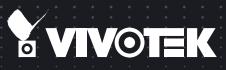

# FD8166A Ultra-Mini Dome Network Camera User's Manual

#### 2MP • VCA Counting • Stylish Design • PoE • Smart Stream II • SNV

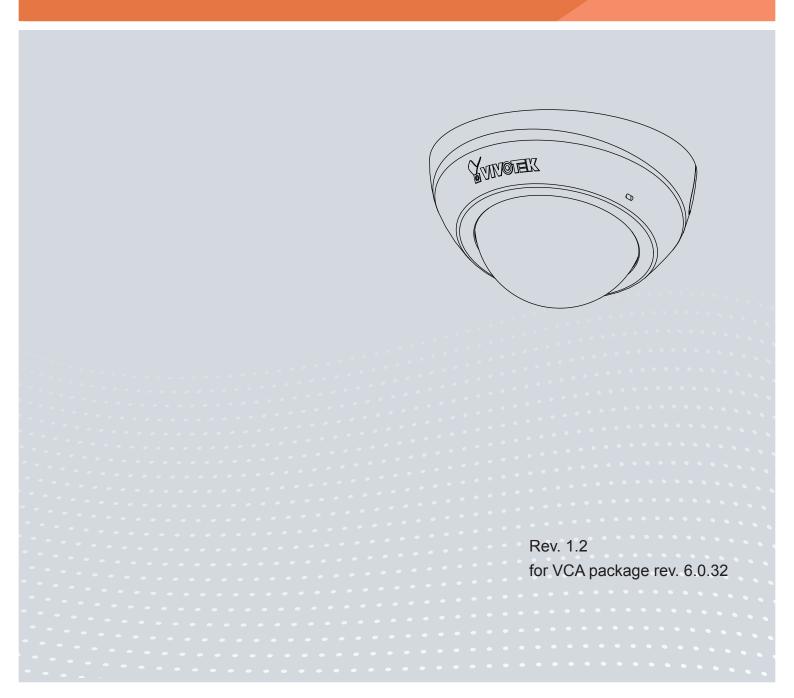

## Table of Contents

| Overview                                        |                 |
|-------------------------------------------------|-----------------|
| Revision History                                | 4               |
| Read Before Use                                 | 5               |
| Package Contents                                | 5               |
| Symbols and Statements in this Document         | 5               |
| Requirements for Running the Counting Analytics | 6               |
| Introduction                                    | 7               |
| Considerations                                  | 9               |
| Physical Description                            | 16              |
| Hardware Installation                           | 17              |
| Network Deployment                              | 21              |
| Software Installation                           | 22              |
| Ready to Use                                    | 31              |
| Accessing the Network Camera                    | 32              |
| Using Web Browsers                              | 32              |
| Counting - the Embedded VADP Module             | 35              |
| 1. Live View.                                   | 35              |
| 2. Configurations                               | 37              |
| 2-1. Configuration - Camera settings            | 37              |
| 2-2. Configuration - Analytics rules            | 38              |
| Analytics rules - Flowpath Counting             | 39              |
| 2-3. Report Push                                | 44              |
| 2-4. Event Settings                             | 51              |
| 2-5. Analytics Event Rules                      | 52              |
| 2-6. Event Settings                             | 53              |
| 2-7. Maintenance                                | 67              |
| 3. Report                                       | 67              |
| Using RTSP Players                              | 70              |
| Using 3GPP-compatible Mobile Devices            | 71              |
| Using VIVOTEK Recording Software                | 72              |
| Main Page                                       | 73              |
| Client Settings                                 | <mark>78</mark> |
| Configuration                                   | <mark>83</mark> |
| System > General settings                       | 84              |
| System > Homepage layout                        | 86              |
| System > Logs                                   | 89              |
| System > Parameters                             | 91              |
| System > Maintenance                            | 92              |
| Media > Image                                   | 96              |
| Media > Video                                   | 105             |
| Media > Video                                   | 106             |
| Media > Audio                                   | 113             |
| Network > General settings                      | 114             |
| Network > Streaming protocols                   | 121             |

| Network > SNMP (Simple Network Management Protocol)                                         | . 130 |
|---------------------------------------------------------------------------------------------|-------|
| Network > FTP                                                                               | . 131 |
| Security > User accounts                                                                    | . 132 |
| Security > HTTPS (Hypertext Transfer Protocol Secure)                                       | . 134 |
| Security > Access List                                                                      |       |
| PTZ > PTZ settings                                                                          | . 146 |
| Event > Event settings                                                                      | . 150 |
| Applications > Motion detection                                                             | . 164 |
| Applications > Digital input                                                                | . 167 |
| Applications > Tampering detection                                                          | . 168 |
| Applications > Audio detection                                                              | . 169 |
| Applications > Package management - a.k.a., VADP (VIVOTEK Application Development Platform) | . 171 |
| Recording > Recording settings                                                              | . 174 |
| Local storage > SD card management                                                          | . 179 |
| Local storage > Content management                                                          | . 180 |
| Appendix                                                                                    | 183   |
| URL Commands for the Network Camera                                                         | . 183 |
| Technical Specifications                                                                    | .367  |
| Technology License Notice                                                                   | .368  |
| Electromagnetic Compatibility (EMC)                                                         | . 369 |

## **Overview**

VIVOTEK's FD8166A is an ultra-mini fixed dome network camera with a tiny diameter of only 90 mm. Due to its compact and intelligent design and affordable price, the FD8166A is an ideal indoor surveillance solution that suits a wide variety of applications, such as retail, office, or boutiques, or to monitor elevators or other public areas.

Equipped with a 2 megapixel Full HD sensor enabling viewing resolution of 1920x1080 at 30 fps, the FD8166A is capable of capturing high-definition images whether in high contrast or low light environments by deploying WDR and SNV technology. When combined with VIVOTEK's Smart Stream II technology, the FD8166A can reduce both bandwidth and storage consumption by up to 50%\* while retaining the same superb image quality as a Full HD camera.

As an all-in-one camera, the FD8166A is designed for easy installation and equipped with Power over Ethernet (PoE) functionality, making setup both quick and simple. The FD8166A is also completely compatible with VIVOTEK's free 32-channel recording software. With all of these benefits and more, the FD8166A is a sure bet to fulfill your surveillance needs.

\* Depending on scene being monitored.

#### **Revision History**

- Rev. 1.0: Initial release.
- Rev. 1.1: Updated the SSL-TLS related information.
- Rev. 1.2: Updated with Video analytics counting feature.

### **Read Before Use**

The use of surveillance devices may be prohibited by law in your country. The Network Camera is not only a high-performance web-ready camera but can also be part of a flexible surveillance system. It is the user's responsibility to ensure that the operation of such devices is legal before installing this unit for its intended use.

It is important to first verify that all contents received are complete according to the Package Contents listed below. Take note of the warnings in the Quick Installation Guide before the Network Camera is installed; then carefully read and follow the instructions in the Installation chapter to avoid damage due to faulty assembly and installation. This also ensures the product is used properly as intended.

The Network Camera is a network device and its use should be straightforward for those who have basic networking knowledge. It is designed for various applications including video sharing, general security/surveillance, etc. The Configuration chapter suggests ways to best utilize the Network Camera and ensure proper operations. For creative and professional developers, the URL Commands of the Network Camera section serves as a helpful reference to customizing existing homepages or integrating with the current web server.

### **Package Contents**

- FD8166A
- screws
- Quick Installation Guide
- Focus adjustment tool

## Symbols and Statements in this Document

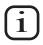

**INFORMATION:** provides important messages or advices that might help prevent inconvenient or problem situations.

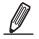

**NOTE**: Notices provide guidance or advices that are related to the functional integrity of the machine.

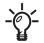

**Tips**: Tips are useful information that helps enhance or facilitae an installation, function, or process.

**WARNING: or IMPORTANT:** These statements indicate situations that can be dangerous or hazardous to the machine or you.

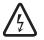

**Electrical Hazard**: This statement appears when high voltage electrical hazards might occur to an operator.

## NOTE:

 This camera is powered by a PoE switch or PoE injector. This equipment is to be connected only to PoE networks without routing the the outside plant.

## MIMPORTANT:

**Requirements for Running the Counting Analytics** 

- **1.** The recommended installation height ranges from **2.4** to **3.6** meters. If the camera is unavoidably installed in a position higher than **3.6m**, you can use the zoom-in mode operation.
- **2.** The embedded video tracking and counting analysis requires a monitoring session on Microsoft IE 10 or IE 11 browser.
- **3.** Lens cleanliness is also required because dust spots or smears on dirty lens can produce miscalculation of pixels, correlation, and movements.
- **4.** Avoid impacts to the lens modules. The relative positions of the lens have been carefully calibrated in factory. Even if the lens positions have slightly changed, optical parameters and stereo correlation will be affected, and then you should return the camera for a repair.
- **5.** For other installation concerns, please refer to page 9, Considerations.
- **6**. Avoid glass and reflective materials, such as aluminum foils, in the field of view. If unavoidable, you can use the Exclusive area settings to get rid of the side effects.
- **7.** Make sure the camera is installed appropriately above the area of your interest, e.g., an entrance to building. Also use a leveling tool to make sure the camera is mounted horizontally level.
- 8. Due to the system load, do not open two configuration web consoles at the same time.

Refer to page 37 for the configuration details about the embedded **Counting** functionality.

## Introduction

1. The cameras should be mounted right on top of a detection area, e.g., where people will inevitably pass through, such as an entrance. The camera should be able to cover a specific field of view.

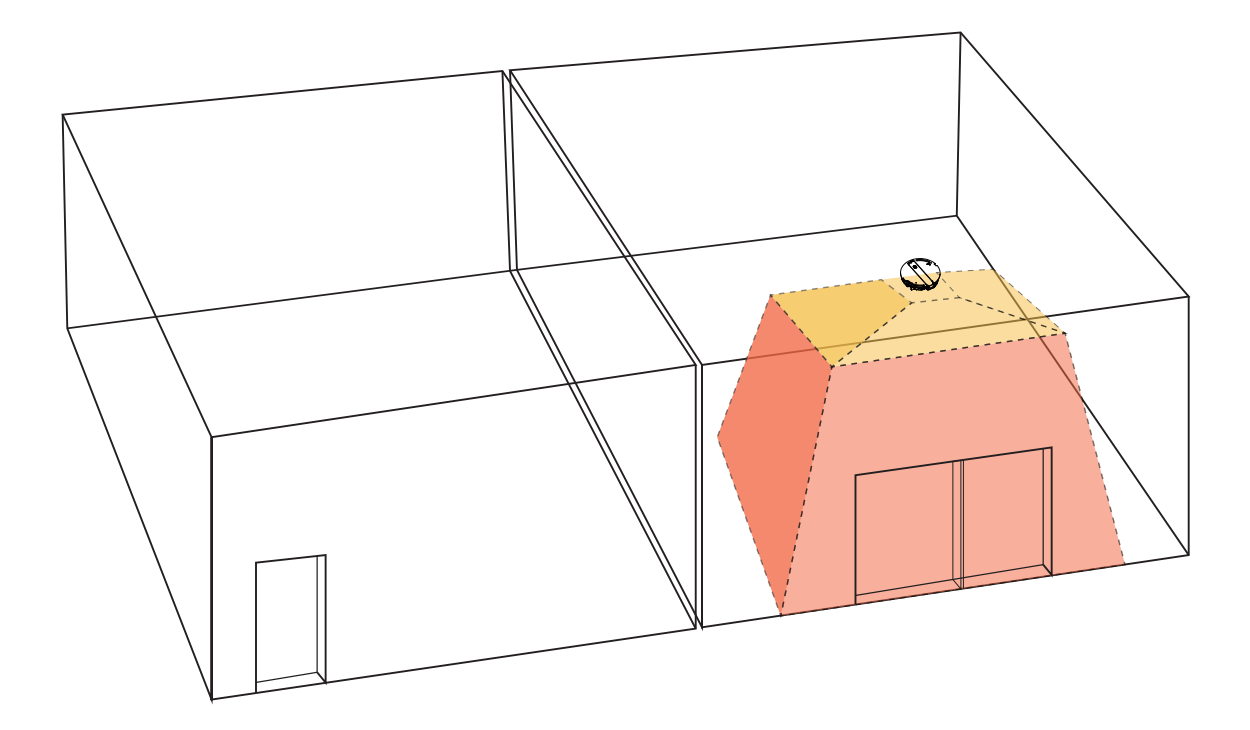

2. Plan the installation features, e.g., position and installation height.

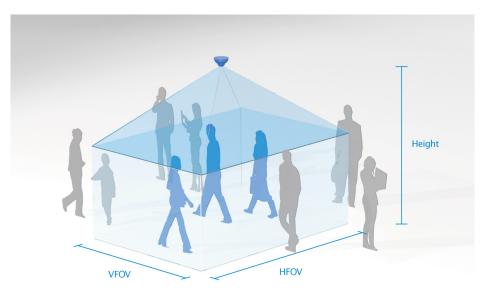

| Install                         | ation Height: 200 ~ 500cm (78 | ~ 195")   |
|---------------------------------|-------------------------------|-----------|
| Camera Installation Height (cm) | HFOV (cm)                     | VFOV (cm) |
| 200                             | 122                           | 51        |
| 220                             | 182                           | 74        |
| 240                             | 242                           | 99        |
| 260                             | 303                           | 124       |
| 280                             | 364                           | 148       |
| 300                             | 424                           | 173       |
| 320                             | 485                           | 197       |
| 340                             | 545                           | 221       |
| 360                             | 606                           | 246       |
| 380                             | 667                           | 270       |
| 400                             | 727                           | 295       |
| 420                             | 789                           | 319       |
| 440                             | 849                           | 344       |
| 460                             | 909                           | 369       |
| 480                             | 971                           | 392       |
| 500                             | 1031                          | 417       |

## **Considerations**

Note the following when planning the camera installation:

1. The installation site must be adequately lighted for optimal accuracy with video analysis.

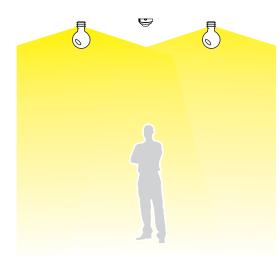

2. It is preferred that the camera is mounted directly above the objects to be counted. Use tools such as a spirit level to ensure the camera is installed level.

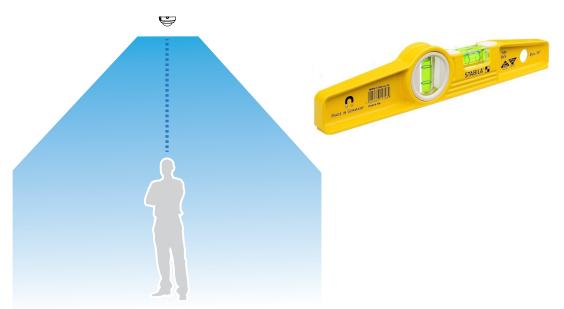

3. Light sources from the sides should be avoided. For example, shadows can cause the VCA (Video Contents Analysis) to mistakenly count the shadow as a moving object. Mistakes can also happen by shadows of clouds floating by a window, or reflected images on a polished floor.

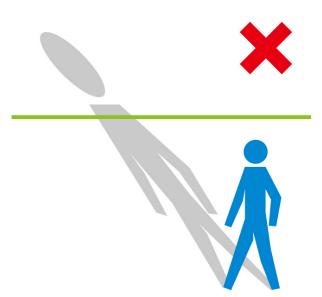

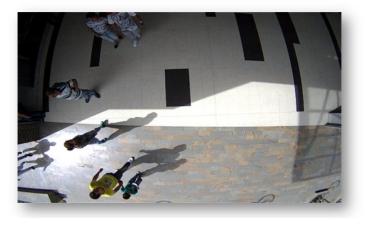

4. The receommended installtion position is  $2m \sim 5m$ .

4-1. Use a spirit level to ensure the camera is installed level.

4-2. Use a laser distance meter to measure the installation height. The height information **MUST BE** correctly measured and entered in the camera's configuration page.

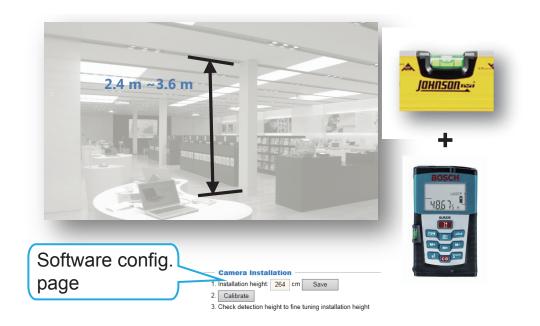

 Found physical characteristics of humans & starts tracking...

 Out

 Detected object

 Found physical characteristics of humans & starts tracking...

Detection area

5. Below are the configuration elements for operating the video analytics camera: .

The counting takes place when a moving object appears in the detection area and moves across the flow path lines.

Object move direction

6. An effective counting requires an object to be detected, and then moves across the flowpath. Avoid setting the flowpath too close to the edge of detection area.

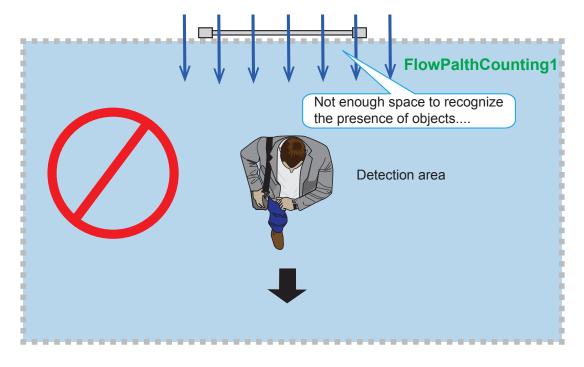

7. Always configure the coverage of the detection area in that the complete silhouette of objects can be contained. If only part of the moving object is covered, the counting will fail. The entire object needs to appear in the detection area for the camera to acquire its movement.

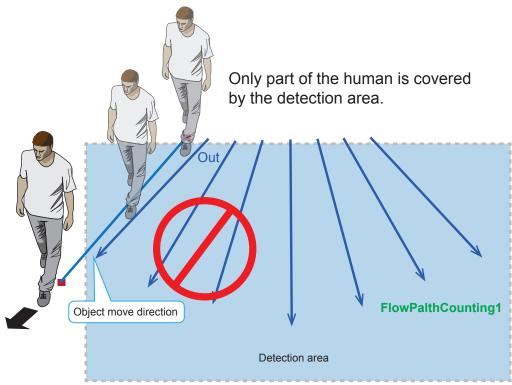

8. Always place the flow path lines inside the detection area.

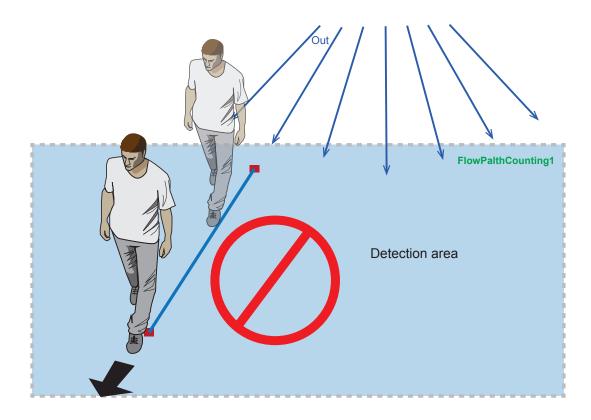

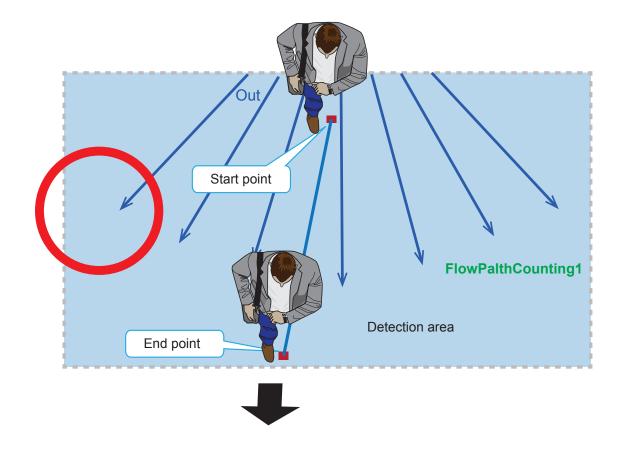

#### MPORTANT:

In the night mode, electrical gains can introduce image noises and affect the accuracy of counting. Also, for installations like a counting configuration in a shopping mall, counting during the off-business hours is meaningless. You can configure an effective schedule for the counting and exclude the off-business hours.

| VIVOTEK             | Home Client settings Configuration Language               |
|---------------------|-----------------------------------------------------------|
|                     | Applications > Package management                         |
| System              | Status License                                            |
| Media               | - Upload package                                          |
| Network             | Select file 2015 Upload                                   |
| Security            | - Resource status                                         |
| PTZ                 | CPU Status:                                               |
| Event               | Storage status:                                           |
| Applications        | Memory status:                                            |
| Motion detection    | - Parker list -                                           |
| Tampering detection | dule name Vendor Version Status License 🔳 🏦               |
| Audio detection     | O GENETEC <u>VIVOTEK</u> 1.0.1.7 ON N/A □ S               |
| Package management  | <u>Counting</u> <u>VIVOTEK</u> 1.1.10.0 306 ON Pass 2 (1) |
| Recording           | Start Stop Schedule                                       |
| Local storage       | General settings                                          |
|                     | Enable this profile                                       |
|                     | From 06:00 to 18:00 [hh:mm]                               |
| 3                   | Save                                                      |
|                     |                                                           |
|                     |                                                           |
| Version: 0200a5     |                                                           |

- 9. For counting to work properly, you should avoid having the view covering a large portion of walls as shown below.
  - 9-1. Keep camera away from wall or other obstables to optimize the effectiveness of FOV.
  - 9-2. Select a location that can cover a longer object trajectories for better tracking results.

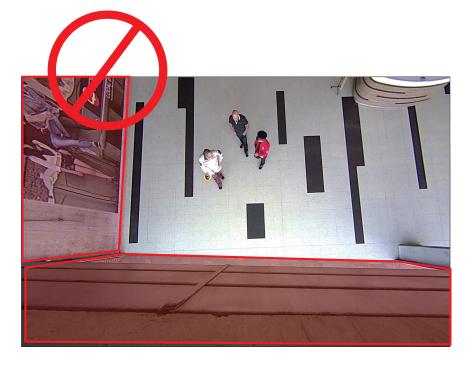

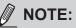

For software configuration details, please refer to page 37.

10. For the countrng configuration, unnecessary objects should be avoided. A door, a floating curtain, and moving objects such as an escalator can cause mistakes with calculation.

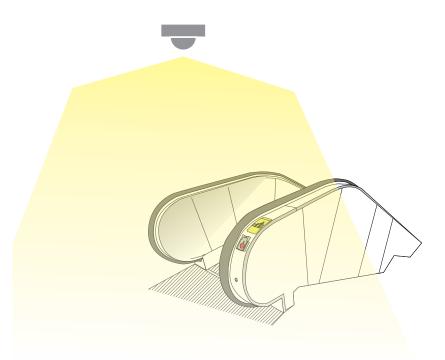

11. If the VAST software is used for accumulating counting results, set the counting event notification option to the "real-time" mode.

Some other possible sources of interference may include: shadows on the wall, mirrored object image on the reflective surface.

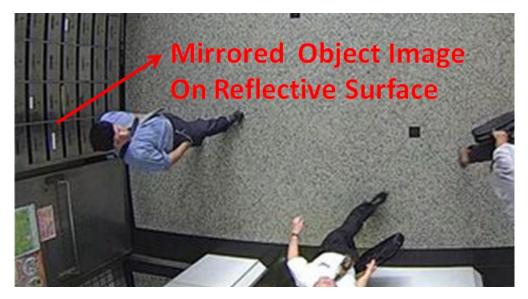

## **Physical Description**

Leave the slide cover in place if you route cables through the bottom and then through a hole on the ceiling or wall.

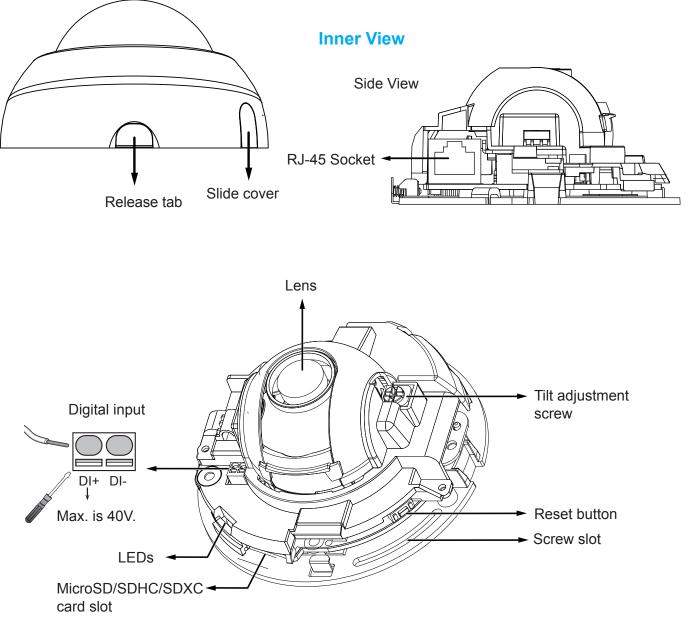

## Hardware Installation

1. Jot down the camera's MAC address for later reference.

| Model No: XXXXXX<br>MAC: 0002D10766AD<br>RoHS | Network Camera 🕈 VIV • TEK |
|-----------------------------------------------|----------------------------|
| C E F© 🕐 📧 🕱                                  |                            |
|                                               |                            |
| Pat.6, 930, 709 Made in Taiwan                |                            |

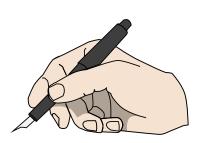

Semi-circular -

cut-out

- 1. Use one hand to hold the camera bottom and another hand to hold the dome cover. Press the release button.
- 2. Remove the dome cover.
- 3. Remove the slide cover if you want to route cables from the side of camera instead of a hole on the ceiling or wall.

Release tab

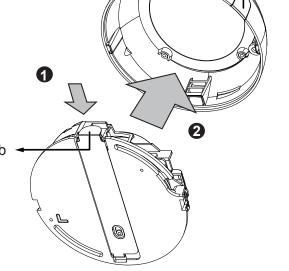

Slide cover

Remove the strain relief boot if your Ethernet cable comes with one.

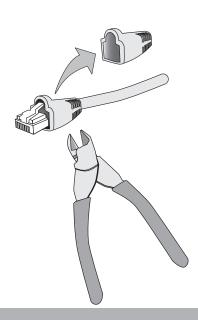

#### Mounting the Network Camera - Ceiling or Wall Mount

- 4. Use the curved slots on the camera as a template to mark where holes will be drilled on the ceiling. Drill two holes into the ceiling; and hammer in the plastic anchors.
- 5. Drill another hole if you want to route cables through the ceiling or wall.
- 6. Connect and route an Ethernet cable through the ceiling or wall.
- 7. Attach the Network Camera to the ceiling using two included screws.

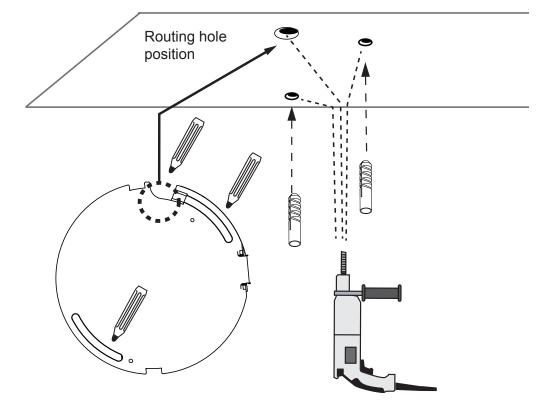

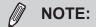

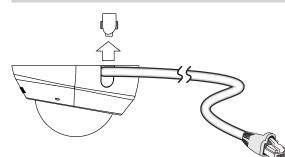

- 1. Do not completely tighten the mounting screws in the screw slots yet. You may need to turn the camera left or right for a best shooting direction later.
- 2. The camera can only be powered by PoE. There is no DC or AC input connector.
- 3. As shown on the left, you may also route cable from the side.

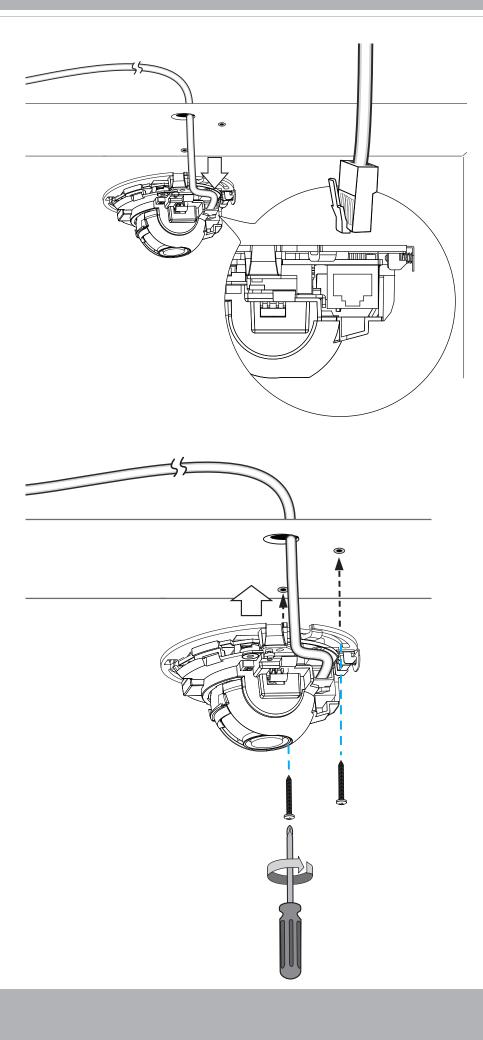

8. There is a tilt adjustment screw near the lens module. Use a #0, #1, or #2 Phillips screwdriver to turn the screw and the lens will move upwards or downwards.

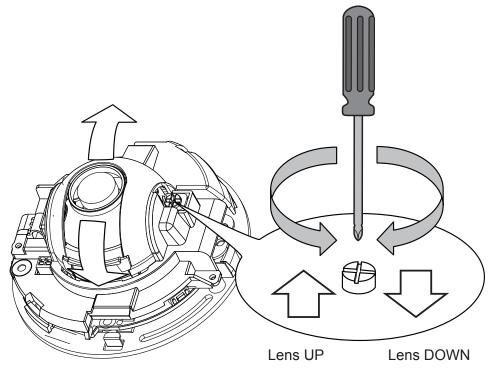

## WARNING!

Do not use your hands to tune the lens module's tilt angle. Doing so will damage the delicate tilt mechanism.

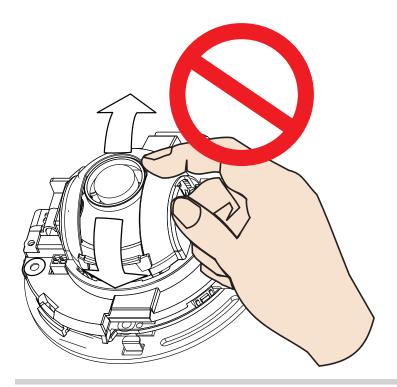

- 8-1. You may also tune the camera's horizontal orientation by turning it along its curved screw slots.
- 8-2. Tighten the camera's mounting screws after you change the horizontal shooting direction.

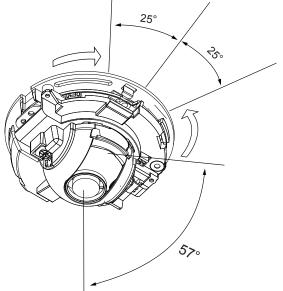

## **Network Deployment**

#### **General Connection (without PoE)**

#### Power over Ethernet (PoE)

#### When using a PoE-enabled switch

This Network Camera is PoE-compliant, allowing transmission of power and data via a single Ethernet cable. Follow the below illustration to connect the camera to a PoE switch via an Ethernet cable.

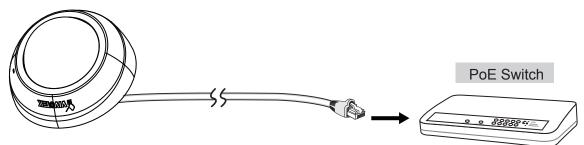

#### When using a non-PoE switch

Use a PoE power injector (optional) to connect between the Network Camera and a non-PoE switch.

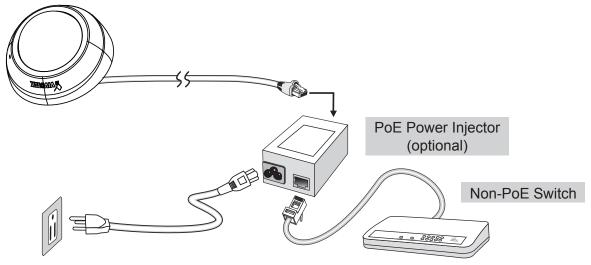

## Software Installation

Install the Shepherd utility, which helps you locate and configure your Network Camera in the local network. If your camera comes without the CD, go to VIVOTEK's website, and locate the utility in the Downloads > Software page.

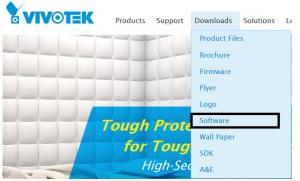

9. Run the Shepherd utility.

10. The program will conduct an analysis of your network environment.

| 13 devi<br>Search with IF | ce(s) found 👩 |                 |                   |                      |
|---------------------------|---------------|-----------------|-------------------|----------------------|
| ٩                         |               | <b>a</b> +      |                   | All devices Selected |
| Status                    | Model         | IP              | MAC               | Firmware             |
|                           | AW-GET-094A   | 192.168.4.123   | 00-02-D1-2F-B7-3C | 0106                 |
|                           | SD8161        | 192.168.50.4    | 00-02-D1-30-55-BF | 0100g6               |
|                           | FE9181-H      | 192.168.50.3    | 00-02-D1-3E-1D-97 | 0100b3               |
|                           | IZ9361-EH     | 192.168.4.148   | 00-02-D1-43-E6-52 | 0102f                |
|                           | FD8177-H      | 192.168.4.147   | 00-02-D1-4B-F2-1C | 0100e_8              |
|                           | SD9366-EHL    | 192.168.4.105   | 00-02-D1-4C-FB-EB | 0103a                |
|                           | AW-GEU-086A   | 192.168.50.1    | 00-02-D1-4E-D8-14 | 0001                 |
|                           | VAST          | 169.254.214.242 | 00-50-56-C0-00-01 | 1.12.1.8             |
|                           | VAST          | 192.168.4.113   | 2C-60-0C-FF-52-9F | 1.13.0.3             |
|                           | VAST          | 192.168.4.131   | 2C-60-0C-FF-52-A0 | 1.12.1.8             |
|                           | VAST          | 192.168.4.121   | 34-E6-D7-24-7D-C6 | 1.13.0.3             |
|                           | VAST          | 192.168.4.118   | 54-53-ED-B3-B9-9E | 1.13.0.3             |
|                           | WACT          | 160 754 07 727  | 69.05.CA.16.90.10 | 1 17 1 9             |

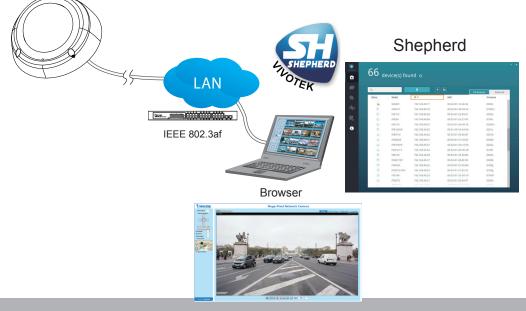

- 11. The program will search for all VIVOTEK network devices on the same LAN.
- 12. After a brief search, the installer window will prompt. Click on the MAC and model name that matches the one printed on the product label. You can then double-click on the address to open a management session with the Network Camera.

| work Camera VIVoTEK                                                                                                    | Servera 1 sele | cted 🕥     |                 |                   |                  |
|----------------------------------------------------------------------------------------------------|----------------|------------|-----------------|-------------------|------------------|
| el No: FD8166A<br>:0002D1730202 RoHS CE C X                                                                                                    | <b>–</b>       |            | <b>•</b> +      |                   | devices Selected |
| FC VC                                                                                                    | Status         | Model      | IP              | MAC               | Firmware         |
| omplies with part 15 of the FCC rules. Operation is subject to the following two conditions:                                                     | *              | FD8166A    | 192.168.4.151   | 00-02-D1-73-02-02 |                  |
| e may not cause harmful interference, and<br>e must accept any interference received, including interference that may cause undesired operation. | ¢              | IZ9361-EH  | 192.168.4.148   | 00/ 01.42.55.52   | 0102f            |
| 0,709 Made in Taiwan                                                                                                    |                | FD8177-H   | 192.168.4.147   | 0002D1730202      | 0100e_8          |
|                                                                                                    |                | SD9366-EHL | 192.168.4.105   | 00-02-D1-4C-FB-EB | 0103a            |
|                                                                                                    |                | VAST       | 169.254.8.13    | 00-50-56-C0-00-01 | 1.12.1.8         |
|                                                                                                    |                | VAST       | 192.168.4.113   | 2C-60-0C-FF-52-9F | 1.13.0.3         |
|                                                                                                    |                | VAST       | 192.168.4.131   | 2C-60-0C-FF-52-A0 | 1.12.1.8         |
|                                                                                                    |                | VAST       | 192.168.4.118   | 54-53-ED-B3-B9-9E | 1.13.0.3         |
|                                                                                                    |                | VAST       | 192.168.4.130   | 54-A0-50-8B-39-3B | 1.12.1.8         |
|                                                                                                    |                | IB8360-W   | 169.254.205.239 | 5C-F3-70-36-29-D3 | 0100b            |
|                                                                                                    |                | VAST       | 169.254.182.143 | 68-05-CA-1F-8D-10 | 1.12.1.8         |

#### **Forceful Password Configuration**

The first time you log in to the camera, the firmware will prompt for a password configuration for security concerns.

Enter the combination of alphabetic and numeric characters to fulfill the password strength. requirement. The default name for the camera administrator is "root", and can not be changed.

|                                                                                                    |                                                                                          | Language |
|----------------------------------------------------------------------------------------------------|------------------------------------------------------------------------------------------|----------|
| Configure password<br>At least 8 characters with no space, on<br>character(uppercase or lowercase), and<br>character |                                                                                          |          |
| User name :                                                                                                    | root                                                                                     |          |
| User password :                                                                                                    | •••••• Medium                                                                            |          |
| Confirm user password :                                                                                              | •••••••••                                                                                |          |
|                                                                                                    | <ul> <li>Enable https connection to secure the<br/>configuration for password</li> </ul> |          |
| *The new password will be applied to a                                                                               | Il connections                                                                           |          |
|                                                                                                    | Save Cancel                                                                              |          |

Some, but not all special ASCII characters are supported: !, \$, %, -, ., @, ^, \_, and ~. You can use them in the password combination.

| 網頁訊息 |                                                                                            |
|------|--------------------------------------------------------------------------------------------|
| ▲    | You have used invalid characters. These characters are valid:A-Z,<br>a-z, 0-9 and !\$%@^_~ |
|      | 確定                                                                                         |

Another prompt will request for the password you configured. Enter the password and then you can start configure your camera and see the live view.

| Windows Security                                                                                                    | × |
|----------------------------------------------------------------------------------------------------|---|
| The server 169.254.205.239 is asking for your user name and<br>password. The server reports that it is from streaming_server.                                                       |   |
| Warning: Your user name and password will be sent using basic authentication on a connection that isn't secure.                                                                     | _ |
| root         •••••••••••••         ••••••••••••         ••••••••••••         •••••••••••••         •••••••••••••         •••••••••••••         •••••••••••••         •••••••••••••• |   |
| 確定取                                                                                                    | ă |

#### Internet connection via a router

Before setting up the Network Camera over the Internet, make sure you have a router and follow the steps below.

1. Connect your Network Camera behind a router, the Internet environment is illustrated below. Regarding how to obtain your IP address, please refer to Software Installation on page 23 for details.

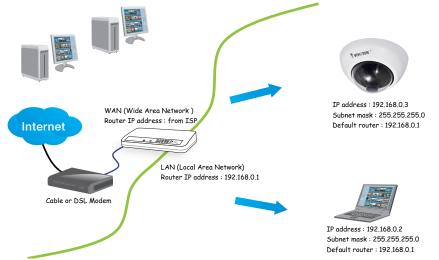

- 2. In this case, if the Local Area Network (LAN) IP address of your Network Camera is 192.168.0.3, please forward the following ports for the Network Camera on the router.
  - HTTP port: default is 80
  - RTSP port: default is 554
  - RTP port for audio: default is 5558
  - RTCP port for audio: default is 5559
  - RTP port for video: default is 5556
  - RTCP port for video: default is 5557

If you have changed the port numbers on the Network page, please open the ports accordingly on your router. For information on how to forward ports on the router, please refer to your router's user's manual.

3. Find out the public IP address of your router provided by your ISP (Internet Service Provider).

Use the public IP and the secondary HTTP port to access the Network Camera from the Internet. Please refer to Network Type on page 102 for details.

#### Internet connection with static IP

Choose this connection type if you are required to use a static IP for the Network Camera. Please refer to LAN setting on page 115 for details.

#### Internet connection via PPPoE (Point-to-Point over Ethernet)

Choose this connection type if you are connected to the Internet via a DSL Line. Please refer to PPPoE on page103 for details.

Configure the router, virtual server or firewall, so that the router can forward any data coming into a preconfigured port number to a network camera on the private network, and allow data from the camera to be transmitted to the outside of the network over the same path.

| From                | Forward to      |
|---------------------|-----------------|
| 122.146.57.120:8000 | 192.168.2.10:80 |
| 122.146.57.120:8001 | 192.168.2.11:80 |
|                     |                 |

When properly configured, you can access a camera behind the router using the HTTP request such as follows: http://122.146.57.120:8000

If you change the port numbers on the Network configuration page, please open the ports accordingly on your router. For example, you can open a management session with your router to configure access through the router to the camera within your local network. Please consult your network administrator for router configuration if you have troubles with the configuration.

For more information with network configuration options (such as that of streaming ports), please refer to Configuration > Network Settings. VIVOTEK also provides the automatic port forwarding feature as an NAT traversal function with the precondition that your router must support the UPnP port forwarding feature.

|                     | Network > General settings                                                                              |
|---------------------|----------------------------------------------------------------------------------------------------|
| System              | Network type Port                                                                                       |
| Media               | LAN                                                                                                    |
| Network             | Get IP address automatically                                                                            |
| General settings    | Use fixed IP address                                                                                    |
| Streaming protocols | P Enable UPnP presentation                                                                              |
| DONS                | C Enable UPnP port forwarding                                                                           |
| QoS                 | O PPPoE                                                                                                 |
| SNMP                | C Enable Pv6                                                                                            |
| Security            | The device is configuring now. Your browser will reconnect<br>IPv6 information http://192.168.4.140:80/ |
| РТZ                 | Manually If the connection fails, please manually enter the above P address in your browser.            |
| Event               | Save                                                                                                    |

13. With a live view displayed on your laptop, check the live view to ensure the image is in focus.

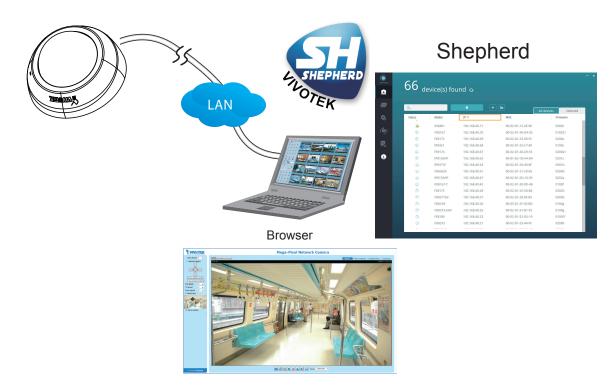

14. You can open the **Configuration > Application > Package management** page to access the tracking and counting utility. Please refer to page 37 for the configuration details about the embedded **Counting** functionality.

|                     |                                 |          | ent settings | Config    | juration | Langua       |
|---------------------|---------------------------------|----------|--------------|-----------|----------|--------------|
|                     | Applications > Package man      | agement  |              |           |          |              |
| System              | Status License                  |          |              |           |          |              |
| Media               | - Upload package                |          |              |           |          |              |
| Network             | Save to SD card<br>Select file  | 瀏覽       | Upload       |           |          |              |
| Security            |                                 |          |              |           |          |              |
| PTZ                 | Resource status     CPU Status: |          |              |           |          |              |
| Event               | Storage status:                 |          |              |           |          |              |
| Applications        | SD card status: Ready           |          |              |           |          |              |
| Motion detection    | SD card usage control:          |          |              |           |          |              |
| Tampering detection | Memory status:                  |          |              |           |          |              |
| Audio detection     |                                 |          |              |           |          |              |
| Package management  | Package list                    |          |              |           |          |              |
| Recording           | Module name                     | Vendor   | Version      | Status    | License  | <b>M</b>     |
|                     | <u>Counting</u>                 | VIVOTEK  | 6.0.32       | ON        | Pass     | DH 38        |
| Local storage       | O GENETEC                       | VIVOTEK  | 1.2.2.2      | ON        | N/A      | <b>DH 38</b> |
|                     | O <u>Stratocast</u>             | VIVOTEK  | 1.1.1.6      | ON        | no       | <b>DH 38</b> |
|                     | O Trend Micro IoT Security      | VIVOTEK  | 1.1a.a1.2.1  | Installed | N/A      | DH 38        |
|                     | Start Stop                      | Schedule |              |           |          |              |

#### **LED Definitions**

|            | ltem | LED status                               | Description                              |
|------------|------|------------------------------------------|------------------------------------------|
| LED        | 1    | Steady Red                               | Powered and system booting, or network   |
|            |      |                                          | failed                                   |
| De         |      | Red LED off                              | Power off                                |
| fir        |      | Green LED off                            | Network is disconnected                  |
| Definition | 2    | Steady Red and Green LED blinks every 1  | Connected to network                     |
| Q          |      | sec.                                     |                                          |
|            | 3    | Green LED blinks every 1 sec. and RED    | Upgrading firmware                       |
|            |      | LED blinks consecutively every 0.15 sec. |                                          |
|            | 4    |                                          | Restoring defaults                       |
|            |      | and RED light on, then blink again.      |                                          |
|            | 5    | RED LED is on, Green LED blinks and RED  | Status after a reset (network connected) |
|            |      | LED is constantly on.                    |                                          |
|            |      | Green and RED LEDs are constantly on.    | Status after a reset (network            |
|            |      |                                          | disconnected)                            |

#### **Hardware Reset**

The reset button is used to reset the system or restore the factory default settings. Sometimes resetting the system can return the camera to normal operation. If the system problems remain after reset, restore the factory settings and install again.

<u>Reset</u>: Press the recessed reset button. Wait for the Network Camera to reboot.

<u>Restore</u>: Press and hold the reset button until the status LED rapidly blinks. Note that all settings will be restored to factory default. Upon successful restore, the status LED will blink green and red during normal operation.

#### **SD/SDHC/SDXC Card Capacity**

This network camera is compliant with **SD/SDHC/SDXC 16GB / 8GB / 32GB / 64GB** and other preceding standard SD cards.

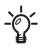

If your camera should become defocused, you can place the focus adjustment tool carefully on the lens, and use it to turn the lens clockwise or counter-clockwise to adjust to the best image focus.

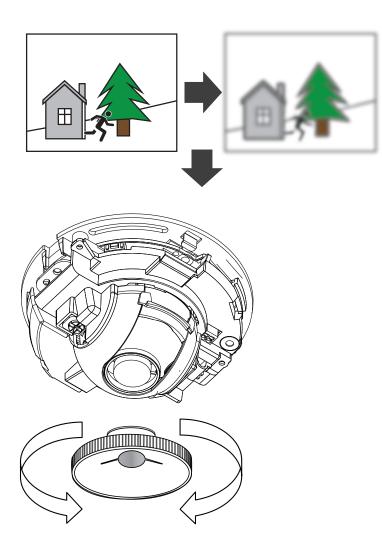

#### DOTE:

- 1. The camera is only to be connected to PoE networks without routing to outside plants.
- 2. For PoE connection, use only UL listed I.T.E. with PoE output.

14. Use a piece of clean cotton cloth to hold and and install the dome cover.

Install dome cover by aligning the semi-circular cut-out with the release tab. Press on both ends of the dome cover for it to snap into place. A "Click" sound should be heard when it is properly installed.

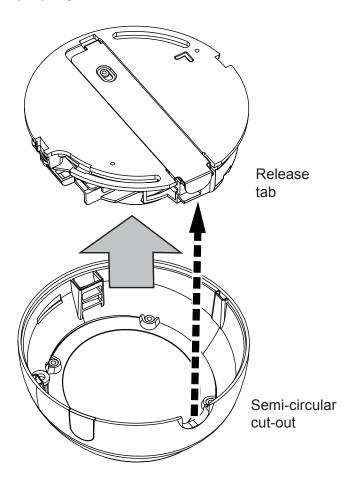

## **Ready to Use**

- 1. A browser session with the Network Camera should prompt as shown below.
- 2. You should be able to see live video from your camera. You may also install the 32-channel recording software from the software CD in a deployment consisting of multiple cameras. For its installation details, please refer to its related documents.

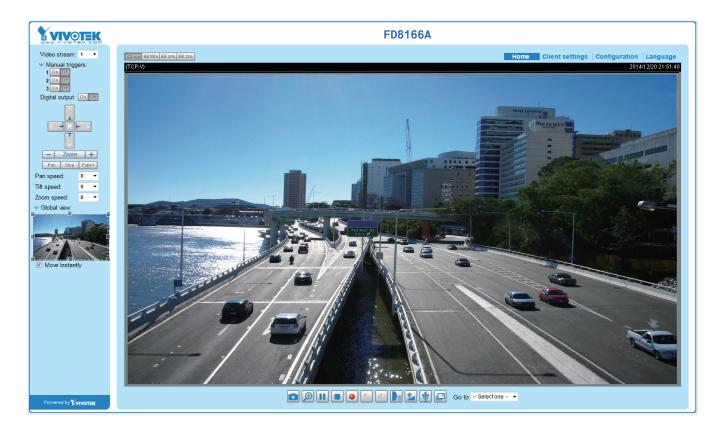

# **Accessing the Network Camera**

This chapter explains how to access the Network Camera through web browsers, RTSP players, 3GPP-compatible mobile devices, and VIVOTEK recording software.

## **Using Web Browsers**

Use Installation Wizard 2 (IW2) to access the Network Cameras on LAN.

If your network environment is not a LAN, follow these steps to access the Network Camera:

- 1. Launch your web browser (e.g., Microsoft<sup>®</sup> Internet Explorer or Mozilla Firefox).
- 2. Enter the IP address of the Network Camera in the address field. Press Enter.
- 3. Live video will be displayed in your web browser.
- 4. If it is the first time installing the VIVOTEK network camera, an information bar will prompt as shown below. Follow the instructions to install the required plug-in on your computer.

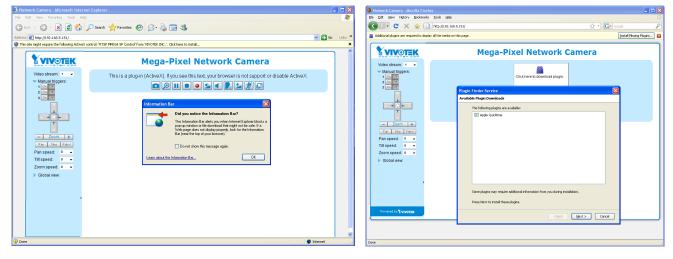

#### NOTE:

► For Mozilla Firefox or Chrome users, your browser will use QuickTime to stream the live video. If you don't have QuickTime on your computer, please download it first, then launch the web browser.

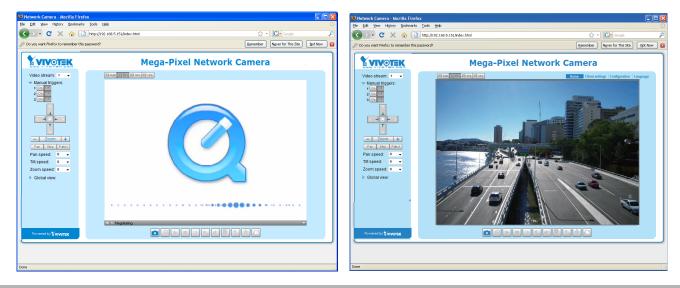

- By default, the Network Camera is not password-protected. To prevent unauthorized access, it is highly recommended to set a password for the Network Camera. For more information about how to enable password protection, please refer to Security on page 23.
- If you see a dialog box indicating that your security settings prohibit running ActiveX<sup>®</sup> Controls, please enable the ActiveX<sup>®</sup> Controls for your browser.
- 1. Choose Tools > Internet Options > Security > Custom Level.

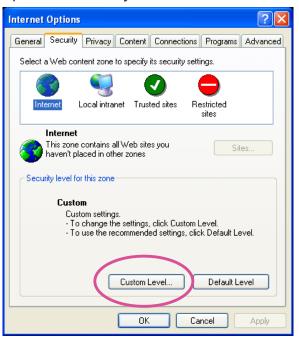

2. Look for Download signed ActiveX<sup>®</sup> controls; select Enable or Prompt. Click **OK**.

| Security Settings                                                                                                    | ?×       |
|----------------------------------------------------------------------------------------------------|----------|
| Settings:                                                                                                    |          |
| ActiveX controls and plug-ins  Controls  Controls  Disable  Enable  Prompt                                                                                        |          |
| Download unsigned ActiveX controls     Disable     Enable     Prompt     Initialize and script ActiveX controls not marked as s     Disable     Enable     Prompt | af€<br>♥ |
| Reset custom settings                                                                                                    |          |
| Reset to: Medium Reset                                                                                                    |          |
| OK Can                                                                                                    | cel      |

*3.* Refresh your web browser, then install the ActiveX<sup>®</sup> control. Follow the instructions to complete installation.

#### 

- Currently the Network Camera utilizes a 32-bit ActiveX plugin. You CAN NOT open a management/view session with the camera using a 64-bit IE browser.
- If you encounter this problem, try execute the lexplore.exe program from C:\Windows\ SysWOW64. A 32-bit version of IE browser will be installed.
- On Windows 7, the 32-bit explorer browser can be accessed from here: C:\Program Files (x86)\Internet Explorer\iexplore.exe
- If you open a web session from the IW2 utility, a 32-bit IE browser will be opened.

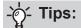

- The onscreen Java control can malfunction under the following situations: A PC connects to different cameras that are using the same IP address (or the same camera running different firmware versions). Removing your browser cookies will solve this problem.
- If you encounter problems with displaying the configuration menus or UI items, try disable the Compatibility View on IE8 or IE9.

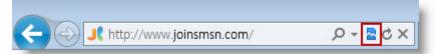

You may also press the F12 key to open the developer tools utility, and then change the Browser Mode to the genuine IE8 or IE9 mode.

| File Find Disable View Images Cache Tools Validate                                                                                                    | Browser Mode: IE9 Document Mode: IE9 standards                                                                                                    |   |  |  |  |  |
|----------------------------------------------------------------------------------------------------|----------------------------------------------------------------------------------------------------|---|--|--|--|--|
| HTML CSS Console Script Profiler Network                                                                                                    | Internet Explorer 7                                                                                                    | ٩ |  |  |  |  |
| 🗟 🛒 🖬 🍫 💿 🗹 🖃                                                                                                    | Internet Explorer 8                                                                                                    |   |  |  |  |  |
| <pre>IDOCTYPE html PUBLIC "-//W3C//DTD XHTML 1.0 Image: The second second secon</pre> | Internet Explorer 9 Internet Explorer 9 Internet 8 Internet 8 Internet 8 Internet 8 Internet 8 Internet 8 Internet 8 Internet 8 Internet 8 Internet 8 Internet 8 Internet 8 Internet 8 Internet 8 Internet 8 Internet 8 Internet 8 Internet 8 Internet 8 Internet 8 Internet 8 Internet 8 Internet 8 Internet 8 Internet 8 Internet 8 |   |  |  |  |  |

In the event of plug-in compatibility issues, you may try to uninstall the plug-in that was
previously installed.

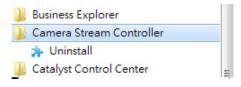

## **Counting - the Embedded VADP Module**

## 

- For the design and configuration rules, please refer to page 37.
- For a management session across a firewall or router (over the Internet), it is necessary to open a Websocket port 888 on your router using the NAT traversal method for transferring metadata for counting. The default Websocket port can be changed in the Network port setting page.
- You can install the VAST management software (rev. 1.12 or later) so that you can easily collect counting information and produce various data charts for quick reference.

Click on **Counting** to start the embedded module in the **Configuration > Application > Package management** page.

#### 1. Live View.

You will be defaulted to the Liveview. See below for the information on the Liveview.

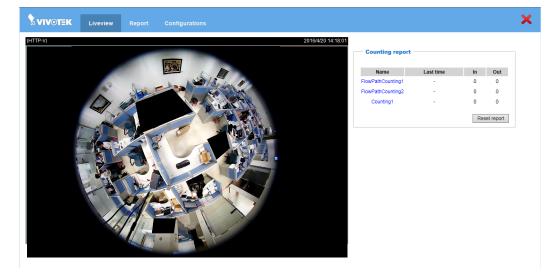

• **Counting report**: This menu displays the preset counting rule, time of occurrence, and the In/Out object counts. You can click on the name of the counting rule to enter its configuration window.

## -ˈo͡ː/- Tips

If you encounter the display problems with the Counting Analysis and configuration window, try the following:

1. Try clear the browsing history. Sometimes, plug-ins from the previous browser sessions may still affect the current session.

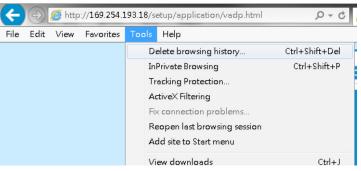

2. Press the F12 key when you open the IE10/IE11 console window. Make sure you are not running the browser in the Compatibility mode.

# 2. Configurations

To start configuring the counting rules, click on **Configurations.** The **Camera settings** window will appear.

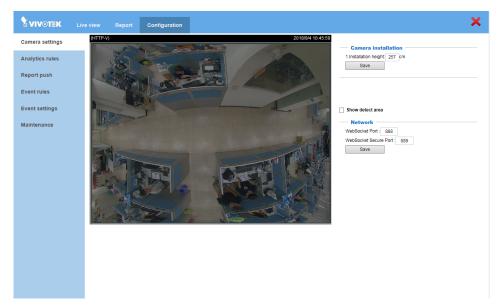

## 2-1. Configuration - Camera settings

The Camera settings page contains key parameters related to the physical characteristcs at your installation site. You need to carefully tune the parameters to acquire the best detection results.

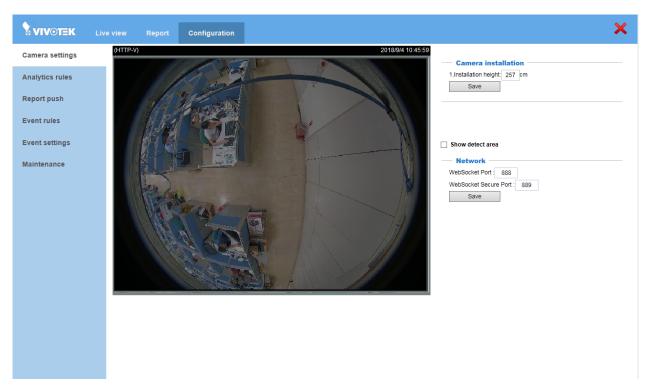

• **Show Detect Area**: Select to display the effective detection area currently enabled by your analytics rules. Note that this area may not display if you have no effective rules.

Depending on your installation height, the size of the detection area will change. The detection area is the best recommended area for the counting configuration to take effect.

If the detection area appears to be too small, you can consider lowering the installation position.

## 2-2. Configuration - Analytics rules

Click on **Configurations > Analytics rules** to open the Analytics configuration window.

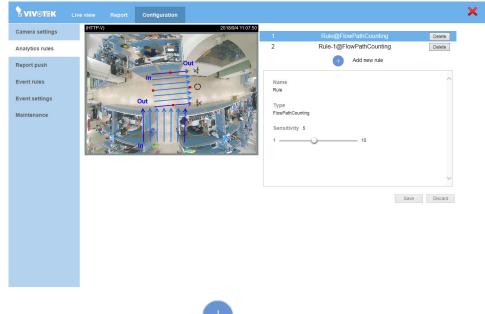

Click on the **Add new rule** <sup>to</sup> button to create a new rule.

- **Sensitivity**: This refers to the effectiveness level of human or vehicle activity detection. You may try to tune up or tune down the sensitivity level and oberve the result in the Liveview window. However, if your installation site contains a lot of misleading objects, e.g., complex scenes with numerous non-target moving objects, setting the sensitivity level too high may result in getting false inputs.
- Note that the relative size of a car or a person in the FOV can vary. Depending on the installation height, an object of your interest can appear with different sizes. You should then verify the detection results by tuning the sensitivity level to avoid detection faults.

# **Analytics rules - Flowpath Counting**

| Name               |    |
|--------------------|----|
| Rule-2             |    |
| Туре               |    |
| FlowPathCounting V |    |
| Sensitivity 5      |    |
| 1                  | 10 |

Flow path is another detection rule type. When passengers pass along the flow path, the camera will record the event and immediately update the counting report on the Liveview page.

To configure a flow path,

| 1    | Click, hold down, and drag to change the arc angle.                                  |
|------|--------------------------------------------------------------------------------------|
| 2    | Click, hold down, and drag to change the length.                                     |
| 3 () | Click, hold down, and drag to change the flow path direction. You can turn the       |
|      | direction 360° around.                                                               |
| 4    | Click, hold down, and drag to change width.                                          |
|      | The Shift key can also be used with configuration. Click and drag on any part of the |
|      | flow path scheme to move it across the screen.                                       |

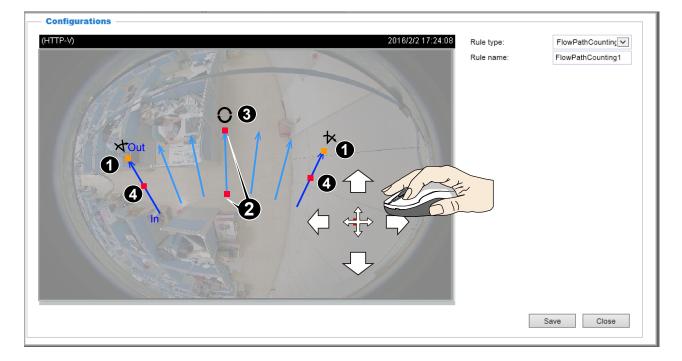

The max. and min. counting heights are also supported with the flow path. Click to select the Enable height filter checkbox. For each analytics rule, you can manually enter a set of maximum and minimum height numbers.

The counting report displays at the live view page. .

If necessary, use the Reset report button to reset the count numbers.

Because the counting rule of Flow path is based on the entering point and the leaving point of one moving object and the shape of the flow path scheme, it is important to configure the flow path rule carefully depending on the monitored scene. The following are the recommended usage for two common scenarios:

### A section of one passageway

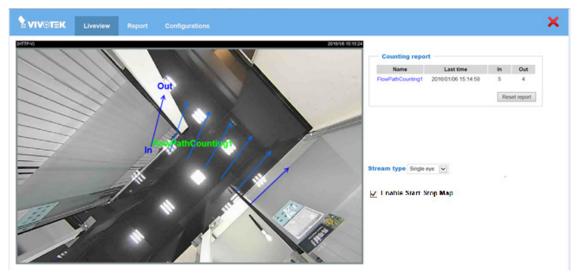

In this common scenario, you may want to count the number of passengers passing this section of a passageway (aisle). It is recommended to adjust the parallel flow path direction and make sure that the flow path arrows are covering the popular walking routes. If the passageway is close to the corner, for example, you could slightly expand the centre angle of the flow path to cover the route of random turns.

It is best to draw the flowpath lines parallel to the possible human traffic. If objects move in diverted direction, the counting accuracy can be affected.

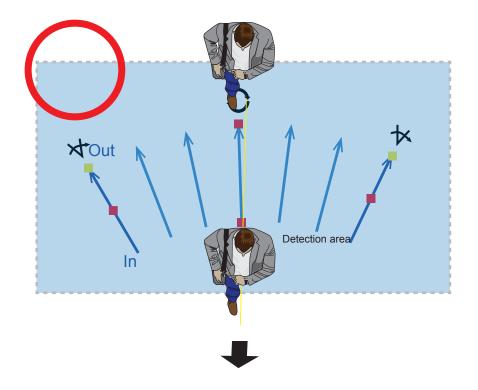

Below is an example in a train station. In this case, span the flow path arrows evenly to all directions when installed above a train door, because passengers can go in various directions when alighting.

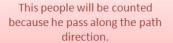

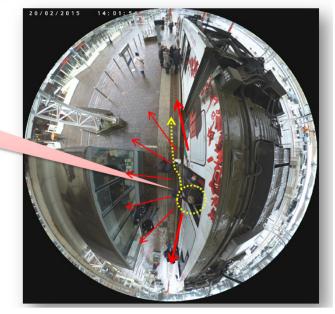

You may consider shortening the flowpath to avoid incorrect counting when people may linger in the flowpath area without going in the predicted directions. See below for an example.

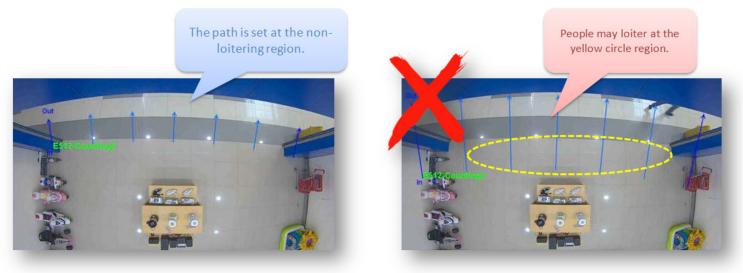

• Do not cover the loitering region when setting the flow path as possible.

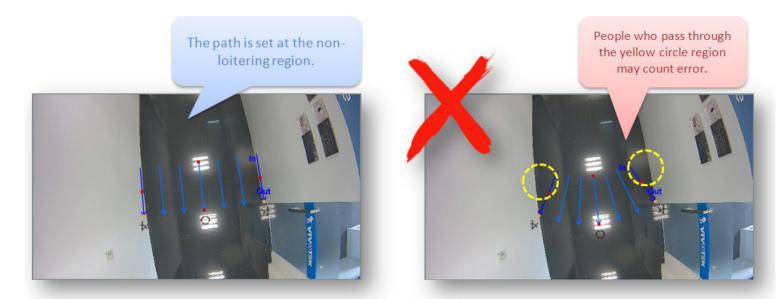

• Set the flow path width according to the aisle that the people's feet will pass through.

### An exit/entrance/door/elevator

| VIVOTEK               | Liveview |   |                 |      |                  |                    |           |     |            | × |
|-----------------------|----------|---|-----------------|------|------------------|--------------------|-----------|-----|------------|---|
| (HTTP-N)              | 1        | 1 |                 | 11/1 | 2016/16 15:06:04 | Counting repo      | art       |     |            |   |
| the second second     |          |   |                 |      | and the second   | Name               | Last time | In  | Out        |   |
| and the               |          |   |                 |      |                  | FlowPathCounting1  |           | 2   | 2          |   |
| and the second second |          |   |                 |      |                  |                    |           | Ret | set report |   |
|                       |          |   | Floring-windows |      |                  | Stream type Single |           |     |            |   |

In this scenario, the arc angle of the flow path rule should be expanded to cover the possible passing patterns entering or exiting the monitored door. Besides, the flow path should also be expanded to cover the width of the door. The length of the flow path should be configured in a proper length. A flow path with a length too short will be very sensitive and that a length too long length will react slowly.

The counting report displays on the live view page. The counting results display instantly and the results are accumulated on the browser console.

If necessary, use the **Reset** button to reset the count numbers.

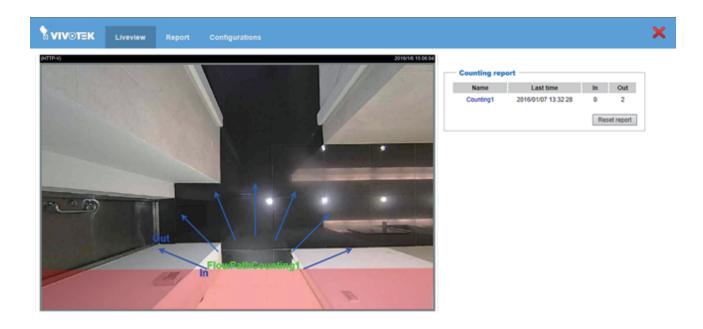

# 2-3. Report Push

Configure the report push protocols so that you can receive periodic counting reports. The reports include camera information and aggregated counts by the configured intervals for each counting rule.

| VIVOTEK                            |          | Report Conf                    | iguration |                         |          |                             |             |                  | :      |
|------------------------------------|----------|--------------------------------|-----------|-------------------------|----------|-----------------------------|-------------|------------------|--------|
| Camera settings<br>Analytics rules | Status   | Center Server –<br>Server name | Туре      | Address/Location        | Schedule | Report aggregation<br>level | Report lite | Report<br>format |        |
| Report push                        | Server s | settings<br>Server name        | Туре      | Address/Location        | Schedule | Report aggregation<br>level | Report lite | Report<br>format |        |
| Event rules                        | 0        | http server                    | http      | http://192.168.6.117:81 | 5 mins   | 1 mins                      | Yes         | xml              | Delete |
| Event settings                     | Ac       | dd                             |           |                         |          |                             |             |                  |        |
| Maintenance                        |          |                                |           |                         |          |                             |             |                  |        |
|                                    |          |                                |           |                         |          |                             |             |                  |        |

This revision also supports the connection with a Device Center utility that is separately installed.

The Device Center utility is a management tool that helps facilitate the configuration of multiple cameras. The tool can be used to automatically search the network for cameras, collect logs and reports, display connectivity status, manage firmware/software upgrades, and collectively configure multiple cameras.

For details, refer to Device Center User's Manual.

Note that to support this feature, you should have a compatible firmware and counting package running on the camera. Please contact VIVOTEK's technical support for details.

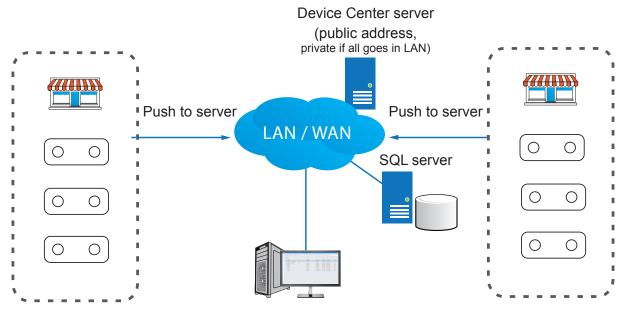

**Device Center client** 

For report push over Email, FTP, HTTP, HTTPS, or SD, click the **Add** button to begin.

| Configuration               |                 |                      |                |                         |      |            |
|-----------------------------|-----------------|----------------------|----------------|-------------------------|------|------------|
| ule name:                   |                 |                      |                |                         |      |            |
| chedule: 12 hours 🔽         |                 |                      |                |                         |      |            |
| eport aggregation level: 5  | minutes 🔽       |                      |                |                         |      |            |
| eportType: Counting/Zone    | ~               |                      |                |                         |      |            |
| eport format: XML 💌         |                 |                      |                |                         |      |            |
| Report lite: Lite mode v    | vould ignore d  | date with all zero i | n/out.         |                         |      |            |
| Device local time: Repr     | esent start tin | ne, end time with    | ISO8601 format | . Defaultly in UTC time |      |            |
| erver type: Email 🗸         |                 |                      |                |                         |      |            |
| Sender email address        | JE              |                      |                |                         |      |            |
| Recipient email<br>address: |                 |                      |                |                         |      |            |
| Server address:             |                 |                      |                |                         |      |            |
| User name:                  |                 |                      |                |                         |      |            |
| Password:                   |                 |                      |                |                         |      |            |
| Server port                 | 25              |                      |                |                         |      |            |
| This server requi           | res a secu      | re connection        | n              |                         |      |            |
|                             |                 |                      |                |                         |      |            |
|                             |                 |                      |                |                         | Test | Save Close |

| Status        | ♂: success ⊗: failed [empty]: not yet executed                                  |
|---------------|---------------------------------------------------------------------------------|
| Name          | User defined name.                                                              |
| Address       | HTTP: http://IPaddress:portURI                                                  |
|               | FTP: ftp://APaddress:port -> destination                                        |
|               | Email: ServerIPaddress:port                                                     |
| Delivery      | The duration between next pushed aggregated report. At the same time, it        |
| Schedule      | is also the total duration of one report. This camera supports the delivery     |
|               | schedule ranging from 1 min, 5 mins, 15 mins, 30 mins, 1 hr, 12 hrs, to 1       |
|               | day. All schedule starts from 00:00.                                            |
| Report        | This indicates the aggregation period for each data set in the reports.         |
| aggregation   | Events in the same aggregation level will be accummulated as one data           |
| level         | set. This camera supports the same options as the Delivery schedule.            |
|               | Note that the aggregation level must be shorter than the Deliver schedule.      |
| Report Type   | This is not configurable as all reports are related to Counting/Zone.           |
| Report format | Select the file format as XML, JSON, or CSV depending on the software           |
|               | you will use to read or analyze the counting results.                           |
| Lite          | In the Lite mode, the period of time in which no data has been collected        |
|               | will be ignored. This can reduce the size of each report.                       |
| Format        | XML, CSV, and JSON. The detailed contents will be introduced later.             |
| Local time    | Presents the input starttime, endtime, and the StartTime, EndTime in a          |
|               | report as camera local time.                                                    |
|               | If not specified, the input starttime, endtime and all time format in report is |
|               | in UTC (Universal Time Coordinated) timestamp.                                  |
|               |                                                                                 |

| Server type:         |                                                                    |
|----------------------|--------------------------------------------------------------------|
| Fill in the event re | port agent information:                                            |
| Email                |                                                                    |
| Sender email         | A valid sender email                                               |
| Recipient email      | A valid receiipient email                                          |
| Server address       | SMTP server IP address                                             |
| User name            | User name for SMTP server authentication credentials               |
| Password             | Password for SMTP server authentication credentials                |
| Port                 | SMTP server port number                                            |
| This server requires | s a secure connection (SSL): select if SSL connection is required. |
| FTP                  |                                                                    |
| Server address       | FTP server IP address                                              |
| Port                 | FTP server port number                                             |
| User name            | User name for FTP server authentication credentials                |
| Password             | Password for FTP server authentication credentials                 |
| FTP folder name      | The destination folder path                                        |
| filename format*     | User customizable file name through variables.                     |
| HTTP                 |                                                                    |
| Server address       | HTTP server IP address                                             |
| Port                 | HTTP server port number                                            |
| Server uri           | HTTP server route uri                                              |
| User name            | User name for HTTP server authentication credentials               |
| Password             | Password for HTTP server authentication credentials                |
| HTTPS                |                                                                    |
| Sonver address       | HTTPS sonver ID address                                            |

| Server address | HTTPS server IP address                               |
|----------------|-------------------------------------------------------|
| Port           | HTTPS server port number                              |
| Server uri     | HTTPS server route uri                                |
| User name      | User name for HTTPS server authentication credentials |
| Password       | Password for HTTPS server authentication credentials. |

| SD                       |                                                  |
|--------------------------|--------------------------------------------------|
| Enable cyclic<br>storage | HTTP server IP address                           |
| File name format         | See below for the customizable file name syntax. |

\* Listed below are the variables for the customized file name.

| %Т | Report timestamp in UTC time              |
|----|-------------------------------------------|
| %F | Report formal in xml, json, or csv        |
| %N | User defined server name                  |
| %M | MAC address in serial                     |
| %G | Group ID                                  |
| %D | Device ID                                 |
| %S | Schedule duration in second               |
| %A | Aggregation level in second               |
| %L | "LITE" if in the lite mode, "" otherwise. |

\* The above names and addresses support the following numeric-alphabetic characters: A-Z,a-z,0-9 and !#\$%-.@^\_~V;:?{[]}`\*)(+|

Use the **Test** button to push a test packet. When the test is successfully performed, click the **Save** button.

| <b>VIVOTEK</b>  | Live view Report Configuration                                                                                                    |
|-----------------|----------------------------------------------------------------------------------------------------|
| Camera settings | - Device Center Server                                                                                                    |
| Analytics rules | Status Server name Type Address/Location Schedule Report aggregation Report lite Report format                                                                                                    |
| Report push     | Server settings     Status Server name Type Address:Location Schedule Report aggregation Report life Report     torust     torust                                                                                                    |
| Event rules     | Configuration                                                                                                    |
| Event settings  | Rule name: HTTPtest Schedule: 12 hours V                                                                                                    |
| Maintenance     | Scheidung: 12 hours 文<br>Report aggregation level: 5 minutes 文<br>愛白夏 - Internet Explorer                                                                                                    |
|                 | ReportType: Counting/Zone v HTTP transmission succeeded Report format: XML v                                                                                                    |
|                 | Report lite: Lite mode would ignore date with all zero iniout.                                                                                                    |
|                 | Device local time: Represent start time, end time with ISO8601 format. Defaultly in UTC time                                                                                                    |
|                 | Server type: HTTP V                                                                                                    |
|                 | Server host: http:// 172.18.8.15                                                                                                    |
|                 | Server port: 80                                                                                                    |
|                 | Server URI: //http://http://ht |
|                 | User name:                                                                                                    |
|                 | Password:                                                                                                    |
|                 | Test Save Close                                                                                                    |
|                 |                                                                                                    |

The camera will post an XML file to server, the description of XML (XSD) is as below:

```
<?xml version="1.0" encoding="UTF-8"?>
<xs:schema xmlns:xs="http://www.w3.org/2001/XMLSchema" elementFormDefault="gualified" attributeForm
Default="unqualified">
<xs:element name="Message">
        <xs:complexType>
            <xs:sequence>
               <xs:element name="Source">
                   <xs:complexType>
                      <xs:sequence>
                          <xs:element name="UtcTime" type="xs:string"></xs:element>
                          <xs:element name="GroupID" type="xs:string"></xs:element>
                          <xs:element name="DeviceID" type="xs:string"></xs:element>
                          <xs:element name="ModelName" type="xs:string"></xs:element>
                          <xs:element name="MacAddress" type="xs:string"></xs:element>
                          <xs:element name="IPAddress" type="xs:string"></xs:element>
                          <xs:element name="TimeZone" type="xs:string"></xs:element>
                          <xs:element name="DST" type="xs:string"></xs:element>
                      </xs:sequence>
                   </xs:complexType>
               </xs:element>
               <xs:element name="Data" maxOccurs="unbounded">
                   <xs:complexType>
                      <xs:sequence>
                         <xs:element name="CountingInfo" maxOccurs="unbounded">
                           <xs:complexType>
                              <xs:sequence>
                               <xs:element name="In" type="xs:string"></xs:element>
                               <xs:element name="Out" type="xs:string"></xs:element>
                              <xs:element name="StartTime" type="xs:string"></xs:element>
                               <xs:element name="EndTime" type="xs:string"></xs:element>
                              </xs:sequence>
                              < xs:attribute name="RuleName" type="xs:string"/>
                           </xs:complexType>
                         </xs:element>
                      </xs:sequence>
<xs:attribute name="RuleType" type="xs:string"/>
                   </xs:complexType>
               </xs:element>
            </xs:sequence>
        </xs:complexType>
     </xs:element>
  </xs:schema>
```

The following CSV example shows the same event description in csv format, note that, camera will send zero counting even if there is no count for that interval if you deselect the lite mode.

UtcTime,GroupID,DeviceID,ModelName,MacAddress,IPAddress,TimeZone,DST 2015-05-28T06:30:01Z,0,0,CC8370-HSV,00:02:81:31:00:08,172.16.2.134,+8,0 RuleType,RuleName,In,Out,StartTime,EndTime Counting,Counting1,1,2,2015-05-28T06:15:00Z,2015-05-28T06:30:00Z Counting,Counting2,0,0,2015-05-28T06:15:00Z,2015-05-28T06:30:00Z

Below is the JSON example showing the same condition in json format. Zero counting data are still sent if you deselect the lite mode.

```
{
        "Source":
               {
                        "UtcTime":"2015-05-28T06:30:01Z",
                        "GroupID":"0",
                        "DeviceID":"0",
                        "ModelName":" CC8370-HSV",
                        "MacAddress":"00:02:81:31:00:08",
                        "IPAddress":"172.16.2.134",
                        "TimeZone":"+8",
                        "DST":"0"
               },
       "Data":
               ſ
                       {
                                "RuleType":"Counting",
           "CountingInfo":
                 [
                   {
                      "RuleName":"Conting1",
                      "ln":1,
                      "Out":2,
                      "StartTime":"2015-05-28T06:15:00Z",
                      "EndTime":"2015-05-28T06:30:00Z"
                    },
 {
                   "RuleName":"Conting2",
                   "In":0,
                   "Out":2,
                   "StartTime":"2015-05-28T06:15:00Z",
                   "EndTime":"2015-05-28T06:30:00Z"
                 }
            ]
       }
     ]
}
```

In addition to these, if you want to acquire the report directly from CGI, use the following command to receive the report in different formats:

http://{IP}/cgi-bin/admin/scevent\_pull.cgi? format={xml,json,csv}& starttime={starttime timestamp} & endtime={endtime timestamp} & aggregation={aggregation level in seconds} & lite={0,1}& localtime={0,1}

A sample line looks like this:

http://172.19.11.142/Stereo-Counting/cgi-bin/report\_pull.cgi?starttime=2017-11-14T00:00:00&endtime=2017-11-20T00:00:00&aggregation=3600&format=xml&lite=0&localtime=0&countingeventdb=0

The syntax is as follows:

| Key         | Description                                                                                                    |
|-------------|----------------------------------------------------------------------------------------------------|
| starttime   | Querying start time timestamp                                                                                                    |
| endtime     | Querying end time timestamp                                                                                                    |
| aggregation | Report aggregation level for each record in seconds                                                                                                  |
| format      | [Option] Report format including XML(default), JSON, CSV                                                                                             |
| lite        | [Option] Flag turns on to ignore in/out if zero records. [default turn off : 0]                                                                      |
| localtime   | [Option] Flag turns on to take input starttime, endtime as camera local time. [default turn off : 0 -> input starttime, endtime is in UTC timestamp] |

### 2-4. Event Settings

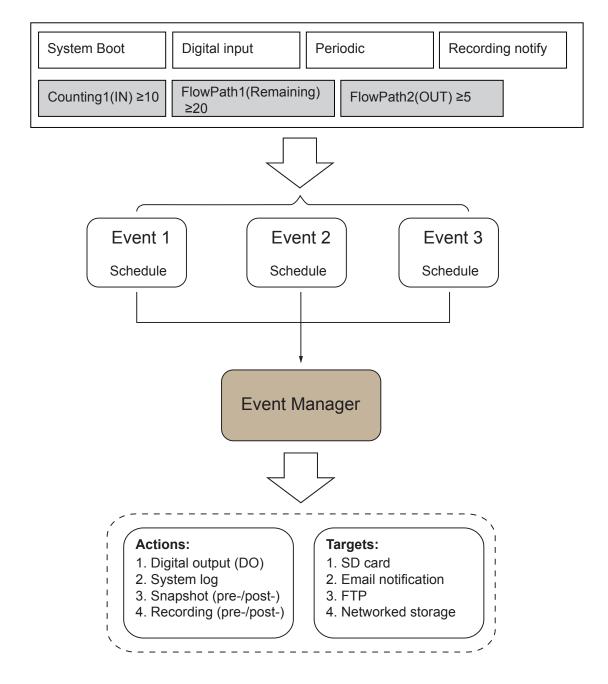

The camera can respond to particular situations (event). A typical application is that when a count result is reached, the camera sends buffered images to an FTP server or e-mail address as notifications. An event can be initiated by many triggering conditions, such as counting results or digital inputs. When an event is triggered, you can specify what type of action will be performed.

# 2-5. Analytics Event Rules

| <b>VIVOTEK</b>  | Liveview Report Configurations                                         | × |
|-----------------|------------------------------------------------------------------------|---|
| Camera settings | Rules                                                                  |   |
| Analytics rules | Name         Type           FlowPathCounting         FlowPathCounting  |   |
| Report push     | FlowPathCounting2 FlowPathCounting Delete<br>Counting1 Counting Delete |   |
| Event rules     | Add                                                                    |   |
| Event settings  | Configurations                                                         |   |
| Maintenance     | Analytics Event Rules Name: CountEvent                                 |   |
|                 | CountEvent Source: In 🔍                                                |   |
|                 | Add Trigger; > 10 people                                               |   |
|                 | Save Close                                                             |   |
|                 |                                                                        |   |
|                 |                                                                        |   |
|                 |                                                                        |   |
|                 |                                                                        |   |

With the counting rules set up, you can configure a specific rule to be delivering a triggering condition to a receiver. For example, an event can be delivered when the number of counts exceeds a preset number. You will then know the status, say, when the number of remaining people in a building is larger than a preset number.

When configured, the Analytics Event Rule can be found in the Event Settings as one of the event triggers. You can then let camera send an event message along with a system log, a snapshot, or a video clip to a pre-configured receiver via an FTP, HTTP, or mail service.

You can go to the the Event Settings > Server or Media setting page to configure an event server.

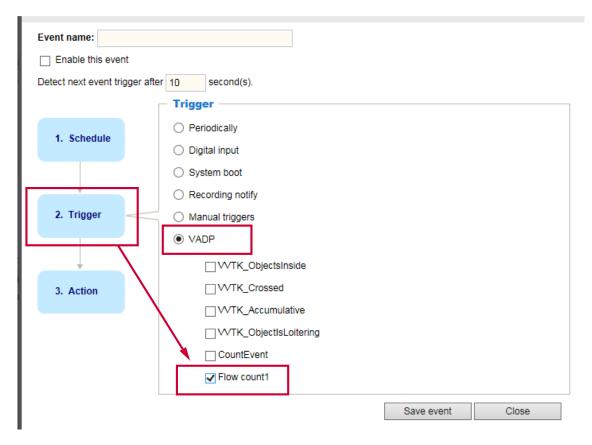

# 2-6. Event Settings

### **Event**

An event is an action initiated by a user-defined trigger source. In the **Event** column, click **Add** to open the event settings window.

| Event                       |                                            |  |
|-----------------------------|--------------------------------------------|--|
| Name Statu                  | s Sun Mon Tue Wed Thu Fri Sat Time Trigger |  |
| Add                         | lelp                                       |  |
| Event name:                 |                                            |  |
| Enable this event           |                                            |  |
| Detect next event trigger a | ter 10 second(s).                          |  |
|                             | Event schedule                             |  |
| 1. Schedule                 | 🗸 Sun 🗸 Mon 🗸 Tue 🗸 Wed 🖉 Thu 🖉 Fri 🖉 Sat  |  |
| 1. Schedule                 | Time                                       |  |
|                             | Always                                     |  |
| +                           | O From 00:00 To 24:00 [hh:mm]              |  |
| 2. Trigger                  |                                            |  |
|                             |                                            |  |
|                             |                                            |  |
| 3. Action                   |                                            |  |
|                             |                                            |  |
|                             |                                            |  |
|                             |                                            |  |
|                             | Save event Close                           |  |
|                             | Gave event Close                           |  |
|                             |                                            |  |

- Event name: Enter a name for the event setting.
- Enable this event: Select this option to enable the event setting.
- Detect next event trigger after 
  seconds: Enter the duration in seconds to pause event trigger after the current event is triggered.

Follow the steps 1~3 to arrange the three elements -- Schedule, Trigger, and Action to configure an action to take when an event is triggered. You can configure 3 event-triggered conditions.

1. Schedule

Specify the time span for the event-triggering condition. Please select the days of the week and the time in a day (in 24-hr time format) for the recording schedule.

2. Trigger

This is the cause or stimulus which defines when to trigger the Network Camera. The trigger source can be configured to use the Network Camera's built-in motion detection mechanism or external digital input devices.

There are several choices of trigger sources as shown below. Select the item to display the detailed configuration options.

Periodically

This option allows the Network Camera to trigger periodically for every other defined minute. Up to 999 minutes are allowed.

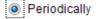

Trigger every other 1 minutes

Digital input

This option allows the Network Camera to use an external digital input device or sensor as a trigger source. Depending on your application, there are many choices of digital input devices on the market which helps to detect changes in temperature, vibration, sound, and light, etc.

System boot

This option triggers the Network Camera when the power to the Network Camera is disconnected and reconnected.

Recording notify

This option allows the Network Camera to trigger when the recording disk is full or when recording starts to rewrite older data.

Manual triggers

An event can be manually triggered by the manual trigger buttons on the main page.

VADP (VIVOTEK Application Development Platform)

The triggering conditions available with the counting algorithms (known as VADP) will be listed. Use the check circles to select these triggers.

The Analytics Event rules you previously configured as event triggers will also be listed here as the triggering conditions.

|   | Trigger                         |            |       |
|---|---------------------------------|------------|-------|
|   | O Periodically                  |            |       |
|   | O Digital input                 |            |       |
|   | <ul> <li>System boot</li> </ul> |            |       |
|   | Recording notify                |            |       |
| - | O Manual triggers               |            |       |
|   | VADP                            |            |       |
|   | CountEvent                      |            |       |
|   | Flow count1                     |            |       |
|   | ✓ waitduration                  |            |       |
|   |                                 | Save event | Close |

### 3. Action

Define the actions to be performed by the Network Camera when a trigger is activated.

| Event name: eventtest3                |                                                                 |
|---------------------------------------|-----------------------------------------------------------------|
| <ul> <li>Enable this event</li> </ul> |                                                                 |
| Detect next event trigger after       | er 10 second(s).                                                |
|                                       | Action                                                          |
| 1. Schedule                           | Trigger digital output for 1 Seconds                            |
| 1. Schedule                           | log event triggered time and time into /mnt/flash2/vadp_trigger |
|                                       | Backup media if the network is disconnected                     |
| <b>V</b>                              | Server Media Extra parameter                                    |
| 2. Trigger                            | SD SD SD test View                                              |
|                                       | http                                                            |
| <b></b>                               | server                                                          |
| 3. Action                             |                                                                 |
|                                       |                                                                 |
|                                       |                                                                 |

- Trigger digital output for seconds Select this option to turn on the external digital output device when a trigger is activated. Specify the length of the trigger interval in the text box.
- Log event triggered time and time into /mnt/flash2/vadp\_trigger Create a log of the occurrence of event to the onboard non-volatile memory.
- Backup media if the network is disconnected Select this option to backup media file on SD card if the network is disconnected. Please note that this function will only be displayed after you set up a networked storage (NAS). For more information about how to set up networked storage, please refer to page 176.

To set an event with recorded video or snapshots, it is necessary to configure the server and media settings so that the Network Camera will know what action to take (such as which server to send the media files to) when a trigger is activated.

See the previous section, **2-43. Report Push**, for information about Server and Media configuration.

### Add server

Click **Add server** to unfold the server setting window. You can specify where the notification messages are sent when a trigger is activated. A total of 5 server settings can be configured.

There are four choices of server types available: Email, FTP, HTTP, and Network storage. Select the item to display the detailed configuration options. You can configure either one or all of them.

| Name:    |                   |           |             |           |   |           |    |
|----------|-------------------|-----------|-------------|-----------|---|-----------|----|
| Server t | type              |           |             |           |   |           |    |
| Email    | ail               |           |             |           |   |           |    |
| \$       | Sender email:     |           |             |           |   |           |    |
| F        | Recipient email:  |           |             |           |   |           |    |
| \$       | Server address:   |           |             |           |   |           |    |
| U        | Username:         |           |             |           |   |           |    |
| F        | Password:         |           |             |           |   |           |    |
| F        | Port              |           | 25          |           |   |           |    |
|          | This server requi | res a sec | ure connect | ion (SSL) |   |           |    |
|          | ,<br>,            |           |             |           |   |           |    |
| О НТТ    | ſP                |           |             |           |   |           |    |
|          | work storage      |           |             |           |   |           |    |
|          |                   | Т         | est         | Clos      | e | Save serv | er |
|          |                   |           |             |           |   |           |    |

#### Server type - Email

Select to send the media files via email when a trigger is activated.

- Server name: Enter a name for the server setting.
- Sender email address: Enter the email address of the sender.
- Recipient email address: Enter the email address of the recipient.
- Server address: Enter the domain name or IP address of the email server.
- User name: Enter the user name of the email account if necessary.
- Password: Enter the password of the email account if necessary.
- Server port: The default mail server port is set to 25. You can also manually set another port.

If your SMTP server requires a secure connection (SSL), check **This server requires a secure** connection (SSL).

To verify if the email settings are correctly configured, click **Test**. The result will be shown in a popup window. If successful, you will also receive an email indicating the result.

| 🖄 http://192.168.5.121/cgi-bin/admin/testserver.cgi 🔳 🗖 🗙 | 🖄 http://192.168.5.121/cgi-bin/admin/testserver.cgi 🔳 🗖 🔀 |
|-----------------------------------------------------------|-----------------------------------------------------------|
| The email has been sent successfully.                     | Error in sending email.                                   |
|                                                           |                                                           |
|                                                           |                                                           |

Click **Save server** to enable the settings, then click **Close** to exit the Add server page.

After you set up the first event server, a new item for event server will automatically show up on the Server list. If you wish to add more server options, click **Add server**.

| Server   | Media        |         |             | Extra parameter |  |
|----------|--------------|---------|-------------|-----------------|--|
| SD       | None 💌       | SD test | <u>View</u> |                 |  |
| 🔲 Email  | None 💌       |         |             |                 |  |
| Add serv | er 💟 Add med | lia 🔽   |             |                 |  |

#### Server type - FTP

Select to send the media files to an FTP server when a trigger is activated.

| Server name: | FTP       |                 |      |             |
|--------------|-----------|-----------------|------|-------------|
| Server type  |           |                 |      |             |
| Email        |           |                 |      |             |
| FTP          |           |                 |      |             |
| Server a     | ddress:   | ftp.vivotek.vor | m    |             |
| Server p     | ort:      | 21              |      |             |
| Userna       | me:       | vivotek         |      |             |
| Passwo       | rd:       | •••••           |      |             |
| FTP fold     | ler name: |                 |      |             |
| 👿 Pas        | sive mode |                 |      |             |
| ◎ HTTP       |           |                 |      |             |
| Network sto  | orage     |                 |      |             |
|              | Test      | С               | lose | Save server |

- Server name: Enter a name for the server setting.
- Server address: Enter the domain name or IP address of the FTP server.
- Server port: By default, the FTP server port is set to 21. It can also be assigned to another port number between 1025 and 65535.
- User name: Enter the login name of the FTP account.
- Password: Enter the password of the FTP account.
- FTP folder name

Enter the folder where the media file will be placed. If the folder name does not exist, the Network Camera will create one on the FTP server.

Passive mode

Most firewalls do not accept new connections initiated from external requests. If the FTP server supports passive mode, select this option to enable passive mode FTP and allow data transmission to pass through the firewall.

To verify if the FTP settings are correctly configured, click **Test**. The result will be shown in a popup window as shown below. If successful, you will also receive a test.txt file on the FTP server.

| 🖄 http://192.168.5.121/cgi-bin/admin/testserver.cgi 🔳 🔲 🔀 | 🖄 http://192.168.5.121/cgi-bin/admin/testserver.cgi 🔳 🗖 🗙 |
|-----------------------------------------------------------|-----------------------------------------------------------|
| ftp transmission successfully.                            | ftp transmission failed.                                  |
|                                                           |                                                           |
|                                                           |                                                           |

Click **Save server** to enable the settings, then click **Close** to exit the Add server page.

#### Server type - HTTP

Select to send the media files to an HTTP server when a trigger is activated.

| Server name: HTTP |                                        |
|-------------------|----------------------------------------|
| Server type       |                                        |
| Email             |                                        |
| ◎ FTP             |                                        |
| HTTP              |                                        |
| URL:              | http://192.168.5.10/cgi-bin/upload.cgi |
| User name:        |                                        |
| Password:         |                                        |
| Network storage   |                                        |
| Test              | Close Save server                      |

- Server name: Enter a name for the server setting.
- URL: Enter the URL of the HTTP server.
- User name: Enter the user name if necessary.
- Password: Enter the password if necessary.

To verify if the HTTP settings are correctly configured, click **Test**. The result will be shown in a popup window as below. If successful, you will receive a test.txt file on the HTTP server.

| 🖄 http://192.168.5.121/cgi-bin/admin/testserver.cgi 🔲 🗖 🗙 | 1 | 🗿 http://192.168.5.121/cgi-bin/admin/testserver.cgi 📃 🗖 🔀 |
|-----------------------------------------------------------|---|-----------------------------------------------------------|
| HTTP Transmission successfully. Thanks                    |   | HTTP Transmission failed.                                 |
|                                                           |   |                                                           |
|                                                           |   |                                                           |

Click **Save server** to enable the settings and click **Close** to exit the Add server page.

#### Network storage:

Select to send the media files to a network storage location when a trigger is activated. Please refer to **NAS server** on page 176 for details.

Click **Save server** to enable the settings, then click **Close** to exit the Add server page.

| Server name:                        |
|-------------------------------------|
| Server type                         |
| ⊖ Email                             |
| ○ FTP                               |
| О НТТР                              |
| Network storage                     |
| Network storage locat on:           |
| (For example: \\my_nas\disk\folder) |
| Workgroup:                          |
| User name:                          |
| Password:                           |
| Test Save server Close              |

SD Test: Click to test your SD card. The system will display a message indicating success or failure. If you want to use your SD card for local storage, please format it before use. Please refer to page 179 for detailed information.

### Add media

Click **Add media** to open the media setting window. You can specify the type of media that will be sent and preserved when a trigger is activated. A total of 5 media settings can be configured. There are three choices of media types available: Snapshot, Video Clip, and System log. Select the item to display the detailed configuration options. You can configure either one or all of them.

| Media name: Snapshot                  |
|---------------------------------------|
| Media type                            |
| Attached media:                       |
| Snapshot                              |
| Source: Stream 1 💌                    |
| Send 1 pre-event image(s) [0~7]       |
| Send 1 post-event image(s) [0~7]      |
| File name prefix: Snapshot_           |
| Add date and time suffix to file name |
| Video clip                            |
| System log                            |
| Close Save media                      |

Media type - Snapshot

Select to send snapshots when a trigger is activated.

- Media name: Enter a name for the media setting.
- Source: Select to take snapshots from stream 1 ~ 4. (The following options are available when the check circle is selected.
- Send □ pre-event images

The Network Camera has a buffer area; it temporarily holds data up to a certain limit. Enter a number to decide how many images to capture before a trigger is activated. Up to 7 images can be generated.

■ Send □ post-event images

Enter a number to decide how many images to capture after a trigger is activated. Up to 7 images can be generated.

For example, if both the Send pre-event images and Send post-event images are set to 7, a total of 15 images are generated after a trigger is activated.

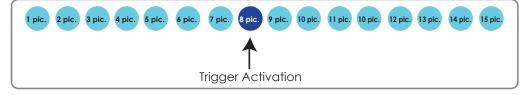

File name prefix

Enter the text that will be appended to the front of the file name.

Add date and time suffix to the file name Select this option to add a date/time suffix to the file name. For example:

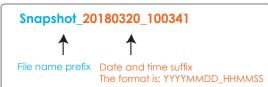

Click **Save media** to enable the settings, then click **Close** to exit the Add media page.

After you set up the first media server, a drop-down menu of existing medias will be available on the Media list. If you wish to add more media options, click **Add media** again.

|   | Server   | Media              | Extra parameter                                                |
|---|----------|--------------------|----------------------------------------------------------------|
|   | SD       | None               | <u>SD test</u> <u>View</u>                                     |
|   | NAS      | Snapshot<br>None 💌 | Create folders by date time and hour automatically <u>View</u> |
| A | dd serve | er 💟 Add med       |                                                                |

#### Media type - Video clip

Select to send video clips when a trigger is activated.

| Media name: VideoClip                   |
|-----------------------------------------|
| Media type                              |
| Attached media:                         |
| Snapshot                                |
| Video clip                              |
| Source: Stream 1 💌                      |
| Pre-event recording: 0 seconds [0~9]    |
| Maximum duration: 5 seconds [1~20]      |
| Maximum file size: 500 Kbytes [50~8192] |
| File name prefix: videoclip             |
| System log                              |
| Save media Close                        |

- Media name: Enter a name for the media setting.
- Source: Select the source of video clip.
- Pre-event recording

The Network Camera has a buffer area; it temporarily holds data up to a certain limit. Enter a number to decide the duration of recording before a trigger is activated. Up to 9 seconds can be set.

Maximum duration

Specify the maximum recording duration in seconds. Up to 20 seconds can be set. For example, if pre-event recording is set to 5 seconds and the maximum duration is set to 10 seconds, the Network Camera continues to record for another 4 seconds after a trigger is activated.

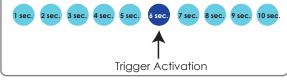

 Maximum file size Specify the maximum file size allowed. Video\_20180320\_100341

File name prefix Date and time suffix
The format is: YYYYMMDD\_HHMMSS

File name prefix Enter the text that will be appended to the front of the file name. For example:

Click **Save media** to enable the settings, then click **Close** to exit the Add media page.

### Media type - System log

Select to send a system log when a trigger is activated.

| Media name: System log |                  |
|------------------------|------------------|
| Media type             |                  |
| Attached media:        |                  |
| Snapshot               |                  |
| Video clip             |                  |
| System log             |                  |
|                        | Close Save media |

Click Save media to enable the settings, then click Close to exit the Add media page.

| Γ | Act | tion —    |                        |                                                                   |
|---|-----|-----------|------------------------|-------------------------------------------------------------------|
|   |     | Trigger o | ligital output for 1   | Seconds                                                           |
|   |     | log even  | t triggered time and   | d time into /mnt/flash2/vadp_trigger                              |
|   |     | Backupi   | media if the network   | k is disconnected                                                 |
|   |     | Server    | Media                  | Extra parameter                                                   |
|   |     | SD        | None                   | SD test View                                                      |
|   |     | Email     | Snapshot<br>Video clip |                                                                   |
| 1 |     | FTP       | System log             |                                                                   |
|   |     | HTTP      | None 💌                 |                                                                   |
|   |     | NAS       | None 💌                 | Create folders by date time and hour automatically<br><u>View</u> |
|   |     |           |                        |                                                                   |
|   |     |           |                        | Save event Close                                                  |

View: Click this button to open a file list window. This function only apllies when an SD card and networked storage are available.

If you click **View** button of SD card, a Local storage page will pop up for you to manage recorded files on SD card. For more information about Local storage, please refer to page 179. If you click **View** button of Network storage, a file directory window will pop up for you to view recorded data on Network storage.

Create folders by date, time, and hour automatically: If you check this item, the system will automatically create sub-folders named by the date.

The following is an example of a file destination with recorded video clips:

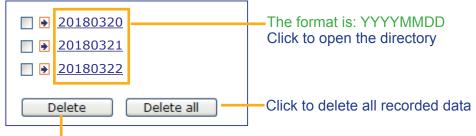

Click to delete selected items

Click 20180320 to open the directory:

#### The format is: HH (24r) Click to open the file list for that hour < 07 <u>08 09 10 11 12 13 14 15 16 17 ></u> date file name size time Video Clip\_58.mp4 2526004 2018/03/20 07 58 28 Video Clip\_59.mp4 2563536 2018/03/20 07 59 28 Delete Delete all Back Click to go back to the previous Click to delete level of the directory selected items Click to delete all recorded data

| < 07 <u>(</u> | <u>08 09 10 11</u> | <u>12 13 14 1</u> | <u>5 16 17 &gt;</u> |          |
|---------------|--------------------|-------------------|---------------------|----------|
|               | file name          | size              | date                | time     |
| Uide          | eo Clip_58.mp4     | 2526004           | 2018/03/20          | 07:58:28 |
| Uide          | eo Clip_59.mp4     | 2563536           | 2018/03/20          | 07:59:28 |
| Dele          | te Delet           | e all B           | ack                 |          |

The format is: File name prefix + Minute (mm) You can set up the file name prefix on Add media page. Here is an example of the Event setting:

| Event name: event#1 |                   |                        |                                                |
|---------------------|-------------------|------------------------|------------------------------------------------|
| Enable this event   |                   |                        |                                                |
| Priority: Normal 💌  |                   |                        |                                                |
|                     | Action            |                        |                                                |
| 1. Schedule         | Trigger digital o |                        | Seconds                                        |
|                     | log event trigge  | ered time and time ir  | nto /mnt/flash2/vadp_trigger                   |
|                     | Backup media      | if the network is disc | connected                                      |
| 2. Trigger          | Server M          | ledia                  | Extra parameter                                |
|                     | SDNo              | ne 💌 <u>SD test</u>    | View                                           |
|                     | VAS video         | -                      | te folders by date time and hour automatically |
| 3. Action –         | emailNo           | ne 👻                   |                                                |
|                     |                   |                        |                                                |
|                     |                   |                        |                                                |
|                     |                   |                        | Save event Close                               |

When completed the settings with steps 1~3 to arrange Schedule, Trigger, and Action of an event, click **Save event** to enable the settings and click **Close** to exit the page.

The following is an example of the Event setting page:

| Event  |        |           |     |     |     |     |     |     |             |         |        |
|--------|--------|-----------|-----|-----|-----|-----|-----|-----|-------------|---------|--------|
| Name   | Status | Sun       | Mon | Tue | Wed | Thu | Fri | Sat | Time        | Trigger |        |
| Event1 |        |           | V   | V   | V   | V   | V   | V   | 00:00~24:00 | boot    | Delete |
| Add    | He     | <u>lp</u> |     |     |     |     |     |     |             |         |        |

| Server setting | gs   |                   |        |
|----------------|------|-------------------|--------|
| Name           | Туре | Address/Location  |        |
| NAS            | ns   | \\172.16.4.39\nas | Delete |
| Add            |      |                   |        |

| Media            |                |        |
|------------------|----------------|--------|
| Available memory | space: 13000KB |        |
| Name             | Туре           |        |
| <u>Snapshot</u>  | snapshot       | Delete |
| Video clip       | videoclip      | Delete |
| System log       | systemlog      | Delete |
| Add              |                |        |
|                  | _              |        |

When the Event Status is <u>ON</u>, once an event is triggered by motion detection, the Network Camera will automatically send snapshots via e-mails.

If you want to stop the event trigger, you can click <u>ON</u> to turn it to <u>OFF</u> status or click **Delete** to remove the event setting.

To remove a server setting from the list, select a server name and click **Delete**. Note that you can only delete a server setting when the server setting is currently not applied to an event setting.

To remove a media setting from the list, select a media name and click **Delete**. Note that you can only delete a media setting when the media setting is currently not applied to an event setting.

### **Customized Script**

This function allows you to upload a sample script (.xml file) to the camera, which will save your time on configuring the settings. Please note that there is a limited number of customized scripts you can upload; if the current amount of customized scripts has reached the limit, an alert message will prompt. If you need more information, please contact VIVOTEK technical support.

|                                   | Customized                                                                                                    | Script                                                                                                    |                              |                                                                |  |
|-----------------------------------|----------------------------------------------------------------------------------------------------|----------------------------------------------------------------------------------------------------|------------------------------|----------------------------------------------------------------|--|
|                                   | Name                                                                                                    | Date                                                                                                    | Time                         |                                                                |  |
|                                   | <u>User1</u>                                                                                                    | 2018/03/20                                                                                                    | 18:13:46                     |                                                                |  |
|                                   | <u>User2</u>                                                                                                    | 2018/03/20                                                                                                    | 18:11:32                     |                                                                |  |
| Click to upload a file -          | Add User1                                                                                                    | Delete                                                                                                    |                              |                                                                |  |
| Click to modify the script online | <pre><schedule id="0"><br/><duration><br/><weekday>1-5<time>08:30:00-20:30:<br/></time></weekday></duration><br/><br/></schedule><br/><!-- Motion--><br/><motion <br="" condition="0"><status id="0">trigge<br/><status id="0">trigge<br/><condition>co<scheduleno>0<delay>10</delay><br/><!-- users can send e<br-->of mail is the log me<br/><process></process></scheduleno></condition></status></status></status></status></status></status></status></status></status></status></status></status></status></status></status></motion></pre> | <pre>102"&gt; 102"&gt; 1</pre> | ess<br>n" to recipient puddi | ng.yang@vivotek.com. The body<br>g/messages -5 ms.vivotek.tw - |  |

## 2-7. Maintenance

This window provides means to back up your configuration profile or to upload a previously saved configuration.

| <b>VIV</b> OTEK  | Liveview | Report                          | Configurations          |
|------------------|----------|---------------------------------|-------------------------|
| Camera settings  | — Expo   | rt files —                      |                         |
| Analytics rules  |          | configuration fil<br>log files: | Export Export           |
| Report Push      |          |                                 |                         |
| Event Settings   | — Uplos  |                                 |                         |
| Remote managemer | nt       | guration versi                  |                         |
| Maintenance      |          |                                 |                         |
|                  |          |                                 |                         |
|                  | Do you w | vant to open c                  | or save backupstereotra |

### 3. Report

CGI Export

The Report page allows you to browse through the past recorded counts over a week or over a month. Use the selectors to select an analytics rule, and a span of time using the calendar tool. Select to display the results in a table or chart. You can then export the counting results as an individual file. The CGI option allows your 3rd-party software to poll the data. Click Search to see the results, and click the tab buttons to reveal the counts for individual days.

The interval option allows you to sum the results by every hour, by those triggered by DI, or to sum the results from up to a day. For example,

|                      |            |                                                               |           |            |          | ·        |                   | -      | •                                   |
|----------------------|------------|---------------------------------------------------------------|-----------|------------|----------|----------|-------------------|--------|-------------------------------------|
| 1 hr                 |            | Counting,Rule,18,16,2018-08-28T10:00:00Z,2018-08-28T11:00:00Z |           |            |          |          |                   |        |                                     |
| interv               |            |                                                               |           |            |          |          |                   |        |                                     |
| 1 day                |            | Coun                                                          | ting.F    | Rule.      | 206      | .273     | 3,20 <sup>-</sup> | 18-08  | 3-30T00:00:00Z,2018-08-31T00:00:00Z |
| interv               |            |                                                               | 0,        | ,          |          | ,        | ,                 |        | ,                                   |
|                      | -          |                                                               |           |            |          |          |                   |        |                                     |
|                      | EK         | Live view                                                     | Report    | Configur   | ation    |          |                   |        | ×                                   |
| Report<br>Rule name: | R          | le 🗸                                                          |           |            |          |          |                   |        |                                     |
| Search from:         |            | 2018-08-28                                                    | to 201    | 8-09-03    |          |          |                   | Search |                                     |
|                      |            | Last 1 days                                                   |           | 0 00 00    |          |          |                   | Search |                                     |
|                      | 0          | Last 1 week                                                   | s         |            |          |          |                   |        |                                     |
| All                  | 2018       | 8/28 2018/8/2                                                 | 2018/8/3  | 2018/8/3   | 1 2018/9 | 204      | 3/9/2 20          | 18/9/3 |                                     |
| All                  | 2010       | 0/20 2010/0/2                                                 | 2010/0/5  | 2010/0/J   | 2010/3   | 2010     | 5/3/2 20          | 10/9/3 |                                     |
| Table:               |            |                                                               |           |            |          |          |                   |        |                                     |
|                      | 2018/8/2   | 3 2018/8/29                                                   | 2018/8/30 | 2018/8/31  | 2018/9/1 | 2018/9/2 | 2018/9/3          | 1      |                                     |
| In<br>Out            | 273<br>313 | 222 284                                                       | 211 277   | 275<br>348 | 45<br>54 | 0        | 0                 | _      |                                     |
| Out                  | 313        | 264                                                           | 2//       | 340        | 04       | U        | 0                 |        |                                     |
| O Chart:             |            |                                                               |           |            |          |          |                   |        |                                     |
|                      |            |                                                               |           |            |          |          |                   |        |                                     |
| Export da            |            |                                                               |           |            |          |          |                   |        |                                     |
| From:                |            | 2018-08-28T00:00                                              |           |            |          |          |                   |        |                                     |
| to:                  |            | 2018-09-03T00:00                                              |           |            |          |          |                   |        |                                     |
| Time format:         |            | ● UTC time ○ D                                                |           |            |          |          |                   |        |                                     |
| Format:              |            | ● XML () CSV (                                                | JSON      |            |          |          |                   |        |                                     |
| Interval:            |            | 1 hour 🗸                                                      |           |            |          |          |                   |        |                                     |

# NOTE:

If you should need to contact VIVOTEK technical support for help with the configuration, please provide the following:

- 1. The camera firmware version.
- 2. Installation information, e.g., height and position (taking pictures of the camera and the installation site is highly recommended).
- 3. Snapshots of the environments.
- 4. Recorded video (in the side-by-side view) from the camera. The preferred configuration for stream 1 is CBR, target bit rate 8Mb/s, at 30fps, frame rate priority. Use IE10 to record stream 1 for our reference.

|                |                                                 | Home | Client settings  | Configuration | Language |
|----------------|-------------------------------------------------|------|------------------|---------------|----------|
|                | Media > Video                                   |      |                  |               |          |
| System         | Stream                                          |      |                  |               |          |
| Media          | <ul> <li>Video settings for stream 1</li> </ul> |      |                  |               |          |
| Image          | Stream type                                     |      | Side by side 🗸   | •             |          |
| Video          | H.264                                           |      |                  |               |          |
| Network        | Frame size:                                     |      | 2560x960 🗸       |               |          |
| Security       | Maximum frame rate:                             |      | 15 fps 🗸         |               |          |
| Applications   | Intra frame period:                             |      | 1S 🗸             |               |          |
| Recording      | Video quality                                   |      |                  |               |          |
|                | <ul> <li>Constant bit rate</li> </ul>           |      | O Mina and       |               |          |
| Local storage  | Target bit rate:                                |      | 6 Mbps 🗸         | 4             |          |
|                | Policy:                                         |      | Frame rate prior | ity 🗸         |          |
|                | Fixed quality:                                  |      |                  |               |          |
|                | JPEG                                            |      |                  |               |          |
|                | Video settings for stream 2                     |      |                  |               |          |
|                | Video settings for stream 3                     |      |                  |               |          |
|                |                                                 |      |                  |               |          |
|                |                                                 |      |                  | 5             | Save     |
|                |                                                 |      |                  |               |          |
| Version: 0103d |                                                 |      |                  |               |          |

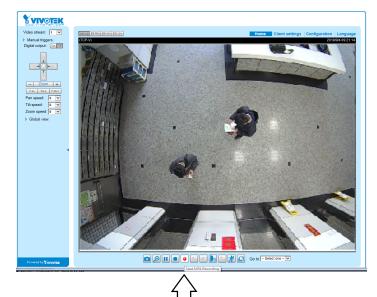

5. Export the camera's configuration profile.

• You can install VIVOTEK's VAST software to help collect data from one or multiple cameras, and these data can be collected to form comparative charts in a chronological view. Meta data is collected through RTSP, and CGI requests can be made via HTTP.

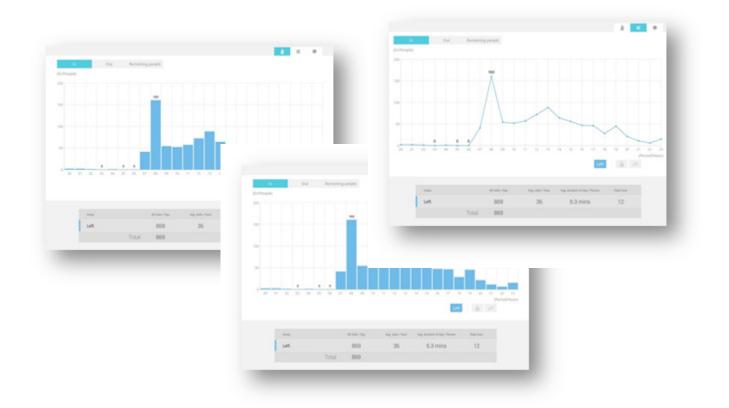

Note that the contents from this page and beyond are standard camera functions. The following pages are not related to video analytics.

# **Using RTSP Players**

To view the streaming media using RTSP players, you can use one of the following players that support RTSP streaming.

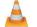

Quick Time Player

Gen VLC media player

- 1. Launch the RTSP player.
- 2. Choose File > Open URL. A URL dialog box will pop up.
- 3. The address format is rtsp://<ip address>:<rtsp port>/<RTSP streaming access name for stream1 or stream2>

As most ISPs and players only allow RTSP streaming through port number 554, please set the RTSP port to 554. For more information, please refer to RTSP Streaming on page 122. For example:

| Open URL                          | ×         |
|-----------------------------------|-----------|
| Enter an Internet URL to open:    |           |
| rtsp://192.168.5.151 554/live.sdp | ✓         |
|                                   | OK Cancel |

4. The live video will be displayed in your player.

For more information on how to configure the RTSP access name, please refer to RTSP Streaming on page 122 for details.

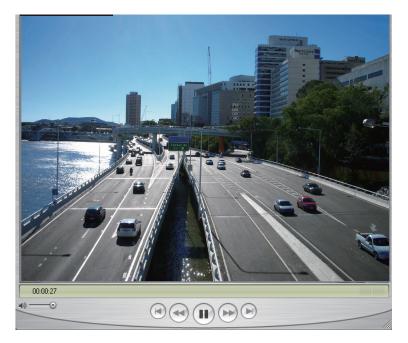

# **Using 3GPP-compatible Mobile Devices**

To view the streaming media through 3GPP-compatible mobile devices, make sure the Network Camera can be accessed over the Internet. For more information on how to set up the Network Camera over the Internet, please refer to Setup the Network Camera over the Internet on page 29.

To utilize this feature, please check the following settings on your Network Camera:

- Because most players on 3GPP mobile phones do not support RTSP authentication, make sure the authentication mode of RTSP streaming is set to disable. For more information, please refer to RTSP Streaming on page 122.
- 2. As the bandwidth on 3G networks is limited, you will not be able to use a large video size. Please set the video streaming parameters as listed below. For more information, please refer to Stream settings on page 105

|  |  | an oottingo oi | i pugo | 100. |
|--|--|----------------|--------|------|
|  |  |                |        |      |
|  |  |                |        |      |

| Video Mode                        | H.264     |
|-----------------------------------|-----------|
| Frame size                        | 176 x 144 |
| Maximum frame rate                | 5 fps     |
| Intra frame period                | 1S        |
| Video quality (Constant bit rate) | 40kbps    |

- 3. As most ISPs and players only allow RTSP streaming through port number 554, please set the RTSP port to 554. For more information, please refer to RTSP Streaming on page 122.
- 4. Launch the player on the 3GPP-compatible mobile devices (e.g., QuickTime).
- 5. Type the following URL commands into the player. The address format is rtsp://<public ip address of your camera>:<rtsp port>/<RTSP streaming access name for stream # with small frame size and frame rate>. For example:

| Open URL                           |    | ×      |
|------------------------------------|----|--------|
| Enter an Internet URL to open:     |    |        |
| rtsp://192.168.4.147:554/live2/sdp |    | •      |
|                                    | ОК | Cancel |

You can configure Stream #2 into the suggested stream settings as listed above for live viewing on a mobile device.

# Using VIVOTEK Recording Software

The product software CD also contains a VAST recording software, allowing simultaneous monitoring and video recording for multiple Network Cameras. Please install the recording software; then launch the program to add the Network Camera to the Channel list. For detailed information about how to use the recording software, please refer to the user's manual of the software or download it from http://www.vivotek.com.

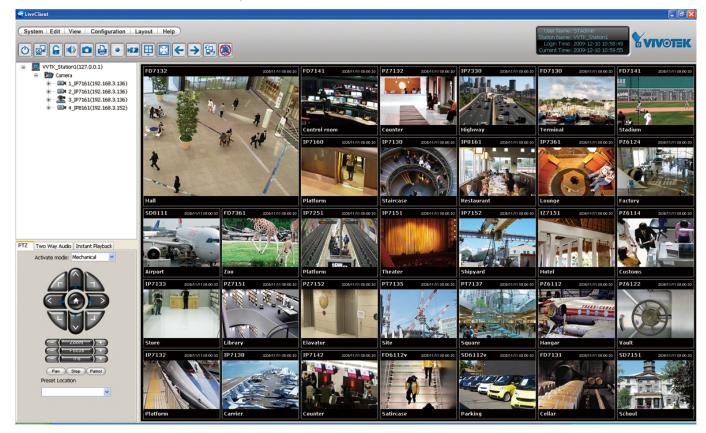

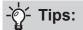

- 1. If you forget the root (administrator) password for the camera, you can restore the camera defaults by pressing the reset button for longer than 5 seconds.
- 2. If DHCP is enabled in your network, and the camera cannot be accessed, run the IW2 utility to search the network. If the camera has been configured with a fixed IP that does not comply with your local network, you may see its default IP 169.254.x.x. If you still cannot find the camera, you can restore the camera to its factory defaults. The factory default is DHCP client.
- 3. If you change your network parameters, e.g., added a camera via a connection to a LAN card, re-start the IW2 utility.

# Main Page

This chapter explains the layout of the main page. It is composed of the following sections: VIVOTEK INC. Logo, Host Name, Camera Control Area, Configuration Area, Menu, and Live Video Window.

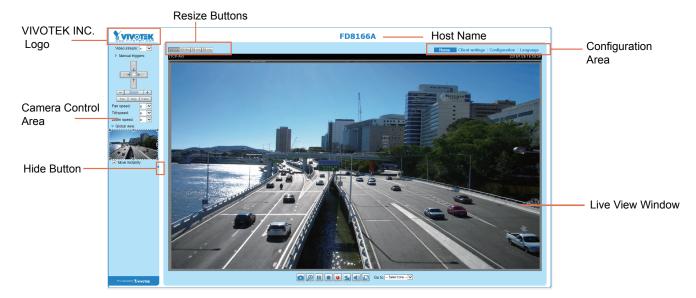

# **VIVOTEK INC. Logo**

Click this logo to visit the VIVOTEK website.

## **Host Name**

The host name can be customized to fit your needs. The name can be changed especially there are many cameras in your surveillance deployment. For more information, please refer to System on page 84.

## **Camera Control Area**

<u>Video Stream</u>: This Network Camera supports multiple streams (streams 1 and 2) simultaneously. You can select any of them for live viewing. For more information about multiple streams, please refer to page 105 for detailed information.

<u>Manual Trigger</u>: Click to enable/disable an event trigger manually. Please configure an event setting on the Application page before you enable this function. A total of 3 event configuration can be configured. For more information about event setting, please refer to page 149. If you want to hide this item on the homepage, please go to **Configuration> System > Homepage Layout > General settings > Customized button** to deselect the "show manual trigger button" checkbox.

## **Configuration Area**

<u>Client Settings</u>: Click this button to access the client setting page. For more information, please refer to Client Settings on page 78.

<u>Configuration</u>: Click this button to access the configuration page of the Network Camera. It is suggested that a password be applied to the Network Camera so that only the administrator can configure the Network Camera. For more information, please refer to Configuration on page 83.

Language: Click this button to choose a language for the user interface. Language options are available in: English, Deutsch, Español, Français, Italiano, 日本語, Português, 簡体中文, and 繁體中文. Please note that you can also change a language on the Configuration page; please refer to page 83.

## **Hide Button**

You can click the hide button to hide or display the control panel.

## **Resize Buttons**

E Auto E 100% E 50% E 25% .

Click the Auto button, the video cell will resize automatically to fit the monitor. Click 100% is to display the original homepage size. Click 50% is to resize the homepage to 50% of its original size. Click 25% is to resize the homepage to 25% of its original size.

# **Live Video Window**

The following window is displayed when the video mode is set to H.264: H.264 Protocol and Media Options

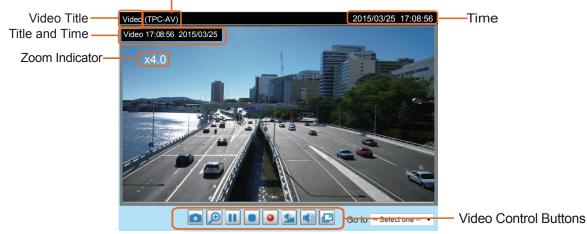

<u>Video Title</u>: The video title can be configured. For more information, please refer to Video Settings on page 96.

<u>H.264 Protocol and Media Options</u>: The transmission protocol and media options for H.264 video streaming. For further configuration, please refer to Client Settings on page 78.

<u>Time</u>: Display the current time. For further configuration, please refer to Media > Image > Genral settings on page 96.

<u>Title and Time</u>: The video title and time can be stamped on the streaming video. For further configuration, please refer to Media > Image > General settings on page 96.

<u>PTZ Panel</u>: This Network Camera supports "digital" (e-PTZ) pan/tilt/zoom control, which allows roaming a smaller view frame within a large view frame. Please refer to PTZ settiings on page 146 for detailed information.

<u>Global View</u>: Click on this item to display the Global View window. The Global View window contains a full view image (the largest frame size of the captured video) and a floating frame (the viewing region of the current video stream). The floating frame allows users to control the e-PTZ function (Electronic Pan/ Tilt/Zoom). For more information about e-PTZ operation, please refer to E-PTZ Operation on page 146. For more information about how to set up the viewing region of the current video stream, please refer to page 146.

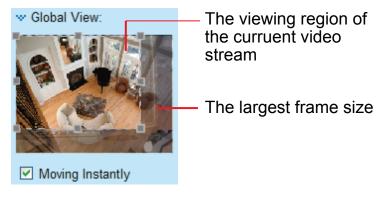

Note that the PTZ buttons on the panel are not operational unless you are showing only a portion of the full image. If the live view window is displaying the full view, the PTZ buttons are not functional.

<u>Video Control Buttons</u>: Depending on the Network Camera model and Network Camera configuration, some buttons may not be available.

Snapshot: Click this button to capture and save still images. The captured images will be displayed in a pop-up window. Right-click the image and choose **Save Picture As** to save it in JPEG (\*.jpg) or BMP (\*.bmp) format.

Digital Zoom: Click and uncheck "Disable digital zoom" to enable the zoom operation. The navigation screen indicates the part of the image being magnified. To control the zoom level, drag the slider bar. To move to a different area you want to magnify, drag the navigation screen.

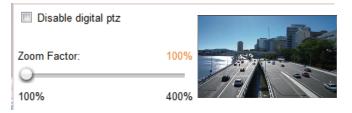

Pause: Pause the transmission of the streaming media. The button becomes the Resume button after clicking the Pause button.

Stop: Stop the transmission of the streaming media. Click the Resume button to continue transmission.

Start MP4 Recording: Click this button to record video clips in MP4 file format to your computer. Press the Stop MP4 Recording button to end recording. When you exit the web browser, video recording stops accordingly. To specify the storage destination and file name, please refer to MP4 Saving Options on page 79 for details.

Volume: When the Mute function is not activated, move the slider bar to adjust the volume on the local computer.

Mute: Turn off the volume on the local computer. The button becomes the Mudio On button after clicking the Mute button.

**Full Screen**: Click this button to switch to full screen mode. Press the "Esc" key to switch back to normal mode.

# NOTE:

- 1. For a megapixel camera, it is recommended to use monitors of the 24" size or larger, and are capable of 1600x1200 or better resolutions.
- Below are the defaults for Audio settings:
   For cameras with built-in microphone: Not Muted.
   For cameras without built-in microphone: Muted.

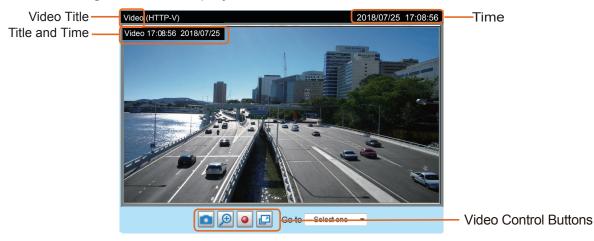

The following window is displayed when the video mode is set to MJPEG:

<u>Video Title</u>: The video title can be configured. For more information, please refer to Media > Image on page 96.

<u>Time</u>: Display the current time. For more information, please refer to Media > Image on page 96.

<u>Title and Time</u>: Video title and time can be stamped on the streaming video. For more information, please refer to Media > Image on page 96.

<u>Video Control Buttons</u>: Depending on the Network Camera model and Network Camera configuration, some buttons may not be available.

Snapshot: Click this button to capture and save still images. The captured images will be displayed in a pop-up window. Right-click the image and choose **Save Picture As** to save it in JPEG (\*.jpg) or BMP (\*.bmp) format.

Digital Zoom: Click and uncheck "Disable digital zoom" to enable the zoom operation. The navigation screen indicates the part of the image being magnified. To control the zoom level, drag the slider bar. To move to a different area you want to magnify, drag the navigation screen.

| Disable digital ptz |      |  |
|---------------------|------|--|
| Zoom Factor:        | 100% |  |
| 100%                | 400% |  |

Start MP4 Recording: Click this button to record video clips in MP4 file format to your computer. Press the Stop MP4 Recording button to end recording. When you exit the web browser, video recording stops accordingly. To specify the storage destination and file name, please refer to MP4 Saving Options on page 79 for details.

**Full Screen**: Click this button to switch to full screen mode. Press the "Esc" key to switch back to normal mode.

# **Client Settings**

This chapter explains how to select the stream transmission mode and saving options on the local computer. When completed with the settings on this page, click **Save** on the page bottom to enable the settings.

# H.264 Media Options

| <ul> <li>H.264 media options</li> </ul> |  |
|-----------------------------------------|--|
| Video and audio 🔽                       |  |

Select to stream video or audio data or both. This is enabled only when the video mode is set to H.264.

# **H.264 Protocol Options**

| H.264 | protocol op  | tions | <br> |
|-------|--------------|-------|------|
| TCP   | $\checkmark$ |       |      |

Depending on your network environment, there are four transmission modes of H.264 streaming:

<u>UDP unicast</u>: This protocol allows for more real-time audio and video streams. However, network packets may be lost due to network burst traffic and images may be broken. Activate UDP connection when occasions require time-sensitive responses and the video quality is less important. Note that each unicast client connecting to the server takes up additional bandwidth and the Network Camera allows up to ten simultaneous accesses.

<u>UDP multicast</u>: This protocol allows multicast-enabled routers to forward network packets to all clients requesting streaming media. This helps to reduce the network transmission load of the Network Camera while serving multiple clients at the same time. Note that to utilize this feature, the Network Camera must be configured to enable multicast streaming at the same time. For more information, please refer to RTSP Streaming on page 122.

<u>TCP</u>: This protocol guarantees the complete delivery of streaming data and thus provides better video quality. The downside of this protocol is that its real-time effect is not as good as that of the UDP protocol.

<u>HTTP</u>: This protocol allows the same quality as TCP protocol without needing to open specific ports for streaming under some network environments. Users inside a firewall can utilize this protocol to allow streaming data through.

# **MP4 Saving Options**

|   | AP4 saving opt   | ions                    |        |
|---|------------------|-------------------------|--------|
| F | older:           | C:\Record               | Browse |
| F | ile name prefix: | CLIP                    |        |
|   | Add date and t   | ime suffix to file name |        |

Users can record live video as they are watching it by clicking Start MP4 Recording on the main page. Here, you can specify the storage destination and file name.

<u>Folder</u>: Specify a storage destination on your PC for the recorded video files. The location can be changed.

<u>File name prefix</u>: Enter the text that will be appended to the front of the video file name. A specified folder will be automatically created on your local hard disk.

<u>Add date and time suffix to the file name</u>: Select this option to append the date and time to the end of the file name.

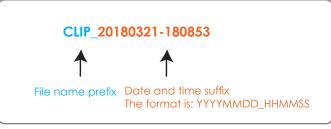

## Local Streaming Buffer Time

| Local streaming buffer time |      |
|-----------------------------|------|
| 0 Millisecond               |      |
|                             | Save |

In the case of encountering unsteady bandwidth, live streaming may lag and video streaming may not be very smoothly. If you enable this option, the live streaming will be stored temporarily on your PC's cache memory for a few milli seconds before being played on the live viewing window. This will help you see the streaming more smoothly. If you enter 3,000 Millisecond, the streaming will delay for 3 seconds.

# **Joystick settings**

#### **Enable Joystick**

Connect a joystick to a USB port on your management computer. Supported by the plug-in (Microsoft's DirectX), once the plug-in for the web console is loaded, it will automatically detect if there is any joystick on the computer. The joystick should work properly without installing any other driver or software.

Then you can begin to configure the joystick settings of connected devices. Please follow the instructions below to enable joystick settings.

- 1. Select a detected joystick, if there are multiple, from the Selected joystick menu. If your joystick is not detected, if may be defective.
- 2. Click Calibrate or Configure buttons to configure the joystick-related settings.

| Joystick settings                   |      |
|-------------------------------------|------|
| Selected joystick: Macally AirStick |      |
| Calibrate Configure buttons         |      |
|                                     | Save |

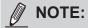

- If you want to assign Preset actions to your joystick, the preset locations should be configured in advance in the **Configuration** > **PTZ** page. In Windows, use the search function on the Start menu to search for Game Controller.
- If your joystick is not working properly, it may need to be calibrated. Click the **Calibrate** button to open the Game Controllers window located in Microsoft Windows control panel and follow the instructions for trouble shooting.
- The joystick will appear in the **Game Controllers** list in the Windows Control panel. If you want to check out for your devices, go to the following page: Start -> Control Panel -> Game Controllers.

| Game Controllers                                                 | ? 🛛                    |
|------------------------------------------------------------------|------------------------|
| These settings help you configure the game cor<br>your computer. | ntrollers installed on |
| Installed game controllers                                       |                        |
| Controller                                                       | Status                 |
| CH PRODUCTS IP DESKTOP CONTROLLER                                | OK                     |
| Add Remove                                                       | Properties             |
| Advanced                                                         | Troubleshoot           |
|                                                                  | ОК                     |

# **Buttons Configuration**

In the Button Configuration window, the left column shows the actions you can assign, and the right column shows the functional buttons and assigned actions. The number of buttons may differ from different joysticks.

Please follow the steps below to configure your joystick buttons:

1. Choosing one of the actions and click **Assign** will pop up a dialog. Then you can assign this action to a button by pressing the joystick button or select it from the drop-down list. For example: Assign **Home** (move to home position) to Button 1.

| Suttons Configuration        |       |                                      |         | ×                                      |
|------------------------------|-------|--------------------------------------|---------|----------------------------------------|
| Assigned Actions             |       |                                      |         |                                        |
| Actions                      |       | Buttons                              | Assigne | ed Actions                             |
| Home                         | ^     | Button1<br>Button2                   |         |                                        |
| Zoom In<br>Zoom Out          | 😒 -11 | lome"                                |         |                                        |
| In Focus<br>In Iris          |       |                                      |         |                                        |
| Pan<br>Stop                  |       | ss the joystick b<br>at the button f |         | o assign to "Home" or<br>e list below. |
| Patrol<br>∋- Preset          |       |                                      |         |                                        |
| - Page Up                    | But   | ton1                                 | ×       |                                        |
| - Page Down<br>Record to AVI |       | ton2<br>ton3                         |         |                                        |
| Snapshot Auto Naming         | But   | ton4<br>ton5                         |         |                                        |
| Assign Clear Selected        | But   | ton6<br>ton7                         |         |                                        |
|                              | But   | ton8<br>ton9                         |         | <u>OK</u> <u>C</u> ancel               |
|                              | But   | ton10<br>ton11                       |         | <u>OK</u> <u>Cancel</u>                |
|                              | But   | ton12                                |         |                                        |

2. Click **OK** to confirm the configuration.

| 🧟 Buttons Confi                                                                                                    | guration                                                                                           |
|----------------------------------------------------------------------------------------------------|----------------------------------------------------------------------------------------------------|
|                                                                                                    | s                                                                                                  |
| Actions                                                                                                    | -Home"                                                                                             |
| Home<br>Zoom In<br>Zoom Out<br>Focus<br>Firis<br>Pan<br>Stop<br>Patrol<br>Preset<br>Preset2<br>Preset2<br>Preset2<br>Preset2<br>Preset4<br>Preset4 | select the button from the list below.          Button1         Click "Ok" to assign "" to button1 |
|                                                                                                    | <u>O</u> K <u>C</u> ancel                                                                          |

# **Buttons Configuration**

Click the **Configure Buttons** button, a window will prompt as shown below. Please follow the steps below to configure your joystick buttons:

1. Select a button number from the Button # pull-down menu.

|             |                    | i8.6.231/setup/config<br>68.6.231/setup/config | _        |                        |
|-------------|--------------------|------------------------------------------------|----------|------------------------|
|             |                    | Settings                                       | Jare_Dat | LOH3. HEITH            |
|             |                    | le play/pause 💌                                |          |                        |
| Button:     | 1 ▼<br>1<br>2<br>3 |                                                |          | Assign<br>Delete<br>OK |
| Button<br>1 | 4                  | Assigned Actions<br>Full Screen                |          |                        |
|             | 5<br>6             |                                                |          |                        |
| 2           | 7                  | Stop                                           |          |                        |
| 3           | 8                  | Zoom in                                        |          |                        |
| 4           | 9                  |                                                |          |                        |
| 5           | 10<br>11           | Patrol                                         |          |                        |
| 6           | 12                 | Toggle play/pause                              |          |                        |
| 7           |                    |                                                |          |                        |
| 8           |                    |                                                |          |                        |
| 9           |                    |                                                |          |                        |
| 10          |                    |                                                |          |                        |
| 11          |                    |                                                |          |                        |
| 12          |                    | Snapshot                                       |          |                        |
|             |                    |                                                |          |                        |
| 🛛 😜 網際総     | 周路 受               | 保護模式:關閉                                        | - @      | 🔍 100% 🔻 🚽             |

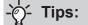

If you are not sure of the locations of each button, use the **Properties** window in the **Game Controllers** utility.

|                                                                                       | Acally AirStick properties                                                                                                    |
|---------------------------------------------------------------------------------------|----------------------------------------------------------------------------------------------------|
|                                                                                       | Settings Test                                                                                                    |
| These settings help you configure the game controllers installed on<br>your computer. | Test the game controller. If the controller is not functioning properly, it ma<br>need to be calibrated. To calibrate it, go to the Settings page. |
| Installed game controllers Controller Status Macaly AirStick OK                       |                                                                                                    |
|                                                                                       | X Axis /Y Axis Slid. Buttons Point of View Hat                                                                                                    |
| Add Remove Properties                                                                 |                                                                                                    |
| Advanced Troubleshoot                                                                 |                                                                                                    |
| OK                                                                                    | OK Cancel Apply                                                                                                    |

- 2. Select a corresponding action, such as Patrol or Preset#.
- 3. Click the **Assign** button to assign an action to the button. You can delete an association by selecting a button number, and then click the **Delete** button.

Repeat the process until you are done with the configuration of all preferred actions.

The buttons you define should appear on the button list accordingly.

4. Please remember to click the **Save** button on the Client settings page to preserver your settings.

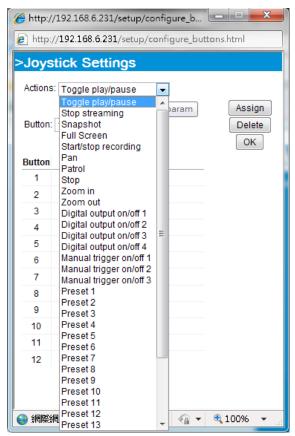

# Configuration

Click **Configuration** on the main page to enter the camera setting pages. Note that only Administrators can access the configuration page.

VIVOTEK provides an easy-to-use user interface that helps you set up your network camera with minimal effort. In order to simplify the user interface, detailed information will be hidden unless you click on the function item. When you click on the first sub-item, the detailed information for the first sub-item will be displayed; when you click on the second sub-item, the detailed information for the second sub-item will be displayed and that of the first sub-item will be hidden.

The following is the interface of the main page:

| <b>VIVOTEK</b>          |                                                                                                    |
|-------------------------|----------------------------------------------------------------------------------------------------|
| WWW.VIVOTER.com         | Home Client settings Configuration Language                                                                      |
| System                  | System > General settings System Navigation Area                                                                 |
| General settings        | Host name: Mega-Pixel Network Camera                                                                             |
| Homepage layout<br>Logs | Turn off the LED indicator                                                                                       |
| Parameters              | System time                                                                                                    |
| Maintenance             | Time zone: GMT+08:00 Beijing, Chongqing, Hong Kong, Kuala Lumpur, Singapore, Taipei 💌                            |
| Media                   | Note: You can upload your daylight saving time rules on <u>Maintenance</u> page or use the camera default value. |
| Network                 | Keep current date and time                                                                                       |
| Security                | Synchronize with computer time                                                                                   |
| РТΖ                     | Manual                                                                                                    |
| Event                   | © Automatic                                                                                                    |
| Applications            | Configuration List                                                                                               |
| Recording               |                                                                                                    |
| Local storage           |                                                                                                    |
|                         |                                                                                                    |
|                         |                                                                                                    |
| Version: 0100a          | - Firmware Version                                                                                               |

Each function on the configuration list will be explained in the following sections.

The Navigation Area provides access to all different views from the **Home** page (for live viewing), **Configuration** page, and multi-language selection.

# System > General settings

This section explains how to configure the basic settings for the Network Camera, such as the host name and system time. It is composed of the following two columns: System, and System Time. When finished with the settings on this page, click **Save** at the bottom of the page to enable the settings.

# System

| System                     |                           |  |
|----------------------------|---------------------------|--|
| Host name:                 | Mega-Pixel Network Camera |  |
| Turn off the LED indicator |                           |  |

<u>Host name</u>: Enter a desired name for the Network Camera. The text will be displayed at the top of the main page, and also on the view cells of the ST7501 and VAST management software.

<u>Turn off the LED indicators</u>: If you do not want others to notice the network camera is in operation, you can select this option to turn off the LED indicators.

# System time

| System time                                                                                                    |  |  |  |  |
|----------------------------------------------------------------------------------------------------|--|--|--|--|
| Time zone: GMT+08:00 Beijing, Chongqing, Hong Kong, Kuala Lumpur, Singapore, Taipei 💌                            |  |  |  |  |
| Note: You can upload your daylight saving time rules on <u>Maintenance</u> page or use the camera default value. |  |  |  |  |
| Keep current date and time                                                                                       |  |  |  |  |
| Synchronize with computer time                                                                                   |  |  |  |  |
| Manual                                                                                                    |  |  |  |  |
| Automatic                                                                                                    |  |  |  |  |
| Save                                                                                                    |  |  |  |  |

<u>Keep current date and time</u>: Select this option to preserve the current date and time of the Network Camera. The Network Camera's internal real-time clock maintains the date and time even when the power of the system is turned off.

<u>Synchronize with computer time</u>: Select this option to synchronize the date and time of the Network Camera with the local computer. The read-only date and time of the PC is displayed as updated.

<u>Manual</u>: The administrator can enter the date and time manually. Note that the date and time format are [yyyy/mm/dd] and [hh:mm:ss].

<u>Automatic</u>: The Network Time Protocol is a protocol which synchronizes computer clocks by periodically querying an NTP Server.

<u>NTP server</u>: Assign the IP address or domain name of the time-server. Leaving the text box blank connects the Network Camera to the default time servers. The precondition is that the camera must have the access to the Internet.

<u>Update interval</u>: Select to update the time using the NTP server on an hourly, daily, weekly, or monthly basis.

<u>Time zone</u> : Select the appropriate time zone from the list. If you want to upload Daylight Savings Time rules, please refer to **System > Maintenance > Import/ Export files** on page 93 for details.

# System > Homepage layout

This section explains how to set up your own customized homepage layout.

## **General settings**

This column shows the settings of your hompage layout. You can manually select the background and font colors in Theme Options (the second tab on this page). The settings will be displayed automatically in this Preview field. The following shows the homepage using the default settings:

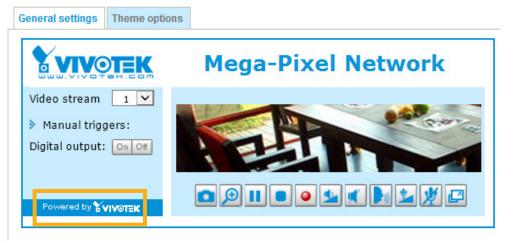

Hide Powered by VIVOTEK

■ Hide Powered by VIVOTEK: If you check this item, it will be removed from the homepage.

## Logo graph

Here you can change the logo that is placed at the top of your homepage.

|                        | Gif, JPG or PNG) can be upload<br>lace the previous logo. | ed for main page. It will be resized to |
|------------------------|-----------------------------------------------------------|-----------------------------------------|
|                        | © Custom                                                  | Browse                                  |
| Logo link: http://www. | vivotek.com                                               |                                         |

Follow the steps below to upload a new logo:

- 1. Click **Custom** and the Browse field will appear.
- 2. Select a logo from your files.
- 3. Click **Upload** to replace the existing logo with a new one.
- 4. Enter a website link if necessary.
- 5. Click Save to enable the settings.

#### Customized button

If you want to hide manual trigger buttons on the homepage, please uncheck this item. This item is checked by default.

Customized button

Show manual trigger button

# **Theme Options**

Here you can change the color of your homepage layout. There are three types of preset patterns for you to choose from. The new layout will simultaneously appear in the **Preview** filed. Click **Save** to enable the settings.

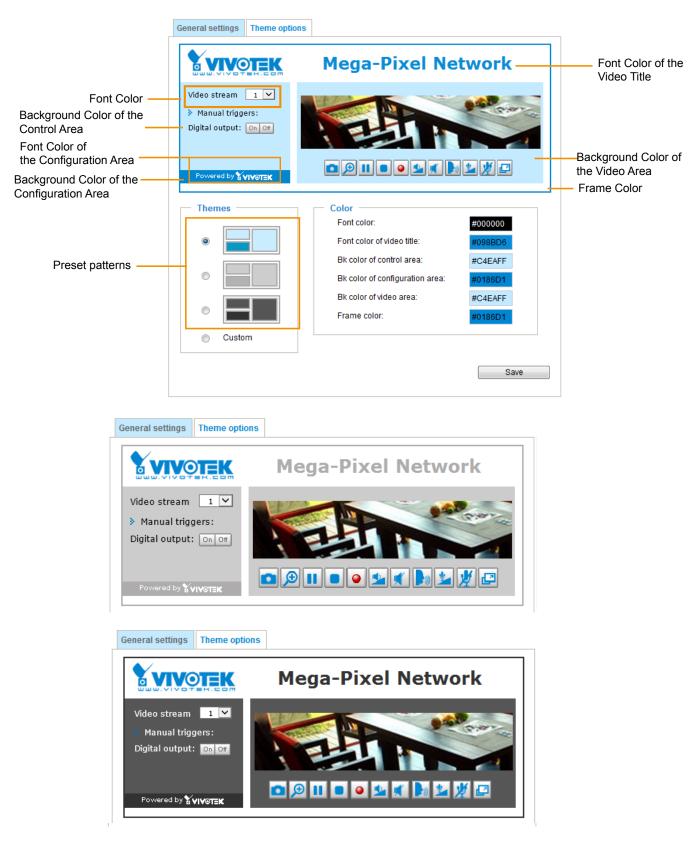

- Follow the steps below to set up the customed homepage:
- 1. Click **Custom** on the left column.
- 2. Click the field where you want to change the color on the right column.

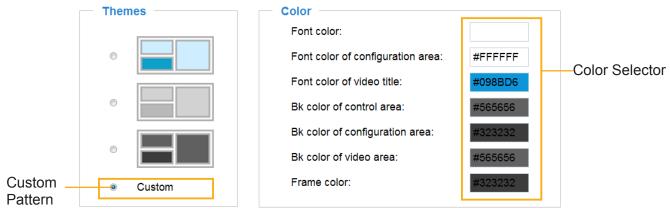

3. The palette window will pop up as shown below.

| Hex:        | #000000 |  | o <b>2</b> | Hex:        | #23538A |
|-------------|---------|--|------------|-------------|---------|
| Red:        | 0       |  |            | Red:        | 35      |
| Green:      | 0       |  |            | Green:      | 83      |
| Blue:       | 0       |  |            | Blue:       | 138     |
| Hue:        | 0       |  |            | Hue:        | 212     |
| Saturation: | 0       |  |            | Saturation: | 74.6    |
| Value:      | 0       |  |            | Value:      | 54.1    |
| Se          | lect    |  |            | 4 Se        | lect    |

- 4. Drag the slider bar and click on the left square to select a desired color.
- 5. The selected color will be displayed in the corresponding fields and in the **Preview** column.
- 6. Click Save to enable the settings.

# System > Logs

This section explains how to configure the Network Camera to send the system log to a remote server as backup.

| .og server se | ttings              |     |      |
|---------------|---------------------|-----|------|
|               | Log server settings |     |      |
|               | Enable remote log   |     |      |
|               | IP address:         |     |      |
|               | port:               | 514 |      |
|               |                     |     |      |
|               |                     |     | Save |

Follow the steps below to set up the remote log:

- 1. Select Enable remote log.
- 2. In the IP address text box, enter the IP address of the remote server.
- 2. In the port text box, enter the port number of the remote server.
- 3. When completed, click **Save** to enable the setting.

You can configure the Network Camera to send the system log file to a remote server as a log backup. Before utilizing this feature, it is suggested that the user install a log-recording tool to receive system log messages from the Network Camera. An example is Kiwi Syslog Daemon. Visit http://www.kiwisyslog. com/kiwi-syslog-daemon-overview/.

| 🔀 Kiwi Sysk | og Service N | lanager (30 Day ti | rial - Version 9.2) |                                                                                                    | x |
|-------------|--------------|--------------------|---------------------|----------------------------------------------------------------------------------------------------|---|
| File Edit   | View Mar     | nage Help          |                     |                                                                                                    |   |
| ə 🕢 📖       | ▲ 🗖 🤅        | Display 00 (Del    | fault) 💌            | 30 Days left in evaluation 📒 Buy New                                                                  |   |
| Date        | Time         | Priority           | Hostname            | Message                                                                                               |   |
| 06-27-2011  | 17:08:48     | Syslog.Info        | 192.168.4.103       | syslogd 1.5.0: restart.                                                                               |   |
| 06-27-2011  | 17:06:57     | User.Info          | 192.168.4.103       | [RTSP SERVER]: Stop one session, IP=192.168.4.101                                                     |   |
| 06-27-2011  | 17:06:57     | User.Info          | 192.168.4.103       | last message repeated 2 times                                                                         |   |
| 06-27-2011  | 17:06:13     | User.Info          | 192.168.4.103       | [RTSP SERVER]: Start one session, IP=192.168.4.101                                                    |   |
| 06-27-2011  | 17:06:12     | User.Error         | 192.168.4.103       | [RTSP SERVER]: src/session_mgr_function.c-750, XMLSParser_ReadAll File /var/run/sessioninfo failed!^M |   |
| 06-27-2011  | 17:06:12     | User.Info          | 192.168.4.103       | [RTSP SERVER]: XMLSParser: junk after document element at line 6^M                                    | н |
| 06-27-2011  | 17:06:12     | User.Info          | 192.168.4.103       | [RTSP SERVER]: Stop one session, IP=192.168.4.101                                                     |   |
| 06-27-2011  | 17:06:12     | User.Info          | 192.168.4.103       | [RTSP SERVER]: Stop one session, IP=192.168.4.101                                                     |   |
| 06-27-2011  | 17:06:10     | User.Notice        | 192.168.4.103       | [UPNP DEVICE]: Process exit                                                                           |   |
|             |              | User.Notice        |                     | [DRM Service]: Starting DRM service.                                                                  |   |
| 06-27-2011  | 17:06:07     | User.Info          | 192.168.4.103       | [swatchdog]: Ready to watch httpd.                                                                    |   |
| 06-27-2011  | 17:06:06     | Daemon.Notice      | 192.168.4.103       | udhepe: dns 192.168.0.10 192.168.0.20                                                                 |   |
| 06-27-2011  | 17:06:06     | Daemon.Notice      | 192.168.4.103       | udhcpc: router 192.168.4.1                                                                            |   |
| 06-27-2011  | 17:06:05     | Daemon.Notice      | 192.168.4.103       | udhcpc: IP 192.168.4.103 netmask 255.255.055.0                                                        |   |
| 06-27-2011  |              | User.Warning       |                     | [EVENT MGR]: the process of event #1 is skipped because of low priority 0                             |   |
| 06-27-2011  | 17:06:01     | Daemon.Notice      | 192.168.4.103       | udhopo: router 192.168.4.1                                                                            |   |
| 06-27-2011  | 17:06:00     | Daemon.Notice      | 192.168.4.103       | udhcpc: IP 192.168.4.103 netmask 255.255.055.0                                                        |   |
| 06-27-2011  | 17:06:00     | Daemon.Notice      | 192.168.4.103       | udhepe: deconfig                                                                                      |   |

# System log

| System log Access log                                                                            |   |
|--------------------------------------------------------------------------------------------------|---|
| Jan 5 11:36:07 syslogd 1.5.0: restart.                                                           | ^ |
| Jan 5 11:36:08 [swatchdog]: Ready to watch httpd.                                                |   |
| Jan 5 11:36:09 [EVENT MGR]: Starting eventmgr with support for EcTun                             |   |
| Jan 5 11:36:11 [DRM Service]: Starting DRM service.                                              |   |
| Jan 5 11:36:20 [UPnPIGDCP]: Search IGD failed                                                    |   |
| Jan 5 11:36:23 automount[718]: >> mount: mounting /dev/mmcblk0p1 on /mnt/auto/CF failed: No such |   |
| device or address                                                                                | H |
| Jan 5 11:36:23 automount[718]: mount(generic): failed to mount /dev/mmcblk0p1 (type vfat)        |   |
| on /mnt/auto/CF                                                                                  |   |
| Jan 5 11:36:23 [IR Cut Control]: Day mode                                                        |   |
| Jan 5 11:36:23 automount[728]: >> mount: mounting /dev/mmcblk0p1 on /mnt/auto/CF failed: No such |   |
| device or address                                                                                |   |
| Jan 5 11:36:23 automount[728]: mount(generic): failed to mount /dev/mmcblk0p1 (type vfat)        |   |
| on /mnt/auto/CF                                                                                  |   |
| Jan 5 11:36:23 [IR Cut Control]: Day mode                                                        |   |
| Jan 5 11:36:23 [SYS]: Serial number = 0002D10ED4C9                                               |   |
| Jan 5 11:36:23 [SYS]: System starts at Wed Jan 5 11:36:23 UTC 2011                               |   |
|                                                                                                  |   |

This column displays the system log in a chronological order. The system log is stored in the Network Camera's buffer area and will be overwritten when reaching a certain limit.

You can install the included VAST recording software, which provides an Event Management function group for delivering event messages via emails, GSM short messages, onscreen event panel, or to trigger an alarm, etc. For more information, refer to the VAST User Manual.

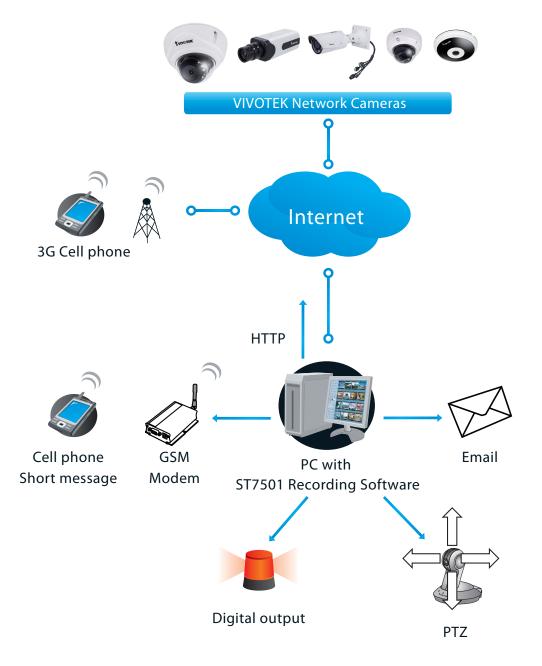

## Access log

System logAccess logJan 5 11:36:28 [RTSP SERVER]: Start one session, IP=172.16.2.52Jan 5 11:49:15 [RTSP SERVER]: Start one session, IP=192.168.4.105Jan 5 13:11:20 [RTSP SERVER]: Start one session, IP=192.168.4.105

Access log displays the access time and IP address of all viewers (including operators and administrators) in a chronological order. The access log is stored in the Network Camera's buffer area and will be overwritten when reaching a certain limit.

# System > Parameters

The View Parameters page lists the entire system's parameters. If you need technical assistance, please provide the information listed on this page.

```
Parameters
 system_hostname='FD8166A'
 system ledoff='0'
 system_lowlight='1'
 system date='2016/01/26'
 system time='17:37:29'
 system datetime='012616582016.02'
 system_ntp=''
 system timezoneindex='320'
 system daylight enable='0'
 system_daylight_dstactualmode='1'
 system_daylight_auto_begintime='NONE'
 system_daylight_auto_endtime='NONE'
 system_daylight_timezones=',-360,-320,-280,-240,-241,-200,-201,-160,-14
 system updateinterval='0'
 system_info_modelname='FD8166A'
 system info extendedmodelname='FD8166A'
 system info serialnumber='0002D13DA861'
 system info firmwareversion='FD8166A-VVTK-0100a 7'
 system_info_language_count='9'
 system_info_language_i0='English'
 system_info_language_i1='Deutsch'
 system info language i2='Español'
 system_info_language_i3='Français'
 system_info_language_i4='Italiano'
 system info language i5="日本語"
 system_info_language_i6='Português'
 system_info_language_i7='简体中文'
 system info language i8='繁體中文'
     <
```

# System > Maintenance

This chapter explains how to restore the Network Camera to factory default, upgrade firmware version, etc.

# **General settings > Upgrade firmware**

| <br>Upgrade firmware  | • |        |         |
|-----------------------|---|--------|---------|
| Select firmware file: |   | Browse | Upgrade |

This feature allows you to upgrade the firmware of your Network Camera. It takes a few minutes to complete the process.

## Note: Do not power off the Network Camera during the upgrade!

Follow the steps below to upgrade the firmware:

- 1. Download the latest firmware file from the VIVOTEK website. The file is in .pkg file format.
- 2. Click **Browse...** and locate the firmware file.
- 3. Click **Upgrade**. The Network Camera starts to upgrade and will reboot automatically when the upgrade completes.

If the upgrade is successful, you will see "Reboot system now!! This connection will close". After that, reaccess the Network Camera.

The following message is displayed when the upgrade has succeeded.

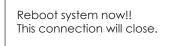

The following message is displayed when you have selected an incorrect firmware file.

| Starting firmware upgrade<br>Do not power down the server during the upgrade.<br>The server will restart automatically after the upgrade is<br>completed.<br>This will take about 1 - 5 minutes.<br>Wrong PKG file format<br>Unpack fail |
|----------------------------------------------------------------------------------------------------|
|----------------------------------------------------------------------------------------------------|

# **General settings > Reboot**

| Reboot |  |  |        |
|--------|--|--|--------|
|        |  |  | Reboot |
|        |  |  |        |

This feature allows you to reboot the Network Camera, which takes about one minute to complete. When completed, the live video page will be displayed in your browser. The following message will be displayed during the reboot process.

The device is rebooting now. Your browser will reconnect to http://192.168.5.151:80/ If the connection fails, please manually enter the above IP address in your browser.

If the connection fails after rebooting, manually enter the IP address of the Network Camera in the address field to resume the connection.

## **General settings > Restore**

| - Restore                                                  |         |
|------------------------------------------------------------|---------|
| Restore all settings to factory default except settings in |         |
| Network Daylight saving time Custom language VADP          |         |
|                                                            | Restore |

This feature allows you to restore the Network Camera to factory default settings.

<u>Network</u>: Select this option to retain the Network Type settings (please refer to Network Type on page 115).

<u>Daylight Saving Time</u>: Select this option to retain the Daylight Saving Time settings (please refer to Import/Export files below on this page).

<u>Custom Language</u>: Select this option to retain the Custom Language settings.

VADP: Retain the VADP modules (3rd-party software stored on the SD card) and related settings.

If none of the options is selected, all settings will be restored to factory default. The following message is displayed during the restoring process.

| The device is rebooting now. Your browser will reconnect to http://192.168.5.151:80/ |
|--------------------------------------------------------------------------------------|
| If the connection fails, please manually enter the above IP address in your browser. |
|                                                                                      |
|                                                                                      |

## Import/Export files

This feature allows you to Export / Update daylight saving time rules, custom language file, configuration file, and server status report.

| neral settings Import/Export files             |               |
|------------------------------------------------|---------------|
| Export files                                   |               |
| Export daylight saving time configuration file | Export        |
| Export language file                           | Export        |
| Export configuration file                      | Export        |
| Export server status report                    | Export        |
| Upload files                                   |               |
| Update daylight saving time rules:             | Browse Upload |
| Update custom language file:                   | Browse Upload |
| Upload configuration file:                     | Browse Upload |

Export daylight saving time configuration file: Click to set the start and end time of DST (Daylight Saving).

Follow the steps below to export:

- 1. In the Export files column, click **Export** to export the daylight saving time configuration file from the Network Camera.
- 2. A file download dialog will pop up as shown below. Click **Open** to review the XML file or click **Save** to store the file for editing.

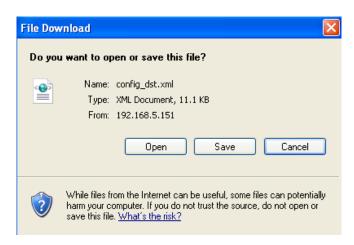

3. Open the file with Microsoft<sup>®</sup> Notepad and locate your time zone; set the start and end time of DST. When completed, save the file.

In the example below, DST begins each year at 2:00 a.m. on the second Sunday in March and ends at 2:00 a.m. on the first Sunday in November.

| D c  | onfig | g_dst - 1                                                                                                    | lotep                                                                                                    | ad                                                                                                    |                                                                                                    |   |
|------|-------|----------------------------------------------------------------------------------------------------|----------------------------------------------------------------------------------------------------|----------------------------------------------------------------------------------------------------|----------------------------------------------------------------------------------------------------|---|
| File | Edit  | Format                                                                                                    | View                                                                                                    | Help                                                                                                    |                                                                                                    |   |
|      |       | </td <td></td> <td>ay&gt;<!--</td--><td>Day&gt;<br/><weekinmonth>First</weekinmonth><br/><dayofweek>Sunday</dayofweek><br/><hour>2</hour></td><td></td></td>                                                                                                    |                                                                                                    | ay> </td <td>Day&gt;<br/><weekinmonth>First</weekinmonth><br/><dayofweek>Sunday</dayofweek><br/><hour>2</hour></td> <td></td> | Day><br><weekinmonth>First</weekinmonth><br><dayofweek>Sunday</dayofweek><br><hour>2</hour>                                      |   |
|      |       | <s<br><!--<br--><e<br><td>one<br/>tart<br/><s<br><m<br><d<br>Star<br/>ndTin<br/><s<br><m<br><d<br>EndT<br/>Zone</d<br></m<br></s<br></d<br></m<br></s<br></td><td>id="-<br/>Time&gt;<br/>hift&gt;<br/>onth&gt;<br/>ay&gt;<!--<br-->tTime<br/>me&gt;<br/>hift&gt;<br/>onth&gt;<br/>ay&gt;<!--<br--><u>ime&gt;</u><br/>&gt;</td><td>60<br/>3<br/>Day&gt;<br/><weekinmonth>Second</weekinmonth><br/><bayofweek>Sunday<br/><hour>2</hour><br/>&gt;<br/>-60<br/>11</bayofweek></td><td></td></e<br></s<br> | one<br>tart<br><s<br><m<br><d<br>Star<br/>ndTin<br/><s<br><m<br><d<br>EndT<br/>Zone</d<br></m<br></s<br></d<br></m<br></s<br> | id="-<br>Time><br>hift><br>onth><br>ay> <br tTime<br>me><br>hift><br>onth><br>ay> <br <u>ime&gt;</u><br>>                     | 60<br>3<br>Day><br><weekinmonth>Second</weekinmonth><br><bayofweek>Sunday<br/><hour>2</hour><br/>&gt;<br/>-60<br/>11</bayofweek> |   |
| <    |       |                                                                                                    |                                                                                                    |                                                                                                    |                                                                                                    | > |

Update daylight saving time rules: Click Browse... and specify the XML file to update.

If the incorrect date and time are assigned, you will see the following warning message when uploading the file to the Network Camera.

| 🖡 config_dst - Notepad                                                                                              |   | 🗿 http://192.168.5.121/cgi-bin/admin/upload.cgi - Microsoft Int 🔳 🗖 🗙 |
|----------------------------------------------------------------------------------------------------|---|-----------------------------------------------------------------------|
| File Edit Format View Help                                                                                          |   |                                                                       |
| <pre><day></day></pre>                                                                                              |   | Invalid <month> value in TimeZone id: <math>-240</math></month>       |
| <br><br><timezone id="-240" name="(GMT-06:00) Central Time (US and Canada)"><br/><starttime></starttime></timezone> |   |                                                                       |
| <pre>     &lt;<u>shift&gt;60      <pre>                                     </pre></u></pre>                        |   |                                                                       |
| <dayofweek>Sunday</dayofweek><br>40ur>2<br>                                                                         |   |                                                                       |
| <endtime><br/><shift>-60</shift><br/><month>11</month></endtime>                                                    |   |                                                                       |
| <day></day><br><weekinmonth>First</weekinmonth><br><dayofweek>Sunday</dayofweek><br><hour>2</hour>                  |   |                                                                       |
| <br><br><timezone id="-241" name="(GMT-06:00) Mexico City"></timezone>                                              |   |                                                                       |
|                                                                                                    | > |                                                                       |

The following message is displayed when attempting to upload an incorrect file format.

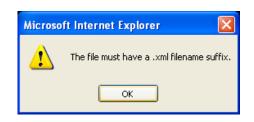

Export language file: Click to export language strings. VIVOTEK provides nine languages: English, Deutsch, Español, Français, Italiano, 日本語, Português, 簡体中文, and 繁體中文.

Update custom language file: Click Browse... and specify your own custom language file to upload.

Export configuration file: Click to export all parameters for the device and user-defined scripts.

<u>Update configuration file</u>: Click **Browse...** to update a configuration file. Please note that the model and firmware version of the device should be the same as the configuration file. If you have set up a fixed IP or other special settings for your device, it is not suggested to update a configuration file.

<u>Export server staus report</u>: Click to export the current server status report, such as time, logs, parameters, process status, memory status, file system status, network status, kernel message ... and so on.

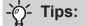

If a firmware upgrade is accidentally disrupted, say, by a power outage, you still have a last resort method to restore normal operation. See the following for how to bring the camera back to work:

Applicable scenario:

- (a) Power disconnected during firmware upgrade.
- (b) Unknown reason causing abnormal LED status, and a Restore cannot recover normal working condition.

You can use the following methods to activate the camera with its backup firmware:

- (a) Press and hold down the reset button for at least one minute.
- (b) Power on the camera until the Red LED blinks rapidly.
- (c) After boot up, the firmware should return to the previous version before the camera hanged. (The procedure should take 5 to 10 minutes, longer than the normal boot-up process). When tthis process is completed, the LED status should return to normal.

# Media > Image

This section explains how to configure the image settings of the Network Camera. It is composed of the following four columns: General settings, Image settings, Exposure, and Privacy mask.

| General settings | General settings   | Image settings         | Exposure        | Privacy mask |                  |
|------------------|--------------------|------------------------|-----------------|--------------|------------------|
| General Settings | — Video settings — |                        |                 |              |                  |
|                  | Video title        |                        |                 |              |                  |
|                  | Show time          | stamp and video ti     | tle in video ar | nd snapshots |                  |
|                  | Position of time   | estamp and video t     | itle on image   | : [          | Top 🗸            |
|                  | Timestamp an       | d video title font-siz | e:              | [            | 30 🗸             |
|                  | Video font (.ttf): |                        |                 | [            | Default 🗸 Upload |
|                  | Color:             |                        |                 |              | O B/W   Color    |
|                  | Power line freq    | uency:                 |                 |              | ○ 50 Hz          |
|                  | Video orientatio   | on:                    |                 |              | 🗌 Flip 🔲 Mirror  |
|                  |                    |                        |                 |              | Rotate           |

#### Video title

<u>Show\_timestamp\_and video\_title\_in\_video\_and\_snapshots</u>: Enter a name that will be displayed on the title bar of the live video as the picture shown below. A zoom indicator will be displayed on the Home page when you zoom in/out on the live viewing window as shown below. You may zoom in/ out on the image by scrolling the mouse wheel inside the live viewing window, and the maximum zoom in will be up to 4 times.

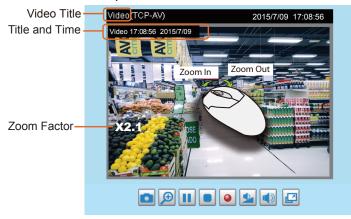

<u>Position of timestamp and video title on image</u>: Select to display time stamp and video title on the top or at the bottom of the video stream.

<u>Timestamp and video title font size</u>: Select the font size for the time stamp and title.

<u>Video font (.ttf)</u>: You can select a True Type font file for the display of textual messages on video.

Color: Select to display color or black/white video streams.

<u>Power line frequency</u>: Set the power line frequency consistent with local utility settings to eliminate image flickering associated with fluorescent lights. Note that after the power line frequency is changed, you must disconnect and reconnect the power cord of the Network Camera in order for the new setting to take effect.

<u>Video orientation</u>: Flip - vertically reflect the display of the live video; Mirror - horizontally reflect the display of the live video. Select both options if the Network Camera is installed upside-down (e.g., on the ceiling) to correct the image orientation. Please note that if you have preset locations, those locations will be cleared after flip/mirror setting.

#### Rotate -

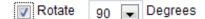

The rotation here indicates clockwise rotation. Rotation can be applied with flip, mirror, and physical lens rotation (see below) settings to adapt to different mounting locations.

The figures in the illustration are shown in a consecutive order.

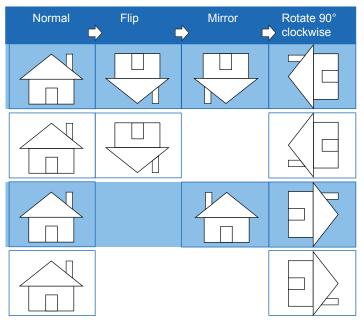

Save

The camera may be installed on a vertical, side-facing, or tilted surface in order to accommodate the interior or exterior design of a building. The interior of a building can be shaped as a narrow rectangular space, such as a corridor. The conventional HD image, such as that of a 16:9 aspect ratio, will be incongruous with its wide horizontal view. With video rotation, the camera can more readily cover the field of view on a tall and narrow scene.

|                    | Day/Night settings                              |             |
|--------------------|-------------------------------------------------|-------------|
| Day/Night Settings | Switch to B/W in night mode                     |             |
|                    | Turn on external IR illuminator in night mode   |             |
|                    | ✓ Turn on built-in IR illuminator in night mode |             |
|                    | Smart IR                                        |             |
|                    | IR cut filter:                                  | Auto mode 🗸 |
|                    | Light sensor sensitivity:                       | Normal      |
|                    |                                                 |             |

#### Switch to B/W in night mode

Select this to enable the Network Camera to automatically switch to Black/White during night mode.

Day/Night filter

This Network Camera can automatically adapts to different lighting conditions.

Auto mode

The Network Camera automatically switch between day mode and night mode by judging the level of ambient light.

Day mode

In day mode, the camera streams video in color. In day mode, the camera does not switch to night mode regardless of ambient light conditions.

Night mode

In night mode, the camera streams video in black and white.

Synchronize with digital input

The camera automatically turns into night mode when a Digital Input is triggerred. For example, an external IR light may come with its own light level detection circuits.

Schedule mode

The Network Camera switches between day mode and night mode based on a specified schedule. Enter the start and end time for the day mode. Note that the time format is [hh:mm] and is expressed in 24-hour clock time. By default, the start and end time of day mode are set to 07:00 and 18:00.

#### Day/Night filter sensitivity

Tune the responsiveness of the day/night filter to lighting conditions as Low, Normal, or High.

When completed with the settings on this page, click **Save** to enable the settings.

# Image settings

On this page, you can tune the White balance and Image adjustment.

|                                             | General settings                                                                                  | Image settings | Exposure | Privacy mask |                    |
|---------------------------------------------|---------------------------------------------------------------------------------------------------|----------------|----------|--------------|--------------------|
| Sensor Setting 2:<br>For special situations |                                                                                                   |                |          |              | 2014/8/14.10:18:14 |
| Sensor Setting 1:<br>For normal situations  | Auto<br>Image ad<br>Brightness:<br>Contrast<br>Saturation:<br>Sharpness:<br>Gamma cun<br>— Plator | V Fix cur      | timize V | On Off       | 50%                |

White balance: Adjust the value for the best color temperature.

- You may follow the steps below to adjust the white balance to the best color temperature.
- 1. Place a sheet of paper of white or cooler-color temperature color, such as blue, in front of the lens, then allow the Network Camera to automatically adjust the color temperature.
- 2. Click on **Fix current value** and confirm the setting while the white balance is being measured.
- You may also manually tune the color temperature by pulling the RGain and BGain slide bars.

## Image Adjustment

- Brightness: Adjust the image brightness level, which ranges from 0% to 100%.
- Contrast: Adjust the image contrast level, which ranges from 0% to 100%.
- Saturation: Adjust the image saturation level, which ranges from 0% to 100%.
- Sharpness: Adjust the image sharpness level, which ranges from 0% to 100%.
- Gamma curve: Adjust the image sharpness level, which ranges from 0 to 0.45. You may let firmware Optimize your display or select a value to change the preferred level of Gamma correction towards higher contrast or towards the higher luminance for detailed expression for both dark and lighted areas of an image.

<u>Defog</u>: Defog helps improve the visibility quality of captured image in poor weather conditions such as smog, fog, or smoke.

Noise reduction

Enable noise reduction: Check to enable noise reduction in order to reduce noises and flickers in image. This applies to the onboard 3D Noise Reduction feature. Use the pull-down menu to adjust the reduction strength. Note that applying this function to the video channel will consume system computing power.

3D Noise Reduction is mostly applied in low-light conditions. When enabled in a low-light condition with fast moving objects, trails of after-images may occur. You may then select a lower strength level or disable the function.

Note that the **Preview** button has been cancelled, all changes made to image settings is directly shown on screen. You can click **Restore** to recall the original settings without incorporating the changes. When completed with the settings on this page, click **Save** to enable the setting. You can also click on **Profile mode** to adjust all settings above in a tabbed window for special lighting conditions.

| Normal light mode              | Profile mode      |   |  |
|--------------------------------|-------------------|---|--|
| Enable to apply                | these settings at | ^ |  |
| <ul> <li>Night mode</li> </ul> | ○ Schedule mode   |   |  |
|                                |                   |   |  |

<u>Enable to apply these settings at</u>: Select the mode this profile to apply to: Day mode or the Schedule mode. Please manually enter a range of time if you choose the Schedule mode. Then check **Save** to take effect.

## Exposure

On this page, you can set the Exposure measurement window, Exposure level, Exposure time, Gain control, and WDR Enhanced settings. You can configure two sets of Exposure settings: one for normal situations, the other for special situations, such as the schedule mode.

|                                             | General settings                                | Image settings          | Exposure      | Privacy mask |                    |   |
|---------------------------------------------|-------------------------------------------------|-------------------------|---------------|--------------|--------------------|---|
|                                             | ⊟ Auto ⊟ 100%                                   |                         |               |              |                    |   |
|                                             |                                                 |                         |               |              |                    |   |
| Sensor Setting 2:<br>For special situations | Normal light mo                                 | Profile mode            |               |              |                    |   |
|                                             | Select auto mo                                  | de will disable profile | of exposure : | settings.    |                    | ^ |
|                                             | <ul> <li>Measurer</li> <li>Full view</li> </ul> | nent window —           | BLC           |              |                    |   |
| Sensor Setting 1:                           | Exposure     Exposure lev     Tickerle          | vel:                    | 0 🗸           |              |                    |   |
| For normal situations                       | Exposure tim                                    |                         |               | 2            | 1/32000 - 1/30     |   |
|                                             | Gain control:                                   | Q                       |               |              | <b>)</b> 0 - 100 % | > |
|                                             |                                                 | Res                     | store         | Save         |                    |   |
| L                                           |                                                 |                         |               |              |                    |   |
|                                             |                                                 |                         |               |              |                    |   |

<u>Measurement Window</u>: This function allows users to configure measurement window(s) for exposure compensation. For example, where low-light objects are posed against an extremely bright background. You may want to exclude the bright sunlight shining through a building's corridor.

- Full view: Calculate the full range of view and offer appropriate light compensation.
- Custom: This option allows you to manually add customized windows as inclusive or exclusive regions. A total of 10 windows can be configured. Please refer to the next page for detailed illustration.

The inclusive window refers to the "weighed window"; the exclusive window refers to "ignored window". It adopts the weighed averages method to calculate the value. The inclusive windows have a higher priority. You can overlap these windows, and, if you place an exclusive window within a larger inclusive window, the exclusive part of the overlapped windows will be deducted from the inclusive window. An exposure value will then be calculated out of the remaining of the inclusive window.

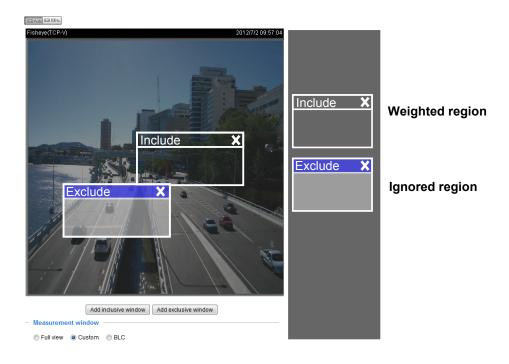

BLC (Back Light Compensation): This option will automatically add a "weighted region" in the middle of the window and give the necessary light compensation.

## Exposure control:

■ Exposure level: You can manually set the Exposure level, which ranges from -2.0 to +2.0 (dark to bright). You can click and drag the semi-circular pointers on the Exposure time and Gain control slide bars to specify a range of shutter time and Gain control values within which the camera can automatically tune to an optimal imaging result. You may prefer a shorter shutter time to better capture moving objects, while a faster shutter reduces light and needs to be compensated by electrical brightness gains.

#### Exposure settings:

You can click and drag the semi-circular pointers on the **Exposure time** and **Gain control** slide bars to specify a range of shutter time and Gain control values within which the camera can automatically tune to an optimal imaging result. For example, you may prefer a shorter shutter time to better capture moving objects, while a faster shutter reduces light and needs to be compensated by electrical brightness gains. <u>Enable WDR enhanced</u>: This function allows users to identify more image details with an extreme contrast from an object of interest with one shadowed side against a bright background, e.g., an entrance. You may select the **Enable WDR enhanced** checkbox, and then adjust the strength (low, medium, high) to reach the best image quality.

You can click **Restore** to recall the original settings without incorporating the changes. When completed with the settings on this page, click **Save** to enable the settings.

If you want to configure another sensor setting for day/night/schedule mode, please click **Profile** to open the Profile of exposure settings page as shown below. Note that when the Day/night filter is set to Auto, the Exposure Profile mode will be disabled.

<u>Activated period</u>: Select the mode this profile to apply to: Night mode or Schedule mode. Please manually enter a range of time if you choose Schedule mode. Then check **Save** to take effect.

Please follow the steps below to set up a profile:

- 1. Select the **Profile mode** tab.
- 2. Select the applicable mode: Night mode or Schedule mode. Please manually enter a range of time if you choose the Schedule mode.
- Configure Exposure control settings in the folowing columns. Please refer to previous dicussions for detailed information.
- 4. Click **Save** to enable the setting and click **Close** to exit the page.

General settings Image settings Exposure Privacy mask

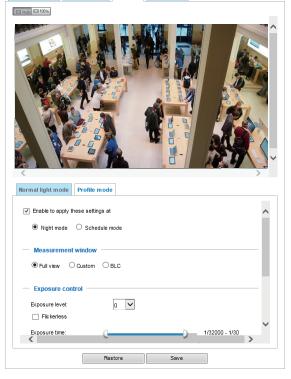

## **Privacy mask**

Click **Privacy Mask** to open the settings page. On this page, you can block out sensitive zones to address privacy concerns.

Enable privacy mask

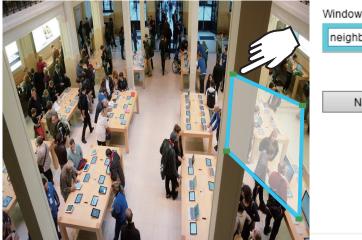

| Window name    |      |   |
|----------------|------|---|
| neighbor windo | ×    | × |
|                |      |   |
|                |      |   |
| New            | Save |   |
|                |      |   |
|                |      |   |

- To configure privacy mask windows,
- 1. Click **New** to add a new window.
- 2. You can use 4 mouse clicks to create a new masking window, which is recommended to be at least twice the size of the object (height and width) you want to cover.
- 3. Enter a Window Name and click Save to enable the setting.
- 4. Click on the **Enable privacy mask** checkbox to enable this function.

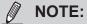

- ▶ Up to 5 privacy mask windows can be configured on the same screen.
- If you want to delete the privacy mask window, please click the 'x' mark on the side of window name.

# Media > Video

# **Stream settings**

| ledia > Video                                                              |
|----------------------------------------------------------------------------|
| Mode Stream<br>1080P FULL HD (16:9) (MAX 30fps)<br>720P (16:9) (MAX 60fps) |

# FOV (Field of View)

The default resolution is 2 Megapixels 1080P, and if bandwidth or frame rate per second is of the concern, you can select a lower resolution while enjoying a higher frame rate. The other configurable options is 720P (16:9) at 60fps high frame rate.

This Network Camera supports multiple streams with frame sizes ranging from 176 x 144 to 1920 x 1080 pixels.

The definition of multiple streams:

- Stream 1: Users can define the "Region of Interest" (viewing region) and the "Output Frame Size" (size of the live view window).
- Stream 2: The default frame size for Stream 2 is set to 1280 x 720.
- Stream 3: The default frame size for Stream 3 is set to 640 x 360.
- Stream 4: The default frame size for Stream 3 is set to 1280 x 720.

Click **Viewing Window** to open the viewing region settings page. On this page, you can configure the **Region of Interest** and the **Output Frame Size** for a video stream. For example, you can crop only a portion of the image that is of your interest, and thus save the bandwidth needed to transmit the video stream. As the picture shown below, the area of your interest in a parking lot should be the vehicles. The blue sky is of little value for the surveillance purpose.

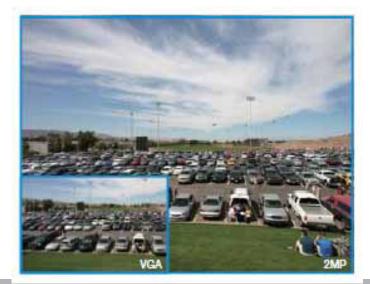

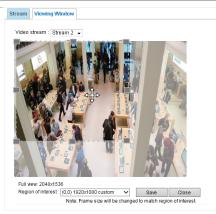

Please follow the steps below to set up those settings for a stream:

- 1. Select a stream for which you want to set up the viewing region.
- 2. Select a **Region of Interest** from the drop-down list. The floating frame, the same as the one in the Gloabl View window on the home page, will resize accordingly. If you want to set up a customized viewing region, you can also resize and drag the floating frame to a desired position with your mouse.
- 3. Choose a proper **Output Frame Size** from the drop-down list according to the size of your monitoring device.

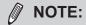

All the items in the "Region of Interest" should not be larger than the "Output Frame Size" (current maximum resolution).

The parameters of the multiple streams:

|          | Region of Interest                  | Output frame size                   |
|----------|-------------------------------------|-------------------------------------|
| Stream 1 | 1280 x 720 ~ 176 x 144 (Selectable) | 1280 x 720 ~ 176 x 144 (Selectable) |
| Stream 2 | 1280 x 720 ~ 176 x 144 (Selectable) | 1280 x 720 ~ 176 x 144 (Selectable) |
| Stream 3 | 1280 x 720 ~ 176 x 144 (Selectable) | 1280 x 720 ~ 176 x 144 (Selectable) |
| Stream 4 | Fixed                               | Fixed                               |

When completed with the settings in the Viewing Window, click **Save** to enable the settings and click **Close** to exit the window. The selected **Output Frame Size** will immediately be applied to the **Frame size** of each video stream. Then you can go back to the home page to test the e-PTZ function. For more information about the e-PTZ function, please refer to page 146.

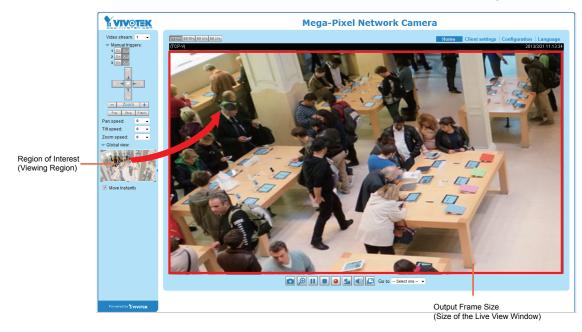

Click the stream item to display the detailed information. The maximum frame size will follow your settings in the above Viewing Window sections.

| ✓ Video settings for stream 1 <u>Viev</u>                                                                                           | <u>ring Window</u>                                            |
|----------------------------------------------------------------------------------------------------|---------------------------------------------------------------|
| H.264                                                                                                    |                                                               |
| Frame size:                                                                                                    | 1920x1080 🗸                                                   |
| Maximum frame rate:                                                                                                    | 30 fps 🗸 🗸                                                    |
| Intra frame period:                                                                                                    | 15 🗸                                                          |
| Smart stream II                                                                                                    |                                                               |
| Dynamic intra fra                                                                                                    | me period ( <u>Help</u> )                                     |
| smart_codec:                                                                                                    |                                                               |
| bitrate_control                                                                                                    |                                                               |
| <ul> <li>constrained_bitmed</li> </ul>                                                                                              | ate:                                                          |
| quality_upperb                                                                                                    | ound: Detailed V                                              |
| Target bit rate:                                                                                                    | 2 Mbps 🗸                                                      |
| Policy:                                                                                                    | Frame rate priority                                           |
| Fixed quality:                                                                                                    |                                                               |
| ○ JPEG                                                                                                    |                                                               |
| ▼ Video settings for stream 2 <u>Viev</u>                                                                                           | ving Window                                                   |
| H.264                                                                                                    |                                                               |
| Frame size:                                                                                                    | 1280x720 🗸                                                    |
| Maximum frame rate:                                                                                                    | 30 fps 🗸 🗸                                                    |
|                                                                                                    |                                                               |
| Intra frame period:                                                                                                    | 1 S 🗸                                                         |
| Intra frame period:<br>Smart stream II                                                                                              | 1S V                                                          |
|                                                                                                    |                                                               |
| Smart stream II                                                                                                    |                                                               |
| Smart stream II                                                                                                    |                                                               |
| Smart stream II<br>Dynamic intra fra<br>smart_codec:                                                                                | me period ( <u>Help</u> )                                     |
| Smart stream II<br>Dynamic intra fro<br>smart_codec:<br>bitrate_control                                                             | me period ( <u>Help</u> )<br>ate:<br>pund:                    |
| Smart stream II<br>Dynamic intra fre<br>smart_codec:<br>bitrate_control<br>© constrained_bitr                                       | me period ( <u>Help</u> )<br>ste:<br>uund:<br><u>2 Mops v</u> |
| Smart stream II<br>Dynamic intra fre<br>smart_codec:<br>bitrate_control<br>© constrained_bitr<br>quality_upperb                     | me period ( <u>Help</u> )<br>ate:<br>pund:                    |
| Smart stream II<br>Dynamic intra frr<br>smart_codec:<br>bitrate_control<br>© constrained_bitr<br>quality_upperb<br>Target bit rate: | me period ( <u>Help</u> )<br>ste:<br>uund:<br><u>2 Mbps v</u> |

This Network Camera offers real-time H.264 and MJPEG compression standards (Dual Codec) for real-time viewing. If the H.264 mode is selected, the video is streamed via RTSP protocol. There are several parameters through which you can adjust the video performance:

| H.264                             |                   |             |            |
|-----------------------------------|-------------------|-------------|------------|
| Frame size:                       |                   | 1920x1080 🗸 |            |
| Maximum frame rate:               |                   | 30 fps      | $\sim$     |
| Intra frame period:               |                   | 15 V        |            |
| Smart stream                      |                   |             |            |
| Dynamic intra frame period (Help) |                   |             |            |
| smart_codec:                      |                   |             |            |
| bitrate_control                   |                   |             |            |
| constrained_bitrate:              |                   |             |            |
| qua                               | ality_upperbound: | Detailed    | $\sim$     |
| Target bit rate:                  |                   | 2 Mbps      | $\sim$     |
| Polic y:                          |                   | Frame rate  | priority 🗸 |
| Fixed quality:                    |                   |             |            |

Frame size

You can set up different video resolutions for different viewing devices. For example, set a smaller frame size and lower bit rate for remote viewing on mobile phones and a larger video size and a higher bit rate for live viewing on web browsers, or recording the stream to an NVR. Note that a larger frame size takes up more bandwidth.

Maximum frame rate

This limits the maximum refresh frame rate per second. Set the frame rate higher for smoother video quality and for recognizing moving objects in the field of view.

If the power line frequency is set to 50Hz, the frame rates are selectable at 1fps, 2fps, 3fps, 5fps, 8fps, 10fps, 12fps, 15fps, and up to 25fps. If the power line frequency is set to 60Hz, the frame rates are selectable at 1fps, 2fps, 3fps, 5fps, 8fps, 10fps, 12fps, 15fps, and up to 30fps. You can also select **Customize** and manually enter a value.

The frame rate will decrease if you select a higher resolution.

Intra frame period

Determine how often for firmware to plant an I frame. The shorter the duration, the more likely you will get better video quality, but at the cost of higher network bandwidth consumption. Select the intra frame period from the following durations: 1/4 second, 1/2 second, 1 second, 2 seconds, 3 seconds, and 4 seconds.

- Smart stream II
- Dynamic Intra frame period

High quality motion codecs, such as H.264, utilize the redundancies between video frames to deliver video streams at a balance of quality and bit rate.

The encoding parameters are summarized and illustrated below. The **I-frames** are completely self-referential and they are largest in size. The **P-frames** are predicted frames. The encoder refers to the previous I- or P-frames for redundant image information.

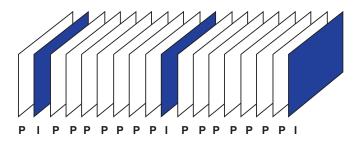

H.264 Frame Types

By dynamically prolonging the intervals for I-frames insertion to up to 10 seconds, the bit rates required for streaming a video can be tremendously reduced. When streaming a video of a static scene, the Dynamic Intra frame feature can save up to 53% of bandwidth. The amount of bandwidth thus saved is also determined by the activities in the field of view. If activities occur in the scene, firmware automatically shortens the I-frame insertion intervals in order to maintain image quality. In the low light or night conditions, the sizes of P-frames tend to be enlarged due to the noises, and hence the bandwidth saving effect is also reduced.

Streaming a typical 2MP scene normally requires 3~4Mb/s of bandwidth. With the Dynamic Intra frame function, the bandwidth for streaming a medium-traffic scene can be reduced to 2~3Mb/s, and during the no-traffic period of time, down to 500kb/s.

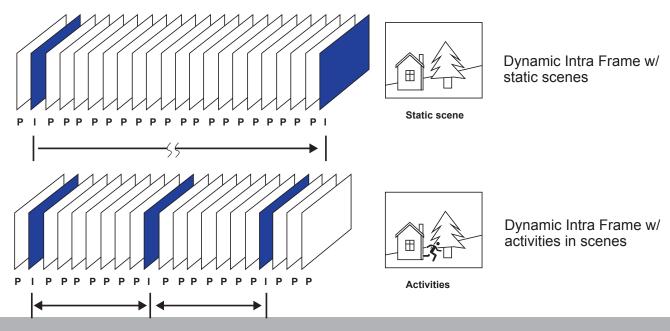

• <u>Smart codec:</u> Smart codec effectively reduces the quality of the whole or the noninterested areas on a screen and therefore reduces the bandwidth consumed.

You can manually specify the video quality for the foreground and the background areas.

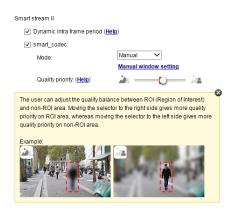

Slide bar to the right - higher quality in the ROI areas

Slide bar to the left - higher quality in the non-ROI areas.

Select an operation mode if Smart codec is preferred.

- **Auto tracking**: The Auto mode configures the whole screen into the non-interested area. The video quality of part of the screen returns to normal when one or more objects move in that area. The remainder of the screen where there are no moving objects (no pixel changes) will still be transmitted in low-quality format.
- Manual: The Manual mode allows you to configure 3 ROI windows (Region of Interest, with Foreground quality) on the screen. Areas not included in any ROI windows will be considered as the non-interested areas. The details in the ROI areas will be transmitted in a higher-quality video format.

As illustrated below, the upper screen may contain little details of your interest, while the sidewalk on the lower screen is included in an ROI window.

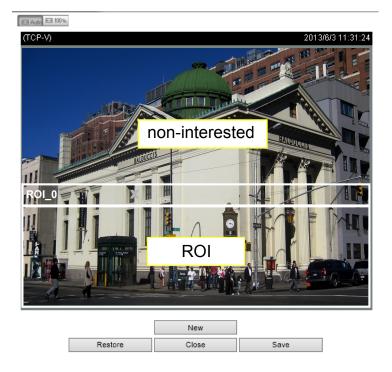

As the result, the lower screen is constantly displayed in high details, while the upper half is transmitted using a lower-quality format. Although the upper half is transmitted using a lower quality format, you still have an awareness of what is happening on the whole screen.

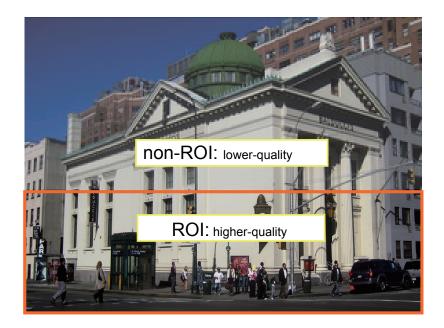

- **Hybrid**: The major difference between the "Manual" mode and the "Hybrid" mode is that:

In the "**Hybrid**" mode, any objects entering the non-interested area will restore the video quality of the moving objects and the area around them. The video quality of the associated non-interested area is immediately restored to normal to cover the moving objects.

In the "**Manual**" mode, the non-interested area is always transmitted using a low-quality format regardless of the activities inside.

- **Quality priority**: Use the slide bar to tune the quality contrast between the ROI and non-interested areas.

The farther the slide bar button is to the right, the higher the image quality of the ROI areas. On the contrary, the farther the slide bar button to the left, the higher the image quality of the non-interested area.

In this way, you may set up an ROI window as a privacy mask by covering a protected area using an ROI window, while the remaining screen become the non-interested area. You may then configure the non-interested area to have a high image quality, or vice versa.

You should also select the Maximum bit rate from the pull-down menu as the threshold to contain the bandwidth consumption for both the high- and low-quality video sections in a smart stream.

Bit rate control

Constrained bit rate:

A complex scene generally produces a larger file size, meaning that higher bandwidth will be needed for data transmission. The bandwidth utilization is configurable to match a selected level, resulting in mutable video quality performance. The bit rates are selectable at the following rates: 20Kbps, 30Kbps, 40Kbps, 50Kbps, 64Kbps, 128Kbps, 256Kbps, 512Kbps, 768Kbps, 1Mbps, 2Mbps, 3Mbps, 4Mbps, 6Mbps, 8Mbps, 10Mbps, 12Mbps, 14Mbps, ~ to 40Mbps. You can also select **Customize** and manually enter a value up to 40Mbps.

- Target quality: Select a desired quality ranging from Medium to Excellent

- Maximum bit rate: select a bit rate from the pull-down menu. The bit rate ranges from 20kbps to a maximum of 40Mbps. The bit rate then becomes the Average or Upper bound bit rate number. The Network Camera will strive to deliver video streams around or within the bit rate limitation you impose.

- Policy: If Frame Rate Priority is selected, the Network Camera will try to maintain the frame rate per second performance, while the image quality will be compromised. If Image quality priority is selected, the Network Camera may drop some video frames in order to maintain image quality.

Fixed quality:

On the other hand, if **Fixed quality** is selected, all frames are transmitted with the same quality; bandwidth utilization is therefore unpredictable. The video quality can be adjusted to the following settings: Medium, Standard, Good, Detailed, and Excellent. You can also select **Customize** and manually enter a value.

Maximum bit rate: With the guaranteed image quality, you might still want to place a bit rate limitation to control the size of video streams for bandwidth and storage concerns. The configurable bit rate starts from 1Mbps to 40Mbps.

The Maximum bit rate setting in the Fixed quality configuration can ensure a reasonable and limited use of network bandwidth. For example, in low light conditions where a Fixed quality setting is applied, video packet sizes can tremendously increase when noises are produced with electrical gains.

You may also manually enter a bit rate number by selecting the **Customized** option.

If the **JPEG** mode is selected, the Network Camera sends consecutive JPEG images to the client, producing a moving effect similar to a filmstrip. Every single JPEG image transmitted guarantees the same image quality, which in turn comes at the expense of variable bandwidth usage. Because the media contents are a combination of JPEG images, no audio data is transmitted to the client. There are three parameters provided in MJPEG mode to control the video performance:

| JPEG                                 |                 |
|--------------------------------------|-----------------|
| Frame size:                          | 2048x1536 🗸     |
| Maximum frame rate:                  | 15 fps 🗸 🗸      |
| Video quality                        |                 |
| <ul> <li>Constant bit rat</li> </ul> | te:             |
| <ul> <li>Fixed quality:</li> </ul>   |                 |
| Quality:                             | Good 🗸          |
| Maximum biti                         | rate: 40 Mbps 🗸 |

Frame size

You can set up different video resolution for different viewing devices. For example, set a smaller frame size and lower bit rate for remote viewing on mobile phones and a larger video size and a higher bit rate for live viewing on web browsers. Note that a larger frame size takes up more bandwidth.

#### Maximum frame rate

This limits the maximum refresh frame rate per second. Set the frame rate higher for smoother video quality.

If the power line frequency is set to 50Hz, the frame rates are selectable from 1fps to 25fps. If the power line frequency is set to 60Hz, the frame rates are selectable from 1fps to 30fps. You can also select **Customize** and manually enter a value. The frame rate will decrease if you select a higher resolution.

Video quality

Refer to the previous page setting an average or upper bound threshold for controlling the bandwidth consumed for transmitting motion jpegs. The configuration method is identical to that for H.264.

For Constant Bit Rate and other settings, refer to the previous page for details.

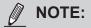

- Video quality and fixed quality refers to the compression rate, so a lower value will produce higher quality.
- Converting high-quality video may significantly increase the CPU loading, and you may encounter streaming disconnection or video loss while capturing a complicated scene. In the event of occurance, we suggest you customize a lower video resolution or reduce the frame rate to obtain smooth video.

# Media > Audio

### **Audio Settings**

| Audio settings                  |           |    |      |
|---------------------------------|-----------|----|------|
| Mute                            |           |    |      |
|                                 |           |    |      |
| Internal microphone input gain: |           |    | 70%  |
|                                 | 0         | 10 | 0%   |
| Audio type                      |           |    |      |
| () G.711:                       | pc mu 🔽   |    |      |
| G.726 bit rate:                 | 32 Kbps 🗸 |    |      |
|                                 |           |    |      |
|                                 |           |    | Save |

<u>Mute</u>: Select this option to disable audio transmission from the Network Camera to all clients. Note that if muted, no audio data will be transmitted even if audio transmission is enabled on the Client Settings page. In that case, the following message is displayed:

| Warning 🔀                                                                                     |
|-----------------------------------------------------------------------------------------------|
| The media type has been changed to video only because the media from server contains no audio |
| ОК                                                                                            |

Internal microphone input: Select the gain of the external audio input according to ambient conditions. Adjust the gain from 0% to 100%.

Audio type: Select audio codec and the sampling bit rate .

- G.711 also provides good sound quality and requires about 64Kbps. Select pcmu (µ-Law) or pcma (A-Law) mode.
- G.726 is a speech codec standard covering voice transmission at rates of 16, 24, 32, and 40kbit/ s.

When completed with the settings on this page, click **Save** to enable the settings.

# Network > General settings

This section explains how to configure a wired network connection for the Network Camera.

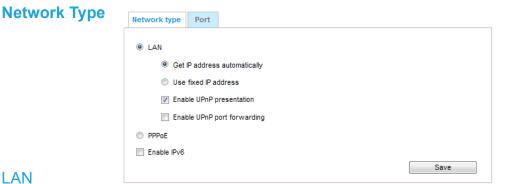

#### I AN

Select this option when the Network Camera is deployed on a local area network (LAN) and is intended to be accessed by local computers. The default setting for the Network Type is LAN. Please rememer to click on the Save button when you complete the Network setting.

Get IP address automatically: Select this option to obtain an available dynamic IP address assigned by the DHCP server each time the camera is connected to the LAN.

<u>Use fixed IP address</u>: Select this option to manually assign a static IP address to the Network Camera.

| Network type Port                        |               |  |
|------------------------------------------|---------------|--|
| LAN                                      |               |  |
| Get IP address automatically             |               |  |
| <ul> <li>Use fixed IP address</li> </ul> |               |  |
| IP address:                              | 172.16.168.10 |  |
| Subnet mask:                             | 255.255.0.0   |  |
| Default router:                          | 172.16.0.1    |  |
|                                          | 192.168.0.21  |  |
| Primary DNS:                             |               |  |
| Secondary DNS:                           | 192.168.0.22  |  |
| Primary WINS server:                     | 192.168.0.21  |  |
| Secondary WINS server:                   | 192.168.0.22  |  |
| Enable UPnP presentation                 |               |  |
| Enable UPnP port forwarding              |               |  |
| PPPoE                                    |               |  |
| Enable IPv6                              |               |  |
|                                          | Save          |  |

- 1. You can make use of VIVOTEK Installation Wizard 2 on the software CD to easily set up the Network Camera on LAN. Please refer to Software Installation on page 27 for details.
- 2. Enter the Static IP, Subnet mask, Default router, and Primary DNS provided by your ISP or network administrator.

Subnet mask: This is used to determine if the destination is in the same subnet. The default value is "255.255.255.0".

Default router: This is the gateway used to forward frames to destinations in a different subnet. Invalid router setting will disable the transmission to destinations across different subnets.

Primary DNS: The primary domain name server that translates hostnames into IP addresses.

Secondary DNS: Secondary domain name server that backups the Primary DNS.

<u>Primary WINS server</u>: The primary WINS server that maintains the database of computer names and IP addresses.

<u>Secondary WINS server</u>: The secondary WINS server that maintains the database of computer names and IP addresses.

<u>Enable UPnP presentation</u>: Select this option to enable UPnP<sup>TM</sup> presentation for your Network Camera so that whenever a Network Camera is presented to the LAN, the shortcuts to connected Network Cameras will be listed in My Network Places. You can click the shortcut to link to the web browser. Currently, UPnP<sup>TM</sup> is supported by Windows XP or later. Note that to utilize this feature, please make sure the UPnP<sup>TM</sup> component is installed on your computer.

| 😼 My Network Places                                                                                                    |                                                                                                    | ×  |
|----------------------------------------------------------------------------------------------------|----------------------------------------------------------------------------------------------------|----|
| File Edit View Favorites Tools                                                                                                    | Help                                                                                                    |    |
| 🕝 Back 👻 🕥 👻 🏂 🔎 S                                                                                                    | earch 💫 Folders 📰 -                                                                                                    |    |
| Address 🧐 My Network Places                                                                                                    |                                                                                                    | Go |
| Network Tasks       Image: Constraint of the second second se | Local Network<br>Wireless Network Camera<br>(192.168.5.128)<br>Wireless Network Camera with<br>Pan/Tilt (192.168.5.141) |    |

<u>Enable UPnP port forwarding</u>: To access the Network Camera from the Internet, select this option to allow the Network Camera to open ports automatically on the router so that video streams can be sent out from a LAN. To utilize of this feature, make sure that your router supports UPnP<sup>TM</sup> and it is activated.

#### PPPoE (Point-to-point over Ethernet)

Select this option to configure your Network Camera to make it accessible from anywhere as long as there is an Internet connection. Note that to utilize this feature, it requires an account provided by your ISP.

Follow the steps below to acquire your Network Camera's public IP address.

- 1. Set up the Network Camera on the LAN.
- 2. Go to Configuration > Event > Event settings > Add server (please refer to Add server on page 154) to add a new email or FTP server.
- 3. Go to Configuration > Event > Event settings > Add media (please refer to Add media on page 159).

Select System log so that you will receive the system log in TXT file format which contains the Network Camera's public IP address in your email or on the FTP server.

4. Go to Configuration > Network > General settings > Network type. Select PPPoE and enter the user name and password provided by your ISP. Click **Save** to enable the setting.

| Network type      |      |
|-------------------|------|
| C LAN             |      |
| PPPoE             |      |
| User name:        |      |
| Password:         |      |
| Confirm password: |      |
| Enable IPv6       |      |
|                   | Save |
|                   | Save |

5. The Network Camera will reboot.

6. Disconnect the power to the Network Camera; remove it from the LAN environment.

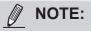

- If the default ports are already used by other devices connected to the same router, the Network Camera will select other ports for the Network Camera.
- If UPnP<sup>™</sup> is not supported by your router, you will see the following message: Error: Router does not support UPnP port forwarding.
- Steps to enable the UPnP<sup>™</sup> user interface on your computer: Note that you must log on to the computer as a system administrator to install the UPnP<sup>™</sup> components.
  - 1. Go to Start, click Control Panel, then click Add or Remove Programs.

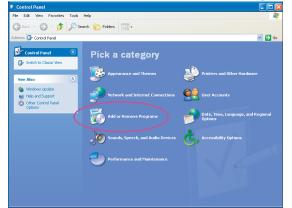

2. In the Add or Remove Programs dialog box, click Add/Remove Windows Components.

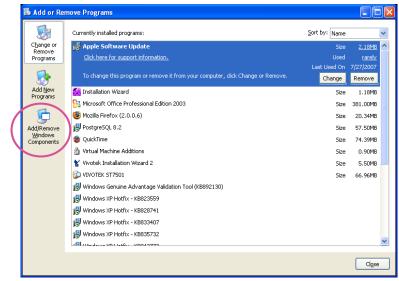

3. In the Windows Components Wizard dialog box, select **Networking Services** and click **Details**.

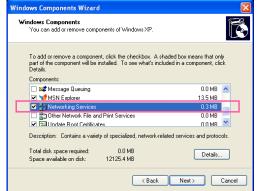

4. In the Networking Services dialog box, select Universal Plug and Play and click OK.

| Networking Services                                                                                                    | ×           |  |  |
|----------------------------------------------------------------------------------------------------|-------------|--|--|
| To add or remove a component, click the check box, A shaded box means that only part<br>of the component will be installed. To see what's included in a component, click Details.<br>Subcomponents of Networking Services: |             |  |  |
| 🗹 🌉 RIP Listener                                                                                                    | 0.0 MB 🔥    |  |  |
| 🗹 🚚 Simple TCP/IP Services                                                                                                    | 0.0 MB      |  |  |
| 🗹 📇 Universal Plug and Play                                                                                                    | 0.2 MB      |  |  |
|                                                                                                    | ~           |  |  |
| Description: Listens for route updates sent by routers that use the Routing Information<br>Protocol version 1 (RIPv1).                                                                                                    |             |  |  |
| Total disk space required: 0.0 MB                                                                                                    | Details     |  |  |
| Space available on disk: 12125.4 MB                                                                                                    | D'Ordinoiti |  |  |
| ОК                                                                                                    | Cancel      |  |  |

5. Click **Next** in the following window.

| Windows Components<br>You can add or remove components of Windows XP.                                                          |                            |
|----------------------------------------------------------------------------------------------------|----------------------------|
| To add or remove a component, click the checkbox. As<br>part of the component will be installed. To see what's inc<br>Details. |                            |
| Components:                                                                                                    |                            |
| 🗌 🚅 Message Queuing                                                                                                    | 0.0 MB 🧧                   |
| MSN Explorer                                                                                                    | 13.5 MB                    |
| Networking Services                                                                                                    | 0.3 MB                     |
| Other Network File and Print Services                                                                                          | 0.0 MB                     |
| Indate Boot Certificates                                                                                                    | 0.0 MB 💄                   |
|                                                                                                    | lated services and protoco |
| Description: Contains a variety of specialized, network-re                                                                     |                            |
| Description: Contains a variety of specialized, network-re<br>Total disk space required: 0.0 MB                                | Details                    |

6. Click **Finish**. UPnP<sup>™</sup> is enabled.

► How does UPnP<sup>™</sup> work?

UPnP<sup>™</sup> networking technology provides automatic IP configuration and dynamic discovery of devices added to a network. Services and capabilities offered by networked devices, such as printing and file sharing, are available among each other without the need for cumbersome network configuration. In the case of Network Cameras, you will see Network Camera shortcuts under My Network Places.

Enabling UPnP port forwarding allows the Network Camera to open a secondary HTTP port on the router-not HTTP port-meaning that you have to add the secondary HTTP port number to the Network Camera's public address in order to access the Network Camera from the Internet. For example, when the HTTP port is set to 80 and the secondary HTTP port is set to 8080, refer to the list below for the Network Camera's IP address.

| From the Internet          | In LAN                                               |
|----------------------------|------------------------------------------------------|
| http://203.67.124.123:8080 | http://192.168.4.160 or<br>http://192.168.4.160:8080 |

If the PPPoE settings are incorrectly configured or the Internet access is not working, restore the Network Camera to factory default; please refer to Restore on page 93 for details. After the Network Camera is reset to factory default, it will be accessible on the LAN.

#### Enable IPv6

Select this option and click **Save** to enable IPv6 settings.

Please note that this only works if your network environment and hardware equipment support IPv6. The browser should be Microsoft<sup>®</sup> Internet Explorer 6.5, Mozilla Firefox 3.0 or above.

| s |
|---|
|   |

When IPv6 is enabled, by default, the network camera will listen to router advertisements and be assigned with a link-local IPv6 address accordingly.

IPv6 Information: Click this button to obtain the IPv6 information as shown below.

|                                                 | <u>close</u> |
|-------------------------------------------------|--------------|
| [eth0 address]                                  |              |
| fe80:0000:0000:0000:0202:d1ff:fe0e:d4c8/64@Link |              |
| [Gateway]                                       |              |
| IPv6 address list of gateway                    |              |
| [DNS]                                           |              |
| IPv6 address list of DNS                        |              |
|                                                 |              |
|                                                 |              |
|                                                 |              |
| 1 1111 J DUL 144J 1                             |              |

If your IPv6 settings are successful, the IPv6 address list will be listed in the pop-up window. The IPv6 address will be displayed as follows:

#### Refers to Ethernet

| [eth0 address]<br>2001.0c08:2500.0002:0202:d1ff:fe04:65f4/64@Global | <br>Link-global IPv6 address/network mask |
|---------------------------------------------------------------------|-------------------------------------------|
| fe80.0000.0000.0000.0202.d1ff.fe04.65f4/64@Link                     | <br>Link-local IPv6 address/network mask  |
| [Gateway]                                                           |                                           |
| fe80::211:d8ff:fea2:1a2b                                            |                                           |
| [DNS]                                                               |                                           |
| 2010:05c0:978d::                                                    |                                           |

Please follow the steps below to link to an IPv6 address:

- 1. Open your web browser.
- 2. Enter the link-global or link-local IPv6 address in the address bar of your web browser.
- 3. The format should be:

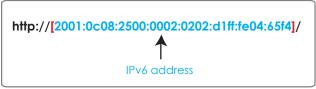

4. Press **Enter** on the keyboard or click **Refresh** button to refresh the webpage. For example:

| 🚰 Network Camera - Microsoft Internet Explorer              |
|-------------------------------------------------------------|
| File Edit View Favorites Tools Help                         |
| 🕞 Back 🝷 🐑 - 💌 🛃 🏠 🔎 Search 🤸 Favorites 🧭 🔗 - 🌺 🔜 🖓         |
| Address a http://[2001:0c08:2500:0002:0202:d1ff:fe04:65f4]/ |
|                                                             |

### NOTE:

If you have a Secondary HTTP port (the default value is 8080), you can also link to the webpage using the following address format: (Please refer to HTTP streaming on page 121 for detailed information.)

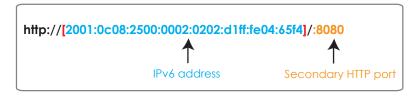

► If you choose PPPoE as the Network Type, the [PPP0 address] will be displayed in the IPv6 information column as shown below.

| [eth0 address]                                    |
|---------------------------------------------------|
| fe80:0000.0000:0000:0202:d1ff:fe11:2299/64@Link   |
| [ppp0 address]                                    |
| fe80:0000:0000:0000:0202:d1ff:fe11:2299/10@Link   |
| 2001:b100:01c0:0002:0202:d1ff:fe11:2299/64@Global |
| [Gateway]                                         |
| fe80::90:1a00:4142:8ced                           |
| [DNS]                                             |
| 2001:6000::1                                      |

<u>Manually setup the IP address</u>: Select this option to manually set up IPv6 settings if your network environment does not have DHCPv6 server and router advertisements-enabled routers. If you check this item, the following blanks will be displayed for you to enter the corresponding information:

#### Enable IPv6

#### IPv6 information

Manually setup the IP address

Optional IP address / Prefix length

Optional default router

Optional primary DNS

| 1 | 64 |
|---|----|
|   |    |
|   |    |
|   |    |

# **Network > Streaming protocols**

#### HTTP streaming

To utilize HTTP authentication, make sure that your have set a password for the Network Camera first; please refer to Security > User account on page 132 for details.

| HTTP streaming     | RTSP streaming |             |
|--------------------|----------------|-------------|
| Authentic ation:   |                | basic 🗸     |
| HTTP port:         |                | 80          |
| Secondary HTTP po  | rt:            | 8080        |
| Access name for st | ream 1:        | video.mjpg  |
| Access name for st | ream 2:        | video2.mjpg |
| Access name for st | iream 3:       | video3.mjpg |
| Access name for st | ream 4:        | video4.mjpg |
|                    |                |             |
|                    |                | Save        |

<u>Authentication</u>: Depending on your network security requirements, the Network Camera provides two types of security settings for an HTTP transaction: basic and digest.

If **basic** authentication is selected, the password is sent in plain text format and there can be potential risks of being intercepted. If **digest** authentication is selected, user credentials are encrypted using MD5 algorithm and thus provide better protection against unauthorized accesses.

<u>HTTP port / Secondary HTTP port</u>: By default, the HTTP port is set to 80 and the secondary HTTP port is set to 8080. They can also be assigned to another port number between 1025 and 65535. If the ports are incorrectly assigned, the following warning messages will be displayed:

| Microsoft Internet Explorer                | Microsoft Internet Explorer                    |
|--------------------------------------------|------------------------------------------------|
| HTTP port must be 80 or from 1025 to 65535 | Secondary HTTP port must be from 1025 to 65535 |
| ОК                                         | ОК                                             |

To access the Network Camera on the LAN, both the HTTP port and secondary HTTP port can be used to access the Network Camera. For example, when the HTTP port is set to 80 and the secondary HTTP port is set to 8080, refer to the list below for the Network Camera's IP address.

| On the LAN                |
|---------------------------|
| http://192.168.4.160 or   |
| http://192.168.4.160:8080 |

<u>Access name for stream 1 ~ 3</u>: This Network camera supports multiple streams simultaneously. The access name is used to identify different video streams. Users can click **Media > Video > Stream settings** to set up the video quality of linked streams. For more information about how to set up the video quality, please refer to Stream settings on page 105.

When using **Mozilla Firefox** to access the Network Camera and the video mode is set to JPEG, users will receive video comprised of continuous JPEG images. This technology, known as "server push", allows the Network Camera to feed live pictures to Mozilla Firefox.

URL command -- http://<ip address>:<http port>/<access name for stream 1, 2, 3> For example, when the Access name for stream 2 is set to video2.mjpg:

- 1. Launch Mozilla Firefox or Netscape.
- 2. Type the above URL command in the address bar. Press Enter.
- 3. The JPEG images will be displayed in your web browser.

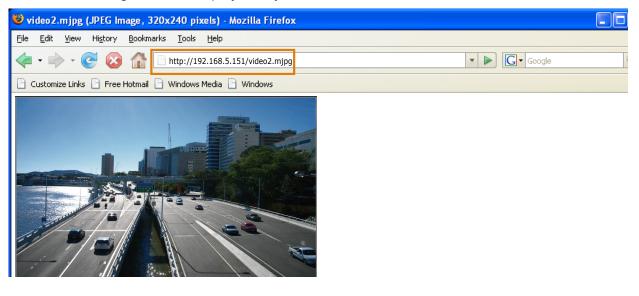

### NOTE:

Microsoft<sup>®</sup> Internet Explorer does not support server push technology; therefore, you will not be able to access a video stream using http://<ip address>:<http port>/<access name for stream 1, 2, 3>.

#### **RTSP Streaming**

To utilize RTSP streaming authentication, make sure that you have set a password for controlling the access to video stream first. Please refer to Security > User account on page 132 for details.

| HTTP streaming RTSP streaming   |           |      |
|---------------------------------|-----------|------|
| Authentication:                 | basic 🗸   |      |
| Access name for stream 1:       | live.sdp  |      |
| Access name for stream 2:       | live2.sdp |      |
| Access name for stream 3:       | live3.sdp |      |
| Access name for stream 4:       | live4.sdp |      |
| RTSP port:                      | 554       |      |
| RTP port for video:             | 5556      |      |
| RTCP port for video:            | 5557      |      |
| RTP port for metadata:          | 6556      |      |
| RTCP port for metadata:         | 6557      |      |
| RTP port for audio:             | 5558      |      |
| RTCP port for audio:            | 5559      |      |
| Multicast settings for stream 1 |           |      |
| Multicast settings for stream 2 |           |      |
| Multicast settings for stream 3 |           |      |
| Multicast settings for stream 4 |           |      |
|                                 |           | Save |

<u>Authentication</u>: Depending on your network security requirements, the Network Camera provides three types of security settings for streaming via RTSP protocol: disable, basic, and digest. If **basic** authentication is selected, the password is sent in plain text format, but there can be potential risks of it being intercepted. If **digest** authentication is selected, user credentials are encrypted using MD5 algorithm, thus providing better protection against unauthorized access. The availability of the RTSP streaming for the three authentication modes is listed below:

|         | Quick Time player | VLC |
|---------|-------------------|-----|
| Disable | 0                 | 0   |
| Basic   | 0                 | 0   |
| Digest  | 0                 | Х   |

<u>Access name for stream 1  $\sim$  3</u>: This Network camera supports multiple streams simultaneously. The access name is used to differentiate the streaming source.

If you want to use an RTSP player to access the Network Camera, you have to set the video mode to H.264 and use the following RTSP URL command to request transmission of the streaming data. rtsp://<ip address>:<rtsp port>/<access name for stream 1 to 3>

For example, when the access name for stream 1 is set to live.sdp:

- 1. Launch an RTSP player.
- 2. Choose File > Open URL. A URL dialog box will pop up.
- 3. Type the above URL command in the text box.
- 4. The live video will be displayed in your player as shown below.

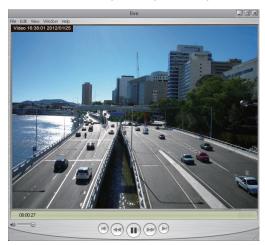

| <b>\</b>                          |           |
|-----------------------------------|-----------|
| Open URL                          |           |
| Enter an Internet URL to open:    |           |
| rtsp://192.168.5.151 554/live.sdp | <b>~</b>  |
|                                   | OK Cancel |

RTSP port /RTP port for video, audio/ RTCP port for video, audio

- RTSP (Real-Time Streaming Protocol) controls the delivery of streaming media. By default, the port number is set to 554.
- The RTP (Real-time Transport Protocol) is used to deliver video and audio data to the clients. By default, the RTP port for video is set to 5556.
- The RTCP (Real-time Transport Control Protocol) allows the Network Camera to transmit the data by monitoring the Internet traffic volume. By default, the RTCP port for video is set to 5557.

The ports can be changed to values between 1025 and 65535. The RTP port must be an even number and the RTCP port is the RTP port number plus one, and thus is always an odd number. When the RTP port changes, the RTCP port will change accordingly.

If the RTP ports are incorrectly assigned, the following warning message will be displayed:

| Microso | oft Internet Explorer 🛛 🔀                                   |
|---------|-------------------------------------------------------------|
| ⚠       | Invalid port number. RTP video port must be an even number. |
|         | ОК                                                          |

<u>Multicast settings for streams</u>: Click the items to display the detailed configuration information. Select the Always multicast option to enable multicast for video streams.

| Wulticast settings for stream 1                                                                                                    |                              |
|----------------------------------------------------------------------------------------------------|------------------------------|
| Alw ays multicast                                                                                                    |                              |
| Multicast group address:                                                                                                    | 239.128.1.99                 |
| Multicast video port:                                                                                                    | 5560                         |
| Multicast RTCP video port:                                                                                                    | 5561                         |
| Multicast metadata port:                                                                                                    | 6560                         |
| Multicast RTCP metadata port:                                                                                                    | 6561                         |
| Multicast audio port:                                                                                                    | 5562                         |
| Multicast RTCP audio port:                                                                                                    | 5563                         |
| Multicast TTL [1~255]:                                                                                                    | 15                           |
|                                                                                                    |                              |
| <ul> <li>Multicast settings for stream 2</li> </ul>                                                                                                    |                              |
| <ul> <li>Multicast settings for stream 2</li> <li>Alw ays multicast</li> </ul>                                                                                        |                              |
|                                                                                                    | 239.128.1.100                |
| Alw ays multicast                                                                                                    | 239.128.1.100<br>5564        |
| Multicast group address:                                                                                                    |                              |
| Alw ays multicast<br>Multicast group address:<br>Multicast video port:                                                                                                | 5564                         |
| Alw ays multicast<br>Multicast group address:<br>Multicast video port:<br>Multicast RTCP video port:                                                                  | <b>5564</b><br>5565          |
| Alw ays multicast<br>Multicast group address:<br>Multicast video port:<br>Multicast RTCP video port:<br>Multicast metadata port:                                      | 5564<br>5565<br>6564         |
| Aw ays multicast<br>Multicast group address:<br>Multicast video port:<br>Multicast RTCP video port:<br>Multicast RTCP metadata port:<br>Multicast RTCP metadata port: | 5564<br>5565<br>6564<br>6565 |

Unicast video transmission delivers a stream through point-to-point transmission; multicast, on the other hand, sends a stream to the multicast group address and allows multiple clients to acquire the stream at the same time by requesting a copy from the multicast group address. Therefore, enabling multicast can effectively save Internet bandwith.

The ports can be changed to values between 1025 and 65535. The multicast RTP port must be an even number and the multicast RTCP port number is the multicast RTP port number plus one, and thus is always odd. When the multicast RTP port changes, the multicast RTCP port will change accordingly.

If the multicast RTP video ports are incorrectly assigned, the following warning message will be displayed:

| Microso | ft Internet Explorer 🛛 🔀                                                   |
|---------|----------------------------------------------------------------------------|
| ⚠       | Invalid port number. Multicast stream 1 video port must be an even number. |
|         | ОК                                                                         |

<u>Multicast TTL [1~255]</u>: The multicast TTL (Time To Live) is the value that tells the router the range a packet can be forwarded.

| Initial TTL | Scope                             |
|-------------|-----------------------------------|
| 0           | Restricted to the same host       |
| 1           | Restricted to the same subnetwork |
| 32          | Restricted to the same site       |
| 64          | Restricted to the same region     |
| 128         | Restricted to the same continent  |
| 255         | Unrestricted in scope             |

### MPORTANT:

The Multicast metadata port is utilized by VIVOTEK VADP modules to transfer video analytics results, PTZ stream, textual data, and event messages between the camera and the client side running and observing the video analysis. If your client side computer is located outside the local network, you may need to open the associated TCP port on routers and firewall.

### Network > DDNS

This section explains how to configure the dynamic domain name service for the Network Camera. DDNS is a service that allows your Network Camera, especially when assigned with a dynamic IP address, to have a fixed host and domain name.

#### Express link

Express Link is a free service provided by VIVOTEK server, which allows users to register a domain name for a network device. One URL can only be mapped to one MAC address. This service will examine if the host name is valid and automatically open a port on your router. If using DDNS, the user has to manually configure UPnP port forwarding. Express Link is more convenient and easier to set up.

| Express link        | Manual setup          |                               |                                     |  |
|---------------------|-----------------------|-------------------------------|-------------------------------------|--|
| Enable express link |                       |                               |                                     |  |
| http://             |                       | .2bthere.net                  | Help Save                           |  |
|                     |                       |                               |                                     |  |
|                     |                       | s create host name for the ca | amera. It will generate the link to |  |
|                     | camera from internet. |                               |                                     |  |

Please follow the steps below to enable Express Link:

- 1. Make sure that your router supports UPnP port forwarding and it is activated.
- 2. Check Enable express link.
- 3. Enter a host name for the network device and click **Save**. If the host name has been used by another device, a warning message will show up. If the host name is valid, it will display a message as shown below.

|         | Express link Manual setu                                                            | р                                 |                      |                  |
|---------|-------------------------------------------------------------------------------------|-----------------------------------|----------------------|------------------|
|         | 🕼 Enable express link                                                               |                                   |                      |                  |
|         | http:// 0002D1123456                                                                |                                   | .2bthere.net         | Help Save        |
|         | The camera can now be ac                                                            | essed at <u>http://0002</u>       | D1123456.2bthere.net |                  |
|         | -                                                                                   |                                   |                      |                  |
| 🖹 Netw  | ork Camera - Microsoft Internet Ex                                                  | plorer                            |                      |                  |
| File Ed | it View Favorites Tools Help                                                        |                                   |                      |                  |
| G Bac   | k 🕶 🕑 🕤 💌 🛃 🏠 🔎 s                                                                   | iearch 🤺 Favorites 🥝              | 🔊 · 头 🔜 🦓            |                  |
|         | https://0002D1123456.2bthere.net                                                    |                                   |                      |                  |
|         |                                                                                     |                                   | Mega-Pi              | xel Network Came |
|         | Video Stream 1 V<br>Manual Trigger:<br>Digital Output Coroff<br>Focus Assist Coroff | E Auto E 100% E 50% E<br>(TCP-AV) | - 25%                |                  |

#### Manual setup

| DDNS: Dy | DDNS: Dynamic domain name service |                       |  |  |
|----------|-----------------------------------|-----------------------|--|--|
|          | DDNS: Dynamic domain name service |                       |  |  |
|          | Enable DDNS:                      |                       |  |  |
|          | Provider:                         | Dyndns.org(Dynamic) 👻 |  |  |
|          | Host name:                        |                       |  |  |
|          | User name:                        |                       |  |  |
|          | Password:                         |                       |  |  |

Enable DDNS: Select this option to enable the DDNS setting.

Provider: Select a DDNS provider from the provider drop-down list.

VIVOTEK offers **Safe100.net**, a free dynamic domain name service, to VIVOTEK customers. It is recommended that you register **Safe100.net** to access VIVOTEK's Network Cameras from the Internet. Additionally, we offer other DDNS providers, such as Dyndns.org(Dynamic), Dyndns. org(Custom), TZO.com, DHS.org, CustomSafe100, dyn-interfree.it.

Note that before utilizing this function, please apply for a dynamic domain account first.

#### Safe100.net

- In the DDNS column, select Safe100.net from the drop-down list. Click I accept after reviewing the terms of the Service Agreement.
- In the Register column, fill in the Host name (xxxx.safe100.net), Email, Key, and Confirm Key, and click **Register**. After a host name has been successfully created, a success message will be displayed in the DDNS Registration Result column.

| Register                                                                                             |                               |                                      |
|----------------------------------------------------------------------------------------------------|-------------------------------|--------------------------------------|
|                                                                                                    |                               |                                      |
| Host name:                                                                                           | VVTK.safe100.net              |                                      |
| Email:                                                                                               | wtk@vivotek.com               |                                      |
| Key:                                                                                                 | ••••                          | Forget key                           |
| Confirm key:                                                                                         | ••••                          |                                      |
| To apply for a domain name for the cam                                                               | era, or to modify the previou | usly registered information, fill in |
| the following fields and then click "Register".                                                      |                               |                                      |
| Register                                                                                             |                               |                                      |
| DDNS Registration Result:                                                                            |                               |                                      |
| [Register] Successfully Your account information has been mailed to registered e-mail address        |                               |                                      |
| Upon successful registration, you can click copy to automatically upload relevant information to the |                               |                                      |
| DDNS form or you can manually fill it in.                                                            | Then, click "Save" to save n  | iew settings.                        |
|                                                                                                    |                               |                                      |

3. Click **Copy** and all the registered information will automatically be uploaded to the corresponding fields in the DDNS column at the top of the page as seen in the picture.

| DDNS: Dynamic domain name servi                                                               | CO                         |                  |                     |
|-----------------------------------------------------------------------------------------------|----------------------------|------------------|---------------------|
| Enable DDNS:                                                                                  |                            |                  |                     |
| Provider:                                                                                     | Safe100.net                | *                |                     |
| Host name:                                                                                    | VVTK.safe100.net           | [*.s             | safe100.net]        |
| Email:                                                                                        | wtk@vivotek.com            |                  |                     |
| Key:                                                                                          | ••••                       |                  |                     |
|                                                                                               |                            |                  | Save                |
| Register                                                                                      |                            |                  |                     |
| Host name:                                                                                    | VVTK.safe100.net           |                  |                     |
| Email:                                                                                        | vvtk@vivotek.com           |                  |                     |
| Key:                                                                                          | ••••                       | Forget key       |                     |
| Confirm key:                                                                                  | ••••                       |                  |                     |
| To apply for a domain name for the camera                                                     | , or to modify the previou | sly registered i | nformation, fill in |
| the following fields and then click "Register                                                 |                            |                  |                     |
| Register                                                                                      |                            |                  |                     |
| DDNS Registration Result:                                                                     |                            |                  |                     |
| [Register] Successfully Your account information has been mailed to registered e-mail address |                            |                  |                     |
| Upon successful registration, you can click                                                   | copy to automatically u    | oload relevant i | nformation to the   |
| DDNS form or you can manually fill it in. The                                                 | en, click "Save" to save n | ew settings.     |                     |

4. Select Enable DDNS and click **Save** to enable the setting.

#### CustomSafe100

VIVOTEK offers documents to establish a CustomSafe100 DDNS server for distributors and system integrators. You can use CustomSafe100 to register a dynamic domain name if your distributor or system integrators offer such services.

- 1. In the DDNS column, select CustomSafe100 from the drop-down list.
- 2. In the Register column, fill in the Host name, Email, Key, and Confirm Key; then click **Register**. After a host name has been successfully created, you will see a success message in the DDNS Registration Result column.
- Click Copy and all for the registered information will be uploaded to the corresponding fields in the DDNS column.
- 4. Select Enable DDNS and click Save to enable the setting.

<u>Forget key</u>: Click this button if you have forgotten the key to Safe100.net or CustomSafe100. Your account information will be sent to your email address.

Refer to the following links to apply for a dynamic domain account when selecting other DDNS providers:

Dyndns.org(Dynamic) / Dyndns.org(Custom): visit http://www.dyndns.com/

# Network > QoS (Quality of Service)

Quality of Service refers to a resource reservation control mechanism, which guarantees a certain quality to different services on the network. Quality of service guarantees are important if the network capacity is insufficient, especially for real-time streaming multimedia applications. Quality can be defined as, for instance, a maintained level of bit rate, low latency, no packet dropping, etc.

The following are the main benefits of a QoS-aware network:

- The ability to prioritize traffic and guarantee a certain level of performance to the data flow.
- The ability to control the amount of bandwidth each application may use, and thus provide higher reliability and stability on the network.

#### **Requirements for QoS**

To utilize QoS in a network environment, the following requirements must be met:

- All network switches and routers in the network must include support for QoS.
- The network video devices used in the network must be QoS-enabled.

#### QoS models

#### CoS (the VLAN 802.1p model)

IEEE802.1p defines a QoS model at OSI Layer 2 (Data Link Layer), which is called CoS, Class of Service. It adds a 3-bit value to the VLAN MAC header, which indicates the frame priority level from 0 (lowest) to 7 (highest). The priority is set up on the network switches, which then use different queuing disciplines to forward the packets.

Below is the setting column for CoS. Enter the **VLAN ID** of your switch ( $0\sim4095$ ) and choose the priority for each application ( $0\sim7$ ).

| CoS          |     |  |
|--------------|-----|--|
| Enable CoS   |     |  |
| VLAN ID:     | 1   |  |
| Live video:  | 0 🔻 |  |
| Live audio:  | 0 🔻 |  |
| Event/Alarm: | 0 🔻 |  |
| Management:  | 0 🔻 |  |
|              |     |  |

If you assign Video the highest level, the switch will handle video packets first.

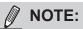

► A VLAN Switch (802.1p) is required. Web browsing may fail if the CoS setting is incorrect.

- The Class of Service technologies do not guarantee a level of service in terms of bandwidth and delivery time; they offer a "best-effort." Users can think of CoS as "coarsely-grained" traffic control and QoS as "finely-grained" traffic control.
- Although CoS is simple to manage, it lacks scalability and does not offer end-to-end guarantees since it is based on L2 protocol.

#### QoS/DSCP (the DiffServ model)

DSCP-ECN defines QoS at Layer 3 (Network Layer). The Differentiated Services (DiffServ) model is based on packet marking and router queuing disciplines. The marking is done by adding a field to the IP header, called the DSCP (Differentiated Services Codepoint). This is a 6-bit field that provides 64 different class IDs. It gives an indication of how a given packet is to be forwarded, known as the Per Hop Behavior (PHB). The PHB describes a particular service level in terms of bandwidth, queueing theory, and dropping (discarding the packet) decisions. Routers at each network node classify packets according to their DSCP value and give them a particular forwarding treatment; for example, how much bandwidth to reserve for it.

Below are the setting options of DSCP (DiffServ Codepoint). Specify the DSCP value for each application (0~63).

| Qo S/DSCP       |   |      |
|-----------------|---|------|
| Enable QoS/DSCP |   |      |
| Live video:     | 0 |      |
| Live audio:     | 0 |      |
| Event/Alarm:    | 0 |      |
| Management:     | 0 |      |
|                 |   | Save |
|                 |   | Save |

### **Network > SNMP** (Simple Network Management Protocol)

This section explains how to use the SNMP on the network camera. The Simple Network Management Protocol is an application layer protocol that facilitates the exchange of management information between network devices. It helps network administrators to remotely manage network devices and find, solve network problems with ease.

- The SNMP consists of the following three key components:
- 1. Manager: Network-management station (NMS), a server which executes applications that monitor and control managed devices.
- 2. Agent: A network-management software module on a managed device which transfers the status of managed devices to the NMS.
- 3. Managed device: A network node on a managed network. For example: routers, switches, bridges, hubs, computer hosts, printers, IP telephones, network cameras, web server, and database.

Before configuring SNMP settings on the this page, please enable your NMS first.

#### **SNMP** Configuration

#### Enable SNMPv1, SNMPv2c

~

Select this option and enter the names of Read/Write community and Read Only community according to your NMS settings.

| Ena | Enable SNMPv1, SNMPv2c   |         |  |
|-----|--------------------------|---------|--|
|     | SNMPv1, SNMPv2c Settings |         |  |
|     | Read/Write community:    | Private |  |
|     | Read only community:     | Public  |  |

#### Enable SNMPv3

This option contains cryptographic security, a higher security level, which allows you to set the Authentication password and the Encryption password.

- Security name: According to your NMS settings, choose Read/Write or Read Only and enter the community name.
- Authentication type: Select MD5 or SHA as the authentication method.
- Authentication password: Enter the password for authentication (at least 8 characters).
- Encryption password: Enter a password for encryption (at least 8 characters).

| 🗹 Ena | Enable SNMPv3             |         |  |
|-------|---------------------------|---------|--|
|       | SNMPv3 Settings           |         |  |
|       | Read/Write Security name: | Private |  |
|       | Authentication Type:      | MD5 🗸   |  |
|       | Authentication Password:  |         |  |
|       | Encryption Password:      |         |  |
|       | Read only Security name:  | Public  |  |
|       | Authentication Type:      | MD5 🗸   |  |
|       | Authentication Password:  |         |  |
|       | Encryption Password:      |         |  |

## Network > FTP

The newer firmware may disable the FTP port for security concerns. You can manually enable the FTP server service to enable the FTP function.

<u>FTP port</u>: The FTP server allows the user to save recorded video clips. You can utilize VIVOTEK's Installation Wizard 2 to upgrade the firmware via FTP server. By default, the FTP port is set to 21. It can also be assigned to another port number between 1025 and 65535.

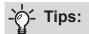

You can FTP the camera's IP address to download videos recorded in the SD card, or use the "http:// ip/cgi-bin/admin/lsctrl.cgi?cmd=search" command to examine the recorded files on your SD card.

## Security > User accounts

This section explains how to enable password protection and create multiple accounts.

#### Account management

| Security > User accounts                            |                                        |  |  |  |
|-----------------------------------------------------|----------------------------------------|--|--|--|
| Account management Privilege managem                | nent                                   |  |  |  |
| New user V                                          |                                        |  |  |  |
| User name:                                          | front_guard                            |  |  |  |
| User password:                                      | •••••••••••••••••••••••••••••••••••••• |  |  |  |
| * At least 8 characters with no space, one alphabet | character and one numeric character    |  |  |  |
| Confirm user password:                              | •••••                                  |  |  |  |
| Privilege:                                          | Operator V                             |  |  |  |
|                                                     |                                        |  |  |  |
|                                                     | Delete Add Update                      |  |  |  |

The administrator account name is "root", which is permanent and can not be deleted. If you want to add more accounts in the Account management window, please apply the password for the "root" account first.

The administrator can create up to 20 user accounts.

To create a new user,

- 1. Click to unfold the pull-down menu. Select New user.
- 2. Enter the new user's name and password. Type the password identically in both text boxes.

Some, but not all special ASCII characters are supported: !, \$, %, -, ., @, ^, \_, and ~. You can use them in the password combination.

The strength of your password combination is shown on the right, use the combination of alphabetic, numeric, upper case, and lower case characters until the password strength is good enough.

3. Select the privilege level for the new user account. Click **Add** to enable the setting. The privilege levels are listed below:

| Administrator | Full control                                                                 |
|---------------|------------------------------------------------------------------------------|
| Operator      | Control DO, white-light illuminator, snapshot, and PTZ;                      |
|               | unable to enter the camera Configuration page.                               |
| Viewer        | Control DO, white-light illuminator, view, listen, PTZ, and talk through the |
|               | camera interface.                                                            |

Access rights are sorted by user privilege (Administrator, Operator, and Viewer). Only administrators can access the Configuration page. Although operators cannot access the Configuration page, they can use the URL Commands to get and set the value of parameters. For more information, please refer to URL Commands of the Network Camera on page 183. Viewers can only access the main page for live viewing.

Here you also can change a user's access rights or delete user accounts.

- 1. Select an existing account to modify.
- 2. Make necessary changes and click **Update** or **Delete** to enable the setting.

#### **Privilege management**

| Account mana | gement Privilege mana              | igement     |      |
|--------------|------------------------------------|-------------|------|
| Allow anor   | nymous viewing                     |             |      |
| Operator:    | <ul> <li>Digital output</li> </ul> | PTZ control |      |
| Viewer:      | Digital output                     | PTZ control |      |
|              |                                    |             | Save |

<u>Digital Output & PTZ control</u>: You can modify the management privilege as operators or viewers. Select or de-select the checkboxes, and then click **Save** to enable the settings. If you give Viewers the privilege, Operators will also have the ability to control the Network Camera through the main page.

<u>Allow anonymous viewing</u>: If you select this item, any client can access the live stream without entering a User ID and Password.

### **Security > HTTPS** (Hypertext Transfer Protocol Secure)

This section explains how to enable authentication and encrypted communication. It helps protect streaming data transmission over the Internet on higher security level.

#### **Create and Install Certificate Method**

Before using HTTPS for communication with the Network Camera, a **Certificate** must be created first. There are three ways to create and install a certificate:

Create self-signed certificate

- 1. Select this option from a pull-down menu.
- 2. In the first column, select **Enable HTTPS secure connection**, then select a connection option: "HTTP & HTTPS" or "HTTPS only".
- 3. Click **Create certificate** to generate a certificate.

| HTTPS                          |                                            |
|--------------------------------|--------------------------------------------|
| Enable HTTPS secure connection |                                            |
| 🐭 Mode:                        |                                            |
| HTTP & HTTPS O HTTPS only      | Please wait while the certificate is being |
| ☆ Certificate:                 | generated                                  |
| Certificate information        |                                            |
| Status:                        | Not installed                              |
| method:                        | Create self-signed certificate             |
| Country:                       | TW                                         |
| State or province:             | Asia                                       |
| Locality:                      | Asia                                       |
| Organization:                  | VIVOTEK.Inc                                |
| Organization unit:             | VIVOTEK.Inc                                |
| Common name:                   | www.vivotek.com                            |
| ∨alidity:                      | 3650 days                                  |
|                                |                                            |

4. The Certificate Information will automatically be displayed as shown below. You can click **Certificate properties** to view detailed information about the certificate.

| Certificate information |                                           |
|-------------------------|-------------------------------------------|
| Status:                 | Active                                    |
| method:                 | Create self-signed certificate            |
| Country:                | TW                                        |
| State or province:      | Asia                                      |
| Locality:               | Asia                                      |
| Organization:           | VIVOTEK.Inc                               |
| Organization unit:      | VIVOTEK.Inc                               |
| Common name:            | www.vivotek.com                           |
|                         | Certificate properties Remove certificate |

- 5. Click **Save** to preserve your configuration, and your current session with the camera will change to the encrypted connection.
- 6. If your web session does not automatically change to an encrypted HTTPS session, click Home to return to the main page. Change the URL address from "<u>http://</u>" to "<u>https://</u>" in the address bar and press Enter on your keyboard. Some Security Alert dialogs will pop up. Click OK or Yes to enable HTTPS.

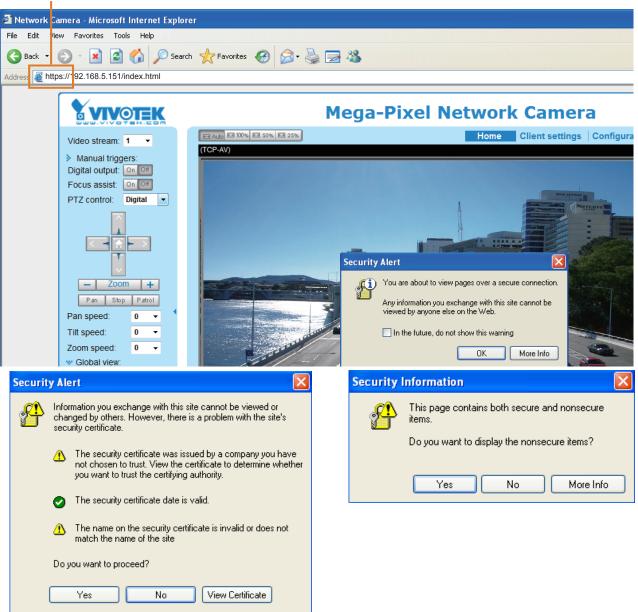

### https://

#### Create certificate request and install

- 1. Select the option from the **Method** pull-down menu.
- 2. Click Create certificate to proceed.
- The following information will show up in a pop-up window after clicking Create. Then click Save to generate the certificate request.

| 🛩 Ce | rtificate:                     |                                        |
|------|--------------------------------|----------------------------------------|
|      | Certificate information        |                                        |
|      | Status:                        | Not installed                          |
|      | Method:                        | Create certificate request and install |
|      | Country:                       | TW                                     |
|      | State or province:             | Asia                                   |
|      | Locality:                      | Asia                                   |
|      | Organization:                  | VIVOTEK Inc.                           |
|      | Organization unit:             | VIVOTEK Inc.                           |
|      | Common name:                   | www.vivotek.com                        |
|      | Please wait while the certific | Create certificate                     |
|      | generated                      |                                        |

4. The Certificate request window will prompt.

| Сге  | ate certificate request completed                                                                                                    |        |
|------|----------------------------------------------------------------------------------------------------|--------|
|      | the PEM format request below and send it to a CA for identify validation. After that, you have to in<br>icking the "Upload" button on HTTPS page. | istall |
| Сег  | tificate request (PEM format)                                                                                                    |        |
|      | BEGIN CERTIFICATE REQUEST                                                                                                    |        |
| MII  | BszCCARwCAQIwczELMAkGA1UEBhMCVFcxDTALBgNVBAgTBEFzaWExDTALBgNV                                                                                     |        |
| BAc. | IBEFzaWExFTATBgNVBAoTDFZJVk9URUsgSW5jLjEVMBMGA1UECxMMVk1WT1RF                                                                                     |        |
| SyB  | JbmMuMRgwFgYDVQQDEw93d3cudml2b3Rlay5jb20wgZ8wDQYJKoZIhvcNAQEB                                                                                     |        |
| BQA  | DgY0AMIGJAoGBALfF5jkjh1Ccuf0Hp43f0WUngGEPtQ8zi84HCTbrsvhpun/W                                                                                     |        |
| AD2  | JAYkH5hLQwGpmpsMy9crSYtu0JuG7bkbLAuHn/T97RdvZ4UC0xGvmnSAg2SI6                                                                                     |        |
| Zpn  | GI2PY9L244VnhuaircwvwR1VHOmXixf1odD2UEKmC3UHpNLBk5JSr7vA5AgMB                                                                                     |        |
| AAG  | yADANBgkqhkiG9w0BAQUFAAOBgQBdQgpKdU1cbwMd1RPnEU58EM3nBriXHmQY                                                                                     |        |
| rk/: | igI7ELXxPWE8KAlgi9I4XpFNjAVBUs0LwUOOh/nyHRSc2a2tEZWiSJhDlA1Fm                                                                                     |        |
| 12X  | NP1IAvC46zaOh9bqT9e9ILK6V11wC1pRXNmoEuUqNz4MYVyzRgd3zoeQuZSVz                                                                                     |        |
| ЗМж  | <pre>krfluow==</pre>                                                                                                    |        |
|      | END CERTIFICATE REQUEST                                                                                                    |        |

If you see the following Information bar, click **OK** and click on the Information bar at the top of the page to allow pop-ups.

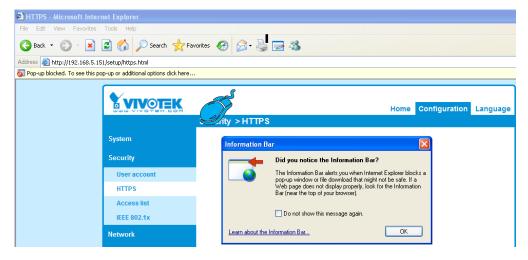

5. Look for a trusted certificate authority, such as Symantec's VeriSign Authentication Services, that issues digital certificates. Sign in and purchase the certification service. Copy the certificate request from your request prompt and paste it in the CA's signing request window. Proceed with the rest of the process as CA's instructions on their webpage.

| ee Trial ➤ 1) Options ➤ 2) Tec                                                                                                    | hnical Contact 🕞 3) CSR 📂 4) Summary                                                                                                    | Chat With Us<br>A representative is standing by                                                                                                    |
|----------------------------------------------------------------------------------------------------|----------------------------------------------------------------------------------------------------|----------------------------------------------------------------------------------------------------|
| Enter Certificate Signing Request                                                                                                    | (CSR)                                                                                                    |                                                                                                    |
| Server platform: 🔮<br>Selectione 🛛 💌                                                                                                    | Sample CSR<br>Hono CSR<br>Mittle Contractor and Data Structure and Data Structure and Data St | al 3bU YZ beh NV99g                                                                                                    |
| BAcTBEFzaWexFTATBgNVBAoT<br>SyBJbmMuMRcwFqVDVQDQDEw/<br>AAOBJQAwgYKQYRA2JgTS2wv<br>51Gn+H5qOG2INRCDkLshbDFQEB<br>39FbGUgmtNPBuWgIPKCsUTNFIL<br>AaAAMAOGSqGSb3DQEBBQU/<br>7Rtcwr8ucrmg3V2aNz8V8Cyz3/ | T<br>EBMACVFCrxDTALBgNVBAgTBEFz8VFxDTALBgNV<br>DFZM3BLRUgSSV6JEVMBAALBCAMBAALBCAMBAVMT1FF<br>S330cuZmUMTCyLntWbTCBrxzAlBgtnki030WBACGF<br>233wL6BDT1q9VH2XxLLNLdurdzGBdrtsg2VX3p5A<br>B8MxBD1g9G3h0Z5xrfm2ZH+qCiV1BEqX3C20G8<br>CCGWV05HTK25g8WC64vG4<br>AA4GBAC4bFdK9GcMBFzxwD02PSblkUDFTBS5mAr<br>AA4GBAC4bFdK9GcMBFzxwD02PSblkUDFTBS5mAr<br>AA4GBAC4bFdK9GcMBFzxwD02PSblkUDFTBS5mAr                                                                                                    | Help What is a CSR? A CSR is generated from your server and is your server's unjoue "fingerprint". The CSR includes your server's public key, which enables server authentication and secure communication. Need help generating a CSR? >> |
|                                                                                                    | Total: US \$0 (Free Trial) < Back Cancel                                                                                                    | Close                                                                                                    |

 Once completed, your certificate should be delivered to you via an email or other means. Copy the contents of the certificate in the email and paste it in a text/HTML/hex editor/converter, such as IDM Computer Solutions' UltraEdit.

| immediately, please dial 866.893.6565 or 650.426.5112 option 3 or send an email to internet-sales@verisign.com                                                                                                    |
|----------------------------------------------------------------------------------------------------|
| Thank you for your interest in Symantec!                                                                                                    |
| BEGIN CERTIFICATE<br>MIIFEDCCA+vgAwIBA0I0Fx1Cahn/SeBSit0W0D0BIzANBgkghkiG9w0BA0UFADCB                                                                                                    |
| vzELMAKGAIUEBMCVVMxFZAVBGNVBACTDLZICMITAWGUCEJDMVGUCAUGVAVCD                                                                                                    |
| y LEBRACHT DUR DUR VOLGEN DUR VOLGEN DUR VOL |
| BasTOYRIcmizIG9mIHVz2SBhdCbdHkwczovL3d3dy52ZXJpc2Inbi5jb20vY3Bz                                                                                                    |
| L3RLc3RiYSAoYvkwOTELMC3GA1UEAxMkVmVvaVNb224gVHJpYWwgU2VidXJ1FN1                                                                                                    |
| cn2icibjOSAtIEcyMB4XDTEyMDcwM2AMMDAMFoXDTEyMDgmijCljANTAIOvag4x                                                                                                    |
| CzAJBGNVBAYTAIRXMQ0wCwYDVQQIEwRBc21hMQ0wCwYDVQQHFARBc21hMRUwEwYD                                                                                                    |
| VOOKFAxWSVZPVEVLIEluYy4xFTATBgNVBAsUDFZJVk9URUsqSW5jLjE6MDgGA1UE                                                                                                    |
| CxQxVGVybXMgb2YgdXNlIGF0IHd3dy52ZXJpc2lnbi5jb20vY3BzL3Rlc3RjYSAo                                                                                                    |
| YykwNTEXMBUGA1UEAxQOd3d3LmZ1ODE3Mi5jb20wgZ8wDQYJKoZIhvcNAQEBBQAD                                                                                                    |
| gY0AMIGJAoGBANiIE0tr8KGfcC+hA9UYFvg8XZCyTS3a72tunRyLKpdlid6eQ0dR                                                                                                    |
| p/h+ajhtpTUQg5C7IWwxUBBCPFp/Q4xIPBoQpWUq50Z0GR/qgimARKj1xsxkPN/R                                                                                                    |
| Wx11K5n1zwbloCDygrFEzRSCMQv945GDrEbRSkNuoMpqAhXo0Ko0nqqTAgMBAAGj                                                                                                    |
| ggGBMIIBfTAZBgNVHREEEjAQgg53d3cuZmU4MTcyLmNvbTAJBgNVHRMEAjAAMA4G                                                                                                    |
| A1UdDwEB/wQEAwIFoDBDBgNVHR8EPDA6MDigNqA0hjJodHRwO18vU1ZSVHJpYWwt                                                                                                    |
| RzItY3JsLnZ1cmlzaWduLmNvbS9TV1JUcmlhbEcyLmNybDBKBgNVHSAEQzBBMD8G                                                                                                    |
| CmCGSAGG+EUBBxUwMTAvBggrBgEFBQcCARYjaHR0cHM6Ly93d3cudmVyaXNpZ24u                                                                                                    |
| Y29tL2Nwcy90ZXN0Y2EwHQYDVR01BBYwFAYIKwYBBQUHAwEGCCsGAQUFBwMCMB8G                                                                                                    |
| A1UdIwQYMBaAFCgXE4q91qK13AYst7aO2hBmYG71MHQGCCsGAQUFBwEBBGgwZjAk                                                                                                    |
| BggrBgEFEQcwAYYYaHR0cDovL29jc3AudmVyaXNp224uY29tHD46Cc56AQUFBzAC                                                                                                    |
| hjJodHRw018VU12SVHJ0FWwCRZILYWIhLnZ1cmlzaWduLmWvbS9TVJUUmlhbEcy                                                                                                    |
| LmNLcjANEgKghkiG9w0BAQUFAACCAQEATxuH7Fnlae/X7T6z/zzr9zEKhLKSEQSp                                                                                                    |
| qaNc8swixSc129Pp3kzEKVp6TCLPSMbrOPGJPalLFxAEUITr3NLSCoXWR1AjMp12                                                                                                    |
| qVSbDfxgVMWx9T7rd2oURzjms6ifcM5Ttub3Qc2Tu3pWeAKbAH/U+x+ojG0EvB3z<br>cPaShn/gcapKcg0XvHvcwHeCWN8R0gsGci368gkPzssv7oErbnLhupidxUESGExu                                                                                                    |
| Creating Quaptequarity wine constant and a start and a start and a |
| m6CoYontblamEvy9EvaIUd6YZImz2B0GSc5a3iZARFH/ai/XEGa=                                                                                                    |
| END CERTIFICATE                                                                                                    |
|                                                                                                    |
|                                                                                                    |
|                                                                                                    |

7. Open a new edit, paste the certificate contents, and press ENTER at the end of the contents to add an empty line.

| 🏀 [Edit1*] - UltraEdit              |                                                                                                    |                   |
|-------------------------------------|----------------------------------------------------------------------------------------------------|-------------------|
| File Edit Search Insert Project Vie | ew Format Column Macro Scripting Advanced Window Help                                                                              |                   |
| : 💁 🗢 🗅 🗃 🛅 🚔                       | R 🗛   E   E   🔛   🔢   🕒   🌚   X 🕒 🗋   🔛 🖃 🖄 👘 🖓 😁 🔂   E   E   E   E   E   E   E   E   E                                            | 1                 |
| •                                   | 🖕 : 🕻 👽 🖤 📷 🚰 🔤 📾 🙀                                                                                                    |                   |
| File View 🔻 🕈 🗙                     | Open Files                                                                                                    | 🕶 🕂 🏹             |
| Project Open Explorer Lists         | <mark>∖ Edit1 ×</mark>                                                                                                    | Clipboard History |
| Filter: ** > @                      |                                                                                                    | ard               |
|                                     |                                                                                                    | 트러                |
|                                     | §                                                                                                    | ory               |
|                                     | 18 CmCGSAGG+EUBBxUwMTAvBggrBgEFBQcCARYjaHROcHM6Ly93d3cudmVyaXNpZ24u                                                                |                   |
|                                     | 19 Y29tL2Nwcy90ZXN0Y2EwHQYDVR01BBYwFAYIKwYBBQUHAwEGCCsGAQUFBwMCMB8G                                                                |                   |
| H Vetwork                           | 20 A1UdIwQYMBaAFCgXE4q91qK13AYst7aO2hBmYG71MHQGCCsGAQUFBwEBBGgwZjAk                                                                | S.                |
| F FTP Accounts                      | 21 BggrBgEFBQcw&YYYaHROcDovL29jc3AudmVyaXNpZ24uY29tMD4GCCsG&QUFBzAC                                                                | Macro             |
|                                     | 22 hjJodHRwOi8vU1ZSVHJpYWwtRzItYW1hLnZ1cm1zaWduLmNvbS9TV1JUcm1hbEcy                                                                | List              |
|                                     | 23 LmN1cjANBgkqhkiG9w0BAQUFAAOCAQEATxuH7FnIae/X7T6z/zzr9zEKhLKSEQSp                                                                | 7                 |
|                                     | 24 qaNc8swixSc129Pp3kzEKvp6TCLPSMbr0PGjPa1LFxAEUITr3WlSCoXWRlAjWp12                                                                |                   |
|                                     | 25 qVSbDfxqVHWx9T7rd2oURzjms6ifcM5Ttub3Qc2Tu3pWeAKbAH/U+x+ojG0EvB3z                                                                | (m)               |
|                                     | 26 cPaShn/qcapKcqOXvHycwHeCWN8RQgsGci368qkPzssv7oErbnLhupjdxUESGExu                                                                | Script            |
| A Name Date modified                | 27 3M13CXrAtQZv1Rad1fJQYSTgSONq2mA9ghdEuKTnhCHUwwqOxN8uceII83ITPK70<br>28 m6CoYpntb1qmFtyj9EvqIUdc6YZImn2B0qSc5q3iZARPH/qi//XeGq== |                   |
|                                     | 29END CERTIFICATE                                                                                                    | #                 |
|                                     | 30                                                                                                    |                   |
|                                     |                                                                                                    |                   |
|                                     |                                                                                                    | XML Manage        |
|                                     |                                                                                                    |                   |
|                                     |                                                                                                    | ana               |
|                                     | -                                                                                                    | liger             |
|                                     |                                                                                                    |                   |
|                                     |                                                                                                    |                   |

8. Convert file format from DOS to UNIX. Open File menu > Conversions > DOS to Unix.

|         | dit1*] - UltraEdit                        |               |                 |                      |                  |                                                |          |                         |
|---------|-------------------------------------------|---------------|-----------------|----------------------|------------------|------------------------------------------------|----------|-------------------------|
| File    | Edit Search Insert Proje                  |               | 1               | ) Scripting Advanced | Window Help      |                                                |          |                         |
| 6       | New                                       | Ctrl+N        |                 |                      |                  | 🔹 🕂 🛍 🐂 🕷                                      |          | 3 🖽 🖷 🛛 🚆               |
|         | Open                                      | Ctrl+O        | 🛛 🛛 🐚 👔         | 🧕 📧 🔤 🙀 🥃            |                  |                                                |          |                         |
| 2       | Quick Open                                | Ctrl+Q        |                 |                      |                  |                                                |          | <b>▼ ₽ X</b> [ <u>O</u> |
|         | ⊆lose                                     |               | t1 ×            |                      |                  |                                                |          | pbog                    |
| 1       | Close All <u>Fi</u> les                   | Ctrl+Shift+F4 |                 |                      |                  |                                                |          | and H                   |
|         | Close All Files Except This               |               | 10              | 2.0                  | 20 40            | 50 (0                                          |          | ▼ X                     |
|         | F <u>T</u> P/Telnet                       | 1             |                 |                      |                  | 50.60.<br>HM6Lv93d3cudmVvaXNpZ2                |          | 2                       |
| •>      | Revert to Saved                           |               |                 |                      |                  | QUHAWEGCCSGAQUFBWMCMB                          |          |                         |
|         | Save                                      | Ctrl+5        |                 |                      |                  | HQGCCsGAQUFBwEBBGgwZj                          |          | (Market State)          |
|         | Save As                                   | F12           |                 | -                    |                  | 24uY29tMD4GCCsGAQUFBz                          |          | Macro List              |
| 년<br>34 | Save All                                  | Alt+F12       |                 |                      |                  | WduLmNvbS9TV1JUcm1hbE<br>e/X7T6z/zzr9zEKhLKSEQ |          | List                    |
| -       | Save Selection As                         | ARTI 12       |                 | -                    | -                | xAEUITr3W1SCoXWR1AjWp                          | -        |                         |
|         | Make Copy/Backup                          |               |                 | -                    |                  | 3pWeAKbAH/U+x+ojGOEvB                          |          |                         |
| "       |                                           |               |                 |                      |                  | ssv7oErbnLhupjdxUESGE                          |          | Script List             |
|         | Encryption                                | 1             |                 |                      | -                | CHUwwqOxN8uceII83ITPK<br>ARPH/qi//XeGq==       | 70       | 1<br>Lis                |
|         | Rename File                               |               |                 | FICATE               | ana boqo coqo ra | And II, gr, , heog                             |          | -                       |
| ۲       | Compare                                   | Alt+F11       |                 |                      |                  |                                                |          |                         |
| -       | Sort                                      |               | •               |                      |                  |                                                |          | (¥                      |
|         | Conversions                               |               | 🖌 🙀 UNIX/MAC to | DOS                  |                  |                                                |          | XML Manage              |
|         | Special Functions                         |               | DOS to MAC      |                      |                  |                                                |          | anag                    |
| a       | Print                                     | Ctrl+P        | 📲 DOS to UNIX   |                      |                  |                                                | <b>_</b> | jer                     |
| fi.     | Print All Files                           |               | EBCDIC to A     | SCII                 |                  |                                                |          |                         |
|         | Print Preview                             |               | ASCII to EBC    |                      |                  |                                                |          |                         |
| -       | Print Setup/Configuration                 |               | OEM to ANSI     |                      |                  | late List                                      |          | Ψų×                     |
|         | Favorite Files                            | Ctrl+Shift+F  | ANSI to OEM     |                      |                  | Slobal<br>Power User                           |          |                         |
|         | Recent Files                              | Ctri+Snirt+F  |                 |                      |                  |                                                |          |                         |
|         | Recent Fijes<br>Recent Projects/WorkSpace |               | ASCII to Unio   |                      |                  |                                                |          |                         |
|         |                                           |               | UTF-8 to Uni    | code                 |                  |                                                |          |                         |
|         | Exit                                      |               | 📲 Unicode to A  | SCII                 |                  |                                                |          |                         |

| [C:\Documents and Settings\eri    |                        |                   |                                                         |                                 |                  |      |
|-----------------------------------|------------------------|-------------------|---------------------------------------------------------|---------------------------------|------------------|------|
| File Edit Search Insert Project \ | /iew Format Colu       |                   | -                                                       |                                 |                  |      |
| : 💁 🗢 🗅 🗃 🛅 😫                     | <u>a i e</u>           |                   | 🛞 🐰 🖻 🗋 📃                                               |                                 | * 👕 🖶 📗          |      |
| :                                 | Save As                |                   |                                                         |                                 | ? ×              | 1    |
| File View 🔻 🕈 🗙                   | Cours in               | 🞯 Desktop         |                                                         | -<br>- G Ø 📂 🖽 -                |                  |      |
| Project Open Explorer Lists       | save in:               | Desktop           |                                                         |                                 |                  |      |
| Filter: *.* > C                   |                        | My Documents      | 1                                                       | 20UltraCompare                  |                  |      |
|                                   |                        | My Computer       |                                                         | ₩ UltraEdit                     |                  |      |
|                                   | My Recent<br>Documents | My Network Pl     |                                                         | ☞ VIVOTEK<br>──BlackholePM公用資料夾 | ((立た) Plackbole) |      |
|                                   |                        | FileZilla Client  | ·                                                       | New Folder                      |                  | OM A |
|                                   |                        | Google Chrom      |                                                         | <b>P</b> 44                     |                  | /6   |
| E Stework                         | Desktop                | 🔢 Installation Wi | zard 2                                                  | <b>4</b> 5                      |                  | z3   |
| 🗄 📲 FTP Accounts                  |                        |                   |                                                         |                                 |                  | ci   |
|                                   |                        | McAfee Securi     |                                                         | 802.1x<br>802.1x-1              |                  |      |
|                                   | My Documents           | Mozilla Firefox   |                                                         | 1 802.1x-2                      |                  |      |
|                                   |                        | 🔊 Playback        |                                                         | 🛅 802.1×-3                      |                  |      |
| Name Date modified                |                        | QuickTime Play    | /er                                                     | 🔟 access_alert                  |                  |      |
|                                   | My Computer            | RealPlayer        |                                                         | activeX_plugin activeX_plugin1  |                  |      |
|                                   |                        | <b>F</b> .        |                                                         | actives_plugin1                 |                  |      |
|                                   |                        |                   |                                                         |                                 | •                |      |
|                                   | My Network<br>Places   | File name:        | CAcert.crt                                              | -                               | Save             |      |
|                                   | Flaces                 | Save as type:     | All Files, (*.*)                                        | <b>~</b>                        | Cancel           |      |
|                                   |                        | Line Terminator:  | Default                                                 | ▼                               |                  |      |
| <u>◀</u>                          |                        |                   | ·                                                       |                                 |                  |      |
| Output Window                     |                        | Format:           | Default                                                 | ▼                               |                  |      |
|                                   |                        |                   | Leave as "Default" for nor<br>conversion on save requir |                                 |                  |      |
|                                   |                        | ADS Stream:       |                                                         | ▼                               |                  |      |
|                                   |                        |                   | (Alt Data Stream is only fo                             | r files on NTFS drives)         |                  |      |
|                                   |                        |                   |                                                         |                                 |                  |      |
|                                   |                        | 4 1               |                                                         |                                 | //               | 1    |
| H + H 1 2                         | <u>  •</u>             |                   | •                                                       |                                 |                  |      |
| : 🗟 B I U 🚟 🖬 🔚 🔳                 |                        | 📃 🖬 🔤 📰           |                                                         | 🕹 🕾 號 📕 😐 📭                     | 💽 🖾 🎇 🌶          |      |

9. Save the edit using the ".crt" extension, using a file name like "CAcert.crt."

10. Return to the original firmware session, use the **Browse** button to locate the crt certificate file, and click **Upload** to enable the certification.

|                | Home Client settings Configurat                           | ion Language |  |  |  |  |
|----------------|-----------------------------------------------------------|--------------|--|--|--|--|
|                | ecurity > HTTPS                                           |              |  |  |  |  |
| System         |                                                           |              |  |  |  |  |
| Media          | ✓ Enable HTTPS secure connection                          |              |  |  |  |  |
| Network        | 🐨 Mode:                                                   |              |  |  |  |  |
| Security       | ● HTTP & HTTPS C HTTPS only                               |              |  |  |  |  |
| User accounts  | 🐭 Certificate:                                            |              |  |  |  |  |
| HTTPS          | Certificate information                                   |              |  |  |  |  |
| Access list    | Status: Waiting for certificated                          |              |  |  |  |  |
| IEEE 802.1x    | Select certificate file: C:\Documents and Se Browse_ Uplo | ad           |  |  |  |  |
| РТΖ            | Method: Create certificate request and install            |              |  |  |  |  |
| Event          | Country: TW                                               |              |  |  |  |  |
| Applications   | State or province: Asia                                   |              |  |  |  |  |
|                | Locality: Asia                                            |              |  |  |  |  |
| Recording      | Organization: VIVOTEK Inc.                                |              |  |  |  |  |
| Local storage  | Organization unit: VIVOTEK Inc.                           |              |  |  |  |  |
|                | Common name: www.vivotek.com                              |              |  |  |  |  |
| [Basic mode]   | Remove                                                    | certificate  |  |  |  |  |
|                |                                                           |              |  |  |  |  |
|                |                                                           |              |  |  |  |  |
| Version: 0100c |                                                           |              |  |  |  |  |

11. When the certifice file is successfully loaded, its status will be stated as **Active**. Note that a certificate must have been created and installed before you can click on the "**Save**" button for the configuration to take effect.

| HTTP | s                            |                                           |
|------|------------------------------|-------------------------------------------|
| 🗹 En | able HTTPS secure connection |                                           |
| ∞ Mo | ode:                         |                                           |
|      |                              | 3 only                                    |
| 👻 Ce | ertificate:                  |                                           |
|      | Certificate information      |                                           |
|      | Status:                      | Active                                    |
|      | Method:                      | Create certificate request and install    |
|      | Country:                     | TW                                        |
|      | State or province:           | Asia                                      |
|      | Locality:                    | Asia                                      |
|      | Organization:                | VIVOTEK Inc.                              |
|      | Organization unit:           | VIVOTEK Inc.                              |
|      | Common name:                 | www.vivotek.com                           |
|      |                              | Certificate properties Remove certificate |
|      |                              |                                           |
|      |                              | Save                                      |

12.To begin an encrypted HTTPS session, click **Home** to return to the main page. Change the URL address from "<u>http://</u>" to "<u>https://</u>" in the address bar and press **Enter** on your keyboard. Some Security Alert dialogs will pop up. Click **OK** or **Yes** to enable HTTPS.

| Security Alert                                                                                                    | X                                                                                                    | Security Information                                                                                                    |
|----------------------------------------------------------------------------------------------------|----------------------------------------------------------------------------------------------------|----------------------------------------------------------------------------------------------------|
| You are about to view pages over a secu<br>Any information you exchange with this sit<br>viewed by anyone else on the Web. | e cannot be                                                                                                    | This page contains both secure and nonsecure<br>items.<br>Do you want to display the nonsecure items?<br>Yes No More Info |
| Secur                                                                                                    | ity Alert         Information you exchange with this site can changed by others. However, there is a prosecurity certificate.         ①       The security certificate was issued by not chosen to trust. View the certificat you want to trust the certifying authority or want to trust the certifying authority.         ②       The security certificate date is valid.         ①       The name on the security certificate is match the name of the site         Do you want to proceed?       Yes | oblem with the site's<br>v a company you have<br>ite to determine whether<br>ity.                                         |

## Security > Access List

This section explains how to control access permission by verifying the client PC's IP address.

#### **General Settings**

| Г | General settings                                                   |  |
|---|--------------------------------------------------------------------|--|
|   | Maximum number of concurrent streaming: 10 💌 Connection management |  |

<u>Maximum number of concurrent streaming connection(s) limited to</u>: Simultaneous live viewing for 1~10 clients (including stream 1 to stream 3). The default value is 10. If you modify the value and click **Save**, all current connections will be disconnected and automatically attempt to re-link (IE Explorer or Quick Time Player).

<u>Connection management</u>: Click this button to display the connection status window showing a list of the current connections. For example:

| IP ad   | ldress           | Elapsed time | User ID |
|---------|------------------|--------------|---------|
| 172.1   | 16.2.53          | 00:00:05     |         |
| 192.16  | 68.4.104         | 01:49:35     |         |
| Refresh | Add to deny list | Disconnect   | Close   |
|         |                  |              |         |

Note that only consoles that are currently displaying live streaming will be listed in the View Information list.

- IP address: Current connections to the Network Camera.
- Elapsed time: How much time the client has been at the webpage.
- User ID: If the administrator has set a password for the webpage, the clients have to enter a user name and password to access the live video. The user name will be displayed in the User ID column. If the administrator allows clients to link to the webpage without a user name and password, the User ID column will be empty.

There are some situations that allow clients access to the live video without a user name and password:

- 1. The administrator does not set up a root password. For more information about how to set up a root password and manage user accounts, please refer to Security > User account on page 132.
- 2. The administrator has set up a root password, but set **RTSP Authentication** to "disable". For more information about **RTSP Authentication**, please refer to RTSP Streaming on page 122.
- 3. The administrator has set up a root password, but allows anonymous viewing. For more information about **Allow Anonymous Viewing**, please refer to page 133.

- Refresh: Click this button to refresh all current connections.
- Add to deny list: You can select entries from the Connection Status list and add them to the Deny List to deny access. Please note that those checked connections will only be disconnected temporarily and will automatically try to re-link again (IE Explore or Quick Time Player). If you want to enable the denied list, please check Enable access list filtering and click Save in the first column.
- Disconnect: If you want to break off the current connections, please select them and click this button. Please note that those checked connections will only be disconnected temporarily and will automatically try to re-link again (IE Explore or Quick Time Player).

#### Filter

<u>Enable access list filtering</u>: Check this item and click **Save** if you want to enable the access list filtering function.

<u>Filter type</u>: Select **Allow** or **Deny** as the filter type. If you choose **Allow Type**, only those clients whose IP addresses are on the Access List below can access the Network Camera, and the others cannot. On the contrary, if you choose **Deny Type**, those clients whose IP addresses are on the Access List below will not be allowed to access the Network Camera, and the others can.

| Filter                       |  |  |
|------------------------------|--|--|
| Enable access list filtering |  |  |
| Filter type: 🔘 Allow 💿 Deny  |  |  |
| IPv4 access list             |  |  |
|                              |  |  |
|                              |  |  |
|                              |  |  |
| Add Delete                   |  |  |
| IPv6 access list             |  |  |
|                              |  |  |
|                              |  |  |
|                              |  |  |
| Add Delete                   |  |  |
|                              |  |  |

Then you can **Add** a rule to the following Access List. Please note that the IPv6 access list column will not be displayed unless you enable IPv6 on the Network page. For more information about **IPv6 Settings**, please refer to Network > General settings on page 114 for detailed information.

There are three types of rules:

<u>Single</u>: This rule allows the user to add an IP address to the Allowed/Denied list. For example:

| Filter address          |  |
|-------------------------|--|
| Rule: Single            |  |
| IP address: 192.168.2.1 |  |
| OK Cancel               |  |

<u>Network</u>: This rule allows the user to assign a network address and corresponding subnet mask to the Allow/Deny List. The address and network mask are written in CIDR format. For example:

| Filter address                          |            |
|-----------------------------------------|------------|
| Rule: Network                           |            |
| Network address / Network mask: 192.168 | 8.2.0 / 24 |
| OK Cancel                               |            |
|                                         |            |

#### IP address range 192.168.2.x will be bolcked.

If IPv6 filter is preferred, you will be prompted by the following window. Enter the IPv6 address and the two-digit prefix length to specify the range of IP addresses in your configuration.

| Filter address                  |   |
|---------------------------------|---|
| Rule: Network                   |   |
| Network address / Network mask: | 1 |

<u>Range</u>: This rule allows the user to assign a range of IP addresses to the Allow/Deny List. Note: This rule only applies to IPv4 addresses. For example:

| Filter address           |             |                 |   |
|--------------------------|-------------|-----------------|---|
| Rule: Range 💌            |             |                 |   |
| IP address - IP address: | 192.168.2.0 | - 192.168.2.255 | ] |
| OK Cancel                |             |                 |   |

#### **Administrator IP address**

<u>Always allow the IP address to access this device</u>: You can check this item and add the Administrator's IP address in this field to make sure the Administrator can always connect to the device.

| Administrator IP address                          |      |
|---------------------------------------------------|------|
| Always allow the IP address to access this device |      |
|                                                   | Save |

## Security > IEEE 802.1X

Enable this function if your network environment uses IEEE 802.1x, which is a port-based network access control. The network devices, intermediary switch/access point/hub, and RADIUS server must support and enable 802.1x settings.

The 802.1x standard is designed to enhance the security of local area networks, which provides authentication to network devices (clients) attached to a network port (wired or wireless). If all certificates between client and server are verified, a point-to-point connection will be enabled; if authentication fails, access on that port will be prohibited. 802.1x utilizes an existing protocol, the Extensible Authentication Protocol (EAP), to facilitate communication.

■ The components of a protected network with 802.1x authentication:

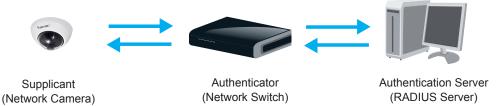

- 1. Supplicant: A client end user (camera), which requests authentication.
- 2. Authenticator (an access point or a switch): A "go between" which restricts unauthorized end users from communicating with the authentication server.
- 3. Authentication server (usually a RADIUS server): Checks the client certificate and decides whether to accept the end user's access request.
- VIVOTEK Network Cameras support two types of EAP methods to perform authentication: EAP-PEAP and EAP-TLS.

Please follow the steps below to enable 802.1x settings:

- 1. Before connecting the Network Camera to the protected network with 802.1x, please apply a digital certificate from a Certificate Authority (i.e., your network administrator) which can be validated by a RADIUS server.
- Connect the Network Camera to a PC or notebook outside of the protected LAN. Open the configuration page of the Network Camera as shown below. Select EAP-PEAP or EAP-TLS as the EAP method. In the following blanks, enter your ID and password issued by the CA, then upload related certificate(s).

| IEEE 802.1x        |               |
|--------------------|---------------|
| Enable IEEE 802.1x |               |
| EAP method:        | EAP-PEAP      |
| Identity:          |               |
| Password:          |               |
| CA certificate:    | Browse Upload |
| Status: no file    | Remove        |

| IEEE 802.1x          |               |
|----------------------|---------------|
| Enable 802.1x        |               |
| EAP method:          | EAP-TLS 💌     |
| Identity:            |               |
| Private key passord: |               |
| CA certificate:      | Browse Upload |
| Status: no file      | Remove        |
| client certificate:  | Browse Upload |
| Status: no file      | Remove        |
| Client private key:  | Browse Upload |
| Status: no file      | Remove        |
|                      |               |

3. When all settings are complete, move the Network Camera to the protected LAN by connecting it to an 802.1x enabled switch. The devices will then start the authentication automatically.

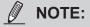

- ► The authentication process for 802.1x:
- 1. The Certificate Authority (CA) provides the required signed certificates to the Network Camera (the supplicant) and the RADIUS Server (the authentication server).
- 2. A Network Camera requests access to the protected LAN using 802.1X via a switch (the authenticator). The client offers its identity and client certificate, which is then forwarded by the switch to the RADIUS Server, which uses an algorithm to authenticate the Network Camera and returns an acceptance or rejection back to the switch.
- 3. The switch also forwards the RADIUS Server's certificate to the Network Camera.
- 4. Assuming all certificates are validated, the switch then changes the Network Camera's state to authorized and is allowed access to the protected network via a pre-configured port.

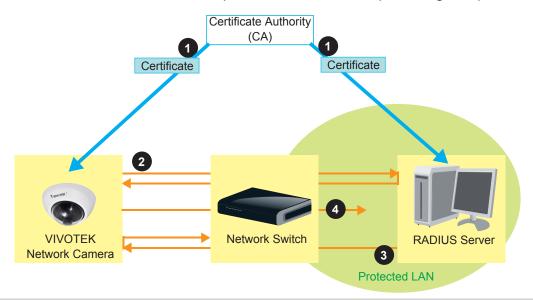

# PTZ > PTZ settings

This section explains how to control the Network Camera's Pan/Tilt/Zoom operation.

Digital: Control the e-PTZ operation. Within a field of view, it allows users to quickly move the focus to a target area for close-up viewing without physically moving the camera.

# **Digital PTZ Operation (E-PTZ Operation)**

The e-PTZ control settings section will be displayed as shown below:

| Select stream: 1 👻                                                                                                    |                |                         |                               |                  |             |
|----------------------------------------------------------------------------------------------------|----------------|-------------------------|-------------------------------|------------------|-------------|
| (TCP-V) 2015                                                                                                    | 5/05/20        | 09:57:30                |                               |                  |             |
| x1.8                                                                                                    |                |                         | Home                          | e                |             |
|                                                                                                    | and ( melitine |                         |                               |                  |             |
|                                                                                                    | i e            | and the second          | - Zoon                        |                  | +           |
|                                                                                                    |                |                         | Pan speed:                    | 0                | •           |
|                                                                                                    |                |                         | Tilt speed:                   | 0                | _           |
|                                                                                                    |                | OP THEY                 | Zoom speed:                   | 0                | •           |
|                                                                                                    |                |                         | Auto pan/patrol spe<br>Go to: | ed: 1            | •           |
|                                                                                                    |                | *                       | Select one                    |                  | -           |
|                                                                                                    |                |                         | L                             |                  |             |
|                                                                                                    | 1-1            |                         |                               |                  |             |
| - Home location settings                                                                                                    |                |                         |                               |                  |             |
| Set current position as home                                                                                                    |                | Restore home r          | position to default           |                  |             |
| Name: Add preset location                                                                                                    | 1              | Select Preset Lo        | ocations for Patrol           |                  |             |
| User preset locations                                                                                                    |                | Patrol loca             | ations                        | Dwell f          | ime<br>sec) |
| V lower left                                                                                                    |                | upper left              |                               |                  | _           |
| Center                                                                                                    |                |                         |                               | 5                | <b>A</b>    |
| Center                                                                                                    |                | left                    |                               | 5<br>5           |             |
| ✓ right                                                                                                    | >>             | left lower left         |                               | -                |             |
|                                                                                                    | >>             |                         |                               | 5                |             |
| ✓ right                                                                                                    | ≫              | lower left              |                               | 5                |             |
| ✓ right       ✓ upper right                                                                                                    | >              | Iower left Center right |                               | 5<br>5<br>5<br>5 |             |
| ♥ right       ♥ upper right       ♥ lower right                                                                                                    | >              | lower left              |                               | 5<br>5<br>5<br>5 |             |
| ✓ right       ✓ upper right       ✓ lower right                                                                                                    | 2              | Iower left Center right |                               | 5<br>5<br>5<br>5 |             |
| ✓ right       ✓ upper right       ✓ lower right                                                                                                    | >              | Iower left Center right | V                             | 5<br>5<br>5<br>5 |             |
| Image: Second second second | 2              | Iower left Center right |                               | 5<br>5<br>5<br>5 |             |
| Image: Second second second | 2              | Iower left Center right |                               | 5<br>5<br>5<br>5 |             |

For e-PTZ related details, please refer to page 148.

Auto pan/patrol speed: Select the speed from 1~5 (slow/fast) to set up the Auto pan/patrol speed control.

#### Zoom factor display

If you check this item, the zoom indicator will be displayed on the home page when you zoom in/out the live viewing window as the picture shown on the next page.

When completed with the e-PTZ settings, click **Save** to enable the settings on this page.

# Home page in the E-PTZ Mode

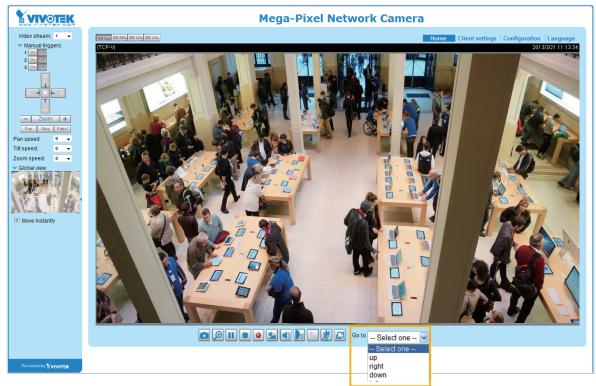

- The e-Preset Positions will also be displayed on the home page. Select one from the drop-down list, and the Network Camera will move to the selected position.
- If you have set up different preset positions for different streams, you can select one of the video streams to display its separate preset positions.

#### **Global View**

In addition to using the e-PTZ control panel, you can also use the mouse to drag or resize the floating frame to pan/tilt/zoom the viewing region. The live view window will also move to the viewing region accordingly.

#### Moving Instantly

If you check this item, the live view window will switch to the new viewing region instantly after you move the floating frame. If not selected, the process of moving from one position to another will be shown.

#### Click on Image

The e-PTZ function also supports "Click on Image". When you click on any point of the Global View Window or Live View Window, the viewing region will also move to that point.

Note that the "Click on Image" function only applies when you have configured a smaller "Region of Interest" out of the maximum output frame! e.g., an 800 x 600 region from out of the camera's maximum frame size.

<u>Patrol button</u>: Click this button, then the Network Camera will patrol among the selected preset positions continuously.

### Patrol settings

You can select some preset positions for the Network Camera to patrol.

- Please follow the steps below to set up a patrol schedule:
- 1. Select the preset locations on the list, and click  $\ge$ .
- 2. The selected preset locations will be displayed on the **Patrol locations** list.
- 3. Set the **Dwelling time** for the preset location during an auto patrol.
- 4. If you want to delete a preset location from the Patrol locations list, select it and click **Remove**.
- 5. Select a location and click 🔺 🔽 to rearrange the patrol order.
- 6. Select patrol locations you want to save in the list and click **Save** to enable the patrol settings.
- 7. To implement the patrol schedule, please go to homepage and click on the **Patrol** button.

| elect stream: 2 v<br>(TCP-V)                                                                                                    |                                                                                                    | Home Home  Zoom  an speed:  bom speed:  bom speed:  bom speed:  com speed:  com speed:  bom speed:  com speed:  com speed:  bom speed:  com speed:  com speed: com speed: com speed: com speed: com speed: com speed: com speed: com spee |               |
|----------------------------------------------------------------------------------------------------|----------------------------------------------------------------------------------------------------|----------------------------------------------------------------------------------------------------|---------------|
| Set current position as home                                                                                                    | Restore home po                                                                                                    | sition to default                                                                                                    |               |
|                                                                                                    | -                                                                                                    |                                                                                                    |               |
| Preset and patrol settings Name: Add preset location User preset locations                                                                                                    | 2<br>Select Preset Location                                                                                               | Dwell                                                                                                    |               |
| Name: Add preset location                                                                                                    |                                                                                                    | is for Patrol Dwell                                                                                                    | time<br>(sec) |
| Name:       Add preset location         Image: User preset locations                                                                                                    | Patrol locations                                                                                                    | Is for Patrol Dwell                                                                                                    |               |
| Name:       Add preset location         Image: User preset locations         Image: upper left                                                                                                | Patrol locations Upper left                                                                                               | Dwell<br>5                                                                                                    |               |
| Name:       Add preset location         ✓       User preset locations         ✓       upper left         ✓       left                                                                         | Patrol locations  upper left left                                                                                         | 5<br>5                                                                                                    |               |
| Name: Add preset location          User preset locations         upper left         left         lower left                                                                                   | <ul> <li>Patrol locations</li> <li>upper left</li> <li>left</li> <li>lower left</li> </ul>                                | 5<br>5<br>5                                                                                                    |               |
| Name:       Add preset location         ✓       User preset locations         ✓       upper left         ✓       left         ✓       lower left         ✓       center                       | <ul> <li>Patrol locations</li> <li>upper left</li> <li>left</li> <li>lower left</li> <li>center</li> <li>right</li> </ul> | 5<br>5<br>5<br>5<br>5<br>5                                                                                                    |               |
| Name:       Add preset location         ✓       User preset locations         ✓       upper left         ✓       left         ✓       lower left         ✓       center         ✓       right | <ul> <li>Patrol locations</li> <li>upper left</li> <li>left</li> <li>lower left</li> <li>center</li> <li>right</li> </ul> | 5<br>5<br>5<br>5<br>5<br>5<br>5                                                                                                    | (sec)         |

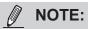

The Preset Positions will also be displayed on the Home page. Select one from the Go to menu, and the Network Camera will move to the selected preset position.

Click Patrol: The Network Camera will patrol along the selected positions repeatedly.

# **Event > Event settings**

This section explains how to configure the Network Camera to respond to particular situations (event). A typical application is that when a motion is detected, the Network Camera sends buffered images to an FTP server or e-mail address as notifications. Click on **Help**, there is an illustration shown in the pop-up window explaining that an event can be triggered by many sources, such as motion detection or external digital input devices. When an event is triggered, you can specify what type of action that will be performed. You can configure the Network Camera to send snapshots or videos to your email address or FTP site.

| vent — |            |         |                                  |                                                      |           |           |                                   |                  |
|--------|------------|---------|----------------------------------|------------------------------------------------------|-----------|-----------|-----------------------------------|------------------|
| Name   | Status Sun | Mon Tue | Wed                              | Thu                                                  | Fri       | Sat       | Time                              | Trigger          |
| Humo   | otatao oun | mon rue |                                  | ma                                                   |           | out       |                                   | mggoi            |
| Add    | Help       |         |                                  |                                                      |           |           |                                   |                  |
| Add    | neip       |         |                                  |                                                      |           |           |                                   | close or Esc Key |
|        |            |         |                                  |                                                      |           |           |                                   |                  |
|        |            | Ev      | ent Trigg                        | er 🗕                                                 |           | -> Action | (What to do)                      |                  |
|        |            |         |                                  |                                                      |           |           |                                   |                  |
|        |            | Ex.     |                                  |                                                      |           | 1         | (initio do)                       |                  |
|        |            | Mot     | ion detection                    | n, Periodical                                        | ly,       | /         |                                   |                  |
|        |            | Mot     | ion detection<br>ital input, Sys | n, Periodical                                        | ly,       |           |                                   |                  |
|        |            | Mot     |                                  | n, Periodical                                        | K         | /`        |                                   | nere to send)    |
|        |            | Mot     | ital input, Sy:                  | n, Periodical<br>stem boot<br><b>Media (M</b><br>Ex. | Vhat to s | send)     | Server (Wh                        |                  |
|        |            | Mot     | ital input, Sy:                  | n, Periodical<br>stem boot<br><b>Media (M</b><br>Ex. | Vhat to s | /`        | Server (Wr<br>Ex<br>Email, FTP, H | TTP Server,      |
|        |            | Mot     | ital input, Sy:                  | n, Periodical<br>stem boot<br><b>Media (M</b><br>Ex. | Vhat to s | send)     | Server (Wh                        | TTP Server,      |
|        |            | Mot     | ital input, Sy:                  | n, Periodical<br>stem boot<br><b>Media (M</b><br>Ex. | Vhat to s | send)     | Server (Wr<br>Ex<br>Email, FTP, H | TTP Server,      |

### Event

To configure an event with reactive measures such as recording video or snapshots, it is necessary to configure the server and media settings so that the Network Camera will know what action to take (such as which server to send the media files to) when a trigger is activated. An event is an action initiated by a user-defined trigger source. In the **Event** column, click **Add** to open the event settings window. Here you can arrange three elements -- Schedule, Trigger, and Action to set an event. A total of 3 event settings can be configured.

| Event            |                                                          |                |         |         |
|------------------|----------------------------------------------------------|----------------|---------|---------|
| Name St          | tatus Sun Mon Tue We                                     | ed Thu Fri Sat | Time 1  | [rigger |
| Event name:      |                                                          |                |         |         |
| Priority: Normal | Event Schedule                                           | ond(s).        |         |         |
| 1. Schedule      | V Sun V Mon V Tue V M<br>Time<br>Always<br>From 00:00 to | 24:00 [hh:mm]  |         |         |
| 2. Trigger       |                                                          |                |         |         |
| 3. Action        |                                                          |                |         |         |
|                  |                                                          | Save           | event O | lose    |

- Event name: Enter a name for the event setting.
- Enable this event: Select this checkbox to enable the event setting.
- Priority: Select the relative importance of this event (High, Normal, or Low). Events with a higher priority setting will be executed first.
- Detect next motion detection or digital input after is seconds: Enter the duration in seconds to pause motion detection after a motion is detected. This can prevent event-related actions to take place too frequently.

#### 1. Schedule

Specify the period of time during which the event trigger will take effect. Please select the days of the week and the time in a day (in 24-hr time format) for the event triggering schedule. For example, you may prefer an event to be triggered only during the off-office hours.

#### 2. Trigger

This is the cause or stimulus which defines when to trigger the Network Camera. The trigger source can be configured to use the Network Camera's built-in motion detection mechanism or external digital input devices.

There are several choices of trigger sources as shown on the next page. Select the item to display the detailed configuration options.

Video motion detection

This option makes use of the built-in motion detection mechanism as a trigger source. To enable this function, you need to configure a Motion Detection Window first. For more information, please refer to Motion Detection on page 164 for details.

| Video motion detection |                           |
|------------------------|---------------------------|
| Normal: 📄 door         |                           |
| Profile: 🔲 hallway     |                           |
| Note: Please configure | <u>Motion detection</u> f |

#### Periodically

This option allows the Network Camera to trigger periodically for every other defined minute. Up to 999 minutes are allowed.

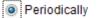

Trigger every other 1 minutes

Digital input

This option allows the Network Camera to use an external digital input device or sensor as a trigger source. Depending on your application, there are many choices with digital input devices on the market which help detect changes in temperature, vibration, sound, light, etc.

System boot

This option triggers the Network Camera when the power to the Network Camera is disconnected and re-connected.

Recording notify

This option allows the Network Camera to trigger when the recording disk is full or when recording starts to overwrite older data.

Audio detection

A preset threshold can be configured with an external microphone as the trigger to system event. The triggering condition can be an input exceeding or falling below a threshold. Audio detection can take place as a complement to motion detection or as a method to detect activities not covered by the camera's view.

Camera tampering detection

This option allows the Network Camera to trigger when the camera detects that is is being tampered with. To enable this function, you need to configure the Tampering Detection option first. Please refer to page 168 for detailed information.

- Camera tampering detection
  - 🖌 Tampering detection 🗌 Too dark 🗌 Too bright 🗌 Too blurry

Note: Please configure Camera tampering detection first

Manual Triggers

This option allows users to enable event triggers manually by clicking the on/off button on the homepage. Please configure 1 to 3 associated events before using this function.

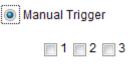

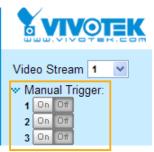

VADP

It is presumed that you already uploaded and enabled the VADP modules before you can associatee VADP triggers with an Event setting.

Click on the Set VADP Trigger button to open the VADP setup menu. The triggering conditions available with 3rd-party software modules known as VADP will be listed. Use the arrow buttons to select these triggers. Users may implant these modules for different purposes such as triggering motion detection, or applications related to video analysis, etc. Please refer to page 171 for the configuration options with VADP modules.

| t VADP Trigger                                                |                             |
|---------------------------------------------------------------|-----------------------------|
| /ADP Triggers                                                 | Triggers for Event Settings |
| ManualTrigger<br>TriggerA<br>TriggerB<br>TriggerC<br>TriggerD | >>><br><<                   |
|                                                               | Close Save                  |

Once the triggers are configured, they will be listed under the VADP option.

| VADP             |                                                 |      |
|------------------|-------------------------------------------------|------|
| TriggerD         |                                                 |      |
| TriggerA         |                                                 |      |
| TriggerB         |                                                 |      |
| TriggerC         |                                                 |      |
| Set VADP Trigger |                                                 |      |
| ManualTrigger    | >> TriggerD<br>TriggerA<br>TriggerB<br>TriggerC |      |
|                  | Close                                           | Save |

### 3. Action

Define the actions to be performed by the Network Camera when a trigger is activated.

| Action —  |                                             |         |                                                |  |  |  |
|-----------|---------------------------------------------|---------|------------------------------------------------|--|--|--|
| Backup    | Backup media if the network is disconnected |         |                                                |  |  |  |
| Server    | Media                                       |         | Extra parameter                                |  |  |  |
| SD        | None 💌                                      | SD test | View                                           |  |  |  |
| HTTP      | None 💌                                      |         |                                                |  |  |  |
| nas       | None 💌                                      | Crea    | te folders by date time and hour automatically |  |  |  |
| Add serve | er 💟 Add med                                | lia 🔽   |                                                |  |  |  |
|           |                                             |         |                                                |  |  |  |

■ Trigger digital output for □ seconds

Select this option to turn on the external digital output device when a trigger is activated. Specify the length of the trigger interval in the text box.

Backup media if the network is disconnected

Select this option to backup media file on SD card if the network is disconnected. This function will only be displayed after you set up a network storage (NAS). The media to back up can include snapshot images, video, or system logs depending on your event settings.

#### Add server

It is necessary to configure the server and media settings so that the Network Camera will know what action to take (such as which server to send the media files to) when a trigger is activated. Click **Add server** to open the server setting window. You can specify where the notification messages are sent to when a trigger is activated. A total of 5 server settings can be configured.

There are four choices of server types available: Email, FTP, HTTP, and Network storage. Select the item to display the detailed configuration options. You can configure either one or all of them.

| Add server   | Add media 🔽          |                       |       |
|--------------|----------------------|-----------------------|-------|
| Server name: | Email                |                       |       |
| Server type  |                      |                       |       |
| Email        |                      |                       |       |
| Sender e     | email address:       | Camera@vivotek.con    | ı     |
| Recipien     | t email address:     | recipient@vivotek.cor | n     |
| Server a     | ddress:              | Ms.vivotek.tw         |       |
| User nar     | me:                  | user                  |       |
| Passwor      | 'd:                  | •••••                 |       |
| Server po    | Server port          |                       |       |
| This         | server requires a se | cure connection (SSL) |       |
| FTP          |                      |                       |       |
| HTTP         |                      |                       |       |
| Network sto  | rage                 |                       |       |
|              | Test                 | Save server           | Close |

#### Server type - Email

Select to send the media files via email when a trigger is activated.

- Server name: Enter a name for the server setting.
- Sender email address: Enter the email address of the sender.
- Recipient email address: Enter the email address of the recipient.
- Server address: Enter the domain name or IP address of the email server.
- User name: Enter the user name of the email account if necessary.
- Password: Enter the password of the email account if necessary.
- Server port: The default mail server port is set to 25. You can also manually set another port.

If your SMTP server requires a secure connection, select **This server requires a secure connection**.

To verify if the email settings are correctly configured, click **Test**. The result will be shown in a pop-up window. If successful, you will also receive an email indicating the result.

| 🗿 http://192.168.5.121/cgi-bin/admin/testserver.cgi 🔳 🔲 🔀 | 🗿 http://192.168.5.121/cgi-bin/admin/testserver.cgi 🔳 🔲 🚺 |
|-----------------------------------------------------------|-----------------------------------------------------------|
| The email has been sent successfully.                     | Error in sending email.                                   |
|                                                           |                                                           |
|                                                           |                                                           |

Click **Save server** to enable the settings.

Note that after you configure the first event server, the new event server will automatically display on the Server list. If you wish to add other server options, click **Add server**.

|   | Server   | Media        |                |      | Extra parameter |
|---|----------|--------------|----------------|------|-----------------|
|   | SD       | None 💌       | <u>SD test</u> | View |                 |
|   | Email    | None 💌       |                |      |                 |
| A | dd serve | er 💟 Add med | lia 🔽          |      |                 |

#### Server type - FTP

Select to send the media files to an FTP server when a trigger is activated.

| Server name: FTP |                        |
|------------------|------------------------|
| Server Type      |                        |
| Email            |                        |
| FTP              |                        |
| Server address:  | ftp.vivotek.com        |
| Server port:     | 21                     |
| User name:       | vivotek                |
| Password:        | •••••                  |
| FTP folder name: |                        |
| Passive mode     |                        |
| ◎ HTTP           |                        |
| Network storage  |                        |
|                  |                        |
|                  | Test Save server Close |

- Server name: Enter a name for the server setting.
- Server address: Enter the domain name or IP address of the FTP server.
- Server port: By default, the FTP server port is set to 21. It can also be assigned to another port number between 1025 and 65535.
- User name: Enter the login name of the FTP account.
- Password: Enter the password of the FTP account.
- FTP folder name

Enter the folder where the media files will be placed. If the folder name does not exist, the Network Camera will automatically create one on the FTP server.

Passive mode

Most firewalls do not accept new connections initiated from external requests. If the FTP server supports passive mode, select this option to enable passive mode FTP and allow data transmission to pass through the firewall. The firmware default has the Passive mode checkbox selected.

To verify if the FTP settings are correctly configured, click **Test**. The result will be shown in a pop-up window as shown below. If successful, you will also receive a test.txt file on the FTP server.

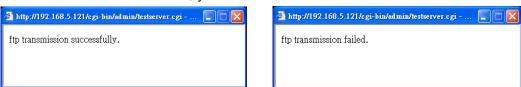

Click **Save server** to enable the settings.

#### <u>Server type - HTTP</u>

Select to send the media files to an HTTP server when a trigger is activated.

| erver Type      |                    |                   |       |
|-----------------|--------------------|-------------------|-------|
| 🗇 Email         |                    |                   |       |
| ◎ FTP           |                    |                   |       |
| HTTP            |                    |                   |       |
| URL:            | http://192.168.5.1 | 0/cgi-bin/upload. | cgi   |
| User name:      |                    |                   |       |
| Password:       |                    |                   |       |
| Network storage |                    |                   |       |
|                 | Test               | Save server       | Close |

- Server name: Enter a name for the server setting.
- URL: Enter the URL of the HTTP server.
- User name: Enter the user name if necessary.
- Password: Enter the password if necessary.

To verify if the HTTP settings are correctly configured, click **Test**. The result will be shown in a pop-up window as shown below. If successful, you will receive a test.txt file on the HTTP server.

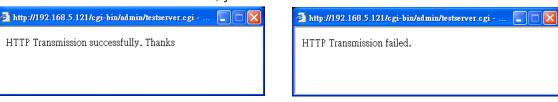

Click **Save server** to enable the settings.

Network storage:

Select to send the media files to a networked storage when a trigger is activated. Please refer to **NAS** server on page 177 for details. Note that only one NAS server can be configured.

Click **Save server** to enable the settings.

| Action —   |                     |                     |             |                    |                    |
|------------|---------------------|---------------------|-------------|--------------------|--------------------|
|            |                     |                     |             |                    |                    |
| 📄 Backup r | media if the networ | k is disco          | onnected    |                    |                    |
| Server     | Media               |                     |             | Extra paramete     | r                  |
| Server     | Meula               |                     |             | Extra paramete     | •                  |
| SD         | None 💌              | <u>SD test</u>      | <u>View</u> |                    |                    |
| Email      | None 💌              |                     |             |                    |                    |
| FTP        | None 💌              |                     |             |                    |                    |
| HTTP       | None 💌              |                     |             |                    |                    |
| NAS        | None 💌              | Crea<br><u>View</u> | ate folder: | s by date time and | hour automatically |
| Add serve  | er 💟 Add med        | lia 🔽               |             |                    |                    |
|            |                     |                     |             | Close              | Save event         |

- SD Test: Click to test your SD card. The system will display a message indicating the result as a success or a failure. If you want to use your SD card for local storage, please format it before use. Please refer to page 159 for detailed information.
- View: Click this button to open a file list window. This function is only for SD card and Network Storage. If you click the View button for an SD card, a Local storage page will prompt so that you can manage the recorded files on SD card. For more information about Local storage, please refer to page 179. If you click the View button for a Network storage, a file directory window will prompt for you to view recorded data on Network storage. For detailed illustration, please refer to the next page.
- Create folders by date, time, and hour automatically: If you select this item, the system will automatically create folders by the date when video footages are stored onto the networked storage.

The following is an example of a file destination with video clips:

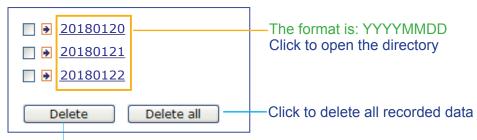

Click to delete selected items

Click 20150120 to open the directory:

# The format is: HH (24r)

Click to open the file list for that hour

|                                   | _                                                                       |       |     |     |     |       |        |      |        |    |    |    |
|-----------------------------------|-------------------------------------------------------------------------|-------|-----|-----|-----|-------|--------|------|--------|----|----|----|
| <                                 | < 07 <u>08 09 10 11 12 13 14 15 16 17 &gt;</u>                          |       |     |     |     |       |        |      |        |    |    |    |
| file name size date time          |                                                                         |       |     |     |     |       |        |      |        | 9  |    |    |
|                                   | Re                                                                      | cordi | ng1 | 58. | mp4 | 252   | 6004   | 2018 | /01/20 | 07 | 58 | 28 |
|                                   | Recording1 59.mp4 2563536                                               |       |     |     |     | 2018/ | /01/20 | 07   | 59     | 28 |    |    |
| Delete Delete all Back            |                                                                         |       |     |     |     |       |        |      |        |    |    |    |
|                                   | Click to delete Click to go back to the previous level of the directory |       |     |     |     |       |        |      | 5      |    |    |    |
| Click to delete all recorded data |                                                                         |       |     |     |     |       |        |      |        |    |    |    |

| < | < 07 <u>08 09 10 11 12 13 14 15 16 17 &gt;</u> |         |            |          |  |  |  |  |  |
|---|------------------------------------------------|---------|------------|----------|--|--|--|--|--|
|   | file name size date time                       |         |            |          |  |  |  |  |  |
|   | Recording1 58.mp4                              | 2526004 | 2018/01/20 | 07:58:28 |  |  |  |  |  |
|   | Recording1 59 mp4                              | 2563536 | 2018/01/20 | 07:59:28 |  |  |  |  |  |
|   | Delete     Delete all     Back                 |         |            |          |  |  |  |  |  |

# The format is: File name prefix + Minute (mm)

You can set up the file name prefix on Add media page. Please refer to next page for detailed information.

### Add media

Click **Add media** to open the media setting window. You can specify the type of media that will be sent when a trigger is activated. A total of 5 media settings can be configured. There are three choices of media types available: Snapshot, Video Clip, and System log. Select the item to display the detailed configuration options. You can configure either one or all of them.

| Add server 🔍 Add media                |
|---------------------------------------|
| Media name:                           |
| Media type                            |
| Attached media:                       |
| Snapshot                              |
| Source: Stream 1 💌                    |
| Send 1 pre-event image(s) [0~7]       |
| Send 1 post-event image(s) [0~7]      |
| File name prefix: Snapshot_           |
| Add date and time suffix to file name |
| Video clip                            |
| System log                            |
| Save media Close                      |

#### Media type - Snapshot

Select to send snapshots when a trigger is activated.

- Media name: Enter a name for the media setting.
- Source: Select to take snapshots from any of the video streams.
- Send □ pre-event images

The Network Camera has a buffer to temporarily hold data up to a certain limit. Enter a number to decide how many images to capture before a trigger is activated. Up to 7 images can be generated.

■ Send □ post-event images

Enter a number to decide how many images to capture after a trigger is activated. Up to 7 images can be generated.

For example, if both the Send pre-event images and Send post-event images are set to 7, a total of 15 images can be generated after a trigger is activated.

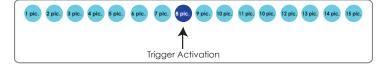

#### File name prefix

Enter the text that will be appended to the front of the file name.

Add date and time suffix to the file name

Select this option to add a date/time suffix to the file name. For example:

| Snapshot_20180513_100341 |                                                        |  |  |  |  |  |  |
|--------------------------|--------------------------------------------------------|--|--|--|--|--|--|
| 1                        | ↑                                                      |  |  |  |  |  |  |
| File name prefix         | Date and time suffix<br>The format is: YYYYMMDD_HHMMSS |  |  |  |  |  |  |

Click **Save media** to enable the settings.

Note that after you set up the first media server, a new column for media server will automatically display on the Media list. If you wish to add more media options, click **Add media**.

#### Media type - Video clip

Select to send video clips when a trigger is activated.

| Media name: Video Clip                  |
|-----------------------------------------|
| Media Type                              |
| Attached media:                         |
| Snapshot                                |
| Video Clip                              |
| Source: Stream 1 🗸                      |
| Pre-event recording: 0 seconds [0~9]    |
| Maximum duration: 5 seconds [1~20]      |
| Maximum file size: 500 Kbytes [50~4096] |
| File name prefix: Video Clip_           |
| System log                              |
| Save media Close                        |

- Media name: Enter a name for the media setting.
- Source: Select a video stream as the source of video clip.
- Pre-event recording

The Network Camera has a buffer to temporarily hold data up to a certain limit. Enter a number to decide the duration of recording before a trigger is activated. Up to 9 seconds can be set.

Maximum duration

Specify the maximum recording duration in seconds. The duration can be up to 10 seconds. For example, if pre-event recording is set to five seconds and the maximum duration is set to ten seconds, the Network Camera continues to record for another 4 seconds after a trigger is activated.

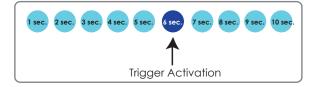

Maximum file size

Specify the maximum file size allowed. Some users may need to stitch the video clips together when searching and packing up forensic evidence.

File name prefix

Enter the text that will be appended to the front of the file name.

For example:

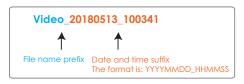

Click **Save media** to enable the settings.

Media type - System log

Select to send a system log when a trigger is activated.

| Media name: System log |                  |
|------------------------|------------------|
| Media Type             |                  |
| Attached media:        |                  |
| Snapshot               |                  |
| Video Clip             |                  |
| System log             |                  |
|                        |                  |
|                        | Save media Close |

Click **Save media** to enable the settings, then click **Close** to exit the page.

| Action Backup n          | nedia if the networ              | k is disco     | nnected     |                 |       |
|--------------------------|----------------------------------|----------------|-------------|-----------------|-------|
| Server                   | Media                            |                |             | Extra parameter |       |
| SD                       | None 💌                           | <u>SD test</u> | <u>View</u> |                 |       |
| mail           Add serve | None<br>email<br>log<br>snapshot |                |             |                 |       |
|                          |                                  |                |             | Save event      | Close |

In the Event settings column, the Servers and Medias you configured will be listed; please make sure the Event -> Status is indicated as **ON**, in order to enable the event triggering action.

When completed, click the **Save event** button to enable the settings and click **Close** to exit Event Settings page. The new Event / Server settings / Media will appear in the event drop-down list on the Event setting page.

| Name                                 | Status    | Sun            | Mon | Tue | Wed | Thu  | Fri    | Sat   | Time        | Trigger |                  |
|--------------------------------------|-----------|----------------|-----|-----|-----|------|--------|-------|-------------|---------|------------------|
| event1                               | <u>ON</u> | V              | V   | ۷   | V   | V    | V      | V     | 00:00~24:00 | seq     | Delete           |
| Add                                  | <u>He</u> | <u>lp</u>      |     |     |     |      |        |       |             |         |                  |
| erver settin                         | gs —      |                |     |     |     |      |        |       |             |         |                  |
| Name                                 | Туре      | e              |     |     |     | Ado  | Iress  | /Loca | ition       |         |                  |
| HTTP                                 | http      |                |     |     |     | http | ://192 | .168. | 5.10        |         | Delete           |
| Add                                  |           |                |     |     |     |      |        |       |             |         |                  |
| Name<br>Snapshot                     | S         | Type<br>napsi  |     |     |     |      |        |       |             |         | Delete           |
| <u>Snapshot</u><br><u>Video clip</u> |           | napsl<br>ideoc |     |     |     |      |        |       |             |         | Delete           |
| System log                           |           | /stem          |     |     |     |      |        |       |             |         | Delete<br>Delete |
| Add                                  |           |                |     |     |     |      |        |       |             |         |                  |
|                                      | d script  |                |     |     |     |      |        |       |             |         |                  |
| Customize                            |           |                |     |     |     |      |        |       |             |         |                  |
| Customized<br>Name                   |           | Dat            | е   |     | Tir | ne   |        |       |             |         |                  |

Please see the example of the Event setting page below:

When the Event Status is <u>ON</u>, the event configuration above is triggered by motion detection, the Network Camera will automatically send snapshots via e-mail.

If you want to stop the event trigger, you can click on the <u>ON</u> button to turn it to <u>OFF</u> status or click the **Delete** button to remove the event setting.

To remove a server setting from the list, select a server name from the drop-down list and click **Delete**. Note that you can only delete a server setting when it is not applied in an existing event setting.

To remove a media setting from the list, select a media name from the drop-down list and click **Delete**. Note that you can only delete a media setting when it is not applied in an existing event setting.

# **Customized Script**

This function allows you to upload a sample script (.xml file) to the camera, which will save your time on configuring the settings. Please note that there is a limited number of customized scripts you can upload; if the current amount of customized scripts has reached the limit, an alert message will prompt. If you need more information, please contact VIVOTEK technical support.

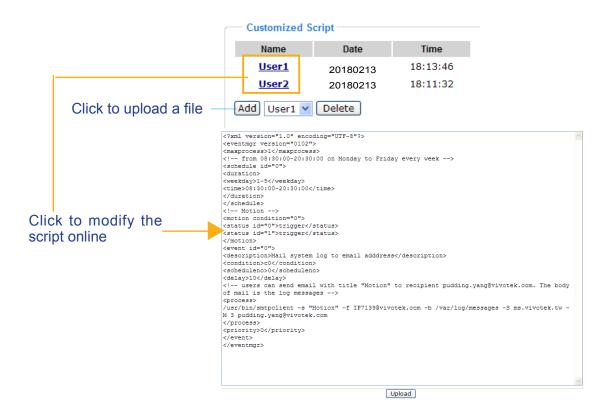

# **Applications > Motion detection**

This section explains how to configure the Network Camera to enable motion detection. A total of 5 motion detection windows can be configured.

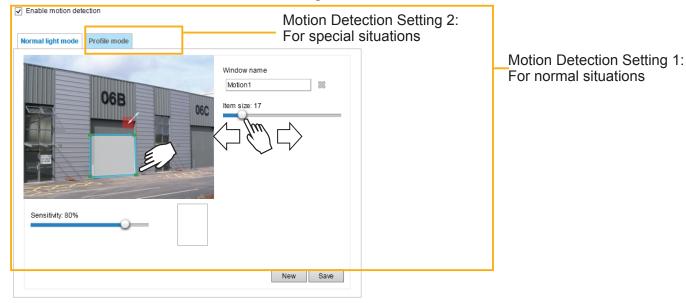

Follow the steps below to enable motion detection:

- 1. Click **New** to add a new motion detection window.
- 2. In the Window Name text box, enter a name for the motion detection window.
  - Use 4 mouse clicks to designate a detection window. You can change the window shape by dragging the corner marks to a preferred location.
  - Drag the item size tab to change the minimum size of item to trigger an alarm. An item size box will appear in the center of screen for your reference (in semi-transparent red). An intruding object must be larger than the Item size to trigger an alarm. Change the item size according to the live view.
  - To delete a window, click the X mark on the right of the window name.
- 3. Define the sensitivity to moving objects by moving the Sensitivity slide bar. Note that a high sensitivity is prone to produce false alarms such as the fast changes of light (such as day/night mode switch, turning lights on/off). A movement must persist longer than 0.3 second for the motion to be detected.
- 4. Click Save to enable the settings.

Enable motion detection

5. Select Enable motion detection to enable this function.

For example:

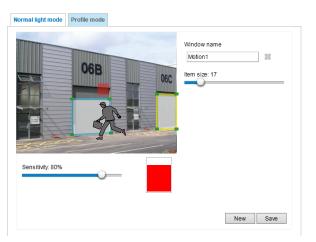

The Percentage Indicator will rise or fall depending on the variation between sequential images. When motions are detected by the Network Camera and are considered to exceed the preset threshold, the red bar rises. Meanwhile, the motion detection window will be outlined in red.

Photos or videos can be captured instantly and configured to be sent to a remote server (via an Email or FTP server). For more information on how to configure an event setting, please refer to Event settings on page 150.

A green bar indicates that even though motions have been detected, the event has not been triggered because the image variations still fall under the preset threshold.

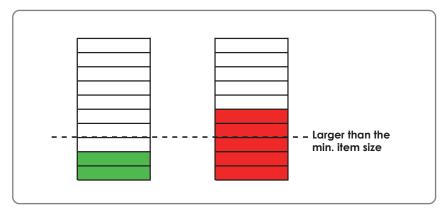

If you want to configure other motion detection settings for day/night/schedule mode (e.g., for a different lighting condition), please click **Profile** to open the Motion Detection Profile Settings page as shown below. Another three motion detection windows can be configured on this page.

| Enable motion detection        |                                                                                                    |
|--------------------------------|----------------------------------------------------------------------------------------------------|
| Normal light mode Profile mode |                                                                                                    |
| Sensitivity: 80%               | Window name<br>Motion1  Etem size: 15  Enable to apply these settings at  Night mode  Schedule mode [hh:mm] |
|                                | New Save                                                                                                    |

Please follow the steps beolw to set up a profile:

- 1. Create a new motion detection window.
- 2. Click the Profile mode tab.
- 3. Select the applicable Schedule mode. Please manually enter a time range.
- 4. Click **Save** to enable the settings and click **Close** to exit the page.

This motion detection window will also be displayed on the Event Settings page. You can go to **Event** > **Event settings** > **Trigger** to select it as a trigger source. Please refer to page 175 for detailed information.

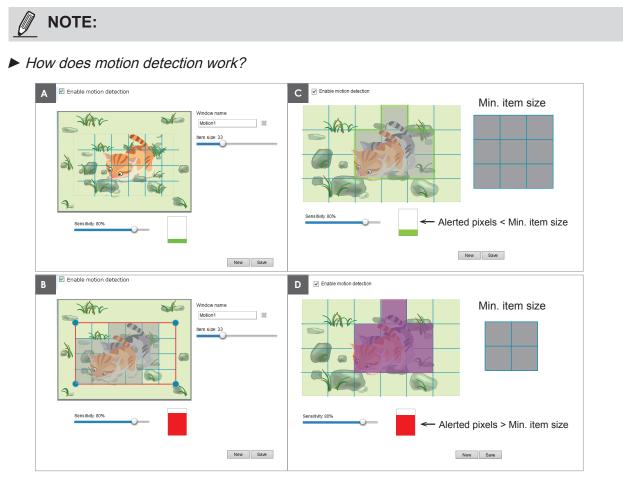

There are two motion detection parameters: Sensitivity and Min. Item Size. As illustrated above, frame A and frame B are two sequential images. Pixel differences between the two frames are detected and highlighted in gray in which the sensitivity setting will take effect. Sensitivity is a value that expresses the sensitivity to moving objects. A higher sensitivity setting allows camera to detect slight movements while a lower sensitivity setting will neglect them.

The minimum item size is a threshold value that determines how many "alerted pixels" can trigger an event. When the size of an intruding object is larger than the minimum size, and its movement persist for 0.3 second, the motion is judged to exceed the defined threshold; and the motion window will be outlined in red. With a large minimum item size, the size of moving object in frame C is considered as smaller than the minimum item size, no motion alarm is triggered. With a smaller minimum item size, the same moving object in frame D triggers the alarm.

For applications that require a high level of security management, it is suggested to use **higher** sensitivity settings. However, a higher sensitivity level can also produce false alarms due to fast light changes when switching between the day and night modes, AE switch, turning the light on or off, etc.

# **Applications > Digital input**

| Digital input   |        |      |
|-----------------|--------|------|
| Normal status:  | e High |      |
| Current status: | High   |      |
|                 |        | Save |

<u>Digital input</u>: Select High or Low as the Normal status for the digital input connection. Connect the digital input pin of the Network Camera to an external device to detect the current connection status.

<u>Digital output</u>: Select Grounded or Open to define the normal status for the digital output. Connect the digital output pin of the Network Camera to an external device to determine the current status.

Set up the event source as DI on **Event > Event settings > Trigger.** Please refer to page 151 for detailed information.

# **Applications > Tampering detection**

This section explains how to set up camera tamper detection. With tamper detection, the camera is capable of detecting incidents such as **redirection**, **blocking or defocusing**, or even **spray paint**.

| Camera tampering detection           |      |
|--------------------------------------|------|
| Tampering detection                  |      |
| Trigger duration 10 seconds [10~600] |      |
| Trigger threshold 12 [0~100]         |      |
| Image too dark detection             |      |
| Trigger duration 2 seconds [1~10]    |      |
| Trigger threshold 15 [0~100]         |      |
| Image too bright detection           |      |
| Trigger duration 2 seconds [1~10]    |      |
| Trigger threshold 15 [0~100]         |      |
| Image too blurry detection           |      |
| Trigger duration 7 seconds [1~10]    |      |
| Trigger threshold 12 [0~100]         |      |
|                                      |      |
|                                      | Save |

Please follow the steps below to set up the camera tamper detection function:

Click to select the checkbox before tampering conditions: Tampering detection, Image too dark, Image too bright, and Image too blurry. Enter the tamper trigger duration. (10 sec. ~ 10 min.). The duraction specifies the set of time before the tampering is considered as a real alarm. This helps avoid false alarms by short-lived changes.

The tamper alarm will be triggered only when the tampering factor (the difference between current frame and pre-saved background) exceeds the trigger threshold. Conditions such as image too dark, too bright, or too blurry (defocused) can also be configured as tampering conditions. The Trigger threshold determines how sensitive your is tamper detection setting. Lower the threshold number, easier to trigger.

Too bright: shining a flash light. The average lighting level of the scene is taken into consideration.

Too dark: covering the objective or spraying paint.

Too blurry: blurry scene can be the result of strong interference on the device, such as EMI interference.

2. You can configure Tampering Detection as a trigger element to the proactive event configurations in Event -> Event settings -> Trigger. For example, when the camera is tampered with, camera can be configured to send the pre- and post-event video clips to a networked storage device. Please refer to page 151 for detailed information.

# **Applications > Audio detection**

Audio detection, along with video motion detection, is applicable in the following scenarios:

- 1. Detection of activities not covered by camera view, e.g., a loud input by gun shots or breaking a door/window.
- 2. A usually noisy environment, such as a factory, suddenly becomes quiet due to a breakdown of machines.
- 3. A PTZ camera can be directed to turn to a preset point by the occurrence of audio events.
- 4. Dark environments where video motion detection may not function well.

| 90 |     |                                        | ٨ | Volur | n Leve<br>ne |
|----|-----|----------------------------------------|---|-------|--------------|
| 80 |     | -                                      |   |       |              |
| 60 | QE  | ~~~~~~~~~~~~~~~~~~~~~~~~~~~~~~~~~~~~~~ |   | )     |              |
| 50 | -72 |                                        | L | ~~~~~ |              |
| 40 |     |                                        |   |       |              |
| 30 |     |                                        |   |       |              |
| 20 |     |                                        |   |       |              |
| 10 |     |                                        |   |       |              |

The red circles indicate where the audio alarms can be triggered when breaching or falling below the preset threshold.

How to configure Audio detection:

- 1. Once the Audio detection window is opened, the current sound input will be interactively indicated by a fluctuating yellow wave diagram.
- 2. Use a mouse click to drag the Alarm level tab to a preferred location on the slide bar.
- 3. Select the "Enable audio detection" checkbox and click Save to enable the feature.

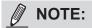

- Note that the volume numbers (0~100) on the side of wave diagram does not represent decibel (dB). Sound intensity level has already been mapped to preset values. You can, however, use the real-world inputs at your installation site that are shown on the wave diagram to configure an alarm level.
- 2. To configure this feature, you must not mute the audio in **Configuration > Media > Audio**. The default of the camera can be muted due to the lack of an internal microphone. An external microphone is provided by users.

You can use the **Profile** window to configure a different Audio detection setting. For example, a place can be noisy in the day time and become very quiet in the night.

- 1. Click on the **Enable this profile** checkbox. Once the Audio detection window is opened, the current sound input will be interactively indicated by a fluctuating yellow wave diagram.
- 2. Use a mouse click to drag the **Alarm level** tab to a preferred location on the slide bar.
- 3. Select the **Day**, **Night**, or **Schedule** mode check circles. You may also manually configure a period of time during which this profile will take effect.
- 4. Click Save and then click Close to complete your configuration.

| · ·                                                                                 |  |                |
|-------------------------------------------------------------------------------------|--|----------------|
| 90                                                                                  |  | <br>Alarm Leve |
| 80                                                                                  |  | volume         |
| 70                                                                                  |  |                |
| 60                                                                                  |  |                |
| 50                                                                                  |  |                |
| 40                                                                                  |  |                |
| 30                                                                                  |  |                |
| 20                                                                                  |  |                |
| 10                                                                                  |  |                |
| 0                                                                                   |  |                |
| eneral settings ] Enable this profile is profile is applied to: Day mode Night mode |  |                |
|                                                                                     |  |                |
| Schedule mode<br>From 18:00 to 06:00                                                |  |                |

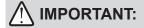

- If the Alarm level and the received volume are set within a range of 20% on the wave diagram, frequent alarms will be triggered. It is recommended to set the Alarm level farther apart from the detected sound level.
- To configure and enable this feature, you must not configure video stream #1 into Motion JPEG. If an external microphone input is connected and recording of audio stream is preferred, audio stream is transmitted between camera and viewer/recording station along with stream #1.
- Refer to page 113 for Audio settings, and page 107 for video streaming settings.

Applications > Package management - a.k.a., VADP (VIVOTEK Application Development Platform)

| Upload package —     |                |            |               |         |
|----------------------|----------------|------------|---------------|---------|
| Save to SD card      |                |            |               |         |
| Select file          |                |            | Browse        | Upload  |
| Resource status      |                |            |               |         |
| 🛚 Storage status:    |                |            |               |         |
| storage_size:        | 10240 KBytes   | Free size: | 10240 K       | Bytes   |
| SD card status: Deta | iched          |            |               |         |
| Total size:          | 0 KBytes       | Free size: | 0 KByte       | s       |
| Used size:           | 0 KBytes       | Use (%):   | 0 %           |         |
| Memory status:       |                |            |               |         |
| Total size:          | 24576 KBytes • | Free size: | 24576 KE      | lytes   |
| — Package list —     |                |            |               |         |
| Module nam           | e Ve           | endor V    | ersion Status | License |
|                      |                |            |               |         |
| Backup               | Reload Res     | store      | tart          | Stop    |

Users can store and execute VIVOTEK's or 3rd-party software modules onto the camera's flash memory or SD card. These software modules can apply in video analysis for intelligent video applications such as license plate recognition, object counting, or as an agent for edge recording, etc.

- Once the software package is successfully uploaded, the module configuration (vadp. xml) information is displayed. When uploading a module, the camera will examine whether the module fits the predefined VADP requirements. Please contact our technical support or the vendor of your 3rd-party module for the parameters contained within.
- Users can also run VIVOTEK's VADP packages as a means to access updated functionality instead of replacing the entire firmware.
- Note that for some cameras the flash is too small to hold VADP packages. These cameras will have its "Save to SD card" checkbox selected and grayed-out for all time.
- The file system of SD card (FAT32) does not support soft (symbolic) link. It will return failure if your module tries to create soft links on SD card.

To utilize a software module, acquire the software package and click **Browse** and **Upload** buttons. The screen message for a successful upload is shown below:

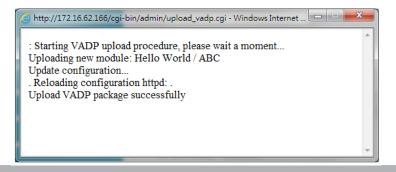

To start a module, select the checkcircle in front, and click the **Start** button.

|            | Package list  |         |         |        |         |   |    |
|------------|---------------|---------|---------|--------|---------|---|----|
|            | Module name   | Vendor  | Version | Status | License | Ŧ |    |
| $\bigcirc$ | Hello World   | ABC     | 1.0.0   | ON     | yes     |   | 83 |
|            | Backup Reload | Restore | Sta     | art 🛛  | Stop    |   |    |

If you should need to remove a module, select the checkcircle in front and then click the **Stop** button. By then the module status will become **OFF**, and the **X** button will appear at the end of the row. Click on the **X** button to remove an existing module.

| Package | list        |         |         |        |         |     |
|---------|-------------|---------|---------|--------|---------|-----|
|         | Module name | Vendor  | Version | Status | License | ±   |
| ۲       | Hello World | ABC     | 1.0.0   | ON     | no      | • 3 |
| Back    | Ip Reload   | Restore | Sta     | art    | Stop    |     |

When prompted by a confirm message, Click **Yes** to proceed.

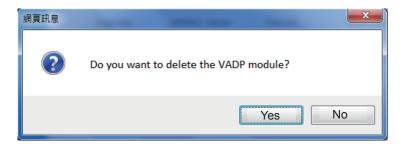

Note that the actual memory consumed while operating the module will be indicated on the **Memory status** field. This helps determine whether a running module has consumed too much of system resources.

On the License page, register and activate the license for using VIVOTEK's VADP modules.

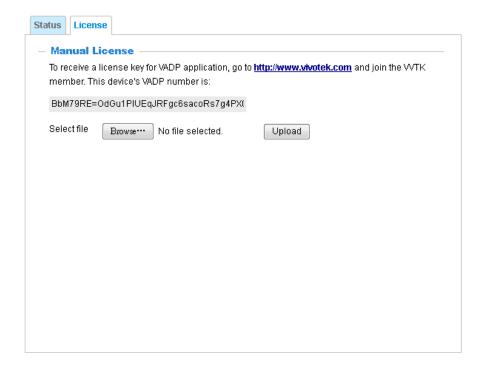

# **Recording > Recording settings**

This section explains how to configure the recording settings for the Network Camera.

# **Recording Settings**

| Add       SD test         Ote: Before setup recording, you may setup network storage via NAS server page |                         |                     | —— In         | sert you           | ur SD c            | ard and c   | lick he |
|----------------------------------------------------------------------------------------------------|-------------------------|---------------------|---------------|--------------------|--------------------|-------------|---------|
| Add <u>SD test</u>                                                                                       | ecording settings       |                     |               |                    |                    |             |         |
|                                                                                                    | ame Status Sun M        | on Tue Wed Thu      | Fri Sat       | Time               | Source             | Destination | Delete  |
| te: Refore setup recording, you may setup network storage via NAS server hage                            | Add SD to               | l<br>est            |               |                    |                    |             |         |
| the before setup recording, you may setup network storage via may setup page                             | ote: Before setup recor | rding, you may setu | p network sto | rage via <u>NA</u> | <u>S server</u> pa | age         |         |

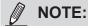

Please remember to format your SD card via the camera's web console (in the Local storage . SD card management page) when using it for the first time. Please refer to page 179 for detailed information.

### **Recording Settings**

Click **Add** to open the recording setting window. On this page, you can define the adaptive recording, recording source, recording schedule, and recording capacity. A total of 2 recording settings can be configured.

| Recording name: video       |                                                 |
|-----------------------------|-------------------------------------------------|
| Enable this recording       |                                                 |
| With adaptive recording     |                                                 |
| Pre-event recording:        | 5 seconds [0~9]                                 |
| Post-event recording        | 1: 5 seconds [0~10]                             |
| Priority: Normal 💌          |                                                 |
| Source: Stream 1 💌          |                                                 |
|                             | Trigger                                         |
| 1. Trigger                  | Schedule                                        |
| 1. Trigger                  | 🖉 Sun 🖉 Mon 🕼 Tue 🖉 Wed 🕼 Thu 🕼 Fri 🕼 Sat       |
|                             | Time                                            |
|                             | Always                                          |
| 2. Destination              | From 00:00 to 24:00 [hh:mm]                     |
|                             | Network fail                                    |
|                             |                                                 |
| Note: To enable recording n | otification please configure <u>Event</u> first |
|                             | Close Save                                      |
|                             |                                                 |

- Recording name: Enter a name for the recording setting.
- Enable this recording: Select this option to enable video recording.
- With adaptive recording:

Select this option will activate the frame rate control according to alarm trigger.

The frame control means that when there is a triggered alarm, the frame rate will raise up to the value you've configured on the Video quality page. Please refer to page 108 for more information.

If you enable adaptive recording on a camera, only when an event is triggered on Camera A will the server record the full frame rate streaming data; otherwise, it will only request the I frame data during normal monitoring, thus effectively saves bandwidths and storage space.

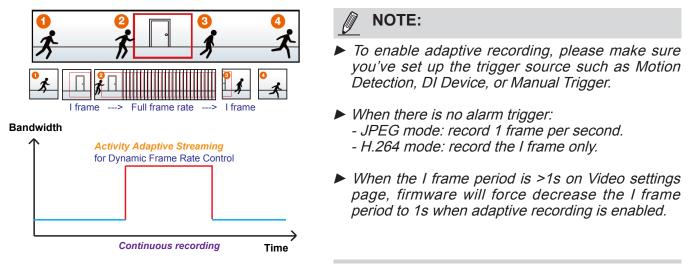

The alarm trigger includes: motion detection and DI detection. Please refer to Event Settings on page 150.

Pre-event recording and post-event recording

The Network Camera has a buffer that temporarily holds data for a period of time. Therefore, when an event occurs, the camera can restrieve image frames taken several seconds ago. Enter a number to define the duration of recording before and after a trigger is activated.

- Priority: Select the relative importance of this recording (High, Normal, or Low). Recording with a higher priority setting will be executed first.
- Source: Select a video stream as the recording source.

► To enable recording notification please configure *Event settings* first . Please refer to page 150.

Please follow the steps below to set up the recording.

<u>1. Trigger</u> Select a trigger source.

| Trigger      |         |           |                 |  |
|--------------|---------|-----------|-----------------|--|
| Schedule     |         |           |                 |  |
| 🔽 Sun 🔽 Me   | on 🔽 Tu | e 🔽 Wed 🔽 | Thu 📝 Fri 📝 Sat |  |
| Time         |         |           |                 |  |
| Always       | 6       |           |                 |  |
| From         | 00:00   | to 24:00  | [hh:mm]         |  |
| Network fail |         |           |                 |  |
|              |         |           |                 |  |

- Schedule: The server will start to record files on the local storage or network storage (NAS).
- Network fail: Since network fail, the server will start to record files on the local storage (SD card).

2. Destination You can select the SD card or network storage (NAS) for the recorded video files. If you have not configured a NAS server, see details in the following.

|                | Destination                                                                                                    |
|----------------|----------------------------------------------------------------------------------------------------|
| 1. Trigger     | Destination: NAS                                                                                                    |
| •              | Capacity:                                                                                                    |
| Ļ              | Entire free space     Alternative free space     Alternative free s |
|                | Reserved space: 100 Mbytes                                                                                                    |
| 2. Destination | Enable cyclic recording                                                                                                    |
|                | Recording file management                                                                                                    |
|                | Maximum duration: 1 minutes [1~30]                                                                                                    |
|                | Maximum file size: 100 MB [100~2000]                                                                                                    |
|                | File name prefix:                                                                                                    |

### **NAS server**

Click Add NAS server to open the server setting window and follow the steps below to set up: 1. Fill in the information for your server.

For example:

| 1. Trigger     | Destination:     SD I       Add NAS server                                      |
|----------------|---------------------------------------------------------------------------------|
|                | Server name: NAS Network-storage path (\\server name or IP address\folder name) |
| 2. Destination | Server type                                                                     |
|                | Network storage                                                                 |
|                | Network storage location: \\192.168.5.12\\NAS                                   |
|                | (For example: \\my_nas\disk\folder)                                             |
|                | Workgroup: vivotek                                                              |
|                | User name:                                                                      |
|                | Password:                                                                       |
|                | Test Close Save server                                                          |
|                | 2 4                                                                             |

User name and password for your server

2. Click Test to check the setting. The result will be shown in the pop-up window.

| 🗿 http://192.168.5.151/cgi-bin/admin/testserver 🔲 🗖 🔀 | 🐴 http://192.168.5.151/cgi-bin/admin/testserver 🗐 🔲 🔀 |  |  |  |  |
|-------------------------------------------------------|-------------------------------------------------------|--|--|--|--|
| Mount successfully. Thanks                            | Mount failed.                                         |  |  |  |  |
|                                                       |                                                       |  |  |  |  |
|                                                       |                                                       |  |  |  |  |
| 🛐 Done 👘 👘 Internet 🛒                                 | 🕙 Done 👘 👘 Internet 🛒                                 |  |  |  |  |

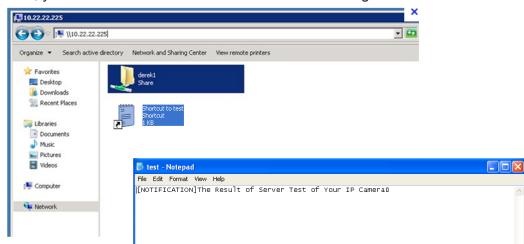

If successful, you will receive a test.txt file on the network storage server.

- 3. Enter a server name.
- 4. Click **Save** to complete the settings and click **Close** to exit the page.

| Recording name:                                                     |        |   |
|---------------------------------------------------------------------|--------|---|
| Enable this recording                                               |        |   |
| With adaptive recording (Help)                                      |        |   |
| Pre-event recording: 5 seconds [0~9]                                |        |   |
| Post-event recording: 5 seconds [0~10]                              |        |   |
| Priority: Normal                                                    |        |   |
| Source: Stream 1 💌                                                  |        |   |
| Destination                                                         |        |   |
| 1. Trigger Destination: NAS                                         |        |   |
| Capacity:                                                           |        |   |
| Entire free space                                                   |        |   |
|                                                                     | Mbytes | 1 |
| 2. Destination Enable cyclic recording                              |        |   |
| Recording file management                                           |        |   |
| Maximum duration: 1 minutes [1~30]                                  |        |   |
| Maximum file size: 100 MB [100~900]                                 |        |   |
| File name prefix:                                                   |        |   |
|                                                                     |        |   |
| Note: To enable recording notification please configure Event first |        |   |

- Capacity: You can choose either the entire free space available or limit the reserved space. The recording size limit must be larger than the reserved amount for cyclic recording. The reserved space is a small amount of space used only for the transaction stage when the capacity is about to be used up or recycled.
- Enable cyclic recording: If you check this item, when the maximum capacity is reached, the oldest file will be overwritten by the latest one. The reserved amount is reserved for the transaction stage when the storage space is about to be full and new data arrives. The minimum for the Reserved space must be larger than 15 MegaBytes.
- Recording file management: You can manually assign the Maximum duration and the Maximum file size for each recording footage. You may need to stitch individual files together under some circumstances. You may also designate a file name prefix by filling in the responsive text field.
- File name prefix: Enter the text that will be appended to the front of the file name.

f you want to enable recording notification, please click *Event* to configure event triggering settings. Please refer to **Event > Event settings** on page 150 for more details.

When completed, select **Enable this recording**. Click **Save** to enable the setting and click **Close** to exit this page. When the system begins recording, it will send the recorded files to the network storage. The new recording name will appear in the drop-down list on the recording page as shown below.

To remove a recording setting from the list, select a recording name from the drop-down list and click **Delete**.

| Record    | ing set   | tings    |        |     |     |     |     |     |             |         |             |        |
|-----------|-----------|----------|--------|-----|-----|-----|-----|-----|-------------|---------|-------------|--------|
| Name      | Status    | Sun      | Mon    | Tue | Wed | Thu | Fri | Sat | Time        | Source  | Destination | Delete |
| recording | <u>ON</u> | ۷        | V      | ۷   | V   | ۷   | ۷   | V   | 00:00~24:00 | stream1 | NAS         | Delete |
| Add       | d         | <u>s</u> | ) test |     |     |     |     |     |             |         |             |        |

- Click recording (Name): Opens the Recording Settings page to modify.
- Click <u>ON</u> (Status): The Status will become <u>OFF</u> and stop recording.
- Click <u>NAS</u> (Destination): Opens the file list of recordings as shown below. For more information about folder naming rules, please refer to page 157 for details.

| <u>20180210</u>                                                     |
|---------------------------------------------------------------------|
| ☐ <u>20180211</u>                                                   |
| <u>         20180212         </u> <u>         20180212         </u> |
| Delete Delete all                                                   |

# Local storage > SD card management

# NOTE:

- It is recommended to turn OFF the recording activity before you remove an SD card from the camera.
- The lifespan of an SD card is limited. Regular replacement of the SD card can be necessary.
- Camera filesystem takes up several megabytes of memory space. The storage space cannot be used for recording.
- Using an SD card that already contains data recorded by another device should not be used in this camera.
- Please do not modify or change the folder names in the SD card. That may result in camera malfunctions.

This section explains how to manage the local storage on the Network Camera. Here you can view SD card status, and implement SD card control.

### **SD card staus**

This column shows the status and reserved space of your SD card. Please remember to format the SD card when using for the first time.

| SD card status                          |                 |            |                 |  |  |  |  |
|-----------------------------------------|-----------------|------------|-----------------|--|--|--|--|
| SD card status: Detached                |                 |            |                 |  |  |  |  |
| Total size: 0 KBytesFree size: 0 KBytes |                 |            |                 |  |  |  |  |
| Used size:0 KBytesUs                    | e (%): 0 %      |            |                 |  |  |  |  |
|                                         |                 |            | Format          |  |  |  |  |
| – SD card status ––––                   |                 |            |                 |  |  |  |  |
| SD card status: Ready                   | ,               |            |                 |  |  |  |  |
| File system: FAT32                      |                 |            |                 |  |  |  |  |
| Total size:                             | 15323496 KBytes | Free size: | 15087976 KBytes |  |  |  |  |
| Used size:                              | 235520 KBytes   | Use (%):   | 1.537 %         |  |  |  |  |

### **SD** card format

The Linux kernel EXT4 file system format applies to SD card larger than 32GB. However, if EXT4 is applied, the computers running Windows will not be able to access the contents on the SD card unless using some 3rd-party software .

| SD card format          |  |
|-------------------------|--|
| Ext4  Ext4 FAT32 Format |  |

### **SD card control**

| SD card control                            |      |
|--------------------------------------------|------|
| Enable cyclic storage                      |      |
| Enable automatic disk cleanup              |      |
| Maximum duration for keeping files: 7 days |      |
|                                            | Save |

- Enable cyclic storage: Check this item if you want to enable cyclic recording. When the maximum capacity is reached, the oldest file will be overwritten by the latest one.
- Enable automatic disk cleanup: Check this item and enter the number of days you wish to retain a file. For example, if you enter "7 days", the recorded files will be stored on the SD card for 7 days.

Click **Save** to enable your settings.

# Local storage > Content management

This section explains how to manage the content of recorded videos on the Network Camera. Here you can search and view the records and view the searched results.

#### **Searching and Viewing the Records**

This column allows the user to set up search criteria for recorded data. If you do not select any criteria and click **Search** button, all recorded data will be listed in the **Search Results** column.

| Search                         |             |                     |        |       |                  |            |          |  |
|--------------------------------|-------------|---------------------|--------|-------|------------------|------------|----------|--|
| Trigger type                   |             |                     |        |       |                  |            |          |  |
| Backup                         |             | ] System b          | oot    |       | 🗌 Dig            | ital input |          |  |
| Motion                         |             | ] Network f         | ail    |       | Recording notify |            |          |  |
| Periodically                   |             | Tampering detection |        |       |                  | VADP       |          |  |
| Manual trigge                  | ers         | ] Audio det         | ection |       |                  |            |          |  |
| Media type                     |             |                     |        |       |                  |            |          |  |
| <ul> <li>Video clip</li> </ul> | С           | ) Snapshot          | t      |       | ⊖ Tex            | t          |          |  |
| Time                           |             |                     |        |       | _                |            |          |  |
| Search for last                | 1 minute(s) | hours               | days   | weeks | J                |            |          |  |
| From:                          | 2015/05/18  |                     |        | 02    | 36               | PM         |          |  |
| to:                            | 2015/05/25  | i                   |        | 02    | 36               | PM         |          |  |
|                                |             |                     |        |       |                  |            | Q Search |  |

- File attributes: Select one or more items as your search criteria.
- Trigger time: Manually enter the time range you want to search for contents created at a specific point in time.

Click **Search** and the recorded data corresponding to the search criteria will be listed in **Search Results** window.

### **Search Results**

The following is an example of search results. There are four columns: Trigger time, Media type, Trigger type, and Locked. Click 🖕 to sort the search results in either direction.

| Numbers of entries on one page | displayed |
|--------------------------------|-----------|
|                                |           |

| Ë | Name  | Trigger type | Starting time    | Ending time      |                           |
|---|-------|--------------|------------------|------------------|---------------------------|
|   | to SD | Periodically | Today at 3:45 PM | Today at 3:58 PM | Click to open a live view |
|   | to SD | Periodically | Today at 3:58 PM |                  |                           |
|   | test  | Motion       | Today at 3:45 PM | Today at 3:45 PM |                           |
|   | test  | Motion       | Today at 3:49 PM | Today at 3:49 PM |                           |
|   | test  | Motion       | Today at 3:49 PM | Today at 3:49 PM |                           |
|   | test  | Motion       | Today at 3:50 PM | Today at 3:50 PM |                           |
|   | test  | Motion       | Today at 3:50 PM | Today at 3:50 PM |                           |

Play: Click on a search result which will highlight the selected item. A Play window will appear on top for immediate review of the selected file. For example:

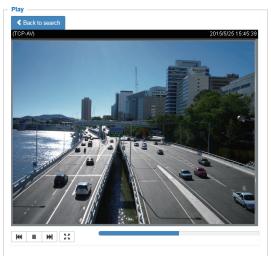

- Download: Click on a search result to highlight the selected item in purple as shown above. Then click the **Download** button and a file download window will pop up for you to save the file.
- JPEGs to AVI: This functions only applies to "JPEG" format files such as snapshots. You can select several snapshots from the list, then click this button. Those snapshots will be converted into an AVI file.

Lock/Unlock: Select the checkbox in front of a desired search result, then click this button. The selected items will become Locked, which will not be deleted during cyclic recording. You can click again to unlock the selections. For example:

| Periodically<br>Periodically | Today at 3:45 PM<br>Today at 3:58 PM | Today at 3:58 PM                                                                                         | ~                                                                                                    |                                                                                                    |
|------------------------------|--------------------------------------|----------------------------------------------------------------------------------------------------|----------------------------------------------------------------------------------------------------|----------------------------------------------------------------------------------------------------|
| Periodically                 | Today at 3:58 PM                     |                                                                                                    |                                                                                                    |                                                                                                    |
|                              |                                      |                                                                                                    |                                                                                                    |                                                                                                    |
| Motion                       | Today at 3:45 PM                     | Today at 3:45 PM                                                                                         |                                                                                                    |                                                                                                    |
| Motion                       | Today at 3:49 PM                     | Today at 3:49 PM                                                                                         |                                                                                                    |                                                                                                    |
| Motion                       | Today at 3:49 PM                     | Today at 3:49 PM                                                                                         |                                                                                                    |                                                                                                    |
| Motion                       | Today at 3:50 PM                     | Today at 3:50 PM                                                                                         |                                                                                                    |                                                                                                    |
| Motion                       | Today at 3:50 PM                     | Today at 3:50 PM                                                                                         | $\sim$                                                                                                    |                                                                                                    |
|                              | Motion<br>Motion                     | Motion Today at 3:49 PM<br>Motion Today at 3:49 PM<br>Motion Today at 3:50 PM<br>Motion Today at 3:50 PM | MotionToday at 3:49 PMToday at 3:49 PMMotionToday at 3:49 PMToday at 3:49 PMMotionToday at 3:50 PMToday at 3:50 PMMotionToday at 3:50 PMToday at 3:50 PM | Motion       Today at 3:49 PM       Today at 3:49 PM         Motion       Today at 3:49 PM       Today at 3:49 PM         Motion       Today at 3:50 PM       Today at 3:50 PM         Motion       Today at 3:50 PM       Today at 3:50 PM         Motion       Today at 3:50 PM       Today at 3:50 PM |

■ Remove: Select the desired search results, then click this button to delete the files.

# Appendix URL Commands for the Network Camera

### 1. Overview

For some customers who already have their own web site or web control application, the Network Camera/Video Server can be easily integrated through URL syntax. This section specifies the external HTTP-based application programming interface. The HTTP-based camera interface provides the functionality to request a single image, control camera functions (PTZ, output relay etc.), and get and set internal parameter values. The image and CGI-requests are handled by the built-in Web server.

### 2. Style Convention

In URL syntax and in descriptions of CGI parameters, text within angle brackets denotes content that is to be replaced with either a value or a string. When replacing the text string, the angle brackets should also be replaced. An example of this is the description of the name for the server, denoted with <servername> in the URL syntax description below, that is replaced with the string myserver in the URL syntax example further down in the page.

URL syntax is denoted with the word "Syntax:" written in bold face followed by a box with the referenced syntax as shown below. For example, name of the server is written as <servername> and is intended to be replaced with the name of the actual server. This can either be a name, e.g., "mywebcam" or "thecam. adomain.net" or the associated IP number for the server, e.g., 192.168.0.220.

Syntax:

#### http://<servername>/cgi-bin/viewer/video.jpg

Description of returned data is written with "**Return:**" in bold face followed by the returned data in a box. All data is returned in HTTP format, i.e., each line is separated with a Carriage Return and Line Feed (CRLF) printed as \r\n.

Return:

#### HTTP/1.0 <HTTP code> <HTTP text>\r\n

URL syntax examples are written with "**Example:**" in bold face followed by a short description and a light grey box with the example.

Example: request a single snapshot image

http://mywebserver/cgi-bin/viewer/video.jpg

# 3. General CGI URL Syntax and Parameters

CGI parameters are written in lower-case and as one word without any underscores or other separators. When the CGI request includes internal camera parameters, these parameters must be written exactly as they are named in the camera or video server. The CGIs are organized in functionally-related directories under the cgi-bin directory. The file extension .cgi is required.

Syntax:

```
http://<servername>/cgi-bin/<subdir>[/<subdir>...]/<cgi>.<ext>
[?<parameter>=<value>[&<parameter>=<value>...]]
```

**Example:** Set digital output #1 to active

http://mywebserver/cgi-bin/dido/setdo.cgi?do1=1

# 4. Security Level

| SECURITY LEVEL           | SUB-DIRECTORY                                                                     | DESCRIPTION                                               |  |
|--------------------------|-----------------------------------------------------------------------------------|-----------------------------------------------------------|--|
| 0                        | anonymous                                                                         | Unprotected.                                              |  |
| 1 [view]                 | anonymous, viewer,                                                                | 1. Can view, listen, talk to camera.                      |  |
|                          | dido, camctrl                                                                     | 2. Can control DI/DO, PTZ of the camera.                  |  |
| 4 [operator]             | or] anonymous, viewer, Operator access rights can modify most of the camera's     |                                                           |  |
|                          | dido, camctrl, operator                                                           | parameters except some privileges and network options.    |  |
| 6 [admin]                | [admin] anonymous, viewer, Administrator access rights can fully control the came |                                                           |  |
| dido, camctrl, operator, |                                                                                   | operations.                                               |  |
|                          | admin                                                                             |                                                           |  |
| 7 N/A                    |                                                                                   | Internal parameters. Unable to be changed by any external |  |
|                          |                                                                                   | interfaces.                                               |  |

# 5. Get Server Parameter Values

**Note:** The access right depends on the URL directory. **Method:** GET/POST

| Syntax:                                                                                    |
|--------------------------------------------------------------------------------------------|
| http:// <servername>/cgi-bin/anonymous/getparam.cgi?[<parameter>]</parameter></servername> |
| [& <parameter>]</parameter>                                                                |
|                                                                                            |
| http://< <i>servername</i> >/cgi-bin/viewer/getparam.cgi?[< <i>parameter</i> >]            |
| [& <parameter>]</parameter>                                                                |
|                                                                                            |
| http://< <i>servername</i> >/cgi-bin/operator/getparam.cgi?[< <i>parameter</i> >]          |
| [& <parameter>]</parameter>                                                                |
|                                                                                            |
| http://< <i>servername</i> >/cgi-bin/admin/getparam.cgi?[< <i>parameter</i> >]             |
| [& <parameter>]</parameter>                                                                |

Where the *<parameter>* should be *<group>*[\_*<name>*] or *<group>*[.*<name>*]. If you do not specify any parameters, all the parameters on the server will be returned. If you specify only *<group>*, the parameters oftherelated group will be returned.

When querying parameter values, the current parameter values are returned.

A successful control request returns parameter pairs as follows:

| Return:                                     |
|---------------------------------------------|
| HTTP/1.0 200 OK\r\n                         |
| Content-Type: text/html\r\n                 |
| Context-Length: <length>\r\n</length>       |
| \r\n                                        |
| <pre><parameter pair=""></parameter></pre>  |
| where <parameter pair=""> is</parameter>    |
| <parameter>=<value>\r\n</value></parameter> |
| [ <parameter pair="">]</parameter>          |

<length> is the actual length of content.

### Example: Request IP address and its response Request: http://192.168.0.123/cgi-bin/admin/getparam.cgi?network\_ipaddress Response: HTTP/1.0 200 OK\r\n Content-Type: text/html\r\n Context-Length: 33\r\n \r\n network.ipaddress=192.168.0.123\r\n

# 6. Set Server Parameter Values

**Note:** The access right depends on the URL directory. **Method:** GET/POST

Syntax:

```
http://<servername>/cgi-bin/anonymous/setparam.cgi? <parameter>=<value>
[&<parameter>=<value>...][&update=<value>][&return=<return page>]
http://<servername>/cgi-bin/viewer/setparam.cgi? <parameter>=<value>
[&<parameter>=<value>...][&update=<value>] [&return=<return page>]
http://<servername>/cgi-bin/operator/setparam.cgi? <parameter>=<value>
[&<parameter>=<value>...][&update=<value>] [&return=<return page>]
http://<servername>/cgi-bin/operator/setparam.cgi? <parameter>=<value>
[&<parameter>=<value>...][&update=<value>] [&return=<return page>]
http://<servername>/cgi-bin/admin/setparam.cgi? <parameter>=<value>
[&<parameter>=<value>...][&update=<value>] [&return=<return page>]
```

| PARAMETER                     | VALUE                     | DESCRIPTION                                                                                    |  |
|-------------------------------|---------------------------|------------------------------------------------------------------------------------------------|--|
| <group>_<name></name></group> | value to assigned         | Assign < <i>value</i> > to the parameter < <i>group</i> >_< <i>name</i> >.                     |  |
| update                        | <boolean></boolean>       | Set to 1 to update all fields (no need to update parameter in each                             |  |
|                               |                           | group).                                                                                        |  |
| return                        | <return page=""></return> | Redirect to the page < <i>return page</i> >after the parameter is assigned.                    |  |
|                               |                           | The <i><return i="" page<="">&gt;can be a full URL path or relative path accordin</return></i> |  |
|                               |                           | the current path. If you omit this parameter, it will redirect to an                           |  |
|                               |                           | empty page.                                                                                    |  |
|                               |                           |                                                                                                |  |

|  | (Note: The return page can be a general HTML file(.htm, .html) or a |
|--|---------------------------------------------------------------------|
|  | VIVOTEK server script executable (.vspx) file. It cannot be a CGI   |
|  | commandor have any extra parameters. This parameter must be         |
|  | placed at the end of the parameter list                             |

Return:

HTTP/1.0 200 OK\r\n Content-Type: text/html\r\n Context-Length: <length>\r\n \r\n <*parameter pair>* where<parameter pair> is

<parameter>=<value>\r\n

[<parameter pair>]

Only the parameters that you set and are readable will be returned.

#### **Example:** Set the IP address of server to 192.168.0.123:

Request:

http://myserver/cgi-bin/admin/setparam.cgi?network\_ipaddress=192.168.0.123

Response: HTTP/1.0 200 OK\r\n Content-Type: text/html\r\n Context-Length: 33\r\n \r\n network.ipaddress=192.168.0.123\r\n

# 7. Available parameters on the server

Valid values:

| VALID VALUES                                                 | DESCRIPTION                                                                          |  |  |
|--------------------------------------------------------------|--------------------------------------------------------------------------------------|--|--|
| string[ <n>]</n>                                             | Text strings shorter than 'n' characters. The characters ",',<,>,& are invalid.      |  |  |
| string[n~m]                                                  | Text strings longer than `n' characters and shorter than `m' characters. The         |  |  |
|                                                              | characters ",',<,>,& are invalid.                                                    |  |  |
| password[ <n>]</n>                                           | The same as string but displays'*' instead.                                          |  |  |
| <integer></integer>                                          | Any single integer number in 32-bits.                                                |  |  |
|                                                              | The range is -2147483648~2147483647.                                                 |  |  |
| <positive integer=""></positive>                             | Any single positive integer number in 32-bits.                                       |  |  |
|                                                              | The range is 1~ 4294967295.                                                          |  |  |
| <m> ~ <n></n></m>                                            | Any number between 'm' and 'n'.                                                      |  |  |
| domain name[ <n>]</n>                                        | A string limited to a domain name shorter than 'n' characters (eg. www.ibm.com).     |  |  |
| email address [ <n>]</n>                                     | A string limited to an email address shorter than 'n' characters (eg.                |  |  |
|                                                              | joe@www.ibm.com).                                                                    |  |  |
| <ip address=""></ip>                                         | A string limited to an IP address (eg. 192.168.1.1).                                 |  |  |
| <mac address=""></mac>                                       | A string limited to contain a MAC address without hyphens or colons.                 |  |  |
| <boolean></boolean>                                          | A boolean value of 1 or 0 represents [Yes or No], [True or False], [Enable or        |  |  |
|                                                              | Disable].                                                                            |  |  |
| <value1>, Enumeration. Only given values are valid.</value1> |                                                                                      |  |  |
| <value2>,</value2>                                           |                                                                                      |  |  |
| <value3>,</value3>                                           |                                                                                      |  |  |
|                                                              |                                                                                      |  |  |
| blank                                                        | A blank string.                                                                      |  |  |
| everything inside <> A description                           |                                                                                      |  |  |
| integer primary key                                          | SQLite data type. A 32-bit signed integer. The value is assigned a unique integer by |  |  |
|                                                              | the server.                                                                          |  |  |
| <text></text>                                                | SQLite data type. The value is a text string, stored using the database encoding     |  |  |
|                                                              | (UTF-8, UTF-16BE or UTF-16-LE).                                                      |  |  |
| <coordinate></coordinate>                                    | x, y coordinate (eg. 0,0)                                                            |  |  |
| <window size=""></window>                                    | window width and height (eg. 800x600)                                                |  |  |
| <w,h></w,h>                                                  | The format for coordinate in 2D.                                                     |  |  |
|                                                              | W is the pixel number of width.                                                      |  |  |
|                                                              | H is the pixel number of height.                                                     |  |  |
|                                                              | EX: (176,144)                                                                        |  |  |
| <wxh></wxh>                                                  | The format for resolution.                                                           |  |  |

|  | W is the pixel number of width.  |  |
|--|----------------------------------|--|
|  | H is the pixel number of height. |  |
|  | Ex: 1920x1080, 2048x1536         |  |

NOTE: The camera should not be restarted when parameters are changed.

# 7.1 system

Group: system

| NAME          | VALUE                                                                                                | SECURITY  | DESCRIPTION                                     |
|---------------|----------------------------------------------------------------------------------------------------|-----------|-------------------------------------------------|
|               |                                                                                                    | (get/set) |                                                 |
| hostname      | string[64]                                                                                           | 1/6       | Host name of server                             |
|               |                                                                                                    |           | (Network Camera,                                |
|               |                                                                                                    |           | Wireless Network Camera,                        |
|               |                                                                                                    |           | Video Server,                                   |
|               |                                                                                                    |           | Wireless Video Server).                         |
| ledoff        | <boolean></boolean>                                                                                  | 6/6       | Turn on (0) or turn off (1) all led indicators. |
| date          | <yyyy dd="" mm="">,</yyyy>                                                                           | 6/6       | Current date of system. Set to 'keep' to keep   |
|               | keep,                                                                                                |           | date unchanged. Set to 'auto' to use NTP to     |
|               | auto                                                                                                 |           | synchronize date.                               |
| time          | <hh:mm:ss>,</hh:mm:ss>                                                                               | 6/6       | Current time of the system. Set to 'keep' to    |
|               | keep,                                                                                                |           | keep time unchanged. Set to 'auto' to use NTP   |
|               | auto                                                                                                 |           | to synchronize time.                            |
| datetime      | <mmddhhmmyyyy< td=""><td>6/6</td><td>Another current time format of the system.</td></mmddhhmmyyyy<> | 6/6       | Another current time format of the system.      |
|               | .ss>                                                                                                 |           |                                                 |
|               |                                                                                                    |           |                                                 |
| ntp           | <domain name="">,</domain>                                                                           | 6/6       | NTP server.                                     |
|               | <ip address="">,</ip>                                                                                |           | *Do not use "skip to invoke default server" for |
|               | <blank></blank>                                                                                      |           | default value.                                  |
| timezoneindex | -489 ~ 529                                                                                           | 6/6       | Indicate timezone and area.                     |
|               |                                                                                                    |           | -480: GMT-12:00 Eniwetok, Kwajalein             |
|               |                                                                                                    |           | -440: GMT-11:00 Midway Island, Samoa            |
|               |                                                                                                    |           | -400: GMT-10:00 Hawaii                          |
|               |                                                                                                    |           | -360: GMT-09:00 Alaska                          |
|               |                                                                                                    |           | -320: GMT-08:00 Las Vegas, San_Francisco,       |
|               |                                                                                                    |           | Vancouver                                       |
|               |                                                                                                    |           | -280: GMT-07:00 Mountain Time, Denver           |
|               |                                                                                                    |           | -281: GMT-07:00 Arizona                         |
|               |                                                                                                    |           | -240: GMT-06:00 Central America, Central        |
|               |                                                                                                    |           | Time, Mexico City, Saskatchewan                 |
|               |                                                                                                    |           | -200: GMT-05:00 Eastern Time, New York,         |
|               |                                                                                                    |           | Toronto                                         |
|               |                                                                                                    |           | -201: GMT-05:00 Bogota, Lima, Quito, Indiana    |
|               |                                                                                                    |           | -180: GMT-04:30 Caracas                         |
|               |                                                                                                    |           | -160: GMT-04:00 Atlantic Time, Canada, La       |
|               |                                                                                                    |           | Paz, Santiago                                   |

| -140: GMT-03:3   | 30 Newfoundland                  |
|------------------|----------------------------------|
| -120: GMT-03:0   | 00 Brasilia, Buenos Aires,       |
| Georgetown, Gr   | reenland                         |
| -80: GMT-02:00   | ) Mid-Atlantic                   |
| -40: GMT-01:00   | ) Azores, Cape_Verde_IS.         |
| 0: GMT Casabla   | nca, Greenwich Mean Time:        |
| Dublin,          |                                  |
| Edinburgh, Lisb  | on, London                       |
| 40: GMT 01:00    | Amsterdam, Berlin, Rome,         |
| Stockholm, Vier  | nna, Madrid, Paris               |
| 41: GMT 01:00    | Warsaw, Budapest, Bern           |
| 80: GMT 02:00    | Athens, Helsinki, Istanbul, Riga |
| 81: GMT 02:00    | Cairo                            |
| 82: GMT 02:00    | Lebanon, Minsk                   |
| 83: GMT 02:00    | Israel                           |
| 120: GMT 03:00   | ) Baghdad, Kuwait, Riyadh,       |
| Moscow, St. Pet  | ersburg, Nairobi                 |
| 121: GMT 03:00   | ) Iraq                           |
| 140: GMT 03:30   | ) Tehran                         |
| 160: GMT 04:00   | ) Abu Dhabi, Muscat, Baku,       |
| Tbilisi, Yerevan |                                  |
| 180: GMT 04:30   | ) Kabul                          |
| 200: GMT 05:00   | ) Ekaterinburg, Islamabad,       |
| Karachi, Tashke  | nt                               |
| 220: GMT 05:30   | ) Calcutta, Chennai, Mumbai,     |
| New Delhi        |                                  |
| 230: GMT 05:4    | 5 Kathmandu                      |
| 240: GMT 06:00   | ) Almaty, Novosibirsk, Astana,   |
| Dhaka, Sri Jaya  | wardenepura                      |
| 260: GMT 06:30   | ) Rangoon                        |
| 280: GMT 07:00   | ) Bangkok, Hanoi, Jakarta,       |
| Krasnoyarsk      |                                  |
| 320: GMT 08:00   | ) Beijing, Chongging, Hong       |
| Kong, Kuala Lur  | npur, Singapore, Taipei          |
| 360: GMT 09:00   | ) Osaka, Sapporo, Tokyo,         |
| Seoul, Yakutsk   |                                  |
| 380: GMT 09:30   | ) Adelaide, Darwin               |
| 400: GMT 10:00   | ) Brisbane, Canberra,            |
| Melbourne, Syd   | ney, Guam, Vladivostok           |
| 440: GMT 11:00   | ) Magadan, Solomon Is., New      |

|                         | 1                                |             | Caledonia                                                                           |
|-------------------------|----------------------------------|-------------|-------------------------------------------------------------------------------------|
|                         |                                  |             | 480: GMT 12:00 Aucklan, Wellington, Fiji,                                           |
|                         |                                  |             | Kamchatka, Marshall Is.                                                             |
|                         |                                  |             | 520: GMT 13:00 Nuku'Alofa                                                           |
| davlight anabla         | <boolean></boolean>              | 6/6         |                                                                                     |
| daylight_enable         |                                  | 0/0         | Enable automaticdaylight saving time in time                                        |
|                         |                                  | <i>C</i> /7 | zone.                                                                               |
| daylight_dstactualmode  | <positive integer=""></positive> | 6/7         | Check if current time is under daylight saving                                      |
|                         |                                  |             | time.                                                                               |
|                         |                                  | <i>c</i> /7 | (Used internally)                                                                   |
| daylight_auto_begintime | string[19]                       | 6/7         | Display the current daylight saving start time.                                     |
| daylight_auto_endtime   | string[19]                       | 6/7         | Display the current daylight saving end time.                                       |
| daylight_timezones      | string                           | 6/6         | List time zone index which support daylight                                         |
|                         |                                  |             | saving time.                                                                        |
| updateinterval          | 0,                               | 6/6         | 0 to Disable automatic time adjustment,                                             |
|                         | 3600,                            |             | otherwise, it indicates the seconds between                                         |
|                         | 86400,                           |             | NTP automatic update intervals.                                                     |
|                         | 604800,                          |             |                                                                                     |
|                         | 2592000                          |             |                                                                                     |
| restore                 | 0,                               | 7/6         | Restore the system parameters to default                                            |
|                         | <positive integer=""></positive> |             | values after <value> seconds.</value>                                               |
| reset                   | 0,                               | 7/6         | Restart the server after <value> seconds if</value>                                 |
|                         | <positive integer=""></positive> |             | <value> is non-negative.</value>                                                    |
| restoreexceptnet        | 0,                               | 7/6         | Restore the system parameters to default                                            |
|                         | <positive integer=""></positive> |             | values except (ipaddress, subnet, router,                                           |
|                         |                                  |             | dns1, dns2, pppoe).                                                                 |
|                         |                                  |             | This command can cooperate with other                                               |
|                         |                                  |             | "restoreexceptXYZ" commands. When                                                   |
|                         |                                  |             | cooperating with others, the system                                                 |
|                         |                                  |             | parameters will be restored to the default                                          |
|                         |                                  |             | value except for a union of the combined                                            |
|                         |                                  |             | results.                                                                            |
| restoreexceptdst        | 0,                               | 7/6         | Restore the system parameters to default                                            |
|                         | <positive integer=""></positive> |             | values except all daylight saving time settings.                                    |
|                         |                                  |             | This command can cooperate with other                                               |
|                         |                                  |             | "restoreexceptXYZ" commands. When                                                   |
|                         |                                  |             | cooperating with others, the system                                                 |
|                         |                                  |             | parameters will be restored to default values                                       |
|                         |                                  | 1           |                                                                                     |
|                         |                                  |             | except for a union of combined results.                                             |
| restoreexceptlang       | 0,                               | 7/6         | except for a union of combined results.<br>Restore the system parameters to default |

|                         |                                  |     | user has uploaded.                             |
|-------------------------|----------------------------------|-----|------------------------------------------------|
|                         |                                  |     | This command can cooperate with other          |
|                         |                                  |     | "restoreexceptXYZ" commands. When              |
|                         |                                  |     | cooperating with others, the system            |
|                         |                                  |     | parameters will be restored to the default     |
|                         |                                  |     | value except for a union of the combined       |
|                         |                                  |     | results.                                       |
| restoreexceptvadp       | 0,                               | 7/6 | Restore the system parameters to default       |
|                         | <positive integer=""></positive> |     | values except the vadp parameters and VADP     |
|                         |                                  |     | modules that stored in the system.             |
|                         |                                  |     | This command can cooperate with other          |
|                         |                                  |     | "restoreexceptXYZ" commands. When              |
|                         |                                  |     | cooperating with others, the system            |
|                         |                                  |     | parameters will be restored to the default     |
|                         |                                  |     | value except for a union of the combined       |
|                         |                                  |     | results.                                       |
| restoreexceptfocusvalue | 0,                               | 7/6 | Restore the system parameters to default       |
|                         | <positive integer=""></positive> |     | values except zoom and focus value.            |
|                         |                                  |     | This command can cooperate with other          |
|                         |                                  |     | "restoreexceptXYZ" commands. When              |
|                         |                                  |     | cooperating with others, the system            |
|                         |                                  |     | parameters will be restored to the default     |
|                         |                                  |     | value except for a union of the combined       |
|                         |                                  |     | results.                                       |
|                         |                                  |     | * Only available when                          |
|                         |                                  |     | "capability_image_c <n>_remotefocus" != 0.</n> |

## 7.1.1 system.info

Subgroup of **system**: **info** (The fields in this group are unchangeable.)

| NAME              | VALUE                  | SECURITY  | DESCRIPTION                                         |
|-------------------|------------------------|-----------|-----------------------------------------------------|
|                   |                        | (get/set) |                                                     |
| modelname         | string[40]             | 0/7       | Internal model name of the server                   |
| extendedmodelname | string[40]             | 0/7       | ODM specific model name of server (eg.              |
|                   |                        |           | DCS-5610). If it is not an ODM model, this field    |
|                   |                        |           | will be equal to "modelname"                        |
| serialnumber      | <mac address=""></mac> | 0/7       | 12 characters MAC address (without hyphens).        |
| firmwareversion   | string[40]             | 0/7       | Firmware version, including model, company,         |
|                   |                        |           | and version number in the                           |
|                   |                        |           | format: <model-brand-version></model-brand-version> |

| language_count          | <positive integer=""></positive>                                                                | 0/7 | Number of webpage languages available on   |
|-------------------------|-------------------------------------------------------------------------------------------------|-----|--------------------------------------------|
|                         |                                                                                                 |     | the server.                                |
| language_i<0~(count-1)> | string[16]                                                                                      | 0/7 | Available language lists.                  |
|                         | language_i0 :                                                                                   |     |                                            |
|                         | English                                                                                         |     |                                            |
|                         | language_i1 :                                                                                   |     |                                            |
|                         | Deutsch                                                                                         |     |                                            |
|                         | language_i2 :                                                                                   |     |                                            |
|                         | Español                                                                                         |     |                                            |
|                         | language_i3 :                                                                                   |     |                                            |
|                         | Français                                                                                        |     |                                            |
|                         | language_i4 :                                                                                   |     |                                            |
|                         | Italiano                                                                                        |     |                                            |
|                         | language_i5:日本                                                                                  |     |                                            |
|                         | 語                                                                                               |     |                                            |
|                         | language_i6 :                                                                                   |     |                                            |
|                         | Português                                                                                       |     |                                            |
|                         | language_i7: 简体                                                                                 |     |                                            |
|                         | 中文                                                                                              |     |                                            |
|                         | language_i8: 繁體                                                                                 |     |                                            |
|                         | 中文                                                                                              |     |                                            |
| customlanguage_maxcoun  | 0, <positive< td=""><td>0/6</td><td>Maximum number of custom languages</td></positive<>         | 0/6 | Maximum number of custom languages         |
| t                       | integer>                                                                                        |     | supported on the server.                   |
| customlanguage_count    | 0, <positive< td=""><td>0/6</td><td>Number of custom languages which have been</td></positive<> | 0/6 | Number of custom languages which have been |
|                         | integer>                                                                                        |     | uploaded to the server.                    |
| customlanguage_i<0~(ma  | string                                                                                          | 0/6 | Custom language name.                      |
| xcount-1)>              |                                                                                                 |     |                                            |

## 7.2 status

#### Group: status

| NAME                             | VALUE                                                                                    | SECURITY  | DESCRIPTION                            |
|----------------------------------|------------------------------------------------------------------------------------------|-----------|----------------------------------------|
|                                  |                                                                                          | (get/set) |                                        |
| di_i<0~(capability_ndi-1)>       | <boolean></boolean>                                                                      | 1/7       | 0 => Inactive, normal                  |
| <product dependent=""></product> |                                                                                          |           | 1 => Active, triggered                 |
|                                  |                                                                                          |           | (capability.ndi > 0)                   |
| do_i<0~(capability_ndo-1)>       | <boolean></boolean>                                                                      | 1/7       | 0 => Inactive, normal                  |
| <product dependent=""></product> |                                                                                          |           | 1 => Active, triggered                 |
|                                  |                                                                                          |           | (capability.ndo > 0)                   |
| onlinenum_rtsp                   | 0, <positive< td=""><td>6/7</td><td>Current number of RTSP connections.</td></positive<> | 6/7       | Current number of RTSP connections.    |
|                                  | integer>                                                                                 |           |                                        |
| onlinenum_httppush               | 0, <positive< td=""><td>6/7</td><td>Current number of HTTP push server</td></positive<>  | 6/7       | Current number of HTTP push server     |
|                                  | integer>                                                                                 |           | connections.                           |
| onlinenum_sip                    | 0, <positive< td=""><td>6/7</td><td>Current number of SIP connections.</td></positive<>  | 6/7       | Current number of SIP connections.     |
|                                  | integer>                                                                                 |           |                                        |
| eth_i0                           | <string></string>                                                                        | 1/7       | Get network information from mii-tool. |
| vi_i<0~(capability_nvi-1)>       | <boolean></boolean>                                                                      | 1/7       | Virtual input                          |
| <product dependent=""></product> |                                                                                          |           | 0 => Inactive                          |
|                                  |                                                                                          |           | 1 => Active                            |
|                                  |                                                                                          |           | (capability.nvi > 0)                   |

## 7.3 digital input behavior define

Group: **di\_i<0~(n-1)>** for n is the value of "capability\_ndi" (capability.ndi > 0)

| NAME        | VALUE | SECURITY  | DESCRIPTION                              |
|-------------|-------|-----------|------------------------------------------|
|             |       | (get/set) |                                          |
| normalstate | high, | 1/1       | Indicates open circuit or closed circuit |
|             | low   |           | (inactive status)                        |

## 7.4 digital output behavior define

Group: **do\_i<0~(n-1)>** for n is the value of "capability\_ndo" (capability.ndo > 0)

| NAME        | VALUE    | SECURITY  | DESCRIPTION                                       |
|-------------|----------|-----------|---------------------------------------------------|
|             |          | (get/set) |                                                   |
| normalstate | open,    | 1/1       | Indicate open circuit or closed circuit (inactive |
|             | grounded |           | status)                                           |

# 7.5 security

Group: security

| NAME                    | VALUE           | SECURITY  | DESCRIPTION                                     |
|-------------------------|-----------------|-----------|-------------------------------------------------|
|                         |                 | (get/set) |                                                 |
| privilege_do            | view, operator, | 1/6       | Indicate which privileges and above can         |
|                         | admin           |           | control digital output                          |
|                         |                 |           | (capability.ndo > 0)                            |
| privilege_camctrl       | view, operator, | 1/6       | Indicate which privileges and above can         |
|                         | admin           |           | control PTZ                                     |
|                         |                 |           | (capability.ptzenabled > 0 or capability.eptz > |
|                         |                 |           | 0)                                              |
| user_i0_name            | string[64]      | 6/7       | User name of root                               |
| user_i<1~20>_name       | string[64]      | 6/7       | User name                                       |
| user_i0_pass            | password[64]    | 6/6       | Root password                                   |
| user_i<1~20>_pass       | password[64]    | 7/6       | User password                                   |
| user_i0_privilege       | view,           | 6/7       | Root privilege                                  |
|                         | operator,       |           |                                                 |
|                         | admin           |           |                                                 |
| user_i<1~20>_ privilege | view,           | 6/6       | User privilege                                  |
|                         | operator,       |           |                                                 |
|                         | admin           |           |                                                 |

# 7.6 network

### Group: network

| NAME       | VALUE                            | SECURITY  | DESCRIPTION                                   |
|------------|----------------------------------|-----------|-----------------------------------------------|
|            |                                  | (get/set) |                                               |
| preprocess | <positive integer=""></positive> | 6/6       | An 32-bit integer, each bit can be set        |
|            |                                  |           | separately as follows:                        |
|            |                                  |           | Bit 0 => HTTP service;                        |
|            |                                  |           | Bit 1=> HTTPS service;                        |
|            |                                  |           | Bit 2=> FTP service;                          |
|            |                                  |           | Bit 3 => Two way audio and RTSP Streaming     |
|            |                                  |           | service;                                      |
|            |                                  |           |                                               |
|            |                                  |           | To stop service before changing its port      |
|            |                                  |           | settings. It's <b>recommended</b> to set this |
|            |                                  |           | parameter when change a service port to the   |
|            |                                  |           | port occupied by another service currently.   |

|           |                      |     | Otherwise, the service may fail.               |
|-----------|----------------------|-----|------------------------------------------------|
|           |                      |     | Stopped service will auto-start after changing |
|           |                      |     | port settings.                                 |
|           |                      |     | Ex:                                            |
|           |                      |     | Change HTTP port from 80 to 5556, and          |
|           |                      |     | change RTP port for video from 5556 to 20480.  |
|           |                      |     | Then, set preprocess=9 to stop both service    |
|           |                      |     | first.                                         |
|           |                      |     | "/cgi-bin/admin/setparam.cgi?                  |
|           |                      |     | network_preprocess=9&network_http_port=        |
|           |                      |     | 5556& network_rtp_videoport=20480"             |
| type      | lan,                 | 6/6 | Network connection type.                       |
|           | рррое                |     |                                                |
|           |                      |     |                                                |
| resetip   | <boolean></boolean>  | 6/6 | 1 => Get ipaddress, subnet, router, dns1,      |
|           |                      |     | dns2 from DHCP server at next reboot.          |
|           |                      |     | 0 => Use preset ipaddress, subnet, rounter,    |
|           |                      |     | dns1, and dns2.                                |
| ipaddress | <ip address=""></ip> | 6/6 | IP address of server.                          |
| subnet    | <ip address=""></ip> | 6/6 | Subnet mask.                                   |
| router    | <ip address=""></ip> | 6/6 | Default gateway.                               |
| dns1      | <ip address=""></ip> | 6/6 | Primary DNS server.                            |
| dns2      | <ip address=""></ip> | 6/6 | Secondary DNS server.                          |
| wins1     | <ip address=""></ip> | 6/6 | Primary WINS server.                           |
| wins2     | <ip address=""></ip> | 6/6 | Secondary WINS server.                         |

## 7.6.1 802.1x

### Subgroup of **network: ieee8021x (**capability.protocol.ieee8021x > 0)

| NAME               | VALUE                                                                                        | SECURITY  | DESCRIPTION                             |
|--------------------|----------------------------------------------------------------------------------------------|-----------|-----------------------------------------|
|                    |                                                                                              | (get/set) |                                         |
| enable             | <boolean></boolean>                                                                          | 6/6       | Enable/disable IEEE 802.1x              |
| eapmethod          | eap-peap, eap-tls                                                                            | 6/6       | Selected EAP method                     |
| identity_peap      | string[64]                                                                                   | 6/6       | PEAP identity                           |
| identity_tls       | string[64]                                                                                   | 6/6       | TLS identity                            |
| password           | string[200]                                                                                  | 6/6       | Password for TLS                        |
| privatekeypassword | string[200]                                                                                  | 6/6       | Password for PEAP                       |
| ca_exist           | <boolean></boolean>                                                                          | 6/6       | CA installed flag                       |
| ca_time            | 0, <positive< td=""><td>6/7</td><td>CA installed time. Represented in EPOCH</td></positive<> | 6/7       | CA installed time. Represented in EPOCH |

|                   | integer>                                                                                        |     |                                            |
|-------------------|-------------------------------------------------------------------------------------------------|-----|--------------------------------------------|
| ca_size           | 0, <positive< td=""><td>6/7</td><td>CA file size (in bytes)</td></positive<>                    | 6/7 | CA file size (in bytes)                    |
|                   | integer>                                                                                        |     |                                            |
| certificate_exist | <boolean></boolean>                                                                             | 6/6 | Certificate installed flag (for TLS)       |
| certificate_time  | 0, <positive< td=""><td>6/7</td><td>Certificate installed time. Represented in</td></positive<> | 6/7 | Certificate installed time. Represented in |
|                   | integer>                                                                                        |     | EPOCH                                      |
| certificate_size  | 0, <positive< td=""><td>6/7</td><td>Certificate file size (in bytes)</td></positive<>           | 6/7 | Certificate file size (in bytes)           |
|                   | integer>                                                                                        |     |                                            |
| privatekey_exist  | <boolean></boolean>                                                                             | 6/6 | Private key installed flag (for TLS)       |
| privatekey_time   | 0, <positive< td=""><td>6/7</td><td>Private key installed time. Represented in</td></positive<> | 6/7 | Private key installed time. Represented in |
|                   | integer>                                                                                        |     | EPOCH                                      |
| privatekey_size   | 0, <positive< td=""><td>6/7</td><td>Private key file size (in bytes)</td></positive<>           | 6/7 | Private key file size (in bytes)           |
|                   | integer>                                                                                        |     |                                            |

## 7.6.2 QOS

### Subgroup of **network: qos\_cos (**capability.protocol.qos.cos > 0)

| NAME                             | VALUE               | SECURITY  | DESCRIPTION                      |  |
|----------------------------------|---------------------|-----------|----------------------------------|--|
|                                  |                     | (get/set) |                                  |  |
| enable                           | <boolean></boolean> | 6/6       | Enable/disable CoS (IEEE 802.1p) |  |
| vlanid                           | 1~4095              | 6/6       | VLAN ID                          |  |
| video                            | 0~7                 | 6/6       | Video channel for CoS            |  |
| audio                            | 0~7                 | 6/6       | Audio channel for CoS            |  |
| <product dependent=""></product> |                     |           | (capability.naudioin > 0)        |  |
| eventalarm                       | 0~7                 | 6/6       | Event/alarm channel for CoS      |  |
| management                       | 0~7                 | 6/6       | Management channel for CoS       |  |
| eventtunnel                      | 0~7                 | 6/6       | Event/Control channel for CoS    |  |

#### Subgroup of **network: qos\_dscp** (capability.protocol.qos.dscp > 0)

| NAME        | VALUE               | SECURITY  | DESCRIPTION                    |
|-------------|---------------------|-----------|--------------------------------|
|             |                     | (get/set) |                                |
| enable      | <boolean></boolean> | 6/6       | Enable/disable DSCP            |
| video       | 0~63                | 6/6       | Video channel for DSCP         |
| audio       | 0~63                | 6/6       | Audio channel for DSCP         |
|             |                     |           | (capability.naudioin > 0)      |
| eventalarm  | 0~63                | 6/6       | Event/alarm channel for DSCP   |
| management  | 0~63                | 6/6       | Management channel for DSCP    |
| eventtunnel | 0~63                | 6/6       | Event/Control channel for DSCP |

## 7.6.3 IPV6

| NAME           | VALUE                | SECURITY  | DESCRIPTION                                 |
|----------------|----------------------|-----------|---------------------------------------------|
|                |                      | (get/set) |                                             |
| enable         | <boolean></boolean>  | 6/6       | Enable IPv6.                                |
| addonipaddress | <ip address=""></ip> | 6/6       | IPv6 IP address.                            |
| addonprefixlen | 0~128                | 6/6       | IPv6 prefix length.                         |
| addonrouter    | <ip address=""></ip> | 6/6       | IPv6 router address.                        |
| addondns       | <ip address=""></ip> | 6/6       | IPv6 DNS address.                           |
| allowoptional  | <boolean></boolean>  | 6/6       | Allow manually setup of IP address setting. |

### Subgroup of **network**: **ipv6** (capability.protocol.ipv6 > 0)

### 7.6.4 FTP

### Subgroup of $\ensuremath{\textbf{network}}\xspace$ : $\ensuremath{\textbf{ftp}}\xspace$

| NAME | VALUE          | SECURITY  | DESCRIPTION            |
|------|----------------|-----------|------------------------|
|      |                | (get/set) |                        |
| port | 21, 1025~65535 | 6/6       | Local ftp server port. |

### 7.6.5 HTTP

### Subgroup of **network**: http

| NAME                             | VALUE               | SECURITY  | DESCRIPTION                                |
|----------------------------------|---------------------|-----------|--------------------------------------------|
|                                  |                     | (get/set) |                                            |
| port                             | 80, 1025 ~ 65535    | 1/6       | HTTP port.                                 |
| alternateport                    | 1025~65535          | 6/6       | Alternate HTTP port.                       |
| authmode                         | basic,              | 1/6       | HTTP authentication mode.                  |
|                                  | digest              |           |                                            |
| s<0~(capability_nmediast         | string[32]          | 1/6       | Http server push access name for stream N, |
| ream-1)>_accessname              |                     |           | N= 1~ capability.nmediastream.             |
| <product dependent=""></product> |                     |           | (capability.protocol.spush_mjpeg =1 and    |
|                                  |                     |           | capability.nmediastream $> 0$ )            |
|                                  |                     |           | The value are shown as                     |
|                                  |                     |           | video.mjpg = s0_accessname, (stream1)      |
|                                  |                     |           | video2.mjpg = s1_accessname, (stream2)     |
|                                  |                     |           | video3.mjpg = s2_accessname, (stream3)     |
|                                  |                     |           | video4.mjpg = s3_accessname, (stream4)     |
|                                  |                     |           | etc.                                       |
| anonymousviewing                 | <boolean></boolean> | 1/6       | Enable anonymous streaming viewing.        |

## 7.6.6 HTTPS port

| NAME | VALUE             | SECURITY  | DESCRIPTION |
|------|-------------------|-----------|-------------|
|      |                   | (get/set) |             |
| port | 443, 1025 ~ 65535 | 1/6       | HTTPS port. |

Subgroup of **network**: **https** (capability.protocol.https > 0)

### 7.6.7 RTSP

Subgroup of **network**: **rtsp** (capability.protocol.rtsp > 0)

| NAME                             | VALUE               | SECURITY  | DESCRIPTION                               |
|----------------------------------|---------------------|-----------|-------------------------------------------|
|                                  |                     | (get/set) |                                           |
| port                             | 554, 1025 ~ 65535   | 1/6       | RTSP port.                                |
|                                  |                     |           | (capability.protocol.rtsp=1)              |
| anonymousviewing                 | <boolean></boolean> | 1/6       | Enable anoymous streaming viewing.        |
| authmode                         | disable,            | 1/6       | RTSP authentication mode.                 |
|                                  | basic,              |           | (capability.protocol.rtsp=1)              |
|                                  | digest              |           |                                           |
| s<0~(capability_nmediast         | string[32]          | 1/6       | RTSP access name for stream N, N= $1\sim$ |
| ream-1)>_accessname              |                     |           | capability.nmediastream.                  |
| <product dependent=""></product> |                     |           | (capability.protocol.spush_mjpeg =1 and   |
|                                  |                     |           | capability.nmediastream > 0)              |
|                                  |                     |           | The value are shown as                    |
|                                  |                     |           | live.sdp = s0_accessname, (stream1)       |
|                                  |                     |           | live2.sdp = s1_accessname, (stream2)      |
|                                  |                     |           | live3.sdp = s2_accessname, (stream3)      |
|                                  |                     |           | live4.sdp = s3_accessname, (stream4)      |
|                                  |                     |           | etc.                                      |

## 7.6.7.1 RTSP multicast

Subgroup of **network\_rtsp\_s<0~(n-1)>**: **multicast** n is stream count

| NAME                             | VALUE                | SECURITY  | DESCRIPTION               |
|----------------------------------|----------------------|-----------|---------------------------|
|                                  |                      | (get/set) |                           |
| alwaysmulticast                  | <boolean></boolean>  | 4/4       | Enable always multicast.  |
| ipaddress                        | <ip address=""></ip> | 4/4       | Multicast IP address.     |
| videoport                        | 1025 ~ 65535         | 4/4       | Multicast video port.     |
| audioport                        | 1025 ~ 65535         | 4/4       | Multicast audio port.     |
| <product dependent=""></product> |                      |           | (capability.naudioin > 0) |

| metadataport | 1026~65534 | 4/4 | Multicast metadata port.     |
|--------------|------------|-----|------------------------------|
| ttl          | 1 ~ 255    | 4/4 | Multicasttime to live value. |

## 7.6.8 SIP port

Subgroup of **network**: **sip** (capability.protocol.sip> 0)

| NAME | VALUE        | SECURITY<br>(get/set) | DESCRIPTION |
|------|--------------|-----------------------|-------------|
| port | 1025 ~ 65535 | 1/6                   | SIP port.   |

## **7.6.9 RTP port**

#### Subgroup of **network**: **rtp**

| NAME         | VALUE        | SECURITY  | DESCRIPTION                         |
|--------------|--------------|-----------|-------------------------------------|
|              |              | (get/set) |                                     |
| videoport    | 1025 ~ 65535 | 6/6       | Video channel port for RTP.         |
|              |              |           | (capability.protocol.rtp_unicast=1) |
| audioport    | 1025 ~ 65535 | 6/6       | Audio channel port for RTP.         |
|              |              |           | (capability.protocol.rtp_unicast=1) |
| metadataport | 1025 ~ 65535 | 6/6       | Metadata channel port for RTP.      |

### 7.6.10 PPPoE

Subgroup of **network**: **pppoe** (capability.protocol.pppoe > 0)

| NAME | VALUE        | SECURITY  | DESCRIPTION              |
|------|--------------|-----------|--------------------------|
|      |              | (get/set) |                          |
| user | string[128]  | 6/6       | PPPoE account user name. |
| pass | password[64] | 6/6       | PPPoE account password.  |

# 7.7 IP Filter

### Group: ipfilter

| NAME            | VALUE                                                                                                    | SECURITY<br>(get/set) | DESCRIPTION                                           |
|-----------------|----------------------------------------------------------------------------------------------------|-----------------------|-------------------------------------------------------|
| enable          | <boolean></boolean>                                                                                                    | 6/6                   | Enable access list filtering.                         |
| admin_enable    | <boolean></boolean>                                                                                                    | 6/6                   | Enable administrator IP address.                      |
| admin_ip        | string[43]                                                                                                    | 6/6                   | Administrator IP address.                             |
| maxconnection   | 1~10                                                                                                    | 6/6                   | Maximum number of concurrent streaming connection(s). |
| type            | 0, 1                                                                                                    | 6/6                   | Ipfilter policy :                                     |
|                 |                                                                                                    |                       | $0 \Rightarrow allow$                                 |
|                 |                                                                                                    |                       | 1 => deny                                             |
| ipv4list_i<0~9> | Single address: <ip<br>address&gt;<br/>Network address:<br/><ip <br="" address="">network mask&gt;<br/>Range<br/>address:<start ip<br="">address - end ip<br/>address&gt;</start></ip></ip<br> | 6/6                   | IPv4 address list.                                    |
| ipv6list_i<0~9> | string[43]                                                                                                    | 6/6                   | IPv6 address list.                                    |

# 7.8 Video input

### Group: videoin

| NAME                             | VALUE                 | SECURITY  | DESCRIPTION                                    |
|----------------------------------|-----------------------|-----------|------------------------------------------------|
|                                  |                       | (get/set) |                                                |
| cmosfreq                         | 50, 60                | 4/4       | CMOS frequency.                                |
|                                  |                       |           | (capability.videoin.type=2)                    |
| whitebalance                     | auto,                 | 4/4       | Modes of white balance.                        |
| <product dependent=""></product> | manual,               |           | "auto": Auto white balance                     |
|                                  | rbgain,               |           | "rbgain": Use rgain and bgain to set white     |
|                                  | widerange,            |           | balance manually.                              |
|                                  | outdoor,              |           | "manual": 2 cases:                             |
|                                  | indoor,               |           | a. if "rbgain" is not supported, this means    |
|                                  | sodiumauto,           |           | keep current white balance status.             |
|                                  | etc                   |           | b. if "rbgain" is supported, "rgain" and       |
|                                  |                       |           | "bgain" are updated to the current values      |
|                                  | (Available values are |           | which is got from white balance module. Then,  |
|                                  | listed in             |           | act as rbgain mode                             |
|                                  | "capability_image_c   |           | "widerange": Auto Tracing White balance        |
|                                  | <n>_wbmode")</n>      |           | (2000K to 10000K).                             |
|                                  |                       |           | "outdoor": auto white balance mode             |
|                                  |                       |           | specifically for outdoor.                      |
|                                  |                       |           | "indoor": auto white balance mode              |
|                                  |                       |           | specifically for indoor.                       |
|                                  |                       |           | "sodiumauto": sodium vapor lamps.              |
|                                  |                       |           | * Only available when                          |
|                                  |                       |           | "capability_image_c <n>_wbmode" !="-"</n>      |
| exposurelevel                    | 0~12                  | 4/4       | Exposure level                                 |
|                                  |                       |           | "0,12": This range takes the concept from DC's |
|                                  |                       |           | exposure tuning options. The definition is:    |
|                                  |                       |           | 0: EV -2.0                                     |
|                                  |                       |           | 1: EV -1.7                                     |
|                                  |                       |           | 2: EV -1.3                                     |
|                                  |                       |           | 3: EV -1.0                                     |
|                                  |                       |           | 4: EV -0.7                                     |
|                                  |                       |           | 5: EV -0.3                                     |
|                                  |                       |           | 6: EV 0                                        |
|                                  |                       |           | 7: EV +0.3                                     |

| 8: EV +0.7         9: EV +1.0         10: EV +1.3         11: EV +1.7         12: EV +2.0         irismode         fixed, indoor,         0utdoor         outdoor <product< td="">         independent&gt;         in indoor environment.         "indoor": Avoid rolling and flicker effect         "fixed": Open the iris to maximum.         * Only available when</product<> | effect |
|----------------------------------------------------------------------------------------------------|--------|
| irismodefixed, indoor,<br>outdoor4/410: EV +1.3<br>11: EV +1.7<br>12: EV +2.0irismodefixed, indoor,<br>outdoor4/4Control DC-Iris mode.outdoorquality, but easy to meet rolling or flicker of<br>in indoor environment.in indoor environment."indoor": Avoid rolling and flicker effect<br>"fixed": Open the iris to maximum.                                                     | effect |
| irismode       fixed, indoor,       4/4       Control DC-Iris mode.         outdoor       outdoor       "outdoor": Auto-setting DC-Iris to get be quality, but easy to meet rolling or flicker of in indoor environment.         independent>       "indoor": Avoid rolling and flicker effect "fixed": Open the iris to maximum.                                                | effect |
| irismode       fixed, indoor,<br>outdoor       4/4       Control DC-Iris mode.         outdoor       outdoor       "outdoor": Auto-setting DC-Iris to get b<br>quality, but easy to meet rolling or flicker of<br>in independent>         independent>       "indoor": Avoid rolling and flicker effect<br>"fixed": Open the iris to maximum.                                    | effect |
| irismode       fixed, indoor,<br>outdoor       4/4       Control DC-Iris mode.         outdoor       "outdoor": Auto-setting DC-Iris to get b<br>quality, but easy to meet rolling or flicker of<br>independent>         independent>       in indoor environment.         "indoor": Avoid rolling and flicker effect<br>"fixed": Open the iris to maximum.                      | effect |
| outdoor       "outdoor": Auto-setting DC-Iris to get b <product< td="">       quality, but easy to meet rolling or flicker         independent&gt;       in indoor environment.         "indoor": Avoid rolling and flicker effect         "fixed": Open the iris to maximum.</product<>                                                                                         | effect |
| <pre><product independent=""></product></pre>                                                                                                    | effect |
| independent>       in indoor environment.         "indoor": Avoid rolling and flicker effect         "fixed": Open the iris to maximum.                                                                                                    |        |
| "indoor": Avoid rolling and flicker effect<br>"fixed": Open the iris to maximum.                                                                                                    | first. |
| "fixed": Open the iris to maximum.                                                                                                    | first. |
|                                                                                                    |        |
| * Only available when                                                                                                    |        |
|                                                                                                    |        |
| "capability_image_c <n>_iristype"=dciris</n>                                                                                                    |        |
| enableblc <boolean> 4/4 Enable backlight compensation.</boolean>                                                                                                    |        |
| <not anymore="" support=""> * Not support this parameter anymore w</not>                                                                                                    | hen    |
| the version number (httpversion) is equa                                                                                                    | l or   |
| greater than 0301a.                                                                                                    |        |
| * It's recommanded to use                                                                                                    |        |
| "exposurewin_c <n>_mode" to switch on</n>                                                                                                    | /off   |
| BLC.                                                                                                    |        |
| color         0, 1         4/4         0 =>monochrome                                                                                                    |        |
| 1 => color                                                                                                    |        |
| flip <boolean> 4/4 Flip the image.</boolean>                                                                                                    |        |
| mirror <boolean> 4/4 Mirror the image.</boolean>                                                                                                    |        |
| rotate 0,90,180,270 1/4 The rotation angle of image.                                                                                                    |        |
| Support only in Rotation mode                                                                                                    |        |
| (capability.videoin.c <n>.rotation=1)</n>                                                                                                    |        |
| ptzstatus 0, <positive 1="" 32-bit="" 7="" a="" be="" bit="" can="" each="" integer,="" separ<="" set="" td=""><td>ately</td></positive>                                                                                                    | ately  |
| integer> as follows:                                                                                                    |        |
| Bit 0 => Support camera control function                                                                                                    | ı;     |
| 0(not support), 1(support)                                                                                                    |        |
| Bit 1 => <b>Built-in</b> or <b>external</b> camera; 0                                                                                                    |        |
| (external), 1(built-in)                                                                                                    |        |
| Bit 2 => Support <b>pan</b> operation; 0(not                                                                                                    |        |
| support), 1(support)                                                                                                    |        |
| Bit 3 => Support <b>tilt</b> operation; 0(not                                                                                                    |        |
| support), 1(support)                                                                                                    |        |
| Bit 4 => Support <b>zoom</b> operation; 0(not                                                                                                    | :      |
|                                                                                                    |        |

|                                  |                      |      | Bit 5 => Support <b>focus</b> operation; 0(not                                      |
|----------------------------------|----------------------|------|-------------------------------------------------------------------------------------|
|                                  |                      |      | support), 1(support)(SD/PZ/IZ series only)                                          |
| text                             | string[64]           | 1/4  | Enclose caption.                                                                    |
|                                  | Sering[01]           | -/ · |                                                                                     |
| imprinttimestamp                 | <boolean></boolean>  | 4/4  | Overlay time stamp on video.                                                        |
| minexposure                      | <1~32000>,           | 4/4  | Minimum exposure time                                                               |
| <product dependent=""></product> | <5~32000>,           |      | 1~32000 => 1s ~ 1/32000s                                                            |
|                                  | <1~8000>,            |      | 5~32000 => 1/5s ~ 1/32000s                                                          |
|                                  | <5~8000>,            |      | 1~8000 => 1s ~ 1/8000s                                                              |
|                                  | etc.                 |      | 5~8000 => 1/5s ~ 1/8000s                                                            |
|                                  |                      |      | etc.                                                                                |
|                                  | * Available value is |      |                                                                                     |
|                                  | listed in            |      | * Only available when                                                               |
|                                  | "capability_image_c  |      | "capability_image_c <n>_exposure_minrange</n>                                       |
|                                  | <n>_exposure_min</n> |      | " != "-"                                                                            |
|                                  | range"               |      | * Only valid when "piris_mode"=manual or                                            |
|                                  |                      |      | "irismode"=fixed                                                                    |
|                                  |                      |      | * Only available when                                                               |
|                                  |                      |      | "capability_image_c <n>_exposure_rangetyp</n>                                       |
|                                  |                      |      | e" is "twovalues".                                                                  |
| maxexposure                      | <1~32000>,           | 4/4  | Maximum exposure time                                                               |
| <product dependent=""></product> | <5~32000>,           |      | 1~32000 => 1s ~ 1/32000s                                                            |
|                                  | <1~8000>,            |      | 5~32000 => 1/5s ~ 1/32000s                                                          |
|                                  | <5~8000>,            |      | 1~8000 => 1s ~ 1/8000s                                                              |
|                                  | etc.                 |      | 5~8000 => 1/5s ~ 1/8000s                                                            |
|                                  |                      |      | etc.                                                                                |
|                                  | * Available value is |      |                                                                                     |
|                                  | listed in            |      | * This parameter may also restrict image                                            |
|                                  | "capability_image_c  |      | frame rate from sensor due to sensor                                                |
|                                  | <n>_exposure_ma</n>  |      | generates a frame per exposure time. Ex: If                                         |
|                                  | xrange"              |      | this is set to 1/5s $\sim$ 1/8000s and camera takes                                 |
|                                  |                      |      | 1/5s on the night, then sensor only outputs 5                                       |
|                                  |                      |      | frame/s.                                                                            |
|                                  |                      |      |                                                                                     |
|                                  |                      |      | * Only available when                                                               |
|                                  |                      |      |                                                                                     |
|                                  |                      |      | * Only available when<br>"capability_image_c <n>_exposure_maxrang<br/>e" != "-"</n> |
|                                  |                      |      | "capability_image_c <n>_exposure_maxrang<br/>e" != "-"</n>                          |
|                                  |                      |      | "capability_image_c <n>_exposure_maxrang</n>                                        |

|               |                     |     | "capability_image_c <n>_exposure_rangetyp<br/>e" is "twovalues".</n>  |
|---------------|---------------------|-----|-----------------------------------------------------------------------|
| enablepreview | <boolean></boolean> | 1/4 | Usage for UI of exposure settings. Preview settings of video profile. |

### 7.8.1 Video input setting per channel

Group: **videoin\_c<0~(n-1)>** for n channel products, and m is stream number

n denotes the value of "capability\_nvideoin", m denotes the value of "capability\_nmediastream"

| NAME                                                                                    | VALUE                                  | SECURITY  | DESCRIPTION                            |
|-----------------------------------------------------------------------------------------|----------------------------------------|-----------|----------------------------------------|
|                                                                                         |                                        | (get/set) |                                        |
| cmosfreq                                                                                | 50, 60                                 | 4/4       | CMOS frequency.                        |
|                                                                                         |                                        |           | (capability.videoin.type=2)            |
| mode                                                                                    | 0 ~                                    | 4/4       | Indicate the video mode on use.        |
|                                                                                         | "capability_videoin_c <n>_nmode"-1</n> |           |                                        |
| whitebalance                                                                            | auto,                                  | 4/4       | Modes of white balance.                |
| <product< td=""><td>manual,</td><td></td><td>"auto": Auto white balance</td></product<> | manual,                                |           | "auto": Auto white balance             |
| dependent>                                                                              | rbgain,                                |           | "rbgain": Use rgain and bgain to set   |
|                                                                                         | widerange,                             |           | white balance manually.                |
|                                                                                         | outdoor,                               |           | "manual": 2 cases:                     |
|                                                                                         | indoor,                                |           | a. if "rbgain" is not supported, this  |
|                                                                                         | sodiumauto,                            |           | means keep current white balance       |
|                                                                                         | etc                                    |           | status.                                |
|                                                                                         |                                        |           | b. if "rbgain" is supported, "rgain"   |
|                                                                                         | (Available values are listed in        |           | and "bgain" are updated to the current |
|                                                                                         | "capability_image_c <n>_wbmode")</n>   |           | values which is got from white balance |
|                                                                                         |                                        |           | module. Then, act as rbgain mode       |
|                                                                                         |                                        |           | "widerange": Auto Tracing White        |
|                                                                                         |                                        |           | balance (2000K to 10000K).             |
|                                                                                         |                                        |           | "outdoor": auto white balance mode     |
|                                                                                         |                                        |           | specifically for outdoor.              |
|                                                                                         |                                        |           | "indoor": auto white balance mode      |
|                                                                                         |                                        |           | specifically for indoor.               |
|                                                                                         |                                        |           | "sodiumauto": sodium vapor lamps.      |
|                                                                                         |                                        |           | * Only available when                  |
|                                                                                         |                                        |           | "capability_image_c <n>_wbmode" !=</n> |
|                                                                                         |                                        |           | - nn                                   |
| rgain                                                                                   | 0~100                                  | 4/4       | Manual set rgain value of gain control |
|                                                                                         |                                        |           | setting.                               |

|                                        |                                   |       | 0: Weak <-> 100: Strong                                |
|----------------------------------------|-----------------------------------|-------|--------------------------------------------------------|
|                                        |                                   |       |                                                        |
|                                        |                                   |       | * Only available when "rbgain" is listed               |
|                                        |                                   |       | in "capability_image_c <n>_wbmode".</n>                |
|                                        |                                   |       | * Only valid when                                      |
|                                        |                                   |       | "videoin_c <n>_whitebalance" != auto</n>               |
|                                        |                                   |       | * Normalized range.                                    |
| bgain                                  | 0~100                             | 4/4   | Manual set bgain value of gain control                 |
|                                        |                                   |       | setting.                                               |
|                                        |                                   |       | 0: Weak <-> 100: Strong                                |
|                                        |                                   |       | * Only available when "when in" is listed              |
|                                        |                                   |       | * Only available when "rbgain" is listed               |
|                                        |                                   |       | in "capability_image_c <n>_wbmode".</n>                |
|                                        |                                   |       | * Only valid when                                      |
|                                        |                                   |       | "videoin_c <n>_whitebalance" != auto</n>               |
|                                        | 0~12                              | 4/4   | * Normalized range.                                    |
| exposurelevel                          | 0/212                             | 4/4   | Exposure level<br>"0,12": This range takes the concept |
|                                        |                                   |       | from DC's exposure tuning options.                     |
|                                        |                                   |       | The definition is:                                     |
|                                        |                                   |       | 0: EV -2.0                                             |
|                                        |                                   |       | 1: EV -1.7                                             |
|                                        |                                   |       | 1: EV -1.7<br>2: EV -1.3                               |
|                                        |                                   |       | 3: EV -1.0                                             |
|                                        |                                   |       | 4: EV -0.7                                             |
|                                        |                                   |       | 4: EV -0.7<br>5: EV -0.3                               |
|                                        |                                   |       | 6: EV 0                                                |
|                                        |                                   |       |                                                        |
|                                        |                                   |       | 7: EV +0.3<br>8: EV +0.7                               |
|                                        |                                   |       |                                                        |
|                                        |                                   |       | 9: EV +1.0                                             |
|                                        |                                   |       | 10: EV +1.3                                            |
|                                        |                                   |       | 11: EV +1.7                                            |
| ovposuromede                           |                                   | A / A | 12: EV +2.0                                            |
| exposuremode                           | auto,                             | 4/4   | Select exposure mode.                                  |
| <product<br>dependent&gt;</product<br> | shutterpriority,<br>irispriority, |       | "auto": Iris, Gain and Shutter                         |
|                                        | manual,                           |       | Speed(Exposure time) can be set                        |
|                                        | etc                               |       | automatically.                                         |
|                                        |                                   |       | "shutterpriority": Adjust with                         |
|                                        | (Available options are list in    |       |                                                        |
|                                        | (Available options are list in    |       | variable Shutter Speed, auto Iris and                  |

|                                                                                             | "capability_image_c <n>_exposure_m</n> |     | Gain.                                     |
|---------------------------------------------------------------------------------------------|----------------------------------------|-----|-------------------------------------------|
|                                                                                             | odetype")                              |     | "irispriority": Adjust with variable      |
|                                                                                             | ouerype )                              |     | Iris, auto Gain and Shutter speed.        |
|                                                                                             |                                        |     | "manual": Adjust with variable            |
|                                                                                             |                                        |     |                                           |
|                                                                                             |                                        |     | Shutter, Iris and Gain.                   |
|                                                                                             |                                        |     |                                           |
|                                                                                             |                                        |     | * We support this parameter when the      |
|                                                                                             |                                        |     | version number (httpversion) is equal     |
|                                                                                             |                                        |     | or greater than 0302a.                    |
| irismode                                                                                    | fixed, indoor, outdoor                 | 4/4 | Control DC-Iris mode.                     |
|                                                                                             | <product dependent=""></product>       |     | "outdoor": Auto-setting DC-Iris to        |
|                                                                                             |                                        |     | get best quality, but easy to meet        |
|                                                                                             |                                        |     | rolling or flicker effect in indoor       |
|                                                                                             |                                        |     | environment.                              |
|                                                                                             |                                        |     | "indoor": Avoid rolling and flicker       |
|                                                                                             |                                        |     | effect first.                             |
|                                                                                             |                                        |     | "fixed": Open the iris to maximum.        |
|                                                                                             |                                        |     | * Only available when                     |
|                                                                                             |                                        |     | "capability_image_c <n>_iristype"=dc</n>  |
|                                                                                             |                                        |     | iris                                      |
| piris_mode                                                                                  | manual, indoor, outdoor,-              | 1/4 | Control P-Iris mode.                      |
| <product< td=""><td></td><td></td><td>"outdoor": Auto-setting P-Iris to get</td></product<> |                                        |     | "outdoor": Auto-setting P-Iris to get     |
| dependent>                                                                                  |                                        |     | best quality, but easy to meet rolling or |
|                                                                                             |                                        |     | flicker effect in indoor environment.     |
|                                                                                             |                                        |     | "indoor": Avoid rolling and flicker       |
|                                                                                             |                                        |     | effect first.                             |
|                                                                                             |                                        |     | "manual": Manual set P-Iris by            |
|                                                                                             |                                        |     | "piris_position".                         |
|                                                                                             |                                        |     | "-": not support. (only available when    |
|                                                                                             |                                        |     | "capability_image_c<0~(n-1)>_sens         |
|                                                                                             |                                        |     | ortype" is "smartsensor")                 |
|                                                                                             |                                        |     | * Only available when                     |
|                                                                                             |                                        |     | "capability_image_c <n>_iristype"=pi</n>  |
|                                                                                             |                                        |     | ris                                       |
| piris_position                                                                              | 1~100                                  | 1/4 | Manual set P-Iris.                        |
| <product< td=""><td></td><td></td><td>1: Open &lt;-&gt; 100: Close</td></product<>          |                                        |     | 1: Open <-> 100: Close                    |
| dependent>                                                                                  |                                        |     |                                           |
|                                                                                             |                                        |     | * Only vaild when                         |
|                                                                                             |                                        |     | "piris_mode"=manual or                    |
|                                                                                             |                                        |     | "capability_image_c<0~(n-1)>_sens         |
|                                                                                             |                                        |     |                                           |

|                                                                                              |                     |     | ortype" is "smartsensor"                 |
|----------------------------------------------------------------------------------------------|---------------------|-----|------------------------------------------|
|                                                                                              |                     |     |                                          |
|                                                                                              |                     |     | * Only available when                    |
|                                                                                              |                     |     | "capability_image_c <n>_iristype"=pi</n> |
|                                                                                              |                     |     |                                          |
| enableblc                                                                                    | <boolean></boolean> | 4/4 | Enable backlight compensation            |
| <not support<="" td=""><td></td><td></td><td>* Not support this parameter anymore</td></not> |                     |     | * Not support this parameter anymore     |
| anymore>                                                                                     |                     |     | when the version number                  |
|                                                                                              |                     |     | (httpversion) is equal or greater than   |
|                                                                                              |                     |     | 0301a.                                   |
|                                                                                              |                     |     | * It's recommanded to use                |
|                                                                                              |                     |     | "exposurewin_c <n>_mode" to switch</n>   |
|                                                                                              |                     |     | on/off BLC.                              |
| maxgain                                                                                      | 0~100               | 4/4 | Maximum gain value.                      |
|                                                                                              |                     |     | 0: Low <-> 100: High                     |
|                                                                                              |                     |     | * Only available when                    |
|                                                                                              |                     |     | "capability_image_c <n>_agc_maxgai</n>   |
|                                                                                              |                     |     | n" != "-"                                |
|                                                                                              |                     |     | * Only valid when                        |
|                                                                                              |                     |     | "piris_mode"=manual or                   |
|                                                                                              |                     |     | "irismode"=fixed                         |
|                                                                                              |                     |     | * Normalized range.                      |
|                                                                                              |                     |     | * Only available when                    |
|                                                                                              |                     |     | "capability_image_c <n>_exposure_ra</n>  |
|                                                                                              |                     |     | ngetype" is "twovalues".                 |
| mingain                                                                                      | 0~100               | 4/4 | Minimum gain value.                      |
|                                                                                              |                     |     | 0: Low <-> 100: High                     |
|                                                                                              |                     |     |                                          |
|                                                                                              |                     |     | * Only available when                    |
|                                                                                              |                     |     | "capability_image_c <n>_agc_mingai</n>   |
|                                                                                              |                     |     | n" != "-"                                |
|                                                                                              |                     |     | * Only valid when                        |
|                                                                                              |                     |     | "piris_mode"=manual or                   |
|                                                                                              |                     |     | "irismode"=fixed                         |
|                                                                                              |                     |     | * Normalized range.                      |
|                                                                                              |                     |     | * Only available when                    |
|                                                                                              |                     |     | "capability_image_c <n>_exposure_ra</n>  |
|                                                                                              |                     |     | ngetype" is "twovalues".                 |
|                                                                                              |                     |     |                                          |
| gainvalue                                                                                    | 0~100               | 4/4 | Gain value.                              |

|                          |                                     |     | <ul> <li>* Only available when</li> <li>"capability_image_c<n>_agc_maxgai</n></li> <li>n" != "-" and</li> <li>"capability_image_c<n>_exposure_ra</n></li> <li>ngetype" is "onevalue".</li> <li>* Normalized range.</li> <li>* We support this parameter when the</li> <li>version number (httpversion) is equal</li> <li>or greater than 0302a.</li> </ul>                                                                                                    |
|--------------------------|-------------------------------------|-----|----------------------------------------------------------------------------------------------------|
| color                    | 0, 1                                | 4/4 | 0 =>monochrome<br>1 => color                                                                                                    |
| flip                     | <boolean></boolean>                 | 4/4 | Flip the image.                                                                                                    |
| mirror                   | <boolean></boolean>                 | 4/4 | Mirror the image.                                                                                                    |
| rotate                   | 0,90,180,270                        | 1/4 | The rotation angle of image.                                                                                                    |
| Totate                   | 0,90,180,270                        | 1/4 | Support only in Rotation mode<br>(capability.videoin.c <n>.rotation=1)</n>                                                                                                    |
| ptzstatus                | 0, <positive integer=""></positive> | 1/7 | A 32-bit integer, each bit can be set<br>separately as follows:<br>Bit 0 => Support camera control<br>function; 0(not support), 1(support)<br>Bit 1 => <b>Built-in</b> or <b>external</b> camera;<br>0 (external), 1(built-in)<br>Bit 2 => Support <b>pan</b> operation;<br>0(not support), 1(support)<br>Bit 3 => Support <b>tilt</b> operation; 0(not<br>support), 1(support)<br>Bit 4 => Support <b>zoom</b> operation;<br>0(not support), 1(support)<br>Bit 5 => Support <b>focus</b> operation;<br>0(not support), 1(support)(SD/PZ/IZ<br>series only) |
| text                     | string[64]                          | 1/4 | Enclose caption.                                                                                                    |
| imprinttimesta<br>mp     | <boolean></boolean>                 | 4/4 | Overlay time stamp on video.                                                                                                    |
| textonvideo_po<br>sition | top, bottom                         | 4/4 | Text on video string position                                                                                                    |
| textonvideo_siz<br>e     | 20~40                               | 4/4 | Text on video font size                                                                                                    |

| textonvideo_fon                                                                                   | /usr/share/font/Default.ttf,           | 4/4   | Choose camera default font file           |
|---------------------------------------------------------------------------------------------------|----------------------------------------|-------|-------------------------------------------|
| tpath                                                                                             | /mnt/flash2/upload.ttf                 | ., .  | (/usr/share/font/Default.ttf) or user     |
|                                                                                                   | ,,                                     |       | uploaded font                             |
|                                                                                                   |                                        |       | file(/mnt/flash2/upload.ttf).             |
| textonvideo_upl                                                                                   | Depends on the font file name          | 1/7   | Show the uploaded font file name.         |
| oadfilename                                                                                       | uploaded by user                       | 1, ,  | Show the uploaded fold like harder        |
| minexposure                                                                                       | <1~32000>,                             | 4/4   | Minimum exposure time                     |
| <pre>cproduct</pre>                                                                               | <5~32000>,                             | -1/-1 | $1 \sim 32000 = > 1s \sim 1/32000s$       |
| dependent>                                                                                        | <1~8000>,                              |       | $5 \sim 32000 => 1/5s \sim 1/32000s$      |
|                                                                                                   | <5~8000>,                              |       | $1 \sim 8000 => 1s \sim 1/8000s$          |
|                                                                                                   | etc.                                   |       | $5 \sim 8000 => 1/5s \sim 1/8000s$        |
|                                                                                                   |                                        |       | etc.                                      |
|                                                                                                   | * Available value is listed in         |       |                                           |
|                                                                                                   |                                        |       | * Only available when                     |
|                                                                                                   | "capability_image_c <n>_exposure_m</n> |       | * Only available when                     |
|                                                                                                   | inrange"                               |       | "capability_image_c <n>_exposure_m</n>    |
|                                                                                                   |                                        |       | inrange" != "-"                           |
|                                                                                                   |                                        |       | * Only valid when                         |
|                                                                                                   |                                        |       | "piris_mode"=manual or                    |
|                                                                                                   |                                        |       | "irismode"=fixed                          |
|                                                                                                   |                                        |       | * Only available when                     |
|                                                                                                   |                                        |       | "capability_image_c <n>_exposure_ra</n>   |
|                                                                                                   |                                        |       | ngetype" is "twovalues".                  |
| maxexposure                                                                                       | <1~32000>,                             | 4/4   | Maximum exposure time                     |
| <product< td=""><td>&lt;5~32000&gt;,</td><td></td><td>1~32000 =&gt; 1s ~ 1/32000s</td></product<> | <5~32000>,                             |       | 1~32000 => 1s ~ 1/32000s                  |
| dependent>                                                                                        | <1~8000>,                              |       | 5~32000 => 1/5s ~ 1/32000s                |
|                                                                                                   | <5~8000>,                              |       | 1~8000 => 1s ~ 1/8000s                    |
|                                                                                                   | etc.                                   |       | 5~8000 => 1/5s ~ 1/8000s                  |
|                                                                                                   |                                        |       | etc.                                      |
|                                                                                                   | * Available value is listed in         |       |                                           |
|                                                                                                   | "capability_image_c <n>_exposure_m</n> |       | * This parameter may also restrict        |
|                                                                                                   | axrange"                               |       | image frame rate from sensor due to       |
|                                                                                                   |                                        |       | sensor generates a frame per              |
|                                                                                                   |                                        |       | exposure time. Ex: If this is set to 1/5s |
|                                                                                                   |                                        |       | $\sim$ 1/8000s and camera takes 1/5s on   |
|                                                                                                   |                                        |       | the night, then sensor only outputs 5     |
|                                                                                                   |                                        |       | frame/s.                                  |
|                                                                                                   |                                        |       |                                           |
|                                                                                                   |                                        |       | * Only available when                     |
|                                                                                                   |                                        |       | "capability_image_c <n>_exposure_m</n>    |
|                                                                                                   |                                        |       | axrange" != "-"                           |

|                                                                                                   |                                        |      | 1                                         |
|---------------------------------------------------------------------------------------------------|----------------------------------------|------|-------------------------------------------|
|                                                                                                   |                                        |      | * Only valid when                         |
|                                                                                                   |                                        |      | "piris_mode"=manual or                    |
|                                                                                                   |                                        |      | "irismode"=fixed                          |
|                                                                                                   |                                        |      | * Only available when                     |
|                                                                                                   |                                        |      | "capability_image_c <n>_exposure_ra</n>   |
|                                                                                                   |                                        |      | ngetype" is "twovalues".                  |
| shuttervalue                                                                                      | <1~32000>,                             | 4/4  | Exposure time                             |
| <product< td=""><td>&lt;5~32000&gt;,</td><td></td><td>1~32000 =&gt; 1s ~ 1/32000s</td></product<> | <5~32000>,                             |      | 1~32000 => 1s ~ 1/32000s                  |
| dependent>                                                                                        | <1~8000>,                              |      | 5~32000 => 1/5s ~ 1/32000s                |
|                                                                                                   | <5~8000>,                              |      | 1~8000 => 1s ~ 1/8000s                    |
|                                                                                                   | etc.                                   |      | 5~8000 => 1/5s ~ 1/8000s                  |
|                                                                                                   |                                        |      | etc.                                      |
|                                                                                                   | * Available value is listed in         |      |                                           |
|                                                                                                   | "capability_image_c <n>_exposure_m</n> |      | * This parameter may also restrict        |
|                                                                                                   | axrange"                               |      | image frame rate from sensor due to       |
|                                                                                                   |                                        |      | sensor generates a frame per              |
|                                                                                                   |                                        |      | exposure time. Ex: If this is set to 1/5s |
|                                                                                                   |                                        |      | $\sim 1/8000$ s and camera takes 1/5s on  |
|                                                                                                   |                                        |      | the night, then sensor only outputs 5     |
|                                                                                                   |                                        |      | frame/s.                                  |
|                                                                                                   |                                        |      | Tamers.                                   |
|                                                                                                   |                                        |      | * Only available when                     |
|                                                                                                   |                                        |      | "capability_image_c <n>_exposure_m</n>    |
|                                                                                                   |                                        |      | axrange" != "-" and                       |
|                                                                                                   |                                        |      | "capability_image_c <n>_exposure_ra</n>   |
|                                                                                                   |                                        |      |                                           |
|                                                                                                   |                                        |      | ngetype" is "onevalue".                   |
|                                                                                                   |                                        |      | * We support this parameter when the      |
|                                                                                                   |                                        |      | version number (httpversion) is equal     |
|                                                                                                   |                                        |      | or greater than 0302a.                    |
| enablepreview                                                                                     | <boolean></boolean>                    | 1/4  | Usage for UI of exposure settings.        |
|                                                                                                   |                                        | ±, ' | Preview settings of video profile.        |
| crop_position                                                                                     | <coordinate></coordinate>              | 1/7  | Crop left-top corner coordinate.          |
|                                                                                                   |                                        | 1//  |                                           |
|                                                                                                   | (x,y)<br><window size=""></window>     | 1/7  | Crop width and beight                     |
| crop_size                                                                                         |                                        | 1/7  | Crop width and height.                    |
|                                                                                                   | (WxH)                                  |      | (width must be 16x or 32x and height      |
|                                                                                                   |                                        |      | must be 8x)                               |
|                                                                                                   |                                        |      |                                           |
| zoomratiodispla                                                                                   | <boolean></boolean>                    | 1/4  | Indicates multiple of zoom in is          |
| У                                                                                                 |                                        |      | "on-screen display" or not.               |

|                      |                                       |     | * We support this parameter when the version number (httpversion) is equal   |
|----------------------|---------------------------------------|-----|------------------------------------------------------------------------------|
|                      |                                       |     | or greater than 0302a.                                                       |
| s<0~(m-1)>_e         | <boolean></boolean>                   | 4/4 | Indicate whether stream supprts eptz                                         |
| nableeptz            |                                       |     | or not                                                                       |
| s<0~(m-1)>_c         | Listed at "capability_videoin_codec"  | 1/4 | Codec type for this stream                                                   |
| odectype             | Possible values are: mjpeg, h264,h265 |     |                                                                              |
|                      | <product dependent=""></product>      |     |                                                                              |
| s<0~(m-1)>_re        | Available options are list in         | 1/4 | Video resolution in pixels.                                                  |
| solution             | "capability_videoin_c0_resolution".   |     |                                                                              |
|                      |                                       |     |                                                                              |
| s<0~(m-1)>_h         | <boolean></boolean>                   | 4/4 | Enable "Dynamic intra frame period".                                         |
| 264_dintraperio      |                                       |     | * Only available when                                                        |
| d_enable             |                                       |     | "capability_videoin_c<0~(n-1)>_dint                                          |
|                      |                                       |     | raperiod_support" is 1.                                                      |
|                      |                                       |     | * We support this parameter when the                                         |
|                      |                                       |     | version number (httpversion) is equal                                        |
|                      |                                       |     | or greater than 0301c.                                                       |
| s<0~(m-1)>_h         | 250, 500, 1000, 2000, 3000, 4000      | 4/4 | The time interval between two                                                |
| 264_intraperiod      |                                       |     | I-frames (Intra coded picture).                                              |
|                      |                                       |     | The unit is millisecond (ms).                                                |
| s<0~(m-1)>_h         | cbr, vbr                              | 4/4 | <b>cbr</b> : Constant bit rate mode.                                         |
| 264_ratecontrol mode |                                       |     | <b>vbr</b> : Fixed quality mode, all frames are encoded in the same quality. |
| mode                 |                                       |     | encoued in the same quality.                                                 |
| s<0~(m-1)>_h         | 1~5,                                  | 4/4 | Set the pre-defined quality level:                                           |
| 264_quant            | 99, 100                               | ,   | 1: Medium                                                                    |
|                      |                                       |     | 2: Standard                                                                  |
|                      |                                       |     | 3: Good                                                                      |
|                      |                                       |     | 4: Detailed                                                                  |
|                      |                                       |     | 5: Excellent                                                                 |
|                      |                                       |     | 100: Use the quality level in                                                |
|                      |                                       |     | "qpercent"                                                                   |
|                      |                                       |     | 99: Use the quality level in "qvalue"                                        |
|                      |                                       |     | * Only valid when "ratecontrolmode"=                                         |
|                      |                                       |     | vbr.                                                                         |
| s<0~(m-1)>_h         | 0~51                                  | 4/4 | Manual video quality level input. The Q                                      |
| 264_qvalue           |                                       |     | value which is used by encoded library                                       |

| s<0~(m-1)>_h       1~100       4/4       Select customized quality in a normalized full range.         s<0~(m-1)>_h       1~100       4/4       Select customized quality in a normalized full range.         s<0~(m-1)>_h       20000~"capability_videoin_c <n>_h2       4/4       Select customized quality in a normalized full range.         s&lt;0~(m-1)&gt;_h       20000~"capability_videoin_c<n>_h2       4/4       The maximum allowed bit rate in fixed quality mode.         s&lt;0~(m-1)&gt;_h       20000~"capability_videoin_c<n>_h2       4/4       The maximum allowed bit rate in fixed quality mode.         s&lt;0~(m-1)&gt;_h       20000~"capability_videoin_c<n>_h2       4/4       Set the pre-defined quality level:         s&lt;0~(m-1)&gt;_h       1~5, 100       4/4       Set the pre-defined quality level:         s&lt;0~(m-1)&gt;_h       1~5, 100       4/4       Set the pre-defined quality level:         s&lt;0~(m-1)&gt;_h       1~5, 100       4/4       Set the pre-defined quality level:         s&lt;0~(m-1)&gt;_h       1~5, 100       4/4       Set the quality level in "cbr_qpercent"         s&lt;0~(m-1)&gt;_h       1~5, 100       4/4       Set the quality level in "cbr_qpercent"         s&lt;0~(m-1)&gt;_h       1~100       4/4       Set customized quality level in "cbr_qpercent"         s&lt;0~(m-1)&gt;_h       1~100       4/4       Select customized quality in a normalized full range.</n></n></n></n>                                                                                                    |                |                                        | •   | 1                                    |
|----------------------------------------------------------------------------------------------------|----------------|----------------------------------------|-----|--------------------------------------|
| s<0~(m-1)>_h<br>264_qpercent1~1004/4Select customized quality in a<br>normalized full range.<br>1: Worst quality<br>100: Best quality<br>i 00: Best quality<br>i 00: Valid when "ratecontrolmode"=<br>vbrs<0~(m-1)>_h<br>264_cbr_quant2000~"capability_videoin_c <n>_h2<br/>64_maxbitrate"4/4Set the pre-defined quality level:<br/>1: Medium<br/>2: Standard<br/>3: Good<br/>4: Detailed<br/>5: Excellent<br/>100: Use the quality level in<br/>"cbr_qpercent"<br/>* Only available when<br/>"ratecontrolmode"= cbr.<br/>* Only available when<br/>"ratecontrolmode"= cbr.<br/>* Only available when<br/>"ratecontro</n>                                                                                                    |                |                                        |     | directly.                            |
| s<0~(m-1)>_h<br>264_qpercent1~1004/4Select customized quality in a<br>normalized full range.<br>1: Worst quality<br>100: Best quality<br>i 00: Best quality<br>i 00: Valid when "ratecontrolmode"=<br>vbrs<0~(m-1)>_h<br>264_cbr_quant2000~"capability_videoin_c <n>_h2<br/>64_maxbitrate"4/4Set the pre-defined quality level:<br/>1: Medium<br/>2: Standard<br/>3: Good<br/>4: Detailed<br/>5: Excellent<br/>100: Use the quality level in<br/>"cbr_qpercent"<br/>* Only available when<br/>"ratecontrolmode"= cbr.<br/>* Only available when<br/>"ratecontrolmode"= cbr.<br/>* Only available when<br/>"ratecontro</n>                                                                                                    |                |                                        |     |                                      |
| 11111111111111111111111111111111111111111111111111111111111111111111111111111111111111111111111111111111111111111111111111111111111111111111111111111111111111111111111111111111111111111111111111111111111                                                                                                    |                |                                        |     | * Only valid when "ratecontrolmode"= |
| s<0~(m-1)>_h       1~100       4/4       Select customized quality in a normalized full range.         264_qpercent       1. Worst quality       100: Best quality         264_qpercent       20000~"capability_videoin_c <n>_h2       4/4       The maximum allowed bit rate in fixed quality mode.         s&lt;0~(m-1)&gt;_h       20000~"capability_videoin_c<n>_h2       4/4       The maximum allowed bit rate in fixed quality mode.         ste       64_maxbitrate"       4/4       The maximum allowed bit rate in fixed quality mode.         s&lt;0~(m-1)&gt;_h       64_maxbitrate"       4/4       Set the pre-defined quality level:         s&lt;0~(m-1)&gt;_h       1~5, 100       4/4       Set the pre-defined quality level:         s&lt;0~(m-1)&gt;_h       1~5, 100       4/4       Set the pre-defined quality level:         1: Medium       2: Standard       3: Good       4: Detailed         5: Excellent       100: Use the quality level in "capability_smartstream_version"=2.       0         s&lt;0~(m-1)&gt;_h       1~100       4/4       Select customized quality in a normalized full range.         s&lt;0~(m-1)&gt;_h       1~100       4/4       Select customized quality in a normalized full range.         s&lt;0~(m-1)&gt;_h       1~100       4/4       Select customized quality in a normalized full range.         s&lt;0~(m-1)&gt;_h       1~100       4/4       S</n></n>                                                                                                    |                |                                        |     | vbr and s<0~(m-1)>_h264_quant =      |
| 264_qpercentImage:<br>Image:<br>Image:<                                                                                                    |                |                                        |     | 99.                                  |
| Image: set of the set of the | s<0~(m-1)>_h   | 1~100                                  | 4/4 | Select customized quality in a       |
| s<0~(m-1)>_h<br>ate2000~"capability_videoin_c <n>_h2<br/>64_maxbitrate"4/4The maximum allowed bit rate in fixed<br/>quality mode.<br/>When the bit rate exceeds this value,<br/>frames will be dropped to restrict the<br/>bit rate.ate64_maxbitrate"4/4The maximum allowed bit rate in fixed<br/>quality mode.<br/>When the bit rate exceeds this value,<br/>frames will be dropped to restrict the<br/>bit rate.s&lt;0~(m-1)&gt;_h<br/>264_cbr_quant1~5, 1004/4Set the pre-defined quality level:<br/>1: Medium<br/>2: Standard<br/>3: Good<br/>4: Detailed<br/>5: Excellent<br/>100: Use the quality level in<br/>"cbr_qpercent"s&lt;0~(m-1)&gt;_h<br/>264_cbr_quant1~1004/4Set the pre-defined quality level:<br/>1: Medium<br/>2: Standard<br/>3: Good<br/>4: Detailed<br/>5: Excellent<br/>100: Use the quality level in<br/>"cbr_qpercent"s&lt;0~(m-1)&gt;_h<br/>264_cbr_quant1~1004/4Select customized quality in a<br/>normalized full range.<br/>1: Worst quality<br/>10: Best quality</n>                                                                                                    | 264_qpercent   |                                        |     | normalized full range.               |
| s<0~(m-1)>_h       20000~"capability_videoin_c <n>_h2       4/4       The maximum allowed bit rate in fixed quality mode.         264_maxybribit ate       64_maxbitrate"       4/4       The maximum allowed bit rate in fixed quality mode.         s&lt;0~(m-1)&gt;_h       64_maxbitrate"       4/4       The maximum allowed bit rate in fixed quality mode.         s&lt;0~(m-1)&gt;_h       64_maxbitrate"       4/4       The maximum allowed bit rate in fixed quality mode.         s&lt;0~(m-1)&gt;_h       1~5, 100       4/4       Set the pre-defined quality level:         264_cbr_quant       1~5, 100       4/4       Set the pre-defined quality level:         264_cbr_quant       1~5, 100       4/4       Set the pre-defined quality level:         1: Medium       2: Standard       3: Good       4: Detailed         2: Standard       3: Good       4: Detailed       5: Excellent         100: Use the quality level in "cbr_qapercent"       * Only available when "ratecontrolmode"= cbr.       * Only available when "ratecontrolmode"= cbr.         * Only available when       "ratecontrolmode"= cbr.       * Only available when "ratecontrolmode"= cbr.       * Only available when "ratecontrolmode"= cbr.         * Only available when       "ratecontrolmode"= cbr.       * Only available when "ratecontrolmode"= cbr.       * Only available when "ratecontrolmode"= cbr.       * Only available when "ratecontrolmode"= cbr.</n>                                                                                                    |                |                                        |     | 1: Worst quality                     |
| s<0~(m-1)>_h<br>264_maxbitrate"2000~"capability_videoin_c <n>_h2<br/>64_maxbitrate"4/4The maximum allowed bit rate in fixed<br/>quality mode.<br/>When the bit rate exceeds this value,<br/>frames will be dropped to restrict the<br/>bit rate.<br/>* Only valid when "ratecontrolmode"=<br/>vbrs&lt;0~(m-1)&gt;_h<br/>264_cbr_quant1~5, 1004/4Set the pre-defined quality level:<br/>1: Medium<br/>2: Standard<br/>3: Good<br/>4: Detailed<br/>5: Excellent<br/>100: Use the quality level in<br/>"cbr_qpercent"s&lt;0~(m-1)&gt;_h<br/>264_cbr_quant1~1004/4Set ct ustomized quality level in<br/>"capability_smartstream_version"=2.<br/>0s&lt;0~(m-1)&gt;_h<br/>264_cbr_qpercent1~1004/4Select customized quality in a<br/>normalized full range.<br/>1: Worst quality<br/>100: Best quality</n>                                                                                                    |                |                                        |     | 100: Best quality                    |
| s<0~(m-1)>_h<br>264_maxbitrate"2000~"capability_videoin_c <n>_h2<br/>64_maxbitrate"4/4The maximum allowed bit rate in fixed<br/>quality mode.<br/>When the bit rate exceeds this value,<br/>frames will be dropped to restrict the<br/>bit rate.<br/>* Only valid when "ratecontrolmode"=<br/>vbrs&lt;0~(m-1)&gt;_h<br/>264_cbr_quant1~5, 1004/4Set the pre-defined quality level:<br/>1: Medium<br/>2: Standard<br/>3: Good<br/>4: Detailed<br/>5: Excellent<br/>100: Use the quality level in<br/>"cbr_qpercent"s&lt;0~(m-1)&gt;_h<br/>264_cbr_quant1~1004/4Set ct ustomized quality level in<br/>"capability_smartstream_version"=2.<br/>0s&lt;0~(m-1)&gt;_h<br/>264_cbr_qpercent1~1004/4Select customized quality in a<br/>normalized full range.<br/>1: Worst quality<br/>100: Best quality</n>                                                                                                    |                |                                        |     |                                      |
| s<0~(m-1)>_h<br>264_maxbitrate"2000~"capability_videoin_c <n>_h2<br/>64_maxbitrate"4/4The maximum allowed bit rate in fixed<br/>quality mode.<br/>When the bit rate exceeds this value,<br/>frames will be dropped to restrict the<br/>bit rate.<br/>* Only valid when "ratecontrolmode"=<br/>vbrs&lt;0~(m-1)&gt;_h<br/>264_cbr_quant1~5, 1004/4Set the pre-defined quality level:<br/>1: Medium<br/>2: Standard<br/>3: Good<br/>4: Detailed<br/>5: Excellent<br/>100: Use the quality level in<br/>"cbr_qpercent"s&lt;0~(m-1)&gt;_h<br/>264_cbr_quant1~1004/4Set ct ustomized quality level in<br/>"capability_smartstream_version"=2.<br/>0s&lt;0~(m-1)&gt;_h<br/>264_cbr_qpercent1~1004/4Select customized quality in a<br/>normalized full range.<br/>1: Worst quality<br/>100: Best quality</n>                                                                                                    |                |                                        |     | * Only valid when "ratecontrolmode"= |
| s<0~(m-1)>_h<br>264_maxvbrbitr<br>ate20000~"capability_videoin_c <n>_h2<br/>64_maxbitrate"4/4The maximum allowed bit rate in fixed<br/>quality mode.<br/>When the bit rate exceeds this value,<br/>frames will be dropped to restrict the<br/>bit rate.<br/>* Only valid when "ratecontrolmode"=<br/>vbrs&lt;0~(m-1)&gt;_h<br/>264_cbr_quant1~5, 1004/4Set the pre-defined quality level:<br/>1: Medium<br/>2: Standard<br/>3: Good<br/>4: Detailed<br/>5: Excellent<br/>100: Use the quality level in<br/>"cbr_qpercent"s&lt;0~(m-1)&gt;_h<br/>264_cbr_quant1~5, 1004/4Set the pre-defined quality level:<br/>1: Medium<br/>2: Standard<br/>3: Good<br/>4: Detailed<br/>5: Excellent<br/>100: Use the quality level in<br/>"cbr_qpercent"s&lt;0~(m-1)&gt;_h<br/>264_cbr_qpercent1~1004/4Select customized quality in a<br/>normalized full range.<br/>1: Worst quality<br/>100: Best quality</n>                                                                                                    |                |                                        |     |                                      |
| 264_maxvbrbitr       64_maxbitrate"       quality mode.         ate       when the bit rate exceeds this value, frames will be dropped to restrict the bit rate.       * Only valid when "ratecontrolmode"= vbr         s<0~(m-1)>_h       1~5, 100       4/4       Set the pre-defined quality level:         264_cbr_quant       1~5, 100       4/4       Set the pre-defined quality level:         264_cbr_quant       1~5, 100       4/4       Set the pre-defined quality level:         264_cbr_quant       1~5, 100       4/4       Set the pre-defined quality level:         264_cbr_quant       1~5, 100       4/4       Set the pre-defined quality level:         264_cbr_quant       1~5, 100       4/4       Set the pre-defined quality level:         264_cbr_quant       1~5, 100       4/4       Set the pre-defined quality level:         264_cbr_quant       1~5, 100       4/4       Set the pre-defined quality level:         264_cbr_qpercent*       * Only available when       "ratecontrolmode"= cbr.         * Only available when       "ratecontrolmode"= cbr.       * Only available when         "capability_smartstream_version"=2.       0       0         0       4/4       Select customized quality in a normalized full range.         1t       Worst quality       100: Best quality <td>s&lt;0~(m-1)&gt; h</td> <td>20000~"capability videoin c<n> h2</n></td> <td>4/4</td> <td></td>                                                                                                    | s<0~(m-1)> h   | 20000~"capability videoin c <n> h2</n> | 4/4 |                                      |
| ateWhen the bit rate exceeds this value,<br>frames will be dropped to restrict the<br>bit rate.s<0~(m-1)>_h<br>264_cbr_quant1~5, 1004/4Set the pre-defined quality level:<br>1: Medium<br>2: Standard<br>3: Good<br>4: Detailed<br>5: Excellent<br>100: Use the quality level in<br>"cbr_qpercent"s<0~(m-1)>_h<br>264_cbr_qperce<br>nt1~1004/4Set the pre-defined quality level:<br>1: Medium<br>2: Standard<br>3: Good<br>4: Detailed<br>5: Excellent<br>100: Use the quality level in<br>"cbr_qpercent"s<0~(m-1)>_h<br>264_cbr_qperce<br>nt1~1004/4Select customized quality in a<br>normalized full range.<br>1: Worst quality<br>10: Best quality                                                                                                    |                |                                        |     |                                      |
| s<0~(m-1)>_h<br>264_cbr_quant1~5, 1004/4Set the pre-defined quality level:<br>1: Medium<br>2: Standard<br>3: Good<br>4: Detailed<br>5: Excellent<br>100: Use the quality level in<br>"cbr_qpercent"s<0~(m-1)>_h<br>264_cbr_qperce<br>nt1~1004/4Set the comparison of the pre-defined quality level:<br>1: Medium<br>2: Standard<br>3: Good<br>4: Detailed<br>5: Excellent<br>100: Use the quality level in<br>"cbr_qpercent"s<0~(m-1)>_h<br>264_cbr_qperce<br>nt1~1004/4Select customized quality in a<br>normalized full range.<br>1: Worst quality<br>100: Best quality                                                                                                    |                |                                        |     |                                      |
| bit rate.bit rate.s<0~(m-1)>_h1~5, 1004/4Set the pre-defined quality level:264_cbr_quant1~5, 1004/4Set the pre-defined quality level:264_cbr_quant1~5, 1004/4Set the pre-defined quality level:264_cbr_quant1~5, 1004/4Set the pre-defined quality level:264_cbr_quant1~5, 1004/4Set the pre-defined quality level:264_cbr_quant1~5, 1004/4Set the pre-defined quality level:264_cbr_qperce1~1004/4Set the quality level in<br>"ratecontrolmode" = cbr.<br>* Only available when<br>"ratecontrolmode" = cbr.<br>* Only available when<br>Not when<br>Not when<br>Not when<br>Not when<br>Not when<br>Not when<br>Not when<br>Not when<br>Not when<br>Not when<br>Not w                                                                                                    | ute            |                                        |     |                                      |
| s<0~(m-1)>_h<br>264_cbr_quant1~5, 1004/4Set the pre-defined quality level:<br>1: Medium<br>2: Standard<br>3: Good<br>4: Detailed<br>5: Excellent<br>100: Use the quality level in<br>"cbr_qpercent"s<0~(m-1)>_h<br>264_cbr_qperce<br>nt1~1004/4Select customized quality in a<br>normalized full range.<br>1: Worst quality<br>100: Best quality<br>100: Best quality                                                                                                    |                |                                        |     |                                      |
| s<0~(m-1)>_h<br>264_cbr_quant1~5, 1004/4Set the pre-defined quality level:<br>1: Medium<br>2: Standard<br>3: Good<br>4: Detailed<br>5: Excellent<br>100: Use the quality level in<br>"cbr_qpercent"s<0~(m-1)>_h<br>264_cbr_qperce<br>nt1~1004/4Select customized quality in a<br>normalized full range.<br>1: Worst quality<br>100: Best quality                                                                                                    |                |                                        |     | Dit late.                            |
| s<0~(m-1)>_h<br>264_cbr_quant1~5, 1004/4Set the pre-defined quality level:<br>1: Medium<br>2: Standard<br>3: Good<br>4: Detailed<br>5: Excellent<br>100: Use the quality level in<br>"cbr_qpercent"s<0~(m-1)>_h<br>264_cbr_qperce<br>nt1~1004/4Select customized quality in a<br>normalized full range.<br>1: Worst quality<br>100: Best quality                                                                                                    |                |                                        |     | * Only valid when "ratecontrolmode"- |
| s<0~(m-1)>_h       1~5, 100       4/4       Set the pre-defined quality level:         264_cbr_quant       1: Medium       2: Standard         3: Good       3: Good       4: Detailed         5: Excellent       100: Use the quality level in       "cbr_qpercent"         * Only available when       "ratecontrolmode" = cbr.       * Only available when         "capability_smartstream_version"=2.       0       0         s<0~(m-1)>_h       1~100       4/4       Select customized quality in a         1c4_cbr_qperce       1~100       4/4       Select customized quality in a         1: Worst quality       100: Best quality       100: Best quality                                                                                                    |                |                                        |     |                                      |
| 264_cbr_quant1: Medium2: Standard3: Good4: Detailed5: Excellent100: Use the quality level in"cbr_qpercent"* Only available when"ratecontrolmode"= cbr.* Only available when"capability_smartstream_version"=2.05<0~(m-1)>_h264_cbr_qpercent1~1004/4Select customized quality in anormalized full range.1: Worst quality100: Best quality                                                                                                    |                | 1 5 100                                |     |                                      |
| s<0~(m-1)>_h<br>264_cbr_qperce<br>nt1~1004/4Select customized quality in a<br>normalized full range.<br>1: Worst quality<br>100: Best quality                                                                                                    |                | 1~5, 100                               | 4/4 |                                      |
| s<0~(m-1)>_h<br>264_cbr_qperce1~1004/4Select customized quality in a<br>normalized full range.<br>1: Worst quality<br>10: Best quality                                                                                                    | 264_cbr_quant  |                                        |     |                                      |
| s<0~(m-1)>_h<br>264_cbr_qperce<br>nt1~1004/4Select customized quality in a<br>normalized full range.<br>1: Worst quality<br>100: Best quality                                                                                                    |                |                                        |     |                                      |
| s<0~(m-1)>_h<br>t1~1001~1004/4Select customized quality in a<br>normalized full range.<br>1: Worst quality<br>100: Best quality                                                                                                    |                |                                        |     |                                      |
| s<0~(m-1)>_h<br>nt1~1001~100Use the quality level in<br>"cbr_qpercent"100: Use the quality level in<br>"cbr_qpercent"* Only available when<br>"ratecontrolmode"= cbr.<br>* Only available when<br>"capability_smartstream_version"=2.<br>0s<0~(m-1)>_h<br>nt1~1004/4Select customized quality in a<br>normalized full range.<br>1: Worst quality<br>100: Best quality                                                                                                    |                |                                        |     |                                      |
| <pre>s&lt;0~(m-1)&gt;_h 1~100 4/4 Select customized quality in a normalized full range. 1: Worst quality 100: Best quality</pre>                                                                                                    |                |                                        |     |                                      |
| <ul> <li>* Only available when<br/>"ratecontrolmode" = cbr.</li> <li>* Only available when<br/>"ratecontrolmode" = cbr.</li> <li>* Only available when<br/>"capability_smartstream_version" = 2.<br/>0</li> <li>\$&lt;0~(m-1)&gt;_h<br/>264_cbr_qperce<br/>nt</li> <li>1~100</li> <li>4/4</li> <li>Select customized quality in a<br/>normalized full range.<br/>1: Worst quality<br/>100: Best quality</li> </ul>                                                                                                    |                |                                        |     |                                      |
| s<0~(m-1)>_h       1~100       4/4       Select customized quality in a normalized full range.         nt       1.: Worst quality       100: Best quality                                                                                                    |                |                                        |     | "cbr_qpercent"                       |
| s<0~(m-1)>_h       1~100       4/4       Select customized quality in a normalized full range.         nt       1.: Worst quality       100: Best quality                                                                                                    |                |                                        |     |                                      |
| * Only available when"capability_smartstream_version"=2.0s<0~(m-1)>_h1~100264_cbr_qpercent111111111111111111111111111111111111111111111111111111111111111111111111111111111111111111111111 <td></td> <td></td> <td></td> <td></td>                                                                                                    |                |                                        |     |                                      |
| <pre>s&lt;0~(m-1)&gt;_h 1~100 264_cbr_qperce nt</pre> 1~100 4/4 Select customized quality in a normalized full range. 1: Worst quality 100: Best quality                                                                                                    |                |                                        |     | "ratecontrolmode"= cbr.              |
| s<0~(m-1)>_h       1~100       4/4       Select customized quality in a normalized full range.         264_cbr_qperce       1       100       1: Worst quality         nt       100       1: Worst quality       100: Best quality                                                                                                    |                |                                        |     | * Only available when                |
| s<0~(m-1)>_h 1~100 4/4 Select customized quality in a<br>264_cbr_qperce<br>nt 1: Worst quality<br>100: Best quality                                                                                                    |                |                                        |     | "capability_smartstream_version"=2.  |
| 264_cbr_qperce       normalized full range.         nt       1: Worst quality         100: Best quality                                                                                                    |                |                                        |     | 0                                    |
| nt 1: Worst quality<br>100: Best quality                                                                                                    | s<0~(m-1)>_h   | 1~100                                  | 4/4 | Select customized quality in a       |
| 100: Best quality                                                                                                    | 264_cbr_qperce |                                        |     | normalized full range.               |
|                                                                                                    | nt             |                                        |     | 1: Worst quality                     |
| * Only valid when "ratecontrolmode"=                                                                                                    |                |                                        |     | 100: Best quality                    |
| * Only valid when "ratecontrolmode"=                                                                                                    |                |                                        |     |                                      |
|                                                                                                    |                |                                        |     | * Only valid when "ratecontrolmode"= |

|                  |                                        |       | chr and "guant" - 100                           |
|------------------|----------------------------------------|-------|-------------------------------------------------|
|                  |                                        |       | cbr and "quant"= 100.                           |
|                  |                                        |       | * Only available when                           |
|                  |                                        |       | "capability_smartstream_version"=2.             |
|                  |                                        |       | 0                                               |
| s<0~(m-1)>_h     | 20000~"capability_videoin_c <n>_h2</n> | 4/4   | The target bit rate in constant bit rate        |
| 264_bitrate      | 64_maxbitrate"                         |       | mode.                                           |
|                  |                                        |       |                                                 |
|                  |                                        |       | * Only valid when "ratecontrolmode"=            |
|                  |                                        |       | cbr                                             |
| s<0~(m-1)>_h     | framerate, imagequality                | 4/4   | Set prioritypolicy                              |
| 264_prioritypoli |                                        |       |                                                 |
| су               |                                        |       | * Only valid when "ratecontrolmode"=            |
|                  |                                        |       | cbr                                             |
| s<0~(m-1)>_h     | 1~"capability_videoin_c <n>_h264_m</n> | 1/4   | The maximum frame rates of a H264               |
| 264_maxframe     | axframerate"                           |       | stream at different                             |
|                  |                                        |       | resolutions("capability_videoin_c0_re           |
|                  |                                        |       | solution ") are recorded in                     |
|                  |                                        |       | "capability_videoin_c <n>_h264_maxf</n>         |
|                  |                                        |       | ramerate"                                       |
| s<0~(m-1)>_h     | 0~2                                    | 1/4   | Indicate H264 profiles                          |
| 264_profile      |                                        |       | 0: baseline                                     |
| —                |                                        |       | 1: main profile                                 |
|                  |                                        |       | 2: high profile                                 |
| s<0~(m-1)>_h     | <boolean></boolean>                    | 4/4   | Enable "Dynamic intra frame period".            |
| 265_dintraperio  |                                        | ,     | * Only available when                           |
| d_enable         |                                        |       | "capability_videoin_c<0~(n-1)>_dint             |
|                  |                                        |       | raperiod_support" is 1 and h265 is              |
|                  |                                        |       | listed in "capability_videoin_codec".           |
|                  |                                        |       | * We support this parameter when the            |
|                  |                                        |       | version number (httpversion) is equal           |
|                  |                                        |       | or greater than 0301c.                          |
| a (0 (m 1)) h    |                                        | A / A | _                                               |
| s<0~(m-1)>_h     | 250, 500, 1000, 2000, 3000, 4000       | 4/4   | The time interval between two                   |
| 265_intraperiod  |                                        |       | I-frames (Intra coded picture).                 |
|                  |                                        |       | The unit is millisecond (ms).                   |
|                  |                                        |       |                                                 |
|                  |                                        |       | * Only available when h265 is listed in         |
|                  |                                        |       | "capability_videoin_codec".                     |
| s<0~(m-1)>_h     | cbr, vbr                               | 4/4   | <b>cbr</b> : Constant bit rate mode.            |
| 265_ratecontrol  |                                        |       | <b>vbr</b> : Fixed quality mode, all frames are |
| mode             |                                        |       | encoded in the same quality.                    |

|                |                                        |     | * Only available when h265 is listed in |
|----------------|----------------------------------------|-----|-----------------------------------------|
|                |                                        |     | "capability_videoin_codec".             |
| s<0~(m-1)>_h   | 1~5,                                   | 4/4 | Set the pre-defined quality level:      |
| 265_quant      | 99, 100                                |     | 1: Medium                               |
|                |                                        |     | 2: Standard                             |
|                |                                        |     | 3: Good                                 |
|                |                                        |     | 4: Detailed                             |
|                |                                        |     | 5: Excellent                            |
|                |                                        |     | 100: Use the quality level in           |
|                |                                        |     | "gpercent"                              |
|                |                                        |     | 99: Use the quality level in "qvalue"   |
|                |                                        |     |                                         |
|                |                                        |     | * Only available when h265 is listed in |
|                |                                        |     | "capability_videoin_codec" and          |
|                |                                        |     | "ratecontrolmode"= vbr.                 |
| s<0~(m-1)>_h   | 0~51                                   | 4/4 | Manual video quality level input. The Q |
| 265_qvalue     |                                        |     | value which is used by encoded library  |
|                |                                        |     | directly.                               |
|                |                                        |     | * Only available when h265 is listed in |
|                |                                        |     | "capability_videoin_codec".             |
|                |                                        |     | * Only valid when "ratecontrolmode"=    |
|                |                                        |     | vbr and $s<0~(m-1)>_h265_quant =$       |
|                |                                        |     | 99.                                     |
| s<0~(m-1)>_h   | 1~100                                  | 4/4 | Select customized quality in a          |
| 265_qpercent   |                                        |     | normalized full range.                  |
|                |                                        |     | 1: Worst quality                        |
|                |                                        |     | 100: Best quality                       |
|                |                                        |     | * Only available when h265 is listed in |
|                |                                        |     | "capability_videoin_codec".             |
|                |                                        |     | * Only valid when "ratecontrolmode"=    |
|                |                                        |     | vbr and "quant"= 100.                   |
| s<0~(m-1)>_h   | 20000~"capability_videoin_c <n>_h2</n> | 4/4 | The maximum allowed bit rate in fixed   |
| 265_maxvbrbitr | 65_maxbitrate"                         |     | quality mode.                           |
| ate            |                                        |     | When the bit rate exceeds this value,   |
|                |                                        |     | frames will be dropped to restrict the  |
|                |                                        |     | bit rate.                               |
|                | 1                                      | L   |                                         |

|                |                                        |     | * Only available when h265 is listed in    |
|----------------|----------------------------------------|-----|--------------------------------------------|
|                |                                        |     | "capability_videoin_codec".                |
|                |                                        |     | * Only valid when "ratecontrolmode"=       |
|                |                                        |     | vbr                                        |
| s<0~(m-1)>_h   | 1~5, 100                               | 4/4 | Set the pre-defined quality level:         |
| 265_cbr_quant  |                                        |     | 1: Medium                                  |
|                |                                        |     | 2: Standard                                |
|                |                                        |     | 3: Good                                    |
|                |                                        |     | 4: Detailed                                |
|                |                                        |     | 5: Excellent                               |
|                |                                        |     | 100: Use the quality level in              |
|                |                                        |     | "cbr_qpercent"                             |
|                |                                        |     | * Only available when h265 is listed in    |
|                |                                        |     | "capability_videoin_codec" and             |
|                |                                        |     | "ratecontrolmode"= cbr.                    |
|                |                                        |     | * Only available when                      |
|                |                                        |     | "capability_smartstream_version"="2        |
|                |                                        |     | .0"                                        |
| s<0~(m-1)>_h   | 1~100                                  | 4/4 | Select customized quality in a             |
| 265_cbr_qperce |                                        |     | normalized full range.                     |
| nt             |                                        |     | 1: Worst quality                           |
|                |                                        |     | 100: Best quality                          |
|                |                                        |     |                                            |
|                |                                        |     | * Only available when h265 is listed in    |
|                |                                        |     | "capability_videoin_codec".                |
|                |                                        |     | * Only valid when "ratecontrolmode"=       |
|                |                                        |     | cbr and "quant"= 100.                      |
|                |                                        |     | * Only available when                      |
|                |                                        |     | "capability_smartstream_version"="2<br>.0" |
| s<0~(m-1)>_h   | 20000~"capability_videoin_c <n>_h2</n> | 4/4 | The target bit rate in constant bit rate   |
| 265_bitrate    | 65_maxbitrate"                         |     | mode.                                      |
|                |                                        |     |                                            |
|                |                                        |     | * Only available when h265 is listed in    |
|                |                                        |     | "capability_videoin_codec".                |
|                |                                        |     | * Only valid when "ratecontrolmode"=       |
|                |                                        |     | cbr                                        |
| s<0~(m-1)>_h   | framerate, imagequality                | 4/4 | Set prioritypolicy                         |

|                  |                                        |       | 1                                               |
|------------------|----------------------------------------|-------|-------------------------------------------------|
| 265_prioritypoli |                                        |       |                                                 |
| су               |                                        |       | * Only available when h265 is listed in         |
|                  |                                        |       | "capability_videoin_codec".                     |
|                  |                                        |       | * Only valid when "ratecontrolmode"=            |
|                  |                                        |       | cbr                                             |
| s<0~(m-1)>_h     | 1~"capability_videoin_c <n>_h265_m</n> | 1/4   | The maximum frame rates of a H265               |
| 265_maxframe     | axframerate"                           |       | stream at different                             |
|                  |                                        |       | resolutions("capability_videoin_c0_re           |
|                  |                                        |       | solution ") are recorded in                     |
|                  |                                        |       | "capability_videoin_c <n>_h265_maxf</n>         |
|                  |                                        |       | ramerate"                                       |
|                  |                                        |       |                                                 |
|                  |                                        |       | * Only available when h265 is listed in         |
|                  |                                        |       | "capability_videoin_codec".                     |
| s<0~(m-1)>_h     | 0~2                                    | 1/4   | Indicate H265 profiles                          |
| 265_profile      |                                        |       | 0: baseline                                     |
|                  |                                        |       | 1: main profile                                 |
|                  |                                        |       | 2: high profile                                 |
|                  |                                        |       |                                                 |
|                  |                                        |       | * Only available when h265 is listed in         |
|                  |                                        |       | "capability_videoin_codec".                     |
| s<0~(m-1)>_m     | cbr, vbr                               | 4/4   | <b>cbr</b> : Constant bit rate mode.            |
| jpeg_ratecontro  |                                        |       | <b>vbr</b> : Fixed quality mode, all frames are |
| Imode            |                                        |       | encoded in the same quality.                    |
|                  |                                        |       |                                                 |
| s<0~(m-1)>_m     | 1~5,                                   | 4/4   | * Only valid when "ratecontrolmode"=            |
| jpeg_quant       | 99, 100                                |       | vbr.                                            |
| 51 5-1           |                                        |       | Set the pre-defined quality level:              |
|                  |                                        |       | 1: Medium                                       |
|                  |                                        |       | 2: Standard                                     |
|                  |                                        |       | 3: Good                                         |
|                  |                                        |       | 4: Detailed                                     |
|                  |                                        |       | 5: Excellent                                    |
|                  |                                        |       | 100: Use the quality level in                   |
|                  |                                        |       | "qpercent"                                      |
|                  |                                        |       | 99: Use the quality level in "qvalue"           |
| s<0~(m-1)>_m     | 10~200                                 | 4/4   | Manual video quality level input. The Q         |
| jpeg_qvalue      | (Only valid when                       | -1/-1 | value which is used by encoded library          |
| Jbca_draige      | "capability_api_httpversion" format is |       | directly.                                       |
|                  |                                        |       | unectry.                                        |
|                  | XXXXX_1,                               |       |                                                 |

| Г Г                            |                                        |      |                                        |
|--------------------------------|----------------------------------------|------|----------------------------------------|
|                                | ex: 0301a_1)                           |      | * Only valid when "ratecontrolmode"=   |
|                                | or 1~99                                |      | vbr and s<0~(m-1)>_mjpeg_quant =       |
|                                | (Only valid when                       |      | 99                                     |
|                                | "capability_api_httpversion" format is |      |                                        |
|                                | XXXXX_2,                               |      |                                        |
|                                | ex: 0301a_2)                           |      |                                        |
|                                | <product dependent=""></product>       |      |                                        |
| s<0~(m-1)>_m                   | 1~100                                  | 4/4  | Select customized quality in a         |
| jpeg_qpercent                  |                                        |      | normalized full range.                 |
|                                |                                        |      | 1: Worst quality                       |
|                                |                                        |      | 100: Best quality                      |
|                                |                                        |      |                                        |
|                                |                                        |      | * Only valid when "ratecontrolmode"=   |
|                                |                                        |      | vbr and s<0~(m-1)>_mjpeg_quant =       |
|                                |                                        |      | 100.                                   |
| s<0~(m-1)>_m                   | 20000~"capability_videoin_c <n>_mj</n> | 4/4  | The maximum allowed bit rate in fixed  |
|                                | peg_maxbitrate"                        | ., . | quality mode.                          |
| rate                           | pog                                    |      | When the bit rate exceeds this value,  |
|                                |                                        |      | frames will be dropped to restrict the |
|                                |                                        |      | bit rate.                              |
|                                |                                        |      | bit fate.                              |
|                                |                                        |      | * Only valid when "ratecontrolmode"=   |
|                                |                                        |      | vbr                                    |
| s<0~(m-1)>_m                   | 1~5, 100                               | 4/4  | Set the pre-defined quality level:     |
|                                | 1~5, 100                               | 4/4  | 1: Medium                              |
| jpeg_cbr_quant                 |                                        |      | 2: Standard                            |
|                                |                                        |      | 3: Good                                |
|                                |                                        |      | 4: Detailed                            |
|                                |                                        |      | 5: Excellent                           |
|                                |                                        |      |                                        |
|                                |                                        |      | 100: Use the quality level in          |
|                                |                                        |      | "cbr_qpercent"                         |
|                                |                                        |      | * Only available when                  |
|                                |                                        |      | "ratecontrolmode"= cbr.                |
|                                |                                        |      | * Only available when                  |
|                                |                                        |      | "capability_smartstream_version"="2    |
|                                |                                        |      |                                        |
|                                |                                        |      | .0"                                    |
| s<0~(m-1)>_m                   | 1~100                                  | 4/4  |                                        |
| s<0~(m-1)>_m<br>jpeg_cbr_qperc | 1~100                                  | 4/4  | .0"                                    |

| [                                                                                         |                                        | T    |                                            |
|-------------------------------------------------------------------------------------------|----------------------------------------|------|--------------------------------------------|
|                                                                                           |                                        |      | 100: Best quality                          |
|                                                                                           |                                        |      |                                            |
|                                                                                           |                                        |      | * Only valid when "ratecontrolmode"=       |
|                                                                                           |                                        |      | cbr and "quant"= 100.                      |
|                                                                                           |                                        |      | * Only available when                      |
|                                                                                           |                                        |      | "capability_smartstream_version"="2        |
|                                                                                           |                                        |      | .0"                                        |
| s<0~(m-1)>_m                                                                              | 20000~"capability_videoin_c <n>_mj</n> | 4/4  | The target bit rate in constant bit rate   |
| jpeg_bitrate                                                                              | peg_maxbitrate"                        |      | mode.                                      |
|                                                                                           |                                        |      |                                            |
|                                                                                           |                                        |      | * Only valid when "ratecontrolmode"=       |
|                                                                                           |                                        |      | cbr                                        |
| s<0~(m-1)>_m                                                                              | framerate, imagequality                | 4/4  | Set prioritypolicy                         |
| jpeg_prioritypoli                                                                         |                                        |      | * Only valid when "ratecontrolmode"=       |
| су                                                                                        |                                        |      | cbr                                        |
| s<0~(m-1)>_m                                                                              | 1~"capability_videoin_c <n>_mjpeg_</n> | 1/4  | The maximum frame rates of a mjpeg         |
| jpeg_maxframe                                                                             | maxframerate"                          |      | stream at different                        |
|                                                                                           |                                        |      | resolutions("capability_videoin_c0_re      |
|                                                                                           |                                        |      | solution ") are recorded in                |
|                                                                                           |                                        |      | "capability_videoin_c <n>_mjpeg_ma</n>     |
|                                                                                           |                                        |      | xframerate"                                |
| wdrpro_mode                                                                               | <boolean></boolean>                    | 4/4  | Enable WDR pro                             |
| <product< td=""><td></td><td></td><td></td></product<>                                    |                                        |      |                                            |
| dependent>                                                                                |                                        |      | * Only available when                      |
|                                                                                           |                                        |      | '<br>"capability_image_c <n>_wdrpro_mo</n> |
|                                                                                           |                                        |      | de" > 0                                    |
| wdrpro_strengt                                                                            | 1~100                                  | 4/4  | The strength of WDR Pro.                   |
| h                                                                                         |                                        | ,    | The bigger value means the stronger        |
| <product< td=""><td></td><td></td><td>strength of WDR Pro.</td></product<>                |                                        |      | strength of WDR Pro.                       |
| dependent>                                                                                |                                        |      | * Only available when                      |
|                                                                                           |                                        |      | "capability_image_c <n>_wdrpro_stre</n>    |
|                                                                                           |                                        |      | ngth" is 1                                 |
| wdrc_mode                                                                                 | <boolean></boolean>                    | 4/4  | Enable WDR enhanced.                       |
| <pre>varc_mode <pre>varc_mode</pre></pre>                                                 |                                        | 1, 1 | * Only available when                      |
| dependent>                                                                                |                                        |      | "capability_image_c <n>_wdrc_mode</n>      |
|                                                                                           |                                        |      | " is 1                                     |
| wdre strongth                                                                             | 1~100                                  | 4/4  |                                            |
| wdrc_strength                                                                             | 1~100                                  | 4/4  | The strength of WDR enhanced.              |
| <product< td=""><td></td><td></td><td>The bigger value means the stronger</td></product<> |                                        |      | The bigger value means the stronger        |
| dependent>                                                                                |                                        |      | strength of WDR enhanced.                  |
|                                                                                           |                                        |      |                                            |

|                                                                      |                     |     | * Only available when                           |
|----------------------------------------------------------------------|---------------------|-----|-------------------------------------------------|
|                                                                      |                     |     |                                                 |
|                                                                      |                     |     | <pre>"capability_image_c<n>_wdrc_mode</n></pre> |
|                                                                      |                     |     | " is 1                                          |
| aespeed_mode                                                         | <boolean></boolean> | 4/4 | Turning AE converge speed on or off.            |
| <product< td=""><td></td><td></td><td>0: off</td></product<>         |                     |     | 0: off                                          |
| dependent>                                                           |                     |     | 1: on                                           |
|                                                                      |                     |     | * Only available when                           |
|                                                                      |                     |     | "capability_image_c <n>_aespeed" is</n>         |
|                                                                      |                     |     | 1                                               |
| aespeed_speedl                                                       | 1~100               | 4/4 | The speed level of AE converge speed.           |
| evel                                                                 |                     |     | 1~20: level 1                                   |
| <product< td=""><td></td><td></td><td>21~40: level 2</td></product<> |                     |     | 21~40: level 2                                  |
| dependent>                                                           |                     |     | 41~60: level 3                                  |
|                                                                      |                     |     | 61~80: level 4                                  |
|                                                                      |                     |     | 81~100: level 5                                 |
|                                                                      |                     |     | Level 1~4(low ~ high)                           |
|                                                                      |                     |     | The higher speed level meas shorter             |
|                                                                      |                     |     | AE converged time during AE                     |
|                                                                      |                     |     | executing.                                      |
|                                                                      |                     |     | * Only available when                           |
|                                                                      |                     |     | "capability_image_c <n>_aespeed" is</n>         |
|                                                                      |                     |     | 1                                               |
| aespeed_sensiti                                                      | 1~100               | 4/4 | The sensitivity of AE converge speed.           |
| vity                                                                 |                     |     | 1~20: level 1                                   |
| <product< td=""><td></td><td></td><td>21~40: level 2</td></product<> |                     |     | 21~40: level 2                                  |
| dependent>                                                           |                     |     | 41~60: level 3                                  |
|                                                                      |                     |     | 61~80: level 4                                  |
|                                                                      |                     |     | 81~100: level 5                                 |
|                                                                      |                     |     | Level $1 \sim 4$ (low $\sim$ high)              |
|                                                                      |                     |     | The higher sensitivity level meas that          |
|                                                                      |                     |     | it is easy to be trigger while scene            |
|                                                                      |                     |     | changed.                                        |
|                                                                      |                     |     | * Only available when                           |
|                                                                      |                     |     | "capability_image_c <n>_aespeed" is</n>         |
|                                                                      |                     |     | 1                                               |
| flickerless                                                          | <boolean></boolean> | 4/4 | Turn on(1) or turn off(0) the flickerless       |
|                                                                      |                     | 4/4 |                                                 |
| <product<br>dependent&gt;</product<br>                               |                     |     | mode                                            |
| dependent>                                                           |                     |     | * Only available when                           |
|                                                                      |                     |     | "capability_image_c <n>_flickerless"</n>        |
|                                                                      |                     |     | is 1                                            |

| mounttype                                                                                         | ceiling, wall, floor                   | 1/6 | wall mount: 180° panoramic view          |
|---------------------------------------------------------------------------------------------------|----------------------------------------|-----|------------------------------------------|
| <product< td=""><td></td><td></td><td>ceiling mount: 360° surround view</td></product<>           |                                        |     | ceiling mount: 360° surround view        |
| dependent>                                                                                        |                                        |     | without blind spots                      |
|                                                                                                   |                                        |     | floor mount: 360° surround view          |
|                                                                                                   |                                        |     | without blind spots                      |
|                                                                                                   |                                        |     |                                          |
|                                                                                                   |                                        |     | * Only available when                    |
|                                                                                                   |                                        |     | "capability_fisheye" > 0                 |
| enablewatermar                                                                                    | 0, 1                                   | 1/6 | 0: Not to add watermarks on images       |
| k                                                                                                 |                                        |     | 1: Add watermarks on images              |
| <product< td=""><td></td><td></td><td></td></product<>                                            |                                        |     |                                          |
| dependent>                                                                                        |                                        |     | * Only available when                    |
|                                                                                                   |                                        |     | "capability_fisheye" > 0                 |
| s<0~(m-2)>_fi                                                                                     | '10, 1P, 2P, 1R, 4R' for ceiling/floor | 1/4 | Local dewarp mode.                       |
| sheyedewarpmo                                                                                     | mount                                  |     | "10" is original mode (disable).         |
| de                                                                                                | `10, 1P, 1R, 4R' for wall mount        |     | Supported dewarp mode is different by    |
| <product< td=""><td><product dependent=""></product></td><td></td><td>mount type.</td></product<> | <product dependent=""></product>       |     | mount type.                              |
| dependent>                                                                                        |                                        |     | (videoin_c <n>_mounttype)</n>            |
|                                                                                                   |                                        |     | Supported mode list could be             |
|                                                                                                   |                                        |     | extracted from                           |
|                                                                                                   |                                        |     | (capability_videoin_c <n>_localdewar</n> |
|                                                                                                   |                                        |     | p_typeceilingmount) and                  |
|                                                                                                   |                                        |     | (capability_videoin_c <n>_localdewar</n> |
|                                                                                                   |                                        |     | p_typewallmount)                         |
|                                                                                                   |                                        |     |                                          |
|                                                                                                   |                                        |     | * Only available when                    |
|                                                                                                   |                                        |     | "capability_fisheyelocaldewarp_c<0~(     |
|                                                                                                   |                                        |     | capability_nvideoin)-1>" > 0             |

Group: videoin\_c<0~(n-1)>\_s<0~(m-1)>\_h264\_smartstream2 (capability\_smartstream\_support=1 and capability\_smartstream\_version=2.0)

## Group: videoin\_c<0~(n-1)>\_s<0~(m-1)>\_h265\_smartstream2 (capability\_smartstream\_support=1,

capability\_smartstream\_version=2.0 and h265 is listed in "capability\_videoin\_codec")

n denotes the value of "capability\_nvideoin",m denotes the value of " capability\_nmediastream"

| NAME            | VALUE                      | SECURITY  | DESCRIPTION                         |
|-----------------|----------------------------|-----------|-------------------------------------|
|                 |                            | (get/set) |                                     |
| enable          | <boolean></boolean>        | 4/4       | Enable or Disable smart codec       |
|                 |                            |           | function                            |
| mode            | autotracking,manual,hybrid | 4/4       | Set Smart stream mode               |
| qualitypriority | -5,-4,-3,-2,-1,1,2,3,4,5   | 4/4       | The differential value of Q between |

| the regions of interest (ROI) and the   |
|-----------------------------------------|
| areas of non-interest (non-ROI) of      |
| the display image.                      |
|                                         |
| If the value is a positive number, the  |
| video quality of ROI is better than the |
| non-ROI areas. The level is from 1 to   |
| 5. Level 5 is the maximum level of      |
| the quality difference between the      |
| ROI and non-ROI areas.                  |
|                                         |
| If the value is a negative number, the  |
| video quality of non-ROI areas is       |
| better than the ROI. The level is from  |
| -1 to -5. Level -5 is the maximum       |
| level of the quality difference         |
| between the ROI and non-ROI areas.      |

### Group: videoin\_c<0~(n-1)>\_s<0~(m-1)>\_h264\_smartstream2\_win\_i<0~(k-1)>

(capability\_smartstream\_support=1, capability\_smartstream\_version=2.0 and

capability\_smartstream\_mode\_manual = 1)

### Group: videoin\_c<0~(n-1)>\_s<0~(m-1)>\_h265\_smartstream2\_win\_i<0~(k-1)>

(capability\_smartstream\_support=1, capability\_smartstream\_version=2.0 and h265 is listed in "capability\_videoin\_codec" and capability\_smartstream\_mode\_manual = 1)

n denotes the value of "capability\_nvideoin",m denotes the value of " capability\_nmediastream",k denotes the value of "capability\_smartstream\_nwindow\_manual".

| NAME   | VALUE               | SECURITY  | DESCRIPTION                               |
|--------|---------------------|-----------|-------------------------------------------|
|        |                     | (get/set) |                                           |
| enable | <boolean></boolean> | 4/4       | Enable or disable the window.             |
| home   | 0~320,0~240         | 4/4       | Left-top corner coordinate of the window. |
| size   | 0~320x0~240         | 4/4       | Width and height of the window            |

## **7.8.1.1** Alternative video input profiles per channel

In addition to the primary setting of video input, there can be alternative profile video input setting for each channel which might be for different scene of light (daytime or nighttime).

Group: **videoin\_c<0~(n-1)>\_profile\_i<0~(m-1)>** for n channel profucts and m profile

n denotes the value of "capability\_nvideoin" and m denotes the value of "capability\_nvideoinprofile"

(capability.nvideoinprofile> 0)

| NAME                             | VALUE                | SECURITY<br>(get/set) | DESCRIPTION                                   |
|----------------------------------|----------------------|-----------------------|-----------------------------------------------|
| enable                           | <boolean></boolean>  | 4/4                   | Enable/disable this profile setting           |
| policy                           | night,<br>schedule   | 4/4                   | The mode which the profile is applied to.     |
|                                  |                      |                       | * Not support "policy=day" anymore when the   |
|                                  |                      |                       | version number (httpversion) is equal or      |
|                                  |                      |                       | greater than 0301a.                           |
| begintime                        | hh:mm                | 4/4                   | Begin time of schedule mode.                  |
| endtime                          | hh:mm                | 4/4                   | End time of schedule mode.                    |
| minexposure                      | <1~32000>,           | 4/4                   | Minimum exposure time                         |
| <product dependent=""></product> | <5~32000>,           |                       | 1~32000 => 1s ~ 1/32000s                      |
|                                  | <1~8000>,            |                       | 5~32000 => 1/5s ~ 1/32000s                    |
|                                  | <5~8000>,            |                       | 1~8000 => 1s ~ 1/8000s                        |
|                                  | etc.                 |                       | 5~8000 => 1/5s ~ 1/8000s                      |
|                                  |                      |                       | etc.                                          |
|                                  | * Available value is |                       |                                               |
|                                  | listed in            |                       | * Only available when                         |
|                                  | "capability_image_c  |                       | "capability_image_c <n>_exposure_minrange</n> |
|                                  | <n>_exposure_min</n> |                       | "!= "-"                                       |
|                                  | range"               |                       | * Only valid when "piris_mode"=manual or      |
|                                  |                      |                       | "irismode"=fixed                              |
|                                  |                      |                       | * Only available when                         |
|                                  |                      |                       | "capability_image_c <n>_exposure_rangetyp</n> |
|                                  |                      |                       | e" is "twovalues".                            |
| maxexposure                      | <1~32000>,           | 4/4                   | Maximum exposure time                         |
| <product dependent=""></product> | <5~32000>,           |                       | 1~32000 => 1s ~ 1/32000s                      |
|                                  | <1~8000>,            |                       | 5~32000 => 1/5s ~ 1/32000s                    |
|                                  | <5~8000>,            |                       | 1~8000 => 1s ~ 1/8000s                        |
|                                  | etc.                 |                       | 5~8000 => 1/5s ~ 1/8000s                      |
|                                  |                      |                       | etc.                                          |

|                                                                   | * Available value is<br>listed in<br>"capability_image_c<br><n>_exposure_ma<br/>xrange"</n>                                                  |     | <ul> <li>* This parameter may also restrict image<br/>frame rate from sensor due to sensor<br/>generates a frame per exposure time. Ex: If<br/>this is set to 1/5s ~ 1/8000s and camera takes<br/>1/5s on the night, then sensor only outputs 5<br/>frame/s.</li> <li>* Only available when<br/>"capability_image_c<n>_exposure_maxrang<br/>e" != "-"</n></li> <li>* Only valid when "piris_mode"=manual or<br/>"irismode"=fixed</li> <li>* Only available when<br/>"capability_image_c<n>_exposure_rangetyp<br/>e" is "twovalues".</n></li> </ul>                                                         |
|-------------------------------------------------------------------|----------------------------------------------------------------------------------------------------|-----|----------------------------------------------------------------------------------------------------|
| <pre>shuttervalue <pre><pre>oduct dependent&gt;</pre></pre></pre> | <1~32000>,<br><5~32000>,<br><1~8000>,<br>etc.<br>* Available value is<br>listed in<br>"capability_image_c<br><n>_exposure_ma<br/>xrange"</n> | 4/4 | Exposure time<br>1~32000 => 1s ~ 1/32000s<br>5~32000 => 1/5s ~ 1/32000s<br>1~8000 => 1s ~ 1/8000s<br>5~8000 => 1/5s ~ 1/8000s<br>etc.<br>* This parameter may also restrict image<br>frame rate from sensor due to sensor<br>generates a frame per exposure time. Ex: If<br>this is set to 1/5s ~ 1/8000s and camera takes<br>1/5s on the night, then sensor only outputs 5<br>frame/s.<br>* Only available when<br>"capability_image_c <n>_exposure_maxrang<br/>e" != "-" and<br/>"capability_image_c<n>_exposure_rangetyp<br/>e" is "onevalue".<br/>* We support this parameter when the version</n></n> |
| enableblc                                                         | <boolean></boolean>                                                                                                    | 4/4 | number (httpversion) is equal or greater than<br>0302a.<br>Enable backlight compensation.                                                                                                    |
|                                                                   |                                                                                                    | · · |                                                                                                    |

|                                   |                     | 1   | []                                              |
|-----------------------------------|---------------------|-----|-------------------------------------------------|
| <not anymore="" support=""></not> |                     |     | * Not support this parameter anymore when       |
|                                   |                     |     | the version number (httpversion) is equal or    |
|                                   |                     |     | greater than 0301a.                             |
|                                   |                     |     | * It's recommanded to use                       |
|                                   |                     |     | "exposurewin_c <n>_mode" to switch on/off</n>   |
|                                   |                     |     | BLC.                                            |
| exposurelevel                     | 0~12                | 4/4 | Exposure level                                  |
|                                   |                     |     | "0,12": This range takes the concept from DC's  |
|                                   |                     |     | exposure tuning options. The definition is:     |
|                                   |                     |     | 0: EV -2.0                                      |
|                                   |                     |     | 1: EV -1.7                                      |
|                                   |                     |     | 2: EV -1.3                                      |
|                                   |                     |     | 3: EV -1.0                                      |
|                                   |                     |     | 4: EV -0.7                                      |
|                                   |                     |     | 5: EV -0.3                                      |
|                                   |                     |     | 6: EV 0                                         |
|                                   |                     |     | 7: EV +0.3                                      |
|                                   |                     |     | 8: EV +0.7                                      |
|                                   |                     |     | 9: EV +1.0                                      |
|                                   |                     |     | 10: EV +1.3                                     |
|                                   |                     |     | 11: EV +1.7                                     |
|                                   |                     |     | 12: EV +2.0                                     |
| exposuremode                      | auto,               | 4/4 | Select exposure mode.                           |
| <product dependent=""></product>  | shutterpriority,    |     |                                                 |
|                                   | irispriority,       |     | "auto": Iris, Gain and Shutter                  |
|                                   | manual,             |     | Speed(Exposure time) can be set                 |
|                                   | etc                 |     | automatically.                                  |
|                                   |                     |     | "shutterpriority": Adjust with variable         |
|                                   | (Available options  |     | Shutter Speed, auto Iris and Gain.              |
|                                   | are list in         |     | "irispriority": Adjust with variable Iris, auto |
|                                   | "capability_image_c |     | Gain and Shutter speed.                         |
|                                   | <n>_exposure_mo</n> |     | "manual": Adjust with variable Shutter, Iris    |
|                                   | detype")            |     | and Gain.                                       |
|                                   |                     |     |                                                 |
|                                   |                     |     | * We support this parameter when the version    |
|                                   |                     |     | number (httpversion) is equal or greater than   |
|                                   |                     |     | 0302a.                                          |
| whitebalance                      | auto,               | 4/4 | Modes of white balance.                         |
| <product dependent=""></product>  | manual,             |     | "auto": Auto white balance                      |
|                                   | rbgain,             |     | "rbgain": Use rgain and bgain to set white      |
| Ĺ                                 |                     |     |                                                 |

|         | widerange,            |      | balance manually.                                         |
|---------|-----------------------|------|-----------------------------------------------------------|
|         | outdoor,              |      | "manual": 2 cases:                                        |
|         | indoor,               |      | a. if "rbgain" is not supported, this means               |
|         | sodiumauto,           |      | keep current white balance status.                        |
|         | etc                   |      | b. if "rbgain" is supported, "rgain" and                  |
|         |                       |      | "bgain" are updated to the current values                 |
|         | (Available values are |      | which is got from white balance module. Then,             |
|         | listed in             |      | act as rbgain mode                                        |
|         | "capability_image_c   |      | "widerange": Auto Tracing White balance                   |
|         | <n>_wbmode")</n>      |      | (2000K to 10000K).                                        |
|         |                       |      | "outdoor": auto white balance mode                        |
|         |                       |      | specifically for outdoor.                                 |
|         |                       |      | "indoor": auto white balance mode                         |
|         |                       |      | specifically for indoor.                                  |
|         |                       |      | "sodiumauto": sodium vapor lamps.                         |
|         |                       |      |                                                           |
|         |                       |      | * Only available when                                     |
|         |                       |      | "capability_image_c <n>_wbmode" !="-"</n>                 |
| rgain   | 0~100                 | 4/4  | Manual set rgain value of gain control setting.           |
|         |                       |      | 0: Weak <-> 100: Strong                                   |
|         |                       |      |                                                           |
|         |                       |      | * Only available when "rbgain" is listed in               |
|         |                       |      | "capability_image_c <n>_wbmode".</n>                      |
|         |                       |      | * Only valid when                                         |
|         |                       |      | videoin_c <n>_whitebalance" != auto</n>                   |
|         |                       |      | * Normalized range.                                       |
| bgain   | 0~100                 | 4/4  | Manual set bgain value of gain control setting.           |
|         |                       | ,    | 0: Weak <-> 100: Strong                                   |
|         |                       |      |                                                           |
|         |                       |      | * Only available when "rbgain" is listed in               |
|         |                       |      | "capability_image_c <n>_wbmode".</n>                      |
|         |                       |      | * Only valid when                                         |
|         |                       |      | "videoin_c <n>_whitebalance" != auto</n>                  |
|         |                       |      | * Normalized range.                                       |
| maxgain | 0~100                 | 4/4  | Maximum gain value.                                       |
| manyam  | 0.4100                | ד /ד | 0: Low <-> 100: High                                      |
|         |                       |      | 0. LOW <-/ 100. High                                      |
|         |                       |      | * Only available when                                     |
|         |                       |      | * Only available when                                     |
|         |                       |      | <pre>"capability_image_c<n>_agc_maxgain" != "-"</n></pre> |
|         |                       |      | * Only valid when "piris_mode"=manual or                  |

|                                                                                                    |                 |     | "irismode"=fixed                                    |
|----------------------------------------------------------------------------------------------------|-----------------|-----|-----------------------------------------------------|
|                                                                                                    |                 |     | * Normalized range.                                 |
|                                                                                                    |                 |     | * Only available when                               |
|                                                                                                    |                 |     | "capability_image_c <n>_exposure_rangetyp</n>       |
|                                                                                                    |                 |     | e" is "twovalues".                                  |
| mingain                                                                                                    | 0~100           | 4/4 | Minimum gain value.                                 |
|                                                                                                    |                 |     | 0: Low <-> 100: High                                |
|                                                                                                    |                 |     |                                                     |
|                                                                                                    |                 |     | * Only available when                               |
|                                                                                                    |                 |     | "capability_image_c <n>_agc_mingain" != "-"</n>     |
|                                                                                                    |                 |     | * Only valid when "piris_mode"=manual or            |
|                                                                                                    |                 |     | "irismode"=fixed                                    |
|                                                                                                    |                 |     | * Normalized range.                                 |
|                                                                                                    |                 |     | * Only available when                               |
|                                                                                                    |                 |     | "capability_image_c <n>_exposure_rangetyp</n>       |
|                                                                                                    |                 |     | e" is "twovalues".                                  |
| gainvalue                                                                                                    | 0~100           | 4/4 | Gain value.                                         |
|                                                                                                    |                 |     | 0: Low <-> 100: High                                |
|                                                                                                    |                 |     |                                                     |
|                                                                                                    |                 |     | * Only available when                               |
|                                                                                                    |                 |     | "capability_image_c <n>_agc_maxgain" != "-"</n>     |
|                                                                                                    |                 |     | and                                                 |
|                                                                                                    |                 |     | "capability_image_c <n>_exposure_rangetyp</n>       |
|                                                                                                    |                 |     | e" is "onevalue".                                   |
|                                                                                                    |                 |     | * Normalized range.                                 |
|                                                                                                    |                 |     |                                                     |
|                                                                                                    |                 |     | * We support this parameter when the version        |
|                                                                                                    |                 |     | number (httpversion) is equal or greater than       |
|                                                                                                    |                 |     | 0302a.                                              |
| piris_mode                                                                                                    | manual, indoor, | 1/4 | Control P-Iris mode.                                |
| <product dependent=""><td>outdoor,-</td><td></td><td>"outdoor": Auto-setting P-Iris to get best</td></product> | outdoor,-       |     | "outdoor": Auto-setting P-Iris to get best          |
|                                                                                                    |                 |     | quality, but easy to meet rolling or flicker effect |
|                                                                                                    |                 |     | in indoor environment.                              |
|                                                                                                    |                 |     | "indoor": Avoid rolling and flicker effect first.   |
|                                                                                                    |                 |     | "manual": Manual set P-Iris by                      |
|                                                                                                    |                 |     | "piris_position".                                   |
|                                                                                                    |                 |     | "-": not support (only available when               |
|                                                                                                    |                 |     | "capability_image_c<0~(n-1)>_sensortype"            |
|                                                                                                    |                 |     | is "smartsensor")                                   |
|                                                                                                    |                 |     | * Only available when                               |
|                                                                                                    |                 |     |                                                     |

|                                  |                                                                                                  |     | "capability_image_c <n>_iristype"=piris</n>         |
|----------------------------------|--------------------------------------------------------------------------------------------------|-----|-----------------------------------------------------|
| piris_position                   | 1~100                                                                                            | 1/4 | Manual set P-Iris.                                  |
| <product dependent=""></product> |                                                                                                  |     | 1: Open <-> 100: Close                              |
|                                  |                                                                                                  |     |                                                     |
|                                  |                                                                                                  |     | * Only vaild when "piris_mode"=manual or            |
|                                  |                                                                                                  |     | "capability_image_c<0~(n-1)>_sensortype"            |
|                                  |                                                                                                  |     | is "smartsensor"                                    |
|                                  |                                                                                                  |     | * Only available when                               |
|                                  |                                                                                                  |     | "capability_image_c <n>_iristype"=piris</n>         |
| irismode                         | fixed, indoor,                                                                                   | 4/4 | Control DC-Iris mode.                               |
|                                  | outdoor                                                                                          |     | "outdoor": Auto-setting DC-Iris to get best         |
|                                  | <product< td=""><td></td><td>quality, but easy to meet rolling or flicker effect</td></product<> |     | quality, but easy to meet rolling or flicker effect |
|                                  | dependent>                                                                                       |     | in indoor environment.                              |
|                                  |                                                                                                  |     | "indoor": Avoid rolling and flicker effect first.   |
|                                  |                                                                                                  |     | "fixed": Open the iris to maximum.                  |
|                                  |                                                                                                  |     | * Only available when                               |
|                                  |                                                                                                  |     | "capability_image_c <n>_iristype"=dciris</n>        |
| wdrpro_mode                      | <boolean></boolean>                                                                              | 4/4 | Enable WDR pro                                      |
| <product dependent=""></product> |                                                                                                  |     |                                                     |
|                                  |                                                                                                  |     | * Only available when                               |
|                                  |                                                                                                  |     | "capability_image_c <n>_wdrpro_mode" &gt; 0</n>     |
| wdrpro_strength                  | 1~100                                                                                            | 4/4 | The strength of WDR Pro.                            |
| <product dependent=""></product> |                                                                                                  |     | The bigger value means the stronger strength        |
|                                  |                                                                                                  |     | of WDR Pro.                                         |
|                                  |                                                                                                  |     | * Only available when                               |
|                                  |                                                                                                  |     | "capability_image_c <n>_wdrpro_strength" is</n>     |
|                                  |                                                                                                  |     | 1                                                   |
| wdrc_mode                        | <boolean></boolean>                                                                              | 4/4 | Enable WDR enhanced.                                |
| <product dependent=""></product> |                                                                                                  |     | * Only available when                               |
|                                  |                                                                                                  |     | "capability_image_c <n>_wdrc_mode" is 1</n>         |
| wdrc_strength                    | 1~100                                                                                            | 4/4 | The strength of WDR enhanced.                       |
| <product dependent=""></product> |                                                                                                  |     | The bigger value means the stronger strength        |
|                                  |                                                                                                  |     | of WDR enhanced.                                    |
|                                  |                                                                                                  |     |                                                     |
|                                  |                                                                                                  |     | * Only available when                               |
|                                  |                                                                                                  |     | "capability_image_c <n>_wdrc_mode" is 1</n>         |
| aespeed_mode                     | <boolean></boolean>                                                                              | 4/4 | Turning AE converge speed on or off.                |
| <product dependent=""></product> |                                                                                                  |     | 0: off                                              |
|                                  |                                                                                                  |     | 1: on                                               |
|                                  |                                                                                                  |     | * Only available when                               |

|                                  |                     |     | "capability_image_c <n>_aespeed" is 1</n>         |
|----------------------------------|---------------------|-----|---------------------------------------------------|
| aespeed_speedlevel               | 1~100               | 4/4 | The speed level of AE converge speed.             |
| <product dependent=""></product> |                     |     | 1~20: level 1                                     |
|                                  |                     |     | 21~40: level 2                                    |
|                                  |                     |     | 41~60: level 3                                    |
|                                  |                     |     | 61~80: level 4                                    |
|                                  |                     |     | 81~100: level 5                                   |
|                                  |                     |     | Level 1~4(low ~ high)                             |
|                                  |                     |     | The higher speed level meas shorter AE            |
|                                  |                     |     | converged time during AE executing.               |
|                                  |                     |     | * Only available when                             |
|                                  |                     |     | "capability_image_c <n>_aespeed" is 1</n>         |
| aespeed_sensitivity              | 1~100               | 4/4 | The sensitivity of AE converge speed.             |
| <product dependent=""></product> |                     |     | 1~20: level 1                                     |
|                                  |                     |     | 21~40: level 2                                    |
|                                  |                     |     | 41~60: level 3                                    |
|                                  |                     |     | 61~80: level 4                                    |
|                                  |                     |     | 81~100: level 5                                   |
|                                  |                     |     | Level 1~4(low ~ high)                             |
|                                  |                     |     | The higher sensitivity level meas that it is easy |
|                                  |                     |     | to be trigger while scene changed.                |
|                                  |                     |     | * Only available when                             |
|                                  |                     |     | "capability_image_c <n>_aespeed" is 1</n>         |
| flickerless                      | <boolean></boolean> | 4/4 | Turn on(1) or turn off(0) the flickerless mode    |
| <product dependent=""></product> |                     |     | * Only available when                             |
|                                  |                     |     | "capability_image_c <n>_flickerless" is 1</n>     |

# 7.9 Time Shift settings

Group: **timeshift** for n channel profucts and m stream

n denotes the value of "capability\_nvideoin", m denotes the value of "capability\_nmediastream"

(capability.timeshift > 0)

| NAME                 | VALUE               | SECURITY  | DESCRIPTION                              |
|----------------------|---------------------|-----------|------------------------------------------|
|                      |                     | (get/set) |                                          |
| enable               | <boolean></boolean> | 4/4       | Enable time shift streaming.             |
| c<0~(n-1)>_s<0~(m-1) | <boolean></boolean> | 4/4       | Enable time shift streaming for specific |
| >_allow              |                     |           | stream.                                  |

## 7.10 IR cut control

Group: **ircutcontrol** (capability.nvideoinprofile> 0 and capability\_daynight\_c<0~(n-1)>\_ircutfilter=1) n denotes the value of "capability\_nvideoin"

| NAME                             | VALUE                                         | SECURITY  | DESCRIPTION                                  |
|----------------------------------|-----------------------------------------------|-----------|----------------------------------------------|
|                                  |                                               | (get/set) |                                              |
| mode                             | auto,                                         | 6/6       | Set IR cut control mode                      |
|                                  | day,                                          |           |                                              |
|                                  | night,                                        |           |                                              |
|                                  | di,                                           |           |                                              |
|                                  | schedule                                      |           |                                              |
|                                  | <product< td=""><td></td><td></td></product<> |           |                                              |
|                                  | dependent>                                    |           |                                              |
| sir                              | <boolean></boolean>                           | 6/6       | Enable/disable Smart IR                      |
| <product dependent=""></product> |                                               |           | * Only available when                        |
|                                  |                                               |           | "capability_daynight_c<0~"capability_nvideoi |
|                                  |                                               |           | n"-1>_smartir" is 1                          |
| daymodebegintime                 | 00:00~23:59                                   | 6/6       | Day mode begin time                          |
| daymodeendtime                   | 00:00~23:59                                   | 6/6       | Day mod end time                             |
| disableirled                     | <boolean></boolean>                           | 6/6       | Enable/disable built-in IR led               |
|                                  |                                               |           | (capability_daynight_c<0~"capability_nvideoi |
|                                  |                                               |           | n"-1>_buildinir > 0)                         |
| enableextled                     | <boolean></boolean>                           | 1/6       | Enable/disable external IR led               |
|                                  |                                               |           | (capability_daynight_c<0~"capability_nvideoi |
|                                  |                                               |           | n"-1>externalir > 0)                         |
| bwmode                           | <boolean></boolean>                           | 6/6       | Switch to B/W in night mode if enabled       |
| sensitivity                      | low, normal, high                             | 6/6       | Sensitivity of day/night control.            |

|  | (if                      |                                                   |  |
|--|--------------------------|---------------------------------------------------|--|
|  | capability_daynight      | There are two value format:                       |  |
|  | _c <n>_ircutsensitiv</n> | "low,normal,high": if                             |  |
|  | ity_type=options)        | capability_daynight_c <n>_ircutsensitivity_ty</n> |  |
|  |                          | pe=options                                        |  |
|  | 1~100 (if                |                                                   |  |
|  | capability_daynight      | "1~100": if                                       |  |
|  | _c <n>_ircutsensitiv</n> | capability_daynight_c <n>_ircutsensitivity_ty</n> |  |
|  | ity_type=normalize       | pe=normalize                                      |  |
|  | )                        |                                                   |  |

# 7.11 Image setting per channel

Group: image\_c<0~(n-1)> for n channel profucts and m profile

n denotes the value of "capability\_nvideoin" and m denotes the value of "capability\_nvideoinprofile"

| NAME                                            | VALUE    | SECURITY  | DESCRIPTION                                      |
|-------------------------------------------------|----------|-----------|--------------------------------------------------|
|                                                 |          | (get/set) |                                                  |
| brightness                                      | -5~5,100 | 4/4       | -5: Darker <-> 5: Bright                         |
| <not recommended="" this="" to="" use=""></not> |          |           | 100: Use " image_c <n>_brightnesspercent"</n>    |
|                                                 |          |           |                                                  |
|                                                 |          |           | * Only available when bit 0 of                   |
|                                                 |          |           | "capability_image_c <n>_basicsetting" is 1</n>   |
|                                                 |          |           | * We replace "brightness" with                   |
|                                                 |          |           | "brightnesspercent".                             |
|                                                 |          |           | * This parameter will not be used after the      |
|                                                 |          |           | version number (httpversion) is equal or         |
|                                                 |          |           | greater than 0400a.                              |
| contrast                                        | -5~5,100 | 4/4       | -5: Less contrast <-> 5: More contrast           |
| <not recommended="" this="" to="" use=""></not> |          |           | 100: Use " image_c <n>_contrastpercent"</n>      |
|                                                 |          |           | * Only available when bit 1 of                   |
|                                                 |          |           | "capability_image_c <n>_basicsetting" is 1.</n>  |
|                                                 |          |           |                                                  |
|                                                 |          |           | * We replace "contrast" with "contrastpercent ". |
|                                                 |          |           | •<br>* This parameter will not be used after the |
|                                                 |          |           | version number (httpversion) is equal or         |
|                                                 |          |           | greater than 0400a.                              |
| saturation                                      | -5~5,100 | 4/4       | -5: Less saturation <-> 5: More saturation       |

| <not recommended="" this="" to="" use=""></not> |          |     | 100: Use " image_c <n>_saturationpercent"</n>   |
|-------------------------------------------------|----------|-----|-------------------------------------------------|
|                                                 |          |     |                                                 |
|                                                 |          |     | * Only available when bit 2 of                  |
|                                                 |          |     | "capability_image_c <n>_basicsetting" is 1.</n> |
|                                                 |          |     |                                                 |
|                                                 |          |     | * We replace "saturation" with                  |
|                                                 |          |     | "saturationpercent".                            |
|                                                 |          |     | * This parameter will not be used after the     |
|                                                 |          |     | version number (httpversion) is equal or        |
|                                                 |          |     | greater than 0400a.                             |
| sharpness                                       | -3~3,100 | 4/4 | -3: Softer <-> 3: Sharper                       |
| <not recommended="" this="" to="" use=""></not> |          |     | 100: Use " image_c <n>_sharpnesspercent"</n>    |
|                                                 |          |     |                                                 |
|                                                 |          |     | * Only available when bit 3 of                  |
|                                                 |          |     | "capability_image_c <n>_basicsetting" is 1.</n> |
|                                                 |          |     |                                                 |
|                                                 |          |     | * We replace "sharpness" with                   |
|                                                 |          |     | "sharpnesspercent".                             |
|                                                 |          |     | * This parameter will not be used after the     |
|                                                 |          |     | version number (httpversion) is equal or        |
|                                                 |          |     | greater than 0400a.                             |
| brightnesspercent                               | 0~100    | 4/4 | Set brightness in the normalized range.         |
|                                                 |          |     | 0: Darker <-> 100: Bright                       |
|                                                 |          |     |                                                 |
|                                                 |          |     | * Only available when bit 0 of                  |
|                                                 |          |     | "capability_image_c <n>_basicsetting" is 1.</n> |
| contrastpercent                                 | 0~100    | 4/4 | Set contrast in the normalized range.           |
|                                                 |          |     | 0: Less contrast <-> 100: More contrast         |
|                                                 |          |     |                                                 |
|                                                 |          |     | * Only available when bit 1 of                  |
|                                                 |          |     | "capability_image_c <n>_basicsetting" is 1</n>  |
| saturationpercent                               | 0~100    | 4/4 | Set saturation in the normalized range.         |
|                                                 |          |     | 0: Less saturation <-> 100: More saturation     |
|                                                 |          |     |                                                 |
|                                                 |          |     | * Only available when bit 2 of                  |
|                                                 |          |     | "capability_image_c <n>_basicsetting" is 1.</n> |
| sharpnesspercent                                | 0~100    | 4/4 | Set sharpness in the normalized range.          |
|                                                 |          |     | 0: Softer <-> 100: Sharper                      |
|                                                 |          |     |                                                 |
|                                                 |          |     | * Only available when bit 3 of                  |

|                                  |                     |     | "capability_image_c <n>_basicsetting" is 1</n> |
|----------------------------------|---------------------|-----|------------------------------------------------|
| gammacurve                       | 0~100               | 4/4 | 0: Fine-turned gamma curve by Vivotek.         |
|                                  |                     |     | 1: Gamma value = 0.01                          |
|                                  |                     |     | 2: Gamma value = 0.02                          |
|                                  |                     |     | 3: Gamma value = 0.03                          |
|                                  |                     |     |                                                |
|                                  |                     |     | 100: Gamma value = 1                           |
|                                  |                     |     |                                                |
|                                  |                     |     | * Note: Although we set gamma value to 100     |
|                                  |                     |     | level, but not all gamma values are valid.     |
|                                  |                     |     | Internal module will take the closest valid    |
|                                  |                     |     | one. For example, 1~45 may all be mapped       |
|                                  |                     |     | to gamma value = 0.45, etc.                    |
| lowlightmode                     | <boolean></boolean> | 4/4 | Enable/disable low light mode.                 |
| <product dependent=""></product> |                     |     | * Only available when                          |
|                                  |                     |     | "capability_image_c <n>_lowlightmode" is 1</n> |
| dnr_mode                         | <boolean></boolean> | 4/4 | 3D noise reduction.                            |
| <product dependent=""></product> |                     |     | 0:disable                                      |
|                                  |                     |     | 1:enable                                       |
|                                  |                     |     | * Only available when                          |
|                                  |                     |     | "capability_image_c <n>_dnr" is 1</n>          |
| dnr_strength                     | 1~100               | 4/4 | Strength of 3DNR                               |
| <product dependent=""></product> |                     |     | * Only available when                          |
|                                  |                     |     | "capability_image_c <n>_dnr" is 1</n>          |
| defog_mode                       | <boolean></boolean> | 4/4 | Enable/disable defog mode.                     |
| <product dependent=""></product> |                     |     | 0:disable                                      |
|                                  |                     |     | 1:enable                                       |
|                                  |                     |     | * Only available when                          |
|                                  |                     |     | "capability_image_c <n>_defog_mode" is 1</n>   |
| defog_strength                   | 1~100               | 4/4 | Strength of defog                              |
| <product dependent=""></product> |                     |     | * Only available when                          |
|                                  |                     |     | "capability_image_c <n>_defog_mode" is 1</n>   |
| eis_mode                         | <boolean></boolean> | 4/4 | Electronic image stabilizer                    |
| <product dependent=""></product> |                     |     | 0:disable                                      |
|                                  |                     |     | 1:enable                                       |
|                                  |                     |     | * Only available when 'eis' is listed in       |
|                                  |                     |     | "capability_image_c <n>_is_mode".</n>          |
| eis_strength                     | 1~100               | 4/4 | Strength of electronic image stabilizer        |
| <product dependent=""></product> |                     |     | * Only available when 'eis' is listed in       |
|                                  |                     |     | "capability_image_c <n>_is_mode".</n>          |

| dis_mode                                        | <boolean></boolean>                                                         | 4/4 | Disital imaga stabilizar                      |
|-------------------------------------------------|-----------------------------------------------------------------------------|-----|-----------------------------------------------|
|                                                 |                                                                             | 4/4 | Digital image stabilizer                      |
| <product dependent=""></product>                |                                                                             |     | 0:disable<br>1:enable                         |
|                                                 |                                                                             |     |                                               |
|                                                 |                                                                             |     | * Only available when 'dis' is listed in      |
|                                                 |                                                                             |     | "capability_image_c <n>_is_mode".</n>         |
| dis_strength                                    | 1~100                                                                       | 4/4 | Strength of digital image stabilizer          |
| <product dependent=""></product>                |                                                                             |     | * Only available when 'dis' is listed in      |
|                                                 |                                                                             |     | "capability_image_c <n>_is_mode".</n>         |
| scene_enable                                    | <boolean></boolean>                                                         | 4/4 | Enable/disable scene mode                     |
| <product dependent=""></product>                |                                                                             |     | 0: disable                                    |
|                                                 |                                                                             |     | 1: enable                                     |
|                                                 |                                                                             |     | * Only available when                         |
|                                                 |                                                                             |     | "capability_image_c <n>_scenemode_suppor</n>  |
|                                                 |                                                                             |     | t" is 1                                       |
| scene_mode                                      | visibility,                                                                 | 4/4 | Value of scene mode                           |
| <product dependent=""></product>                | noiseless,                                                                  |     | * Only available when                         |
|                                                 | lpcparkinglot,                                                              |     | "capability_image_c <n>_scenemode_suppor</n>  |
|                                                 | lpcstreet                                                                   |     | t" is 1                                       |
|                                                 | <product< td=""><td></td><td>* Available value is listed in</td></product<> |     | * Available value is listed in                |
|                                                 | dependent>                                                                  |     | "capability_image_c <n>_scenemode_suppor</n>  |
|                                                 |                                                                             |     | ttype"                                        |
| restoreatwb                                     | 1~                                                                          | 4/4 | Restore of adjusting white balance of image   |
|                                                 |                                                                             |     | according to mode settings                    |
| freeze                                          | <boolean></boolean>                                                         | 4/4 | Enable/disable Image freeze while patrolling. |
| <product dependent=""></product>                |                                                                             |     | 0: disable                                    |
|                                                 |                                                                             |     | 1: enable                                     |
|                                                 |                                                                             |     | * Only available when                         |
|                                                 |                                                                             |     | "capability_image_c <n>_freeze" is 1</n>      |
| profile_i<0~(m-1)>_enable                       | <boolean></boolean>                                                         | 4/4 | Enable/disable this profile setting           |
| profile_i<0~(m-1)>_policy                       | night,                                                                      | 4/4 | The mode which the profile is applied to.     |
|                                                 | schedule                                                                    | ,   |                                               |
|                                                 |                                                                             |     | * Not support "policy=day" anymore when the   |
|                                                 |                                                                             |     | version number (httpversion) is equal or      |
|                                                 |                                                                             |     | greater than 0301a.                           |
| <br>profile_i<0~(m-1)>_begintime                | hh:mm                                                                       | 4/4 | Begin time of schedule mode.                  |
| profile_i<0~(m-1)>_endtime                      | hh:mm                                                                       | 4/4 | End time of schedule mode.                    |
|                                                 |                                                                             | 4/4 |                                               |
| profile_i<0~(m-1)>_brightness                   | -5~5,100                                                                    | 4/4 | -5: Darker <-> 5: Bright                      |
| <not recommended="" this="" to="" use=""></not> |                                                                             |     | 100: Use " image_c <n>_brightnesspercent"</n> |
|                                                 |                                                                             |     | * Only available when bit 0 of                |

|                                                 |                  |     | []                                              |
|-------------------------------------------------|------------------|-----|-------------------------------------------------|
|                                                 |                  |     | "capability_image_c <n>_basicsetting" is 1</n>  |
|                                                 |                  |     | * We replace "profile_i0_brightness" with       |
|                                                 |                  |     | "profile_i0_brightnesspercent".                 |
|                                                 |                  |     | * This parameter will not be used after the     |
|                                                 |                  |     | version number (httpversion) is equal or        |
|                                                 |                  |     |                                                 |
|                                                 | <b>F F f 0 0</b> |     | greater than 0400a.                             |
| profile_i<0~(m-1)>_contrast                     | -5~5,100         | 4/4 | -5: Less contrast <-> 5: More contrast          |
| <not recommended="" this="" to="" use=""></not> |                  |     | 100: Use " image_c <n>_contrastpercent"</n>     |
|                                                 |                  |     | * Only available when bit 1 of                  |
|                                                 |                  |     | "capability_image_c <n>_basicsetting" is 1.</n> |
|                                                 |                  |     |                                                 |
|                                                 |                  |     | * We replace "profile_i0_contrast" with         |
|                                                 |                  |     | "profile_i0_contrastpercent ".                  |
|                                                 |                  |     | * This parameter will not be used after the     |
|                                                 |                  |     | version number (httpversion) is equal or        |
|                                                 |                  |     | greater than 0400a.                             |
| profile_i<0~(m-1)>_saturation                   | -5~5,100         | 4/4 | -5: Less saturation <-> 5: More saturation      |
| <not recommended="" this="" to="" use=""></not> |                  |     | 100: Use " image_c <n>_saturationpercent"</n>   |
|                                                 |                  |     |                                                 |
|                                                 |                  |     | * Only available when bit 2 of                  |
|                                                 |                  |     | "capability_image_c <n>_basicsetting" is 1.</n> |
|                                                 |                  |     | * We replace "profile_i0_saturation" with       |
|                                                 |                  |     | "profile_i0_saturationpercent".                 |
|                                                 |                  |     | * This parameter will not be used after the     |
|                                                 |                  |     | version number (httpversion) is equal or        |
|                                                 |                  |     | greater than 0400a.                             |
| profile_i<0~(m-1)>_sharpness                    | -3~3,100         | 4/4 | -5: Less saturation <-> 5: More saturation      |
| <not recommended="" this="" to="" use=""></not> |                  |     | 100: Use " image_c <n>_saturationpercent"</n>   |
|                                                 |                  |     | ·                                               |
|                                                 |                  |     | * Only available when bit 2 of                  |
|                                                 |                  |     | "capability_image_c <n>_basicsetting" is 1.</n> |
|                                                 |                  |     |                                                 |
|                                                 |                  |     | * We replace "profile_i0_saturation" with       |
|                                                 |                  |     | "profile_i0_saturationpercent".                 |
|                                                 |                  |     | * This parameter will not be used after the     |
|                                                 |                  |     | version number (httpversion) is equal or        |
|                                                 |                  |     | greater than 0400a.                             |

| profile_i<0~(m-1)>_brightness    | 0~100               | 4/4 | Set brightness in the normalized range.          |
|----------------------------------|---------------------|-----|--------------------------------------------------|
|                                  | 0~100               | 4/4 | 0: Darker <-> 100: Bright                        |
| percent                          |                     |     | 0. Darker <-> 100. Bright                        |
|                                  |                     |     | * Only available when bit 0 of                   |
|                                  |                     |     | "capability_image_c <n>_basicsetting" is 1.</n>  |
| profile_i<0~(m-1)>_contrastpe    | 0~100               | 4/4 | Set contrast in the normalized range.            |
| rcent                            |                     |     | 0: Less contrast <-> 100: More contrast          |
|                                  |                     |     |                                                  |
|                                  |                     |     | * Only available when bit 1 of                   |
|                                  |                     |     | "capability_image_c <n>_basicsetting" is 1</n>   |
| profile_i<0~(m-1)>_saturation    | 0~100               | 4/4 | Set saturation in the normalized range.          |
| percent                          |                     |     | 0: Less saturation <-> 100: More saturation      |
|                                  |                     |     |                                                  |
|                                  |                     |     | * Only available when bit 2 of                   |
|                                  |                     |     | "capability_image_c <n>_basicsetting" is 1.</n>  |
| profile_i<0~(m-1)>_sharpness     | 0~100               | 4/4 | Set sharpness in the normalized range.           |
| percent                          |                     |     | 0: Softer <-> 100: Sharper                       |
|                                  |                     |     |                                                  |
|                                  |                     |     | * Only available when bit 3 of                   |
|                                  |                     |     | "capability_image_c <n>_basicsetting" is 1</n>   |
| profile_i<0~(m-1)>_gammacur      | 0~100               | 4/4 | 0: Fine-turned gamma curve by Vivotek.           |
| ve                               |                     |     | 1: Gamma value = 0.01                            |
|                                  |                     |     | 2: Gamma value = 0.02                            |
|                                  |                     |     | 3: Gamma value = 0.03                            |
|                                  |                     |     |                                                  |
|                                  |                     |     | 100: Gamma value = 1                             |
|                                  |                     |     |                                                  |
|                                  |                     |     | * Note: Although we set gamma value to 100       |
|                                  |                     |     | level, but not all gamma values are valid.       |
|                                  |                     |     | Internal module will take the closest valid one. |
|                                  |                     |     | For example, 1~45 may all be mapped to           |
|                                  |                     |     | gamma value = 0.45, etc.                         |
| profile_i<0~(m-1)>_lowlightm     | <boolean></boolean> | 4/4 | Enable/disable low light mode.                   |
| ode                              |                     |     | * Only available when                            |
| <product dependent=""></product> |                     |     | "capability_image_c <n>_lowlightmode" is 1</n>   |
| profile_i<0~(m-1)>_dnr_mode      | <boolean></boolean> | 4/4 | 3D noise reduction.                              |
| <product dependent=""></product> |                     |     | 0:disable                                        |
|                                  |                     |     | 1:enable                                         |
|                                  |                     |     | * Only available when                            |
|                                  |                     |     | "capability_image_c <n>_dnr" is 1</n>            |

| profile_i<0~(m-1)>_dnr_stren     | 1~100                                                                       | 4/4 | Strength of 3DNR                             |
|----------------------------------|-----------------------------------------------------------------------------|-----|----------------------------------------------|
| gth                              |                                                                             |     | * Only available when                        |
| <product dependent=""></product> |                                                                             |     | "capability_image_c <n>_dnr" is 1</n>        |
| profile_i<0~(m-1)>_defog_mo      | <boolean></boolean>                                                         | 4/4 | Enable/disable defog mode.                   |
| de                               |                                                                             |     | 0:disable                                    |
| <product dependent=""></product> |                                                                             |     | 1:enable                                     |
|                                  |                                                                             |     | * Only available when                        |
|                                  |                                                                             |     | "capability_image_c <n>_defog_mode" is 1</n> |
| profile_i<0~(m-1)>_defog_str     | 1~100                                                                       | 4/4 | Strength of defog                            |
| ength                            |                                                                             |     | * Only available when                        |
| <product dependent=""></product> |                                                                             |     | "capability_image_c <n>_defog_mode" is 1</n> |
| profile_i<0~(m-1)>_eis_mode      | <boolean></boolean>                                                         | 4/4 | Electronic image stabilizer                  |
| <product dependent=""></product> |                                                                             |     | 0:disable                                    |
|                                  |                                                                             |     | 1:enable                                     |
|                                  |                                                                             |     | * Only available when 'eis' is listed in     |
|                                  |                                                                             |     | "capability_image_c <n>_is_mode".</n>        |
| profile_i<0~(m-1)>_eis_streng    | 1~100                                                                       | 4/4 | Strength of electronic image stabilizer      |
| th                               |                                                                             |     | * Only available when 'eis' is listed in     |
| <product dependent=""></product> |                                                                             |     | "capability_image_c <n>_is_mode".</n>        |
| profile_i<0~(m-1)>_dis_mode      | <boolean></boolean>                                                         | 4/4 | Digital image stabilizer                     |
| <product dependent=""></product> |                                                                             |     | 0:disable                                    |
|                                  |                                                                             |     | 1:enable                                     |
|                                  |                                                                             |     | * Only available when 'dis' is listed in     |
|                                  |                                                                             |     | "capability_image_c <n>_is_mode".</n>        |
| profile_i<0~(m-1)>_dis_streng    | 1~100                                                                       | 4/4 | Strength of digital image stabilizer         |
| th                               |                                                                             |     | * Only available when 'dis' is listed in     |
| <product dependent=""></product> |                                                                             |     | "capability_image_c <n>_is_mode".</n>        |
| profile_i<0~(m-1)>_scene_ena     | <boolean></boolean>                                                         | 4/4 | Enable/disable scene mode                    |
| ble                              |                                                                             |     | 0: disable                                   |
| <product dependent=""></product> |                                                                             |     | 1: enable                                    |
|                                  |                                                                             |     | * Only available when                        |
|                                  |                                                                             |     | "capability_image_c <n>_scenemode_suppor</n> |
|                                  |                                                                             |     | t" is 1                                      |
| profile_i<0~(m-1)>_scene_mo      | visibility,                                                                 | 4/4 | Value of scene mode                          |
| de                               | noiseless,                                                                  |     | * Only available when                        |
| <product dependent=""></product> | lpcparkinglot,                                                              |     | "capability_image_c <n>_scenemode_suppor</n> |
|                                  | lpcstreet                                                                   |     | t" is 1                                      |
|                                  | <product< td=""><td></td><td>* Available value is listed in</td></product<> |     | * Available value is listed in               |
|                                  | dependent>                                                                  |     | "capability_image_c <n>_scenemode_suppor</n> |
|                                  |                                                                             |     | ttype"                                       |

## 7.12 Exposure window setting per channel

Group: exposurewin\_c<0~(n-1)> for n channel profucts

n denotes the value of "capability\_nvideoin" (Only available when "capability\_image\_c<n>\_exposure\_mode"=1)

| NAME | VALUE                              | SECURITY  | DESCRIPTION                                    |
|------|------------------------------------|-----------|------------------------------------------------|
|      |                                    | (get/set) |                                                |
| mode | auto, custom,blc                   | 4/4       | "auto": Use full image view as the only        |
|      |                                    |           | exposure window.                               |
|      | * Available values are listed in   |           | "custom": Use custom windows.                  |
|      | "capability_image_c <n>_exposu</n> |           | "blc": Use BLC(Back Light Compensation),       |
|      | re_winmode"                        |           | and the only exposure window is located at the |
|      |                                    |           | center of view.                                |

### Group: exposurewin\_c<0~(n-1)>\_win\_i<0~(k-1)>

n denotes the value of "capability\_nvideoin", k denotes the value of "capability\_image\_c<n>\_exposure\_winnum". (Only available when custom is listed in "capability\_image\_c<n>\_exposure\_winmode" and valid when "exposurewin\_c<n>\_mode"=custom)

| NAME   | VALUE                             | SECURITY  | DESCRIPTION                                    |
|--------|-----------------------------------|-----------|------------------------------------------------|
|        |                                   | (get/set) |                                                |
| enable | <boolean></boolean>               | 4/4       | Enable or disable the window.                  |
| policy | 0~1                               | 4/4       | 0: Indicate exclusive.                         |
|        |                                   |           | 1: Indicate inclusive.                         |
|        |                                   |           | * Only available when exclusive is listed in   |
|        |                                   |           | "capability_image_c <n>_exposure_wintype".</n> |
| home   | <0~320,0~240>                     | 4/4       | Left-top corner coordinate of the window.      |
|        |                                   |           |                                                |
|        |                                   |           | * Only available when qvga is listed in        |
|        |                                   |           | "capability_image_c <n>_exposure_windomai</n>  |
|        |                                   |           | n".                                            |
| size   | <0~320x0~240>                     | 4/4       | Width and height of the window.                |
|        |                                   |           |                                                |
|        |                                   |           | * Only available when qvga is listed in        |
|        |                                   |           | "capability_image_c <n>_exposure_windomai</n>  |
|        |                                   |           | n".                                            |
| homepx | <0~W,0~H>                         | 4/4       | Left-top corner coordinate of the window.      |
|        |                                   |           |                                                |
|        | W: 0~ The current image width -1  |           | * Only available when px is listed in          |
|        | H: 0~ The current image height -1 |           | "capability_image_c <n>_exposure_windomai</n>  |
|        |                                   |           | n".                                            |

| sizepx  | <0~Wx0~ H>                                                            | 4/4 | Width and height of the window.                                                                                                    |
|---------|-----------------------------------------------------------------------|-----|----------------------------------------------------------------------------------------------------|
|         | W: 0~ The current image width -1<br>H: 0~ The current image height -1 |     | * Only available when px is listed in<br>"capability_image_c <n>_exposure_windomai<br/>n".</n>                                               |
| homestd | <0~9999,0~9999>                                                       | 4/4 | Left-top corner coordinate of the window.<br>* Only available when std is listed in<br>"capability_image_c <n>_exposure_windomai<br/>n".</n> |
| sizestd | <0~9999x0~9999>                                                       | 4/4 | Width and height of the window.<br>* Only available when std is listed in<br>"capability_image_c <n>_exposure_windomai<br/>n".</n>           |

Group: exposurewin\_c<0~(n-1)>\_profile\_i<0~(m-1)> for n channel profuct and m profile,

n denotes the value of "capability\_nvideoin", m denotes the value of "capability\_nvideoinprofile",

(Only valid when capability\_image\_c<n>\_exposure\_mode =1)

| NAME | VALUE                              | SECURITY  | DESCRIPTION                                    |
|------|------------------------------------|-----------|------------------------------------------------|
|      |                                    | (get/set) |                                                |
| mode | auto, custom,blc                   | 4/4       | The mode indicates how to decide the           |
|      |                                    |           | exposure.                                      |
|      | * Available values are listed in   |           | "auto": Use full view as the only one exposure |
|      | "capability_image_c <n>_exposu</n> |           | window.                                        |
|      | re_winmode"                        |           | "custom": Use inclusive and exclusive          |
|      |                                    |           | window.                                        |
|      |                                    |           | "blc": Use BLC(Back Light Compensation),       |
|      |                                    |           | and the only exposure window is located at the |
|      |                                    |           | center of view.                                |

Group: **exposurewin\_c<0~(n-1)>\_profile\_i<0~(m-1)>\_win\_i<0~(k-1)>** for m profile and n channel product,

n denotes the value of "capability\_nvideoin", m denotes the value of "capability\_nvideoinprofile",

k denotes the value of "capability\_image\_c<n>\_exposure\_winnum".

(Only valid when exposurewin\_c<n>\_mode=custom)

| NAME   | VALUE               | SECURITY  | DESCRIPTION                   |
|--------|---------------------|-----------|-------------------------------|
|        |                     | (get/set) |                               |
| enable | <boolean></boolean> | 4/4       | Enable or disable the window. |
| policy | 0~1                 | 4/4       | 0: Indicate exclusive.        |

|         |                                   |     | 1: Indicate inclusive.                              |
|---------|-----------------------------------|-----|-----------------------------------------------------|
|         |                                   |     | * Only available when exclusive is listed in        |
|         |                                   |     | '<br>"capability_image_c <n>_exposure_wintype".</n> |
| home    | <0~320,0~240>                     | 4/4 | Left-top corner coordinate of the window.           |
|         |                                   |     | * Only available when even is listed in             |
|         |                                   |     | * Only available when qvga is listed in             |
|         |                                   |     | "capability_image_c <n>_exposure_windomai</n>       |
|         | 0.000.000                         |     | n".                                                 |
| size    | <0~320x0~240>                     | 4/4 | Width and height of the window.                     |
|         |                                   |     | * Only available when qvga is listed in             |
|         |                                   |     | "capability_image_c <n>_exposure_windomai</n>       |
|         |                                   |     | n".                                                 |
| homepx  | <0~W,0~H>                         | 4/4 | Left-top corner coordinate of the window.           |
|         | W: 0~ The current image width -1  |     | * Only available when px is listed in               |
|         | H: 0~ The current image height -1 |     | "capability_image_c <n>_exposure_windomai</n>       |
|         |                                   |     | n".                                                 |
| sizepx  | <0~Wx0~ H>                        | 4/4 | Width and height of the window.                     |
|         | W: 0~ The current image width -1  |     | * Only available when px is listed in               |
|         | H: 0~ The current image height -1 |     | "capability_image_c <n>_exposure_windomai</n>       |
|         |                                   |     | n".                                                 |
| homestd | <0~9999,0~9999>                   | 4/4 | Left-top corner coordinate of the window.           |
|         |                                   |     | * Only available when std is listed in              |
|         |                                   |     | '<br>"capability_image_c <n>_exposure_windomai</n>  |
|         |                                   |     | n".                                                 |
| sizestd | <0~9999x0~9999>                   | 4/4 | Width and height of the window.                     |
|         |                                   |     | * Only available when std is listed in              |
|         |                                   |     | "capability_image_c <n>_exposure_windomai</n>       |
|         |                                   |     | n".                                                 |

# 7.13 Audio input per channel

### Group: audioin\_c<0~(n-1)> for n channel products (capability.naudioin>0)

n denotes the value of "capability\_nvideoin"

| NAME                                                                                                    | VALUE                                                                                     | SECURITY  | DESCRIPTION                                     |
|----------------------------------------------------------------------------------------------------|-------------------------------------------------------------------------------------------|-----------|-------------------------------------------------|
|                                                                                                    |                                                                                           | (get/set) |                                                 |
| source                                                                                                    | micin, linein                                                                             | 4/4       | micin => use built-in microphone input.         |
| <not recommended="" td="" to="" use<=""><td><product< td=""><td></td><td>linein =&gt; use external microphone input.</td></product<></td></not> | <product< td=""><td></td><td>linein =&gt; use external microphone input.</td></product<>  |           | linein => use external microphone input.        |
| this>                                                                                                    | dependent>                                                                                |           |                                                 |
|                                                                                                    |                                                                                           |           | * Reserved for compatibility, and suggest don't |
|                                                                                                    |                                                                                           |           | use this since the version number               |
|                                                                                                    |                                                                                           |           | (httpversion) is equal or greater than 0301a.   |
|                                                                                                    |                                                                                           |           | * We replace "source" with "input". More        |
|                                                                                                    |                                                                                           |           | details, please refer the parameter description |
|                                                                                                    |                                                                                           |           | of "input".                                     |
| input                                                                                                    | intmic, extmic                                                                            | 4/4       | intmic: Internal (built-in) microphone.         |
|                                                                                                    | <product< td=""><td></td><td>(Only available when capability_audio_intmic</td></product<> |           | (Only available when capability_audio_intmic    |
|                                                                                                    | dependent>                                                                                |           | = 1)                                            |
|                                                                                                    |                                                                                           |           | extmic: External microphone input.              |
|                                                                                                    |                                                                                           |           | (Only available when capability_audio_extmic    |
|                                                                                                    |                                                                                           |           | =1)                                             |
|                                                                                                    |                                                                                           |           |                                                 |
|                                                                                                    |                                                                                           |           | * Note: If physical microphone switch is        |
|                                                                                                    |                                                                                           |           | showed on product, this value is updated        |
|                                                                                                    |                                                                                           |           | during booting to fit switch status.            |
| volume_internal                                                                                                    | 0~100                                                                                     | 4/4       | Volume when take internal microphone as         |
|                                                                                                    |                                                                                           |           | input source.                                   |
|                                                                                                    |                                                                                           |           | 0: Minimum                                      |
|                                                                                                    |                                                                                           |           | 100: Maximum                                    |
|                                                                                                    |                                                                                           |           |                                                 |
|                                                                                                    |                                                                                           |           | * Only available when the channel supports      |
|                                                                                                    |                                                                                           |           | internal microphone (The related bit of         |
|                                                                                                    |                                                                                           |           | "capability_audio_intmic" is equal to 1).       |
| volume_external                                                                                                    | 0~100                                                                                     | 4/4       | Volume when take external microphone as         |
| telanie_external                                                                                                    |                                                                                           | ., .      | input source.                                   |
|                                                                                                    |                                                                                           |           | 0: Minimum                                      |
|                                                                                                    |                                                                                           |           | 100: Maximum                                    |
|                                                                                                    |                                                                                           |           |                                                 |
|                                                                                                    |                                                                                           |           | * Only available when the channel surrests      |
|                                                                                                    |                                                                                           |           | * Only available when the channel supports      |

|                                                                                                    |                      |      | external microphone (The related bit of         |
|----------------------------------------------------------------------------------------------------|----------------------|------|-------------------------------------------------|
|                                                                                                    |                      |      | "capability_audio_extmic" is equal to 1).       |
|                                                                                                    | 0.1                  | 1/4  |                                                 |
| mute                                                                                                    | 0, 1                 | 1/4  | 0: Mute off                                     |
|                                                                                                    |                      |      | 1: Mute on                                      |
| gain                                                                                                    | 0~100                | 4/4  | Gain of input.                                  |
| <not recommended="" td="" to="" use<=""><td></td><td></td><td>(audioin_c&lt;0~(n-1)&gt;_source = linein)</td></not> |                      |      | (audioin_c<0~(n-1)>_source = linein)            |
| this>                                                                                                    |                      |      |                                                 |
|                                                                                                    |                      |      | * Reserved for compatibility, and suggest don't |
|                                                                                                    |                      |      | use this since the version number               |
|                                                                                                    |                      |      | (httpversion) is equal or greater than 0301a.   |
|                                                                                                    |                      |      | * We replace "gain" with "volume_internal"      |
|                                                                                                    |                      |      | and "volume_external". More details, please     |
|                                                                                                    |                      |      | refer the parameter description of              |
|                                                                                                    |                      |      | "volume_internal" and "volume_external".        |
| boostmic                                                                                                    | 0~100                | 4/4  | Enable microphone boost.                        |
| <not recommended="" td="" to="" use<=""><td></td><td></td><td>Gain of input.</td></not>                             |                      |      | Gain of input.                                  |
| this>                                                                                                    |                      |      | (audioin_c<0~(n-1)>_source = micin)             |
|                                                                                                    |                      |      |                                                 |
|                                                                                                    |                      |      | * Reserved for compatibility, and suggest don't |
|                                                                                                    |                      |      | use this since the version number               |
|                                                                                                    |                      |      | (httpversion) is equal or greater than 0301a.   |
|                                                                                                    |                      |      | * We replace "boostmic" with                    |
|                                                                                                    |                      |      | "volume_internal" and "volume_external".        |
|                                                                                                    |                      |      | More details, please refer the parameter        |
|                                                                                                    |                      |      | description of "volume_internal" and            |
|                                                                                                    |                      |      | "volume_external".                              |
| s0_codectype                                                                                                    | aac4, gamr, g711,    | 4/4  | Set audio codec type for input.                 |
|                                                                                                    | g726                 | ., . | aac4: Advanced Audio Coding (AAC)               |
|                                                                                                    | (Available codec are |      | gamr: Adaptive Multi-Rate (AMR)                 |
|                                                                                                    | listed in            |      | g711: G.711                                     |
|                                                                                                    | "capability_audioin_ |      | g726: G.726                                     |
|                                                                                                    | codec")              |      | g/20. G./20                                     |
|                                                                                                    |                      |      |                                                 |
|                                                                                                    | 16000                | 4/4  | Cat AACA bituata in tra-                        |
| s0_aac4_bitrate                                                                                                    | 16000,               | 4/4  | Set AAC4 bitrate in bps.                        |
|                                                                                                    | 32000,               |      |                                                 |
|                                                                                                    | 48000,               |      | * Only available if AAC is supported.           |
|                                                                                                    | 64000,               |      |                                                 |
|                                                                                                    | 96000,               |      |                                                 |
|                                                                                                    | 128000               |      |                                                 |
| s0_gamr_bitrate                                                                                                    | 4750,                | 4/4  | AMR encoded bitrate in bps.                     |

|                         |                     | 1    |                                                  |
|-------------------------|---------------------|------|--------------------------------------------------|
|                         | 5150,               |      |                                                  |
|                         | 5900,               |      | * Only available if AMR is supported.            |
|                         | 6700,               |      |                                                  |
|                         | 7400,               |      |                                                  |
|                         | 7950,               |      |                                                  |
|                         | 10200,              |      |                                                  |
|                         | 12200               |      |                                                  |
| s0_g711_mode            | pcmu,               | 4/4  | Set G.711 companding algorithm.                  |
|                         | pcma                |      | pcmu: µ-law algorithm                            |
|                         |                     |      | pcma: A-law algorithm                            |
|                         |                     |      |                                                  |
|                         |                     |      | * Only available if G.711 is supported.          |
|                         |                     |      | - ,                                              |
| s0_g726_bitrate         | 16000,              | 4/4  | Set G.726 encoded bitrate in bps.                |
|                         | 24000,              | ,    |                                                  |
|                         | 32000,              |      | * Only available if G.726 is supported.          |
|                         | 40000               |      |                                                  |
| s0_g726_bitstreampackin | little, big         | 4/4  | Set G.726 bit streaming packing mode.            |
| gmode                   |                     | ., . | little: Little-endian bitstream format.          |
| gineae                  |                     |      | big: Big-endian bitstream format.                |
|                         |                     |      | big. big chalan biotecan format.                 |
|                         |                     |      | * Only available if G.726 is supported.          |
|                         |                     |      |                                                  |
| s0_g726_vlcmode         | 0, 1                | 4/4  | Enable vlcmode for G.726.                        |
| so_g/zo_vicinode        | 0, 1                |      | 0: Standard mode.                                |
|                         |                     |      | 1: Solve compatibility problem with VLC          |
|                         |                     |      |                                                  |
|                         |                     |      | player.                                          |
|                         |                     |      | * Only available if C 72C is supported           |
|                         |                     |      | * Only available if G.726 is supported.          |
| alarm_enable            | <boolean></boolean> | 4/4  | Enable audio detection                           |
| alarm_level             | 1~100               | 4/4  | Audio detection alarm level                      |
| profile_i0_enable       | <pre>&gt;&gt;</pre> | 4/4  | Enable/disable this profile setting              |
|                         |                     | 4/4  |                                                  |
| profile_i0_policy       | night,              | 4/4  | The mode which the profile is applied to.        |
|                         | schedule            |      | * Not support "policy, dou" provession where the |
|                         |                     |      | * Not support "policy=day" anymore when the      |
|                         |                     |      | version number (httpversion) is equal or         |
|                         | h h                 |      | greater than 0301a.                              |
| profile_i0_begintime    | hh:mm               | 4/4  | Begin time of schedule mode.                     |
| profile_i0_endtime      | hh:mm               | 4/4  | End time of schedule mode.                       |

| profile_i0_alarm_level | 1~100 | 4/4 | Audio detection alarm level |  |
|------------------------|-------|-----|-----------------------------|--|
|------------------------|-------|-----|-----------------------------|--|

# 7.14 Motion detection settings

Group: motion\_c<0~(n-1)> for n channel products

n denotes the value of "capability\_nvideoin"

| NAME            | VALUE               | SECURITY  | DESCRIPTION                                   |
|-----------------|---------------------|-----------|-----------------------------------------------|
|                 |                     | (get/set) |                                               |
| enable          | <boolean></boolean> | 4/4       | Enable motion detection.                      |
| win_sensitivity | 0 ~ 100             | 4/4       | Sensitivity of all motion detection windows.  |
|                 |                     |           | * The value "0" is reserved for compatibility |
|                 |                     |           | and will not be used after the version number |
|                 |                     |           | (httpversion) is equal or greater than 0400a. |

### Group: motion\_c<0~(n-1)>\_win\_i<0~(k-1)>

n denotes the value of "capability\_nvideoin", k denotes the value of "capability\_nmotion".

| NAME                                                                                                    | VALUE                             | SECURITY<br>(get/set) | DESCRIPTION                                 |
|----------------------------------------------------------------------------------------------------|-----------------------------------|-----------------------|---------------------------------------------|
| enable                                                                                                    | <boolean></boolean>               | (get/set)<br>4/4      | Enable motion detection window.             |
|                                                                                                    |                                   | ,                     |                                             |
| name                                                                                                    | string[14]                        | 4/4                   | Name of motion window.                      |
| polygonstd                                                                                                    | 0 ~ 9999,0 ~ 9999,                | 4/4                   | Coordinate of polygon window position.      |
|                                                                                                    | 0 ~ 9999,0 ~ 9999,                |                       | (4 points: x0,y0,x1,y1,x2,y2,x3,y3)         |
|                                                                                                    | 0 ~ 9999,0 ~ 9999,                |                       | * Only available when                       |
|                                                                                                    | 0 ~ 9999,0 ~ 9999                 |                       | "capability_motion_wintype" = polygon.      |
|                                                                                                    |                                   |                       | * Only available when std is listed in      |
|                                                                                                    |                                   |                       | "capability_motion_windomain"               |
| objsize                                                                                                    | 1 ~ 100                           | 4/4                   | Percent of motion detection window.         |
| sensitivity                                                                                                    | 0 ~ 100                           | 4/4                   | Sensitivity of motion detection window.     |
| <not recommended="" td="" to="" use<=""><td></td><td></td><td></td></not>                                                                                                    |                                   |                       |                                             |
| this>                                                                                                    |                                   |                       | * We replace "sensitivity" with             |
|                                                                                                    |                                   |                       | "win_sensitivity".                          |
|                                                                                                    |                                   |                       | * This parameter will not be used after the |
|                                                                                                    |                                   |                       | version number (httpversion) is equal or    |
|                                                                                                    |                                   |                       | greater than 0400a.                         |
| polygonpx                                                                                                    | 0 ~ W,0 ~ H, 0 ~                  | 4/4                   | Coordinate of polygon window position.      |
| <not recommended="" td="" to="" use<=""><td>W,0 <math display="inline">\sim</math> H, 0 <math display="inline">\sim</math> W,0 <math display="inline">\sim</math></td><td></td><td>(4 points: x0,y0,x1,y1,x2,y2,x3,y3)</td></not> | W,0 $\sim$ H, 0 $\sim$ W,0 $\sim$ |                       | (4 points: x0,y0,x1,y1,x2,y2,x3,y3)         |
| this>                                                                                                    | H, 0 ~ W,0 ~ H                    |                       | * Only available when                       |
|                                                                                                    | W: 0~ The current                 |                       | "capability_motion_wintype" = polygon.      |

|                                                                                                    | image width -1<br>H: 0~ The current |     | * Only available when px is listed in       |
|----------------------------------------------------------------------------------------------------|-------------------------------------|-----|---------------------------------------------|
|                                                                                                    | image height -1                     |     | "capability_motion_windomain                |
|                                                                                                    |                                     |     | * It's recommended to use polygonsd         |
|                                                                                                    |                                     |     | * This parameter will not be used after the |
|                                                                                                    |                                     |     | version number (httpversion) is equal or    |
|                                                                                                    |                                     |     | greater than 0400a.                         |
| polygon                                                                                                    | 0 ~ 320,0 ~ 240, 0                  | 4/4 | Coordinate of polygon window position.      |
| <not recommended="" td="" to="" use<=""><td>~ 320,0 ~ 240, 0 ~</td><td></td><td>(4 points: x0,y0,x1,y1,x2,y2,x3,y3)</td></not> | ~ 320,0 ~ 240, 0 ~                  |     | (4 points: x0,y0,x1,y1,x2,y2,x3,y3)         |
| this>                                                                                                    | 320,0 ~ 240, 0 ~                    |     | * Only available when                       |
|                                                                                                    | 320,0 ~ 240                         |     | "capability_motion_wintype" = polygon.      |
|                                                                                                    |                                     |     | * Only available when qvga is listed in     |
|                                                                                                    |                                     |     | "capability_motion_windomain                |
|                                                                                                    |                                     |     | * It's recommended to use polygonsd         |
|                                                                                                    |                                     |     | * This parameter will not be used after the |
|                                                                                                    |                                     |     | version number (httpversion) is equal or    |
|                                                                                                    |                                     |     | greater than 0400a.                         |
| left                                                                                                    | 0 ~ 320                             | 4/4 | Left coordinate of window position.         |
| <not recommended="" td="" to="" use<=""><td></td><td></td><td>* Only available when</td></not>                                 |                                     |     | * Only available when                       |
| this>                                                                                                    |                                     |     | "capability_motion_wintype" = rectangle.    |
|                                                                                                    |                                     |     | * Only available when qvga is listed in     |
|                                                                                                    |                                     |     | "capability_motion_windomain".              |
|                                                                                                    |                                     |     | * It's recommended to use polygonsd         |
|                                                                                                    |                                     |     | * This parameter will not be used after the |
|                                                                                                    |                                     |     | version number (httpversion) is equal or    |
|                                                                                                    |                                     |     | greater than 0400a.                         |
| top                                                                                                    | 0 ~ 240                             | 4/4 | Top coordinate of window position.          |
| <not recommended="" td="" to="" use<=""><td></td><td></td><td>* Only available when</td></not>                                 |                                     |     | * Only available when                       |
| this>                                                                                                    |                                     |     | "capability_motion_wintype" = rectangle.    |
|                                                                                                    |                                     |     | * Only available when qvga is listed in     |
|                                                                                                    |                                     |     | "capability_motion_windomain".              |
|                                                                                                    | 1                                   |     |                                             |
|                                                                                                    |                                     |     | * It's recommended to use polygonsd         |

|                                                              |         |     | version number (httpversion) is equal or greater than 0400a.                                                                                                    |
|--------------------------------------------------------------|---------|-----|----------------------------------------------------------------------------------------------------|
| width<br><not recommended="" to="" use<br="">this&gt;</not>  | 0 ~ 320 | 4/4 | <pre>Width of motion detection window. * Only available when "capability_motion_wintype" = rectangle. * Only available when qvga is listed in "capability_motion_windomain". * It's recommended to use polygonsd * This parameter will not be used after the version number (httpversion) is equal or</pre> |
| height<br><not recommended="" to="" use<br="">this&gt;</not> | 0 ~ 240 | 4/4 | greater than 0400a.<br>Height of motion detection window.<br>* Only available when<br>"capability_motion_wintype" = rectangle.                                                                                                    |
|                                                              |         |     | * Only available when qvga is listed in<br>"capability_motion_windomain".                                                                                                    |
|                                                              |         |     | * It's recommended to use polygonsd<br>* This parameter will not be used after the<br>version number (httpversion) is equal or<br>greater than 0400a.                                                                                                    |

Group: motion\_c<0~(n-1)>\_profile\_i<0~(m-1)> for m profile and n channel product,

n denotes the value of "capability\_nvideoin", m denotes the vaule of " capability\_nmotionprofile ",

(capability\_nmotionprofile > 0)

| NAME            | VALUE               | SECURITY  | DESCRIPTION                                  |
|-----------------|---------------------|-----------|----------------------------------------------|
|                 |                     | (get/set) |                                              |
| enable          | <boolean></boolean> | 4/4       | Enable profile $1 \sim (m-1)$ .              |
| policy          | night,              | 4/4       | The mode which the profile is applied to.    |
|                 | schedule            |           |                                              |
|                 |                     |           | * Not support "policy=day" anymore when the  |
|                 |                     |           | version number (httpversion) is equal or     |
|                 |                     |           | greater than 0301a.                          |
| begintime       | hh:mm               | 4/4       | Begin time of schedule mode.                 |
| endtime         | hh:mm               | 4/4       | End time of schedule mode.                   |
| win_sensitivity | 0 ~ 100             | 4/4       | Sensitivity of all motion detection windows. |

|  | * The value "0" is reserved for compatibility |
|--|-----------------------------------------------|
|  | and will not be used after the version number |
|  | (httpversion) is equal or greater than 0400a. |

Group: motion\_c<0~(n-1)>\_profile\_i<0~(m-1)>\_win\_i<0~(k-1)> for m profile and n channel product, n denotes the value of "capability\_nvideoin", m denotes the vaule of "capability\_nmotionprofile", k denotes the value of "capability\_nmotion".

| NAME                                                                                                    | VALUE                               | SECURITY  | DESCRIPTION                                                            |
|----------------------------------------------------------------------------------------------------|-------------------------------------|-----------|------------------------------------------------------------------------|
|                                                                                                    |                                     | (get/set) |                                                                        |
| enable                                                                                                    | <boolean></boolean>                 | 4/4       | Enable motion detection window.                                        |
| name                                                                                                    | string[14]                          | 4/4       | Name of motion window.                                                 |
| polygonstd                                                                                                    | 0 ~ 9999,0 ~ 9999,                  | 4/4       | Coordinate of polygon window position.                                 |
|                                                                                                    | 0 ~ 9999,0 ~ 9999,                  |           | (4 points: x0,y0,x1,y1,x2,y2,x3,y3)                                    |
|                                                                                                    | 0 ~ 9999,0 ~ 9999,                  |           | * Only available when                                                  |
|                                                                                                    | 0 ~ 9999,0 ~ 9999                   |           | "capability_motion_wintype" = polygon.                                 |
|                                                                                                    |                                     |           | * Only available when std is listed in<br>"capability_motion_windomain |
| objsize                                                                                                    | 1 ~ 100                             | 4/4       | Percent of motion detection window.                                    |
| sensitivity                                                                                                    | 0 ~ 100                             | 4/4       | Sensitivity of motion detection window.                                |
| <not recommended="" td="" to="" use<=""><td></td><td></td><td></td></not>                                                                                                    |                                     |           |                                                                        |
| this>                                                                                                    |                                     |           | * We replace "sensitivity" with                                        |
|                                                                                                    |                                     |           | "win_sensitivity".                                                     |
|                                                                                                    |                                     |           | * This parameter will not be used after the                            |
|                                                                                                    |                                     |           | version number (httpversion) is equal or                               |
|                                                                                                    |                                     |           | greater than 0400a.                                                    |
| polygonpx                                                                                                    | 0 ~ W,0 ~ H, 0 ~                    | 4/4       | Coordinate of polygon window position.                                 |
| <not recommended="" td="" to="" use<=""><td>W,0 <math display="inline">\sim</math> H, 0 <math display="inline">\sim</math> W,0 <math display="inline">\sim</math></td><td></td><td>(4 points: x0,y0,x1,y1,x2,y2,x3,y3)</td></not> | W,0 $\sim$ H, 0 $\sim$ W,0 $\sim$   |           | (4 points: x0,y0,x1,y1,x2,y2,x3,y3)                                    |
| this>                                                                                                    | H, 0 ~ W,0 ~ H                      |           | * Only available when                                                  |
|                                                                                                    | W: 0~ The current<br>image width -1 |           | "capability_motion_wintype" = polygon.                                 |
|                                                                                                    | H: 0~ The current                   |           | * Only available when px is listed in                                  |
|                                                                                                    | image height -1                     |           | "capability_motion_windomain                                           |
|                                                                                                    |                                     |           |                                                                        |
|                                                                                                    |                                     |           | * It's recommended to use polygonsd                                    |
|                                                                                                    |                                     |           | * This parameter will not be used after the                            |
|                                                                                                    |                                     |           | version number (httpversion) is equal or                               |
|                                                                                                    |                                     |           | greater than 0400a.                                                    |

| polygon                                                                                                    | 0 ~ 320,0 ~ 240, 0 | 4/4 | Coordinate of polygon window position.      |
|----------------------------------------------------------------------------------------------------|--------------------|-----|---------------------------------------------|
| <not recommended="" td="" to="" use<=""><td>~ 320,0 ~ 240, 0 ~</td><td></td><td>(4 points: x0,y0,x1,y1,x2,y2,x3,y3)</td></not> | ~ 320,0 ~ 240, 0 ~ |     | (4 points: x0,y0,x1,y1,x2,y2,x3,y3)         |
| this>                                                                                                    | 320,0 ~ 240, 0 ~   |     | * Only available when                       |
|                                                                                                    | 320,0 ~ 240        |     | "capability_motion_wintype" = polygon.      |
|                                                                                                    |                    |     |                                             |
|                                                                                                    |                    |     | * Only available when qvga is listed in     |
|                                                                                                    |                    |     | "capability_motion_windomain                |
|                                                                                                    |                    |     |                                             |
|                                                                                                    |                    |     | * It's recommended to use polygonsd         |
|                                                                                                    |                    |     | * This parameter will not be used after the |
|                                                                                                    |                    |     | version number (httpversion) is equal or    |
|                                                                                                    |                    |     | greater than 0400a.                         |
| left                                                                                                    | 0 ~ 320            | 4/4 | Left coordinate of window position.         |
| <not recommended="" td="" to="" use<=""><td></td><td></td><td>* Only available when</td></not>                                 |                    |     | * Only available when                       |
| this>                                                                                                    |                    |     | "capability_motion_wintype" = rectangle.    |
|                                                                                                    |                    |     |                                             |
|                                                                                                    |                    |     | * Only available when qvga is listed in     |
|                                                                                                    |                    |     | "capability_motion_windomain".              |
|                                                                                                    |                    |     |                                             |
|                                                                                                    |                    |     | * It's recommended to use polygonsd         |
|                                                                                                    |                    |     | * This parameter will not be used after the |
|                                                                                                    |                    |     |                                             |
|                                                                                                    |                    |     | version number (httpversion) is equal or    |
|                                                                                                    |                    |     | greater than 0400a.                         |
| top                                                                                                    | 0 ~ 240            | 4/4 | Top coordinate of window position.          |
| <not recommended="" td="" to="" use<=""><td></td><td></td><td>* Only available when</td></not>                                 |                    |     | * Only available when                       |
| this>                                                                                                    |                    |     | "capability_motion_wintype" = rectangle.    |
|                                                                                                    |                    |     |                                             |
|                                                                                                    |                    |     | * Only available when qvga is listed in     |
|                                                                                                    |                    |     | "capability_motion_windomain".              |
|                                                                                                    |                    |     |                                             |
|                                                                                                    |                    |     | * It's recommended to use polygonsd         |
|                                                                                                    |                    |     | * This parameter will not be used after the |
|                                                                                                    |                    |     | version number (httpversion) is equal or    |
|                                                                                                    |                    |     | greater than 0400a.                         |
| width                                                                                                    | 0 ~ 320            | 4/4 | Width of motion detection window.           |
| <not recommended="" td="" to="" use<=""><td></td><td></td><td>* Only available when</td></not>                                 |                    |     | * Only available when                       |
| this>                                                                                                    |                    |     | "capability_motion_wintype" = rectangle.    |
|                                                                                                    |                    |     |                                             |
|                                                                                                    |                    |     | * Only available when qvga is listed in     |
|                                                                                                    |                    |     | "capability_motion_windomain".              |
|                                                                                                    | 1                  | I   | · ·= <b>–</b>                               |

|                                                                                                |         |     | <ul> <li>* It's recommended to use polygonsd</li> <li>* This parameter will not be used after the version number (httpversion) is equal or greater than 0400a.</li> </ul> |
|------------------------------------------------------------------------------------------------|---------|-----|----------------------------------------------------------------------------------------------------|
| height                                                                                         | 0 ~ 240 | 4/4 | Height of motion detection window.                                                                                                    |
| <not recommended="" td="" to="" use<=""><td></td><td></td><td>* Only available when</td></not> |         |     | * Only available when                                                                                                    |
| this>                                                                                          |         |     | "capability_motion_wintype" = rectangle.                                                                                                    |
|                                                                                                |         |     | * Only available when qvga is listed in                                                                                                    |
|                                                                                                |         |     | "capability_motion_windomain".                                                                                                    |
|                                                                                                |         |     | * It's recommended to use polygonsd                                                                                                    |
|                                                                                                |         |     | * This parameter will not be used after the                                                                                                    |
|                                                                                                |         |     | version number (httpversion) is equal or                                                                                                    |
|                                                                                                |         |     | greater than 0400a.                                                                                                    |

# 7.15 Tampering detection settings

Group: **tampering\_c<0~(n-1)>** for n channel products (capability.tampering > 0)

| n | denotes | the | value | of | "ca | pability | /          | nvideoin" |  |
|---|---------|-----|-------|----|-----|----------|------------|-----------|--|
|   | uchotes | unc | vulue | 01 | cu  | public   | <u>۷</u> — | nviacom   |  |

| NAME             | VALUE                               | SECURITY  | DESCRIPTION                                       |
|------------------|-------------------------------------|-----------|---------------------------------------------------|
|                  |                                     | (get/set) |                                                   |
| enable           | <boolean></boolean>                 | 4/4       | Enable or disable tamper detection.               |
| threshold        | 0~100                               | 4/4       | Threshold of tamper detection.                    |
| duration         | 10~600                              | 4/4       | If tampering value exceeds the "threshold" for    |
|                  |                                     |           | more than "duration" second(s), then tamper       |
|                  |                                     |           | detection is triggered.                           |
| ignorewidth      | 0, <positive integer=""></positive> | 1/7       | Indicate the width to offset to start to analysis |
|                  |                                     |           | the image.                                        |
| dark_enable      | <boolean></boolean>                 | 4/4       | Enable or disable image too dark detection        |
| dark_threshold   | 0~100                               | 4/4       | Threshold of image too dark detection             |
| dark_duration    | 1~10                                | 4/4       | If image too dark value exceeds the               |
|                  |                                     |           | "threshold" for more than "duration"              |
|                  |                                     |           | second(s), then image too dark detection is       |
|                  |                                     |           | triggered.                                        |
| bright_enable    | <boolean></boolean>                 | 4/4       | Enable or disable image too bright detection      |
| bright_threshold | 0~100                               | 4/4       | Threshold of image too bright detection           |
| bright_duration  | 1~10                                | 4/4       | If image too bright value exceeds the             |

|                  |                     |     | "threshold" for more than "duration"          |
|------------------|---------------------|-----|-----------------------------------------------|
|                  |                     |     | second(s), then image too bright detection is |
|                  |                     |     | triggered.                                    |
| blurry_enable    | <boolean></boolean> | 4/4 | Enable or disable image too blurry detection  |
| blurry_threshold | 0~100               | 4/4 | Threshold of image too blurry detection       |
| blurry_duration  | 1~10                | 4/4 | If image too blurry value exceeds the         |
|                  |                     |     | "threshold" for more than "duration"          |
|                  |                     |     | second(s), then image too blurry detection is |
|                  |                     |     | triggered.                                    |

# 7.16 **DDNS**

## Group: **ddns** (capability.protocol.ddns > 0)

| NAME                              | VALUE               | SECURITY  | DESCRIPTION                                  |
|-----------------------------------|---------------------|-----------|----------------------------------------------|
|                                   |                     | (get/set) |                                              |
| enable                            | <boolean></boolean> | 6/6       | Enable or disable the dynamic DNS.           |
| provider                          | CustomSafe100,      | 6/6       | Safe100 => safe100.net                       |
|                                   | DyndnsDynamic,      |           | DyndnsDynamic => dyndns.org (dynamic)        |
|                                   | DyndnsCustom,       |           | DyndnsCustom => dyndns.org                   |
|                                   | Safe100             |           | CustomSafe100 =>                             |
|                                   |                     |           | Custom server using safe100 method           |
| <provider>_hostname</provider>    | string[128]         | 6/6       | Your DDNS hostname.                          |
| <provider>_usernameem</provider>  | string[64]          | 6/6       | Your user name or email to login to the DDNS |
| ail                               |                     |           | service provider                             |
| <provider>_passwordkey</provider> | string[64]          | 6/6       | Your password or key to login to the DDNS    |
|                                   |                     |           | service provider.                            |
| <provider>_servername</provider>  | string[128]         | 6/6       | The server name for safe100.                 |
|                                   |                     |           | (This field only exists if the provider is   |
|                                   |                     |           | customsafe100)                               |

# 7.17 Express link

### Group: expresslink

| PARAMETER | VALUE               | SECURITY  | DESCRIPTION                             |
|-----------|---------------------|-----------|-----------------------------------------|
|           |                     | (get/set) |                                         |
| enable    | <boolean></boolean> | 6/6       | Enable or disable express link.         |
| state     | onlycheck,          | 6/6       | Camera will check the status of network |
|           | onlyoffline,        |           | environment and express link URL        |
|           | checkonline,        |           |                                         |
|           | badnetwork          |           |                                         |
| url       | string[64]          | 6/6       | The url user define to link to camera   |

# 7.18 UPnP presentation

## Group: upnppresentation

| NAME   | VALUE               | SECURITY  | DESCRIPTION                             |
|--------|---------------------|-----------|-----------------------------------------|
|        |                     | (get/set) |                                         |
| enable | <boolean></boolean> | 6/6       | Enable or disable the UPnP presentation |
|        |                     |           | service.                                |

# 7.19 UPnP port forwarding

Group: upnpportforwarding

| NAME          | VALUE               | SECURITY  | DESCRIPTION                                 |
|---------------|---------------------|-----------|---------------------------------------------|
|               |                     | (get/set) |                                             |
| enable        | <boolean></boolean> | 6/6       | Enable or disable the UPnP port forwarding  |
|               |                     |           | service.                                    |
| upnpnatstatus | 0~3                 | 6/7       | The status of UPnP port forwarding, used    |
|               |                     |           | internally.                                 |
|               |                     |           | 0 = OK, 1 = FAIL, 2 = no IGD router, 3 = no |
|               |                     |           | need for port forwarding                    |

## 7.20 System log

### Group: **syslog**

| NAME            | VALUE                | SECURITY<br>(get/set) | DESCRIPTION                                  |
|-----------------|----------------------|-----------------------|----------------------------------------------|
| enableremotelog | <boolean></boolean>  | 6/6                   | Enable remote log.                           |
| serverip        | <ip address=""></ip> | 6/6                   | Log server IP address.                       |
| serverport      | 514, 1025~65535      | 6/6                   | Server port used for log.                    |
| level           | 0~7                  | 6/6                   | Levels used to distinguish the importance of |
|                 |                      |                       | the information:                             |
|                 |                      |                       | 0: LOG_EMERG                                 |
|                 |                      |                       | 1: LOG_ALERT                                 |
|                 |                      |                       | 2: LOG_CRIT                                  |
|                 |                      |                       | 3: LOG_ERR                                   |
|                 |                      |                       | 4: LOG_WARNING                               |
|                 |                      |                       | 5: LOG_NOTICE                                |
|                 |                      |                       | 6: LOG_INFO                                  |
|                 |                      |                       | 7: LOG_DEBUG                                 |
| setparamlevel   | 0~2                  | 6/6                   | Show log of parameter setting.               |
|                 |                      |                       | 0: disable                                   |
|                 |                      |                       | 1: Show log of parameter setting set from    |
|                 |                      |                       | external.                                    |
|                 |                      |                       | 2. Show log of parameter setting set from    |
|                 |                      |                       | external and internal.                       |

## 7.21 SNMP

### Group: **snmp** (capability.protocol.snmp > 0)

| NAME      | VALUE               | SECURITY  | DESCRIPTION                                  |
|-----------|---------------------|-----------|----------------------------------------------|
|           |                     | (get/set) |                                              |
| v2        | <boolean></boolean> | 6/6       | SNMP v2 enabled. 0 for disable, 1 for enable |
| v3        | <boolean></boolean> | 6/6       | SNMP v3 enabled. 0 for disable, 1 for enable |
| secnamerw | string[31]          | 6/6       | Read/write security name                     |
| secnamero | string[31]          | 6/6       | Read only security name                      |
| authpwrw  | string[8~128]       | 6/6       | Read/write authentication password           |
| authpwro  | string[8~128]       | 6/6       | Read only authentication password            |

| authtyperw    | MD5,SHA       | 6/6 | Read/write authentication type |
|---------------|---------------|-----|--------------------------------|
| authtypero    | MD5,SHA       | 6/6 | Read only authentication type  |
| encryptpwrw   | string[8~128] | 6/6 | Read/write passwrd             |
| encryptpwro   | string[8~128] | 6/6 | Read only password             |
| encrypttyperw | DES           | 6/6 | Read/write encryption type     |
| encrypttypero | DES           | 6/6 | Read only encryption type      |
| rwcommunity   | string[31]    | 6/6 | Read/write community           |
| rocommunity   | string[31]    | 6/6 | Read only community            |
| syslocation   | string[128]   | 6/6 | System location                |
| syscontact    | string[128]   | 6/6 | System contact                 |

# 7.22 Layout configuration

### Group: layout

| NAME                              | VALUE               | SECURITY  | DESCRIPTION                                |
|-----------------------------------|---------------------|-----------|--------------------------------------------|
|                                   |                     | (get/set) |                                            |
| logo_default                      | <boolean></boolean> | 1/6       | 0 => Custom logo                           |
|                                   |                     |           | 1 => Default logo                          |
| logo_link                         | string[128]         | 1/6       | Hyperlink of the logo                      |
|                                   | http://www.vivotek. |           |                                            |
|                                   | <u>com</u>          |           |                                            |
| logo_powerbyvvtk_hidden           | <boolean></boolean> | 1/6       | 0 => display the power by vivotek logo     |
|                                   |                     |           | 1 => hide the power by vivotek logo        |
| custombutton_manualtrig           | <boolean></boolean> | 1/6       | Show or hide manual trigger (VI) button in |
| ger_show                          |                     |           | homepage                                   |
|                                   |                     |           | 0 -> Hidden                                |
|                                   |                     |           | 1 -> Visible                               |
| theme_option                      | 1~4                 | 1/6       | 1~3: One of the default themes.            |
|                                   |                     |           | 4: Custom definition.                      |
| theme_color_font                  | string[7]           | 1/6       | Font color                                 |
| theme_color_configfont            | string[7]           | 1/6       | Font color of configuration area.          |
| theme_color_titlefont             | string[7]           | 1/6       | Font color of video title.                 |
| theme_color_controlback<br>ground | string[7]           | 1/6       | Background color of control area.          |
| theme_color_configbackg           | string[7]           | 1/6       | Background color of configuration area.    |

| round                           |           |     |                                 |
|---------------------------------|-----------|-----|---------------------------------|
| theme_color_videobackgr<br>ound | string[7] | 1/6 | Background color of video area. |
| theme_color_case                | string[7] | 1/6 | Frame color                     |

# 7.23 Privacy mask

Group: **privacymask\_c<0~(n-1)>** for n channel products and m privacy mask window.

n denotes the value of "capability\_nvideoin" and m denotes the value of

"capability\_videoin\_c<0~(n-1)>\_nprivacymask"

| NAME                   | VALUE               | SECURITY  | DESCRIPTION                                      |
|------------------------|---------------------|-----------|--------------------------------------------------|
|                        |                     | (get/set) |                                                  |
| enable                 | <boolean></boolean> | 4/4       | Enable privacy mask.                             |
| win_i<0~(m-1)>_enable  | <boolean></boolean> | 4/4       | Enable privacy mask window.                      |
| win_i<0~(m-1)>_name    | string[14]          | 4/4       | Name of the privacy mask window.                 |
| win_i<0~(m-1)>_left    | 0 ~ 320             | 4/4       | Left coordinate of window position.              |
|                        |                     |           | * Only available when                            |
|                        |                     |           | "capability_image_c <n>_privacymask_wintype"</n> |
|                        |                     |           | = rectangle.                                     |
| win_i<0~(m-1)>_top     | 0 ~ 240             | 4/4       | Top coordinate of window position.               |
|                        |                     |           | * Only available when                            |
|                        |                     |           | "capability_image_c <n>_privacymask_wintype"</n> |
|                        |                     |           | = rectangle.                                     |
| win_i<0~(m-1)>_width   | 0 ~ 320             | 4/4       | Width of privacy mask window.                    |
|                        |                     |           | * Only available when                            |
|                        |                     |           | "capability_image_c <n>_privacymask_wintype"</n> |
|                        |                     |           | = rectangle.                                     |
| win_i<0~(m-1)>_height  | 0 ~ 240             | 4/4       | Height of privacy mask window.                   |
|                        |                     |           | * Only available when                            |
|                        |                     |           | "capability_image_c <n>_privacymask_wintype"</n> |
|                        |                     |           | = rectangle.                                     |
| win_i<0~(m-1)>_polygon | 0 ~ 320,0 ~         | 4/4       | Coordinate of polygon window position.           |
|                        | 240, 0 ~            |           | (4 points: x0,y0,x1,y1,x2,y2,x3,y3)              |
|                        | 320,0 ~ 240,        |           | * Only available when                            |
|                        | 0 ~ 320,0 ~         |           | "capability_image_c <n>_privacymask_wintype"</n> |
|                        | 240, 0 ~            |           | = polygon.                                       |
|                        | 320,0 ~ 240         |           |                                                  |
|                        |                     |           | * Only available when qvga is listed in          |

|                           |                |     | "capability_image_c <n>_privacymask_windomai</n> |
|---------------------------|----------------|-----|--------------------------------------------------|
|                           |                |     | n                                                |
| win_i<0~(m-1)>_polygonpx  | 0 ~ W,0 ~ H, 0 | 4/4 | Coordinate of polygon window position.           |
|                           | ~ W,0 ~ H, 0   |     | (4 points: x0,y0,x1,y1,x2,y2,x3,y3)              |
|                           | ~ W,0 ~ H, 0   |     | * Only available when                            |
|                           | ~ W,0 ~ H      |     | "capability_image_c <n>_privacymask_wintype"</n> |
|                           | W: 0~ The      |     | = polygon.                                       |
|                           | current image  |     |                                                  |
|                           | width -1       |     | * Only available when px is listed in            |
|                           | H: 0~ The      |     | "capability_image_c <n>_privacymask_windomai</n> |
|                           | current image  |     | n                                                |
|                           | height -1      |     |                                                  |
| win_i<0~(m-1)>_polygonstd | 0 ~ 9999,0 ~   | 4/4 | Coordinate of polygon window position.           |
|                           | 9999, 0 ~      |     | (4 points: x0,y0,x1,y1,x2,y2,x3,y3)              |
|                           | 9999,0 ~       |     | * Only available when                            |
|                           | 9999, 0 ~      |     | "capability_image_c <n>_privacymask_wintype"</n> |
|                           | 9999,0 ~       |     | = polygon.                                       |
|                           | 9999, 0 ~      |     |                                                  |
|                           | 9999,0 ~       |     | * Only available when std is listed in           |
|                           | 9999           |     | "capability_image_c <n>_privacymask_windomai</n> |
|                           |                |     | n                                                |

## 7.24 3D Privacy mask

Group: **privacymask3d\_c<0~(n-1)>** for n channel products and m privacy mask window.

(capability\_image\_c<0~(n-1)>\_privacymask\_wintype = 3Drectangle)

n denotes the value of "capability\_nvideoin" and m denotes the value of

"capability\_videoin\_c<0~(n-1)>\_nprivacymask"

| NAME                  | VALUE                      | SECURITY  | DESCRIPTION                       |
|-----------------------|----------------------------|-----------|-----------------------------------|
|                       |                            | (get/set) |                                   |
| enable                | <boolean></boolean>        | 4/4       | Enable the 3D privacy mask        |
| color                 | 0~"                        | 4/4       | Privacy mask color                |
|                       | capability_image_c<0~(n-1) |           |                                   |
|                       | >_privacymask_ncolor"      |           |                                   |
| win_i<0~(m-1)>_name   | string[40]                 | 4/4       | Name of the privacy mask window.  |
| win_i<0~(m-1)>_pan    | "capability_ptz_minpan" ~  | 4/4       | Pan position of window position.  |
|                       | "capability_ptz_maxpan"    |           |                                   |
| win_i<0~(m-1)>_tilt   | "capability_ptz_mintilt" ~ | 4/4       | Tilt position of window position. |
|                       | "capability_ptz_maxtilt"   |           |                                   |
| win_i<0~(m-1)>_zoom   | "capability_ptz_minzoom" ~ | 4/4       | Zoom position of window position. |
|                       | "capability_ptz_maxzoom"   |           |                                   |
| win_i<0~(m-1)>_fliped | <boolean></boolean>        | 4/4       | Flip side of window position.     |
|                       |                            |           | 0: Non-flip side                  |
|                       |                            |           | 1: Flip side                      |

# 7.25 Capability

## Group: capability

| NAME            | VALUE             | SECURITY<br>(get/set) | DESCRIPTION                                        |
|-----------------|-------------------|-----------------------|----------------------------------------------------|
| api_httpversion | <string></string> | 0/7                   | The version of VIVOTEK WebAPI with 4               |
|                 | This number start |                       | integers plus 1 alphabet, There are composed       |
|                 | with 0301a.       |                       | by "major version", "minor version",               |
|                 |                   |                       | "revision","_platform". ex: 0301a_1                |
|                 |                   |                       | Major version                                      |
|                 |                   |                       | Increase the major version when change,            |
|                 |                   |                       | remove the old features/interfaces or the          |
|                 |                   |                       | firmware has substantially change in               |
|                 |                   |                       | architecture and not able to roll back to          |
|                 |                   |                       | previous version. This may cause                   |
|                 |                   |                       | incompatibility with supporting software.          |
|                 |                   |                       | Minor version                                      |
|                 |                   |                       | Increase the minor version when add new            |
|                 |                   |                       | features/interfaces without change the old         |
|                 |                   |                       | features and interfaces.                           |
|                 |                   |                       | Revision                                           |
|                 |                   |                       | Increase the revision when fix bugs without        |
|                 |                   |                       | change any features of the output.                 |
|                 |                   |                       | _platform                                          |
|                 |                   |                       | This is a constant, it is used to distinguish      |
|                 |                   |                       | between different platforms                        |
|                 |                   |                       | API version format:                                |
|                 |                   |                       | MMmmr_k                                            |
|                 |                   |                       | Where "MM" is the major version, "mm" is the       |
|                 |                   |                       | minor version and "r" is the revision.             |
|                 |                   |                       | 'M' and 'm' and 'k' are decimal digit from 0 to 9, |
|                 |                   |                       | while 'r' is an alphabetic.                        |
|                 |                   |                       | EX: 0302b_1 => Major version = 03, minor           |
|                 |                   |                       | version = 02, revision = b, platform = $1$         |
|                 |                   |                       | The 4 integer numbers are WebAPI version, we       |
|                 |                   |                       | use short name: [httpversion] for it in this       |

|                                   | T                                                                                   |     |                                                 |
|-----------------------------------|-------------------------------------------------------------------------------------|-----|-------------------------------------------------|
|                                   |                                                                                     |     | document.                                       |
|                                   |                                                                                     |     | The 5th character is model-based version for    |
|                                   |                                                                                     |     | API bug-fix and it's default to "a".            |
|                                   |                                                                                     |     | Ex: If some APIs in a model does not follow the |
|                                   |                                                                                     |     | API definition of 0301a_1, we will fix them and |
|                                   |                                                                                     |     | change this API value to 0301b_1.               |
| bootuptime                        | <positive integer=""></positive>                                                    | 0/7 | Server bootup time.                             |
| nir                               | 0,                                                                                  | 0/7 | Number of IR interfaces.                        |
| <not anymore="" support=""></not> | <positive integer=""></positive>                                                    |     | (Recommand to use                               |
|                                   |                                                                                     |     | capability_daynight_c<0~"capability_nvideoi     |
|                                   |                                                                                     |     | n"-1>_builtinir for built-in IR and             |
|                                   |                                                                                     |     | capability_daynight_c<0~"capability_nvideoi     |
|                                   |                                                                                     |     | n"-1>_externalir for external IR)               |
|                                   |                                                                                     |     | * Not support this parameter anymore when       |
|                                   |                                                                                     |     | the version number (httpversion) is equal or    |
|                                   |                                                                                     |     | greater than 0301a.                             |
| npir                              | 0,                                                                                  | 0/7 | Number of PIRs.                                 |
|                                   | <positive integer=""></positive>                                                    |     |                                                 |
| ndi                               | 0,                                                                                  | 0/7 | Number of digital inputs.                       |
|                                   | <positive integer=""></positive>                                                    |     |                                                 |
| nvi                               | 0,                                                                                  | 0/7 | Number of virtual inputs (manual trigger)       |
|                                   | <positive integer=""></positive>                                                    |     |                                                 |
| ndo                               | 0,                                                                                  | 0/7 | Number of digital outputs.                      |
|                                   | <positive integer=""></positive>                                                    |     |                                                 |
| naudioin                          | 0,                                                                                  | 0/7 | The number of audio input channel. 0 means      |
|                                   | <positive integer=""></positive>                                                    |     | no audio input support.                         |
| naudioout                         | 0,                                                                                  | 0/7 | The number of audio output channel              |
|                                   | <positive integer=""></positive>                                                    |     |                                                 |
| nvideoin                          | <positive integer=""></positive>                                                    | 0/7 | Number of video inputs.                         |
| nvideoout                         | 0, <positive< td=""><td>0/7</td><td>Number of video out interface.</td></positive<> | 0/7 | Number of video out interface.                  |
|                                   | Integer>                                                                            |     |                                                 |
| nvideoinprofile                   | <positive integer=""></positive>                                                    | 0/7 | Number of video input profiles.                 |
| nmediastream                      | <positive integer=""></positive>                                                    | 0/7 | Number of media stream per channels.            |
| naudiosetting                     | <positive integer=""></positive>                                                    | 0/7 | Number of audio settings per channel.           |
| <not anymore="" support=""></not> |                                                                                     |     | * Not support this parameter anymore when       |
|                                   |                                                                                     |     | the version number (httpversion) is equal or    |
|                                   |                                                                                     |     | greater than 0301a.                             |
|                                   |                                                                                     |     |                                                 |

|                                                                                                    |                                                                                             |      | More details, please refer the parameter         |
|----------------------------------------------------------------------------------------------------|---------------------------------------------------------------------------------------------|------|--------------------------------------------------|
|                                                                                                    |                                                                                             |      |                                                  |
|                                                                                                    |                                                                                             |      | description of "volume_internal" and             |
|                                                                                                    |                                                                                             | o (7 | "volume_external".                               |
| nuart                                                                                                | 0,                                                                                          | 0/7  | Number of UART interfaces.                       |
|                                                                                                    | <positive integer=""></positive>                                                            |      |                                                  |
| nmotion                                                                                              | <positive integer=""></positive>                                                            | 0/7  | The number of motion window.                     |
| nmotionprofile                                                                                       | 0, <positive< td=""><td>0/7</td><td>Number of motion profiles.</td></positive<>             | 0/7  | Number of motion profiles.                       |
|                                                                                                    | integer>                                                                                    |      |                                                  |
| ptzenabled                                                                                           | 0, <positive< td=""><td>0/7</td><td>An 32-bit integer, each bit can be set</td></positive<> | 0/7  | An 32-bit integer, each bit can be set           |
|                                                                                                    | integer>                                                                                    |      | separately as follows:                           |
|                                                                                                    |                                                                                             |      | Bit 0 => Support camera control function;        |
|                                                                                                    |                                                                                             |      | 0(not support), 1(support)                       |
|                                                                                                    |                                                                                             |      | Bit 1 => Built-in or external video source;      |
|                                                                                                    |                                                                                             |      | 0(external), 1(built-in)                         |
|                                                                                                    |                                                                                             |      | Bit 2 => Support pan operation;                  |
|                                                                                                    |                                                                                             |      | 0(not support), 1(support)                       |
|                                                                                                    |                                                                                             |      | Bit $3 = >$ Support tilt operation;              |
|                                                                                                    |                                                                                             |      | 0(not support), 1(support)                       |
|                                                                                                    |                                                                                             |      | Bit 4 => Support zoom operation;                 |
|                                                                                                    |                                                                                             |      | 0(not support), 1(support)                       |
|                                                                                                    |                                                                                             |      | (only available when RS-485 interface is         |
|                                                                                                    |                                                                                             |      | supported or SD/PZ/PT/PD/video server            |
|                                                                                                    |                                                                                             |      | series)                                          |
|                                                                                                    |                                                                                             |      | Bit 5 => Support focus operation;                |
|                                                                                                    |                                                                                             |      | 0(not support), 1(support)                       |
|                                                                                                    |                                                                                             |      | (only available when RS-485 interface is         |
|                                                                                                    |                                                                                             |      | supported or SD/PZ/PT/PD/video server            |
|                                                                                                    |                                                                                             |      | series)                                          |
|                                                                                                    |                                                                                             |      | Bit 6 => Reserved bit; always 0.                 |
|                                                                                                    |                                                                                             |      | Bit 7 => External or built-in PT;                |
|                                                                                                    |                                                                                             |      | 0(built-in), 1(external)                         |
| windowless                                                                                           | <boolean></boolean>                                                                         | 0/7  | Indicate whether to support windowless           |
|                                                                                                    |                                                                                             |      | plug-in.                                         |
| evctrlchannel                                                                                        | <boolean></boolean>                                                                         | 0/7  | Indicate whether to support HTTP tunnel for      |
|                                                                                                    |                                                                                             |      | event/control transfer.                          |
| joystick                                                                                             | <boolean></boolean>                                                                         | 0/7  | Indicate whether to support joystick control.    |
| remotefocus                                                                                          | 0, <positive integer=""></positive>                                                         | 0/7  | An 4-bit integer, which indicates the supportive |
|                                                                                                    | -                                                                                           | 1    |                                                  |
| <not recommended="" td="" to="" use<=""><td></td><td></td><td>application of remotefocus.</td></not> |                                                                                             |      | application of remotefocus.                      |

|         |                                           |     | it means that the camera supports remotefocus function.                                                                                                    |
|---------|-------------------------------------------|-----|----------------------------------------------------------------------------------------------------|
|         |                                           |     | <ul> <li>bit 0 =&gt; Indicate whether to support both</li> <li>zoom and focus function.</li> <li>bit 1 =&gt; Only support zoom function.</li> <li>bit 2 =&gt; Only support focus function.</li> <li>bit 3 =&gt; Currently, this is a reserved bit, and</li> <li>the default value is 0.</li> </ul>                                                                                                    |
|         |                                           |     | <ul> <li>* It's strongly non-recommended to use this.</li> <li>* This is reserved for compatibility and will not<br/>be used after the version number (httpversion)<br/>is equal or greater than 0400a.</li> <li>* We replace "capability_remotefocus" with "<br/>capability_image_c0_remotefocus".</li> </ul>                                                                                                    |
| npreset | 0, <positive<br>integer&gt;</positive<br> | 0/7 | Number of preset locations                                                                                                    |
| eptz    | 0, <positive<br>integer&gt;</positive<br> | 0/7 | For "nvideoin" = 1, the definition is as<br>following:<br>A 32-bits integer, each bit can be set<br>separately as follows:<br>Bit 0 => 1st stream supports ePTZ or not.<br>Bit 1 => 2nd stream supports ePTZ or not, and<br>so on.                                                                                                    |
|         |                                           |     | For nvideoin >= 2, the definition is different:<br>First all 32 bits are divided into groups for<br>channel.<br>Ex:<br>nvideoin = 2, bit 0~15 are the 1st group for 1st<br>channel, bit 16~31 are the 2nd group for 2nd<br>channel.<br>nvideoin = 3, bit 0~9 are the 1st group for 1st<br>channel, bit 10~19 are the 2nd group for 2nd<br>channel, bit 20~31 are the 3rd group for 3rd<br>channel.<br>Then, the 1st bit of the group indicates 1st<br>stream of a channel support ePTZ or not. The<br>2nd bit of the group indicates 2nd stream of a |

| [                   | 1                                                                                           |      | channel support ePTZ or not, and so on.             |
|---------------------|---------------------------------------------------------------------------------------------|------|-----------------------------------------------------|
|                     |                                                                                             |      |                                                     |
|                     |                                                                                             |      | * For most products, the last stream of a           |
|                     |                                                                                             |      | channel will not support ePTZ. It is reserved       |
|                     |                                                                                             |      | for full view of the channel. For some              |
|                     |                                                                                             |      | dual-stream products, both streams support          |
|                     |                                                                                             |      | ePTZ.                                               |
| nanystream          | 0, <positive< td=""><td>0/7</td><td>number of any media stream per channel</td></positive<> | 0/7  | number of any media stream per channel              |
| hanystream          | integer>                                                                                    | 0, , |                                                     |
| iva                 | <boolean></boolean>                                                                         | 0/7  | Indicate whether to support Intelligent Video       |
|                     |                                                                                             | 0,7  | analysis                                            |
| whitelight          | <boolean></boolean>                                                                         | 0/7  | Indicate whether to support white light led.        |
| whitelight          |                                                                                             | 0/ / |                                                     |
| iris                | <boolean></boolean>                                                                         | 0/7  | Indicate whether to support iris control.           |
| supportsd           | <boolean></boolean>                                                                         | 0/7  | Indicate whether to support local storage.          |
| fisheye             | <boolean></boolean>                                                                         | 0/7  | The parameter is used to determine whether          |
|                     |                                                                                             |      | the product is fisheye or not.                      |
| tampering           | <boolean></boolean>                                                                         | 0/7  | Indicate whether to support tampering               |
|                     |                                                                                             |      | detection.                                          |
| tamperingmode       | tamper,toodark,toob                                                                         | 0/7  | Available tampering mode list.                      |
|                     | right,tooblurry                                                                             |      | * Only available when "capability_tampering"        |
|                     |                                                                                             |      | is 1.                                               |
| adaptiverecording   | <boolean></boolean>                                                                         | 0/7  | Indicate whether to support adaptive                |
|                     |                                                                                             |      | recording.                                          |
| adaptivestreaming   | <boolean></boolean>                                                                         | 0/7  | Indicate whether to support adaptive                |
|                     |                                                                                             |      | streaming.                                          |
| supporttriggertypes | seq,boot,motion,net                                                                         | 0/7  | list all the trigger types which are supported in   |
|                     | workfail,recnotify,ta                                                                       |      | the camera:                                         |
|                     | mpering,vi,vadp,di,                                                                         |      | "seq" = Periodic condition                          |
|                     | volalarm,temperatu                                                                          |      | "boot" = System boot                                |
|                     | re,pir, visignal,                                                                           |      | "motion" = Video motion detection                   |
|                     | backup                                                                                      |      | "networkfail" = network connection failure          |
|                     | <product< td=""><td></td><td>"recnotify" = Recording notification.</td></product<>          |      | "recnotify" = Recording notification.               |
|                     | dependent>                                                                                  |      | "tampering" = Tamper detection.                     |
|                     |                                                                                             |      | "vi" = Virtual input (Manual trigger)               |
|                     |                                                                                             |      | "vadp" = VADP trigger                               |
|                     |                                                                                             |      |                                                     |
|                     |                                                                                             |      | "di"= Digital input                                 |
|                     |                                                                                             |      | "di"= Digital input<br>"volalarm" = Audio detection |
|                     |                                                                                             |      |                                                     |

| storage_dbenabiled <boolean>     0/7     Media files are indexed in database.       protocol_https     &lt; boolean&gt;     0/7     Media files are indexed in database.       protocol_rtsp     &lt; boolean&gt;     0/7     Indicate whether to support HTTP over SSL.       protocol_rtsp     &lt; boolean&gt;     0/7     Indicate whether to support RTSP.       protocol_maxconnection     <positive integer="">     0/7     The maximum number of allowed simultaneous connections.       protocol_rtp_multicast_sc     <boolean>     0/7     The maximum general streaming connections .       protocol_rtp_multicast_sc     <boolean>     0/7     Indicate whether to support scalable multicast.       protocol_rtp_multicast_sc     <boolean>     0/7     Indicate whether to support scalable multicast.       protocol_rtp_multicast_sc     <boolean>     0/7     Indicate whether to support scalable multicast.       protocol_rtp_tcp     <boolean>     0/7     Indicate whether to support RTP over TCP.       protocol_rtp_tcp     <boolean>     0/7     Indicate whether to support SNP.       protocol_spush_mipeg     <boolean>     0/7     Indicate whether to support SNP.       protocol_spush_mipeg     <boolean>     0/7     Indicate whether to support SNP.       protocol_spush_mipeg     <boolean>     0/7     Indicate whether to support SNP.       protocol_spush_mipeg</boolean></boolean></boolean></boolean></boolean></boolean></boolean></boolean></boolean></positive></boolean>                                                                                                    |                           |                                                                                  | 1   | "visignal" = Video input signal loss.           |
|----------------------------------------------------------------------------------------------------|---------------------------|----------------------------------------------------------------------------------|-----|-------------------------------------------------|
| Image: storage_dbenabledImage: storage_dbenabledImage: storage_db                                                                                                    |                           |                                                                                  |     |                                                 |
| storage_dbenabled <boolean>0/7Media files are indexed in database.protocol_https&lt; boolean &gt;0/7Indicate whether to support HTTP over SSL.protocol_rtsp&lt; boolean &gt;0/7Indicate whether to support RTSP.protocol_sip<boolean>0/7Indicate whether to support SIP.protocol_maxconnection<positive integer="">0/7The maximum number of allowedprotocol_maxgenconnecti<positive integer="">0/7The maximum general streaming connections.protocol_rtp_multicast_sc<boolean>0/7Indicate whether to support scalable multicast.alable0/7Indicate whether to support backchannel<br/>multicast.protocol_rtp_tcp<boolean>0/7Indicate whether to support RTP over TCP.protocol_rtp_tcp<boolean>0/7Indicate whether to support RTP over TCP.protocol_rtp_tcp<boolean>0/7Indicate whether to support SNMP.protocol_spush_mipeg<boolean>0/7Indicate whether to support SNMP.protocol_pipv6<boolean>0/7Indicate whether to support PPPOE.protocol_go_scs<boolean>0/7Indicate whether to support QS/DSCP.protocol_qos_cs<boolean>0/7Indicate whether to support QS/DSCP.protocol_qos_dscp<boolean>0/7Indicate whether to support QS/DSCP.protocol_qos_dscp<boolean>0/7Indicate whether to support QS/DSCP.protocol_qos_dscp<boolean>0/7Indicate whether to support QS/DSCP.protocol_qos_dscp&lt;</boolean></boolean></boolean></boolean></boolean></boolean></boolean></boolean></boolean></boolean></boolean></positive></positive></boolean></boolean>                                                                                                    |                           |                                                                                  |     |                                                 |
| protocol_rtsp< boolean >0/7Indicate whether to support RTSP.protocol_sip <boolean>0/7Indicate whether to support SIP.protocol_maxconnection<positive integer="">0/7The maximum number of allowed<br/>simultaneous connections.protocol_maxgenconnection<positive integer="">0/7The maximum number of allowed<br/>simultaneous connections.protocol_rtp_multicast_sc<boolean>0/7Indicate whether to support scalable multicast.alable0/7Indicate whether to support scalable multicast.protocol_rtp_multicast_ba<boolean>0/7Indicate whether to support BTP over TCP.protocol_rtp_tcp<boolean>0/7Indicate whether to support RTP over TCP.protocol_rtp_http<boolean>0/7Indicate whether to support RTP over TCP.protocol_sush_mipeg<boolean>0/7Indicate whether to support SNMP.protocol_ipof<boolean>0/7Indicate whether to support POPOE.protocol_ipof<boolean>0/7Indicate whether to support COS.protocol_gos_cos<boolean>0/7Indicate whether to support COS.protocol_qos_cos<boolean>0/7Indicate whether to support COS.protocol_dins<boolean>0/7Indicate whether to support COS.protocol_qos_cos<boolean>0/7Indicate whether to support COS.protocol_qos_cos<boolean>0/7Indicate whether to support COS.protocol_qos_cos<boolean>0/7Indicate whether to support COS.<!--</td--><td>storage_dbenabled</td><td><boolean></boolean></td><td>0/7</td><td></td></boolean></boolean></boolean></boolean></boolean></boolean></boolean></boolean></boolean></boolean></boolean></boolean></boolean></positive></positive></boolean>                                                                                                    | storage_dbenabled         | <boolean></boolean>                                                              | 0/7 |                                                 |
| Protocol_sip <boolean>0/7Indicate whether to support SIP.protocol_maxconnection<positive integer="">0/7The maximum number of allowed<br/>simultaneous connections.protocol_maxgenconnecti<positive integer="">0/7The maximum general streaming connections.protocol_rtp_multicast_sc<boolean>0/7Indicate whether to support scalable multicast.alable0/7Indicate whether to support scalable multicast.protocol_rtp_multicast_ba<boolean>0/7Indicate whether to support scalable multicast.protocol_rtp_tcp<boolean>0/7Indicate whether to support scalable multicast.protocol_rtp_tcp<boolean>0/7Indicate whether to support RTP over TCP.protocol_spush_mipeg<boolean>0/7Indicate whether to support RTP over HTTP.protocol_spush_mipeg<boolean>0/7Indicate whether to support SNMP.protocol_protocol_protocol_protocol_protocol_protocol_souther<boolean>0/7Indicate whether to support PPOE.protocol_qos_cos<boolean>0/7Indicate whether to support CoS.protocol_qos_cos<boolean>0/7Indicate whether to support QoS/DSCP.protocol_dons<boolean>0/7Indicate whether to support CoS.protocol_dons<boolean>0/7Indicate whether to support QoS/DSCP.protocol_qos_cos<boolean>0/7Indicate whether to support CoS.protocol_dons<boolean>0/7Indicate whether to support CoS.protocol_qos_cos<boolean>0/7&lt;</boolean></boolean></boolean></boolean></boolean></boolean></boolean></boolean></boolean></boolean></boolean></boolean></boolean></boolean></positive></positive></boolean>                                                                                                    | protocol_https            | < boolean >                                                                      | 0/7 | Indicate whether to support HTTP over SSL.      |
| Protocol_maxconnectio<br>constive integer><br>on0/7The maximum number of allowed<br>simultaneous connections.protocol_maxgenconnectio <positive integer=""><br/>on0/7The maximum general streaming connections.protocol_rtp_multicast_sc<br/>alable<boolean><br/>con0/7Indicate whether to support scalable multicast.protocol_rtp_multicast_ba<br/>ckchannel<boolean><br/>doi0/7Indicate whether to support scalable multicast.protocol_rtp_tcp<boolean><br/>doi0/7Indicate whether to support scalable multicast.protocol_rtp_http<boolean><br/>doi0/7Indicate whether to support RTP over TCP.protocol_rtp_http<boolean><br/>doi0/7Indicate whether to support RTP over TCP.protocol_spush_mipeg<br/>protocol_spush_mipeg<boolean><br/>doiean&gt;0/7Indicate whether to support SNMP.protocol_popoe<boolean><br/>doiean&gt;0/7Indicate whether to support SNMP.protocol_popoe<boolean><br/>doiean&gt;0/7Indicate whether to support PPoE.protocol_appoe<boolean><br/>doiean&gt;0/7Indicate whether to support PPoE.protocol_qos_cos<boolean><br/>doiean&gt;0/7Indicate whether to support QoS/DSCP.protocol_dons<boolean><br/>doi0/7Indicate whether to support QoS/DSCP.protocol_dons<boolean><br/>doiean&gt;0/7Indicate whether to support QoS/DSCP.protocol_dons<boolean><br/>doiean&gt;0/7Indicate whether to support QoS/DSCP.protocol_dons<boolean><br/>doiean&gt;0/7Indicate whether to support</boolean></boolean></boolean></boolean></boolean></boolean></boolean></boolean></boolean></boolean></boolean></boolean></boolean></boolean></positive>                                                                                                    | protocol_rtsp             | < boolean >                                                                      | 0/7 | Indicate whether to support RTSP.               |
| Image: construction of the second second s | protocol_sip              | <boolean></boolean>                                                              | 0/7 | Indicate whether to support SIP.                |
| protocol_maxgenconnecti <positive integer="">0/7The maximum general streaming connections .on&lt;</positive>                                                                                                    | protocol_maxconnection    | <positive integer=""></positive>                                                 | 0/7 | The maximum number of allowed                   |
| onImage: set of the set of the          |                           |                                                                                  |     | simultaneous connections.                       |
| protocol_rtp_multicast_sc<br>alable <bodean>0/7Indicate whether to support scalable multicast.protocol_rtp_multicast_ba<br/>ckchannel<bodean>0/7Indicate whether to support backchannel<br/>multicast.protocol_rtp_tcp<bodean>0/7Indicate whether to support RTP over TCP.protocol_rtp_http<bodean>0/7Indicate whether to support RTP over TCP.protocol_spush_mipeg<bodean>0/7Indicate whether to support Server push<br/>MJPEG.protocol_spush_mipeg<bodean>0/7Indicate whether to support SNMP.protocol_ppo6<bodean>0/7Indicate whether to support PPOE.protocol_ppo6<bodean>0/7Indicate whether to support IEEE802.1x.protocol_ops_cos<bodean>0/7Indicate whether to support QoS/DSCP.protocol_qos_cos<bodean>0/7Indicate whether to support DDNS.protocol_dons<bodean>0/7Indicate whether to support DDNS.videoin_type0, 1, 20/7Indicate whether to support DDNS.videoin_nresolutionspositive integer&gt;0/7This equals<br/>"capability_videoin_c0_nresolution".<br/>* This is kept for compatibility.videoin_resolutionA list of <wxh>0/7This equals</wxh></bodean></bodean></bodean></bodean></bodean></bodean></bodean></bodean></bodean></bodean></bodean>                                                                                                    | -                         | <positive integer=""></positive>                                                 | 0/7 | The maximum general streaming connections .     |
| alableImage: constraint of the section of the section of          |                           | <boolean></boolean>                                                              | 0/7 | Indicate whether to support scalable multicast. |
| ckchannelImage: multicast.protocol_rtp_tcp <boolean>0/7Indicate whether to support RTP over TCP.protocol_rtp_http<boolean>0/7Indicate whether to support RTP over HTTP.protocol_spush_mjpeg<boolean>0/7Indicate whether to support SNMP.protocol_snmp<boolean>0/7Indicate whether to support SNMP.protocol_ipv6<boolean>0/7Indicate whether to support IPv6.protocol_pppoe<boolean>0/7Indicate whether to support IPv6.protocol_ipv6<boolean>0/7Indicate whether to support IPv6.protocol_gos_cos<boolean>0/7Indicate whether to support IEEE802.1x.protocol_qos_cos<boolean>0/7Indicate whether to support QoS/DSCP.protocol_ddns<boolean>0/7Indicate whether to support DDNS.videoin_type0, 1, 20/7Indicate whether to support DDNS.videoin_nresolutioncpsitive integer&gt;0/7This equalsvideoin_resolutionA list of <wxh>0/7This equals</wxh></boolean></boolean></boolean></boolean></boolean></boolean></boolean></boolean></boolean></boolean>                                                                                                    |                           |                                                                                  |     |                                                 |
| protocol_rtp_tcp <boolean>0/7Indicate whether to support RTP over TCP.protocol_rtp_http<boolean>0/7Indicate whether to support RTP over HTTP.protocol_spush_mjpeg<boolean>0/7Indicate whether to support SNMP.protocol_snmp<boolean>0/7Indicate whether to support SNMP.protocol_ipv6<boolean>0/7Indicate whether to support IPv6.protocol_pppoe<boolean>0/7Indicate whether to support IPv6.protocol_gos_cos<boolean>0/7Indicate whether to support IEEE802.1x.protocol_qos_dscp<boolean>0/7Indicate whether to support CoS.protocol_ddns<boolean>0/7Indicate whether to support DDNS.videoin_type0, 1, 20/7Indicate whether to support DDNS.videoin_nresolutionA list of <wxh>0/7This equalsvideoin_resolutionA list of <wxh>0/7This equals</wxh></wxh></boolean></boolean></boolean></boolean></boolean></boolean></boolean></boolean></boolean>                                                                                                    | protocol_rtp_multicast_ba | <boolean></boolean>                                                              | 0/7 | Indicate whether to support backchannel         |
| Protocol_rtp_http <boolean>0/7Indicate whether to support RTP over HTTP.protocol_spush_mjpeg<boolean>0/7Indicate whether to support server push<br/>MJPEG.protocol_snmp<boolean>0/7Indicate whether to support SNMP.protocol_ipv6<boolean>0/7Indicate whether to support SNMP.protocol_pppoe<boolean>0/7Indicate whether to support IPv6.protocol_pppoe<boolean>0/7Indicate whether to support PPPoE.protocol_qos_cos<boolean>0/7Indicate whether to support IEEE802.1x.protocol_qos_dscp<boolean>0/7Indicate whether to support CoS.protocol_qos_dscp<boolean>0/7Indicate whether to support QoS/DSCP.protocol_ddns<boolean>0/7Indicate whether to support DDNS.videoin_type0, 1, 20/70 =&gt; Interlaced CCD<br/>1 =&gt; Progressive CCD<br/>2 =&gt; CMOSvideoin_nresolutioncyositive integer&gt;0/7This equalsvideoin_resolutionA list of <wxh>0/7This equals</wxh></boolean></boolean></boolean></boolean></boolean></boolean></boolean></boolean></boolean></boolean>                                                                                                    | ckchannel                 |                                                                                  |     | multicast.                                      |
| Protocol_spush_mjpeg <bodean>0/7Indicate whether to support server push<br/>MJPEG.protocol_snmp<boolean>0/7Indicate whether to support SNMP.protocol_ipv6<boolean>0/7Indicate whether to support IPv6.protocol_ipppe<boolean>0/7Indicate whether to support IPv6.protocol_ieee8021x<boolean>0/7Indicate whether to support IEEE802.1x.protocol_qos_cos<boolean>0/7Indicate whether to support IEEE802.1x.protocol_qos_dscp<boolean>0/7Indicate whether to support QoS/DSCP.protocol_ddns<boolean>0/7Indicate whether to support DDNS.videoin_type0, 1, 20/70 =&gt; Interlaced CCD<br/>1 =&gt; Progressive CCD<br/>2 =&gt; CMOSvideoin_nresolutionA list of <wxh>0/7This equalsvideoin_resolutionA list of <wxh>0/7This equals</wxh></wxh></boolean></boolean></boolean></boolean></boolean></boolean></boolean></bodean>                                                                                                    | protocol_rtp_tcp          | <boolean></boolean>                                                              | 0/7 | Indicate whether to support RTP over TCP.       |
| NumberMinimizeprotocol_snmp <boolean>0/7Indicate whether to support SNMP.protocol_ipv6<boolean>0/7Indicate whether to support IPv6.protocol_pppoe<boolean>0/7Indicate whether to support PPPoE.protocol_ieee8021x<boolean>0/7Indicate whether to support IEEE802.1x.protocol_qos_cos<boolean>0/7Indicate whether to support IEEE802.1x.protocol_qos_dscp<boolean>0/7Indicate whether to support QoS/DSCP.protocol_ddns<boolean>0/7Indicate whether to support QoS/DSCP.videoin_type0, 1, 20/7Indicate whether to support DDNS.videoin_nresolution<positive integer="">0/7This equals<br/>"capability_videoin_c0_nresolution".<br/>* This is kept for compatibility.videoin_resolutionA list of <wxh>0/7This equals</wxh></positive></boolean></boolean></boolean></boolean></boolean></boolean></boolean>                                                                                                    | protocol_rtp_http         | <boolean></boolean>                                                              | 0/7 | Indicate whether to support RTP over HTTP.      |
| protocol_snmp <boolean>0/7Indicate whether to support SNMP.protocol_ipv6<boolean>0/7Indicate whether to support IPv6.protocol_pppoe<boolean>0/7Indicate whether to support PPPoE.protocol_ieee8021x<boolean>0/7Indicate whether to support IEEE802.1x.protocol_qos_cos<boolean>0/7Indicate whether to support IEEE802.1x.protocol_qos_dscp<boolean>0/7Indicate whether to support QoS/DSCP.protocol_ddns<boolean>0/7Indicate whether to support DDNS.videoin_type0, 1, 20/70 =&gt; Interlaced CCD<br/>1 =&gt; Progressive CCD<br/>2 =&gt; CMOSvideoin_nresolution<positive integer="">0/7This equals<br/>"capability_videoin_c0_nresolution".<br/>* This is kept for compatibility.videoin_resolutionA list of <wxh>0/7This equals</wxh></positive></boolean></boolean></boolean></boolean></boolean></boolean></boolean>                                                                                                    | protocol_spush_mjpeg      | <boolean></boolean>                                                              | 0/7 | Indicate whether to support server push         |
| Protocol_ipv6<br><br><br><br>protocol_pppoe<br><br><br><br><br><br><br><br><td></td> <td></td> <td></td> <td>MJPEG.</td>                                                                                                    |                           |                                                                                  |     | MJPEG.                                          |
| Protocol_pppoe <boolean>0/7Indicate whether to support PPPoE.protocol_ieee8021x<boolean>0/7Indicate whether to support IEEE802.1x.protocol_qos_cos<boolean>0/7Indicate whether to support CoS.protocol_qos_dscp<boolean>0/7Indicate whether to support QoS/DSCP.protocol_ddns<boolean>0/7Indicate whether to support DDNS.videoin_type0, 1, 20/70 =&gt; Interlaced CCD<br/>1 =&gt; Progressive CCD<br/>2 =&gt; CMOSvideoin_nresolution<positive integer="">0/7This equals<br/>"capability_videoin_c0_nresolution".<br>* This is kept for compatibility.videoin_resolutionA list of <wxh>0/7This equals</wxh></br></positive></boolean></boolean></boolean></boolean></boolean>                                                                                                    | protocol_snmp             | <boolean></boolean>                                                              | 0/7 | Indicate whether to support SNMP.               |
| protocol_ieee8021x <boolean>0/7Indicate whether to support IEEE802.1x.protocol_qos_cos<boolean>0/7Indicate whether to support CoS.protocol_qos_dscp<boolean>0/7Indicate whether to support QoS/DSCP.protocol_ddns<boolean>0/7Indicate whether to support DDNS.videoin_type0, 1, 20/70 =&gt; Interlaced CCD<br/>1 =&gt; Progressive CCD<br/>2 =&gt; CMOSvideoin_nresolution<positive integer="">0/7This equals<br/>"capability_videoin_c0_nresolution".<br/>* This is kept for compatibility.videoin_resolutionA list of <wxh>0/7This equals</wxh></positive></boolean></boolean></boolean></boolean>                                                                                                    | protocol_ipv6             | <boolean></boolean>                                                              | 0/7 | Indicate whether to support IPv6.               |
| protocol_qos_cos <boolean>0/7Indicate whether to support CoS.protocol_qos_dscp<boolean>0/7Indicate whether to support QoS/DSCP.protocol_ddns<boolean>0/7Indicate whether to support DDNS.videoin_type0, 1, 20/70 =&gt; Interlaced CCD<br/>1 =&gt; Progressive CCD<br/>2 =&gt; CMOSvideoin_nresolution<positive integer="">0/7This equals<br/>"capability_videoin_c0_nresolution".videoin_resolutionA list of <wxh>0/7This equals</wxh></positive></boolean></boolean></boolean>                                                                                                    | protocol_pppoe            | <boolean></boolean>                                                              | 0/7 | Indicate whether to support PPPoE.              |
| protocol_qos_dscp <boolean>0/7Indicate whether to support QoS/DSCP.protocol_ddns<boolean>0/7Indicate whether to support DDNS.videoin_type0, 1, 20/70 =&gt; Interlaced CCD<br/>1 =&gt; Progressive CCD<br/>2 =&gt; CMOSvideoin_nresolution<positive integer="">0/7This equals<br/>"capability_videoin_c0_nresolution".<br/>* This is kept for compatibility.videoin_resolutionA list of <wxh>0/7This equals</wxh></positive></boolean></boolean>                                                                                                    | protocol_ieee8021x        | <boolean></boolean>                                                              | 0/7 | Indicate whether to support IEEE802.1x.         |
| Protocol_ddns <boolean>0/7Indicate whether to support DDNS.videoin_type0, 1, 20/70 =&gt; Interlaced CCD<br/>1 =&gt; Progressive CCD<br/>2 =&gt; CMOSvideoin_nresolution<positive integer="">0/7This equals<br/>"capability_videoin_c0_nresolution".<br/>* This is kept for compatibility.videoin_resolutionA list of <wxh>0/7This equals</wxh></positive></boolean>                                                                                                    | protocol_qos_cos          | <boolean></boolean>                                                              | 0/7 | Indicate whether to support CoS.                |
| videoin_type0, 1, 20/70 => Interlaced CCD1 => Progressive CCD1 => CMOSvideoin_nresolution <positive integer="">0/7This equals<br/>"capability_videoin_c0_nresolution".videoin_resolutionA list of <wxh>0/7This equals</wxh></positive>                                                                                                    | protocol_qos_dscp         | <boolean></boolean>                                                              | 0/7 | Indicate whether to support QoS/DSCP.           |
| videoin_nresolution <positive integer="">0/7This equals<br/>"capability_videoin_c0_nresolution".videoin_resolution&lt; loss</positive>                                                                                                    | protocol_ddns             | <boolean></boolean>                                                              | 0/7 | Indicate whether to support DDNS.               |
| videoin_nresolution <positive integer="">       0/7       This equals         ''capability_videoin_c0_nresolution''.       * This is kept for compatibility.         videoin_resolution       A list of <wxh>       0/7</wxh></positive>                                                                                                    | videoin_type              | 0, 1, 2                                                                          | 0/7 | 0 => Interlaced CCD                             |
| videoin_nresolution <positive integer="">       0/7       This equals         "capability_videoin_c0_nresolution".       * This is kept for compatibility.         videoin_resolution       A list of <wxh>       0/7</wxh></positive>                                                                                                    |                           |                                                                                  |     | 1 => Progressive CCD                            |
| videoin_resolution       A list of <wxh>       0/7       This equals</wxh>                                                                                                    |                           |                                                                                  |     | 2 => CMOS                                       |
| videoin_resolution     A list of <wxh>     0/7     This equals</wxh>                                                                                                    | videoin_nresolution       | <positive integer=""></positive>                                                 | 0/7 | This equals                                     |
| videoin_resolution A list of <wxh> 0/7 This equals</wxh>                                                                                                    |                           |                                                                                  |     | "capability_videoin_c0_nresolution".            |
| videoin_resolution A list of <wxh> 0/7 This equals</wxh>                                                                                                    |                           |                                                                                  |     | * This is kept for compatibility.               |
| <pre>capability_videoin_c0_resolution".</pre>                                                                                                    | videoin_resolution        | A list of <wxh></wxh>                                                            | 0/7 |                                                 |
|                                                                                                    |                           | <product< td=""><td></td><td>"capability_videoin_c0_resolution".</td></product<> |     | "capability_videoin_c0_resolution".             |

| Γ                       |                                                                           | 1   | Г                                              |
|-------------------------|---------------------------------------------------------------------------|-----|------------------------------------------------|
|                         | dependent>                                                                |     |                                                |
|                         |                                                                           |     | * This is kept for compatibility.              |
| videoin_maxframerate    | A list of <integer></integer>                                             | 0/7 | This equals                                    |
|                         |                                                                           |     | "capability_videoin_c0_maxframerate".          |
|                         |                                                                           |     |                                                |
|                         |                                                                           |     | * This is kept for compatibility.              |
| videoin_mjpeg_maxframe  | A list of <integer></integer>                                             | 0/7 | This equals                                    |
| rate                    | and "-"                                                                   |     | "capability_videoin_c0_mjpeg_maxframerate      |
|                         |                                                                           |     | ".                                             |
|                         |                                                                           |     |                                                |
|                         |                                                                           |     | * This is kept for compatibility.              |
| videoin_h264_maxframer  | A list of <integer></integer>                                             | 0/7 | This equals                                    |
| ate                     | and "-"                                                                   |     | "capability_videoin_c0_h264_maxframerate".     |
|                         |                                                                           |     |                                                |
|                         |                                                                           |     | * This is kept for compatibility.              |
| videoin_codec           | mjpeg, h264, h265                                                         | 0/7 | Available codec of a device, split by comma.   |
|                         | <product< td=""><td></td><td>The sequence is not limited.</td></product<> |     | The sequence is not limited.                   |
|                         | dependent>                                                                |     |                                                |
|                         |                                                                           |     | EX:                                            |
|                         |                                                                           |     | FD8183 supports H.264 and MJPEG, then this     |
|                         |                                                                           |     | is "mjpeg,h264".                               |
|                         |                                                                           |     | IP9171 supports H.264, MJPEG and H.265,        |
|                         |                                                                           |     | then this is "mjpeg,h264,h265"                 |
| videoin_streamcodec     | A list of <positive< td=""><td>0/7</td><td>This equals</td></positive<>   | 0/7 | This equals                                    |
|                         | Integer>                                                                  |     | "capability_videoin_c0_streamcodec".           |
|                         |                                                                           |     |                                                |
|                         |                                                                           |     | * This is kept for compatibility.              |
| videoin_flexiblebitrate | <boolean></boolean>                                                       | 0/7 | Indicate whether to support                    |
|                         |                                                                           |     | flexible bit rate control.                     |
| videoout_codec          | -, ntsc, pal                                                              | 0/7 | Current output information about video out.    |
|                         |                                                                           |     | 1st element for 1st video-out, 2nd element for |
|                         |                                                                           |     | 2nd video-out, and so on. The number of        |
|                         |                                                                           |     | element depends on "capability_nvideooout".    |
|                         |                                                                           |     | "-": Video-out is not available                |
|                         |                                                                           |     | ntsc: NTSC analog output                       |
|                         |                                                                           |     | pal: PAL analog output                         |
|                         |                                                                           |     |                                                |
|                         |                                                                           |     | Ex:                                            |
|                         |                                                                           |     | "nvideoout"=0, "videoout_codec"=-              |
|                         |                                                                           |     | "nvideoout"=1 with NTSC,                       |

|                                   | Г                   |     | 1                                              |
|-----------------------------------|---------------------|-----|------------------------------------------------|
|                                   |                     |     | "videoout_codec"=ntsc                          |
|                                   |                     |     | "nvideoout"=1 with PAL,                        |
|                                   |                     |     | "videoout_codec"=pal                           |
|                                   |                     |     | "nvideoout"=2 with both NTSC,                  |
|                                   |                     |     | "videoout_codec"=ntsc,ntsc                     |
|                                   |                     |     |                                                |
|                                   |                     |     | * For camera, this feature is controlled by    |
|                                   |                     |     | physical jump on device. No WebAPI to control  |
|                                   |                     |     | it. This value is set only on camera power-on  |
|                                   |                     |     | and maintains the status.                      |
|                                   |                     |     | * Only available when [httpversion] >= 0301a   |
| timeshift                         | <boolean></boolean> | 0/7 | Indicate whether to support time shift caching |
|                                   |                     |     | stream.                                        |
| audio_aec                         | <boolean></boolean> | 0/7 | Indicate whether to support acoustic echo      |
|                                   |                     |     | cancellation.                                  |
| audio_mic                         | <boolean></boolean> | 0/7 | Indicate whether to support built-in           |
| <not anymore="" support=""></not> |                     |     | microphone input.                              |
|                                   |                     |     |                                                |
|                                   |                     |     | * Not support this parameter anymore when      |
|                                   |                     |     | the version number (httpversion) is equal or   |
|                                   |                     |     | greater than 0301a.                            |
|                                   |                     |     | * We replace "audio_mic" with "audio_intmic".  |
| audio_intmic                      | <0~Positive         | 0/7 | Internal (Built-in) Microphone.                |
|                                   | Integer>            | - / | 0: Not support                                 |
|                                   |                     |     | 1: Support                                     |
|                                   |                     |     | Bit 0 for CH0, bit 1 for CH1, and so on.       |
| audio_extmic                      | <0~Positive         | 0/7 | External Microphone.                           |
|                                   | Integer>            |     | 0: Not support                                 |
|                                   | inciger             |     | 1: Support                                     |
|                                   |                     |     | Bit 0 for CH0, bit 1 for CH1, and so on.       |
| audio_alarm                       | <0~Positive         | 0/7 | 0: Not support audio alarm.                    |
|                                   | Integer>            | 0,7 | 1: Support audio alarm.                        |
|                                   | Integer >           |     |                                                |
|                                   |                     | 0/7 | Bit 0 for CH0, bit 1 for CH1, and so on.       |
| audio_linein                      | <boolean></boolean> |     | Indicate whether to support external line      |
| <not anymore="" support=""></not> |                     |     | input.                                         |
|                                   |                     |     | * Not support this parameter anymore when      |
|                                   |                     |     | the version number (httpversion) is equal or   |
|                                   |                     |     | greater than 0301a.                            |
|                                   |                     |     | * It will be replaced by audio_intmic and      |
|                                   |                     |     | audio_extmic.                                  |

|                                   |                                                                |     | -                                             |
|-----------------------------------|----------------------------------------------------------------|-----|-----------------------------------------------|
| audio_lineout                     | <boolean></boolean>                                            | 0/7 | Indicate whether to support line output.      |
| audio_michardwareswitch           | <boolean></boolean>                                            | 0/7 | Indicate whether the hardware supports        |
|                                   |                                                                |     | built-in/external mic switch                  |
| audio_headphoneout                | <boolean></boolean>                                            | 0/7 | Indicate whether to support headphone         |
| <not anymore="" support=""></not> |                                                                |     | output.                                       |
|                                   |                                                                |     |                                               |
|                                   |                                                                |     | * Not support this parameter anymore when     |
|                                   |                                                                |     | the version number (httpversion) is equal or  |
|                                   |                                                                |     | greater than 0301a.                           |
| audioin_codec                     | aac4, gamr, g711,                                              | 0/7 | Available audio codec. We take comma to split |
|                                   | g726, -                                                        |     | codec without any space.                      |
|                                   | <product< td=""><td></td><td></td></product<>                  |     |                                               |
|                                   | dependent>                                                     |     | aac4: Advanced Audio Coding (AAC)             |
|                                   |                                                                |     | gamr: Adaptive Multi-Rate (AMR)               |
|                                   |                                                                |     | g711: G.711                                   |
|                                   |                                                                |     | g726: G.726                                   |
|                                   |                                                                |     | -: Not supported.                             |
| audioout_codec                    | g711, -                                                        | 0/7 | Available codec list for SIP.                 |
|                                   | <product< td=""><td></td><td>-: Not supported.</td></product<> |     | -: Not supported.                             |
|                                   | dependent>                                                     |     |                                               |
| motion_wintype                    | rectangle, polygon                                             | 0/7 | The supported motion window type.             |
|                                   |                                                                |     | polygon: The window is a 2D polygon shape.    |
|                                   |                                                                |     | rectangle: The window is a 2D rectangle       |
|                                   |                                                                |     | shape.                                        |
| motion_windomain                  | qvga, px, std, -                                               | 0/7 | The domain to set an motion window.           |
|                                   |                                                                |     | qvga: a 320x240 range to represent the whole  |
|                                   |                                                                |     | image.                                        |
|                                   |                                                                |     | px: Locate a window in the image with pixels. |
|                                   |                                                                |     | std: A normalized 0~9999 range.               |
|                                   |                                                                |     | -: Not supported.                             |
| smartstream_support               | <boolean></boolean>                                            | 0/7 | Indicate whether smart stream is supported.   |
| smartstream_version               | <integer></integer>                                            | 0/7 | Number of smart stream version                |
| smartstream_nstream               | <positive integer=""></positive>                               | 0/7 | Number of stream that support smart stream.   |
|                                   |                                                                |     | *only available when                          |
|                                   |                                                                |     | "capability_smartstream_support" is 1         |
| smartstream_windomain             | qvga, px, std, -                                               | 0/7 | The domain to set an focus window.            |
|                                   |                                                                |     | qvga: a 320x240 range to represent the whole  |
|                                   |                                                                |     | image.                                        |
|                                   |                                                                |     | px: Locate a window in the image with pixels. |

|                        |                                  |     | std: A normalized 0~9999 range.               |
|------------------------|----------------------------------|-----|-----------------------------------------------|
|                        |                                  |     | -: Not supported.                             |
|                        |                                  |     | *only available when                          |
|                        |                                  |     | "capability_smartstream_support" is 1         |
| smartstream_mode_autot | <boolean></boolean>              | 0/7 | Indicate whether autotracking smart stream is |
| racking                |                                  |     | supported.                                    |
|                        |                                  |     | *only available when                          |
|                        |                                  |     | "capability_smartstream_support" is 1         |
| smartstream_mode_man   | <boolean></boolean>              | 0/7 | Indicate whether manual smart stream is       |
| ual                    |                                  |     | supported.                                    |
|                        |                                  |     | *only available when                          |
|                        |                                  |     | "capability_smartstream_support" is 1         |
| smartstream_mode_hybri | <boolean></boolean>              | 0/7 | Indicate whether hybrid(autotracking+         |
| d                      |                                  |     | manual) smart stream is supported.            |
|                        |                                  |     | *only available when                          |
|                        |                                  |     | "capability_smartstream_support" is 1         |
| smartstream_nwindow_a  | <positive integer=""></positive> | 0/7 | Maximum number of tracking window of          |
| utotracking            |                                  |     | autotracking.                                 |
|                        |                                  |     | *only available when                          |
|                        |                                  |     | "capability_smartstream_support" is 1         |
| smartstream_nwindow_m  | <positive integer=""></positive> | 0/7 | Maximum number of tracking window of          |
| anual                  |                                  |     | manual.                                       |
|                        |                                  |     | *only available when                          |
|                        |                                  |     | "capability_smartstream_support" is 1         |
| smartstream_nwindow_h  | <positive integer=""></positive> | 0/7 | Maximum number of tracking window of          |
| ybrid_autotracking     |                                  |     | autotracking in hybrid mode.                  |
|                        |                                  |     | *only available when                          |
|                        |                                  |     | "capability_smartstream_support" is 1         |
| smartstream_nwindow_h  | <positive integer=""></positive> | 0/7 | Maximum number of tracking window of          |
| ybrid_manual           |                                  |     | manual in hybrid mode.                        |
|                        |                                  |     | *only available when                          |
|                        |                                  |     | "capability_smartstream_support" is 1         |
| vadp_supportfeature    | <positive integer=""></positive> | 0/7 | An 32-bit integer, each bit can be set        |
|                        |                                  |     | separately as follows:                        |
|                        |                                  |     | Bit $0 => VADP$ interface                     |
|                        |                                  |     | Bit 1 => Capture video raw data               |
|                        |                                  |     | Bit 2 => Support encode jpeg                  |
|                        |                                  |     | Bit 3 => Capture audio raw data               |
|                        |                                  |     | Bit 4 => Support event trigger                |
|                        |                                  |     | Bit 5 => Support license registration         |
|                        |                                  |     |                                               |

|                                   |                                  |     | Bit 6 => Support shared memory API              |
|-----------------------------------|----------------------------------|-----|-------------------------------------------------|
|                                   |                                  |     | Dit 7 Connected initial simulations for shares  |
|                                   |                                  |     | Bit 7 => Support digital signature of package   |
|                                   |                                  |     | Bit 8 => Support snapshot                       |
| vadp_npackage                     | <positive integer=""></positive> | 0/7 | Indicate the maximum number of VADP             |
|                                   |                                  |     | package that can be uploaded to the device.     |
| thermal_support                   | <boolean></boolean>              | 0/7 | Indicate whether to support thermal IC.         |
| thermal_controlmode               | auto,                            | 0/7 | Indicate the thermal control mode.              |
|                                   | customheater                     |     | "auto": control by camera automatically         |
|                                   |                                  |     | "customheater": the threshold of heater can     |
|                                   |                                  |     | be sepcified by user.                           |
|                                   |                                  |     | * only available when                           |
|                                   |                                  |     | "capability_thermal_support" is 1.              |
|                                   |                                  |     | st We support this parameter when the version   |
|                                   |                                  |     | number (httpversion) is equal or greater than   |
|                                   |                                  |     | 0302a.                                          |
| thermal_temperaturedete           | <boolean></boolean>              | 0/7 | Indicate whether to support temperature         |
| ction                             |                                  |     | detection.                                      |
| camctrl_httptunnel                | <boolean></boolean>              | 0/7 | Indicate whether to support httptunnel.         |
| <not anymore="" support=""></not> |                                  |     | * Not support this parameter anymore when       |
|                                   |                                  |     | the version number (httpversion) is equal or    |
|                                   |                                  |     | greater than 0301b.                             |
|                                   |                                  |     | * It will be replaced by                        |
|                                   |                                  |     | capability_camctrl_ptztunnel.                   |
| camctrl_ptztunnel                 | <boolean></boolean>              | 0/7 | Indicate whether to support ptztunnel.          |
| _                                 |                                  |     | * We support this parameter when the version    |
|                                   |                                  |     | number (httpversion) is equal or greater than   |
|                                   |                                  |     | 0301b.                                          |
|                                   |                                  |     | This equals                                     |
|                                   |                                  |     | "capability_camctrl_c0_ptztunnel".              |
|                                   |                                  |     |                                                 |
|                                   |                                  |     | * This is kept for compatibility.               |
| camctrl_privilege                 | <boolean></boolean>              | 0/7 | Indicate whether to support "Manage             |
|                                   |                                  |     | Privilege" of PTZ control in the security page. |
|                                   |                                  |     | 1: support both /cgi-bin/camctrl/camctrl.cgi    |
|                                   |                                  |     | and /cgi-bin/viewer/camctrl.cgi                 |
|                                   |                                  |     | 0: support only /cgi-bin/viewer/camctrl.cgi     |
|                                   |                                  |     | This is equivalent                              |
|                                   |                                  |     | to"capability_camctrl_c0_privilege".            |
|                                   |                                  |     | to capability_canten_co_privilege .             |

|                         |                                  |     | * This is kept for compatibility.               |
|-------------------------|----------------------------------|-----|-------------------------------------------------|
| uart_httptunnel         | <boolean></boolean>              | 0/7 | Indicate whether to support HTTP tunnel for     |
|                         |                                  |     | UART transfer.                                  |
| transmission_mode       | Tx,                              | 0/7 | Indicate transmission mode of the machine:      |
|                         | Rx,                              |     | TX = server, Rx = receiver box, Both = DVR.     |
|                         | Both                             |     |                                                 |
| network_wire            | <boolean></boolean>              | 0/7 | Indicate whether to support Ethernet.           |
| network_wireless        | <boolean></boolean>              | 0/7 | Indicate whether to support wireless.           |
| wireless_s802dot11b     | <boolean></boolean>              | 0/7 | Indicate whether to support wireless            |
|                         |                                  |     | 802.11b+.                                       |
| wireless_s802dot11g     | <boolean></boolean>              | 0/7 | Indicate whether to support wireless 802.11g.   |
| wireless_s802dot11n     | <boolean></boolean>              | 0/7 | Indicate whether to support wireless 802.11n.   |
| wireless_beginchannel   | 1 ~ 14                           | 0/7 | Indicate the begin channel of wireless network  |
| wireless_endchannel     | 1 ~ 14                           | 0/7 | Indicate the end channel of wireless network    |
| wireless_encrypt_wep    | <boolean></boolean>              | 0/7 | Indicate whether to support wireless WEP.       |
| wireless_encrypt_wpa    | <boolean></boolean>              | 0/7 | Indicate whether to support wireless WPA.       |
| wireless_encrypt_wpa2   | <boolean></boolean>              | 0/7 | Indicate whether to support wireless WPA2.      |
| derivative_brand        | <boolean></boolean>              | 0/7 | Indicate whether to support the upgrade         |
|                         |                                  |     | function for the derivative brand. For example, |
|                         |                                  |     | if the value is true, the VVTK product can be   |
|                         |                                  |     | upgraded to VVXX. (TCVV<->TCXX is               |
|                         |                                  |     | excepted)                                       |
| test_ac                 | <boolean></boolean>              | 0/7 | Indicate whether to support test ac key.        |
| version_onvifdaemon     | <string></string>                | 0/7 | Indicate ONVIF daemon version                   |
| version_onviftesttool   | <string></string>                | 0/7 | Indicate ONVIF test tool version                |
| media_totalspace        | <positive integer=""></positive> | 0/7 | Available memory space (KB) for media.          |
| media_snapshot_maxpre   | <positive integer=""></positive> | 0/7 | Maximum snapshot number before event            |
| event                   |                                  |     | occurred.                                       |
| media_snapshot_maxpost  | <positive integer=""></positive> | 0/7 | Maximum snapshot number after event             |
| event                   |                                  |     | occurred.                                       |
| media_snapshot_maxsize  | <positive integer=""></positive> | 0/7 | Maximum size (KB) of a snapshot.                |
| media_videoclip_maxsize | <positive integer=""></positive> | 0/7 | Maximum size (KB) of a videoclip.               |
| media_videoclip_maxleng | <positive integer=""></positive> | 0/7 | Maximum length (second) of a videoclip.         |
| th                      |                                  |     |                                                 |

| modia videoclin maynroo                                                                                                | charitiva integars               | 0/7 | Maximum duration (cocond) after event            |
|----------------------------------------------------------------------------------------------------|----------------------------------|-----|--------------------------------------------------|
| media_videoclip_maxpree                                                                                                | <positive integer=""></positive> | 0/7 | Maximum duration (second) after event            |
| vent                                                                                                    |                                  | 0/7 | occurred in a videoclip.                         |
| image_iristype                                                                                                    | <string></string>                | 0/7 | Indicate iris type.                              |
| <not recommended="" td="" to="" use<=""><td></td><td></td><td>• "piris": P-Iris</td></not>                             |                                  |     | • "piris": P-Iris                                |
| this>                                                                                                    |                                  |     | • "dciris": DC-Iris                              |
|                                                                                                    |                                  |     | • "-": No Iris control support                   |
|                                                                                                    |                                  |     |                                                  |
|                                                                                                    |                                  |     | * When "capability_iris"=0, this value must be   |
|                                                                                                    |                                  |     | "_".                                             |
|                                                                                                    |                                  |     | * Note: For some box-type cameras, this value    |
|                                                                                                    |                                  |     | may be varied depending on mounted lens.         |
|                                                                                                    |                                  |     | * We replace "capability_image_iristype" with    |
|                                                                                                    |                                  |     | " capability_image_c0_iristype ".                |
|                                                                                                    |                                  |     | * Reserved for compatibility, and suggest don't  |
|                                                                                                    |                                  |     | use this since [httpversion] > 0301a             |
| image_focusassist                                                                                                    | <boolean></boolean>              | 0/7 | Indicate whether to support focus assist.        |
| <not recommended="" td="" to="" use<=""><td></td><td></td><td>* We replace "capability_image_ focusassist "</td></not> |                                  |     | * We replace "capability_image_ focusassist "    |
| this>                                                                                                    |                                  |     | with " capability_image_c0_ focusassist ".       |
|                                                                                                    |                                  |     | * Reserved for compatibility, and suggest don't  |
|                                                                                                    |                                  |     | use this since [httpversion] > 0301a             |
| localstorage_manageable                                                                                                | <boolean></boolean>              | 0/7 | Indicate whether manageable local storage is     |
|                                                                                                    |                                  |     | supported.                                       |
| localstorage_seamless                                                                                                  | <boolean></boolean>              | 0/7 | Indicate whether seamless recording is           |
|                                                                                                    |                                  |     | supported.                                       |
| localstorage_modnum                                                                                                    | 0,                               | 0/7 | The maximum MOD connection numbers.              |
|                                                                                                    | <positive integer=""></positive> |     |                                                  |
| localstorage_modversion                                                                                                | <string></string>                | 0/7 | Indicate MOD daemon version                      |
| localstorage_stormgrversi                                                                                              | <string></string>                | 0/7 | Indicate storage manager daemon version          |
| on                                                                                                    |                                  |     |                                                  |
| localstorage_supportedge                                                                                               | 0,                               | 0/7 | An 32-bit integer, which indicates the           |
|                                                                                                    | <positive integer=""></positive> |     | supportive application of edge storage.          |
|                                                                                                    |                                  |     | If the value of this parameter is larger than 0, |
|                                                                                                    |                                  |     | it means that the camera supports edge           |
|                                                                                                    |                                  |     | recording function.                              |
|                                                                                                    |                                  |     | bit 0 : It supports to record directly to an     |
|                                                                                                    |                                  |     | on-board SD-Card.                                |
|                                                                                                    |                                  |     | bit 1~: Currently, they are reserved bit, and    |
|                                                                                                    |                                  |     | the default value is 0.                          |

|                                  | 1                                                                                                 |     |                                                |
|----------------------------------|---------------------------------------------------------------------------------------------------|-----|------------------------------------------------|
| localstorage_slconnum            | 0, <positive integer=""></positive>                                                               | 0/7 | The maximum seamless connection number.        |
| localstorage_smartsd             | <boolean></boolean>                                                                               | 0/7 | The "Lifetime and Log SD Card" feature allows  |
|                                  |                                                                                                   |     | users to obtain the card's remaining lifetime  |
|                                  |                                                                                                   |     | information.                                   |
|                                  |                                                                                                   |     | 0: Non-support this feature                    |
|                                  |                                                                                                   |     | 1: Support this feature                        |
|                                  |                                                                                                   |     | * Only Sony SD card can support this function  |
|                                  |                                                                                                   |     | now.                                           |
| remotecamctrl_master             | 0, <positive< td=""><td>0/7</td><td>Indicate whether to support remote auxiliary</td></positive<> | 0/7 | Indicate whether to support remote auxiliary   |
|                                  | integer>                                                                                          |     | camera (master side), this value means         |
|                                  |                                                                                                   |     | supporting max number of auxiliary camera.     |
| remotecamctrl_slave              | <boolean></boolean>                                                                               | 0/7 | Indicate whether to support remote camera      |
|                                  |                                                                                                   |     | control (slave side).                          |
| fisheyelocaldewarp_c<0~          | 0, <positive< td=""><td>0/7</td><td>Indicate the supported streams of local</td></positive<>      | 0/7 | Indicate the supported streams of local        |
| (capability_nvideoin)-1>         | integer>                                                                                          |     | dewarp. One bit represents one supported       |
| <product dependent=""></product> |                                                                                                   |     | stream. The LSB indicates stream 0.            |
|                                  |                                                                                                   |     | Ex: "3" means stream 0 and stream 1 support    |
|                                  |                                                                                                   |     | local dewarp.                                  |
|                                  |                                                                                                   |     | * Only available when "capability_fisheye" > 0 |

Group: **capability\_camctrl\_c<0~(n-1)>** n denotes the value of "capability\_nvideoin"

(capability\_ptzenabled > 0)

\* We support this group when the version number (httpversion) is equal or greater than 0303b.

| PARAMETER | VALUE               | SECURITY  | DESCRIPTION                                       |
|-----------|---------------------|-----------|---------------------------------------------------|
|           |                     | (get/set) |                                                   |
| ptztunnel | <boolean></boolean> | 0/7       | Indicate whether to support ptztunnel in this     |
|           |                     |           | video input.                                      |
| privilege | <boolean></boolean> | 0/7       | Indicate whether to support "Manage Privilege"    |
|           |                     |           | of PTZ control in the security page in this video |
|           |                     |           | input.                                            |
|           |                     |           | 1: support both /cgi-bin/camctrl/camctrl.cgi and  |
|           |                     |           | /cgi-bin/viewer/camctrl.cgi                       |
|           |                     |           | 0: support only /cgi-bin/viewer/camctrl.cgi       |
| rs485     | <boolean></boolean> | 0/7       | An 32-bit integer, each bit can be set separately |
|           |                     |           | as follows:                                       |
|           |                     |           | Bit 0 => support rs485-in                         |
|           |                     |           | Bit 1 => support rs485-out                        |

| buildinpt  | <boolean></boolean> | 0/7 | An 32-bit integer, each bit can be set separately |
|------------|---------------------|-----|---------------------------------------------------|
|            |                     |     | as follows:                                       |
|            |                     |     | Bit 0 => support build-in pan                     |
|            |                     |     | Bit 1 => support build-in tilt                    |
| zoommodule | <boolean></boolean> | 0/7 | Indicate whether to support zoom lens. In our     |
|            |                     |     | product, only SD series and IZ series use the     |
|            |                     |     | zoom lens.                                        |
|            |                     |     | * Both varifocal and zoom lenses are built with   |
|            |                     |     | movable elements that permit changing the         |
|            |                     |     | effective focal length. And the key difference    |
|            |                     |     | between a varifocal and a zoom lens can be        |
|            |                     |     | explained by thinking about a lens that has been  |
|            |                     |     | focused on an object at any focal length. A       |
|            |                     |     | varifocal will need to be refocused whenever the  |
|            |                     |     | focal length is adjusted; the zoom will stay in   |
|            |                     |     | focus when the focal length is adjusted.          |

Group: capability\_ptz\_c<0~(n-1)> n denotes the value of "capability\_nvideoin"

(capability\_ptzenabled > 0 and capability\_camctrl\_c< $0\sim(n-1)>$ \_zoommodule !=0)

\* We support this group when the version number (httpversion) is equal or greater than 0303b.

| PARAMETER       | VALUE                               | SECURITY  | DESCRIPTION                                  |
|-----------------|-------------------------------------|-----------|----------------------------------------------|
|                 |                                     | (get/set) |                                              |
| ptz_panspeedlv  | 0, <positive integer=""></positive> | 0/7       | The maximum speed level of pan motion.       |
|                 |                                     |           | *Only available when bit0 of                 |
|                 |                                     |           | "capability_camctrl_c<0~(n-1)>_buildinpt" is |
|                 |                                     |           | "1"                                          |
| ptz_minpan      | 0, <positive integer=""></positive> | 0/7       | The lower limit for pan position.            |
|                 |                                     |           | *Only available when bit0 of                 |
|                 |                                     |           | "capability_camctrl_c<0~(n-1)>_buildinpt" is |
|                 |                                     |           | "1"                                          |
| ptz_maxpan      | 0, <positive integer=""></positive> | 0/7       | The upper limit for pan position.            |
|                 |                                     |           | *Only available when bit0 of                 |
|                 |                                     |           | "capability_camctrl_c<0~(n-1)>_buildinpt" is |
|                 |                                     |           | "1"                                          |
| ptz_minpanangle | <integer></integer>                 | 0/7       | The lower limit for pan angle.               |
|                 |                                     |           | *Only available when bit0 of                 |
|                 |                                     |           | "capability_camctrl_c<0~(n-1)>_buildinpt" is |
|                 |                                     |           | "1"                                          |

| ptz_maxpanangle  | <integer></integer>                 | 0/7 | The upper limit for pan angle.               |
|------------------|-------------------------------------|-----|----------------------------------------------|
| p p              |                                     | -,- | *Only available when bit0 of                 |
|                  |                                     |     | "capability_camctrl_c<0~(n-1)>_buildinpt" is |
|                  |                                     |     | "1"                                          |
| ptz_tiltspeedlv  | 0, <positive integer=""></positive> | 0/7 | The maximum speed level of tilt motion.      |
|                  |                                     |     | *Only available when bit1 of                 |
|                  |                                     |     | "capability_camctrl_c<0~(n-1)>_buildinpt" is |
|                  |                                     |     | "1"                                          |
| ptz_mintilt      | 0, <positive integer=""></positive> | 0/7 | The lower limit for tilt position.           |
|                  |                                     |     | *Only available when bit1 of                 |
|                  |                                     |     | "capability_camctrl_c<0~(n-1)>_buildinpt" is |
|                  |                                     |     | "1"                                          |
| ptz_maxtilt      | 0, <positive integer=""></positive> | 0/7 | The upper limit for tilt position.           |
|                  |                                     |     | *Only available when bit1 of                 |
|                  |                                     |     | "capability_camctrl_c<0~(n-1)>_buildinpt" is |
|                  |                                     |     | "1"                                          |
| ptz_mintiltangle | <integer></integer>                 | 0/7 | The lower limit for tilt angle.              |
|                  |                                     |     | *Only available when bit1 of                 |
|                  |                                     |     | "capability_camctrl_c<0~(n-1)>_buildinpt" is |
|                  |                                     |     | "1"                                          |
| ptz_maxtiltangle | <integer></integer>                 | 0/7 | The upper limit for tilt angle.              |
|                  |                                     |     | *Only available when bit1 of                 |
|                  |                                     |     | "capability_camctrl_c<0~(n-1)>_buildinpt" is |
|                  |                                     |     | "1"                                          |
| ptz_zoomspeedlv  | 0, <positive integer=""></positive> | 0/7 | The maximum speed level of zoom motion.      |
|                  |                                     |     | *Only available when the value of            |
|                  |                                     |     | "capability_camctrl_c<0~(n-1)>_zoommodule"   |
|                  |                                     |     | is "1"                                       |
| ptz_minzoom      | 0, <positive integer=""></positive> | 0/7 | The lower limit for zoom position.           |
|                  |                                     |     | *Only available when the value of            |
|                  |                                     |     | "capability_camctrl_c<0~(n-1)>_zoommodule"   |
|                  |                                     |     | is "1"                                       |
| ptz_maxzoom      | 0, <positive integer=""></positive> | 0/7 | The upper limit for zoom position.           |
|                  |                                     |     | *Only available when the value of            |
|                  |                                     |     | "capability_camctrl_c<0~(n-1)>_zoommodule"   |
|                  |                                     |     | is "1"                                       |
| ptz_maxdzoom     | 0, <positive integer=""></positive> | 0/7 | The upper limit for digital zoom position.   |
|                  |                                     |     | *Only available when the value of            |
|                  |                                     |     | "capability_camctrl_c<0~(n-1)>_zoommodule"   |
|                  |                                     |     | is "1"                                       |

| ptz_focusspeedlv | 0, <positive integer=""></positive> | 0/7 | The maximum speed level of focus motion.<br>*Only available when the value of<br>"capability_camctrl_c<0~(n-1)>_zoommodule"<br>is "1" |
|------------------|-------------------------------------|-----|----------------------------------------------------------------------------------------------------|
| ptz_minfocus     | 0, <positive integer=""></positive> | 0/7 | The lower limit for focus position.<br>*Only available when the value of<br>"capability_camctrl_c<0~(n-1)>_zoommodule"<br>is "1"      |
| ptz_maxfocus     | 0, <positive integer=""></positive> | 0/7 | The upper limit for focus position.<br>*Only available when the value of<br>"capability_camctrl_c<0~(n-1)>_zoommodule"<br>is "1"      |

### Group: capability\_daynight\_c<0~(n-1)> n denotes the value of "capability\_nvideoin"

| PARAMETER      | VALUE               | SECURITY  | DESCRIPTION                                      |
|----------------|---------------------|-----------|--------------------------------------------------|
|                |                     | (get/set) |                                                  |
| support        | <boolean></boolean> | 0/7       | Indicate whether the camera supports day/night   |
|                |                     |           | mode switch                                      |
| builtinir      | <boolean></boolean> | 0/7       | Indicate whether to support built-in IR led.     |
| externalir     | <boolean></boolean> | 0/7       | Indicate whether to support external IR led.     |
| smartir        | <boolean></boolean> | 0/7       | Indicate whether to support smart IR.            |
| ircutfilter    | <boolean></boolean> | 0/7       | Indicate whether to support IR cut.              |
| lightsensor    | <boolean></boolean> | 0/7       | Indicate whether to support light sensor.        |
| blackwhitemode | <boolean></boolean> | 0/7       | Indicate whether to support automatically        |
|                |                     |           | switch to Black & White display during the night |
|                |                     |           | mode.                                            |
|                |                     |           | * We support this parameter when the version     |
|                |                     |           | number (httpversion) is equal or greater than    |
|                |                     |           | 0302a.                                           |

| ircutsensitivity_type         | <string></string>                | 0/7  | Indicate the cgi interface of                    |
|-------------------------------|----------------------------------|------|--------------------------------------------------|
|                               |                                  | 0, 1 | "ircutcontrol_sensitivity".                      |
|                               |                                  |      |                                                  |
|                               |                                  |      | "options": the value of                          |
|                               |                                  |      | "ircutcontrol_sensitivity" parameter is "low,    |
|                               |                                  |      | normal,high".                                    |
|                               |                                  |      | "normalize": the value of                        |
|                               |                                  |      | "ircutcontrol_sensitivity" parameter is "1~100"  |
|                               |                                  |      | * Only available when                            |
|                               |                                  |      | "capability_daynight_c <n>_support" is 1.</n>    |
|                               |                                  |      | * We support this parameter when the version     |
|                               |                                  |      | number (httpversion) is equal or greater than    |
|                               |                                  |      | 0302a.                                           |
| ircutsensitivity_supportlevel | 0,                               | 0/7  | The value indicate the support strength level of |
|                               | <positive integer=""></positive> |      | ircutsensitivity.                                |
|                               |                                  |      | * Only available when                            |
|                               |                                  |      | "capability_daynight_c <n>_support" is 1 and</n> |
|                               |                                  |      | "capability_daynight_c <n></n>                   |
|                               |                                  |      | _ircutsensitivity_type" is normalize.            |
|                               |                                  |      | * We support this parameter when the version     |
|                               |                                  |      | number (httpversion) is equal or greater than    |
|                               |                                  |      | 0302a.                                           |

### Group: capability\_videoin\_c<0~(n-1)> n denotes the value of "capability\_nvideoin"

| PARAMETER | VALUE                            | SECURITY  | DESCRIPTION                                    |
|-----------|----------------------------------|-----------|------------------------------------------------|
|           |                                  | (get/set) |                                                |
| lens_type | fisheye, fixed,                  | 0/7       | The lens type of this channel.                 |
|           | varifocal, changeable,           |           | fisheye: Fisheye lens                          |
|           | motor, -                         |           | fixed: Build-in fixed-focus lens.              |
|           | <product dependent=""></product> |           | varifocal: Build-in varifocal lens.            |
|           |                                  |           | changeable: changeable lens. Like box-type     |
|           |                                  |           | camera, users can install any C-Mount or       |
|           |                                  |           | CS-Mount lens as they wish.                    |
|           |                                  |           | motor: Lens with motor to support zoom, focus, |
|           |                                  |           | etc.                                           |
|           |                                  |           | -: N/A                                         |
|           |                                  |           |                                                |
|           |                                  |           | * Only available when [httpversion] >= 0301a   |
| rotation  | <boolean></boolean>              | 0/7       | Indicate current mode whether support video    |
|           |                                  |           | rotation                                       |

|               |                                     | 1   |                                                     |
|---------------|-------------------------------------|-----|-----------------------------------------------------|
| streamcodec   | <positive integer=""></positive>    | 0/7 | Represent supported codec types of each             |
|               |                                     |     | stream.                                             |
|               |                                     |     | This contains a list of positive integers, split by |
|               |                                     |     | comma. Each one stands for a stream, and the        |
|               |                                     |     | definition is as following:                         |
|               |                                     |     | Bit 0: Support MPEG4.                               |
|               |                                     |     | Bit 1: Support MJPEG                                |
|               |                                     |     | Bit 2: Support H.264                                |
|               |                                     |     | Bit 3: Support H.265                                |
| mode          | 0, <positive integer=""></positive> | 0/7 | Indicate current video mode.                        |
| nmode         | <positive integer=""></positive>    | 0/7 | Indicate how many video modes supported by          |
|               |                                     |     | this channel.                                       |
| maxsize       | <wxh></wxh>                         | 0/7 | The maximum resolution of all modes in this         |
|               |                                     |     | channel, the unit is pixel.                         |
| nprivacymask  | 0, <positive integer=""></positive> | 0/7 | Number of privacy mask per channel                  |
| nresolution   | <positive integer=""></positive>    | 0/7 | The maximum resolution options (listed in           |
|               |                                     |     | "resolution") in current video mode.                |
| resolution    | A list of <wxh></wxh>               | 0/7 | Resolution options in current video mode. These     |
|               | <product dependent=""></product>    |     | options are the possible options for                |
|               |                                     |     | "videoin_c <n>_s<m>_resolution".</m></n>            |
|               |                                     |     | The last one is the maximum resolution in           |
|               |                                     |     | current mode.                                       |
| maxresolution | A list of <integer></integer>       | 0/7 | Represent supported maximum resolution of           |
|               |                                     |     | each stream in current video mode.                  |
|               |                                     |     | * The element number is defined as                  |
|               |                                     |     | "capability_nmediastream".                          |
| maxframerate  | A list of <integer></integer>       | 0/7 | Indicate frame rate that the video source           |
|               |                                     |     | outputs in current video mode.                      |
|               |                                     |     | One to one mapping to the resolution in             |
|               |                                     |     | "resolution".                                       |
|               |                                     |     | * The element number is defined as                  |
|               |                                     |     | "nresolution" in this group.                        |
|               |                                     |     | * This parameter may be changed when                |
|               |                                     |     |                                                     |
|               |                                     |     | "videoin_c <n>_cmosfreq"=50 or</n>                  |
|               |                                     |     | "videoin_c <n>_modulation"=pal.</n>                 |
|               |                                     |     | Ex: 30 fps is changed to 25 fps, 60 fps is changed  |
|               |                                     |     | to 50 fps, and so on.                               |

|                    |                                                                                                    | 0./7 |                                              |
|--------------------|----------------------------------------------------------------------------------------------------|------|----------------------------------------------|
| mjpeg_maxframerate | A list of <positive< td=""><td>0/7</td><td>Maximum fps that the device can encoded with</td></positive<> | 0/7  | Maximum fps that the device can encoded with |
|                    | Integer> and "-"                                                                                         |      | MJPEG on resolutions in current video mode.  |
|                    |                                                                                                    |      | "-" means not support.                       |
|                    |                                                                                                    |      |                                              |
|                    |                                                                                                    |      | * One to one mapping to the resolution in    |
|                    |                                                                                                    |      | "resolution".                                |
|                    |                                                                                                    |      | * The element number is defined as           |
|                    |                                                                                                    |      | "nresolution" in this group.                 |
|                    |                                                                                                    |      | * This parameter may be changed when         |
|                    |                                                                                                    |      | "videoin_c <n>_cmosfreq"=50 or</n>           |
|                    |                                                                                                    |      | "videoin_c <n>_modulation"=pal.</n>          |
|                    |                                                                                                    |      | Ex: 30 fps is changed to 25 fps, 60 fps is   |
|                    |                                                                                                    |      | changed to 50 fps, and so on.                |
|                    |                                                                                                    |      | * Only available when 'mjpeg' is listed in   |
|                    |                                                                                                    |      | "capability_videoin_codec".                  |
| mjpeg_maxbitrate   | <positive integer="">, -</positive>                                                                      | 0/7  | Maximum bitrates of MJPEG.                   |
|                    |                                                                                                    |      | The unit is bps.                             |
|                    |                                                                                                    |      | "-" means MJPEG does not support bit rate    |
|                    |                                                                                                    |      | control.                                     |
|                    |                                                                                                    |      |                                              |
|                    |                                                                                                    |      | * Only available when 'mjpeg' is listed in   |
|                    |                                                                                                    |      | "capability_videoin_codec".                  |
| h264_maxframerate  | A list of <positive< td=""><td>0/7</td><td>Maximum fps that the device can encoded with</td></positive<> | 0/7  | Maximum fps that the device can encoded with |
|                    | Integer> and "-"                                                                                         |      | H.264 on resolutions in current video mode.  |
|                    |                                                                                                    |      | "-" means not support.                       |
|                    |                                                                                                    |      |                                              |
|                    |                                                                                                    |      | * One to one mapping to the resolution in    |
|                    |                                                                                                    |      | "resolution".                                |
|                    |                                                                                                    |      | * The element number is defined as           |
|                    |                                                                                                    |      | "nresolution" in this group.                 |
|                    |                                                                                                    |      | * This parameter may be changed when         |
|                    |                                                                                                    |      | "videoin_c <n>_cmosfreq"=50 or</n>           |
|                    |                                                                                                    |      | "videoin_c <n>_modulation"=pal.</n>          |
|                    |                                                                                                    |      | Ex: 30 fps is changed to 25 fps, 60 fps is   |
|                    |                                                                                                    |      |                                              |
|                    |                                                                                                    |      | changed to 50 fps, and so on.                |
|                    |                                                                                                    |      | * Only available when 'h264' is listed in    |
|                    |                                                                                                    |      | "capability_videoin_codec".                  |

| h264_maxbitrate                  | <positive integer=""></positive>                                                                         | 0/7 | Maximum bitrates of H.264.                      |
|----------------------------------|----------------------------------------------------------------------------------------------------|-----|-------------------------------------------------|
|                                  |                                                                                                    | - , | The unit is bps.                                |
|                                  |                                                                                                    |     | * Only available when 'h264' is listed in       |
|                                  |                                                                                                    |     | "capability_videoin_codec".                     |
| h265_maxframerate                | A list of <positive< td=""><td>0/7</td><td>Maximum fps that the device can encoded with</td></positive<> | 0/7 | Maximum fps that the device can encoded with    |
|                                  | Integer> and "-"                                                                                         |     | H.265 on resolutions in current video mode.     |
|                                  |                                                                                                    |     | "-" means not support.                          |
|                                  |                                                                                                    |     | * One to one mapping to the resolution in       |
|                                  |                                                                                                    |     | "resolution".                                   |
|                                  |                                                                                                    |     | * The element number is defined as              |
|                                  |                                                                                                    |     | "nresolution" in this group.                    |
|                                  |                                                                                                    |     | * This parameter may be changed when            |
|                                  |                                                                                                    |     | "videoin_c <n>_cmosfreq"=50 or</n>              |
|                                  |                                                                                                    |     | "videoin_c <n>_modulation"=pal.</n>             |
|                                  |                                                                                                    |     | Ex: 30 fps is changed to 25 fps, 60 fps is      |
|                                  |                                                                                                    |     | changed to 50 fps, and so on.                   |
|                                  |                                                                                                    |     | * Only available when 'h265' is listed in       |
|                                  |                                                                                                    |     | "capability_videoin_codec".                     |
| h265_maxbitrate                  | <positive integer=""></positive>                                                                         | 0/7 | Maximum bitrates of H.265.                      |
|                                  |                                                                                                    |     | The unit is bps.                                |
|                                  |                                                                                                    |     | * Only available when 'h265' is listed in       |
|                                  |                                                                                                    |     | "capability_videoin_codec".                     |
| fisheye_mounttype                | ceiling, wall, floor                                                                                     | 0/7 | Indicate the supported type.                    |
| <product dependent=""></product> | <product dependent=""></product>                                                                         |     | wall mount: 180° panoramic view                 |
|                                  |                                                                                                    |     | ceiling mount: 360° surround view without blind |
|                                  |                                                                                                    |     | spots                                           |
|                                  |                                                                                                    |     | floor mount: 360° surround view without blind   |
|                                  |                                                                                                    |     | spots                                           |
|                                  |                                                                                                    |     | * Only available when "capability_fisheye" > 0  |
| dintraperiod_support             | <boolean></boolean>                                                                                      | 0/7 | 0: Non-support "Dynamic intra frame period"     |
|                                  |                                                                                                    |     | 1: Support "Dynamic intra frame period"         |
|                                  |                                                                                                    |     | "Dynamic intra frame period" can be used to     |
|                                  |                                                                                                    |     | reduce bitrate by reducing the number of        |
|                                  |                                                                                                    |     | I-frame.                                        |
|                                  |                                                                                                    |     | * We support this parameter when the version    |
|                                  |                                                                                                    |     | number (httpversion) is equal or greater than   |
|                                  |                                                                                                    |     | 0301c.                                          |

| cameraunit_name | CU8131,                          | 0/7 | A "camera unit" name of a split-type camera   |
|-----------------|----------------------------------|-----|-----------------------------------------------|
|                 | CU8171,                          |     | system, which the camera unit and the video   |
|                 | CU8161-H,                        |     | core are separated.                           |
|                 | СU8162-Н,                        |     | -: If the camera is not a split-type camera   |
|                 | СU8163-Н,                        |     | system, the value of this parameter is "-".   |
|                 | СU8361-Н,                        |     |                                               |
|                 | ,                                |     | * We support this parameter when the version  |
|                 | -                                |     | number (httpversion) is equal or greater than |
|                 | <product dependent=""></product> |     | 0302b.                                        |

#### Group: capability\_videoin\_c<0~(n-1)>\_localdewarp

#### (capability\_fisheyelocaldewarp\_c<0~(capability\_nvideoin)-1> > 0)

n denotes the value of "capability\_nvideoin"

| PARAMETER        | VALUE                 | SECURITY  | DESCRIPTION                                     |
|------------------|-----------------------|-----------|-------------------------------------------------|
|                  |                       | (get/set) |                                                 |
| typeceilingmount | 10, 1P, 2P, 1R, 4R    | 0/7       | Available dewarp types of ceiling and floor     |
|                  |                       |           | mount.                                          |
| typewallmount    | 10, 1P, 1R, 4R        | 0/7       | Available dewarp types of wall mount.           |
| resolutionC1P    | A list of <wxh></wxh> | 0/7       | Available resolutions of 1P mode of ceiling and |
|                  |                       |           | floor mount.                                    |
| resolutionC2P    | A list of <wxh></wxh> | 0/7       | Available resolutions of 2P mode of ceiling and |
|                  |                       |           | floor mount.                                    |
| resolutionC1R    | A list of <wxh></wxh> | 0/7       | Available resolutions of 1R mode of ceiling and |
|                  |                       |           | floor mount.                                    |
| resolutionC4R    | A list of <wxh></wxh> | 0/7       | Available resolutions of 4R mode of ceiling and |
|                  |                       |           | floor mount.                                    |
| resolutionW1P    | A list of <wxh></wxh> | 0/7       | Available resolutions of 1P mode of wall mount. |
| resolutionW1R    | A list of <wxh></wxh> | 0/7       | Available resolutions of 1R mode of wall mount. |
| resolutionW4R    | A list of <wxh></wxh> | 0/7       | Available resolutions of 4R mode of wall mount. |

Group: **capability\_videoin\_c<0~(n-1)>\_mode<0~(m-1)>** n denotes the value of "capability\_nvideoin", m denotes the value of "capability\_videoin\_c<n>\_nmode"

| PARAMETER | VALUE               | SECURITY  | DESCRIPTION                              |
|-----------|---------------------|-----------|------------------------------------------|
|           |                     | (get/set) |                                          |
| rotation  | <boolean></boolean> | 0/7       | Indicate this mode whether support video |
|           |                     |           | rotation                                 |

|                |                                  | 0.17 |                                                                          |
|----------------|----------------------------------|------|--------------------------------------------------------------------------|
| effectivepixel | <wxh></wxh>                      | 0/7  | The visible area of full scene in this video mode.                       |
|                |                                  |      | The unit is pixel in source.                                             |
|                |                                  |      | * If                                                                     |
|                |                                  |      | "effectivepixel"<"capability_videoin_c <n>_max</n>                       |
|                |                                  |      | size", then the visible area is located at the                           |
|                |                                  |      | center of full scene.                                                    |
| outputsize     | <wxh></wxh>                      | 0/7  | The output size of source, equal to the captured                         |
|                |                                  | 0, , | size by device, in this video mode. The unit is                          |
|                |                                  |      | pixel.                                                                   |
|                |                                  |      | This value is used as a basic coordinate system                          |
|                |                                  |      | for many features, like ePTZ, privacy mask,                              |
|                |                                  |      | motion, etc.                                                             |
|                |                                  |      |                                                                          |
|                |                                  |      | * Source (most for image sensor) may perform                             |
|                |                                  |      | scale or binning, etc on image data, and output                          |
|                |                                  |      | data with smaller size. This parameter is                                |
|                |                                  |      | designed to represent this.                                              |
| binning        | 0, 1, 3                          | 0/7  | Indicate binning is used or not in this video                            |
|                |                                  |      | mode.                                                                    |
|                |                                  |      | 0: No binning                                                            |
|                |                                  |      | 1: 2x2 binning                                                           |
|                |                                  |      | 3: 3x3 binning                                                           |
|                |                                  |      | * Binning is a technology to increase light                              |
|                |                                  |      | sensitivity by combining multiple pixels to one.                         |
|                |                                  |      | The drawback is reduced resolution. We design                            |
|                |                                  |      | this parameter to disclose this information.                             |
| nresolution    | <positive integer=""></positive> | 0/7  | How many resolution options in this video mode.                          |
| resolution     | A list of <wxh></wxh>            | 0/7  | Resolution options in this video mode.                                   |
|                |                                  |      | The last one is the maximum resolution in this                           |
|                |                                  |      | video mode.                                                              |
|                |                                  |      | * The element number is defined as                                       |
|                |                                  |      | "nresolution" in this group.                                             |
|                | A list of <integer></integer>    | 0/7  | Represent supported maximum resolution of                                |
| maxresolution  |                                  | 1 1  |                                                                          |
| maxresolution  |                                  |      | each stream in current video mode.                                       |
| maxresolution  |                                  |      | each stream in current video mode.<br>* The element number is defined as |

| maxframerate | A list of <positive< th=""><th>0/7</th><th>Indicates frame rate that the video source</th></positive<>    | 0/7 | Indicates frame rate that the video source    |
|--------------|----------------------------------------------------------------------------------------------------|-----|-----------------------------------------------|
|              | Integer>                                                                                                  | -,- | outputs in this video mode.                   |
|              | Integer                                                                                                   |     |                                               |
|              |                                                                                                    |     | * One to one mapping to the resolution in     |
|              |                                                                                                    |     | "resolution".                                 |
|              |                                                                                                    |     | * The element number is defined as            |
|              |                                                                                                    |     | "nresolution" in this group.                  |
|              |                                                                                                    |     | * This parameter records the frame rate when  |
|              |                                                                                                    |     | "videoin_c <n>_cmosfreq"=60 or</n>            |
|              |                                                                                                    |     | "videoin_c <n>_modulation"=ntsc</n>           |
| maxfps_mjpeg | A list of <positive< td=""><td>0/7</td><td>Maximum fps which the device can encoded with</td></positive<> | 0/7 | Maximum fps which the device can encoded with |
|              | Integer> and "-"                                                                                          |     | MJPEG on resolutions in this video mode.      |
|              |                                                                                                    |     | "-" means not support.                        |
|              |                                                                                                    |     |                                               |
|              |                                                                                                    |     | * One to one mapping to the resolution in     |
|              |                                                                                                    |     | "resolution".                                 |
|              |                                                                                                    |     | * The element number is defined as            |
|              |                                                                                                    |     | "nresolution" in this group.                  |
|              |                                                                                                    |     | * This parameter records the frame rate when  |
|              |                                                                                                    |     | "videoin_c <n>_cmosfreq"=60 or</n>            |
|              |                                                                                                    |     | "videoin_c <n>_modulation"=ntsc</n>           |
|              |                                                                                                    |     | * Only available when 'mjpeg' is listed in    |
|              |                                                                                                    |     | "capability_videoin_codec".                   |
| maxfps_h264  | A list of <positive< td=""><td>0/7</td><td>Maximum fps which the device can encoded with</td></positive<> | 0/7 | Maximum fps which the device can encoded with |
|              | Integer> and "-"                                                                                          |     | H.264 on resolutions in this video mode.      |
|              |                                                                                                    |     | "-" means not support.                        |
|              |                                                                                                    |     |                                               |
|              |                                                                                                    |     | * One to one mapping to the resolution in     |
|              |                                                                                                    |     | "resolution".                                 |
|              |                                                                                                    |     | * The element number is defined as            |
|              |                                                                                                    |     | "nresolution" in this group.                  |
|              |                                                                                                    |     | * This parameter records the frame rate when  |
|              |                                                                                                    |     | "videoin_c <n>_cmosfreq"=60 or</n>            |
|              |                                                                                                    |     | "videoin_c <n>_modulation"=ntsc</n>           |
|              |                                                                                                    |     | * Only available when 'h264' is listed in     |
|              |                                                                                                    |     | "capability_videoin_codec".                   |

| maxfps_h265 | A list of <positive< th=""><th>0/7</th><th>Maximum fps which the device can encoded with</th></positive<> | 0/7 | Maximum fps which the device can encoded with |
|-------------|----------------------------------------------------------------------------------------------------|-----|-----------------------------------------------|
|             | Integer> and "-"                                                                                          |     | H.265 on resolutions in this video mode.      |
|             |                                                                                                    |     | "-" means not support.                        |
|             |                                                                                                    |     |                                               |
|             |                                                                                                    |     | * One to one mapping to the resolution in     |
|             |                                                                                                    |     | "resolution".                                 |
|             |                                                                                                    |     | * The element number is defined as            |
|             |                                                                                                    |     | "nresolution" in this group.                  |
|             |                                                                                                    |     | * This parameter records the frame rate when  |
|             |                                                                                                    |     | "videoin_c <n>_cmosfreq"=60 or</n>            |
|             |                                                                                                    |     | "videoin_c <n>_modulation"=ntsc</n>           |
|             |                                                                                                    |     | * Only available when 'h265' is listed in     |
|             |                                                                                                    |     | "capability_videoin_codec".                   |
| description | <string[128]></string[128]>                                                                               | 0/7 | Description about this mode.                  |

### Group: capability\_image\_c<0~(n-1)> n denotes the value of "capability\_nvideoin"

| NAME                | VALUE                               | SECURITY  | DESCRIPTION                                |
|---------------------|-------------------------------------|-----------|--------------------------------------------|
|                     |                                     | (get/set) |                                            |
| basicsetting        | 0, <positive integer=""></positive> | 0/7       | A 32-bits integer, each bit can be set     |
|                     |                                     |           | separately as follows:                     |
|                     |                                     |           | Bit 0 => Supports Brightness or not.       |
|                     |                                     |           | Bit 1 => Supports Contrast or not.         |
|                     |                                     |           | Bit 2 => Supports Saturation or not.       |
|                     |                                     |           | Bit 3 => Supports Sharpness or not.        |
| wdrpro_mode         | 0, 1, 2                             | 0/7       | 0: Non-support WDR Pro                     |
|                     |                                     |           | 1: Support WDR Pro                         |
|                     |                                     |           | 2: Support WDR Pro and WDR Pro II          |
| wdrpro_strength     | 0, 1                                | 0/7       | 0: Non-support tuning strength of          |
|                     |                                     |           | WDR Pro                                    |
|                     |                                     |           | 1: Support tuning strength of WDR Pro      |
|                     |                                     |           | * If                                       |
|                     |                                     |           | "capability_image_c <n>_wdrpro"=1,</n>     |
|                     |                                     |           | this may be either 0 or 1.                 |
| wdrpro_supportlevel | 0, <positive integer=""></positive> | 0/7       | This contains a list of positive integers, |
|                     |                                     |           | split by comma.                            |
|                     |                                     |           | If "wdrpro_mode" =1, then the value        |
|                     |                                     |           | indicate the support strength level of     |
|                     |                                     |           | WDR Pro.                                   |
|                     |                                     |           | If "wdrpro_mode" =2, then the first        |

|               |                                  |     | number indicate the summet strength         |
|---------------|----------------------------------|-----|---------------------------------------------|
|               |                                  |     | number indicate the support strength        |
|               |                                  |     | level of WDR Pro, and the scecond           |
|               |                                  |     | number indicate the support strength        |
|               |                                  |     | level of WDR Pro II.                        |
| wdrpro_affect | -,                               | 0/7 | When WDR Pro or WDR Enhanced is             |
|               | exposurewin.mode:fixed:au        |     | enabled, some features may become           |
|               | to,                              |     | malfunction or be forced to a given         |
|               | exposurewin.mode.blc:disab       |     | value. The affected functions are list      |
|               | led:,                            |     | here.                                       |
|               | aespeed:disabled:,               |     |                                             |
|               | exposurelevel:hidden:,           |     | The format is "Affect API                   |
|               | exposurelevel:fixed: <x>,</x>    |     | name":"Policy":"Value"                      |
|               | exposurelevel:ranged: <x>-</x>   |     |                                             |
|               | <x>,</x>                         |     | "Policy" can be categorized into            |
|               | exposuremode:fixed:auto          |     | following groups:                           |
|               |                                  |     | - (disabled) : UI turns grey and users      |
|               | <x>: nonnegative integer</x>     |     | can't select it.                            |
|               | <product dependent=""></product> |     | - (unchanged) : UI keeps the status as      |
|               |                                  |     | before and user can't change it.            |
|               |                                  |     | - (hidden) : UI is hidden.                  |
|               |                                  |     | - (fixed) : UI is fixed to one selection or |
|               |                                  |     | value.                                      |
|               |                                  |     | - (ranged) : UI is fixed to multiple        |
|               |                                  |     | selections or values.                       |
|               |                                  |     | sciections of values.                       |
|               |                                  |     | "Affect API name" can be described in       |
|               |                                  |     | hierarchy, such as                          |
|               |                                  |     | "exposurewin.mode.blc:disabled:"            |
|               |                                  |     | which means blc exposure window is          |
|               |                                  |     | disabled. API name can be one word as       |
|               |                                  |     | well, such as "exposurelevel:fixed:6"       |
|               |                                  |     | which means exposurelevel is fixed to       |
|               |                                  |     | level 6.                                    |
|               |                                  |     |                                             |
|               |                                  |     | "Value" can be a nonnegative integer        |
|               |                                  |     | or NULL.                                    |
|               |                                  |     |                                             |
|               |                                  |     | "-" means no feature is affected.           |
|               |                                  |     | * When "wdrpro"=0 and "wdrc"=0,             |
|               |                                  |     | this must be "-"                            |
|               | L                                |     |                                             |

| wdrpro_description | <string></string>                   | 0/7 | Description about WDR Pro mode.             |
|--------------------|-------------------------------------|-----|---------------------------------------------|
|                    |                                     |     | * Only available when                       |
|                    |                                     |     | "capability_image_c<0~(n-1)>_wdrp           |
|                    |                                     |     | ro_mode" > 0                                |
| wdrc_mode          | 0, 1                                | 0/7 | 0: Non-support WDR Enhanced                 |
|                    |                                     |     | 1: Support WDR Enhanced                     |
| wdrc_supportlevel  | 0, <positive integer=""></positive> | 0/7 | Indicate the support strength level of      |
|                    |                                     |     | WDR Enhanced.                               |
| wdrc_affect        | -,                                  | 0/7 | When WDR Pro or WDR Enhanced is             |
|                    | exposurewin.mode:fixed:au           |     | enabled, some features may become           |
|                    | to,                                 |     | malfunction or be forced to a given         |
|                    | exposurewin.mode.blc:disab          |     | value. The affected functions are list      |
|                    | led:,                               |     | here.                                       |
|                    | aespeed:disabled:,                  |     |                                             |
|                    | exposurelevel:hidden:,              |     | The format is "Affect API                   |
|                    | exposurelevel:fixed: <x>,</x>       |     | name":"Policy":"Value"                      |
|                    | exposurelevel:ranged: <x>-</x>      |     |                                             |
|                    | <x>,</x>                            |     | "Policy" can be categorized into            |
|                    | exposuremode:fixed:auto             |     | following groups:                           |
|                    |                                     |     | - (disabled) : UI turns grey and users      |
|                    | <x>: nonnegative integer</x>        |     | can't select it.                            |
|                    | <product dependent=""></product>    |     | - (unchanged) : UI keeps the status as      |
|                    |                                     |     | before and user can't change it.            |
|                    |                                     |     | - (hidden) : UI is hidden.                  |
|                    |                                     |     | - (fixed) : UI is fixed to one selection or |
|                    |                                     |     | value.                                      |
|                    |                                     |     | - (ranged) : UI is fixed to multiple        |
|                    |                                     |     | selections or values.                       |
|                    |                                     |     | "Affect API name" can be described in       |
|                    |                                     |     | hierarchy, such as                          |
|                    |                                     |     | "exposurewin.mode.blc:disabled:"            |
|                    |                                     |     | which means blc exposure window is          |
|                    |                                     |     | disabled. API name can be one word as       |
|                    |                                     |     | well, such as "exposurelevel:fixed:6"       |
|                    |                                     |     | which means exposurelevel is fixed to       |
|                    |                                     |     | level 6.                                    |
|                    |                                     |     | "Value" can be a nonnegative integer        |
|                    |                                     |     | or NULL.                                    |

|                 |                                     |     | "-" means no feature is affected.       |
|-----------------|-------------------------------------|-----|-----------------------------------------|
|                 |                                     |     | * When "wdrpro"=0 and "wdrc"=0,         |
|                 |                                     |     | this must be "-"                        |
| dnr             | 0,1                                 | 0/7 | 0: Non-support 3D digital noise         |
|                 |                                     | -,  | reduction                               |
|                 |                                     |     | 1: Support 3D digital noise reduction   |
| eis             | 0,1                                 | 0/7 | 0: Non-support electronic image         |
|                 |                                     |     | stabilizer                              |
|                 |                                     |     | 1: Support electronic image stabilizer  |
| is_mode         | eis,                                | 0/7 | Indicate the image stabilizer mode.     |
|                 | dis,                                |     | "eis": electronic image stabilizer      |
|                 | -                                   |     | "dis": digital image stabilizer         |
|                 |                                     |     | "-": not support                        |
|                 |                                     |     | * We support this parameter when the    |
|                 |                                     |     | version number (httpversion) is equal   |
|                 |                                     |     | or greater than 0302a.                  |
| is_strength     | <boolean></boolean>                 | 0/7 | 0: Non-support tuning strength of       |
|                 |                                     |     | image stabilizer mode.                  |
|                 |                                     |     | 1: Support tuning strength of image     |
|                 |                                     |     | stabilizer mode.                        |
|                 |                                     |     | * Only available when                   |
|                 |                                     |     | "capability_image_c <n>_is_mode" is</n> |
|                 |                                     |     | not "-".                                |
|                 |                                     |     | * We support this parameter when the    |
|                 |                                     |     | version number (httpversion) is equal   |
|                 |                                     |     | or greater than 0302a.                  |
| is_supportlevel | 0, <positive integer=""></positive> | 0/7 | Indicate the support strength level of  |
|                 |                                     |     | image stabilizer mode.                  |
|                 |                                     |     |                                         |
|                 |                                     |     | * Only available when                   |
|                 |                                     |     | "capability_image_c <n>_is_mode" is</n> |
|                 |                                     |     | not "-".                                |
|                 |                                     |     | * We support this parameter when the    |
|                 |                                     |     | version number (httpversion) is equal   |
|                 |                                     |     | or greater than 0302a.                  |
| is_affect       | -,                                  | 0/7 | When Is mode is not "-", some           |

| VIVOTEK           |                                  |     |                                                                                                    |
|-------------------|----------------------------------|-----|----------------------------------------------------------------------------------------------------|
|                   | minexposure:hidden:,             |     | features may become malfunction or                                                                                                    |
|                   | mingain:hidden:,                 |     | be forced to a given value. The                                                                                                    |
|                   | wdrpro:unchanged:,               |     | affected functions are list here.                                                                                                    |
|                   | 3dnr:unchanged:,                 |     |                                                                                                    |
|                   | or others                        |     | The format is "Affect API                                                                                                    |
|                   |                                  |     | name":"Policy":"Value"                                                                                                    |
|                   | <x>: nonnegative integer</x>     |     |                                                                                                    |
|                   | <product dependent=""></product> |     | "Policy" can be categorized into                                                                                                    |
|                   |                                  |     | following groups:                                                                                                    |
|                   |                                  |     | - (disabled) : UI turns grey and users                                                                                                    |
|                   |                                  |     | can't select it.                                                                                                    |
|                   |                                  |     | - (unchanged) : UI keeps the status as                                                                                                    |
|                   |                                  |     | before and                                                                                                    |
|                   |                                  |     | user can't change it.                                                                                                    |
|                   |                                  |     | - (hidden) : UI is hidden.                                                                                                    |
|                   |                                  |     | - (fixed) : UI is fixed to one selection or                                                                                                    |
|                   |                                  |     | value.                                                                                                    |
|                   |                                  |     | - (ranged) : UI is fixed to multiple                                                                                                    |
|                   |                                  |     | selections or values.                                                                                                    |
|                   |                                  |     | "Affect API name" can be described in<br>hierarchy, such as<br>"exposurewin.mode.blc:disabled:"<br>which means blc exposure window is<br>disabled. API name can be one word as<br>well, such as "exposurelevel:fixed:6"<br>which means exposurelevel is fixed to |
|                   |                                  |     | level 6.<br>"Value" can be a nonnegative integer                                                                                                    |
|                   |                                  |     | or NULL.                                                                                                    |
|                   |                                  |     |                                                                                                    |
|                   |                                  |     | "-" means no feature is affected.                                                                                                    |
|                   |                                  |     | * Only available when                                                                                                    |
|                   |                                  |     | "capability_image_c <n>_is_mode" is</n>                                                                                                    |
|                   |                                  |     | not "-".                                                                                                    |
|                   |                                  |     | * We support this parameter when the                                                                                                    |
|                   |                                  |     | version number (httpversion) is equal                                                                                                    |
|                   |                                  |     | or greater than 0302a.                                                                                                    |
| scenemode_support | 0,1                              | 0/7 | 0: Non-support scene mode                                                                                                    |

|                                  |                                  |     | 1: Support scene mode                       |
|----------------------------------|----------------------------------|-----|---------------------------------------------|
| scenemode_supporttype            | visibility,                      | 0/7 | list all the scene mode which are           |
| <product dependent=""></product> | noiseless,                       |     | supported in the camera.                    |
|                                  | lpcparkinglot,                   |     |                                             |
|                                  | lpcstreet                        |     | * Only available when                       |
|                                  | <product dependent=""></product> |     | "capability_image_c <n>_</n>                |
|                                  |                                  |     | scenemode_support" is 1                     |
| scenemode_visibility_affe        | -,                               | 0/7 | When scene mode is enabled, some            |
| ct                               | minexposure:hidden:,             |     | features may become malfunction or          |
| <product dependent=""></product> | mingain:hidden:,                 |     | be forced to a given value. The             |
|                                  | wdrpro:unchanged:,               |     | affected functions are list here.           |
|                                  | 3dnr:unchanged:,                 |     |                                             |
|                                  | or others                        |     | The format is "Affect API                   |
|                                  |                                  |     | name":"Policy":"Value"                      |
|                                  | <x>: nonnegative integer</x>     |     |                                             |
|                                  | <product dependent=""></product> |     | "Policy" can be categorized into            |
|                                  |                                  |     | following groups:                           |
|                                  |                                  |     | - (disabled) : UI turns grey and users      |
|                                  |                                  |     | can't select it.                            |
|                                  |                                  |     | - (unchanged) : UI keeps the status as      |
|                                  |                                  |     | before and                                  |
|                                  |                                  |     | user can't change it.                       |
|                                  |                                  |     | - (hidden) : UI is hidden.                  |
|                                  |                                  |     | - (fixed) : UI is fixed to one selection or |
|                                  |                                  |     | value.                                      |
|                                  |                                  |     | - (ranged) : UI is fixed to multiple        |
|                                  |                                  |     | selections or values.                       |
|                                  |                                  |     | "Affect API name" can be described in       |
|                                  |                                  |     | hierarchy, such as                          |
|                                  |                                  |     | "exposurewin.mode.blc:disabled:"            |
|                                  |                                  |     | which means blc exposure window is          |
|                                  |                                  |     | disabled. API name can be one word as       |
|                                  |                                  |     | well, such as "exposurelevel:fixed:6"       |
|                                  |                                  |     | which means exposurelevel is fixed to       |
|                                  |                                  |     | level 6.                                    |
|                                  |                                  |     | "Value" can be a nonnegative integer        |
|                                  |                                  |     | or NULL.                                    |
|                                  |                                  |     |                                             |

|                                  |                              |     | "-" means no feature is affected.           |
|----------------------------------|------------------------------|-----|---------------------------------------------|
|                                  |                              |     | * Only available when visibility is listed  |
|                                  |                              |     | in "capability_image_c <n>_</n>             |
|                                  |                              |     | scenemode_supporttype" and                  |
|                                  |                              |     | "capability_image_c <n>_</n>                |
|                                  |                              |     | scenemode_support" is 1                     |
|                                  |                              | 0/7 |                                             |
| scenemode_noiseless_aff          | -,                           | 0/7 | When scene mode is enabled, some            |
| ect                              | minexposure:hidden:,         |     | features may become malfunction or          |
| <product dependent=""></product> | mingain:hidden:,             |     | be forced to a given value. The             |
|                                  | wdrpro:unchanged:,           |     | affected functions are list here.           |
|                                  | 3dnr:unchanged:,             |     |                                             |
|                                  | or others                    |     | The format is "Affect API                   |
|                                  |                              |     | name":"Policy":"Value"                      |
|                                  | <x>: nonnegative integer</x> |     |                                             |
|                                  | vproduct dependent>          |     | "Policy" can be categorized into            |
|                                  |                              |     | following groups:                           |
|                                  |                              |     | - (disabled) : UI turns grey and users      |
|                                  |                              |     | can't select it.                            |
|                                  |                              |     | - (unchanged) : UI keeps the status as      |
|                                  |                              |     | before and                                  |
|                                  |                              |     | user can't change it.                       |
|                                  |                              |     | - (hidden) : UI is hidden.                  |
|                                  |                              |     | - (fixed) : UI is fixed to one selection or |
|                                  |                              |     | value.                                      |
|                                  |                              |     | - (ranged) : UI is fixed to multiple        |
|                                  |                              |     | selections or values.                       |
|                                  |                              |     |                                             |
|                                  |                              |     | "Affect API name" can be described in       |
|                                  |                              |     | hierarchy, such as                          |
|                                  |                              |     | "exposurewin.mode.blc:disabled:"            |
|                                  |                              |     | which means blc exposure window is          |
|                                  |                              |     | disabled. API name can be one word as       |
|                                  |                              |     |                                             |
|                                  |                              |     | well, such as "exposurelevel:fixed:6"       |
|                                  |                              |     | which means exposurelevel is fixed to       |
|                                  |                              |     | level 6.                                    |
|                                  |                              |     | "Value" can be a perpenditive integer       |
|                                  |                              |     | "Value" can be a nonnegative integer        |
|                                  |                              |     | or NULL.                                    |
|                                  |                              |     | "-" means no feature is affected.           |
|                                  |                              | 1   |                                             |

|                                  | Ι                                |     | 1                                           |
|----------------------------------|----------------------------------|-----|---------------------------------------------|
|                                  |                                  |     | * Only available when visibility is listed  |
|                                  |                                  |     | in "capability_image_c <n>_</n>             |
|                                  |                                  |     | scenemode_supporttype " and                 |
|                                  |                                  |     | "capability_image_c <n>_</n>                |
|                                  |                                  |     | scenemode_support" is 1                     |
| scenemode_lpcparkinglot          | -,                               | 0/7 | When scene mode is enabled, some            |
| _affect                          | minexposure:hidden:,             |     | features may become malfunction or          |
| <product dependent=""></product> | mingain:hidden:,                 |     | be forced to a given value. The             |
|                                  | wdrpro:unchanged:,               |     | affected functions are list here.           |
|                                  | 3dnr:unchanged:,                 |     |                                             |
|                                  | or others                        |     | The format is "Affect API                   |
|                                  |                                  |     | name":"Policy":"Value"                      |
|                                  | <x>: nonnegative integer</x>     |     |                                             |
|                                  | <product dependent=""></product> |     | "Policy" can be categorized into            |
|                                  |                                  |     | following groups:                           |
|                                  |                                  |     | - (disabled) : UI turns grey and users      |
|                                  |                                  |     | can't select it.                            |
|                                  |                                  |     | - (unchanged) : UI keeps the status as      |
|                                  |                                  |     | before and                                  |
|                                  |                                  |     | user can't change it.                       |
|                                  |                                  |     | - (hidden) : UI is hidden.                  |
|                                  |                                  |     | - (fixed) : UI is fixed to one selection or |
|                                  |                                  |     | value.                                      |
|                                  |                                  |     | - (ranged) : UI is fixed to multiple        |
|                                  |                                  |     | selections or values.                       |
|                                  |                                  |     | Sciellons of values.                        |
|                                  |                                  |     | "Affect API name" can be described in       |
|                                  |                                  |     | hierarchy, such as                          |
|                                  |                                  |     | "exposurewin.mode.blc:disabled:"            |
|                                  |                                  |     |                                             |
|                                  |                                  |     | which means blc exposure window is          |
|                                  |                                  |     | disabled. API name can be one word as       |
|                                  |                                  |     | well, such as "exposurelevel:fixed:6"       |
|                                  |                                  |     | which means exposurelevel is fixed to       |
|                                  |                                  |     | level 6.                                    |
|                                  |                                  |     |                                             |
|                                  |                                  |     | "Value" can be a nonnegative integer        |
|                                  |                                  |     | or NULL.                                    |
|                                  |                                  |     |                                             |
|                                  |                                  |     | "-" means no feature is affected.           |
|                                  |                                  |     | * Only available when visibility is listed  |

| scenemode_supportuye " and "capability_image_c <n>_         scenemode_lpcstreet_aff       -,         ect       minexposure:hidden:,         wdrpro:unchanged;,       D/7         Yhen scene mode is enabled, some         features may become malfunction or         be forced to a given value. The         affected functions are list here.         3dn::unchanged;,or others         <x>: nonnegative integer         <product dependent="">         "Policy": "Value"         <product dependent="">         "Policy" can be categorized into         foliowing groups:         - (disabled): UI turns grey and users         can't select it.         - (unchanged): UI texps the status as         before and         user can't change it.         - (hidden): UI is hidden.         - (fixed): UI is fixed to onultiple         selections or values.         "Affect API name" can be described in         hierarchy, such as         "exposure/win.mode.blc:disabled:"         which means be exposure window is         disabled. API name can be one word as         well, such as "exposurely is fixed to         level 6.         "value" can be a nonnegative integer         or NULL.     <th></th><th></th><th></th><th>in "capability_image_c<n>_</n></th></product></product></x></n>                                                                                                    |                                  |                                  |     | in "capability_image_c <n>_</n>            |
|----------------------------------------------------------------------------------------------------|----------------------------------|----------------------------------|-----|--------------------------------------------|
| scenemode_lpcstreet_aff       -,       0/7       When scene mode is enabled, some features may become malfunction or be forced to a given value. The affected function are list here.         schuld dependent>       minaposure:hidden:,       affected function are list here.         3dnr:unchanged:,       3dnr:unchanged:,       The format is "Affect API name"."Policy": "Value" <product dependent="">       "Policy" can be categorized into following groups:       - (disabled): UI turns grey and users can't select it.         <ul> <li>(mochanged):</li> <li>UI shidden.</li> <li>(fixed): UI is fixed to om selection or value.</li> <li>(named): UI is fixed to multiple selections or values.</li> <li>"Affect API name"."Policy": UI is fixed to multiple selections or values.</li> <li>(fixed): UI is fixed to multiple selection or value.</li> <li>(named): UI is fixed to multiple selection or value.</li> <li>(maged): UI is fixed to multiple selection or values.</li> <li>"Affect API name" can be described in hierarchy, such as "exposurevin.mode.blc:disabled."</li> <li>which means exposurelevel is fixed to level 6.</li> <li>"Value" can be a nonnegative integer or NULL.</li> <li>"-" means no feature is affected.</li> <li>"Only available when visibility is listed</li> </ul></product>                                                                                                    |                                  |                                  |     |                                            |
| scenemode_lpcstreet_aff       -,       0/7       When scene mode is enabled, some features may become malfunction or be forced to a given value. The affected functions are list here.         sproduct dependent>       minaxin:hidden:,       affected functions are list here.         3dnr:unchanged:,       3dnr:unchanged:,       The format is "Affect API name"."Policy": "Value" <x>: nonnegative integer       "Policy" can be categorized into following groups:       - (lisabled): UI turns grey and users can't select it.         &lt; (unchanged): UI keeps the status as before and user can't select it.</x>                                                                                                    |                                  |                                  |     |                                            |
| scenemode_lpcstreet_aff<br>ect<br><product dependent=""> <pre></pre></product>                                                                                                    |                                  |                                  |     |                                            |
| ect minexposure:hidden:, mingain:hidden:, wdrpro:unchanged:, 3dnr:unchanged:, 3dnr:unchanged:, 3dnr:unchanged:, or others<br><pre></pre>                                                                                                    |                                  |                                  |     |                                            |
| <pre><pre>cproduct dependent&gt; mingain:hidden:, wdrpro:unchanged:, 3dn::unchanged:,or others </pre> <pre>     the format is "Affect API     name":"Policy":"Value"     </pre> <pre>     roduct dependent&gt;     "Policy" can be categorized into     following groups:         - (disabled): UI turns grey and users         can't select it.         - (unchanged): UI keeps the status as         before and         user can't change it.         - (hidden): UI is fixed to one selection or         value.         - (rarged): UI is fixed to multiple         selections or values.         "Affect API name" can be described in         hierarchy, such as         "exposurewin.mode.blc:disabled:"         which means bic exposure window is         disabled.API name can be one word as         well, such as "exposurelevel fixed:6"         which means bic exposure window is         disabled.API name can be one word as         well, such as "exposurelevel fixed:6"         which means bic exposure listed to         level 6.         "Value" can be a nonnegative integer         or NULL.         "-" means no feature is affected.         "Only available when visibility is listed         "Diley available when visibility is listed         "Diley a</pre></pre> | scenemode_lpcstreet_aff          | -,                               | 0/7 | When scene mode is enabled, some           |
| wdrpro:unchanged:,       affected functions are list here.         3dnr:unchanged:,or others       The format is "Affect API <x>: nonnegative integer       "Policy" can be categorized into following groups:         - (disabled) : UI turns grey and users can't select it.       - (unchanged) : UI turns grey and users can't select it.         - (unchanged) : UI turns grey and users can't select it.       - (unchange it.         - (fixed) : UI is fixed to one selection or value.       - (fixed) : UI is fixed to one selection or value.         - (ranged) : UI is fixed to multiple selections or values.       "Affect API name" can be described in hierarchy, such as "exposure window is disabled. API name can be one word as well, such as "exposure window is disabled. API name can be one word as well, such as "exposurelevel is fixed to level 6.         "Value" can be a nonnegative integer or NULL.       "-"" means no feature is affected.</x>                                                                                                    | ect                              | minexposure:hidden:,             |     | features may become malfunction or         |
| 3dm:unchanged:,or others       The format is "Affect API <x>: nonnegative integer       name'!."Policy": "Value"         <product dependent="">       "Policy" can be categorized into following groups:         - (disabled) : UI turns grey and users can't select it.       - (unchanged): UI keeps the status as before and user can't change it.         - (hidden) : UI is fixed to one selection or value.       - (ranged) : UI is fixed to multiple selections or values.         - (ranged) : UI is fixed to multiple selections or values.       "Affect API name" can be described in hierarchy, such as "exposurewin.mode.blc:disabled:" which means blc exposure window is disabled. API name can be one word as well, such as "exposurelevel:fixed:6" which means posurelevel:fixed:6         - Walue" can be a nonnegative integer or NULL.       "-''' means no feature is affected.</product></x>                                                                                                    | <product dependent=""></product> | mingain:hidden:,                 |     | be forced to a given value. The            |
| Arrise in a second dependent. "Policy" can be categorized into following groups: <ul> <li>- (disabled): UI turns grey and users can't select it.</li> <li>- (unchanged): UI keeps the status as before and</li> <li>user can't change it.</li> <li>- (hidden): UI is fixed to one selection or value.</li> <li>- (fixed): UI is fixed to multiple selections or values.</li> </ul> "Affect API name" can be described in hierarchy, such as "exposurewin.mode.bic:disabled:" which means blc exposure window is disabled. API name can be one word as well, such as "exposurelevel:fixed:6" which means blc exposurelevel:fixed:6 Wick means no feature is affected. * Only available when visibility is listed                                                                                                    |                                  | wdrpro:unchanged:,               |     | affected functions are list here.          |
| <pre><pre><pre><pre><pre>cx&gt;: nonnegative integer <pre><pre>cproduct dependent&gt;</pre> <pre>"Policy": "Value" "Policy": "Value" "Policy": "Value" "Policy": "Value" "Policy": "Value" "Policy": Turs grey and users can't select it (disabled): UI turns grey and users can't select it (unchanged): UI keeps the status as before and user can't change it (hidden): UI is hidden (fixed): UI is fixed to one selection or value (ranged): UI is fixed to one selection or value (ranged): UI is fixed to multiple selections or values. "Affect API name" can be described in hierarchy, such as "exposurewin.mode.blc:disabled:" which means blc exposure window is disabled. API name can be one word as well, such as "exposurelevel:fixed:6" which means exposurelevel: fixed to level 6. "Value" can be a nonnegative integer or NULL. "-" means no feature is affected. " Only available when visibility is listed</pre></pre></pre></pre></pre></pre></pre>                                                                                                    |                                  | 3dnr:unchanged:,or others        |     |                                            |
| <pre>&gt;product dependent&gt;     "Policy" can be categorized into     following groups:         - (disabled) : UI turns grey and users         can't select it.         - (unchanged) : UI keeps the status as         before and         user can't chang it.         - (hidden) : UI is hidden.         - (hidden) : UI is fixed to one selection or         value.         - (franged) : UI is fixed to one selection or         value.         - (ranged) : UI is fixed to multiple         selections or values.         "Affect API name" can be described in         hierarchy, such as         "exposurewin.mode.blc:disabled:"         which means blc exposure window is         disabled. API name can be one word as         well, such as "exposurelevel:fixed:6"         which means exposurelevel:fixed:6"         which means exposurelevel is fixed to         level 6.         "Value" can be a nonnegative integer         or NULL.         "-" means no feature is affected.         * Only available when visibility is listed         * Only available when visibility is listed         * Only ava</pre>       |                                  |                                  |     | The format is "Affect API                  |
| <ul> <li>"Policy" can be categorized into<br/>following groups:</li> <li>- (disabled) : UI turns grey and users<br/>can't select it.</li> <li>- (unchanged) : UI keeps the status as<br/>before and<br/>user can't change it.</li> <li>- (hidden) : UI is hidden.</li> <li>- (fixed) : UI is fixed to one selection or<br/>value.</li> <li>- (ranged) : UI is fixed to multiple<br/>selections or values.</li> <li>"Affect API name" can be described in<br/>hierarchy, such as<br/>"exposurewin.mode.blc:disabled:"<br/>which means blc exposure window is<br/>disabled. API name can be one word as<br/>well, such as "exposurelevel:fixed:6"<br/>which means exposurelevel is fixed to<br/>level 6.</li> <li>"Value" can be a nonnegative integer<br/>or NULL.</li> <li>"-" means no feature is affected.</li> <li>* Only available when visibility is listed</li> </ul>                                                                                                    |                                  | <x>: nonnegative integer</x>     |     | name":"Policy":"Value"                     |
| following groups:         - (disabled) : UI turns grey and users         can't select it.         - (unchanged) : UI keeps the status as         before and         user can't change it.         - (hidden) : UI is hidden.         - (fixed) : UI is fixed to one selection or         value.         - (ranged) : UI is fixed to multiple         selections or values.         "Affect API name" can be described in         hierarchy, such as         "exposurewin.mode.blc:disabled:"         which means blc exposure window is         disabled. API name can be one word as         well, such as "exposurelevel:fixed:6"         which means exposurelevel is fixed to         level 6.         "Value" can be a nonnegative integer         or NULL.         "-" means no feature is affected.         * Only available when visibility is listed                                                                                                    |                                  | <product dependent=""></product> |     |                                            |
| <ul> <li>- (disabled) : UI turns grey and users can't select it.</li> <li>- (unchanged) : UI keeps the status as before and user can't change it.</li> <li>- (hidden) : UI is hidden.</li> <li>- (fixed) : UI is fixed to one selection or value.</li> <li>- (ranged) : UI is fixed to multiple selections or values.</li> <li>"Affect API name" can be described in hierarchy, such as "exposurewin.mode.blc:disabled:" which means blc exposure window is disabled. API name can be one word as well, such as "exposurelevel is fixed to level 6.</li> <li>"Value" can be a nonnegative integer or NULL.</li> <li>"" means no feature is affected.</li> <li>* Only available when visibility is listed</li> </ul>                                                                                                    |                                  |                                  |     | "Policy" can be categorized into           |
| can't select it.<br>- (unchanged) : UI keeps the status as<br>before and<br>user can't change it.<br>- (hidden) : UI is hidden.<br>- (fixed) : UI is fixed to one selection or<br>value.<br>- (ranged) : UI is fixed to multiple<br>selections or values.<br>"Affect API name" can be described in<br>hierarchy, such as<br>"exposurewin.mode.blc:disabled:"<br>which means blc exposure window is<br>disabled. API name can be one word as<br>well, such as "exposurelevel:fixed:6"<br>which means exposurelevel is fixed to<br>level 6.<br>"Value" can be a nonnegative integer<br>or NULL.<br>"" means no feature is affected.<br>* Only available when visibility is listed                                                                                                    |                                  |                                  |     | following groups:                          |
| can't select it.<br>- (unchanged) : UI keeps the status as<br>before and<br>user can't change it.<br>- (hidden) : UI is hidden.<br>- (fixed) : UI is fixed to one selection or<br>value.<br>- (ranged) : UI is fixed to multiple<br>selections or values.<br>"Affect API name" can be described in<br>hierarchy, such as<br>"exposurewin.mode.blc:disabled:"<br>which means blc exposure window is<br>disabled. API name can be one word as<br>well, such as "exposurelevel:fixed:6"<br>which means exposurelevel is fixed to<br>level 6.<br>"Value" can be a nonnegative integer<br>or NULL.<br>"" means no feature is affected.<br>* Only available when visibility is listed                                                                                                    |                                  |                                  |     | - (disabled) : UI turns grey and users     |
| <ul> <li>- (unchanged): UI keeps the status as before and user can't change it.</li> <li>- (hidden): UI is hidden.</li> <li>- (fixed): UI is fixed to one selection or value.</li> <li>- (ranged): UI is fixed to multiple selections or values.</li> <li>"Affect API name" can be described in hierarchy, such as "exposurewin.mode.blc:disabled:" which means blc exposure window is disabled. API name can be one word as well, such as "exposurelevel:fixed:6" which means exposurelevel is fixed to level 6.</li> <li>"Value" can be a nonnegative integer or NULL.</li> <li>"-" means no feature is affected.</li> <li>Yonly available when visibility is listed</li> </ul>                                                                                                    |                                  |                                  |     |                                            |
| before and<br>user can't change it.<br>- (hidden) : UI is hidden.<br>- (fixed) : UI is fixed to one selection or<br>value.<br>- (ranged) : UI is fixed to multiple<br>selections or values.<br>"Affect API name" can be described in<br>hierarchy, such as<br>"exposurewin.mode.blc:disabled:"<br>which means blc exposure window is<br>disabled. API name can be one word as<br>well, such as "exposurelevel:fixed:6"<br>which means exposurelevel is fixed to<br>level 6.<br>"Value" can be a nonnegative integer<br>or NULL.<br>"-" means no feature is affected.<br>* Only available when visibility is listed                                                                                                    |                                  |                                  |     | - (unchanged) : UI keeps the status as     |
| user can't change it.         - (hidden) : UI is hidden.         - (fixed) : UI is fixed to one selection or value.         - (ranged) : UI is fixed to multiple selections or values.         "Affect API name" can be described in hierarchy, such as         "exposurewin.mode.blc:disabled:"         which means blc exposure window is disabled. API name can be one word as well, such as "exposurelevel:fixed:6"         which means exposurelevel is fixed to level 6.         "Value" can be a nonnegative integer or NULL.         "-" means no feature is affected.         * Only available when visibility is listed                                                                                                    |                                  |                                  |     |                                            |
| <ul> <li>- (hidden): UI is hidden.</li> <li>- (fixed): UI is fixed to one selection or value.</li> <li>- (ranged): UI is fixed to multiple selections or values.</li> <li>"Affect API name" can be described in hierarchy, such as <ul> <li>"exposurewin.mode.blc:disabled:"</li> <li>which means blc exposure window is disabled. API name can be one word as well, such as "exposurelevel:fixed:6"</li> <li>which means exposurelevel is fixed to level 6.</li> <li>"Value" can be a nonnegative integer or NULL.</li> <li>"-" means no feature is affected.</li> <li>* Only available when visibility is listed</li> </ul> </li> </ul>                                                                                                    |                                  |                                  |     |                                            |
| <ul> <li>- (fixed) : UI is fixed to one selection or value.</li> <li>- (ranged) : UI is fixed to multiple selections or values.</li> <li>"Affect API name" can be described in hierarchy, such as <ul> <li>"exposurewin.mode.blc:disabled:"</li> <li>which means blc exposure window is disabled. API name can be one word as well, such as "exposurelevel:fixed:6"</li> <li>which means exposurelevel is fixed to level 6.</li> <li>"Value" can be a nonnegative integer or NULL.</li> <li>"-" means no feature is affected.</li> <li>* Only available when visibility is listed</li> </ul> </li> </ul>                                                                                                    |                                  |                                  |     |                                            |
| value.       - (ranged) : UI is fixed to multiple selections or values.         "Affect API name" can be described in hierarchy, such as         "exposurewin.mode.blc:disabled:"         which means blc exposure window is disabled. API name can be one word as well, such as "exposurelevel:fixed:6"         which means exposurelevel is fixed to level 6.         "Value" can be a nonnegative integer or NULL.         "-" means no feature is affected.         * Only available when visibility is listed                                                                                                    |                                  |                                  |     |                                            |
| <ul> <li>- (ranged) : UI is fixed to multiple selections or values.</li> <li>"Affect API name" can be described in hierarchy, such as         "exposurewin.mode.blc:disabled:"         which means blc exposure window is         disabled. API name can be one word as         well, such as "exposurelevel:fixed:6"         which means exposurelevel is fixed to         level 6.         "Value" can be a nonnegative integer         or NULL.         "-" means no feature is affected.         * Only available when visibility is listed</li> </ul>                                                                                                    |                                  |                                  |     |                                            |
| selections or values.<br>"Affect API name" can be described in<br>hierarchy, such as<br>"exposurewin.mode.blc:disabled:"<br>which means blc exposure window is<br>disabled. API name can be one word as<br>well, such as "exposurelevel:fixed:6"<br>which means exposurelevel is fixed to<br>level 6.<br>"Value" can be a nonnegative integer<br>or NULL.<br>"-" means no feature is affected.<br>* Only available when visibility is listed                                                                                                    |                                  |                                  |     |                                            |
| "Affect API name" can be described in<br>hierarchy, such as<br>"exposurewin.mode.blc:disabled:"<br>which means blc exposure window is<br>disabled. API name can be one word as<br>well, such as "exposurelevel:fixed:6"<br>which means exposurelevel is fixed to<br>level 6.<br>"Value" can be a nonnegative integer<br>or NULL.<br>"-" means no feature is affected.<br>* Only available when visibility is listed                                                                                                    |                                  |                                  |     |                                            |
| hierarchy, such as<br>"exposurewin.mode.blc:disabled:"<br>which means blc exposure window is<br>disabled. API name can be one word as<br>well, such as "exposurelevel:fixed:6"<br>which means exposurelevel is fixed to<br>level 6.<br>"Value" can be a nonnegative integer<br>or NULL.<br>"-" means no feature is affected.<br>* Only available when visibility is listed                                                                                                    |                                  |                                  |     | selections or values.                      |
| <pre>"exposurewin.mode.blc:disabled:" which means blc exposure window is disabled. API name can be one word as well, such as "exposurelevel:fixed:6" which means exposurelevel is fixed to level 6. "Value" can be a nonnegative integer or NULL. "-" means no feature is affected. * Only available when visibility is listed</pre>                                                                                                    |                                  |                                  |     | "Affect API name" can be described in      |
| which means blc exposure window is<br>disabled. API name can be one word as<br>well, such as "exposurelevel:fixed:6"<br>which means exposurelevel is fixed to<br>level 6.<br>"Value" can be a nonnegative integer<br>or NULL.<br>"-" means no feature is affected.<br>* Only available when visibility is listed                                                                                                    |                                  |                                  |     | hierarchy, such as                         |
| disabled. API name can be one word as<br>well, such as "exposurelevel:fixed:6"<br>which means exposurelevel is fixed to<br>level 6.<br>"Value" can be a nonnegative integer<br>or NULL.<br>"-" means no feature is affected.<br>* Only available when visibility is listed                                                                                                    |                                  |                                  |     | "exposurewin.mode.blc:disabled:"           |
| disabled. API name can be one word as<br>well, such as "exposurelevel:fixed:6"<br>which means exposurelevel is fixed to<br>level 6.<br>"Value" can be a nonnegative integer<br>or NULL.<br>"-" means no feature is affected.<br>* Only available when visibility is listed                                                                                                    |                                  |                                  |     | which means blc exposure window is         |
| which means exposurelevel is fixed to<br>level 6.<br>"Value" can be a nonnegative integer<br>or NULL.<br>"-" means no feature is affected.<br>* Only available when visibility is listed                                                                                                    |                                  |                                  |     | disabled. API name can be one word as      |
| which means exposurelevel is fixed to<br>level 6.<br>"Value" can be a nonnegative integer<br>or NULL.<br>"-" means no feature is affected.<br>* Only available when visibility is listed                                                                                                    |                                  |                                  |     | well, such as "exposurelevel:fixed:6"      |
| Image: state of the state of the state                                                   |                                  |                                  |     |                                            |
| "Value" can be a nonnegative integer or NULL.         "-" means no feature is affected.         * Only available when visibility is listed                                                                                                    |                                  |                                  |     |                                            |
| or NULL.<br>"-" means no feature is affected.<br>* Only available when visibility is listed                                                                                                    |                                  |                                  |     |                                            |
| or NULL.<br>"-" means no feature is affected.<br>* Only available when visibility is listed                                                                                                    |                                  |                                  |     | "Value" can be a nonnegative integer       |
| "-" means no feature is affected.<br>* Only available when visibility is listed                                                                                                    |                                  |                                  |     |                                            |
| * Only available when visibility is listed                                                                                                    |                                  |                                  |     |                                            |
|                                                                                                    |                                  |                                  |     | "-" means no feature is affected.          |
| in "capability_image_c <n>_</n>                                                                                                    |                                  |                                  |     | * Only available when visibility is listed |
|                                                                                                    |                                  |                                  |     | in "capability_image_c <n>_</n>            |

| · · · · · · · · · · · · · · · · · · · |                                  | 1   |                                       |
|---------------------------------------|----------------------------------|-----|---------------------------------------|
|                                       |                                  |     | scenemode_supporttype " and           |
|                                       |                                  |     | "capability_image_c <n>_</n>          |
|                                       |                                  |     | scenemode_support" is 1               |
| wbmode                                | auto,                            | 0/7 | Available white balance mode.         |
|                                       | manual,                          |     | "-" means white balance is not        |
|                                       | rbgain,                          |     | supported.                            |
|                                       | widerange,                       |     |                                       |
|                                       | outdoor,indoor,                  |     |                                       |
|                                       | sodiumauto,                      |     |                                       |
|                                       | -                                |     |                                       |
|                                       | <product dependent=""></product> |     |                                       |
| iristype                              | piris,                           | 0/7 | Indicate iris type.                   |
|                                       | dciris,                          |     | "piris": P-Iris                       |
|                                       | -                                |     | "dciris": DC-Iris                     |
|                                       |                                  |     | "-": No Iris control support          |
|                                       |                                  |     |                                       |
|                                       |                                  |     | * Note: For some cameras, this value  |
|                                       |                                  |     | may be varied depending on mounted    |
|                                       |                                  |     | lens.                                 |
| sensortype                            | rawsensor,                       | 0/7 | Indicate sensor type.                 |
|                                       | smartsensor                      |     | "rawsensor": Raw sensor               |
|                                       |                                  |     | "smartsensor": Smart sensor           |
|                                       |                                  |     | * We support this parameter when the  |
|                                       |                                  |     | version number (httpversion) is equal |
|                                       |                                  |     | or greater than 0302a.                |
| exposure_mode                         | 0,1                              | 0/7 | 0: Non-support exposure control.      |
|                                       |                                  |     | 1: Support exposure control.          |
| exposure_modetype                     | auto,                            | 0/7 | Available mode of exposure setting.   |
|                                       | shutterpriority,                 |     | * We support this parameter when the  |
|                                       | irispriority,                    |     | version number (httpversion) is equal |
|                                       | manual                           |     | or greater than 0302a.                |
|                                       | <product dependent=""></product> |     |                                       |
| exposure_rangetype                    | onevalue,                        | 0/7 | Support interface of exposure range.  |
|                                       | twovalues                        |     | "onevalue": The parameter is a        |
|                                       |                                  |     | constant value.                       |
|                                       |                                  |     | "twovalues": Need two parameters      |
|                                       |                                  |     | to indicate the exposure range.       |
|                                       |                                  |     |                                       |
|                                       |                                  |     | * We support this parameter when the  |
|                                       |                                  |     | version number (httpversion) is equal |
|                                       |                                  | I   |                                       |

|                          |                                |     | or greater than 0302a.                    |
|--------------------------|--------------------------------|-----|-------------------------------------------|
|                          | fixed                          | 0/7 | * One to one mapping to the mode          |
| exposure_shuttervaluetyp | fixed,                         | 0/7 | type in "exposure_modetype".              |
| e                        | maximum,                       |     | "fixed": The shutter value is the         |
|                          | -                              |     |                                           |
|                          |                                |     | assigned value                            |
|                          |                                |     | (videoin_c <n>_shuttervalue).</n>         |
|                          |                                |     | "maximum": The shutter value can          |
|                          |                                |     | be up to the assigned value               |
|                          |                                |     | (videoin_c <n>_shuttervalue).</n>         |
|                          |                                |     | "-": not support.                         |
|                          |                                |     |                                           |
|                          |                                |     | * Only available when                     |
|                          |                                |     | "capability_image_c <n>_exposure_ra</n>   |
|                          |                                |     | ngetype" is "onevalue".                   |
|                          |                                |     | $\ast$ We support this parameter when the |
|                          |                                |     | version number (httpversion) is equal     |
|                          |                                |     | or greater than 0302a.                    |
| exposure_gainvaluetype   | fixed,                         | 0/7 | * One to one mapping to the mode          |
|                          | maximum,                       |     | type in "exposure_modetype".              |
|                          | -                              |     | "fixed": The shutter value is the         |
|                          |                                |     | assigned value                            |
|                          |                                |     | (videoin_c <n>_gainvalue).</n>            |
|                          |                                |     | "maximum": The shutter value can          |
|                          |                                |     | be up to the assigned value               |
|                          |                                |     | (videoin_c <n>_gainvalue)</n>             |
|                          |                                |     | "-": not support.                         |
|                          |                                |     |                                           |
|                          |                                |     | * Only available when                     |
|                          |                                |     | "capability_image_c <n>_exposure_ra</n>   |
|                          |                                |     | ngetype" is "onevalue".                   |
|                          |                                |     | * We support this parameter when the      |
|                          |                                |     | version number (httpversion) is equal     |
|                          |                                |     | or greater than 0302a.                    |
| exposure_automode_affe   | -,                             | 0/7 | When exposure mode is enabled,            |
| ct                       | ,<br>exposurewin.mode.blc:hidd |     | some features may become                  |
|                          | en:,                           |     | malfunction or be forced to a given       |
|                          | defog:disabled:,               |     | value. The affected functions are list    |
|                          | wdrpro:disabled:,              |     | here.                                     |
|                          | exposurelevel:hidden:,         |     |                                           |
|                          | or others                      |     | The format is "Affect API                 |
| L                        |                                |     |                                           |

|                          |                                  | -   |                                             |
|--------------------------|----------------------------------|-----|---------------------------------------------|
|                          |                                  |     | name":"Policy":"Value"                      |
|                          | <x>: nonnegative integer</x>     |     |                                             |
|                          | <product dependent=""></product> |     | "Policy" can be categorized into            |
|                          |                                  |     | following groups:                           |
|                          |                                  |     | - (disabled) : UI turns grey and users      |
|                          |                                  |     | can't select it.                            |
|                          |                                  |     | - (unchanged) : UI keeps the status as      |
|                          |                                  |     | before and                                  |
|                          |                                  |     | user can't change it.                       |
|                          |                                  |     | - (hidden) : UI is hidden.                  |
|                          |                                  |     | - (fixed) : UI is fixed to one selection or |
|                          |                                  |     | value.                                      |
|                          |                                  |     | - (ranged) : UI is fixed to multiple        |
|                          |                                  |     | selections or values.                       |
|                          |                                  |     |                                             |
|                          |                                  |     | "Affect API name" can be described in       |
|                          |                                  |     | hierarchy, such as                          |
|                          |                                  |     | "exposurewin.mode.blc:disabled:"            |
|                          |                                  |     | which means blc exposure window is          |
|                          |                                  |     | disabled. API name can be one word as       |
|                          |                                  |     | well, such as "exposurelevel:fixed:6"       |
|                          |                                  |     | which means exposurelevel is fixed to       |
|                          |                                  |     | level 6.                                    |
|                          |                                  |     |                                             |
|                          |                                  |     | "Value" can be a nonnegative integer        |
|                          |                                  |     | or NULL.                                    |
|                          |                                  |     |                                             |
|                          |                                  |     | "-" means no feature is affected.           |
|                          |                                  |     | * Only available when auto is listed in     |
|                          |                                  |     | "capability_image_c <n>_</n>                |
|                          |                                  |     | exposure_modetype" and                      |
|                          |                                  |     | "capability_image_c <n>_</n>                |
|                          |                                  |     | exposure_mode" is 1.                        |
|                          |                                  |     | st We support this parameter when the       |
|                          |                                  |     | version number (httpversion) is equal       |
|                          |                                  |     | or greater than 0302a.                      |
| exposure_shutterpriority | -,                               | 0/7 | When exposure mode is enabled,              |
| mode_affect              | exposurewin.mode.blc:hidd        |     | some features may become                    |
|                          | en:,                             |     | malfunction or be forced to a given         |
|                          | defog:disabled:,                 |     | value. The affected functions are list      |

| VIVOTER                  |                                  |             |                                             |
|--------------------------|----------------------------------|-------------|---------------------------------------------|
|                          | wdrpro:disabled:,                |             | here.                                       |
|                          | exposurelevel:hidden:,           |             |                                             |
|                          | or others                        |             | The format is "Affect API                   |
|                          |                                  |             | name":"Policy":"Value"                      |
|                          | <x>: nonnegative integer</x>     |             |                                             |
|                          | <product dependent=""></product> |             | "Policy" can be categorized into            |
|                          |                                  |             | following groups:                           |
|                          |                                  |             | - (disabled) : UI turns grey and users      |
|                          |                                  |             | can't select it.                            |
|                          |                                  |             | - (unchanged) : UI keeps the status as      |
|                          |                                  |             | before and                                  |
|                          |                                  |             | user can't change it.                       |
|                          |                                  |             | - (hidden) : UI is hidden.                  |
|                          |                                  |             | - (fixed) : UI is fixed to one selection or |
|                          |                                  |             | value.                                      |
|                          |                                  |             | - (ranged) : UI is fixed to multiple        |
|                          |                                  |             | selections or values.                       |
|                          |                                  |             |                                             |
|                          |                                  |             | "Affect API name" can be described in       |
|                          |                                  |             | hierarchy, such as                          |
|                          |                                  |             | "exposurewin.mode.blc:disabled:"            |
|                          |                                  |             | which means blc exposure window is          |
|                          |                                  |             | disabled. API name can be one word as       |
|                          |                                  |             | well, such as "exposurelevel:fixed:6"       |
|                          |                                  |             | which means exposurelevel is fixed to       |
|                          |                                  |             | level 6.                                    |
|                          |                                  |             |                                             |
|                          |                                  |             | "Value" can be a nonnegative integer        |
|                          |                                  |             | or NULL.                                    |
|                          |                                  |             |                                             |
|                          |                                  |             | "-" means no feature is affected.           |
|                          |                                  |             | * Only available when shutterpriority is    |
|                          |                                  |             | listed in "capability_image_c <n>_</n>      |
|                          |                                  |             | exposure_modetype" and                      |
|                          |                                  |             | capability_image_c <n>_</n>                 |
|                          |                                  |             | exposure_mode" is 1.                        |
|                          |                                  |             | * We support this parameter when the        |
|                          |                                  |             | version number (httpversion) is equal       |
|                          |                                  |             | or greater than 0302a.                      |
| exposure_irisprioritymod | -,                               | 0/7         | When exposure mode is enabled,              |
|                          |                                  | <i>S, i</i> |                                             |

| e_affect | exposurewin.mode.blc:hidd        | some features may become                    |
|----------|----------------------------------|---------------------------------------------|
|          | en:,                             | malfunction or be forced to a given         |
|          | defog:disabled:,                 | value. The affected functions are list      |
|          | wdrpro:disabled:,                | here.                                       |
|          | exposurelevel:hidden:,           |                                             |
|          | or others                        | The format is "Affect API                   |
|          |                                  | name":"Policy":"Value"                      |
|          | <x>: nonnegative integer</x>     |                                             |
|          | <product dependent=""></product> | "Policy" can be categorized into            |
|          |                                  | following groups:                           |
|          |                                  | - (disabled) : UI turns grey and users      |
|          |                                  | can't select it.                            |
|          |                                  | - (unchanged) : UI keeps the status as      |
|          |                                  | before and                                  |
|          |                                  | user can't change it.                       |
|          |                                  | - (hidden) : UI is hidden.                  |
|          |                                  | - (fixed) : UI is fixed to one selection or |
|          |                                  | value.                                      |
|          |                                  | - (ranged) : UI is fixed to multiple        |
|          |                                  | selections or values.                       |
|          |                                  |                                             |
|          |                                  | "Affect API name" can be described in       |
|          |                                  | hierarchy, such as                          |
|          |                                  | "exposurewin.mode.blc:disabled:"            |
|          |                                  | which means blc exposure window is          |
|          |                                  | disabled. API name can be one word as       |
|          |                                  | well, such as "exposurelevel:fixed:6"       |
|          |                                  | which means exposurelevel is fixed to       |
|          |                                  | level 6.                                    |
|          |                                  |                                             |
|          |                                  | "Value" can be a nonnegative integer        |
|          |                                  | or NULL.                                    |
|          |                                  |                                             |
|          |                                  | "-" means no feature is affected.           |
|          |                                  | * Only available when irispriority is       |
|          |                                  | listed in "capability_image_c <n>_</n>      |
|          |                                  | exposure_modetype" and                      |
|          |                                  | "capability_image_c <n>_</n>                |
|          |                                  | exposure_mode" is 1.                        |
|          |                                  | * We support this parameter when the        |
| L        |                                  |                                             |

|                       |                               |     | version number (httpversion) is equal       |
|-----------------------|-------------------------------|-----|---------------------------------------------|
|                       |                               |     | or greater than 0302a.                      |
| exposure_manualmode_a | -,                            | 0/7 | When exposure mode is enabled,              |
| ffect                 | exposurewin.mode.blc:hidd     |     | some features may become                    |
|                       | en:,                          |     | ,<br>malfunction or be forced to a given    |
|                       | defog:disabled:,              |     | value. The affected functions are list      |
|                       | wdrpro:disabled:,             |     | here.                                       |
|                       | exposurelevel:hidden:,        |     |                                             |
|                       | or others                     |     | The format is "Affect API                   |
|                       |                               |     | name":"Policy":"Value"                      |
|                       | <x>: nonnegative integer</x>  |     |                                             |
|                       | <pre><pre>content</pre></pre> |     | "Policy" can be categorized into            |
|                       |                               |     | following groups:                           |
|                       |                               |     | - (disabled) : UI turns grey and users      |
|                       |                               |     | can't select it.                            |
|                       |                               |     | - (unchanged) : UI keeps the status as      |
|                       |                               |     | before and                                  |
|                       |                               |     | user can't change it.                       |
|                       |                               |     | - (hidden) : UI is hidden.                  |
|                       |                               |     | - (fixed) : UI is fixed to one selection or |
|                       |                               |     | value.                                      |
|                       |                               |     | - (ranged) : UI is fixed to multiple        |
|                       |                               |     | selections or values.                       |
|                       |                               |     |                                             |
|                       |                               |     | "Affect API name" can be described in       |
|                       |                               |     | hierarchy, such as                          |
|                       |                               |     | "exposurewin.mode.blc:disabled:"            |
|                       |                               |     | which means blc exposure window is          |
|                       |                               |     | disabled. API name can be one word as       |
|                       |                               |     | well, such as "exposurelevel:fixed:6"       |
|                       |                               |     | which means exposurelevel is fixed to       |
|                       |                               |     | level 6.                                    |
|                       |                               |     |                                             |
|                       |                               |     | "Value" can be a nonnegative integer        |
|                       |                               |     | or NULL.                                    |
|                       |                               |     | "-" means no feature is affected.           |
|                       |                               |     | * Only available when manual is listed      |
|                       |                               |     | in "capability_image_c <n>_</n>             |
|                       |                               |     | exposure_modetype" and                      |
|                       | 1                             |     |                                             |

|                          |                                            |     | 1                                         |
|--------------------------|--------------------------------------------|-----|-------------------------------------------|
|                          |                                            |     | "capability_image_c <n>_</n>              |
|                          |                                            |     | exposure_mode" is 1.                      |
|                          |                                            |     | st We support this parameter when the     |
|                          |                                            |     | version number (httpversion) is equal     |
|                          |                                            |     | or greater than 0302a.                    |
| exposure_levelrange      | -,                                         | 0/7 | Available range for                       |
|                          | "0,12"                                     |     | "videoin_c <n>_exposurelevel"</n>         |
|                          |                                            |     |                                           |
|                          |                                            |     | * When "exposure_mode"=0, this            |
|                          |                                            |     | must be set to "-".                       |
| exposure_winmode         | auto,                                      | 0/7 | Available options for                     |
|                          | custom,                                    |     | "exposurewin_c <n>_mode"</n>              |
|                          | blc,                                       |     |                                           |
|                          | -                                          |     | * "-" means group: exposurewin is not     |
|                          | <product dependent=""></product>           |     | supported.                                |
|                          |                                            |     | * When exposure_mode="0", this            |
|                          |                                            |     | must be set to "-".                       |
| exposure_wintype         | inclusive,                                 | 0/7 | The supported exposure window type.       |
|                          | exclusive,                                 |     | inclusive: The image inside a window is   |
|                          | -                                          |     | the target area of exposure control.      |
|                          |                                            |     | exclusive: The image inside a window      |
|                          |                                            |     | is omitted by exposure control.           |
|                          |                                            |     | -: Not supported.                         |
| exposure_windomain       | qvga, px, std, -                           | 0/7 | The domain to set an exposure             |
|                          |                                            |     | window.                                   |
|                          |                                            |     | qvga: a 320x240 range to represent        |
|                          |                                            |     | the whole image.                          |
|                          |                                            |     | px: Locate a window in the image with     |
|                          |                                            |     | pixels.                                   |
|                          |                                            |     | std: A normalized 0~9999 range.           |
|                          |                                            |     | -: Not supported.                         |
| exposure_winnum          | 0, <positive integer=""></positive>        | 0/7 | Indicate the number of custom             |
|                          |                                            |     | exposure windows.                         |
|                          |                                            |     |                                           |
|                          |                                            |     | * If no " custom" is listed in            |
|                          |                                            |     | "exposure_winmode", this should be        |
|                          |                                            |     | 0.                                        |
| exposure_ntsc_totalrange | A list of <positive integer=""></positive> | 0/7 | Available total range for NTSC analog     |
|                          |                                            |     | output                                    |
|                          |                                            |     | * Only available when [httpversion] >=    |
| L                        | I                                          |     | sing attainable titler [http/cloidil] > - |

|                         |                                             | 1    |                                        |
|-------------------------|---------------------------------------------|------|----------------------------------------|
|                         |                                             |      | 0301a                                  |
| exposure_pal_totalrange | A list of <positive integer=""></positive>  | 0/7  | Available total range for PAL analog   |
|                         |                                             |      | output                                 |
|                         |                                             |      | * Only available when [httpversion] >= |
|                         |                                             |      | 0301a                                  |
| exposure_maxrange       | "1,32000",                                  | 0/7  | Available range for                    |
|                         | "1,8000",                                   |      | "videoin_c <n>_maxexposure"</n>        |
|                         | -,                                          |      | "1,32000" => 1s ~ 1/32000s             |
|                         | or others                                   |      | "1,8000" => 1s ~ 1/8000s               |
|                         | <product dependent=""></product>            |      | etc.                                   |
|                         |                                             |      | "-" means maximum exposure time is     |
|                         |                                             |      | not available.                         |
|                         |                                             |      |                                        |
|                         |                                             |      | * When "exposure_mode"=0, this         |
|                         |                                             |      | must be set to "-".                    |
| exposure_minrange       | "1,32000",                                  | 0/7  | Available range for                    |
|                         | "1,8000",                                   |      | "videoin_c <n>_minexposure"</n>        |
|                         | -,                                          |      | "1,32000" => 1s ~ 1/32000s             |
|                         | or others                                   |      | "1,8000" => 1s ~ 1/8000s               |
|                         | <pre><product dependent=""></product></pre> |      | etc.                                   |
|                         | hh                                          |      | "-" means minimum exposure time is     |
|                         |                                             |      | not available.                         |
|                         |                                             |      |                                        |
|                         |                                             |      | * When "exposure_mode"=0, this         |
|                         |                                             |      | must be set to "-".                    |
| privacymask_wintype     | rectangle,                                  | 0/7  | The supported mask window type.        |
| privacymask_wincype     | polygon,                                    | 0, , | polygon: The window is a 2D polygon    |
|                         | 3Drectangle                                 |      | shape.                                 |
|                         | SDreetangle                                 |      | rectangle: The window is a 2D          |
|                         |                                             |      | rectangle shape.                       |
|                         |                                             |      | 3Drectangle: The window is a 3D        |
|                         |                                             |      |                                        |
|                         |                                             | 0/7  | rectangle shape.                       |
| privacymask_windomain   | qvga, px, std, -                            | 0/7  | The domain to set an window.           |
|                         |                                             |      | qvga: a 320x240 range to represent     |
|                         |                                             |      | the whole image.                       |
|                         |                                             |      | px: Locate a window in the image with  |
|                         |                                             |      | pixels.                                |
|                         |                                             |      | std: A normalized 0~9999 range.        |
|                         |                                             |      | -: Not supported.                      |
| privacymask_ncolor      | <positive integer=""></positive>            | 0/7  | Available total color numbers of       |

| agc_maxgain       "0,100",       0/7       Available range for         "-"       "videoin_c <n>_maxgain"       "0,100" =&gt; 0~100 percent         agc_mingain       "0,100",       0/7       Available range for         "videoin_c<n>_maxgain"       "0,100",       not available.         agc_mingain       "0,100",       0/7       Available range for         "videoin_c<n>_mingain"       "0,100",       "videoin_c<n>_mingain"         "."       0/10       Available.       Non-support flickerless         flickerless       0,1       0/7       0: Non-support flickerless         flickerlessaffect       -,       minexposure:hidden:,       not available.         or others       0/7       When flickerless is enabled, some features may become malfunction or be forced to a given value. The affect d nuctions are list here.         <x>: nonnegative integer       <product dependent="">       The format is "Affect API name":"Policy": "Value"         "Policy" can be categorized into following groups:       - (disabled): UI turns grey and users can't select it.         &lt; (unchanged): UI keeps the status as before and user can't change it.       - (hidden): UI is hidden.         &lt; (maged): UI is fixed to multiple selection or value.       - (ranged): UI is fixed to multiple selection or value.          - (ranged): UI is fixed to multiple selection or value.</product></x></n></n></n></n>                                                                                                    |                   |                                  |     | privacy mask.                            |
|----------------------------------------------------------------------------------------------------|-------------------|----------------------------------|-----|------------------------------------------|
| agc_mingain       "0,100",       "0,100",       0/7       Available.         agc_mingain       "0,100",       0/7       Available range for         "-" means "videoin_c <n>_mingain"       "0,100",       "videoin_c<n>_mingain"         "-" means "videoin_c<n>_mingain"       "0,100" = 0 ~100 percent         "-" means "videoin_c<n>_mingain" is not available.         flickerless       0,1       0/7       0: Non-support flickerless         flickerlessaffect       -,       0/7       When flickerless is enabled, some features may become maifunction or be forced to a given value. The affect ductions are list here.         sx&gt;: nonnegative integer        -,       The format is "Affect API name": "Policy": "Value"         "Policy" can be categorized into following groups:       - (disabled): UI turns grey and users can't select it.       - (unchanged): UI keeps the status as before and user can't change it.         e(hidden): UI is hidden.       - (hidden): UI is hidden.       - (hidden): UI is hidden.       - (hidden): UI is hidden.         (-(isabled): UI is fixed to one selection or value.       - (hidden): UI is hidden.       - (hidden): UI is hidden.         (-(isabled): UI is fixed to one selection or value.       - (hidden): UI is fixed to multiple selections or values.       - (hidden): UI is fixed to multiple selections or values.</n></n></n></n>                                                                                                    | agc_maxgain       | "0,100",                         | 0/7 | Available range for                      |
| agc_mingain       "0,100",       0/7       Available.         agc_mingain       "0,100",       0/7       Available range for         ""       ""       "0,100",       "0,100",         ""       ""       "0,100",       "0,100",         ""       ""       ""       ""         flickerless       0,1       0/7       0: Non-support flickerless         flickerlessaffect       -,       0/7       When flickerless is eabled, some         minexposure:hidden:,       minexposure:hidden:,       features may become malfunction or         be forced to a given value. The       affected functions are list here. <x>: nonnegative integer       The format is "Affect API         or others       "Policy" can be categorized into         following groups:       - (diabled) : UI turns grey and users         can't select it.       - (unchanged) : UI keeps the status as         before and       user can't change it.         - (hidden) : UI is fixed to multiple       selection or value.         - (ranged ) : UI is fixed to multiple       selections or value.         - (ranged ) : UI is fixed to multiple       selections or value.         - (ranged ) : UI is fixed to multiple       selections or value.         - (ranged ) : UI is fixed to</x>                                                                                                    |                   | "_"                              |     | "videoin_c <n>_maxgain"</n>              |
| agc_mingain       "0,100",       0/7       Available range for         "."       "videoin_c <n>_mingain"       "0,100" =&gt; 0-100 percent         "."       0,100" =&gt; 0.100 percent       "." means "videoin_c<n>_mingain"         flickerless       0,1       0/7       O: Non-support flickerless         flickerlessaffect       -,       0/7       When flickerless is enabled, some features may become malfunction or be forced to a given value. The affected functions are list here.         x&gt;: nonnegative integer       The format is "Affect API name": "Policy": Value"         rproduct dependent&gt;       "Policy" can be categorized into following groups:         - (disabled): UI turns grey and users can't select it.       - (unchanged): UI turns grey and users can't select it.         - (hidden): UI is fixed to one selection or value.       - (fixed): UI is fixed to one selection or value.         - (fixed): UI is fixed to multiple selections or values.       - (fixed): UI is fixed to multiple selections or values.         "Affect API name" can be described in hiterarchy, such as "exposure window is disabled. API name can be one word as</n></n>                                                                                                    |                   |                                  |     | "0,100" => 0~100 percent                 |
| agc_mingain       "0,100",       0/7       Available range for         "."       "."       "videoin_c <n>_mingain"       "0,100" =&gt; 0~100 percent         "."       means "videoin_c<n>_mingain" is       not available.         flickerless       0,1       0/7       0: Non-support flickerless         flickerlessaffect       -,       0/7       0: Non-support flickerless is enabled, some features may become malfunction or be forced to a given value. The affected functions are list here.         <x>: nonnegative integer        The format is "Affect API name": "Policy": "Value"         "Policy" can be categorized into following groups:       - (disabled) : UI turns grey and users can't select it.         &lt; (unchanged) : UI is fixed to one selection or value.</x></n></n>                                                                                                    |                   |                                  |     | "-" means "videoin_c <n>_maxgain" is</n> |
| "-"       "videoin_c <n>_mingain"         "0,100" =&gt; 0~100 percent         "-" means "videoin_c<n>_mingain" is         flickerless       0,1       0/7       0: Non-support flickerless         flickerlessaffect       -,       0/7       0: Non-support flickerless         flickerlessaffect       -,       0/7       When flickerless is enabled, some features may become allunction or be forced to a given value. The affected functions are list here.             Affect API name": "Policy": Value"            "Policy" can be categorized into following groups:       - (disabled): UI turns grey and users can't select it.           - (inden): UI is fixed to one selection or value.       - (fixed): UI is fixed to one selection or value.           - (ranged): UI is fixed to multiple selections or values.       "Affect API name" can be described in hierarchy, such as "exposure win.mode.bic:disabled:" which means blc exposure window is disabled.API name can be one word as</n></n>                                                                                                    |                   |                                  |     | not available.                           |
| Interest and the second second sec               | agc_mingain       | "0,100",                         | 0/7 | Available range for                      |
| Image: series of the series of the series |                   | "_"                              |     | "videoin_c <n>_mingain"</n>              |
| flickerless       0,1       0/7       0: Non-support flickerless         flickerlessaffect       -,       0/7       When flickerless is enabled, some features may become malfunction or be forced to a given value. The affected functions are list here.             Affect API name": "Policy": "Value"            "Policy" can be categorized into following groups:       - (disabled) : UI turns grey and users can't select it.           - (inchanged) : UI turns grey and users can't change it.       - (inchange it.       - (inchange it.           - (inchange) : UI is fixed to one selection or value.       - (fixed) : UI is fixed to multiple selections or value.            - (indden) : UI is fixed to multiple selections or values.                                                                                                    |                   |                                  |     | "0,100" => 0~100 percent                 |
| flickerless       0,1       0/7       0: Non-support flickerless         flickerlessaffect       -,       0/7       When flickerless is enabled, some features may become malfunction or be forced to a given value. The affected functions are list here. <x>: nonnegative integer       -,       The format is "Affect API name": "Policy": "Value"         <pre>roduct dependent&gt;       "Policy" can be categorized into following groups:       - (disabled) : UI turns grey and users can't select it.         - (unchanged) : UI keeps the status as before and user can't change it.       - (hidden) : UI is fixed to one selection or value.         - (fixed) : UI is fixed to multiple selections or values.       - (fixed) : UI is fixed to multiple selections or value.         - (ranged) : UI is fixed to multiple selections or values.       - (fixed API name" can be described in hierarchy, such as "exposurewin.mode.blc:disabled:" which means blc exposure window is disabled. API name can be one word as</pre></x>                                                                                                    |                   |                                  |     | "-" means "videoin_c <n>_mingain" is</n> |
| flickerlessaffect       -,       0/7       When flickerless is enabled, some features may become malfunction or be forced to a given value. The affected functions are list here. <x>: nonnegative integer       -,       The format is "Affect API name":"Policy":"Value"         <pre>// "Policy" can be categorized into following groups:</pre> <ul> <li>- (disabled) : UI turns grey and users can't select it.</li> <li>- (unchanged it.</li> <li>- (hidden) : UI is hidden.</li> <li>- (fixed) : UI is fixed to one selection or value.</li> <li>- (fixed) : UI is fixed to one selection or value.</li> <li>- (fraged) : UI is fixed to multiple selections or values.</li> <li>- "Affect API name" can be described in hierarchy, such as "exposurewin.mode.blc:disabled:" which means blc exposure window is disabled. API name can be one word as</li> </ul></x>                                                                                                    |                   |                                  |     | not available.                           |
| flickerlessaffect       -,       0/7       When flickerless is enabled, some features may become malfunction or be forced to a given value. The affected functions are list here. <x>: nonnegative integer       -,       The format is "Affect API name":"Policy":"Value"         <pre>roduct dependent&gt;       "Policy" can be categorized into following groups:       - (disabled) : UI turns grey and users can't select it.         - (unchanged) : UI keeps the status as before and user can't change it.       - (hidden) : UI is fixed to one selection or value.         - (fraged) : UI is fixed to multiple selections or values.       "Affect API name" can be described in hierarchy, such as "exposurewin.mode.blc:disabled:" which means blc exposure window is disabled. API name can be one word as</pre></x>                                                                                                    | flickerless       | 0,1                              | 0/7 | 0: Non-support flickerless               |
| minexposure:hidden:,<br>or othersfeatures may become malfunction or<br>be forced to a given value. The<br>affected functions are list here. <x>: nonnegative integer<br/><product dependent="">The format is "Affect API<br/>name":"Policy": "Value""Policy can be categorized into<br/>following groups:<br/>- (disabled) : UI turns grey and users<br/>can't select it.<br/>- (unchanged) : UI keeps the status as<br/>before and<br/>user can't change it.<br/>- (hidden) : UI is fixed to one selection or<br/>value.<br/>- (ranged) : UI is fixed to one selection or<br/>value.<br/>- (ranged) : UI is fixed to multiple<br/>selections or values."Affect API name" can be described in<br/>hierarchy, such as<br/>"exposurewin.mode.blc:disabled:"<br/>which means blc exposure window is<br/>disabled. API name can be one word as</product></x>                                                                                                    |                   |                                  |     | 1: Support flickerless                   |
| mingain:hidden:,<br>or othersbe forced to a given value. The<br>affected functions are list here. <x>: nonnegative integer<br/><product dependent="">The format is "Affect API<br/>name":"Policy": "Value""Policy can be categorized into<br/>following groups:<br/>- (disabled) : UI turns grey and users<br/>can't select it.<br/>- (unchanged) : UI keeps the status as<br/>before and<br/>user can't change it.<br/>- (hidden) : UI is hidden.<br/>- (fixed) : UI is fixed to one selection or<br/>value.<br/>- (ranged) : UI is fixed to multiple<br/>selections or values."Affect API name" can be described in<br/>hierarchy, such as<br/>"exposurewin.mode.blc:disabled:"<br/>which means blc exposure window is<br/>disabled. API name can be one word as</product></x>                                                                                                    | flickerlessaffect | -,                               | 0/7 | When flickerless is enabled, some        |
| or others <a href="https://www.selistedimetric.com">affected functions are list here.</a> <a href="https://www.selistedimetric.com">affect API</a> name": "Policy": "Value" "Policy" can be categorized into following groups: - (disabled) : UI turns grey and users can't select it (unchanged) : UI keeps the status as before and user can't change it (hidden) : UI is hidden (fixed) : UI is fixed to one selection or value (ranged) : UI is fixed to multiple selections or values. "Affect API name" can be described in hierarchy, such as "exposurewin.mode.blc:disabled:" which means blc exposure window is disabled. API name can be one word as                                                                                                    |                   | minexposure:hidden:,             |     | features may become malfunction or       |
| <x>: nonnegative integer <product dependent=""> "Policy":"Value" "Policy":"Value" "Policy":"Value" "Policy":"Value" "Policy":"Value" "Oliowing groups: - (disabled): UI turns grey and users can't select it (unchanged): UI keeps the status as before and user can't change it (hidden): UI is hidden (fixed): UI is fixed to one selection or value (ranged): UI is fixed to multiple selections or values. "Affect API name" can be described in hierarchy, such as "exposurewin.mode.blc:disabled:" which means blc exposure window is disabled. API name can be one word as</product></x>                                                                                                    |                   | mingain:hidden:,                 |     | be forced to a given value. The          |
| <pre>&gt; roduct dependent&gt; name":"Policy":"Value"     "Policy" can be categorized into     following groups:         - (disabled) : UI turns grey and users         can't select it.         - (unchanged) : UI keeps the status as         before and         user can't change it.         - (hidden) : UI is hidden.         - (fixed) : UI is fixed to one selection or         value.         - (ranged) : UI is fixed to multiple         selections or values.         "Affect API name" can be described in         hierarchy, such as         "exposurewin.mode.blc:disabled:"         which means blc exposure window is         disabled. API name can be one word as </pre>                                                                                                    |                   | or others                        |     | affected functions are list here.        |
| <pre>&gt; roduct dependent&gt; name":"Policy":"Value"     "Policy" can be categorized into     following groups:         - (disabled) : UI turns grey and users         can't select it.         - (unchanged) : UI keeps the status as         before and         user can't change it.         - (hidden) : UI is hidden.         - (fixed) : UI is fixed to one selection or         value.         - (ranged) : UI is fixed to multiple         selections or values.         "Affect API name" can be described in         hierarchy, such as         "exposurewin.mode.blc:disabled:"         which means blc exposure window is         disabled. API name can be one word as </pre>                                                                                                    |                   |                                  |     |                                          |
| <ul> <li>"Policy" can be categorized into<br/>following groups:</li> <li>- (disabled) : UI turns grey and users<br/>can't select it.</li> <li>- (unchanged) : UI keeps the status as<br/>before and<br/>user can't change it.</li> <li>- (hidden) : UI is hidden.</li> <li>- (fixed) : UI is fixed to one selection or<br/>value.</li> <li>- (ranged) : UI is fixed to multiple<br/>selections or values.</li> <li>"Affect API name" can be described in<br/>hierarchy, such as<br/>"exposurewin.mode.blc:disabled:"<br/>which means blc exposure window is<br/>disabled. API name can be one word as</li> </ul>                                                                                                    |                   | <x>: nonnegative integer</x>     |     | The format is "Affect API                |
| following groups:<br>- (disabled) : UI turns grey and users<br>can't select it.<br>- (unchanged) : UI keeps the status as<br>before and<br>user can't change it.<br>- (hidden) : UI is hidden.<br>- (fixed) : UI is fixed to one selection or<br>value.<br>- (ranged) : UI is fixed to multiple<br>selections or values.<br>"Affect API name" can be described in<br>hierarchy, such as<br>"exposurewin.mode.blc:disabled:"<br>which means blc exposure window is<br>disabled. API name can be one word as                                                                                                    |                   | <product dependent=""></product> |     | name":"Policy":"Value"                   |
| following groups:<br>- (disabled) : UI turns grey and users<br>can't select it.<br>- (unchanged) : UI keeps the status as<br>before and<br>user can't change it.<br>- (hidden) : UI is hidden.<br>- (fixed) : UI is fixed to one selection or<br>value.<br>- (ranged) : UI is fixed to multiple<br>selections or values.<br>"Affect API name" can be described in<br>hierarchy, such as<br>"exposurewin.mode.blc:disabled:"<br>which means blc exposure window is<br>disabled. API name can be one word as                                                                                                    |                   |                                  |     |                                          |
| <ul> <li>- (disabled) : UI turns grey and users can't select it.</li> <li>- (unchanged) : UI keeps the status as before and user can't change it.</li> <li>- (hidden) : UI is hidden.</li> <li>- (fixed) : UI is fixed to one selection or value.</li> <li>- (ranged) : UI is fixed to multiple selections or values.</li> </ul> "Affect API name" can be described in hierarchy, such as "exposurewin.mode.blc:disabled:" which means blc exposure window is disabled. API name can be one word as                                                                                                    |                   |                                  |     |                                          |
| <ul> <li>can't select it.</li> <li>(unchanged) : UI keeps the status as before and user can't change it.</li> <li>(hidden) : UI is hidden.</li> <li>(fixed) : UI is fixed to one selection or value.</li> <li>(ranged) : UI is fixed to multiple selections or values.</li> <li>"Affect API name" can be described in hierarchy, such as "exposurewin.mode.blc:disabled:" which means blc exposure window is disabled. API name can be one word as</li> </ul>                                                                                                    |                   |                                  |     |                                          |
| <ul> <li>- (unchanged): UI keeps the status as before and user can't change it.</li> <li>- (hidden): UI is hidden.</li> <li>- (fixed): UI is fixed to one selection or value.</li> <li>- (ranged): UI is fixed to multiple selections or values.</li> <li>- (ranged): UI is fixed to multiple selections or values.</li> </ul>                                                                                                    |                   |                                  |     |                                          |
| before and<br>user can't change it.<br>- (hidden) : UI is hidden.<br>- (fixed) : UI is fixed to one selection or<br>value.<br>- (ranged) : UI is fixed to multiple<br>selections or values.<br>"Affect API name" can be described in<br>hierarchy, such as<br>"exposurewin.mode.blc:disabled:"<br>which means blc exposure window is<br>disabled. API name can be one word as                                                                                                    |                   |                                  |     |                                          |
| user can't change it.<br>- (hidden) : UI is hidden.<br>- (fixed) : UI is fixed to one selection or<br>value.<br>- (ranged) : UI is fixed to multiple<br>selections or values.<br>- (ranged) : UI is fixed to multiple<br>selections or values.<br>- Maffect API name" can be described in<br>hierarchy, such as<br>"exposurewin.mode.blc:disabled:"<br>which means blc exposure window is<br>disabled. API name can be one word as                                                                                                    |                   |                                  |     |                                          |
| <ul> <li>- (hidden) : UI is hidden.</li> <li>- (fixed) : UI is fixed to one selection or value.</li> <li>- (ranged) : UI is fixed to multiple selections or values.</li> <li>"Affect API name" can be described in hierarchy, such as "exposurewin.mode.blc:disabled:" which means blc exposure window is disabled. API name can be one word as</li> </ul>                                                                                                    |                   |                                  |     |                                          |
| <ul> <li>- (fixed) : UI is fixed to one selection or value.</li> <li>- (ranged) : UI is fixed to multiple selections or values.</li> <li>"Affect API name" can be described in hierarchy, such as "exposurewin.mode.blc:disabled:" which means blc exposure window is disabled. API name can be one word as</li> </ul>                                                                                                    |                   |                                  |     | _                                        |
| value (ranged) : UI is fixed to multiple selections or values. "Affect API name" can be described in hierarchy, such as "exposurewin.mode.blc:disabled:" which means blc exposure window is disabled. API name can be one word as                                                                                                    |                   |                                  |     |                                          |
| <ul> <li>- (ranged) : UI is fixed to multiple selections or values.</li> <li>"Affect API name" can be described in hierarchy, such as         "exposurewin.mode.blc:disabled:"         which means blc exposure window is disabled. API name can be one word as</li> </ul>                                                                                                    |                   |                                  |     |                                          |
| selections or values.<br>"Affect API name" can be described in<br>hierarchy, such as<br>"exposurewin.mode.blc:disabled:"<br>which means blc exposure window is<br>disabled. API name can be one word as                                                                                                    |                   |                                  |     |                                          |
| "Affect API name" can be described in<br>hierarchy, such as<br>"exposurewin.mode.blc:disabled:"<br>which means blc exposure window is<br>disabled. API name can be one word as                                                                                                    |                   |                                  |     |                                          |
| hierarchy, such as<br>"exposurewin.mode.blc:disabled:"<br>which means blc exposure window is<br>disabled. API name can be one word as                                                                                                    |                   |                                  |     | selections of values.                    |
| hierarchy, such as<br>"exposurewin.mode.blc:disabled:"<br>which means blc exposure window is<br>disabled. API name can be one word as                                                                                                    |                   |                                  |     | "Affect API name" can be described in    |
| "exposurewin.mode.blc:disabled:"<br>which means blc exposure window is<br>disabled. API name can be one word as                                                                                                    |                   |                                  |     | hierarchy, such as                       |
| which means blc exposure window is<br>disabled. API name can be one word as                                                                                                    |                   |                                  |     |                                          |
| disabled. API name can be one word as                                                                                                    |                   |                                  |     |                                          |
|                                                                                                    |                   |                                  |     |                                          |
|                                                                                                    |                   |                                  |     | well, such as "exposurelevel:fixed:6"    |

|                    |                                     |      | , , <u>_</u>                                |
|--------------------|-------------------------------------|------|---------------------------------------------|
|                    |                                     |      | which means exposurelevel is fixed to       |
|                    |                                     |      | level 6.                                    |
|                    |                                     |      |                                             |
|                    |                                     |      | "Value" can be a nonnegative integer        |
|                    |                                     |      | or NULL.                                    |
|                    |                                     |      | "-" means no feature is affected.           |
|                    |                                     |      |                                             |
|                    |                                     |      | * When "flickerless" = 0, this must be      |
|                    |                                     |      |                                             |
| defog_mode         | 0,1                                 | 0/7  | 0: Non-support defog                        |
|                    |                                     |      | 1: Support defog                            |
| defog_strength     | 0, 1                                | 0/7  | 0: Non-support tuning strength of           |
|                    |                                     |      | defog                                       |
|                    |                                     |      | 1: Support tuning strength of defog         |
|                    |                                     |      |                                             |
|                    |                                     |      | * If                                        |
|                    |                                     |      | "capability_image_c <n>_defog_mode</n>      |
|                    |                                     |      | "=1, this may be either 0 or 1.             |
| defog_supportlevel | 0, <positive integer=""></positive> | 0/7  | The value indicate the support              |
|                    |                                     |      | strength level of defog.                    |
| defog_affect       |                                     | 0/7  | When defog is enabled, some features        |
|                    | -,                                  | 0/ / |                                             |
|                    | wdrpro:unchanged:,                  |      | may become malfunction or be forced         |
|                    | or others                           |      | to a given value. The affected              |
|                    |                                     |      | functions are list here.                    |
|                    | <x>: nonnegative integer</x>        |      |                                             |
|                    | <product dependent=""></product>    |      | The format is "Affect API                   |
|                    |                                     |      | name":"Policy":"Value"                      |
|                    |                                     |      | "Policy" can be categorized into            |
|                    |                                     |      | following groups:                           |
|                    |                                     |      |                                             |
|                    |                                     |      | - (disabled) : UI turns grey and users      |
|                    |                                     |      | can't select it.                            |
|                    |                                     |      | - (unchanged) : UI keeps the status as      |
|                    |                                     |      | before and                                  |
|                    |                                     |      | user can't change it.                       |
|                    |                                     |      | - (hidden) : UI is hidden.                  |
|                    |                                     |      | - (fixed) : UI is fixed to one selection or |
|                    |                                     |      | value.                                      |
| 1                  |                                     |      | - (ranged) : UI is fixed to multiple        |

|                     |                                     |     | selections or values.                    |
|---------------------|-------------------------------------|-----|------------------------------------------|
|                     |                                     |     | selections of values.                    |
|                     |                                     |     | "Affect API name" can be described in    |
|                     |                                     |     | hierarchy, such as                       |
|                     |                                     |     | "exposurewin.mode.blc:disabled:"         |
|                     |                                     |     | which means blc exposure window is       |
|                     |                                     |     | disabled. API name can be one word as    |
|                     |                                     |     | well, such as "exposurelevel:fixed:6"    |
|                     |                                     |     | which means exposurelevel is fixed to    |
|                     |                                     |     | level 6.                                 |
|                     |                                     |     |                                          |
|                     |                                     |     | "Value" can be a nonnegative integer     |
|                     |                                     |     | or NULL.                                 |
|                     |                                     |     |                                          |
|                     |                                     |     | "-" means no feature is affected.        |
|                     |                                     |     | * When "defog" = 0, this must be "-"     |
| aespeed             | 0,1                                 | 0/7 | 0: Non-support AE speed                  |
|                     |                                     | -,  | 1: Support AE speed                      |
| aespeedsupportlevel | <positive integer=""></positive>    | 0/7 | The value indicate the support           |
|                     |                                     | -,  | strength level of aespeed.               |
|                     |                                     |     | * Only available when                    |
|                     |                                     |     | "capability_image_c <n>_aespeed" is</n>  |
|                     |                                     |     | 1.                                       |
| gammacurve          | 0,1                                 | 0/7 | 0: Non-support tuning Gamma curve        |
| 5                   | ,                                   |     | 1: Support tuning Gamma curve            |
| lowlightmode        | -,0,1                               | 0/7 | -: Internal parameter, must not open     |
|                     |                                     |     | to user.                                 |
|                     |                                     |     | 0: Non-support low light mode            |
|                     |                                     |     | 1: Support low light mode                |
| focusassist         | 0,1                                 | 0/7 | 0: Non-support focus assist              |
|                     | ,                                   |     | 1: Support focus assist                  |
| remotefocus         | 0, <positive integer=""></positive> | 0/7 | An 4-bit integer, which indicates the    |
|                     | .,                                  | -,  | supportive application of remotefocus    |
|                     |                                     |     | in this channel.                         |
|                     |                                     |     | If the value of this parameter is larger |
|                     |                                     |     | than 0, it means that the camera         |
|                     |                                     |     | supports remotefocus function in this    |
|                     |                                     |     | channel.                                 |
|                     |                                     |     |                                          |
|                     |                                     |     | bit 0 => Indicate whether to support     |

|                           |                      |      | both zoom and focus function.         |
|---------------------------|----------------------|------|---------------------------------------|
|                           |                      |      | bit 1 => Only support zoom            |
|                           |                      |      | function.                             |
|                           |                      |      | bit 2 => Only support focus           |
|                           |                      |      | function.                             |
|                           |                      |      | bit 3 =>                              |
|                           |                      |      | Currently, this                       |
|                           |                      |      | is a reserved                         |
|                           |                      |      | bit, and the                          |
|                           |                      |      | default value                         |
|                           |                      |      | is 0.                                 |
| focuswindomain            | qvga, px, std, -     | 0/7  | The domain to set an focus window.    |
|                           |                      |      | qvga: a 320x240 range to represent    |
|                           |                      |      | the whole image.                      |
|                           |                      |      | px: Locate a window in the image with |
|                           |                      |      | pixels.                               |
|                           |                      |      | std: A normalized 0~9999 range.       |
|                           |                      |      | -: Not supported.                     |
| lensconfiguration_support | 0,1                  | 0/7  | Indicate whether to support different |
|                           |                      |      | image library configuration files for |
|                           |                      |      | specific exchangeable lens.           |
| freeze                    | <boolean></boolean>  | 0/7  | 0: Non-support image freeze feature   |
|                           |                      |      | 1: Support image freeze feature       |
|                           |                      |      | * We support this parameter when the  |
|                           |                      |      | version number (httpversion) is equal |
|                           |                      |      | or greater than 0302a.                |
| autotrack_support         | <boolean></boolean>  | 0/7  | 0: Non-support auto tracking feature  |
|                           |                      | ,    | 1: Support auto tracking feature      |
|                           |                      |      | * We support this parameter when the  |
|                           |                      |      | version number (httpversion) is equal |
|                           |                      |      | or greater than 0302a.                |
| smartsensor_iristotalrang | A list of iris value | 0/7  | Available total step for iris value.  |
| e                         |                      | 0, / | * We support this parameter when the  |
|                           |                      |      | version number (httpversion) is equal |
|                           |                      |      | or greater than 0302a.                |
|                           |                      |      | * Only available when                 |
|                           |                      |      |                                       |
|                           |                      |      | "capability_image_c<0~(n-1)>_sens     |
|                           |                      |      | ortype" is "smartsensor"              |

Group: capability\_peripheral\_c<0~(n-1)> n denotes the value of "capability\_nvideoin"

| PARAMETER          | VALUE               | SECURITY<br>(get/set) | DESCRIPTION                                                                                                    |
|--------------------|---------------------|-----------------------|----------------------------------------------------------------------------------------------------|
| waterspray_support | <boolean></boolean> | 0/7                   | <ul> <li>0: Non-support water spray feature</li> <li>1: Support water spray feature</li> <li>* We support this parameter when the version</li> <li>number (httpversion) is equal or greater than</li> <li>0302a.</li> </ul> |
| wiper_support      | <boolean></boolean> | 0/7                   | <ul> <li>0: Non-support wiper feature</li> <li>1: Support wiper feature</li> <li>* We support this parameter when the version<br/>number (httpversion) is equal or greater than</li> <li>0302a.</li> </ul>                  |

## 7.26 Customized event script

### Group: event\_customtaskfile\_i<0~2>

| PARAMETER | VALUE        | SECURITY  | DESCRIPTION                                 |
|-----------|--------------|-----------|---------------------------------------------|
|           |              | (get/set) |                                             |
| name      | string[40]   | 6/6       | Custom script identification of this entry. |
| date      | string[4~20] | 6/6       | Date of custom script.                      |
| time      | string[4~20] | 6/6       | Time of custom script.                      |

### 7.27 Event setting

Group: event\_i<0~2>

| PARAMETER | VALUE      | SECURITY  | DESCRIPTION                                |
|-----------|------------|-----------|--------------------------------------------|
|           |            | (get/set) |                                            |
| name      | string[40] | 6/6       | Identification of this entry.              |
| enable    | 0, 1       | 6/6       | Enable or disable this event.              |
| priority  | 0, 1, 2    | 6/6       | Indicate the priority of this event:       |
|           |            |           | "0"= low priority                          |
|           |            |           | "1"= normal priority                       |
|           |            |           | "2"= high priority                         |
| delay     | 1~999      | 6/6       | Delay in seconds before detecting the next |
|           |            |           | event.                                     |

| trigger       | boot,                               | 6/6 | Indicate the trigger condition:                           |
|---------------|-------------------------------------|-----|-----------------------------------------------------------|
| lingger       |                                     | 0/0 |                                                           |
|               | di,                                 |     | "boot" = System boot                                      |
|               | pir,                                |     | "di"= Digital input                                       |
|               | motion,                             |     | "pir"= PIR detection                                      |
|               | seq,                                |     | "motion" = Video motion detection                         |
|               | recnotify,                          |     | "seq" = Periodic condition                                |
|               | tampering,                          |     | "visignal" = Video input signal loss.                     |
|               | vi,                                 |     | "recnotify" = Recording notification.                     |
|               | volalarm,                           |     | "tampering" = Tamper detection.                           |
|               | visignal,                           |     | "vi"= Virtual input (Manual trigger)                      |
|               | vadp,                               |     | "volalarm"= Audio detection                               |
|               | smartsd                             |     | "smartsd" = Lifetime detection of SD card                 |
|               | <product dependent=""></product>    |     |                                                           |
| triggerstatus | string[40]                          | 6/6 | The status for event trigger                              |
| di            | 0, <positive integer=""></positive> | 6/6 | Indicate the source id of di trigger.                     |
|               |                                     |     | This field is required when trigger condition is          |
|               |                                     |     | "di <i>"</i> .                                            |
|               |                                     |     | One bit represents one digital input. The LSB             |
|               |                                     |     | indicates DI 0.                                           |
| mdwin         | 0, <positive integer=""></positive> | 6/6 | Indicate the source window id of motion                   |
|               |                                     |     | detection.                                                |
|               |                                     |     | This field is required when trigger condition is          |
|               |                                     |     | "md″.                                                     |
|               |                                     |     | One bit represents one window.                            |
|               |                                     |     | The LSB indicates the 1 <sup>st</sup> window.             |
|               |                                     |     | For example, to detect the $1^{st}$ and $3^{rd}$ windows, |
|               |                                     |     | set mdwin as 5.                                           |
| mdwin0        | 0, <positive integer=""></positive> | 6/6 | Similar to mdwin. The parameter takes effect              |
|               |                                     |     | when profile 1 of motion detection is enabled.            |
| vi            | 0, <positive integer=""></positive> | 6/6 | Indicate the source id of vi trigger.                     |
|               |                                     |     | This field is required when trigger condition is          |
|               |                                     |     | "vi″.                                                     |
|               |                                     |     | One bit represents one digital input. The LSB             |
|               |                                     |     | indicates VI 0.                                           |

| vadp                             | 0, <positive integer=""></positive> | 6/6 | Indicate the source id of vadp event notification.  |
|----------------------------------|-------------------------------------|-----|-----------------------------------------------------|
| <product dependent=""></product> |                                     |     | Each bit corresponds to one vadp source, and        |
|                                  |                                     |     | the LSB indicates source id 0.                      |
|                                  |                                     |     | For example, to detect event from any one of        |
|                                  |                                     |     | source id 0, 1 and 3, set vadp to 11.               |
|                                  |                                     |     |                                                     |
|                                  |                                     |     | * Only available when vadp is listed in             |
|                                  |                                     |     | "capability_supporttriggertypes"                    |
| valevel                          | 0,1                                 | 6/6 | Select audio detection event.                       |
|                                  |                                     |     | 0: not select                                       |
|                                  |                                     |     | 1: select                                           |
| valevel0                         | 0,1                                 | 6/6 | Select audio detection profile event.               |
|                                  |                                     |     | 0: not select                                       |
|                                  |                                     |     | 1: select                                           |
| inter                            | 1~999                               | 6/6 | Interval of snapshots in minutes.                   |
|                                  |                                     |     | This field is used when trigger condition is "seq". |
| weekday                          | 0~127                               | 6/6 | Indicate which weekday is scheduled.                |
|                                  |                                     |     | One bit represents one weekday.                     |
|                                  |                                     |     | bit0 (LSB) = Saturday                               |
|                                  |                                     |     | bit1 = Friday                                       |
|                                  |                                     |     | bit2 = Thursday                                     |
|                                  |                                     |     | bit3 = Wednesday                                    |
|                                  |                                     |     | bit4 = Tuesday                                      |
|                                  |                                     |     | bit5 = Monday                                       |
|                                  |                                     |     | bit6 = Sunday                                       |
|                                  |                                     |     | For example, to detect events on Friday and         |
|                                  |                                     |     | Sunday, set weekday as 66.                          |
| begintime                        | hh:mm                               | 6/6 | Begin time of the weekly schedule.                  |
| endtime                          | hh:mm                               | 6/6 | End time of the weekly schedule.                    |
|                                  |                                     |     | (00:00 ~ 24:00 sets schedule as always on)          |
| lowlightcondition                | 0, 1                                | 6/6 | Switch on white light LED in low light condition    |
| <product dependent=""></product> |                                     |     | 0 => Do action at all times                         |
|                                  |                                     |     | 1 => Do action in low-light conditions              |
| action_do_i<0~(ndo-1)>_e         | <boolean></boolean>                 | 6/6 | Enable or disable trigger digital output.           |
| nable                            |                                     |     | * Only available when "capability_ndo" > 0          |
| action_do_i<0~(ndo-1)>_          | 1~999                               | 6/6 | Duration of the digital output trigger in seconds.  |
| duration                         |                                     |     | * Only available when "capability_ndo" > 0          |
| action_cf_enable                 | <boolean></boolean>                 | 6/6 | Enable or disable sending media to SD card.         |
| action_cf_folder                 | string[128]                         | 6/6 | Path to store media.                                |

| action_cf_media                  | NULL, 0~4,101       | 6/6 | Index of the attached media.                      |
|----------------------------------|---------------------|-----|---------------------------------------------------|
|                                  |                     |     | 101 means "Recording Notify"                      |
| action_cf_datefolder             | <boolean></boolean> | 6/6 | Enable this to create folders by date, time, and  |
|                                  |                     |     | hour automatically.                               |
| action_cf_backup                 | <boolean></boolean> | 6/6 | Enable or disable the function that send media to |
|                                  |                     |     | SD card for backup if network is disconnected.    |
| action_server_i<0~4>_ena         | <boolean></boolean> | 6/6 | Enable or disable this server action.             |
| ble                              |                     |     |                                                   |
| action_server_i<0~4>_me          | NULL, 0~4,101       | 6/6 | Index of the attached media.                      |
| dia                              |                     |     | 101 means "Recording Notify"                      |
| action_server_i<0~4>_dat         | <boolean></boolean> | 6/6 | Enable this to create folders by date, time, and  |
| efolder                          |                     |     | hour automatically.                               |
| action_goto_enable               | <boolean></boolean> | 6/6 | Enable/disable ptz goto preset position on event  |
| <product dependent=""></product> |                     |     | triggered.                                        |
|                                  |                     |     | * Only available when capability_ptzenabled >     |
|                                  |                     |     | 0.                                                |
| action_goto_name                 | string[40]          | 6/6 | Specify the preset name that ptz goto on event    |
| <product dependent=""></product> |                     |     | triggered.                                        |
|                                  |                     |     | * Only available when capability_ptzenabled >     |
|                                  |                     |     | 0.                                                |
| action_goto_sync                 | <boolean></boolean> | 6/6 | Capture media after moving to the location.       |
| <product dependent=""></product> |                     |     | * Only avaliable when the bit4 of                 |
|                                  |                     |     | capability_ptzenable is 1 and the bit7 of         |
|                                  |                     |     | capability_ptzenable is 0                         |
| action_autotrack_enable          | <boolean></boolean> | 6/6 | Enable/disable auto tracking on event triggerd.   |
| <product dependent=""></product> |                     |     | * Only avaliable when the bit4 of                 |
|                                  |                     |     | capability_ptzenable is 1 and the bit7 of         |
|                                  |                     |     | capability_ptzenable is 0                         |

# 7.28 Server setting for event action

### Group: **server\_i**<0~4>

| PARAMETER            | VALUE               | SECURITY  | DESCRIPTION                            |
|----------------------|---------------------|-----------|----------------------------------------|
|                      |                     | (get/set) |                                        |
| name                 | string[40]          | 6/6       | Identification of this entry           |
| type                 | email,              | 6/6       | Indicate the server type:              |
|                      | ftp,                |           | "email" = email server                 |
|                      | http,               |           | "ftp" = FTP server                     |
|                      | ns                  |           | "http" = HTTP server                   |
|                      |                     |           | "ns" = network storage                 |
| http_url             | string[128]         | 6/6       | URL of the HTTP server to upload.      |
| http_username        | string[64]          | 6/6       | Username to log in to the server.      |
| http_passwd          | string[64]          | 6/6       | Password of the user.                  |
| ftp_address          | string[128]         | 6/6       | FTP server address.                    |
| ftp_username         | string[64]          | 6/6       | Username to log in to the server.      |
| ftp_passwd           | string[64]          | 6/6       | Password of the user.                  |
| ftp_port             | 0~65535             | 6/6       | Port to connect to the server.         |
| ftp_location         | string[128]         | 6/6       | Location to upload or store the media. |
| ftp_passive          | <boolean></boolean> | 6/6       | Enable or disable passive mode.        |
|                      |                     |           | 0 = disable passive mode               |
|                      |                     |           | 1 = enable passive mode                |
| email_address        | string[128]         | 6/6       | Email server address.                  |
| email_sslmode        | <boolean></boolean> | 6/6       | Enable support SSL.                    |
| email_port           | 0~65535             | 6/6       | Port to connect to the server.         |
| email_username       | string[64]          | 6/6       | Username to log in to the server.      |
| email_passwd         | string[64]          | 6/6       | Password of the user.                  |
| email_senderemail    | string[128]         | 6/6       | Email address of the sender.           |
| email_recipientemail | string[640]         | 6/6       | Email address of the recipient.        |
| ns_location          | string[128]         | 6/6       | Location to upload or store the media. |
| ns_username          | string[64]          | 6/6       | Username to log in to the server.      |
| ns_passwd            | string[64]          | 6/6       | Password of the user.                  |
| ns_workgroup         | string[64]          | 6/6       | Workgroup for network storage.         |

# 7.29 Media setting for event action

### Group: media\_i<0~4>

| PARAMETER           | VALUE                             | SECURITY  | DESCRIPTION                           |
|---------------------|-----------------------------------|-----------|---------------------------------------|
|                     |                                   | (get/set) |                                       |
| name                | string[40]                        | 6/6       | Identification of this entry          |
| type                | snapshot,                         | 6/6       | Media type to send to the server or   |
|                     | systemlog,                        |           | store on the server.                  |
|                     | videoclip,                        |           |                                       |
|                     | recordmsg                         |           |                                       |
| snapshot_source     | 0~"capability_nmediastream -1"    | 6/6       | Indicate the source of media stream.  |
|                     |                                   |           | 0 means the first stream.             |
|                     |                                   |           | 1 means the second stream and etc.    |
|                     |                                   |           | 2 means the third stream and etc.     |
|                     |                                   |           | 3 means the fourth stream and etc.    |
| snapshot_prefix     | string[16]                        | 6/6       | Indicate the prefix of the filename.  |
|                     |                                   |           | media_i0=> Snapshot1_                 |
|                     |                                   |           | media_i1=> Snapshot2_                 |
|                     |                                   |           | media_i2=> Snapshot3_                 |
|                     |                                   |           | media_i3=> Snapshot4_                 |
|                     |                                   |           | media_i4=> Snapshot5_                 |
| snapshot_datesuffix | 0, 1                              | 6/6       | Add date and time suffix to filename: |
|                     |                                   |           | 1 = Add date and time suffix.         |
|                     |                                   |           | 0 = Do not add.                       |
| snapshot_preevent   | 0~"                               | 6/6       | Indicates the number of pre-event     |
|                     | capability_media_snapshot_maxpr   |           | images.                               |
|                     | eevent"                           |           |                                       |
| snapshot_postevent  | 0~"                               | 6/6       | Indicates the number of post-event    |
|                     | capability_media_snapshot_maxpo   |           | images.                               |
|                     | stevent"                          |           |                                       |
| videoclip_source    | 0~"capability_nmediastream -1"    | 6/6       | Indicate the source of media stream.  |
|                     |                                   |           | 0 means the first stream.             |
|                     |                                   |           | 1 means the second stream and etc.    |
|                     |                                   |           | 2 means the third stream and etc.     |
|                     |                                   |           | 3 means the fourth stream and etc.    |
| videoclip_prefix    | string[16]                        | 6/6       | Indicate the prefix of the filename.  |
| videoclip_preevent  | 0 ~ "                             | 6/6       | Indicates the time for pre-event      |
|                     | capability_media_videoclip_maxpre |           | recording in seconds.                 |
|                     | event"                            |           |                                       |

| videoclip_maxduration | 1 ~ "                             | 6/6 | Maximum duration of one video clip in  |
|-----------------------|-----------------------------------|-----|----------------------------------------|
|                       | capability_media_videoclip_maxlen |     | seconds.                               |
|                       | gth"                              |     |                                        |
| videoclip_maxsize     | 50 ~ "                            | 6/6 | Maximum size of one video clip file in |
|                       | capability_media_videoclip_maxsiz |     | Kbytes.                                |
|                       | e"                                |     |                                        |

# 7.30 Recording

Group: recording\_i<0~1>

| PARAMETER        | VALUE                         | SECURITY  | DESCRIPTION                                     |
|------------------|-------------------------------|-----------|-------------------------------------------------|
|                  |                               | (get/set) |                                                 |
| name             | string[40]                    | 6/6       | Identification of this entry.                   |
| trigger          | schedule,                     | 6/6       | The event trigger type                          |
|                  | networkfail                   |           | schedule: The event is triggered by schedule    |
|                  |                               |           | networkfail: The event is triggered by the      |
|                  |                               |           | failure of network connection.                  |
| enable           | <boolean></boolean>           | 6/6       | Enable or disable this recording.               |
| priority         | 0, 1, 2                       | 6/6       | Indicate the priority of this recording:        |
|                  |                               |           | "0" indicates low priority.                     |
|                  |                               |           | "1" indicates normal priority.                  |
|                  |                               |           | "2" indicates high priority.                    |
| source           | 0~"capability_nmediastream-1" | 6/6       | Indicate the source of media stream.            |
|                  |                               |           | 0 means the first stream.                       |
|                  |                               |           | 1 means the second stream and so on.            |
| maxretentiontime | <string></string>             | 6/6       | To specify the expired time for automatic clean |
|                  |                               |           | up, and it only takes effect for video clip     |
|                  |                               |           | generated by recording_i <0~1>.                 |
|                  |                               |           | Format is                                       |
|                  |                               |           | "``P[Y]Y[MM]M[DDD]DT[hh]H[mm]M[ss]S'            |
|                  |                               |           | , similar with ISO8601 with symbols P           |
|                  |                               |           | Ex. P7D, it means 7 days. P1DT10H, it means     |
|                  |                               |           | 1 days and 10 hours.                            |
|                  |                               |           | The parameter takes effect when                 |
|                  |                               |           |                                                 |
|                  |                               |           | autocleanup_                                    |
|                  |                               |           | maxretentiontime_recording_enabled is           |
|                  |                               | <u> </u>  | enabled.                                        |

| limitsize     | <boolean></boolean> | 6/6 | 0: Entire free space mechanism               |
|---------------|---------------------|-----|----------------------------------------------|
|               |                     |     | 1: Limit recording size mechanism            |
| cyclic        | <boolean></boolean> | 6/6 | 0: Disable cyclic recording                  |
|               |                     |     | 1: Enable cyclic recording                   |
| notify        | <boolean></boolean> | 6/6 | 0: Disable recording notification            |
|               |                     |     | 1: Enable recording notification             |
| notifyserver  | 0~31                | 6/6 | Indicate which notification server is        |
|               |                     |     | scheduled.                                   |
|               |                     |     | One bit represents one application server    |
|               |                     |     | (server_i0~i4).                              |
|               |                     |     | bit0 (LSB) = server_i0.                      |
|               |                     |     | bit1 = server_i1.                            |
|               |                     |     | bit2 = server_i2.                            |
|               |                     |     | bit3 = server_i3.                            |
|               |                     |     | bit4 = server_i4.                            |
|               |                     |     | For example, enable server_i0, server_i2, an |
|               |                     |     | server_i4 as notification servers; the       |
|               |                     |     | notifyserver value is 21.                    |
| weekday       | 0~127               | 6/6 | Indicate which weekday is scheduled.         |
|               |                     |     | One bit represents one weekday.              |
|               |                     |     | bit0 (LSB) = Saturday                        |
|               |                     |     | bit1 = Friday                                |
|               |                     |     | bit2 = Thursday                              |
|               |                     |     | bit3 = Wednesday                             |
|               |                     |     | bit4 = Tuesday                               |
|               |                     |     | bit5 = Monday                                |
|               |                     |     | bit6 = Sunday                                |
|               |                     |     | For example, to detect events on Friday and  |
|               |                     |     | Sunday, set weekday as 66.                   |
| begintime     | hh:mm               | 6/6 | Start time of the weekly schedule.           |
| endtime       | hh:mm               | 6/6 | End time of the weekly schedule.             |
|               |                     |     | (00:00~24:00 indicates schedule always on    |
| prefix        | string[16]          | 6/6 | Indicate the prefix of the filename.         |
| cyclesize     | 100~                | 6/6 | The maximum size for cycle recording in      |
|               |                     |     | Kbytes when choosing to limit recording size |
| reserveamount | 0~1500000           | 6/6 | The reserved amount in Mbytes when           |
|               |                     |     | choosing cyclic recording mechanism.         |

| daab               | -6                  | C. 1C | The destingtion to show the uppended date      |
|--------------------|---------------------|-------|------------------------------------------------|
| dest               | cf,                 | 6/6   | The destination to store the recorded data.    |
|                    | 0~4                 |       | "cf" means local storage (CF or SD card).      |
|                    |                     |       | "0" means the index of the network storage.    |
| cffolder           | string[128]         | 6/6   | Folder name.                                   |
| maxsize            | 100~2000            | 6/6   | Unit: Mega bytes.                              |
|                    |                     |       | When this condition is reached, recording file |
|                    |                     |       | is truncated.                                  |
| maxduration        | 60~3600             | 6/6   | Unit: Second                                   |
|                    |                     |       | When this condition is reached, recording file |
|                    |                     |       | is truncated.                                  |
| adaptive_enable    | <boolean></boolean> | 6/6   | Indicate whether the adaptive recording is     |
|                    |                     |       | enabled                                        |
| adaptive_preevent  | 0~9                 | 6/6   | Indicate when is the adaptive recording        |
|                    |                     |       | started before the event trigger point         |
|                    |                     |       | (seconds)                                      |
| adaptive_postevent | 0~10                | 6/6   | Indicate when is the adaptive recording        |
|                    |                     |       | stopped after the event trigger point          |
|                    |                     |       | (seconds)                                      |

## **7.31 HTTPS**

### Group: **https** (capability.protocol.https > 0)

| NAME        | VALUE               | SECURITY  | DESCRIPTION                                       |
|-------------|---------------------|-----------|---------------------------------------------------|
|             |                     | (get/set) |                                                   |
| enable      | <boolean></boolean> | 6/6       | To enable or disable secure HTTP.                 |
| policy      | <boolean></boolean> | 6/6       | If the value is 1, it will force HTTP connection  |
|             |                     |           | redirect to HTTPS connection                      |
| method      | auto,               | 6/6       | auto =>Create self-signed certificate             |
|             | manual,             |           | automatically.                                    |
|             | install             |           | manual =>Create self-signed certificate           |
|             |                     |           | manually.                                         |
|             |                     |           | install =>Create certificate request and install. |
| status      | -3 ~ 1              | 6/6       | Specify the https status.                         |
|             |                     |           | -3= Certificate not installed                     |
|             |                     |           | -2 = Invalid public key                           |
|             |                     |           | -1 = Waiting for certificate                      |
|             |                     |           | 0= Not installed                                  |
|             |                     |           | 1 = Active                                        |
| countryname | string[2]           | 6/6       | Country name in the certificate information.      |

| stateorprovincename | string[128]                   | 6/6 | State or province name in the certificate information.  |
|---------------------|-------------------------------|-----|---------------------------------------------------------|
| localityname        | string[128]                   | 6/6 | The locality name in thecertificate information.        |
| organizationname    | string[64]<br>VIVOTEK Inc.    | 6/6 | Organization name in the certificate information.       |
| unit                | string[64]<br>VIVOTEK Inc.    | 6/6 | Organizational unit name in thecertificate information. |
| commonname          | string[64]<br>www.vivotek.com | 6/6 | Common name in the certificate information.             |
| validdays           | 0 ~ 3650                      | 6/6 | Valid period for the certification.                     |

### 7.32 Storage management setting

Group: **disk\_i<0~(n-1)>** n is the total number of storage devices. (capability.storage.dbenabled > 0)

Currently it's only for local storage (SD, CF card), so n is equal to 1.

| PARAMETER                                                                                                    | VALUE                            | SECURITY  | DESCRIPTION                                      |
|----------------------------------------------------------------------------------------------------|----------------------------------|-----------|--------------------------------------------------|
|                                                                                                    |                                  | (get/set) |                                                  |
| cyclic_enabled                                                                                                    | <boolean></boolean>              | 6/6       | Enable cyclic storage method.                    |
| autocleanup_enabled                                                                                                 | <boolean></boolean>              | 6/6       | Enable automatic clean up method.                |
| <not recommended="" td="" to="" use<=""><td></td><td></td><td>Expired and not locked media files will be</td></not> |                                  |           | Expired and not locked media files will be       |
| this>                                                                                                    |                                  |           | deleted.                                         |
|                                                                                                    |                                  |           | * For forward compatibility reservations, but    |
|                                                                                                    |                                  |           | only group disk_i0_autocleanup is effective.     |
|                                                                                                    |                                  |           | * Not recommended to use this. Please refers     |
|                                                                                                    |                                  |           | "autocleanup" group.                             |
|                                                                                                    |                                  |           | * This parameter will not be used after the      |
|                                                                                                    |                                  |           | version number (httpversion) is equal or greater |
|                                                                                                    |                                  |           | than 0400a.                                      |
| autocleanup_maxage                                                                                                  | <positive integer=""></positive> | 6/6       | To specify the expired days for automatic clean  |
| <not recommended="" td="" to="" use<=""><td></td><td></td><td>up.</td></not>                                        |                                  |           | up.                                              |
| this>                                                                                                    |                                  |           | * For forward compatibility reservations, but    |
|                                                                                                    |                                  |           | only group disk_i0_autocleanup is effective.     |
|                                                                                                    |                                  |           | * Not recommended to use this. Please refers     |
|                                                                                                    |                                  |           | "autocleanup" group.                             |
|                                                                                                    |                                  |           | * This parameter will not be used after the      |
|                                                                                                    |                                  |           | version number (httpversion) is equal or greater |
|                                                                                                    |                                  |           | than 0400a.                                      |

Group: **autocleanup** (capability.localstorage.supportedge > 0)

| PARAMETER                 | VALUE               | SECURITY  | DESCRIPTION                                     |
|---------------------------|---------------------|-----------|-------------------------------------------------|
|                           |                     | (get/set) |                                                 |
| enabled                   | <boolean></boolean> | 6/6       | Enable automatic clean up method.               |
|                           |                     |           | Expired and not locked media files will be      |
|                           |                     |           | deleted.                                        |
| maxretentiontime_recordin | <boolean></boolean> | 6/6       | Enable automatic clean up method for video clip |
| g_enabled                 |                     |           | generated by recording task.                    |
|                           |                     |           | The parameter takes effect when                 |
|                           |                     |           | autocleanup_enabled is enabled.                 |
| maxretentiontime_recordin | <string></string>   | 6/6       | To specify the expired time for automatic clean |
| g_i <0~1>_maxage          |                     |           | up, and it only takes effect for video clip     |
|                           |                     |           | generated by recording_i <0~1>.                 |
|                           |                     |           | Format is                                       |
|                           |                     |           | "`P[Y]Y[MM]M[DDD]DT[hh]H[mm]M[ss]S'             |
|                           |                     |           | , similar with ISO8601 with symbols P           |
|                           |                     |           | Ex. P7D, it means 7 days. P1DT10H, it means 1   |
|                           |                     |           | days and 10 hours.                              |
|                           |                     |           | The parameter takes effect when autocleanup_    |
|                           |                     |           | maxretentiontime_recording_enabled is           |
|                           |                     |           | enabled.                                        |
| maxretentiontime_others_e | <boolean></boolean> | 6/6       | Enable automatic clean up method for all media  |
| nabled                    |                     |           | files except media files generated by recording |
|                           |                     |           | task.                                           |
|                           |                     |           | The parameter takes effect when                 |
|                           |                     |           | autocleanup_enabled is enabled.                 |
|                           |                     |           |                                                 |

| maxretentiontime_others_ | <string></string> | 6/6 | To specify the expired time for automatic clean    |
|--------------------------|-------------------|-----|----------------------------------------------------|
| maxage                   |                   |     | up, and it takes effect for all media files except |
|                          |                   |     | media files generated by recording task.           |
|                          |                   |     |                                                    |
|                          |                   |     | Format is                                          |
|                          |                   |     | ```P[Y]Y[MM]M[DDD]DT[hh]H[mm]M[ss]S'               |
|                          |                   |     | , similar with ISO8601 with symbols P              |
|                          |                   |     | Ex. P7D, it means 7 days. P1DT10H, it means 1      |
|                          |                   |     | days and 10 hours.                                 |
|                          |                   |     |                                                    |
|                          |                   |     | The parameter takes effect when                    |
|                          |                   |     | autocleanup_maxretentiontime_others_enabled        |
|                          |                   |     | is enabled.                                        |

# 7.33 Region of interest

#### Group: **roi\_c<0~(n-1)>** for n channel product. (capability.eptz > 0)

m denotes the value of "capability\_nmediastream".

| PARAMETER          | VALUE                            | SECURITY  | DESCRIPTION                                     |
|--------------------|----------------------------------|-----------|-------------------------------------------------|
|                    |                                  | (get/set) |                                                 |
| s<0~(m-2)>_home    | <w,h></w,h>                      | 1/6       | ROI left-top corner coordinate.* If the minimal |
|                    | <product dependent=""></product> |           | window size is 64x64, then the                  |
|                    |                                  |           | "win_i0_home"=(0~resolution_W-64,               |
|                    |                                  |           | 0~resolution_H-64), which the resolution is the |
|                    |                                  |           | value in current stream.                        |
| s<0~(m-2)>_size    | <wxh></wxh>                      | 1/6       | ROI width and height. The width value must be   |
|                    | <product dependent=""></product> |           | multiples of 16 and the height value must be    |
|                    |                                  |           | multiples of 8* The minimal window size is      |
|                    |                                  |           | 64x64                                           |
| s <m-1>_home</m-1> | <w,h></w,h>                      | 1/7       | ROI left-top corner coordinate.* If the minimal |
|                    | <product dependent=""></product> |           | window size is 64x64, then the                  |
|                    |                                  |           | "win_i0_home"=(0~resolution_W-64,               |
|                    |                                  |           | 0~resolution_H-64), which the resolution is the |
|                    |                                  |           | value in current stream.                        |
| s <m-1>_size</m-1> | <wxh></wxh>                      | 1/7       | ROI width and height. The width value must be   |
|                    | <product dependent=""></product> |           | multiples of 16 and the height value must be    |
|                    |                                  |           | multiples of 8* The minimal window size is      |
|                    |                                  |           | 64x64                                           |

## 7.34 ePTZ setting

Group: **eptz\_c<0~(n-1)>** for n channel product. (capability.eptz > 0)

| PARAMETER                                                                                 | VALUE               | SECURITY  | DESCRIPTION                                        |
|-------------------------------------------------------------------------------------------|---------------------|-----------|----------------------------------------------------|
|                                                                                           |                     | (get/set) |                                                    |
| osdzoom                                                                                   | <boolean></boolean> | 1/4       | Indicates multiple of zoom in is "on-screen        |
| <not recommended="" td="" to="" use<=""><td></td><td></td><td>display" or not.</td></not> |                     |           | display" or not.                                   |
| this>                                                                                     |                     |           |                                                    |
|                                                                                           |                     |           | * Reserved for compatibility, and suggest don't    |
|                                                                                           |                     |           | use this since [httpversion] > 0302a               |
|                                                                                           |                     |           | * We replace "eptz_c<0~(n-1)>_osdzoom" with        |
|                                                                                           |                     |           | " videoin_c<0~(n-1)>_zoomratiodisplay".            |
| smooth                                                                                    | <boolean></boolean> | 1/4       | Enable the ePTZ "move smoothly" feature            |
| tiltspeed                                                                                 | -5 ~ 5              | 1/4       | Tilt speed                                         |
|                                                                                           |                     |           | * Only available when "capability_fisheye" is 1    |
|                                                                                           |                     | 1/7       | Tilt speed                                         |
|                                                                                           |                     |           | (It should be set by eCamCtrl.cgi rather than by   |
|                                                                                           |                     |           | setparam.cgi.)                                     |
| panspeed                                                                                  | -5 ~ 5              | 1/4       | Pan speed                                          |
|                                                                                           |                     |           | * Only available when "capability_fisheye" is 1    |
|                                                                                           |                     | 1/7       | Pan speed                                          |
|                                                                                           |                     |           | (It should be set by eCamCtrl.cgi rather than by   |
|                                                                                           |                     |           | setparam.cgi.)                                     |
| zoomspeed                                                                                 | -5 ~ 5              | 1/4       | Zoom speed                                         |
|                                                                                           |                     |           | * Only available when "capability_fisheye" is 1    |
|                                                                                           |                     | 1/7       | Zoom speed                                         |
|                                                                                           |                     |           | (It should be set by eCamCtrl.cgi rather than by   |
|                                                                                           |                     |           | setparam.cgi.)                                     |
| autospeed                                                                                 | 1 ~ 5               | 1/4       | Auto pan/patrol speed                              |
|                                                                                           |                     |           | * Only available when "capability_fisheye" is 1    |
|                                                                                           |                     | 1/7       | Auto pan/patrol speed                              |
|                                                                                           |                     |           | (It should be set by eCamCtrl.cgi rather than by   |
|                                                                                           |                     |           | setparam.cgi.)                                     |
| rotatespeed                                                                               | 1 ~ 5               | 1/4       | Rotate speed (only for Fisheye series)             |
|                                                                                           |                     |           | * Only available when "capability_fisheye" is 1    |
|                                                                                           |                     |           | and "capability_fisheyelocaldewarp_c <n>" is 0</n> |

Group: **eptz\_c<0~(n-1)>\_s<0~(m-1)>** for n channel product and m is the number of streams which support ePTZ. (capability.eptz > 0)

| PARAMETER           | VALUE                            | SECURITY  | DESCRIPTION                                     |
|---------------------|----------------------------------|-----------|-------------------------------------------------|
|                     |                                  | (get/set) |                                                 |
| patrolseq           | string[120]                      | 1/4       | The patrol sequence of ePTZ. All the patrol     |
|                     |                                  |           | position indexes will be separated by ","       |
| patroldwelling      | string[160]                      | 1/4       | The dwelling time (unit: second) of each patrol |
|                     |                                  |           | point, separated by ",".                        |
| preset_i<0~19>_name | string[40]                       | 1/4       | Name of ePTZ preset.                            |
|                     |                                  |           | * Only available when "capability_fisheye" is 1 |
|                     |                                  | 1/7       | Name of ePTZ preset.                            |
|                     |                                  |           | (It should be set by ePreset.cgi rather than by |
|                     |                                  |           | setparam.cgi.)                                  |
| preset_i<0~19>_pos  | <w,h></w,h>                      | 1/4       | Left-top corner coordinate of the preset.       |
|                     | <product dependent=""></product> |           | * Only available when "capability_fisheye" is 1 |
|                     |                                  | 1/7       | Left-top corner coordinate of the preset.       |
|                     |                                  |           | (It should be set by ePreset.cgi rather than by |
|                     |                                  |           | setparam.cgi.)                                  |
| preset_i<0~19>_size | <wxh></wxh>                      | 1/4       | Width and height of the preset.                 |
|                     | <product dependent=""></product> |           | * Only available when "capability_fisheye" is 1 |
|                     |                                  | 1/7       | Width and height of the preset.                 |
|                     |                                  |           | (It should be set by ePreset.cgi rather than by |
|                     |                                  |           | setparam.cgi.)                                  |

## 7.35 Focus Window setting

Group: focuswindow\_c<0~(n-1)> for n channel products

n denotes the value of "capability\_nvideoin".

(capability\_image\_c<0~(n-1)>\_remotefocus=1 or capability\_image\_c<0~(n-1)>\_remotefocus=4)

| PARAMETER     | VALUE                            | SECURITY  | DESCRIPTION                                   |
|---------------|----------------------------------|-----------|-----------------------------------------------|
|               |                                  | (get/set) |                                               |
| win_i0_enable | <boolean></boolean>              | 4/4       | Enable or disable the window.                 |
| win_i0_home   | <w,h></w,h>                      | 4/4       | Left-top corner coordinate of the window.     |
|               | <product dependent=""></product> |           | * If the minimal window size is 192x144, then |
|               |                                  |           | the "win_i0_home"=(0~resolution_W-192,        |
|               |                                  |           | 0~resolution_H-144), which the resolution is  |
|               |                                  |           | the value in current stream.                  |
| win_i0_size   | <wxh></wxh>                      | 4/4       | Width and height of the window.               |
|               | <product dependent=""></product> |           | * The minimal window size is 192x144          |

### 7.36 Seamless recording setting

| PARAMETER        | VALUE               | SECURITY  | DESCRIPTION                                     |
|------------------|---------------------|-----------|-------------------------------------------------|
|                  |                     | (get/set) |                                                 |
| diskmode         | seamless,           | 1/6       | "seamless" indicates enable seamless recording. |
|                  | manageable          |           | "manageable" indicates disable seamless         |
|                  |                     |           | recording.                                      |
| maxconnection    | 3                   | 1/7       | Maximum number of connected seamless            |
|                  |                     |           | streaming.                                      |
| enable           | <boolean></boolean> | 1/7       | Indicate whether seamless recording is          |
|                  |                     |           | recording to local storage or not at present.   |
|                  |                     |           | (Read only)                                     |
| guid<0~2>_id     | string[127]         | 1/7       | The connected seamless streaming ID.            |
|                  |                     |           | (Read only)                                     |
| guid<0~2>_number | 0~3                 | 1/7       | Number of connected seamless streaming with     |
|                  |                     |           | guid<0~2>_id.                                   |
|                  |                     |           | (Read only)                                     |

Group: **seamlessrecording** (capability.localstorage.seamless> 0)

## 7.37 VIVOTEK Application Development Platformsetting

### Group: vadp

| NAME                   | VALUE                               | SECURITY  | DESCRIPTION                                   |
|------------------------|-------------------------------------|-----------|-----------------------------------------------|
|                        |                                     | (get/set) |                                               |
| version                | <string></string>                   | 6/7       | Indicate the VADP version.                    |
| resource_total_memory  | 0, <positive integer=""></positive> | 6/7       | Indicate total available memory size for VADP |
|                        |                                     |           | modules.                                      |
| resource_total_storage | 0, <positive integer=""></positive> | 6/7       | Indicate total size of the internal storage   |
|                        |                                     |           | space for storing VADP modules.               |
| resource_free_memory   | 0, <positive integer=""></positive> | 6/7       | Indicate free memory size for VADP modules.   |
| resource_free_storage  | 0, <positive integer=""></positive> | 6/7       | Indicate current free storage size for        |
|                        |                                     |           | uploading VADP modules.                       |
| module_number          | 0, <positive integer=""></positive> | 6/7       | Record the total module number that already   |
|                        |                                     |           | stored in the system.                         |
| module_order           | string[40]                          | 6/6       | The execution order of the enabled modules.   |
| module_save2sd         | <boolean></boolean>                 | 6/6       | Indicate if the module should be saved to SD  |
|                        |                                     |           | card when user want to upload it.             |
|                        |                                     |           | If the value is false, save module to the     |
|                        |                                     |           | internal storage space and it will occupy     |

|        |             |     | storage size.                                   |
|--------|-------------|-----|-------------------------------------------------|
| number | string[128] | 6/7 | This number is used to register license key for |
|        |             |     | VADP application.                               |

### Group: vadp\_module\_i<0~(n-1)> for n VADP package number (capability\_vadp\_npackage > 0)

n denotes the value of "capability\_vadp\_npackage".

| NAME           | VALUE               | SECURITY  | DESCRIPTION                                       |
|----------------|---------------------|-----------|---------------------------------------------------|
|                |                     | (get/set) |                                                   |
| enable         | <boolean></boolean> | 6/6       | Indicate if the module is enabled or not.         |
|                |                     |           | If yes, also add the index of this module to the  |
|                |                     |           | module_order.                                     |
| name           | string[40]          | 6/6       | Module name                                       |
| extendedname   | string[40]          | 6/6       | Extended module name. If this value is not        |
|                |                     |           | blank, it will be shown on the VADP UI first      |
|                |                     |           | instead of vadp_module_i <n>_name.</n>            |
| url            | string[120]         | 6/6       | Define the URL string after the IP address if the |
|                |                     |           | module provides it own web page.                  |
| vendor         | string[40]          | 6/6       | The provider of the module.                       |
| vendorurl      | string[120]         | 6/6       | URL of the vendor.                                |
| version        | string[40]          | 6/6       | Version of the module.                            |
| license        | string[40]          | 6/6       | Indicate the license status of the module.        |
| licmsg         | string[128]         | 6/6       | Indicate the message that will be show on         |
|                |                     |           | license status when mouse over.                   |
| path           | string[40]          | 6/6       | Record the storage path of the module.            |
| initscr        | string[40]          | 6/6       | The script that will handle operation             |
|                |                     |           | commands from the system.                         |
| status         | string[40]          | 6/6       | Indicate the running status of the module.        |
| statmsg        | string[128]         | 6/6       | Indicate the message that will be show on the     |
|                |                     |           | running status when mouse over.                   |
| vvtklicensemec | string[40]          | 6/7       | Indicate the module use VIVOTEK license           |
|                |                     |           | mechanism                                         |

Group: **vadp\_schedule\_i**<0~(n-1)> for n VADP package number

n denotes the value of "capability\_vadp\_npackage".

(Only available when capability\_vadp\_npackage > 0 and the version number of "vadp\_version" is equal or greater than 1.3.2.0)

| NAME   | VALUE               | SECURITY<br>(get/set) | DESCRIPTION                            |
|--------|---------------------|-----------------------|----------------------------------------|
| enable | <boolean></boolean> | 6/6                   | Enable or disable the schedule mode to |

|           |       |     | control the execution of the VADP package |
|-----------|-------|-----|-------------------------------------------|
| begintime | hh:mm | 6/6 | Begin time of the schedule                |
| endtime   | hh:mm | 6/6 | End time of the schedule                  |

#### Group: vadp\_event

| NAME                      | VALUE                               | SECURITY  | DESCRIPTION                                      |
|---------------------------|-------------------------------------|-----------|--------------------------------------------------|
|                           |                                     | (get/set) |                                                  |
| ntrigger                  | 0, <positive integer=""></positive> | 6/7       | Indicate the number of topics to be transferred  |
|                           |                                     |           | to event manager for trigger.                    |
| triggerlist_i<0~(n-1)>_to | string[256]                         | 6/6       | Indicate the event notification with this topic  |
| pic                       |                                     |           | will be transferred to event manager as trigger. |
|                           |                                     |           | n is equal to ntrigger above.                    |

### 7.38 camera PTZ control

### Group: **camctrl** (capability.camctrl.ptztunnel > 0)

| NAME            | VALUE               | SECURITY  | DESCRIPTION                           |
|-----------------|---------------------|-----------|---------------------------------------|
|                 |                     | (get/set) |                                       |
| enableptztunnel | <boolean></boolean> | 1/4       | Enable PTZ tunnel for camera control. |

### Group: camctrl\_c<0~(n-1)> for n channel products (capability.ptzenabled > 0)

n denotes the value of "capability\_nvideoin"

| NAME                     | VALUE                 | SECURITY  | DESCRIPTION                                        |
|--------------------------|-----------------------|-----------|----------------------------------------------------|
|                          |                       | (get/set) |                                                    |
| panspeed                 | -5 ~ 5                | 1/4       | Pan speed                                          |
| tiltspeed                | -5 ~ 5                | 1/4       | Tilt speed                                         |
| zoomspeed                | -5 ~ 5                | 1/4       | Zoom speed                                         |
| focusspeed               | -5 ~ 5                | 1/4       | Auto focus speed                                   |
| patrolseq                | string[120]           | 1/4       | (For external device)                              |
|                          |                       |           | The indexes of patrol points, separated by $``,''$ |
| patroldwelling           | string[160]           | 1/4       | (For external device)                              |
|                          |                       |           | The dwelling time of each patrol point,            |
|                          |                       |           | separated by ","                                   |
| preset_i<0~(capability_n | string[40]            | 1/4       | Name of the preset location.                       |
| preset -1)>_name         |                       |           |                                                    |
| preset_i<0~(capability_n | 0 ~ 999               | 1/4       | The dwelling time of each preset location          |
| preset -1)>_ dwelling    |                       |           |                                                    |
| uart                     | 0 ~                   | 1/4       | Select corresponding uart                          |
|                          | (capability_nuart -1) |           | (capability.nuart>0).                              |

| cameraid       | 0~255               | 1/4 | Camera ID controlling external PTZ camera. |
|----------------|---------------------|-----|--------------------------------------------|
| isptz          | 0 ~ 2               | 1/4 | 0: disable PTZ commands.                   |
|                |                     |     | 1: enable PTZ commands with PTZ driver.    |
|                |                     |     | 2: enable PTZ commands with UART tunnel.   |
|                |                     |     | * Only available when bit7 of              |
|                |                     |     | capability_ptzenabled is 1                 |
| disablemdonptz | <boolean></boolean> | 1/4 | Disable motion detection on PTZ operation. |

### 7.39 camera PTZ control (SD series)

Group: camctrl\_c<0~(n-1)> for n channel products (the bit7 of capability\_ptzenabled is 0 and the bit4 of

capability\_ptzenabled is 1)

n denotes the value of "capability\_nvideoin" and k denotes the value of "capability\_npreset"

| NAME                   | VALUE                    | SECURITY  | DESCRIPTION                              |
|------------------------|--------------------------|-----------|------------------------------------------|
|                        |                          | (get/set) |                                          |
| ccdtype                | string[16]               | 6/7       | (Internal used, read only)               |
| motortype              | string[16]               | 6/7       | (Internal used, read only)               |
| cameraid               | 1 ~ 255                  | 1/4       | Camera ID controlling external PTZ       |
|                        |                          |           | camera.                                  |
|                        |                          |           | Note:                                    |
|                        |                          |           | Please set your speed dome to the        |
|                        |                          |           | appropriate baud rate, and Camera ID,    |
|                        |                          |           | e.g. 2400bps, camera ID 1,2,3,,,,etc.    |
|                        |                          |           | All Camera IDs on the same controlling   |
|                        |                          |           | system (NVR or rs485 keyboard) have      |
|                        |                          |           | to be distinct.                          |
|                        |                          |           | Therefore, once you send a controlling   |
|                        |                          |           | signal, each camera will only accept the |
|                        |                          |           | inputs with the corresponding ID.        |
| panspeed               | -5 ~ 5                   | 1/4       | Pan speed                                |
| tiltspeed              | -5 ~ 5                   | 1/4       | Tilt speed                               |
| zoomspeed              | -5 ~ 5                   | 1/4       | Zoom speed                               |
| autospeed              | -5 ~ 5                   | 1/4       | Auto pan speed                           |
| focusspeed             | -5 ~ 5                   | 1/4       | Auto focus speed                         |
| preset_i<0~(k-1)>_name | string[40]               | 1/4       | Name of the preset location.             |
| preset_i<0~(k-1)>_pan  | capability_ptz_c<0~(n-1) | 1/4       | Pan position at each preset location.    |
|                        | >_minpan ~               |           |                                          |
|                        | capability_ptz_c<0~(n-1) |           |                                          |
|                        | >_maxpan                 |           |                                          |
| preset_i<0~(k-1)>_tilt | capability_ptz_c<0~(n-1) | 1/4       | Tilt position at each preset location.   |

|                          |                              | 1   | 1                                         |
|--------------------------|------------------------------|-----|-------------------------------------------|
|                          | >_mintilt ~                  |     |                                           |
|                          | capability_ptz_c<0~(n-1)     |     |                                           |
|                          | >_maxtilt                    |     |                                           |
| preset_i<0~(k-1)>_zoom   | capability_ptz_c<0~(n-1)     | 1/4 | Zoom position at each preset location.    |
|                          | >_minzoom ~                  |     |                                           |
|                          | capability_ptz_c<0~(n-1)     |     |                                           |
|                          | >_maxzoom                    |     |                                           |
| preset_i<0~(k-1)>_focus  | capability_ptz_c<0~(n-1)     | 1/4 | Focus position at each preset location.   |
|                          | >_minfocus ~                 |     |                                           |
|                          | capability_ptz_c<0~(n-1)     |     |                                           |
|                          | >_maxfocus                   |     |                                           |
| preset_i<0~(k-1)>_fliped | <boolean></boolean>          | 1/4 | Flip side at each preset location.        |
| patrol_i<0~39>_name      | string[40]                   | 1/4 | (For internal device)                     |
|                          |                              |     | The name of patrol location               |
| patrol_i<0~39>_ dwelling | 0 ~ 999                      | 1/4 | (For internal device)                     |
|                          |                              |     | The dwelling time of each patrol location |
| disablemdonptz           | <boolean></boolean>          | 1/4 | Disable motion detection on PTZ           |
|                          |                              |     | operation.                                |
| defaulthome              | <boolean></boolean>          | 1/4 | This field tells system to use default    |
|                          |                              |     | home position or not.                     |
| axisx                    | capability_ptz_c<0~(n-1)     | 1/4 | Custom home pan position.                 |
|                          | >_minpan ~                   |     |                                           |
|                          | capability_ptz_c<0~(n-1)     |     |                                           |
|                          | >_maxpan                     |     |                                           |
| axisy                    | capability_ptz_c<0~(n-1)     | 1/4 | Custom home tilt position.                |
|                          | >_mintilt ~                  |     |                                           |
|                          | capability_ptz_c<0~(n-1)     |     |                                           |
|                          | >_maxtilt                    |     |                                           |
| axisz                    | <br>capability_ptz_c<0~(n-1) | 1/4 | Custom home zoom position.                |
|                          | >_minzoom ~                  |     |                                           |
|                          | capability_ptz_c<0~(n-1)     |     |                                           |
|                          | >_maxzoom                    |     |                                           |
| axisf                    | capability_ptz_c<0~(n-1)     | 1/4 | Custom home focus position.               |
|                          | >_minfocus ~                 |     |                                           |
|                          | capability_ptz_c<0~(n-1)     |     |                                           |
|                          | >_maxfocus                   |     |                                           |
| axisflip                 | <boolean></boolean>          | 1/4 | Custom home flip side.                    |
| returnhome               | <boolean></boolean>          | 1/4 | Enable/disable return home while idle.    |
| returnhomeinterval       | 1~999                        | 1/4 | While idle over this time interval, idle  |
|                          |                              | ,   | action will be taken.                     |
|                          |                              |     |                                           |

| digitalzoom            | <boolean></boolean>       | 1/4 | Enable/disable digital zoom                 |
|------------------------|---------------------------|-----|---------------------------------------------|
| idleaction_enable      | <boolean></boolean>       | 1/4 | Enable/disable idle action while idle       |
| idleaction_type        | pan,patrol,home,objtrack, | 1/4 | This field tells what kind of action should |
|                        | prev                      |     | be taken while idle.                        |
| idleaction_interval    | 1~999                     | 1/4 | While idle over this time interval, idle    |
|                        |                           |     | action will be taken.                       |
| osdzoom                | <boolean></boolean>       | 1/4 | Show zoom ratio text on video.              |
| zoomenhance            | <boolean></boolean>       | 1/4 | Enable / Disable zoom enhancement           |
| tour_index             | -1, 0~19                  | 1/4 | Index of the enabled tour group, from 0     |
|                        |                           |     | to 19.                                      |
|                        |                           |     | Set -1 to disable all the tour groups.      |
| tour_i<0~19>_name      | string[40]                | 1/4 | Name of the tour.                           |
| tour_i<0~19>_type      | <boolean></boolean>       | 1/4 | 0 = Recorded tour                           |
|                        |                           |     | 1 = Preset tour                             |
| tour_i<0~19>_speed     | -5 ~ 5                    | 1/4 | Preset tour: pan and tilt speed when        |
|                        |                           |     | moving between presets.                     |
|                        |                           |     | Recorded tour: unnecessary.                 |
| tour_i<0~19>_checklist | string[512]               | 1/4 | The indexes of preset positions,            |
|                        |                           |     | separated by ","                            |
| tour_i<0~19>_dwelltime | string[512]               | 1/4 | Preset tour: time to wait before moving     |
|                        |                           |     | to the next preset position, separated by   |
|                        |                           |     | \\ //<br>/                                  |
|                        |                           |     | Recorded tour: number of seconds to         |
|                        |                           |     | wait                                        |
|                        |                           |     | before continuing a loop tour.              |

### 7.40 UART control

### Group: **uart** (capability.nuart > 0 and capability.fisheye = 0)

| NAME               | VALUE               | SECURITY  | DESCRIPTION                                 |
|--------------------|---------------------|-----------|---------------------------------------------|
|                    |                     | (get/set) |                                             |
| ptzdrivers_i<0~19, | string[40]          | 1/4       | Name of the PTZ driver.                     |
| 127>_name          |                     |           |                                             |
| ptzdrivers_i<0~19, | string[128]         | 1/4       | Full path of the PTZ driver.                |
| 127>_location      |                     |           |                                             |
| enablehttptunnel   | <boolean></boolean> | 1/4       | Enable HTTP tunnel channel to control UART. |

### Group: **uart\_i<0~(n-1)>** n is uart port count (capability.nuart > 0 and capability.fisheye = 0)

| NAME                  | VALUE             | SECURITY  | DESCRIPTION                              |
|-----------------------|-------------------|-----------|------------------------------------------|
|                       |                   | (get/set) |                                          |
| baudrate              | 110,300,600,1200, | 4/4       | Set baud rate of COM port.               |
|                       | 2400,3600,4800,72 |           |                                          |
|                       | 00,9600,19200,384 |           |                                          |
|                       | 00,57600,115200   |           |                                          |
| databit               | 5,6,7,8           | 4/4       | Data bits in a character frame.          |
| paritybit             | none,             | 4/4       | For error checking.                      |
|                       | odd,              |           |                                          |
|                       | even              |           |                                          |
| stopbit               | 1,2               | 4/4       | 1                                        |
|                       |                   |           | 2-1.5 , data bit is 5                    |
|                       |                   |           | 2-2                                      |
| uartmode              | rs485,            | 4/4       | RS485 or RS232.                          |
|                       | rs232             |           |                                          |
| customdrvcmd_i<0~9>   | string[128]       | 1/4       | PTZ command for custom camera.           |
| speedlink_i<0~4>_name | string[40]        | 1/4       | Additional PTZ command name.             |
| speedlink_i<0~4>_cmd  | string[40]        | 1/4       | Additional PTZ command list.             |
| ptzdriver             | 0~19,             | 1/4       | The PTZ driver is used by this COM port. |
|                       | 127 (custom),     |           |                                          |
|                       | 128 (no driver)   |           |                                          |

## 7.41 UART control (SD series)

Group: **uart\_i<0~(n-1)>** n is uart port count (capability.nuart > 0 and the bit7 of capability\_ptzenabled is 0, the bit4 of capability\_ptzenabled is 1)

| NAME      | VALUE             | SECURITY  | DESCRIPTION                                    |
|-----------|-------------------|-----------|------------------------------------------------|
|           |                   | (get/set) |                                                |
| cameraid  | 1~255             | 4/4       | Camera ID controlling external PTZ camera.     |
|           |                   |           | Note:                                          |
|           |                   |           | Please set your speed dome to the appropriate  |
|           |                   |           | baud rate, and Camera ID, e.g. 2400bps,        |
|           |                   |           | camera ID 1,2,3,,,,etc.                        |
|           |                   |           | All Camera IDs on the same controlling system  |
|           |                   |           | (NVR or rs485 keyboard) have to be distinct.   |
|           |                   |           | Therefore, once you send a controlling signal, |
|           |                   |           | each camera will only accept the inputs with   |
|           |                   |           | the corresponding ID.                          |
| baudrate  | 2400,4800,9600,19 | 4/4       | Set baud rate of COM port.                     |
|           | 200,38400,57600,1 |           |                                                |
|           | 15200             |           |                                                |
| databit   | 5,6,7,8           | 4/4       | Data bits in a character frame.                |
| paritybit | none,             | 4/4       | For error checking.                            |
|           | odd,              |           |                                                |
|           | even              |           |                                                |
| stopbit   | 1,2               | 4/4       | 1                                              |
|           |                   |           | 2-1.5 , data bit is 5                          |
|           |                   |           | 2-2                                            |
| uartmode  | rs485             | 4/7       | RS485 mode.                                    |

# 7.42 Lens configuration

Group: **lens** for n channel products

n denotes the value of "capability\_nvideoin"

#### (capability.image.c<0~(n-1)>.lensconfiguration.support = 1)

| NAME     | VALUE             | SECURITY  | DESCRIPTION                                      |
|----------|-------------------|-----------|--------------------------------------------------|
|          |                   | (get/set) |                                                  |
| selected | <string></string> | 6/7       | Current selected lens profile.                   |
|          |                   |           | e.g. lens_selected=lens_default_i0, it means     |
|          |                   |           | choosen lens configuration is i0 lens of default |
|          |                   |           | group.                                           |

#### Group: lens\_default

| NAME         | VALUE                               | SECURITY  | DESCRIPTION                               |
|--------------|-------------------------------------|-----------|-------------------------------------------|
|              |                                     | (get/set) |                                           |
| totalnumbers | 0, <positive integer=""></positive> | 6/7       | Totoal support number of the default lens |
|              |                                     |           | profiles                                  |

### Group: lens\_user

| NAME         | VALUE                               | SECURITY  | DESCRIPTION                                     |
|--------------|-------------------------------------|-----------|-------------------------------------------------|
|              |                                     | (get/set) |                                                 |
| totalnumbers | 0, <positive integer=""></positive> | 6/7       | Totoal support number of the user lens profiles |

#### Group: lens\_default\_i<0~(n-1)> n is lens\_default\_totalnumbers

| NAME | VALUE             | SECURITY  | DESCRIPTION       |
|------|-------------------|-----------|-------------------|
|      |                   | (get/set) |                   |
| name | <string></string> | 6/7       | Default lens name |

#### Group: lens\_user\_i<0~(n-1)> n is lens\_user\_totalnumbers

| NAME | VALUE             | SECURITY  | DESCRIPTION            |
|------|-------------------|-----------|------------------------|
|      |                   | (get/set) |                        |
| name | <string></string> | 6/7       | User-defined lens name |

# 7.43 Fisheye info

### Group: **fisheyeinfo** (capability.fisheye > 0)

| NAME              | VALUE                                                                         | SECURITY  | DESCRIPTION                       |
|-------------------|-------------------------------------------------------------------------------|-----------|-----------------------------------|
|                   |                                                                               | (get/set) |                                   |
| revisedcenteraxis | <coordinate></coordinate>                                                     | 6/7       | The actual center axis coordinate |
| radius            | 0, <positive< td=""><td>6/7</td><td>The actual center radius</td></positive<> | 6/7       | The actual center radius          |
|                   | integer>                                                                      |           |                                   |

### 7.44 Fisheye local dewarp setting

### Group: **fisheyedewarp\_c<0~(n-1)>** (capability\_fisheyelocaldewarp\_c<0~(capability\_nvideoin)-1>> 0)

n denotes the value of "capability\_nvideoin", m denotes the value of "capability\_nmediastream"

| NAME                   | VALUE               | SECURITY  | DESCRIPTION                                          |
|------------------------|---------------------|-----------|------------------------------------------------------|
|                        |                     | (get/set) |                                                      |
| panspeed               | -5 ~ 5              | 1/4       | Pan speed of regional view                           |
|                        | <integer></integer> |           |                                                      |
| tiltspeed              | -5 ~ 5              | 1/4       | Tilt speed of regional view                          |
|                        | <integer></integer> |           |                                                      |
| zoomspeed              | -5 ~ 5              | 1/4       | Zoom speed of regional                               |
|                        | <integer></integer> |           |                                                      |
| s<0~(m-2)>_panorama_   | 0~359               | 1/4       | Initial pan position of panorama view.               |
| panstart               | <integer></integer> |           | (only available for 1P and 2P mode at ceiling or     |
|                        |                     |           | floor mount)                                         |
| s<0~(m-2)>_region_pan  | -90~359             | 1/4       | Pan home angle of regional view                      |
|                        | <integer></integer> |           | Pan range of ceiling/floor mount is $[0\sim359]$ .   |
|                        |                     |           | Pan range of wall mount is [-90~90].                 |
| s<0~(m-2)>_region_tilt | -90~90              | 1/4       | Tilt home angle of regional view                     |
|                        | <integer></integer> |           | Tilt range of ceiling/floor mount is $[0 \sim 90]$ . |
|                        |                     |           | Tilt range of wall mount is [-90~90].                |
| s<0~(m-2)>_region_zoo  | 100~300             | 1/4       | Zoom home ratio of regional view                     |
| m                      | <integer></integer> |           |                                                      |

### 7.45 **PIR behavior define**

Group: pir (capability.npir > 0)

| NAME   | VALUE               | SECURITY  | DESCRIPTION        |
|--------|---------------------|-----------|--------------------|
|        |                     | (get/set) |                    |
| enable | <boolean></boolean> | 1/1       | Enable/disable PIR |

### 7.46 Auto tracking setting

Group: autotrack (capbility\_image\_c<0~(capability\_nvideoin)-1>\_autotrack\_support > 0)

| PARAMETER                 | VALUE  | SECURITY  | DESCRIPTION                            |
|---------------------------|--------|-----------|----------------------------------------|
|                           |        | (get/set) |                                        |
| objsize_type              | -1~2   | 1/4       | Type of object size.                   |
|                           |        |           | -1 : customized width and height       |
|                           |        |           | $0: object size = 30 \times 30$        |
|                           |        |           | $1 : object size = 10 \times 20$       |
|                           |        |           | 2 : object size = $10 \times 10$       |
| objsize_customized_width  | 10~320 | 1/4       | The minimum width of tracking target.  |
| objsize_customized_height | 10~240 | 1/4       | The minimum height of tracking target. |
| sensitivity               | 0~2    | 1/4       | Tracking sensitivity.                  |
|                           |        |           | 0: Low                                 |
|                           |        |           | 1: Medium                              |
|                           |        |           | 2: High                                |

# 8. Useful Functions

# 8.1 Drive the Digital Output (capability.ndo > 0)

**Note:** This request requires Viewer privileges.

Method: GET/POST

Syntax:

http://<*servername*>/cgi-bin/dido/setdo.cgi?do1=<*state*>[&do2=<state>] [&do3=<state>][&do4=<state>]

Where state is 0 or 1; "0" means inactive or normal state, while "1" means active or triggered state.

| PARAMETER      | VALUE | DESCRIPTION                 |
|----------------|-------|-----------------------------|
| do <num></num> | 0, 1  | 0 – Inactive, normal state  |
|                |       | 1 – Active, triggered state |

**Example:** Drive the digital output 1 to triggered state and redirect to an empty page.

http://myserver/cgi-bin/dido/setdo.cgi?do1=1

### 8.2 Query Status of the Digital Input(capability.ndi > 0)

Note: This request requires Viewer privileges

#### Method: GET/POST

Syntax:

http://<servername>/cgi-bin/dido/getdi.cgi?[di0][&di1][&di2][&di3]

If no parameter is specified, all of the digital input statuses will be returned.

| Return:                               |  |
|---------------------------------------|--|
| HTTP/1.0 200 OK\r\n                   |  |
| Content-Type: text/plain\r\n          |  |
| Content-Length: < <i>length</i> >\r\n |  |
| \r\n                                  |  |
| [di0= <state>]\r\n</state>            |  |
| [di1= <state>]\r\n</state>            |  |
| [di2= <state>]\r\n</state>            |  |
| [di3= <state>]\r\n</state>            |  |
| where < <i>state</i> > can be 0 or 1. |  |

#### **Example:** Query the status of digital input 1 .

#### Request:

http://myserver/cgi-bin/dido/getdi.cgi?di1

Response: HTTP/1.0 200 OK\r\n Content-Type: text/plain\r\n Content-Length: 7\r\n \r\n di1=1\r\n

# 8.3 Query Status of the Digital Output (capability.ndo > 0)

**Note:** This request requires Viewer privileges

#### Method: GET/POST

Syntax:

http://<servername>/cgi-bin/dido/getdo.cgi?[do0][&do1][&do2][&do3]

If no parameter is specified, all the digital output statuses will be returned.

| Return:                      |  |
|------------------------------|--|
| HTTP/1.0 200 OK\r\n          |  |
| Content-Type: text/plain\r\n |  |
| Content-Length: \r\n         |  |
| \r\n                         |  |
| [do0= <state>]\r\n</state>   |  |
| [do1= <state>]\r\n</state>   |  |
| [do2= <state>]\r\n</state>   |  |
| [do3= <state>]\r\n</state>   |  |
|                              |  |

where <*state*> can be 0 or 1.

#### **Example:** Query the status of digital output 1.

#### Request:

http://myserver/cgi-bin/dido/getdo.cgi?do1

Response: HTTP/1.0 200 OK\r\n Content-Type: text/plain\r\n Content-Length: 7\r\n \r\n do1=1\r\n

### 8.4 Capture Single Snapshot

**Note:** This request requires Normal User privileges. **Method:** GET/POST

Syntax:

http://<*servername*>/cgi-bin/viewer/video.jpg?[channel=<value>][&resolution=<value>] [&quality=<value>][&streamid=<value>]

If the user requests a size larger than all stream settings on the server, this request will fail.

| PARAMETER  | VALUE                | DEFA | DESCRIPTION                             |
|------------|----------------------|------|-----------------------------------------|
|            |                      | ULT  |                                         |
| channel    | 0~(n-1)              | 0    | The channel number of the video source. |
| resolution | IP8165:              | 0    | The resolution of the image.            |
|            | (160~640, 120~360)   |      |                                         |
|            | IP8155:              |      |                                         |
|            | (160~1280, 120~1024) |      |                                         |
| quality    | 1~5                  | 3    | The quality of the image.               |
| streamid   | 0~(m-1)              | 2    | The stream number.                      |

The server will return the most up-to-date snapshot of the selected channel and stream in JPEG format. The size and quality of the image will be set according to the video settings on the server.

Return:

HTTP/1.0 200 OK\r\n Content-Type: image/jpeg\r\n [Content-Length: <image size>\r\n]

<br/>
<br/>
<br/>
<br/>
<br/>
<br/>
<br/>
<br/>
<br/>
<br/>
<br/>
<br/>
<br/>
<br/>
<br/>
<br/>
<br/>
<br/>
<br/>
<br/>
<br/>
<br/>
<br/>
<br/>
<br/>
<br/>
<br/>
<br/>
<br/>
<br/>
<br/>
<br/>
<br/>
<br/>
<br/>
<br/>
<br/>
<br/>
<br/>
<br/>
<br/>
<br/>
<br/>
<br/>
<br/>
<br/>
<br/>
<br/>
<br/>
<br/>
<br/>
<br/>
<br/>
<br/>
<br/>
<br/>
<br/>
<br/>
<br/>
<br/>
<br/>
<br/>
<br/>
<br/>
<br/>
<br/>
<br/>
<br/>
<br/>
<br/>
<br/>
<br/>
<br/>
<br/>
<br/>
<br/>
<br/>
<br/>
<br/>
<br/>
<br/>
<br/>
<br/>
<br/>
<br/>
<br/>
<br/>
<br/>
<br/>
<br/>
<br/>
<br/>
<br/>
<br/>
<br/>
<br/>
<br/>
<br/>
<br/>
<br/>
<br/>
<br/>
<br/>
<br/>
<br/>
<br/>
<br/>
<br/>
<br/>
<br/>
<br/>
<br/>
<br/>
<br/>
<br/>
<br/>
<br/>
<br/>
<br/>
<br/>
<br/>
<br/>
<br/>
<br/>
<br/>
<br/>
<br/>
<br/>
<br/>
<br/>
<br/>
<br/>
<br/>
<br/>
<br/>
<br/>
<br/>
<br/>
<br/>
<br/>
<br/>
<br/>
<br/>
<br/>
<br/>
<br/>
<br/>
<br/>
<br/>
<br/>
<br/>
<br/>
<br/>
<br/>
<br/>
<br/>
<br/>
<br/>
<br/>
<br/>
<br/>
<br/>
<br/>
<br/>
<br/>
<br/>
<br/>
<br/>
<br/>
<br/>
<br/>
<br/>
<br/>
<br/>
<br/>
<br/>
<br/>
<br/>
<br/>
<br/>
<br/>
<br/>
<br/>
<br/>
<br/>
<br/>
<br/>
<br/>
<br/>
<br/>
<br/>
<br/>
<br/>
<br/>
<br/>
<br/>
<br/>
<br/>
<br/>
<br/>
<br/>
<br/>
<br/>
<br/>
<br/>
<br/>
<br/>
<br/>
<br/>
<br/>
<br/>
<br/>
<br/>
<br/>
<br/>
<br/>
<br/>
<br/>
<br/>
<br/>
<br/>
<br/>
<br/>
<br/>
<br/>
<br/>
<br/>
<br/>
<br/>
<br/>
<br/>
<br/>
<br/>
<br/>
<br/>
<br/>
<br/>
<br/>
<br/>
<br/>
<br/>
<br/>
<br/>
<br/>
<br/>
<br/>
<br/>
<br/>
<br/>
<br/>
<br/>
<br/>
<br/>
<br/>
<br/>
<br/>
<br/>
<br/>
<br/>
<br/>
<br/>
<br/>
<br/>
<br/>
<br/>
<br/>
<br/>
<br/>
<br/>
<br/>
<br/>
<br/>
<br/>
<br/>
<br/>
<br/>
<br/>
<br/>
<br/>
<br/>
<br/>
<br/>
<br/>
<br/>
<br/>
<br/>
<br/>
<br/>
<br/>
<br/>
<br/>
<br/>
<br/>
<br/>
<br/>
<br/>
<br/>
<br/>
<br/>
<br/>
<br/>
<br/>
<br/>
<br/>
<br/>
<br/>
<br/>
<br/>
<br/>
<br/>
<br/>
<br/>
<br/>
<br/>
<br/>
<br/>
<br/>
<br/>
<br/>
<br/>
<br/>
<br/>
<br/>
<br/>
<br/>
<br/>
<br/>
<br/>
<br/>
<br/>
<br/>
<br/>
<br/>
<br/>
<br/>
<br/>
<br/>
<br/>
<br/>
<br/>
<br/>

## 8.5 Account Management

Note: This request requires Administrator privileges. Method: GET/POST

Syntax:

http://<servername>/cgi-bin/admin/editaccount.cgi?

method=<value>&username=<name>[&userpass=<value>][&privilege=<value>]

[&privilege=<value>][...][&return=<return page>]

| PARAMETER | VALUE                     | DESCRIPTION                                                                    |
|-----------|---------------------------|--------------------------------------------------------------------------------|
| method    | Add                       | Add an account to the server. When using this method, the "username"           |
|           |                           | field is necessary. It will use the default value of other fields if not       |
|           |                           | specified.                                                                     |
|           | Delete                    | Remove an account from the server. When using this method, the                 |
|           |                           | "username" field is necessary, and others are ignored.                         |
|           | edit                      | Modify the account password and privilege. When using this method,             |
|           |                           | the"username" field is necessary, and other fields are optional. If not        |
|           |                           | specified, it will keep the original settings.                                 |
| username  | <name></name>             | The name of the user to add, delete, or edit.                                  |
| userpass  | <value></value>           | The password of the new user to add or that of the old user to modify.         |
|           |                           | The default value is an empty string.                                          |
| Privilege | <value></value>           | The privilege of the user to add or to modify.                                 |
|           | viewer                    | Viewer privilege.                                                              |
|           | operator                  | Operator privilege.                                                            |
|           | admin                     | Administrator privilege.                                                       |
| Return    | <return page=""></return> | Redirect to the page < return page > after the parameter is assigned.          |
|           |                           | The < <i>return page</i> >can be a full URL path or relative path according to |
|           |                           | the current path. If you omit this parameter, it will redirect to an           |
|           |                           | empty page.                                                                    |

### 8.6 System Logs

**Note:** This request require Administrator privileges. **Method:** GET/POST

Syntax:

http://<servername>/cgi-bin/admin/syslog.cgi

Server will return the most up-to-date system log.

Return: HTTP/1.0 200 OK\r\n Content-Type: text/plain\r\n Content-Length: <syslog length>\r\n \r\n <system log information>\r\n

### 8.7 Upgrade Firmware

**Note:** This request requires Administrator privileges. Method: POST

Syntax:

http://<servername>/cgi-bin/admin/upgrade.cgi

Post data:

fimage=<file name>[&return=<return page>]\r\n \r\n <multipart encoded form data>

Server will accept the file named <file name> to upgrade the firmware and return with <return page> if indicated.

## 8.8 ePTZ Camera Control (capability.eptz > 0 and

## capability\_fisheye = 0)

**Note:** This request requires camctrl privileges. **Method:** GET/POST

Syntax:

| http://< <i>servername</i> >/cgi-bin/camctrl/eCamCtrl.cgi?channel= <value>&amp;stream=<value></value></value>                                            |
|----------------------------------------------------------------------------------------------------|
| [&move= <value>] - Move home, up, down, left, right</value>                                                                                              |
| [&auto= <value>] – Auto pan, patrol</value>                                                                                                    |
| [&zoom= <value>] -Zoom in, out</value>                                                                                                    |
| [&zooming= <value>&amp;zs=<value>] -Zoom without stopping, used for joystick</value></value>                                                             |
| [&x= <value>&amp;y=<value>&amp;w=<value>&amp;h=<value>&amp;resolution=<value>] - Zoom in, out on a specific area</value></value></value></value></value> |
| [&vx= <value>&amp;vy=<value>&amp;vs=<value>] - Shift without stopping, used for joystick</value></value></value>                                         |
| [&x= <value>&amp;y=<value>&amp;videosize=<value>&amp;resolution=<value>&amp;stretch=<value>] -Click on image</value></value></value></value></value>     |
| (Move the center of image to the coordination $(x,y)$ based on resolution or videosize.)                                                                 |
| [ [&speedpan= <value>][&amp;speedtilt=<value>][&amp;speedzoom=<value>][&amp;speedapp=<value>] ] - Set speeds</value></value></value></value>             |
| [&return= <return page="">]</return>                                                                                                    |
|                                                                                                    |

#### Example:

| http://myserver/cgi-bin/camctrl/eCamCtrl.cgi?channel=0&stream=0&move=right     |
|--------------------------------------------------------------------------------|
| http://myserver/cgi-bin/camctrl/eCamCtrl.cgi?channel=0&stream=1&vx=2&vy=2&vz=2 |
| http://myserver/cgi-bin/camctrl/eCamCtrl.cgi?channel=0&stream=1&x=100&y=100&   |
| videosize=640x480&resolution=640x480&stretch=0                                 |

In zoom operation, there are two ways to control it, scale zoom and area zoom.

1. [Scale zoom]: contains two control method, relative movement and continuous movement

a. relative movement -

If you trigger a relative movement, it will only zoom certain ratio and stop by itself.

http://IPAddr/cgi-bin/camctrl/eCamCtrl.cgi?stream=0&zoom=tele

http://IPAddr/cgi-bin/camctrl/eCamCtrl.cgi?stream=0&zoom=wide

The zoom ratio to move by relative movement is according to the setting of speedzoom [-5~5].

http://IPAddr/cgi-bin/camctrl/eCamCtrl.cgi?stream=0&speedzoom=5

b. continuous movement -

If you trigger a continuous movement, you have to handle the stop time by yourself.

A continuous movement is convenient to integrate a joystick control.

http://IPAddr/cgi-bin/camctrl/eCamCtrl.cgi?stream=0&zooming=tele&zs=1

<u>http://IPAddr/cgi-bin/camctrl/eCamCtrl.cgi?stream=0&zooming=wide&zs=5</u> zooming is used to indicate the moving direction, and zs is used to indicate the speed. To stop a continuous movement, you have to use the command as below:

http://IPAddr/cgi-bin/camctrl/eCamCtrl.cgi?stream=0&zoom=stop&zs=0

2. [Area zoom]: it means to zoom in on a specific area, here is an example for a directly moving

[x, y] is the desired coordinate, and it will be the center after movement

[w, h] is the scaled area size

[resolution] is the base range of this coordinate system

The example shows [w, h] = [864, 488], which means to zoom in to ratio x2.2 based on [1920x1080].

Pay attention to that [x, y, w, h] are essential parameters in an area zoom case, and the stream index is counted from 0 as the first stream.

http://IPAddr/cgi-bin/camctrl/eCamCtrl.cgi?channel=0&stream=0&x=912&y=297&w=864&h=488&resolution=1920x1080

| PARAMETER  | VALUE                     | DESCRIPTION                                                          |
|------------|---------------------------|----------------------------------------------------------------------|
| channel    | <0~(n-1)>                 | Channel of video source.                                             |
| stream     | <0~(m-1)>                 | Stream.                                                              |
| move home  |                           | Move to home ROI.                                                    |
|            | up                        | Move up.                                                             |
|            | down                      | Move down.                                                           |
|            | left                      | Move left.                                                           |
|            | right                     | Move right.                                                          |
| auto       | pan                       | Auto pan.                                                            |
|            | patrol                    | Auto patrol.                                                         |
|            | stop                      | Stop auto pan/patrol.                                                |
| zoom       | wide                      | Zoom larger view with current speed.                                 |
|            | tele                      | Zoom further with current speed.                                     |
| zooming    | wide or tele              | Zoom without stopping for larger view or further view with zs speed, |
|            |                           | used for joystick control.                                           |
| zs         | 0 ~ 6                     | Set the speed of zooming, "0" means stop.                            |
| х          | <integer></integer>       | The desired coordinate, and it will be the center after movement     |
| У          | <integer></integer>       |                                                                      |
| w          | <integer></integer>       | The scaled area size                                                 |
| h          | <integer></integer>       |                                                                      |
| resolution | <window size=""></window> | The resolution of streaming.                                         |

#### VIVOTEK

| vx         | <integer></integer>       | The direction of movement, used for joystick control.                           |
|------------|---------------------------|---------------------------------------------------------------------------------|
| vy         | <integer></integer>       |                                                                                 |
| vs         | 0 ~ 7                     | Set the speed of movement, "0" means stop.                                      |
| х          | <integer></integer>       | x-coordinate clicked by user.                                                   |
|            |                           | It will be the x-coordinate of center after movement.                           |
| у          | <integer></integer>       | y-coordinate clicked by user.                                                   |
|            |                           | It will be the y-coordinate of center after movement.                           |
| videosize  | <window size=""></window> | The size of plug-in (ActiveX)window in web page                                 |
| resolution | <window size=""></window> | The resolution of streaming.                                                    |
| stretch    | <boolean></boolean>       | 0 indicates that it uses <b>resolution</b> (streaming size) as the range of the |
|            |                           | coordinate system.                                                              |
|            |                           | 1 indicates that it uses <b>videosize</b> (plug-in size) as the range of the    |
|            |                           | coordinate system.                                                              |
| speedpan   | -5 ~ 5                    | Set the pan speed.                                                              |
| speedtilt  | -5 ~ 5                    | Set the tilt speed.                                                             |
| speedzoom  | -5 ~ 5                    | Set the zoom speed.                                                             |
| speedapp   | 1 ~ 5                     | Set the auto pan/patrol speed.                                                  |
| return     | <return page=""></return> | Redirect to the page < <i>return page</i> >after the parameter is assigned.     |
|            |                           | The < <i>return page</i> >can be a full URL path or relative path according to  |
|            |                           | the current path.                                                               |
|            |                           |                                                                                 |

## 8.9 ePTZ Recall (capability.eptz > 0 and capability\_fisheye = 0)

**Note:** This request requires camctrl privileges.

Method: GET/POST

Syntax:

http://<*servername*>/cgi-bin/camctrl/eRecall.cgi?channel=<value>&stream=<value>& recall=<value>[&return=<*return page*>]

| VALUE                                  | DESCRIPTION                                                                                                    |  |
|----------------------------------------|----------------------------------------------------------------------------------------------------|--|
| <0~(n-1)>                              | Channel of the video source.                                                                                                    |  |
| <0~(m-1)>                              | Stream.                                                                                                    |  |
| Text string less than 40<br>characters | One of the present positions to recall.                                                                                                    |  |
|                                        | Redirect to the page < <i>return page</i> >after the parameter is assigned.<br>The < <i>return page</i> >can be a full URL path or relative path according to |  |
|                                        | <0~(n-1)><br><0~(m-1)><br>Text string less than 40<br>characters<br><return page=""></return>                                                                 |  |

# 8.10 ePTZ Preset Locations(capability.eptz > 0 and

## capability\_fisheye = 0)

Note: This request requires Operator privileges.

Method: GET/POST

Syntax:

http://<servername>/cgi-bin/operator/ePreset.cgi?channel=<value>&stream=<value>

[&addpos=<value>][&delpos=<value>][&return=<return page>]

| PARAMETER | VALUE                                                       | DESCRIPTION                                                                                                    |
|-----------|-------------------------------------------------------------|----------------------------------------------------------------------------------------------------|
| channel   | <0~(n-1)>                                                   | Channel of the video source.                                                                                                    |
| stream    | <0~(m-1)>                                                   | Stream.                                                                                                    |
| addpos    | <text less="" string="" than<br="">40 characters&gt;</text> | Add one preset location to the preset list.                                                                                                    |
| delpos    | <text less="" string="" than<br="">40 characters&gt;</text> | Delete preset location from the preset list.                                                                                                    |
| return    | <return page=""></return>                                   | Redirect to the page < <i>return page</i> >after the parameter is assigned.<br>The < <i>return page</i> >can be a full URL path or relative path according to<br>the current path. |

### 8.11 IP Filtering

Note: This request requires Administrator access privileges.

Method: GET/POST

### Syntax: <product dependent>

http://<servername>/cgi-bin/admin/ipfilter.cgi?type[=<value>]

http://<*servername*>/cgi-bin/admin/ipfilter.cgi?method=add<v4/v6>&ip=<*ipaddress*>[&index=<value>][&ret urn=<*return page*>]

http://<*servername*>/cgi-bin/admin/ipfilter.cgi?method=del<v4/v6>&index=<value>[&return=<*return page*>]

| PARAMETER | VALUE       | DESCRIPTION                        |  |
|-----------|-------------|------------------------------------|--|
| type      | NULL        | Get IP filter type                 |  |
|           | allow, deny | Set IP filter type                 |  |
| method    | addv4       | Add IPv4 address into access list. |  |
|           | addv6       | Add IPv6 address into access list. |  |

|        | delv4                     | Delete IPv4 address from access list.                                          |  |
|--------|---------------------------|--------------------------------------------------------------------------------|--|
|        | delv6                     | Delete IPv6 address from access list.                                          |  |
| ip     | <ip address=""></ip>      | Single address: <ip address=""></ip>                                           |  |
|        |                           | Network address: <ip address="" mask="" network=""></ip>                       |  |
|        |                           | Range address: <start -="" address="" end="" ip=""></start>                    |  |
| index  | <value></value>           | The start position to add or to delete.                                        |  |
| return | <return page=""></return> | Redirect to the page < return page > after the parameter is assigned.          |  |
|        |                           | The < <i>return page</i> >can be a full URL path or relative path according to |  |
|        |                           | the current path. If you omit this parameter, it will redirect to an           |  |
|        |                           | empty page.                                                                    |  |

### 8.12 **IP Filtering for ONVIF**

#### Syntax: < product dependent >

http://<*servername*>/cgi-bin/admin/ipfilter.cgi?type[=<value>]

http://<*servername*>/cgi-bin/admin/ipfilter.cgi?method=add<v4/v6>&ip=*<ipaddress*>[&index=<value>][&ret urn=*<return page*>]

http://<*servername*>/cgi-bin/admin/ipfilter.cgi?method=del<v4/v6>&index=<value>[&return=<*return page*>]

| 1         |                           |                                                                                |
|-----------|---------------------------|--------------------------------------------------------------------------------|
| PARAMETER | VALUE                     | DESCRIPTION                                                                    |
| type      | NULL                      | Get IP filter type                                                             |
|           | allow, deny               | Set IP filter type                                                             |
| method    | addv4                     | Add IPv4 address into access list.                                             |
|           | addv6                     | Add IPv6 address into access list.                                             |
|           | delv4                     | Delete IPv4 address from access list.                                          |
|           | delv6                     | Delete IPv6 address from access list.                                          |
| ip        | <ip address=""></ip>      | Single address: <ip address=""></ip>                                           |
|           |                           | Network address: <ip address="" mask="" network=""></ip>                       |
|           |                           | Range address: <start -="" address="" end="" ip=""></start>                    |
| index     | <value></value>           | The start position to add or to delete.                                        |
| return    | <return page=""></return> | Redirect to the page < return page > after the parameter is assigned.          |
|           |                           | The < <i>return page</i> >can be a full URL path or relative path according to |
|           |                           | the current path. If you omit this parameter, it will redirect to an           |
|           |                           | empty page.                                                                    |

# 8.13 UART HTTP Tunnel Channel (capability.nuart > 0)

**Note:** This request requires Operator privileges. **Method:** GET and POST

| Syntax:                                                                                  |  |
|------------------------------------------------------------------------------------------|--|
| http://< <i>servername</i> >/cgi-bin/operator/uartchannel.cgi?[channel= <value>]</value> |  |
| GET /cgi-bin/operator/uartchannel.cgi?[channel= <value>]</value>                         |  |
| <pre>k-sessioncookie: string[22]</pre>                                                   |  |
| accept: application/x-vvtk-tunnelled                                                     |  |
| pragma: no-cache                                                                         |  |
| cache-control: no-cache                                                                  |  |
|                                                                                          |  |
|                                                                                          |  |
| POST /cgi-bin/operator/uartchannel.cgi                                                   |  |
| <pre>c-sessioncookie: string[22]</pre>                                                   |  |
| content-type: application/x-vvtk-tunnelled                                               |  |
| pragma : no-cache                                                                        |  |
| cache-control : no-cache                                                                 |  |
| content-length: 32767                                                                    |  |
| expires: Sun, 9 Jam 1972 00:00:00 GMT                                                    |  |

User must use GET and POST to establish two channels for downstream and upstream. The x-sessioncookie in GET and POST should be the same to be recognized as a pair for one session. The contents of upstream should be base64 encoded to be able to pass through a proxy server.

This channel will help to transfer the raw data of UART over the network.

Please see UART tunnel spec for detail information

| PARAMETER | VALUE     | DESCRIPTION                 |
|-----------|-----------|-----------------------------|
| channel   | 0 ~ (n-1) | The channel number of UART. |

## 8.14 Event/Control HTTP Tunnel Channel (capability.

### evctrlchannel > 0)

**Note:** This request requires Administrator privileges. **Method:** GET and POST

Syntax:

User must use GET and POST to establish two channels for downstream and upstream. The x-sessioncookie in GET and POST should be the same to be recognized as a pair for one session. The contents of upstream should be base64 encoded to be able to pass through the proxy server.

This channel will help perform real-time event subscription and notification as well as camera control more efficiently. The event and control formats are described in another document.

See Event/control tunnel spec for detail information

### 8.15 Get SDP of Streams

**Note:** This request requires Viewer access privileges. **Method:** GET/POST

Syntax:

http://<servername>/<network\_rtsp\_s<0~m-1>\_accessname>

"m" is the stream number.

"network\_accessname\_<0~(m-1)>" is the accessname for stream "1" to stream "m". Please refer to the

"subgroup of network: rtsp" for setting the accessname of SDP.

You can get the SDP by HTTP GET.

When using scalable multicast, Get SDP file which contains the multicast information via HTTP.

### 8.16 Open the Network Stream

Note: This request requires Viewer access privileges.

Syntax:

For HTTP push server (MJPEG):

http://<*servername*>/<network\_http\_s<0~m-1>\_accessname>

For RTSP (MP4), the user needs to input theURL below into an RTSP compatible player.

rtsp://<servername>/<network\_rtsp\_s<0~m-1>\_accessname>

"m" is the stream number.

For details on streaming protocol, please refer to the "control signaling" and "data format" documents.

### 8.17 Senddata (capability.nuart > 0)

**Note:** This request requires Viewer privileges. **Method:** GET/POST

Syntax:

http://<*servername*>/cgi-bin/viewer/senddata.cgi? [com=<value>][&data=<value>][&flush=<value>] [&wait=<value>] [&read=<value>]

| PARAMETER | VALUE                                                                                                    | DESCRIPTION                                                                                                    |
|-----------|----------------------------------------------------------------------------------------------------|----------------------------------------------------------------------------------------------------|
| com       | 1 ~ <max. com="" port<="" td=""><td>The target COM/RS485 port number.</td></max.>                                                                      | The target COM/RS485 port number.                                                                                |
|           | number>                                                                                                    |                                                                                                    |
| data      | <hex decimal<="" td=""><td>The <hex data="" decimal=""> is a series of digits from 0 <math>\sim</math> 9, A <math>\sim</math> F. Each</hex></td></hex> | The <hex data="" decimal=""> is a series of digits from 0 <math>\sim</math> 9, A <math>\sim</math> F. Each</hex> |
|           | data>[, <hex decimal<="" td=""><td>comma separates the commands by 200 milliseconds.</td></hex>                                                        | comma separates the commands by 200 milliseconds.                                                                |
|           | data>]                                                                                                    |                                                                                                    |
| flush     | yes,no                                                                                                    | yes: Receive data buffer of the COM port will be cleared before read.                                            |
|           |                                                                                                    | no: Do not clear the receive data buffer.                                                                        |
| wait      | 1 ~ 65535                                                                                                    | Wait time in milliseconds before read data.                                                                      |
| read      | 1 ~ 128                                                                                                    | The data length in bytes to read. The read data will be in the return                                            |
|           |                                                                                                    | page.                                                                                                    |

Return:

HTTP/1.0 200 OK\r\n

Content-Type: text/plain\r\n

Content-Length: <system information length>\r\n

\r\n

<hex decimal data>\r\n

Where hexadecimal data is digits from 0  $\sim$  9, A  $\sim$  F.

## 8.18 Storage managements (capability.storage.dbenabled > 0)

**Note:** This request requires administrator privileges.

Method: GET and POST

Syntax:

http://<*servername*>/cgi-bin/admin/lsctrl.cgi?cmd=<cmd\_type>[&<parameter>=<value>...]

The commands usage and their input arguments are as follows.

| PARAMETER | VALUE             | DESCRIPTION                                                                                       |
|-----------|-------------------|---------------------------------------------------------------------------------------------------|
| cmd_type  | <string></string> | Required.                                                                                         |
|           |                   | Command to be executed, including <i>search</i> , <i>insert</i> , <i>delete</i> , <i>update</i> , |
|           |                   | and <i>queryStatus</i> .                                                                          |

#### Command: search

| PARAMETER   | VALUE                                 | DESCRIPTION                                                     |
|-------------|---------------------------------------|-----------------------------------------------------------------|
| label       | <integer key="" primary=""></integer> | Optional.                                                       |
|             |                                       | The integer primary key column will automatically be assigned a |
|             |                                       | unique integer.                                                 |
| triggerType | <text></text>                         | Optional.                                                       |
|             |                                       | Indicate the event trigger type.                                |
|             |                                       | Please embrace your input value with single quotes.             |
|             |                                       | Ex. mediaType='motion'                                          |
|             |                                       | Support trigger types are product dependent.                    |
| mediaType   | <text></text>                         | Optional.                                                       |
|             |                                       | Indicate the file media type.                                   |
|             |                                       | Please embrace your input value with single quotes.             |
|             |                                       | Ex. mediaType='videoclip'                                       |
|             |                                       | Support trigger types are product dependent.                    |
| destPath    | <text></text>                         | Optional.                                                       |
|             |                                       | Indicate the file location in camera.                           |
|             |                                       | Please embrace your input value with single quotes.             |
|             |                                       | Ex. destPath ='/mnt/auto/CF/NCMF/abc.mp4'                       |
| resolution  | <text></text>                         | Optional.                                                       |
|             |                                       | Indicate the media file resolution.                             |
|             |                                       | Please embrace your input value with single quotes.             |
|             |                                       | Ex. resolution='800x600'                                        |
| isLocked    | <boolean></boolean>                   | Optional.                                                       |

344 - User's Manual

|             |                                  | -                                                                        |
|-------------|----------------------------------|--------------------------------------------------------------------------|
|             |                                  | Indicate if the file is locked or not.                                   |
|             |                                  | 0: file is not locked.                                                   |
|             |                                  | 1: file is locked.                                                       |
|             |                                  | A locked file would not be removed from UI or cyclic storage.            |
| triggerTime | <text></text>                    | Optional.                                                                |
|             |                                  | Indicate the event trigger time. (not the file created time)             |
|             |                                  | Format is "YYYY-MM-DD HH:MM:SS"                                          |
|             |                                  | Please embrace your input value with single quotes.                      |
|             |                                  | Ex. triggerTime='2008-01-01 00:00:00'                                    |
|             |                                  | If you want to search for a time period, please apply "TO"               |
|             |                                  | operation.                                                               |
|             |                                  | Ex. triggerTime='2008-01-01 00:00:00'+TO+'2008-01-01                     |
|             |                                  | 23:59:59' is to search for records from the start of Jan $1^{st}$ 2008to |
|             |                                  | the end of Jan 1 <sup>st</sup> 2008.                                     |
| limit       | <positive integer=""></positive> | Optional.                                                                |
|             |                                  | Limit the maximum number of returned search records.                     |
| offset      | <positive integer=""></positive> | Optional.                                                                |
|             |                                  | Specifies how many rows to skip at the beginning of the matched          |
|             |                                  | records.                                                                 |
|             |                                  | Note that the offset keyword is used after limit keyword.                |

To increase the flexibility of search command, you may use "OR" connectors for logical "OR" search operations. Moreover, to search for a specific time period, you can use "TO" connector.

Ex. To search records triggered by motion or di or sequential and also triggered between 2008-01-01 00:00:00 and 2008-01-01 23:59:59.

http://<*servername*>/cgi-bin/admin/lsctrl.cgi?cmd=search&triggerType='motion'+OR+'di'+OR+'seq'&triggerTi me='2008-01-01 00:00:00'+TO+'2008-01-01 23:59:59'

#### Command: **delete**

| PARAMETER | VALUE                                 | DESCRIPTION                     |
|-----------|---------------------------------------|---------------------------------|
| label     | <integer key="" primary=""></integer> | Required.                       |
|           |                                       | Identify the designated record. |
|           |                                       | Ex. label=1                     |

Ex. Delete records whose key numbers are 1, 4, and 8.

http://<servername>/cgi-bin/admin/lsctrl.cgi?cmd=delete&label=1&label=4&label=8

#### Command: update

| PARAMETER | VALUE                                 | DESCRIPTION                            |
|-----------|---------------------------------------|----------------------------------------|
| label     | <integer key="" primary=""></integer> | Required.                              |
|           |                                       | Identify the designated record.        |
|           |                                       | Ex. label=1                            |
| isLocked  | <boolean></boolean>                   | Required.                              |
|           |                                       | Indicate if the file is locked or not. |

#### Ex. Update records whose key numbers are 1 and 5 to be locked status.

http://<servername>/cgi-bin/admin/lsctrl.cgi?cmd=update&isLocked=1&label=1&label=5

Ex. Update records whose key numbers are 2 and 3 to be unlocked status.

```
http://<servername>/cgi-bin/admin/lsctrl.cgi?cmd=update&isLocked=0&label=2&label=3
```

#### Command: queryStatus

| PARAMETER | VALUE             | DESCRIPTION                                  |
|-----------|-------------------|----------------------------------------------|
| retType   | xml or javascript | Optional.                                    |
|           |                   | Ex. retype=javascript                        |
|           |                   | The default return message is in XML format. |

#### Ex. Query local storage status and call for javascript format return message.

http://<*servername*>/cgi-bin/admin/lsctrl.cgi?cmd=queryStatus&retType=javascript

## 8.19 Virtual input (capability.nvi > 0)

**Note:** Change virtual input (manual trigger) status. Method: GET

Syntax:

http://<servername>/cgi-bin/admin/setvi.cgi?vi0=<value>[&vi1=<value>][&vi2=<value>] [&return=<return page>]

| PARAMETER      | VALUE                      | DESCRIPTION                                                         |
|----------------|----------------------------|---------------------------------------------------------------------|
| vi <num></num> | state[(duration)nstate]    | Ex: vi0=1                                                           |
|                |                            | Setting virtual input 0 to trigger state                            |
|                | Where "state" is 0, 1. "0" |                                                                     |
|                | means inactive or normal   | Ex: vi0=0(200)1                                                     |
|                | state while "1" means      | Setting virtual input 0 to normal state, waiting 200                |
|                | active or triggered state. | milliseconds, setting it to trigger state.                          |
|                | Where "nstate" is next     | Note that when the virtual input is waiting for next state, it      |
|                | state after duration.      | cannot accept new requests.                                         |
| return         | <return page=""></return>  | Redirect to the page < <i>return page</i> >after the request is     |
|                |                            | completely assigned. The <return page="">can be a full URL</return> |
|                |                            | path or relative path according the current path. If you omit       |
|                |                            | this parameter, it will redirect to an empty page.                  |

| Return Code | Description                                                               |  |
|-------------|---------------------------------------------------------------------------|--|
| 200         | The request is successfully executed.                                     |  |
| 400         | The request cannot be assigned, ex. incorrect parameters.                 |  |
|             | Examples:                                                                 |  |
|             | setvi.cgi?vi0=0(10000)1(15000)0(20000)1                                   |  |
|             | No multiple duration.                                                     |  |
|             | setvi.cgi?vi3=0                                                           |  |
|             | VI index is out of range.                                                 |  |
|             | setvi.cgi?vi=1                                                            |  |
|             | No VI index is specified.                                                 |  |
| 503         | The resource is unavailable, ex. Virtual input is waiting for next state. |  |
|             | Examples:                                                                 |  |
|             | setvi.cgi?vi0=0(15000)1                                                   |  |
|             | setvi.cgi?vi0=1                                                           |  |
|             | Request 2 will not be accepted during the execution time(15 seconds).     |  |

## 8.20 Open Timeshift Stream (capability.timeshift > 0,

### timeshift\_enable=1, timeshift\_c<n>\_s<m>\_allow=1)

Note: This request requires Viewer access privileges.

Syntax:

For HTTP push server (MJPEG):

http://<servername>/<network\_http\_s<m>\_accessname>?maxsft=<value>[&tsmode=<value>&reftime=<v alue>&forcechk&minsft=<value>]

For RTSP (MP4 and H264), the user needs to input theURL below into an RTSP compatible player.

rtsp://<servername>/<network\_rtsp\_s<m>\_accessname>?maxsft=<value>[&tsmode=<value>&reftime=<va lue>&forcechk&minsft=<value>]

"n" is the channel index.

"m" is the timeshift stream index.

For details on timeshift stream, please refer to the "TimeshiftCaching" documents.

| PARAMETER | VALUE                                                                                                    | DEFAULT         | DESCRIPTION                                                     |
|-----------|----------------------------------------------------------------------------------------------------|-----------------|-----------------------------------------------------------------|
| maxsft    | <positive< td=""><td>0</td><td>Request cached stream at most how many seconds ago.</td></positive<>           | 0               | Request cached stream at most how many seconds ago.             |
|           | integer>                                                                                                    |                 |                                                                 |
| tsmode    | normal,                                                                                                    | normal          | Streaming mode:                                                 |
|           | adaptive                                                                                                    |                 | normal => Full FPS all the time.                                |
|           |                                                                                                    |                 | adaptive => Default send only I-frame for MP4 and H.264, and    |
|           |                                                                                                    |                 | send 1 FPS for MJPEG. If DI or motion window are triggered, the |
|           |                                                                                                    |                 | streaming is changed to send full FPS for 10 seconds.           |
|           |                                                                                                    |                 | (*Note: this parameter also works on non-timeshift streams.)    |
| reftime   | mm:ss                                                                                                    | The time        | Reference time for maxsft and minsft.                           |
|           |                                                                                                    | camera receives | (This provides more precise time control to eliminate the       |
|           |                                                                                                    | the request.    | inaccuracy due to network latency.)                             |
|           |                                                                                                    |                 | Ex: Request the streaming from 12:20                            |
|           |                                                                                                    |                 | rtsp://10.0.0.1/live.sdp?maxsft=10&reftime=12:30                |
| forcechk  | N/A                                                                                                    | N/A             | Check if the requested stream enables timeshift, feature and    |
|           |                                                                                                    |                 | if minsft is achievable.                                        |
|           |                                                                                                    |                 | If false, return "415 Unsupported Media Type".                  |
| minsft    | <positive< td=""><td>0</td><td>How many seconds of cached stream client can accept at least.</td></positive<> | 0               | How many seconds of cached stream client can accept at least.   |
|           | integer>                                                                                                    |                 | (Used by forcechk)                                              |

| Return Code                | Description                                                                   |
|----------------------------|-------------------------------------------------------------------------------|
| 400 Bad Request            | Request is rejected because some parameter values are illegal.                |
| 415 Unsupported Media Type | Returned, if forcechk appears, when minsft is not achievable or the timeshift |
|                            | feature of the target stream is not enabled.                                  |

# 8.21 RemoteFocus

# (capability\_image\_c<0~(n-1)>\_remotefocus=1)

Note: This request requires Administrator privileges.

Method: GET/POST

Syntax:

| http:// <servername>/cgi-bin/admin/remotefocus.cgi?function=<value>[&amp;direction=<value>]</value></value></servername> |  |
|----------------------------------------------------------------------------------------------------|--|
|----------------------------------------------------------------------------------------------------|--|

[&position=<value>][&steps=<value>][&iris]

|           | 32 1 32 | -           |
|-----------|---------|-------------|
|           |         |             |
| PARAMETER | VALUE   | DESCRIPTION |
|           |         |             |

| function  | zoom,                      | Function type                                                         |
|-----------|----------------------------|-----------------------------------------------------------------------|
|           | focus,                     | <b>zoom</b> - Move focus motor                                        |
|           | auto,                      | <b>focus</b> – Move focus motor                                       |
|           | scan,                      | <b>auto</b> – Perform auto focus                                      |
|           | stop,                      | <b>scan</b> – Perform focus scan                                      |
|           | positioning,               | stop – Stop current operation                                         |
|           | getstatus                  | <b>positioning</b> – Position the motors                              |
|           |                            |                                                                       |
|           |                            | getstatus–Information of motors, return value as below:               |
|           |                            | remote_focus_zoom_motor_max: Maximum steps of zoom motor              |
|           |                            | remote_focus_focus_motor_max: Maximum steps of focus motor            |
|           |                            | remote_focus_zoom_motor_start: Start point of zoom motor              |
|           |                            | remote_focus_zoom_motor_end: End point of zoom motor                  |
|           |                            | remote_focus_focus_motor_start: Start point of effective focal        |
|           |                            | length                                                                |
|           |                            | remote_focus_focus_motor_end: End point of effective focal            |
|           |                            | length                                                                |
|           |                            | remote_focus_zoom_motor: Current position of zoom motor               |
|           |                            | remote_focus_focus_motor: Current position of focus motor             |
|           |                            | remote_focus_zoom_enable: Current function of zoom motor              |
|           |                            | remote_focus_focus_enable: Current function of focus motor            |
|           |                            | remote_focus_iris_open: The current status of iris. 0: irisenable, 1: |
|           |                            | irisopen                                                              |
|           |                            |                                                                       |
|           |                            | Current function of zoom/focus motor, return value as below:          |
|           |                            | 0: no service                                                         |
|           |                            | 1: zooming                                                            |
|           |                            | 2. focusing                                                           |
|           |                            | 3: auto focus                                                         |
|           |                            | 4: focus scan                                                         |
|           |                            | 5: positioning (both zoom motor and focus motor)                      |
|           |                            | 12: reset focus                                                       |
| direction | direct,                    | Motor's moving direction.                                             |
|           | forward,                   | It works only if function= zoom   focus.                              |
|           | backward                   |                                                                       |
| position  | 0~ <motor_max></motor_max> | Motor's position.                                                     |
|           |                            | It works only if function=zoom   focus and direction=direct.          |
|           |                            | <motor_max> is refer to remote_focus_focus_motor_max or</motor_max>   |
|           |                            | remote_focus_zoom_motor_max which replied from                        |
|           |                            | "function=getstatus"                                                  |

#### VIVOTEK

|       |                             | Т                                                                   |  |
|-------|-----------------------------|---------------------------------------------------------------------|--|
| steps | 1 ~ <motor_max></motor_max> | Motor's moving steps.                                               |  |
|       |                             | It works only if function=zoom   focus and direction=forward        |  |
|       |                             | backward.                                                           |  |
|       |                             | <motor_max> is refer to remote_focus_focus_motor_max or</motor_max> |  |
|       |                             | remote_focus_zoom_motor_max which replied from                      |  |
|       |                             | "function=getstatus"                                                |  |
| iris  | N/A                         | Open iris or not.                                                   |  |
|       |                             | It works only if function=auto   scan.                              |  |

# 8.22 BackFocus (capability\_image\_c<0~(n-1)>\_remotefocus=4)

**Note:** This request requires Administrator privileges. **Method:** GET/POST

Syntax:

http://<*servername*>/cgi-bin/admin/remotefocus.cgi?function=<value>[&direction=<value>] [&position=<value>][&steps=<value>][&iris]

| PARAMETER | VALUE | DESCRIPTION |
|-----------|-------|-------------|
|           |       |             |

#### VIVOTEK

| function  | focus,                     | Function type                                                                 |
|-----------|----------------------------|-------------------------------------------------------------------------------|
|           | auto,                      | focus – Move focus motor                                                      |
|           | scan,                      | auto – Perform auto focus                                                     |
|           | stop,                      | scan – Perform focus scan                                                     |
|           | positioning,               | <b>stop</b> – Stop current operation                                          |
|           | irisopen,                  | <b>positioning</b> – Position the motors                                      |
|           | irisenable,                | resetfocus – reset focus position to default                                  |
|           | resetfocus,                | irisopen – Fully open iris. It will maintain this status until sending        |
|           | getstatus                  | irisenable cgi.                                                               |
|           |                            | irisenable – leave fully open iris and return back to previous status         |
|           |                            | getstatus–Information of motors, return value as below:                       |
|           |                            | remote_focus_focus_motor_max: Maximum steps of focus motor                    |
|           |                            | remote_focus_focus_motor_start: Start point of effective focal                |
|           |                            | length                                                                        |
|           |                            | remote_focus_focus_motor_end: End point of effective focal                    |
|           |                            | length                                                                        |
|           |                            | remote_focus_focus_motor: Current position of focus motor                     |
|           |                            | remote_focus_focus_enable: Current function of focus motor                    |
|           |                            | <b>remote_focus_iris_open</b> : The current status of iris. 0: irisenable, 1: |
|           |                            | irisopen                                                                      |
|           |                            | Current function of zoom/focus motor, return value as below:                  |
|           |                            | 0: no service                                                                 |
|           |                            | 1: zooming                                                                    |
|           |                            | 2. focusing                                                                   |
|           |                            | 3: auto focus                                                                 |
|           |                            | 4: focus scan                                                                 |
|           |                            | 5: positioning (both zoom motor and focus motor)                              |
|           |                            | 12: reset focus                                                               |
| direction | direct,                    | Motor's moving direction.                                                     |
|           | forward,                   | It works only if function= focus.                                             |
|           | backward                   |                                                                               |
| position  | 0~ <motor_max></motor_max> | Motor's position.                                                             |
|           |                            | It works only if function=focus and direction=direct.                         |
|           |                            | <motor_max> is refer to remote_focus_focus_motor_max which</motor_max>        |
|           |                            | replied from "function=getstatus"                                             |

| steps | 1 ~ <motor_max></motor_max> | Motor's moving steps.                                                  | I |
|-------|-----------------------------|------------------------------------------------------------------------|---|
|       |                             | It works only if function=focus and direction=forward   backward.      |   |
|       |                             | <motor_max> is refer to remote_focus_focus_motor_max which</motor_max> |   |
|       |                             | replied from "function=getstatus"                                      |   |
| iris  | N/A                         | Open iris or not.                                                      |   |
|       |                             | It works only if function=auto   scan.                                 |   |

### 8.23 Export Files

**Note:** This request requires Administrator privileges.

Method: GET

Syntax:

For daylight saving time configuration file:

http://<servername>/cgi-bin/admin/exportDst.cgi

For language file:

http://<servername>/cgi-bin/admin/export\_language.cgi?currentlanguage=<value>

| PARAMETER       | VALUE | DESCRIPTION                                         |
|-----------------|-------|-----------------------------------------------------|
| currentlanguage | 0~20  | Available language lists.                           |
|                 |       | Please refer to:                                    |
|                 |       | system_info_language_i0 ~ system_info_language_i19. |

#### For setting backup file:

http://<servername>/cgi-bin/admin/export\_backup.cgi?backup

# 8.24 Upload Files

**Note:** This request requires Administrator privileges. Method: POST

Syntax:

For daylight saving time configuration file:

http://<*servername*>/cgi-bin/admin/upload\_dst.cgi

Post data:

filename =<file name>\r\n

\r\n

<multipart encoded form data>

For language file:

http://<*servername*>/cgi-bin/admin/upload\_lan.cgi

Post data:

filename =<file name>\r\n

\r\n

<multipart encoded form data>

For setting backup file:

http://<servername>/cgi-bin/admin/upload\_backup.cgi

Post data:

filename =<file name>\r\n \r\n <multipart encoded form data>

Server will accept the file named <file name> to upload this one to camera.

### 8.25 Update Lens Configuration

**Note:** This request requires Administrator privileges. **Method:** GET

Syntax:

For list a name of lens currently used:

http://<*servername*>/cgi-bin/admin/update\_lens.cgi?get\_currentlens

For list all names of lens installed in camera:

http://<servername>/cgi-bin/admin/update\_lens.cgi?list\_lens

For choose selected lens configuration:

http://<servername>/cgi-bin/admin/update\_lens.cgi?choose\_lens=<value>

You need to reboot manually after you choose another lens configuration.

For choose selected lens configuration and reboot camera:

http://<servername>/cgi-bin/admin/update\_lens.cgi?choose\_reboot\_lens=<value>

The camera will reboot after using this cgi.

For delete selected lens configuration:

http://<servername>/cgi-bin/admin/update\_lens.cgi?delete\_lens=<value>

| PARAMETER | VALUE             | DESCRIPTION                  |
|-----------|-------------------|------------------------------|
| value     | <string></string> | Available lens name.         |
|           |                   | Please refer to:             |
|           |                   | lens_default_i<0~(n-1)>_name |
|           |                   | lens_user_i<0~(n-1)>_name    |
|           |                   | n is a positive integer.     |

#### Method: POST

Syntax:

For upload user-defined lens configuration:

http://<servername>/cgi-bin/admin/update\_lens.cgi?upload\_lens

Post data:

upload\_lens\_profile\_input = <file name>\r\n \r\n <multipart encoded form data>

Server will accept the file named <file name> to upload the lens profile to camera.

## 8.26 Media on demand (capability.localstorage.modnum > 0)

Media on demand allows users to select and receive/watch/listen to metadata/video/audio contents on demand. **Note:** This request requires Viewer access privileges.

Syntax:

rtsp://<servername>/mod.sdp?[&stime=<value>][&etime=<value>][&length =<value>][&loctime =<value>][&file=<value>][&tsmode=<value>]

| PARAMETER | VALUE                                       | DEFAULT | DESCRIPTION                                     |
|-----------|---------------------------------------------|---------|-------------------------------------------------|
| stime     | <yyyymmdd_hhmmss.mmm></yyyymmdd_hhmmss.mmm> | N/A     | Start time.                                     |
| etime     | <yyyymmdd_hhmmss.mmm></yyyymmdd_hhmmss.mmm> | N/A     | End time.                                       |
| length    | <positive integer=""></positive>            | N/A     | The length of media of interest.                |
|           |                                             |         | The unit is second.                             |
| loctime   | <boolean></boolean>                         | 0       | Specify if start/end time is local time format. |
|           |                                             |         | 1 for local time, 0 for UTC+0                   |
| file      | <string></string>                           | N/A     | The media file to be played.                    |
| tsmode    | <positive integer=""></positive>            | N/A     | Timeshift mode, the unit is second.             |

Ex.

| stime | etime | length | file | Description                                               |
|-------|-------|--------|------|-----------------------------------------------------------|
| V     | V     | x      | x    | Play recordings between stime and etime                   |
|       |       |        |      | rtsp://10.10.1.2/mod.sdp?stime=20110312_040400.000&etime= |
|       |       |        |      | 2011_0312_040510.000                                      |
| V     | X     | V      | X    | Play recordings for length seconds which start from stime |
|       |       |        |      | rtsp://10.10.1.2/mod.sdp?stime=20110312_040400.000&length |
|       |       |        |      | =120                                                      |
| x     | V     | V      | x    | Play recordings for length seconds which ends at etime    |
|       |       |        |      | rtsp://10.10.1.2/mod.sdp?etime=20110312_040400.000&length |
|       |       |        |      | =120                                                      |
| x     | x     | X      | V    | Play file file                                            |
|       |       |        |      | <pre>rtsp://10.10.1.2/mod.sdp?filename=/mnt/link0/</pre>  |

### 8.27 Fisheye local dewarp camera control (capability.fisheye > 0

### and capability.fisheyelocaldewarp.c0 > 0, only support in 1R

### mode)

**Note:** This request requires camctrl privileges. **Method:** GET/POST

Syntax:

http://<servername>/cgi-bin/camctrl/fdCamCtrl.cgi?channel=<value>&stream=<value>
[&move=<value>] - Move home, up, down, left, right
[&zoom=<value>] - Zoom wide, tele
[[&speedpan=<value>][&speedtilt=<value>][&speedzoom=<value>]] - Set speeds
[&zooming=<value>&zs=<value>] - Zoom without stopping, used for joystick
[&vx=<value>&vy=<value>&vs=<value>] - Shift without stopping, used for joystick
[&x=<value>&y=<value>&videosize=<value>&resolution=<value>&stretch=<value>] - Click on image (Move
the center of image to the coordination (x,y) based on resolution or videosize of 10 mode.)
[&return=<return page>]

#### Example:

http://myserver/cgi-bin/camctrl/fdCamCtrl.cgi?channel=0&stream=0&move=right http://myserver/cgi-bin/camctrl/fdCamCtrl.cgi?channel=0&stream=0&move=top&speedtilt=-1 http://myserver/cgi-bin/camctrl/fdCamCtrl.cgi?channel=0&stream=0&zooming=tele&zs=2 http://myserver/cgi-bin/camctrl/fdCamCtrl.cgi?channel=0&stream=0&vx=5&vy=3&vs=2 http://myserver/cgi-bin/camctrl/fdCamCtrl.cgi?channel=0&stream=0&vx=5&vy=3&vs=2 http://myserver/cgi-bin/camctrl/fdCamCtrl.cgi?channel=0&stream=0&x=700&y=700&videosize=1920x1920&r esolution=1920x1920&stretch=1

| PARAMETER | VALUE     | DESCRIPTION              |  |
|-----------|-----------|--------------------------|--|
| channel   | <0~(n-1)> | Channel of video source. |  |
| stream    | <0~(m-1)> | Stream.                  |  |
| move home |           | Move to home position.   |  |
|           | up        | Move up.                 |  |
|           | down      | Move down.               |  |
|           | left      | Move left.               |  |
|           | right     | Move right.              |  |

#### VIVOTEK

| zoom wide Zoom larger view with cu |                           | Zoom larger view with current speed.                                                            |  |
|------------------------------------|---------------------------|-------------------------------------------------------------------------------------------------|--|
|                                    | tele                      | Zoom further with current speed.                                                                |  |
| speedpan                           | -5 ~ 5                    | Set the pan speed of current command.                                                           |  |
| speedtilt                          | -5 ~ 5                    | Set the tilt speed of current command.                                                          |  |
|                                    |                           |                                                                                                 |  |
| speedzoom                          | -5 ~ 5                    | Set the zoom speed of current command.                                                          |  |
| zooming                            | wide or tele              | Zoom without stopping for larger view or further view with zs speed, used for joystick control. |  |
| zs                                 | 0 ~ 6                     | Set the speed of zooming, "0" means stop.                                                       |  |
| vx                                 | -6 ~ 6                    | The direction of movement, used for joystick control.                                           |  |
| vy                                 | -6 ~ 6                    |                                                                                                 |  |
| vs                                 | 0 ~ 7                     | Set the speed of movement, "0" means stop.                                                      |  |
| x                                  | <integer></integer>       | x-coordinate clicked by user.                                                                   |  |
|                                    |                           | It will be the x-coordinate of center after movement.                                           |  |
| У                                  | <integer></integer>       | y-coordinate clicked by user.                                                                   |  |
|                                    |                           | It will be the y-coordinate of center after movement.                                           |  |
| videosize                          | <window size=""></window> | The size of plug-in (ActiveX) window in web page of 10 content.                                 |  |
| resolution                         | <window size=""></window> | The resolution of streaming of 10 content.                                                      |  |
| stretch                            | <boolean></boolean>       | 0 indicates that it uses <b>resolution</b> (streaming size) as the range of                     |  |
|                                    |                           | the coordinate system.                                                                          |  |
|                                    |                           | 1 indicates that it uses <b>videosize</b> (plug-in size) as the range of the                    |  |
|                                    |                           | coordinate system.                                                                              |  |
| return                             | <return page=""></return> | Redirect to the page < return page > after the parameter is assigned.                           |  |
|                                    |                           | The <i><return page=""></return></i> can be a full URL path or relative path according to       |  |
|                                    |                           | the current path. If you omit this parameter, it will redirect to an                            |  |
|                                    |                           | empty page.                                                                                     |  |

### 8.28 3D Privacy Mask

## (capability\_image\_c<0~(n-1)>\_privacymask\_wintype =

### **3Drectangle)** n denotes the value of "capability\_nvideoin"

Note: This request requires admin user privilege Method: GET/POST

Syntax:

http://<*servername*>/cgi-bin/admin/setpm3d.cgi?method=<value>&name=<value>&[maskheight=<value>& maskwidth=<value>&videosize=<value>&return page>]

| PARAMETER  | VALUE                     | DESCRIPTION                                                                                                    |  |
|------------|---------------------------|----------------------------------------------------------------------------------------------------|--|
| method     | add                       | Add a 3D privacy mask at current location                                                                                                    |  |
|            | delete                    | Delete a 3D privacy mask                                                                                                    |  |
|            | edit                      | Edit a 3D privacy mask                                                                                                    |  |
| maskname   | string[40]                | 3D privacy mask name                                                                                                    |  |
| maskheight | integer                   | 3D privacy mask height                                                                                                    |  |
| maskwidth  | integer                   | 3D privacy mask width                                                                                                    |  |
| videosize  | <window size=""></window> | Optimal.                                                                                                    |  |
|            |                           | The size of plug-in (ActiveX) window in web page is the size of the                                                                                 |  |
|            |                           | privacy window size. This field is not necessary, it will use the default                                                                           |  |
|            |                           | value if not specified. 320x180 for 16:9 resolution and 320x240 for                                                                                 |  |
|            |                           | 4:3 resolution.                                                                                                    |  |
| return     | <return page=""></return> | Redirect to page < <i>return page</i> > after the 3D privacy mask is configured. The < <i>return page</i> > can be a full URL path or relative path |  |
|            |                           |                                                                                                    |  |
|            |                           | according to the current path. If you omit this parameter, it will                                                                                  |  |
|            |                           | redirect to an empty page.                                                                                                    |  |

VIVOTEK 2016/01/20 14:34:58 eric.lu ERICLU VIVOTEK

## 8.29 Camera Control

## (capability\_camctrl\_c<0~(n-1)>\_zoommodule = 1)

Note: This request requires Viewer privileges.

Method: GET/POST

Syntax:

| http:// <servername>/cgi-bin/camctrl/camctrl.cgi?[channel=<value>][&amp;camid=<value>]</value></value></servername>                                           |
|----------------------------------------------------------------------------------------------------|
| [&move= <value>] – Move home, up, down, left, right</value>                                                                                                   |
| [&focus= <value>] - Focus operation</value>                                                                                                    |
| [&auto= <value>] – Auto pan, patrol</value>                                                                                                    |
| [&zoom= <value>] – Zoom in, out</value>                                                                                                    |
| [&zooming= <value>&amp;zs=<value>] - Zoom without stopping, used for joystick</value></value>                                                                 |
| [&vx= <value>&amp;vy=<value>&amp;vs=<value>] - Shift without stopping, used for joystick</value></value></value>                                              |
| [&x= <value>&amp;y=<value>&amp;videosize=<value>&amp;resolution=<value>&amp;stretch=<value>] - Click on image</value></value></value></value></value>         |
| (Move the center of image to the coordination $(x,y)$ based on resolution or videosize.)                                                                      |
| [ [&speedpan= <value>][&amp;speedtilt=<value>][&amp;speedzoom=<value>][&amp;speedapp=<value>][&amp;speedlink=<value>]</value></value></value></value></value> |
| ue>]] – Set speeds                                                                                                    |
| [&return= <return page="">]</return>                                                                                                    |

#### Example:

http://myserver/cgi-bin/camctrl/camctrl.cgi?channel=0&camid=1&move=right http://myserver/cgi-bin/camctrl/camctrl.cgi?channel=0&camid=1&zoom=tele http://myserver/cgi-bin/camctrl/camctrl.cgi?channel=0&camid=1&x=300&y=200&resolution=704x480&videosi ze=704x480&strech=1

| PARAMETER                           | VALUE                               | DESCRIPTION                      |  |
|-------------------------------------|-------------------------------------|----------------------------------|--|
| channel                             | <0~(n-1)>                           | Channel of video source.         |  |
| camid                               | 0, <positive integer=""></positive> | Camera ID.                       |  |
| move home Move to camera to home po |                                     | Move to camera to home position. |  |
|                                     | ир                                  | Move camera up.                  |  |
|                                     | down                                | Move camera down.                |  |
|                                     | left                                | Move camera left.                |  |
|                                     | right                               | Move camera right.               |  |
| speedpan                            | -5 ~ 5                              | Set the pan speed.               |  |
| speedtilt                           | -5 ~ 5                              | Set the tilt speed.              |  |

| speedzoom  | -5 ~ 5                                     | Set the zoom speed.                                                                                                    |  |
|------------|--------------------------------------------|----------------------------------------------------------------------------------------------------|--|
| speedfocus | -5 ~ 5                                     | t the focus speed.                                                                                                    |  |
| speedapp   | -5 ~ 5                                     | et the auto pan/patrol speed.                                                                                                    |  |
| auto       | pan                                        | Auto pan.                                                                                                    |  |
|            | patrol                                     | Auto patrol.                                                                                                    |  |
|            | stop                                       | Stop camera.                                                                                                    |  |
| zoom       | wide                                       | Zoom larger view with current speed.                                                                                                    |  |
|            | tele                                       | Zoom further with current speed.                                                                                                    |  |
|            | stop                                       | Stop zoom.                                                                                                    |  |
| zooming    | wide or tele                               | Zoom without stopping for larger view or further view with zs speed,                                                                                           |  |
|            |                                            | used for joystick control.                                                                                                    |  |
| zs         | 0~8 <sd8362></sd8362>                      | Set the speed of zooming, "0" means stop.                                                                                                    |  |
| vx         | <integer ,="" 0="" excluding=""></integer> | The slope of movement = $vy/vx$ , used for joystick control.                                                                                                   |  |
| vy         | <integer></integer>                        |                                                                                                    |  |
| vs         | 0 ~ 127                                    | Set the speed of movement, "0" means stop.                                                                                                    |  |
| х          | <integer></integer>                        | x-coordinate clicked by user.                                                                                                    |  |
|            |                                            | It will be the x-coordinate of center after movement.                                                                                                    |  |
| У          | <integer></integer>                        | y-coordinate clicked by user.                                                                                                    |  |
|            |                                            | It will be the y-coordinate of center after movement.                                                                                                    |  |
| videosize  | <window size=""></window>                  | The size of plug-in (ActiveX) window in web page                                                                                                    |  |
| resolution | <window size=""></window>                  | The resolution of streaming.                                                                                                    |  |
| stretch    | <boolean></boolean>                        | 0 indicates that it uses <b>resolution</b> (streaming size) as the range of                                                                                    |  |
|            |                                            | the coordinate system.                                                                                                    |  |
|            |                                            | 1 indicates that it uses <b>videosize</b> (plug-in size) as the range of the                                                                                   |  |
|            |                                            | coordinate system.                                                                                                    |  |
| focus      | auto                                       | Auto focus.                                                                                                    |  |
|            | far                                        | Focus on further distance.                                                                                                    |  |
|            | near                                       | Focus on closer distance.                                                                                                    |  |
|            | <return page=""></return>                  | Redirect to the page < <i>return page</i> > after the parameter is assigned.                                                                                   |  |
| return     | sietum puger                               |                                                                                                    |  |
| return     |                                            | The <i><return page=""></return></i> can be a full URL path or relative path according to                                                                      |  |
| return     |                                            | The <i><return page=""></return></i> can be a full URL path or relative path according to the current path. If you omit this parameter, it will redirect to an |  |

# 8.30 Recall (capability\_camctrl\_c<0~(n-1)>\_zoommodule = 1)

**Note:** This request requires Viewer privileges.

#### Method: GET

Syntax:

http://<*servername*>/cgi-bin/viewer/recall.cgi? recall=<value>[&channel=<value>][&return=<*return page*>]

| PARAMETER | VALUE                     | DESCRIPTION                                                                            |
|-----------|---------------------------|----------------------------------------------------------------------------------------|
| recall    | string[30]                | One of the present positions to recall.                                                |
|           |                           |                                                                                        |
| channel   | 0~(capability_nvideoin-1) | Channel of the video source.                                                           |
|           |                           |                                                                                        |
| return    | <return page=""></return> | Redirect to the page < <i>return page</i> > after the parameter is assigned.           |
|           |                           | The <i><return page=""></return></i> can be a full URL path or relative path according |
|           |                           | to the current path. If you omit this parameter, it will redirect to an                |
|           |                           | empty page.                                                                            |

### 8.31 Preset Locations

## (capability\_camctrl\_c<0~(n-1)>\_zoommodule = 1)

Note: This request requires Operator privileges.

Method: GET/POST

Syntax:

http://<servername>/cgi-bin/operator/preset.cgi?[channel=<value>]

[&addpos=<value>][&delpos=<value>][&return=<return page>]

| PARAMETER | VALUE                     | DESCRIPTION                                                                            |
|-----------|---------------------------|----------------------------------------------------------------------------------------|
| addpos    | string[30]                | Add one preset location to the preset list.                                            |
|           |                           |                                                                                        |
| channel   | 0~(capability_nvideoin-1) | Channel of the video source.                                                           |
|           |                           |                                                                                        |
| delpos    | string[30]                | Delete preset location from preset list.                                               |
|           |                           |                                                                                        |
| return    | <return page=""></return> | Redirect to the page <i><return page=""></return></i> after the parameter is assigned. |
|           |                           | The <i><return page=""></return></i> can be a full URL path or relative path according |
|           |                           | to the current path. If you omit this parameter, it will redirect to an                |
|           |                           | empty page.                                                                            |

## 8.32 SmartSD (capability\_localstorage\_smartsd > 0)

Note: This request requires Administrator privileges.

#### Method: GET/POST

Syntax:

http://<servername>/cgi-bin/admin/smartsd.cgi?function=<value>

| PARAMETER | VALUE     | DESCRIPTION                                                        |
|-----------|-----------|--------------------------------------------------------------------|
| function  | getstatus | Function type                                                      |
|           |           | getstauts : Information of smartSD internal status return value as |
|           |           | below:                                                             |
|           |           | smartsd_lifetime_num:                                              |
|           |           | Accumulated amount of data that has been written                   |
|           |           | smartsd_lifetime_den:                                              |
|           |           | Card-guaranteed amount of data that can be written                 |
|           |           | smartsd_lifetime_rate:                                             |
|           |           | The ratio of smartsd_lifetime_num to smartsd_lifetime_den.         |
|           |           | smartsd_spare_block_rate:                                          |
|           |           | Usage rate of spare blocks.                                        |
|           |           | smartsd_data_size_per_unit:                                        |
|           |           | Size (in sectors) of data to be written when Life Information1 is  |
|           |           | updated.                                                           |
|           |           | smartsd_num_of_sudden_power_failure:                               |
|           |           | Indicates how many times power disconnection occurred during       |
|           |           | write/erase operations                                             |
|           |           | smartsd_operation_mode:                                            |
|           |           | Enables/disables power-off detection and write error notification  |
|           |           | smartsd_attached:                                                  |
|           |           | Indicate the smartSD is attached or not.                           |

#### <End of document>

# **Technical Specifications**

| Technical Specifications      |                                                                                                    |                             |                                                                                                    |  |
|-------------------------------|----------------------------------------------------------------------------------------------------|-----------------------------|----------------------------------------------------------------------------------------------------|--|
| Model                         | FD8166A                                                                                                    | ONVIF                       | Supported, specification available at www.onvif.org                                                                                                    |  |
| System Information            |                                                                                                    | Intelligent Video           |                                                                                                    |  |
| CPU                           | Multimedia SoC (System-on-Chip)                                                                                                    | Video Motion Detection      | Five-window video motion detection                                                                                                    |  |
| Flash                         | 128MB                                                                                                    | VCA*                        | Line crossing detection, field detection, loitering                                                                                                    |  |
| RAM                           | 256MB                                                                                                    |                             | detection                                                                                                    |  |
| Camera Features               |                                                                                                    | Alarm and Event             |                                                                                                    |  |
| Image Sensor                  | 1/2.8" Progressive CMOS                                                                                                    | Alarm Triggers              | Motion detection, manual trigger, digital input,<br>periodical trigger, system boot, recording<br>notification, camera tampering detection, audio<br>detection |  |
| Maximum Resolution            | 1920x1080 (2MP)                                                                                                    |                             |                                                                                                    |  |
| Lens Type                     | Fixed-focal                                                                                                    |                             | Event notification using HTTP, SMTP, FTP, NAS                                                                                                    |  |
| Focal Length                  | f = 2.8 mm                                                                                                    | Alarm Events                | server and SD card                                                                                                    |  |
| Aperture                      | F1.8                                                                                                    |                             | File upload via HTTP, SMTP, FTP, NAS server and SD<br>card                                                                                                    |  |
| Field of View                 | 113' (Horizontal)<br>63' (Vertical)<br>136' (Diagonal)                                                                                                    | General                     | RJ-45 cable connector for 10/100Mpbs Network/PoE                                                                                                    |  |
| Shutter Time                  | 1/5 sec. to 1/32000 sec.                                                                                                    | Connectors                  | connection<br>Digital input*1                                                                                                    |  |
| WDR Technology                | WDR Enhanced                                                                                                    | LED Indicator               | System power and status indicator                                                                                                    |  |
| Minimum Illumination          | 0.05 Lux @ F1.8                                                                                                    | Power Input                 | IEEE 802.3af PoE Class 1                                                                                                    |  |
| Pan Range                     | 45°                                                                                                    | Power Consumption           | Max. 3 W                                                                                                    |  |
| Tilt Range                    | 33° ~ 90°                                                                                                    | Dimensions                  | Ø 90 x 50 mm                                                                                                    |  |
| Pan/Tilt/Zoom Functionalities | ePTZ:                                                                                                    | Weight                      | 144 g                                                                                                    |  |
|                               | 48x digital zoom (4x on IE plug-in, 12x built-in)                                                                                                    | Safety Certifications       | CE, LVD, FCC Class B, VCCI, C-Tick                                                                                                    |  |
| On-board Storage              | Slot type: MicroSD/SDHC/SDXC card slot<br>Seamless Recording                                                                                                    | Operating Temperature       | Starting Temperature: 0'C ~ 50'C (32'F ~ 122'F )<br>Working Temperature: -10'C ~ 50'C (14'F ~ 122'F )                                                          |  |
|                               |                                                                                                    | Humidity                    | 90%                                                                                                    |  |
| Compression                   | H.264 & MJPEG                                                                                                    | Warranty                    | 24 months                                                                                                    |  |
| Maximum Frame Rate            | 30 fps @ 1920x1080<br>In both compression                                                                                                    | System Requirements         |                                                                                                    |  |
| Maximum Streams               | 4 simultaneous streams                                                                                                    | Operating System            | Microsoft Windows 8/7/Vista/XP/2000                                                                                                    |  |
| S/N Ratio                     | 47 dB                                                                                                    | Web Browser                 | Mozilla Firefox 7~10 (streaming only)                                                                                                    |  |
| Dynamic Range                 | 70 dB                                                                                                    |                             | Internet Explorer 7/8/9/10/11                                                                                                    |  |
| Video Streaming               | Adjustable resolution, quality and bitrate<br>Smart Stream II                                                                                                    | Other Players               | VLC: 1.1.11 or above<br>Quicktime: 7 or above                                                                                                    |  |
| Image Settings                | Time stamp, text overlay, flip & mirror; Configurable<br>brightness, contrast, saturation, sharpness,<br>white balance, exposure control, gain, backlight<br>compensation, privacy masks; Scheduled profile<br>settings, 3D noise reduction | Included Accessories Others | Quick installation guide, warranty card, screws pack, focus kit                                                                                                |  |
| Audio                         |                                                                                                    |                             |                                                                                                    |  |
| Audio Capability              | Audio input                                                                                                    | Dimensions                  |                                                                                                    |  |
| Compression                   | G.711, G.726                                                                                                    |                             |                                                                                                    |  |
| Interface                     | Built-in microphone                                                                                                    |                             |                                                                                                    |  |
| Effective Range               | 5 meters                                                                                                    | Starway                     |                                                                                                    |  |
| Network                       |                                                                                                    |                             | T                                                                                                    |  |
| Users                         | Live viewing for up to 10 clients                                                                                                    |                             |                                                                                                    |  |
| Protocols                     | IPv4, IPv6, TCP/IP, HTTP, HTTPS, UPnP, RTSP/RTP/<br>RTCP, IGMP, SMTP, FTP, DHCP, NTP, DNS, DDNS,<br>PPP0E, CoS, QoS, SNMP, 802.1X, UDP, ICMP, ARP, SSL,<br>TLS                                                                              |                             |                                                                                                    |  |
| Interface                     | 10 Base-T/100 BaseTX Ethernet (RJ-45)<br>"It is highly recommended to use standard CAT5e<br>& CAT6 cables which are compliant with the 3P/ETL<br>standard.                                                                                  | Ø90 mm                      |                                                                                                    |  |

\* Available per project request

VIVOTEK INC.

All specifications are subject to change without notice. Copyright © VIVOTEK INC. All rights reserved. Ver. 3

6F, No.192, Lien-Cheng Rd., Chung-Ho, New Taipei City, 235, Taiwan, R.O.C. T: +886-2-82455282 F: +886-2-82455532 E: sales@vivotek.com W: www.vivotek.com

### **Technology License Notice**

#### **AMR-NB Standard**

THIS PRODUCT IS LICENSED UNDER THE AMR-NB STANDARD PATENT LICENSE AGREEMENT. WITH RESPECT TO THE USE OF THIS PRODUCT, THE FOLLOWING LICENSORS' PATENTS MAY APPLY:

TELEFONAKIEBOLAGET ERICSSON AB: US PAT. 6192335; 6275798; 6029125; 6424938; 6058359. NOKIA CORPORATION: US PAT. 5946651; 6199035. VOICEAGE CORPORATION: AT PAT. 0516621; BE PAT. 0516621; CA PAT. 2010830; CH PAT. 0516621; DE PAT. 0516621; DK PAT. 0516621; ES PAT. 0516621; FR PAT. 0516621; GB PAT. 0516621; GR PAT. 0516621; IT PAT. 0516621; LI PAT. 0516621; LU PAT. 0516621; NL PAT. 0516621; SE PAT 0516621; US PAT 5444816; AT PAT. 819303/AT E 198805T1; AU PAT. 697256; BE PAT. 819303; BR PAT. 9604838-7; CA PAT. 2216315; CH PAT. 819303; CN PAT. ZL96193827.7; DE PAT. 819303/DE69611607T2; DK PAT. 819303; ES PAT. 819303; EP PAT. 819303; FR PAT. 819303; GB PAT. 819303; IT PAT. 819303; JP PAT. APP. 8-529817; NL PAT. 819303; SE PAT. 819303; US PAT. 5664053. THE LIST MAY BE UPDATED FROM TIME TO TIME BY LICENSORS AND A CURRENT VERSION OF WHICH IS AVAILABLE ON LICENSOR'S WEBSITE AT HTTP://WWW.VOICEAGE.COM.

### **Electromagnetic Compatibility (EMC)**

### **FCC Statement**

This device compiles with FCC Rules Part 15. Operation is subject to the following two conditions.

- This device may not cause harmful interference, and
- This device must accept any interference received, including interference that may cause undesired operation.

This equipment has been tested and found to comply with the limits for a Class B digital device, pursuant to Part 15 of the FCC Rules. These limits are designed to provide reasonable protection against harmful interference in a residential installation. This equipment generates, uses and can radiate radio frequency energy and, if not installed and used in accordance with the instructions, may cause harmful interference to radio communications. However, there is no guarantee that interference will not occur in a partial installation. If this equipment does cause harmful interference to radio or television reception, which can be determined by turning the equipment off and on, the user is encouraged to try to correct the interference by one or more of the following measures:

- Reorient or relocate the receiving antenna.
- Increase the separation between the equipment and receiver.
- Connect the equipment into an outlet on a circuit different from that to which the receiver is connected.
- Consult the dealer or an experienced radio/TV technician for help.

### **CE Mark Warning**

This is a Class B product. In a domestic environment, this product may cause radio interference, in which case the user may be required to take adequate measures.

### VCCI Warning

この装置は、クラス B 情報技術装置です。この装置は、家庭環境で使用することを目的としていますが、この 装置がラジオやテレビジョン受信機に近接して使用されると、受信障害を引き起こすことがあります。 取扱説明書に従って正しい取扱いをして下さい。

VCCI – B

### Liability

VIVOTEK Inc. cannot be held responsible for any technical or typographical errors and reserves the right to make changes to the product and manuals without prior notice. VIVOTEK Inc. makes no warranty of any kind with regard to the material contained within this document, including, but not limited to, the implied warranties of merchantability and fitness for any particular purpose.